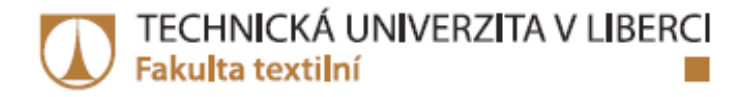

# VZTAH MEZI DESIGNEM, VÝVOJEM VÝROBKU A VLASTNOSTMI TEXTILNÍHO MATERIÁLU PŘI **3D MODELOVÁNÍ ODĚVŮ A TECHNICKÉ KONFEKCE**

Diplomová práce

Studijní program: N3106 - Textilní inženýrství Studijní obor: 3106T017 - Oděvní a textilní technologie

Autor práce: Vedoucí práce: **Bc. Denisa Salačová** Ing. Renáta Nemčoková

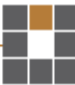

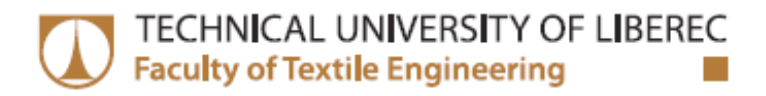

# THE RELATIONSHIP BETWEEN DESIGN, **PRODUCT DEVELOPMENT AND PROPERTIES** OF TEXTILE MATERIALS IN 3D MODELING AND **TECHNICAL APPAREL**

**Diploma thesis** 

Study programme: N3106 - Textile Engineering Study branch: 3106T017 - Clothing and Textile Technology

Author: Supervisor: **Bc. Denisa Salačová** Ing. Renáta Nemčoková

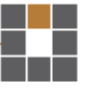

# Prohlášení

Byla jsem seznámena s tím, že na mou diplomovou práci se plně vztahuje zákon č. 121/2000 Sb., o právu autorském, zejména § 60 – školní dílo.

Beru na vědomí, že Technická univerzita v Liberci (TUL) nezasahuje do mých autorských práv užitím mé diplomové práce pro vnitřní potřebu TUL.

Užiji-li diplomovou práci nebo poskytnu-li licenci k jejímu využití, jsem si vědoma povinnosti informovat o této skutečnosti TUL; v tomto případě má TUL právo ode mne požadovat úhradu nákladů, které vynaložila na vytvoření díla, až do jejich skutečné výše.

Diplomovou práci jsem vypracovala samostatně s použitím uvedené literatury a na základě konzultací s vedoucím mé diplomové práce a konzultantem.

Současně čestně prohlašuji, že tištěná verze práce se shoduje s elektronickou verzí, vloženou do IS STAG.

Datum:

Podpis:

# **Poděkování**

Ráda bych poděkovala vedoucí práce Ing. Renátě Nemčokové za podporu, pomoc a vedení při práci v programu DesignConcept 3D, dále pak celé katedře oděvnictví za vstřícnost a poskytnutí prostorů a prostředků pro tvorbu diplomové práce. Největší poděkování však věnuji celé své rodině za obrovskou podporu a pomoc po celou dobu studia.

#### **Anotace**

Diplomová práce se zabývá průzkumem vztahu mezi objektem a obalem ve 3D software vzhledem k vlastnostem materiálu, který daný objekt potahuje. V teoretické části jsou popsány možnosti tvorby 3D objektů, jejich modelování a potahování textilií s využitím struktury materiálu a jeho mechanických vlastností. Praktická část obsahuje tvorbu objektů v programu DesignConcept 3D od firmy Lectra, které jsou následně potaženy dvěma druhy textilie s předem naměřenými mechanickými vlastnostmi systémem KES. Tyto objekty jsou následně analyzovány s ohledem na tažnost, ohyb, smyk, tlak a jeho střihovou konstrukci. Závěrem práce je otestovat výsledné střihové díly a jejich vztah k objektu praktickým zpracováním.

**Klíčová slova**: DesignConcept 3D, 3D modelování, mechanické vlastnosti, KES system, potahování, střih

#### **Annotation**

This thesis deals with the exploration of the relationship between the object and the coat in 3D software with respect to the properity of the material that coats the object. The theoretical part describes the possibilities of 3D objects, objekting and coating by fabrics with using structure of the material and their mechanical properties. The practical part includes creating objects in the program DesignConcept 3D from Lectra, which are coated with two kinds of fabric with pre-measured mechanical properties by KES system. These objects are subsequently analyzed with regard to elongation, bending, shear, compression and pressure. In conclusion is to test the resulting cut patterns and their relationship with the object by practical processing.

**The key words:** DesignConcept 3D, 3D modeling, mechanical properties, KES system, coating, pattern

# **OBSAH**

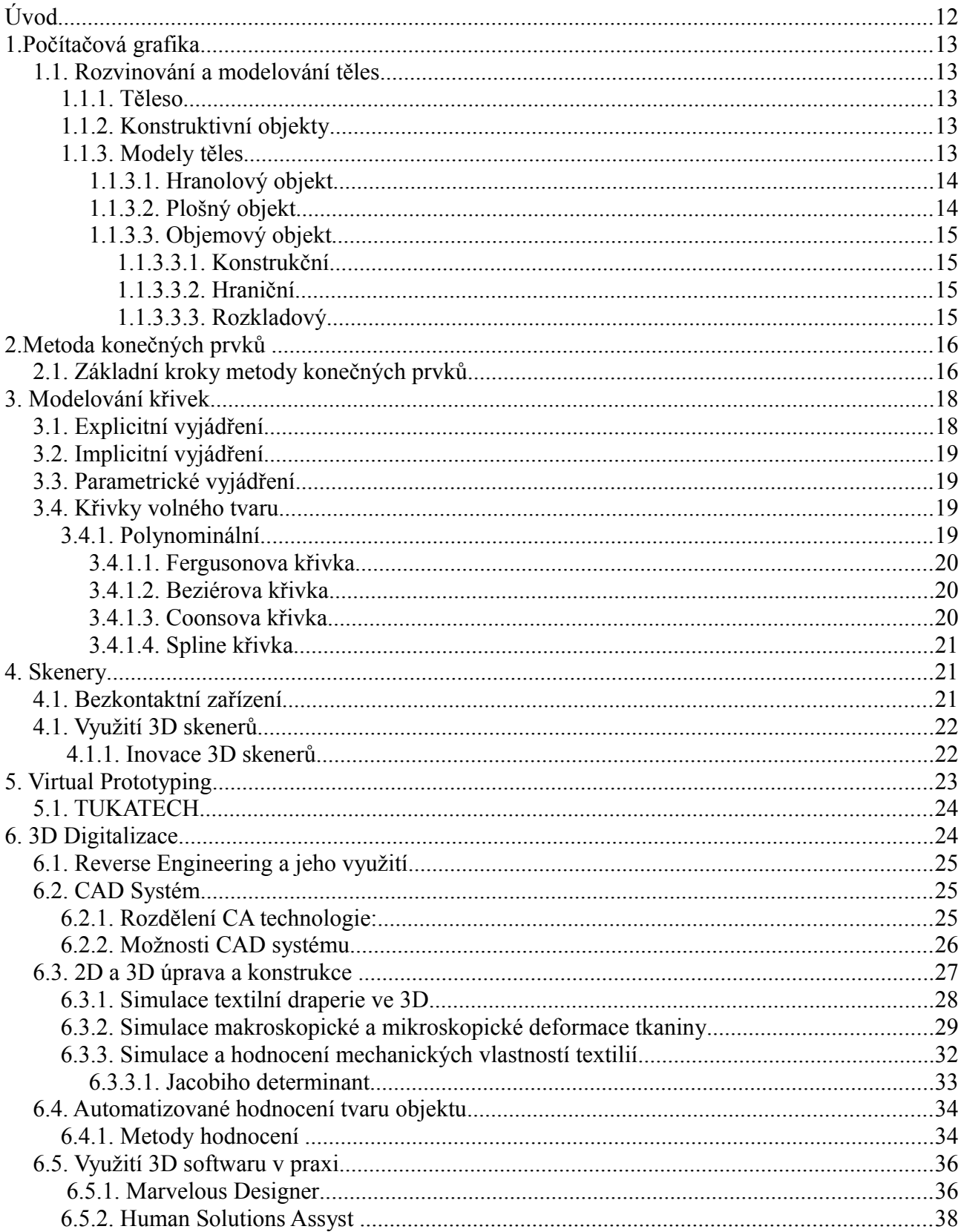

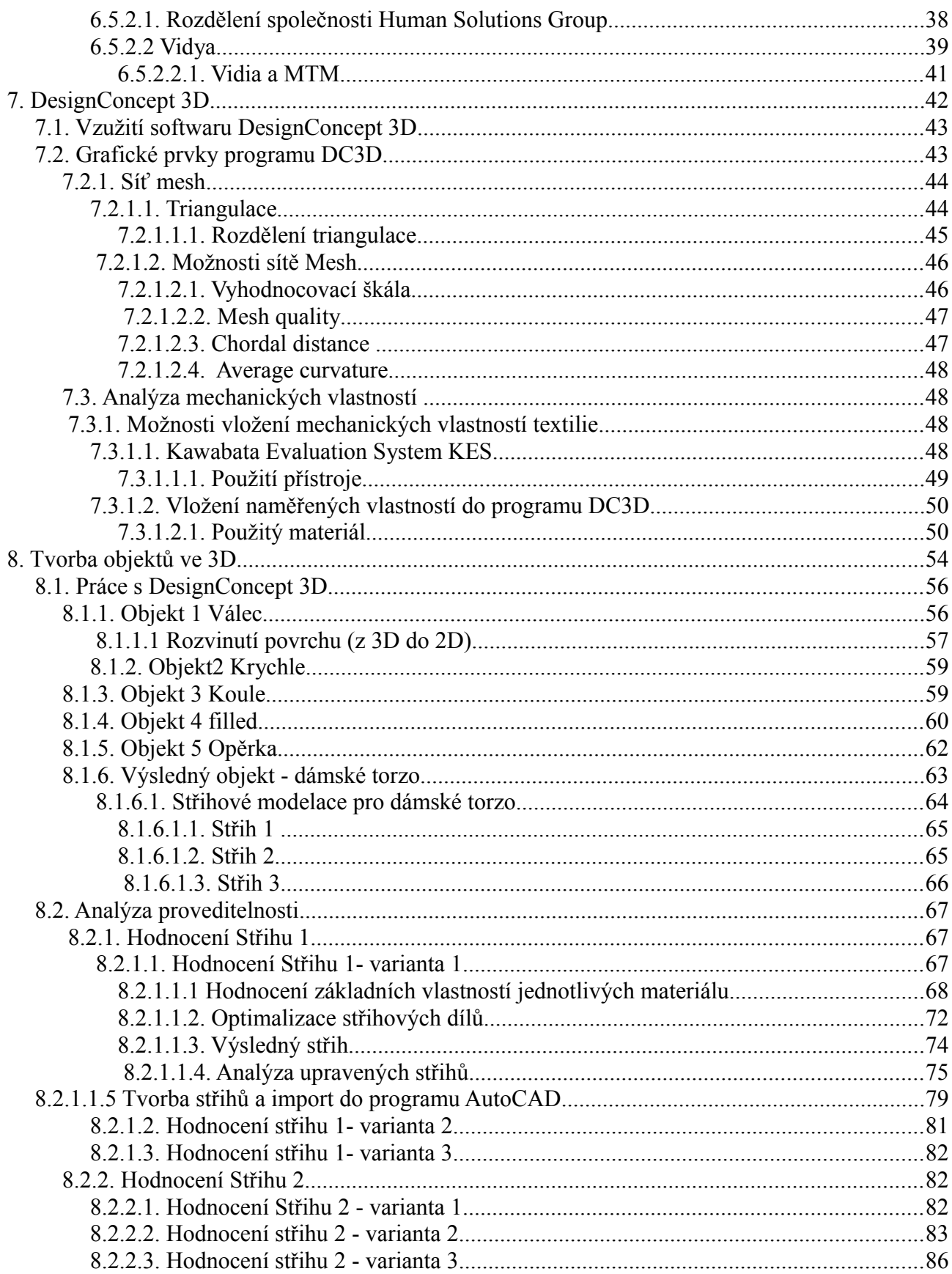

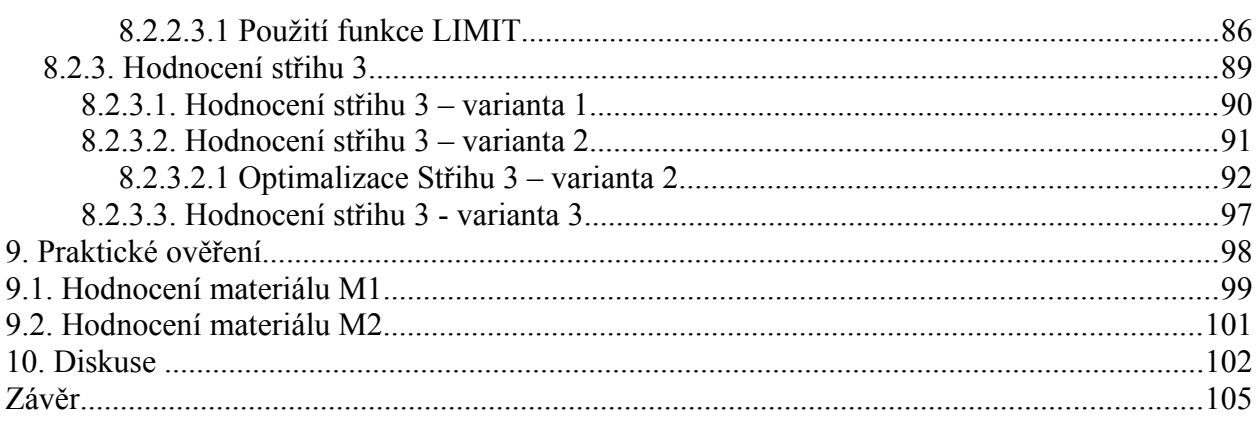

# **Seznam použitých zkratek**

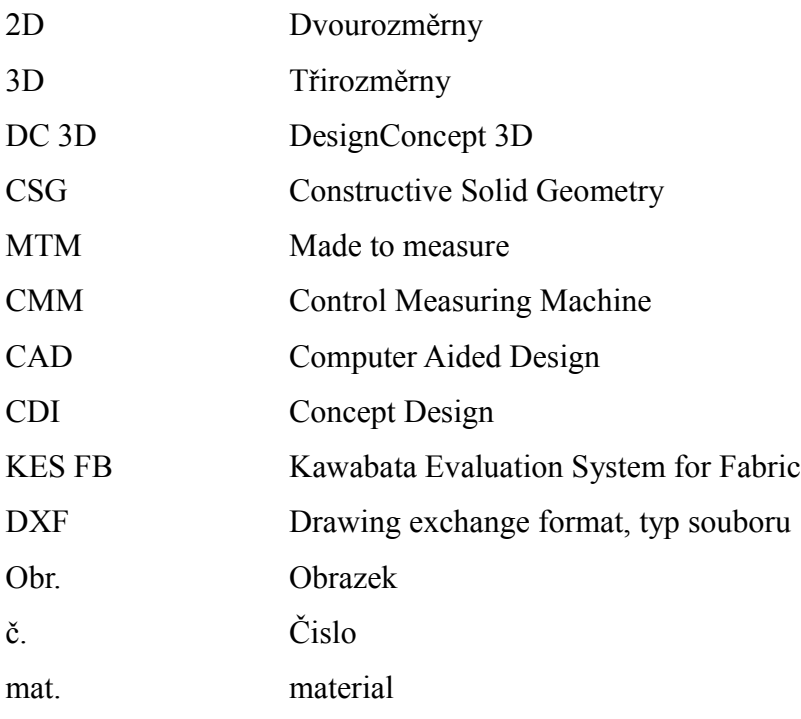

# **Úvod**

Téma diplomové práce Testování padnutí oděvu vzhledem k použitému materiálu pomocí 3D softwaru bylo vytvořeno jako navázání na předešlé práce, týkající se práce ve 3D programu. DesignConcept 3D je software francouzské firmy Lectra, zabývající 2D a 3D tvorbou a modelací. Předešlé diplomové práce byly zaměřeny na samotný průzkum práce v softwaru a následném postupném zkoumání jeho možností, díky čemuž je možné pracování od kresleného návrhu, až po realizaci 3D objektu a jeho střihových dílů. Diplomová práce se již nezaměřuje na postupy tvorby, ale zkoumá další možnosti a funkce 3D softwaru. Teoretická část se zabývá popisem možností počítačové grafiky z hlediska tvorby a rozvinování modelů a křivek a jejich využití. Dále je proveden průzkum z oblasti vývoje 3D programů a jejich inovace z ohledem na tvorbu 3D objektů a jejich vztahem k textilnímu materiálu a jeho potahování. Cílem práce bylo vyhodnotit vytvořené objekty z hlediska mechanických vlastností použité textilie. Vztah mezi objektem a jeho obalem má velký význam z hlediska jak estetického, tak i uživatelského a zpracovatelského, a právě proto bylo nutné vyhodnotit vliv střihové konstrukce daného objektu s ohledem na materiál. Objekty byly vytvořeny tak, aby splňovaly veškeré uživatelské požadavky a možnosti jako jsou ostré rohy a hrany, či různé druhy zaoblení. Tyto faktory působí na potahovanou textilii každý jinými vlastnostmi a silami jako jsou tah, smyk, ohyb či tlak. Použitými textilními materiály jsou pleteniny s vyšším procentem elastanu, čímž bude umožněna efektivnější optimalizace. Pojmem optimalizace se v tomto případě rozumí naměření mechanických vlastností každého z materiálu systémem KES a jejich následné importování do softwaru DesignConcept 3D a aplikování přímo do samotného objektu a jeho střihové konstrukce. Vysoká elasticita materiálu umožňuje zmenšení střihových dílu bez nutnosti úpravy modelace a tím také zvýšení pružnosti a přesnému padnutí. Tímto způsobem budou hodnoceny různé druhy objektů a jejich střihové variace z hlediska co nejlepšího padnutí a nejefektivnější optimalizace. Dalším cílem práce je vyhodnocení vlivu střihové konstrukce daného objektu na mechanické vlastnosti daného hodnoceného materiálu. Vzhledem k nutnosti ověření celkového hodnocení budou objekty prakticky zhotoveny v měřítku 1:1 a potaženy textilním materiálem, čímž se docílí objektivního posouzení.

# **1. Počítačová grafika**

#### **1.1. Rozvinování a modelování těles**

#### **1.1.1. Těleso**

Pojem těleso lze popsat jako takzvaný hmotný předmět, který označuje danou část prostoru. Tato část prostoru je ohraničena a má svou vlastní obsahovou látku, která je rozdělena do skupin pevných, kapalných a plynných těles. Jedná se o množinu bodů vyplňující určitou trojrozměrnou prostorovou oblast, nebo také spojitý útvar tvořený jedním celkem. Tělesa jsou běžně označovány jako S (solid), F (face), E (edge) a V (vertex) používány pro tvorbu a modelování, kdy je kladen důraz na tvorbu úplných a přesných reprezentací prostorových objektů. Těmto objektům je poté umožněno řešení libovolných geometrických problémů metodou algoritmů. [1]

#### **1.1.2. Konstruktivní objekty**

Jedná se o tělesa, která jsou kombinována s jednoduchými geometrickými tvary. Jako primitivní tělesa jsou označovány hranoly, koule, válce aj. Nejznámější z objektů je objekt CSG (Constructive Solid Geometry). Konstruktivní geometrie těles je určena pomocí použití analytického popisu objemu daných těles, jinak řečeno podmnožinou trojrozměrného prostoru, který je ležící uvnitř tělesa. objekt CSG je vytvořen formou stromu a je vytvořen hraničními objekty, díky kterým jsou reprezentována daná tělesa. Povrch tělesa je tedy možno označit jako množinu nepřekrývajících se stěn, kdy jednou z nejznámějších je tzv. okřídlená hrana. [1][2]

#### **1.1.3. Modely těles**

Požadavky kladené na systémy umožňující zobrazování a modelování těles ve 3D, jsou závislé na takzvané uzavřenosti objektů s ohledem na množinovou operaci. Tato množinová operace nesmí být změněna typologickou dimenzí modelovaného tělesa. Jako příklad je zde uveden obrázek se dvěma tělesy a jejich průnikem, z čehož výsledkem je těleso a jeho stěna, obsahující nižší

typologickou dimenzí.(obr.č.1)  $\left(\frac{1}{2} + \frac{1}{2}\right)$   $\left(\frac{1}{2} + \frac{1}{2}\right)$  [1][2]

Obr.č. 1: Množinové operace [32]

#### **1.1.3.1. Hranolový objekt**

 Jedná se o nejjednodušší a nejstarší metodu prezentace pro hodnocení prostorového objektu tělesa, obsahující jen informace o hranách vrcholech. Hranolový objekt, jinak řečeno drátový (obr.č.2) je úspornou strukturou nesoucí pouze minimum typologických informací o daném tělese. Z tohoto důvodu není možné jednoznačného interpretování. Objekt daného tělesa je tvořen ze seznamu hran a vrcholů, nikoli však stěn. Vzhledem k jednoduchému zobrazení daných hran objektu, není možno získat dostatečné množství informací o tom, jaký tvar či pozici dané těleso má. Je tedy možná reprezentace několika různých těles.

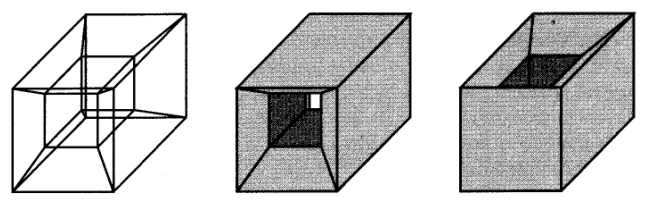

Obr.č. 2: Nejednoznačnost drátového objektu [32]

 $[1]$ [2]

#### **1.1.3.2. Plošný objekt**

Na rozdíl od hranolového objektu, objekt plošný je obsažen jasně definujícími informacemi, kterými je daný objekt definován. Tento objekt je obsažen z pláště, tedy hran, vrcholů a stěn a tvoří jejich seznam takzvaných rovinných polygoniálních plošek.(Obr.č.3) Tyto plošky jsou často trojúhelníky, nebo čtyřúhelníky, kterými je těleso pokryto. Povrch daného tělesa je složen z množin, překrývajících se stěn, jenž jsou vymezeny zmíněnými hranami a vrcholy. [1][2]

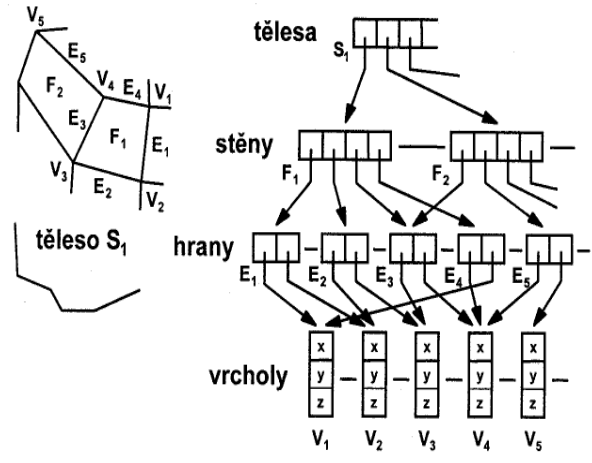

Obr.č. 3: Model FWVS Vertex Edge Face Solid (vrchol, hrana, stěna, těleso) [33]

#### **1.1.3.3. Objemový objekt**

Objemový objekt, známý také jako plošková strukturovaná reprezentace, je podobný objektu ploškovému. Objekt je obsažen jak podrobnějšími a geometrickými informacemi, tak i konkrétní typologií tělesa. Zaznamenané informace o hranách, plochách a vrcholech tělesa, díky kterým je možné odvození dalších poznatků jako např. : sousedících stěn, seznamů hran, které vymezují obvod stěny a otvory ve stěně, vrcholy stěny a stýkající se stěny. [1][3] Pro popis objemových hranolů jsou používány tyto objekty:

#### **1.1.3.3.1. Konstrukční**

Konstrukční objekty, nazývány jako CSG reprezentace používané pomocí množiny objemových (jednoduchých) primitiv. Primitiva, tedy 3D tělesa jako jsou hranoly, válce, kužele aj., jsou množinou kombinovány orientace, pozice, nebo zvětšení za pomoci množinové operace jako sjednocení, průnik, rozdíl aj. [1][3]

#### **1.1.3.3.2. Hraniční**

Hraniční objekty (Boundary represention) určují, že těleso je prezentováno pomocí popisu hranice. Tato reprezentace (boundary reprezentace) patří k nejpoužívanějším typům při geometrickém popisu objektů. Hraniční objekt je tvořen seznamem stěn, které daný objekt ohraničují. Stěny hraničních objektů mohou být rovinně či nerovinné, tedy obecné. Stěny rovinné jsou zobrazeny hraničními hranami, což může být například lomená čára, či rovinná křivka. Stěny nerovinného například plochy, vzniklé interpolačními, nebo aproximačními metodami. V dnešní době je používána boundary prezentace pro objekty, jejíž hranice jsou tvořeny plochami, které byly následně aproximovány pomocí vhodného počtu n-úhelníků. Výsledný objekt určeného objektu je poté označován za mnohostěn. [1][3]

#### **1.1.3.3.3. Rozkladový**

Rozkladovými, dekompozičními objekty jsou tělesa reprezentována množinou základního objemového elementu.

Pro popis objemového objektu se používají tyto způsoby:

➢ **B - reprezentace s orientovanými stěnami**- objemové objekty jsou ohraničovány

danými orientovanými stěnami, u kterých je možno jednoznačně určit, zda je strana stěny vnější či vnitřní a to vzhledem k určenému objektu.

- ➢ **CSG reprezentace-** (Computer Solid Geometry)Určování tělesa pomocí binárního stromu. V binárním stromu jsou obsaženy vnitřní uzly, představující operace množin, či transformace a listy, jakožto elementární tělesa. Tělesa jsou vytvářena za pomoci klasických těles jako je hranol, koule, kvádr apod. A to regulací boolovské operace a geometrické transformace, kdy jsou tělesa naskládána do prostoru a poté aplikovány pomocí sjednocení, průniku, rozdílů, čímž vzniká útvar nový. Výhodou této stromové struktury je uchování si historie ohledně těles, které je schopno následně dále zpracovávat.
- ➢ **Dekompoziční reprezentace** Dekompoziční reprezentace objektu je metoda určující seznam elementů, kterým je určené těleso vyplněno. [1][3]

# **2. Metoda konečných prvků**

Metoda konečných prvků je obecnou metodou pro řešení parciálních a diferenciálních rovnic. Principem je náhrada spojitého prostředí systémem diskrétních bodů spojitého prostoru až do počtu prvků, jejichž plošná energie je konečná. Způsob pro zjištění rozložení daného pole a dalších parametrů probíhá v takzvaných uzlových bodech, nebo za pomoci lineární, nebo kvadratické funkce aproximované nad veškerými body konečného prvku. [4]

#### **2.1. Základní kroky metody konečných prvků**

Prvním krokem je analyzovaná struktura rozdělující se na konečné prvky vzájemně se nepřekrývající. Ve sjednocení konečných prvků jsou zahrnuty všechny body analyzované oblasti. V této oblasti je potřeba, aby byly parametry analyzované struktury, tedy permitivita, permeabilita a vodivost konstantní. Velikost či tvar konečných prvků není nijak omezena a jejich síť je možné vytvořit hustější v oblasti v níž jsou složité detaily, které je potřeba zobrazit a naopak řídká v místě nezajímavých detailů. Na obrázku č.4 je zobrazena metoda kombinace husté a řídké sítě konečných prvků, spolu s obrázkem 5, který znázorňuje způsob konstrukce jednotlivých elementárních prvků.

[4]

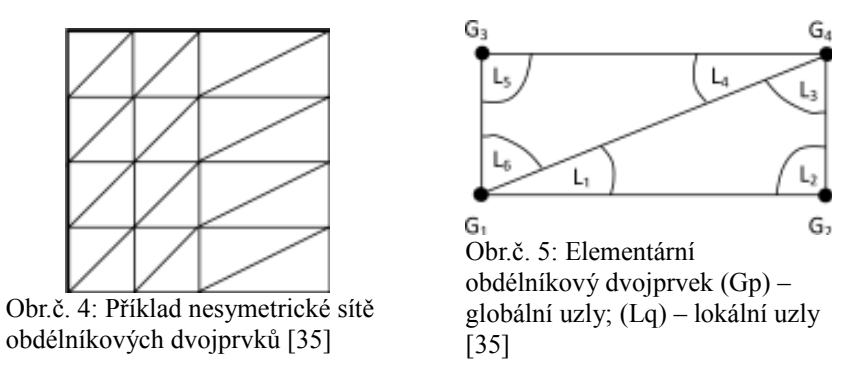

Při rozdělení struktury na konečné prvky je tato analýza vyjádřena aproximací neznámé funkce nad celou plochou konečných prvků. Toto řešení je obvykle aproximováno kombinací vybraných funkcí a neznámého koeficientu. (1)

$$
\varphi^{(n)}(x, y, z) \approx \sum_{n=1}^{M_n} c_m N_m^{(n)}(x, y, z)
$$
\n(1)

V tomto případě je φ (n) aproximace procesu dané funkce nad plochou konečného prvku, *C<sup>m</sup>* je neznámým aproximačním koeficientem a *N<sup>m</sup> (n)* jsou zvoleny dílčí funkce na konečném prvku. Tímto *Mn* je značen počet aproximační funkce, který je použit pro sestavení hledané funkce nad plochou konečného prvku. V případě sloučení aproximací nad konečnými prvky, je dosaženo nad danou analyzovanou oblastí celkové aproximace.

$$
\tilde{\varphi}(x, y, z) \approx \sum_{n=1}^{N} \varphi^{(n)}(x, y, z)
$$
\n(2)

Tato rovnice (2) pojednává o neznámých aproximačních koeficientech tedy *Cm* . Pokud jsou koeficienty nalezeny, je tím také dosaženo aproximace rozložení dané veličiny v celé oblasti. Poslední funkcí (3), jinak také zvanou zbytkovou je funkce , kterou jsou srovnány rozdíly mezi řešením parciální a diferenciální rovnice a jejich aproximací tedy:

$$
R(x, y, z) = \tilde{\varphi}(x, y, z) - \varphi(x, y, z). \tag{3}
$$

Pro přesnější aproximaci je nutno minimalizace funkce a to metodou reziduí, kdy je rezidium *R(x,y,z)* vynásobeno potřebnou váhovou funkcí a to *W (x,y,z)*. Dalším krokem je pak integrace dosaženého součinu přes zkoumanou oblast V a dosažený výsledek se následně položí, jako roven nule. V tomto případě je *dV* rovno *dx dy dz.*

$$
\iiint\limits_V R(x,y,z)W(x,y,z)\,dV\,=\,0
$$

Pokud jsou do vztahu (1) dosazeny všechny aproximační koeficienty, vznikne tak výsledek v podobě aproximace vyhledávané funkce a to v každém bodě n-tého konečného prvku. Po spojení těchto prvků ve vztahu (2) je dosaženo takzvané globální aproximace pro všechny body v dané oblasti. [4][5][6]

# **3. Modelování křivek**

Ačkoli je v dnešní době nahlíženo na pojem křivka mnoha způsoby, je chápána především jako trajektorie daných bodů, algebraická množina, graf či samotné zakreslení dané ,,linie". Co se týče počítačové grafiky, je reprezentována jako soustava parametrů dané rovnice, kterou je možno generativně zobrazit. Zobrazení je možno třemi způsoby a to explicitně, implicitně a parametricky.

## **3.1. Explicitní vyjádření**

Explicitní vyjádření křivky je dáno předpisem kde *y = f(x),* kde *y* popisuje nezávisle proměnnou a *x* nezávisle proměnnou z daného intervalu. Tato křivka je také označována jako křivka orientovaná, jelikož je snadno upravena pro počítání a dané množství funkcí *f* je možno spojovat dohromady úsečkami, což vytvoří dojem hladké křivky. Jednou z nevýhod tohoto vyjádření může být omezení, či neschopnost zobrazení některých druhů křivek (kružnice, elipsa). V těchto případech je nutné zadání dvou odlišných předpisů.

Jako příklad pro explicitně zadanou křivku může být parabola kdy je předpis zadán jako  $y = ax^2 + bx + c$ . Na obrázku č. 6. a kubická parabola s předpisem  $y = a_3x^3 + a_2x^2 + a_1$  [6]

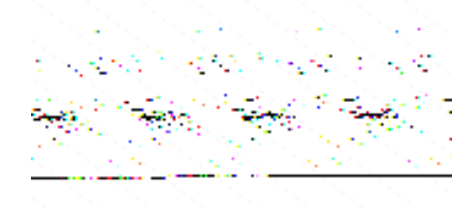

Obr.č. 6: Explicitní vyjádření křivky [35]

#### **3.2. Implicitní vyjádření**

Implicitní vyjádření pro křivku je předepsáno pravidlem *F (x,y)* tedy množinu nulových bodů této funkce, kdy *M = {[x, y]; F(x, y) = 0}*. Tato rovnice ovšem také není nejvhodnější pro zobrazování křivek, je ovšem možné použití pro aplikace jako nalezení průsečíku dvou křivek, nebo jejich oblastí. Jako příklad je zde použita rovnice množiny nulových bodů u polynomu kde  $F(x, y) = x^3 + y^3 - 3axy$ ,  $a > 0$  (Descartův list). [7]

#### **3.3. Parametrické vyjádření**

Jedná se o nejpoužívanější a to z důvodu jeho jednoduchosti z hlediska určení orientace bodu na křivce a vyjádření jakékoliv křivky. Je nejlepší možností jak zpracovat s vyhovět daným požadavkům jako jsou volby souřadnic, nebo omezení výpočtu pouze na části křivek. Parametrické vyjádření určující pro každou ze souřadnic bodu rovnici, tedy v závěru vyjadřující ve 3D souřadnici se třemi body. Platí zde rovnice : *Q(t) = [x(t), y(t), z(t)]*, kde kde (*t*) je čas. Vzhledem k danému času jsou následně zjišťovány souřadnice po křivce pohybujícího se bodu. [7]

#### **3.4. Křivky volného tvaru**

#### **3.4.1. Polynominální**

Vzhledem ke složitosti většiny křivek je za potřeba použití vysokých stupňů polynomů, kde je více kratších segmentů nižšího stupně a je zde sledována spojitost v místech navázání. Obrázek č. 7. znázorňuje křivku složenou ze dvou segmentů. Nejčastěji používanými jsou polynomy třetího stupně, kterými jsou zachyceny široké výběry tvarů a jsou tvořeny spojité křivky. Křivkové modelování funguje na principu zadání řídících bodů, určujících tvar a na tomto základě jsou určeny matematické aparáty s výslednou podobou křivky. [7]

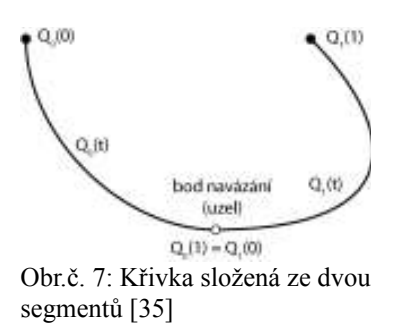

#### **3.4.1.1. Fergusonova křivka**

Jedná se o křivku třetího stupně, která je schopna interpolovat dva dané body  $P_0$ ,  $P_1$  a dva tečné vektory v těchto bodech.(Obr.č.8) Je jednou z nejznámějších interpolačních křivek, používané v počítačové grafice. [7]

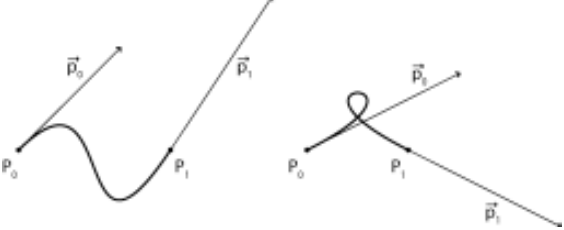

Obr.č. 8: Tvary fergusonovy křivky [35]

#### **3.4.1.2. Beziérova křivka**

Beziérova křivka (Obr.č.9) je křivka, která je často používána v počítačové grafice a to vzhledem k její konstrukci, která je postavena na intuitivním geometrickém algoritmu de Casteljau. Díky tomuto algoritmu je možno tvořit geometrickou konstrukci a křivkovou úpravu vzhledem jejím tvaru. Úpravy jsou prováděny díky změnám bodů polygonu, kterým je Beziérova křivka určena. [6]

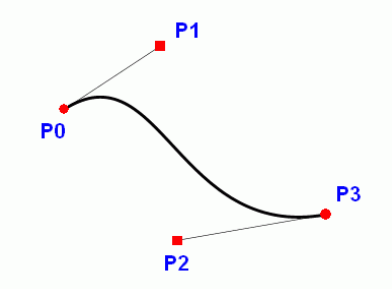

Obr.č. 9: Beziérova křivka [35]

#### **3.4.1.3. Coonsova křivka**

Je dalším z typů parametrických křivek , vlastnící odlišné vlastnosti vzhledem k daným křivkám . Tyto křivky jsou používány pro konstrukci polynominálních spline křivek. [6]

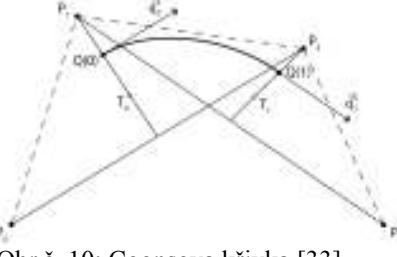

Obr.č. 10: Coonsova křivka [33]

#### **3.4.1.4. Spline křivka**

Dříve zmíněné křivky složené ze segmentů jsou podle anglického překladu nazývány Spline. (Obr.č.11) Jedná se o matematické chování křivek. Z těchto křivek jsou nejvíce používány kubické spline křivky tedy již zmíněné Fergusonovy, Bezierovy i Coonsovi kubiky, které se dají v konstrukci použít.  $P_1 + \cdots + P_n = \begin{bmatrix} P_1 & \cdots & P_n \\ P_2 & \cdots & P_n \end{bmatrix}$  [7][8]

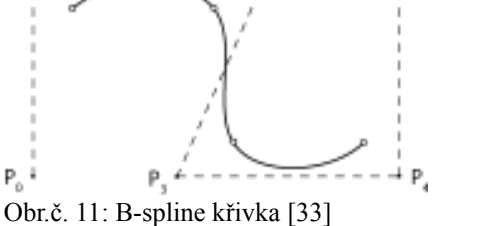

### **4. Skenery**

 První použití 3D skenerů bylo použito pro pro snímání lidské postavy, a to v 80 letech minulého století. První naskenovaná lidská hlava byla pořízena Los Angeleskou společností s názvem Cyberware Laboratories. Tento typ skeneru byl využíván převážně ve filmovém průmyslu, během čehož se postupně vylepšoval. Později byl skener inovován a upraven tak, aby byl schopen nasnímat celé lidské tělo, čímž se začaly používat v mnohem širším kruhu práce.

Princip použití skeneru je vyřešen na způsobu snímání daného bodu pomocí laserové technologie, což neumožňovalo vzhledem k pomalému procesu tvorby pokrýt celý povrch daného předmětu ani zachytit jeho barvu. Přelom ve výrobě a inovaci nastal roku 1996, kdy byl vytvořen skener objekt Maker společností 3D Scanners. Tento nový objekt skeneru byl zkonstruován a naprogramován tak, že je schopen propojení vyzařování pásu spolu s ručním ovládáním. Tento skener tedy jako první začal splňovat veškeré požadavky pro snímání reálných objektů a to s větší rychlostí a přesností. [10]

#### **4.1. Bezkontaktní zařízení**

Během technologického vývoje je stále více vyžadováno rychlé získání digitální podoby a to nejrůznějších objektů od strojových součástí, až po lidské postavy či budovy. Bezkontaktní zařízení jsou využívány například pro vývoj 3D her , kde je možno rychlého zasazení člověka do reálné krajiny či místnosti. Další z mnoha možností je využití z hlediska průmyslového designu, kdy je možno převedení reálných objektů do počítače a následný proces změn či výroby prototypů.

[10]

### **4.1. Využití 3D skenerů**

Skenery jsou rozdělovány do dvou hlavních kategorií a to z hlediska technologie snímání a jejího principu. První kategorie je založena na principu kontaktního snímání, kdy je zapotřebí použití 3D digitalizérů, stacionárních měřících systémů CMM (Control Measuring Machine) a zároveň zařízení pro snímání objektů a digitalizaci. Druhá kategorie je nazvána bezkontaktní a to díky využití bezkontaktního snímání předmětů. Tyto skenery jsou zrekonstruovány tak, že jsou schopny naskenovat tvar laserovým nebo optickým principem. Za pomoci těchto bezkontaktních principů snímání je následně vytvořena bodová síť. [10]

## **4.1.1.Inovace 3D skenerů**

3D technologie je v neustálém růstu a inovaci. 3D skenery používány nejen pro průmyslové, laboratorní aplikace či oděvní průmysl. V současné době spotřebitelé zjišťují, jak by mohla být tvorba 3D skenování důležitou součástí jejich každodenního života, což je ten pravý moment pro společnosti zabývající se inovací produktů určených pro rekreační využití. Řadou inovátorů za pomoci Kickstarter (největší světová internetová platforma financující kreativní projekty) bylo zavedeno mnoho výrobků a služeb určených pro 3D skenování. [9]

- **Bevel** kompaktní laserový generátor vytvořený pro zapojení do smartphonu, nebo tabletu, určený pro 3D skenování pomocí triangulace aplikačního softwaru.
- **Eora** je 3D snímací zařízení, které se zapojuje do smartphone, využívané jako laserový skanner pro modelaci obličeje a sdílení 3D modelu a 3D tisku. (Obr.č.12)

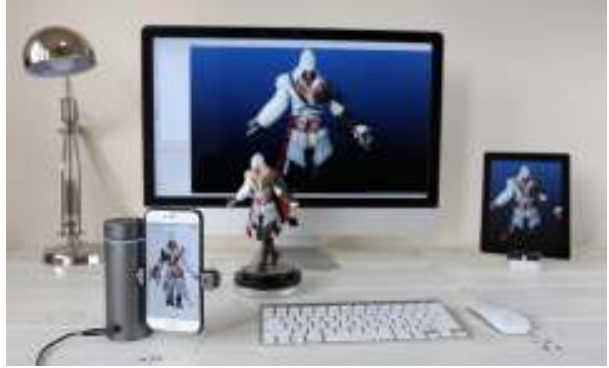

Obr.č. 12: Eora 3D skener [9]

• **Structure senzors** - tyto senzory poskytující kompaktní plug-in senzory pro inteligentní zařízení, nabízející 3D skenování a 3D mapování.

- **Fuel3D**  jedná se o návrh ergonomicky-inteligentních kapesních 3D skenerů pro editaci a sdílení naskenovaných 3D osob a předmětů z každodenního života.
- **Orbbec** tato společnost právě vydala přístroj Persee, který kombinuje 3D hloubkový fotoaparát s integrovaným ARM počítačem, umožňujícím spouštění lokální aplikace bez použití externího zdroje zpracování.
- **Kscan3D** je společností LMI Technologies vytvořená bezplatná softwarová aplikace, určená pro skenování 3D objektů a vytváření komplexních 3D modelů.(Obr.č.13) [9]

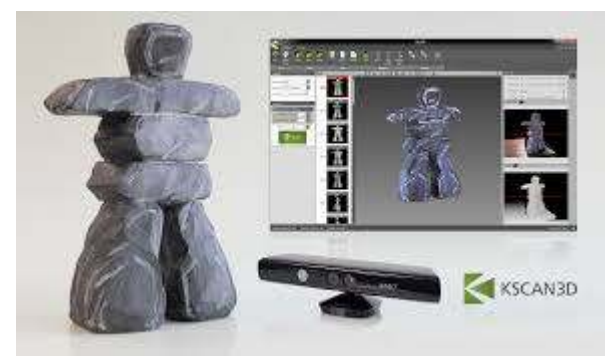

Obr.č. 13: Kscan3D [9]

# **5. Virtual Prototyping**

Virtual prototyping je v oblasti strojírenství vysvětlen jako způsob vytváření digitálních objektů, jejich analýza a kontrola, simulace, návrhy výrobků a jejich součástí. Virtual prototyping tedy umožňuje vytvoření konkrétní a přesné představy, funkčnosti a vlastností pro daný budoucí

výrobek. Jedná se tedy o počítačovou simulaci soustředěna na technické a problémy a subsystémy.

Jednou z možností využití Virtual Prototypingu je realizace objektu, kdy je uživateli umožněno navrhnout kompletní oděv přímo na figuríně. Kvalita systému nabízí přesnou simulaci mechanických vlastností textilie ve vysokém rozlišení, díky kterému je možné také jejich hodnocení při simulaci pohybu postavy. Při tvorbě designu je možné vložené vzorování vzhledem k deformaci upravit tak, aby působily realisticky.(Obr.č.14)

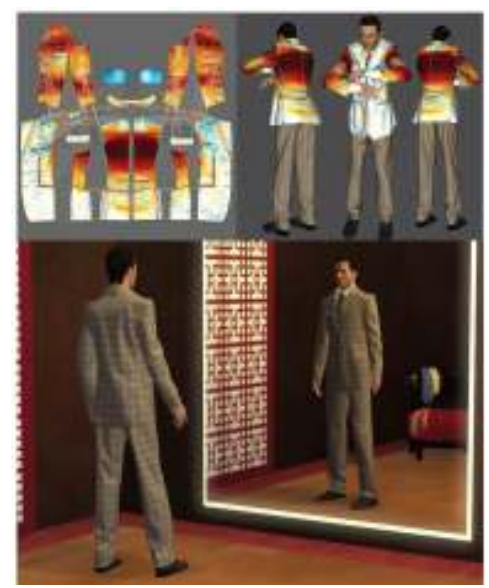

[11][12] Obr.č. 14: Realizace objektu ve Virtual Prototyping [11]

# **5.1. TUKATECH**

TUKATECH je předním poskytovatelem technologických prostředků pro oděvní průmysl. Společnost založena roku 1995 Ramem Sareenem zabývající se softwarem a hardwarem určeným pro návrháře, oděvní výrobcům a distributorům pro zefektivnění provozu a rozšíření zisku.

TUKATECH 3D je hlavním produktem a jedním z nejpokročilejších, snadno ovladatelných softwarů určených pro 3D oděvní design. Tento software umožňuje tvorbu virtuálních oděvů, simulaci s ohledem na typ a rozměry a tvorbu prezentace pro zákazníky, nebo maloobchodníky. Software převádí 2D obrazce na 3D objekty, oděvy, a vzorky s přesnou simulací hmotnosti, barvy a struktury jakékoliv tkaniny.(Obr.č.15) Další z možností TUKA3D je virtuální simulace padnutí s animací (Obr.č.16), umožňující uživateli přeskočit fyzickou tvorbu modelů, čímž je výrazně snížený čas ta výrobu a tím také náklady spojené s vývojem výrobku. [13]

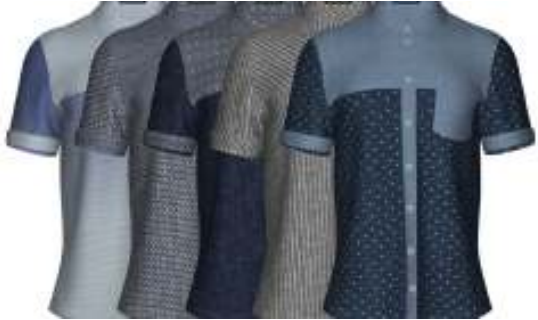

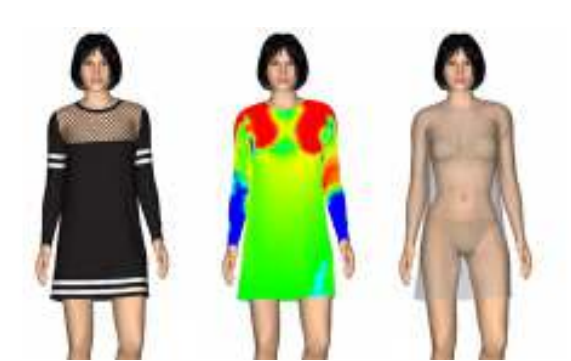

Obr.č. 15: TUKA3D Simulace oděvních materiálů a

Obr.č. 16: TUKA3D Simulace a tvorba 3D oděvů [13]

# **6. 3D Digitalizace**

Pro vytvoření geometrické počítačové podoby daného předmětu či objektu je možno použití metody Reverse Engineering, tedy Reverzního inženýrství, kde jsou používány skenery buďto destruktivní a nedestruktivní, stacionární a mobilní, dotykové a bezdotykové a skenery pro snímání vnější a vnitřní geometrie.

Reverse Engineering, jakožto metoda pro tvorbu 3D digitalizací je pracující na principu snímání daného objektu a převod do digitální podoby. Tato fáze převádění objektu z reálné podoby do digitální se tedy nazývá 3D digitalizace, kdy je zapotřebí 3D skener, měřící zařízení pro 3D a digitalizér. [14]

#### **6.1. Reverse Engineering a jeho využití**

Reverse Engineering je často využíván v automobilovém průmyslu pro kontrolu automobilové karoserie a jejího designu. V tomto procesu je nejdříve návrh a tvarování vytvořeno designérem, který se následně vymodeluje za pomoci hliníkové hmoty, a to převážně v měřítku 1:1. Dané hliníkové objekty jsou následně převedeny za použití 3D skeneru do CAD prostředí a poté do konečné fáze zobrazení 3D objektu. Nevýhodou Reverse engineering je to, že kontrola mezi reálným produktem a naskenovaným 3D objektem je časově náročná, proto je tato metoda využívána převážně ve velkovýrobě, kdy časový průběh kontroly záleží na rychlosti hardwaru a jeho schopnosti porovnání vstupních a teoretických dat. [14]

#### **6.2. CAD Systém**

CAD (Computer Aided Design) Je programový nástroj, určený pro tvorbu jednotlivých etap ve výrobním procesu. Možnostmi tohoto nástroje jsou vývoj, konstrukce a technologie z hlediska přípravy výroby. CAD je však jedním z mnoha možností systému CA, což je zkratka názvu Computer Aided jinak také nazýváno jako počítačová podpora. Touto technologií je umožněno široké využití prostředků výpočetní techniky, která zajišťuje plnou podporu uživatele při tvorbě výrobního procesu. [15]

### **6.2.1. Rozdělení CA technologie:**

- **CIM** Computer Intergarted Manufacturing
- **CAM** Computer Aided manufacturing
- **CAE** Computer Aided Engineering
- **CAD** Computer Aided Design
- **CAPE** Computer Aided Production Engineering
- **CAP**  Computer Aided Programming
- **CAPP** Computer Aided Process Planning
- **CAQ** Computer Aided Quality [14]

## **6.2.2. Možnosti CAD systému**

CAD (Computer-Aided Design) je jedním z nejvíce užívaných systémů pro moderní průmysl. Použití CAD systému je používáno v textilním a oděvním průmyslu, vzhledem k jeho rychlému a přesnému procesu vývoje výrobku, čímž je mnohonásobně zkracována doba celkového procesu výroby. Jedná se o počítačovou podporu konstruování, zahrnující veškeré potřebné programové nástroje určené ke konstrukčnímu procesu, jinak řečeno sloužící k navrhování a optimalizaci konstrukčního řešení.

Tvorba střihu pomocí tohoto systému je závislá na jednom, nebo více z pěti klíčových procesů, do kterých patří: 2D vzory v předběžném umístění a konstrukci, virtuální šicí proces (try-on) simulace a úprava designu ve 2D nebo 3D. Metoda tvorby simulace je založena na myšlence geometrického před-polohování, kde je hlavním úkolem umístit daný vzor v dané poloze na lidskou postavu. Proces této metody tvorby simulace však může být zpomalen vzhledem k nepravidelnosti vzorů a střihů, kdy je zkomplikováno polohování. Polohování daných vzorů je uskutečňováno na principu umístění střihu kolem lidské postavy jako 2D síť a následného takzvaného ,,sešití". Problémy polohování je však tuhost lidské postavy, na kterou je 2D síť polohována, což znamená, že tento princip je vhodný pouze pro jednoduché střihy a menší počet kusů a tím také švů. Vzhledem k neustálé inovaci 3D programů a simulací je umožněna lepší a jednodušší manipulace s materiálem s ohledem na jeho pružnost.

Z průzkumu nových možností 2D a 3D systémů vzhledem k jejich využití v textilním odvětví byla zjištěna další možnost práce v simulaci a to takzvaná interaktivní ,,real-time" simulace. S touto simulací by bylo umožněna tvorba vizualizace konkrétních objektů a to bez nyní nutné předpřípravy prototypů, kterou je výroba značně zpomalena. [16][17]

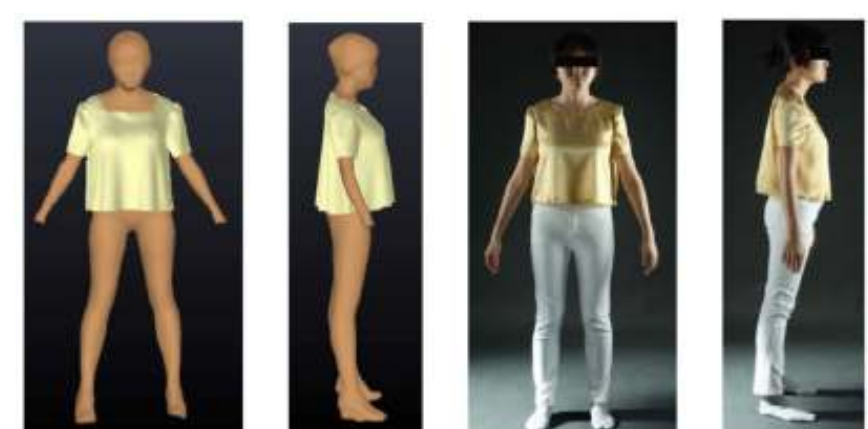

Obr.č. 17: .Porovnání výsledků simulace s reálným oděvem pro halenku. [16]

#### **6.3. 2D a 3D úprava a konstrukce**

Aktuálně nejrozšířenějším způsobem výroby oděvů je 2D podpora CAD konstrukce jakožto technologie umožňující zlepšení účinnosti a řízení procesu a kvality výroby vzorů. 3D program pro tvorbu oděvního designu je dnes v intenzivním zkoumání, jakým způsobem obejít hlavní problémy při tvorbě střihu jako jsou uzavřené směrové šipky, které jsou obecně výpočetně náročné a zpomaluje se tak výpočetní efektivita.

Ve článku od Ze Gang Luo\*a M.M.F. Yuena o Reaktivní 2D/3D úpravě konstrukce a vzorů oděvu je poukázáno na návrh metody použití elasticky deformovatelných povrchů objektu, které by byly schopny umožnit simulaci a animaci chování textilního materiálu. Přiblížení tomuto problému je metoda vytvořena Thalamannem, který používá pružné a deformovatelné objekty, pro vytvoření interaktivního oděvního výrobku, díky kterým je ho možno v podstatě ušít na počítači. Jako další možnost práce ve 3D programu je jakási předvídatelnost chování oděvu dle dané struktury a materiálu, čímž jsou na objektu viditelné vlastnosti každého materiálu.

Výroba střihů ve 3D programu je tvořena použitím 3D skic, které je možné následně pokládat na lidské tělo. Díky této možnosti je dále možno střihy upravovat, zmenšovat či kombinovat. I přes nyní dostupnou širokou škálu technik pro tvorbu prototypů a střihů, stále není jejich účinnost zcela přesná z hlediska designu. Proto proces výroby konstrukcí za podpory 3D CAD nástrojů zůstává na principu pokusů a omylů. Pro lepší manipulaci se střihem je proto potřeba nalezení nové, lepší metody pro přeměnu 2D vzoru do 3D objektu a jeho montáži. [18]

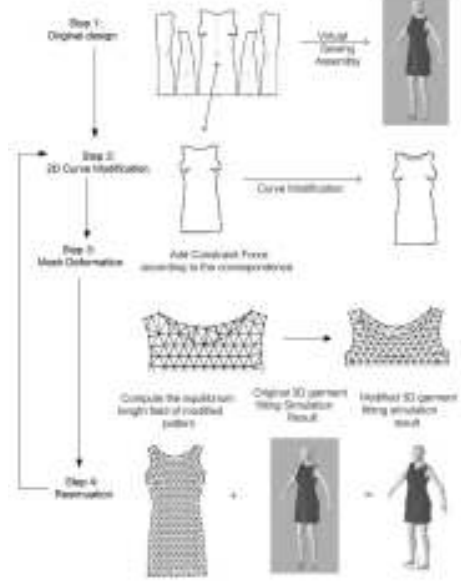

Obr.č. 18: Metody přeměny 2D vzoru na 3D objekta a jeho nedostatky [18]

### **6.3.1. Simulace textilní draperie ve 3D**

Jednou z nejdůležitějších faktorů pro estetický vzhled textilie je její splývavost. Roku 1980 byla zahájen výzkum hodnocení simulace draperie textilií, která byla tvořena geometrickou, nebo fyzickou metodou. V současné době je tvorba simulace textilií ve 3D používána v mnoha odvětvích od oděvního průmyslu až po film při tvorbě vizuálního efektu.

Yan Jianga, Minghai Cuib a Jing Huc ve svém projektu hodnotili 15 vzorků vzhledem k jejich splývavosti, které byly následně simulovány v podobě oděvu. Projektantům byla inspirací realizace simulace 3D textilií použita během posledních 20 let. Jednou z možností bylo použití fotografií textilií zavěšených ze stolu, kde byla následná draperie nasimulována do grafické podoby. Dále byla společností Browzweare FKT ( Fabric Testing Kit), což je testovací systém V-Stitcher hodnotící mechanické vlastnosti textilií. Výsledné parametry jsou následně nasimulovány jako virtuální oděv. Zhong Yueqi ve svém projektu hodnotí hedvábí, vlnu a polyester pro dosažení polynomické aproximace v ohybu a smyku. Zkoumaný projekt byl zaměřen na použití neuronové sítě pro textilní simulaci splývavosti a srážlivosti ve 3D, kdy bylo zjištěno, že nelineární mapování mechanické odolnosti textilií jsou kontrolními parametry simulačního objektu.

Konstrukční objekt byl rozdělen do základní, fyzické, predikční a aplikační vrstvy, do kterých jsou zahrnuty data, mechanické parametry, zkušební moduly, charakteristiky splývavosti a moduly deformačních simulací textilie. Při testování mechanických vlastností plošných textilií byl použit systém KES ( Kawabata Evaluation System) , z čehož vyšlo 16 výsledných mechanických hodnot. Prostřednictvím korelační analýzy hodnocených skupin tedy působení tahu, jeho poměru a dalších mechanických parametrů pro charakteristiku potahování textilie. Podle práce Lippmanna a

Kolmogorova bylo do 3D neutronové sítě vloženo 7 vstupů tedy tah, pevnost, tuhost v ohybu, ohybová hystereze, tloušťka, průměrný koeficient tření a váha na 1m<sup>2</sup>. Realizace neutronové sítě byla řízena metodou klesajícího gradientu a výsledky analýzy byly vyhodnoceny systémem Windows a OpenGL. Obr.č. 19: Výsledky simulace [19](Obr.č.19.)

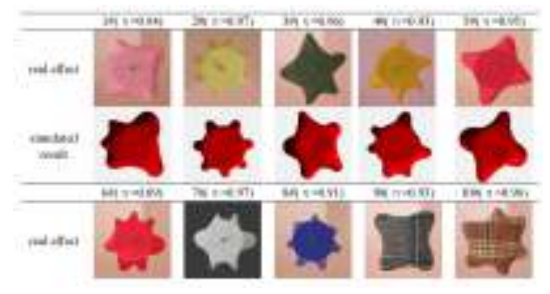

Z výsledků je zřejmé, že srovnání reálných vzorků se simulací 3D je velice uspokojivá. Na základě těchto výsledků hodnocení různých druhů materiálů, byla naměřená data vložena do

simulace dámské sukně. Je zřejmé, že dosažení vysoké rozměrnosti sítě zajišťují naměřené parametry systému KES, proto neuronová síť může být použita pro stanovení nelineárního mapování mechanických vlastností tkanin ve 3D simulačním systému. [19]

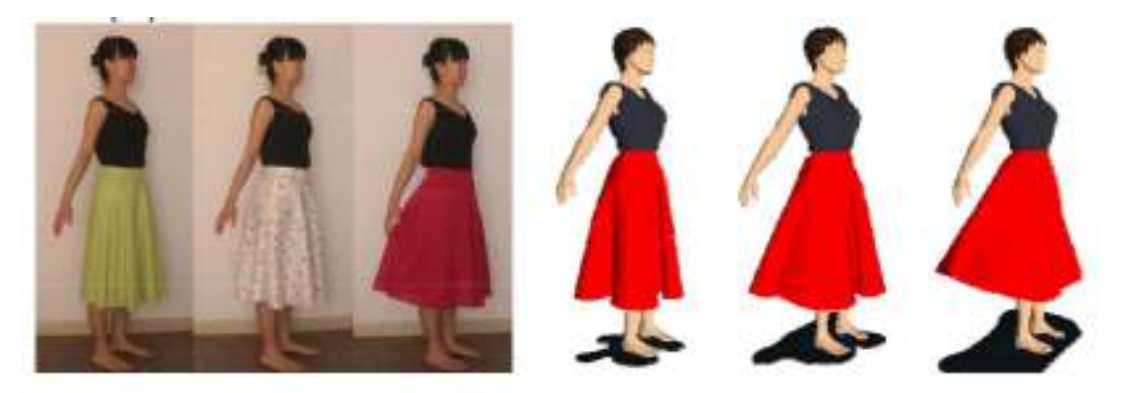

Obr.č. 20: Použití naměřených hodnot při tvorbě sukně [19]

#### **6.3.2. Simulace makroskopické a mikroskopické deformace tkaniny**

Možnosti moderní technologie v počítačovém a oděvním odvětví jsou v dnešní době velmi široké. Počítačová simulace oděvů jak ve 2D, tak ve 3D umožňuje detailní pohledy materiálů, avšak kvalita detailních záběrů stále není zcela dokonalá. Detailní interaktivní simulace deformace tkaniny, která je také kvalitní je ovšem velice drahá, čímž je také velice omezena pro její využití. Bez ohledu na cenu je nutno brát ohled na nehomogenitu tkanin, která také ovlivňuje její anizotropní deformace.

V průběhu let byly zkoumány různé způsoby předpovídání deformace tkaniny v malém měřítku, kdy byla v roce 2014 vyvinuta metoda využívající nehomogenní a anizotropní látky. V této metodě byla přepočítána makroskopická tuhost zahrnující anizotropii z mikroskopické struktury za pomoci deformace a napětí pro každou jednotku zvlášť. Zhrubnutí heterogenity tkaniny při zachování anizotropie je jedním z nejobtížnějších problémů při simulaci textilních materiálů. Tkanina je ve 3D prostoru v pohybu, avšak její materiálové vlastnosti jsou stanoveny ve 2D.

 Technikou této metody je umožněno simulování detailního znázornění textilie v reálném čase pomocí hrubých sítí. Mikroskopická deformace, nazývána také jako charakteristická deformace související s deformací hrubé struktury sítě na jemnější využívá rovnici pro zachování energie, kterou je možné vyřešit každou strukturu materiálu. Z charakteristické deformace je vypočítávána efektivní elasticita tensorů, čímž se přibližuje k tuhosti materiálu při simulaci. Nejdůležitější částí metody je výpočet roviny tahu metriky v rámci velké deformace v makroskopické a mikroskopické textilní deformace také ve 3D prostoru.

Shrnutí možností metody:

- 1) navržená technika down-sampling (dolní vzorkování) umožňující heterogenní tkanině zachovat si hrubost a strukturu s ohledem na makroskopický charakter bez ztráty její vnitřní energie při detailní simulaci.
- 2) Technika up-sampling (horní vzorkování) spojuje fyzický mikroskopický detail spolu s jeho hrubou sítí s ohledem na vnitřní napětí při chodu.
- 3) Anizotropní tkanina je více robustně a efektivně simulována s lineární elasticitou a deformace tuhosti tak, že jeho rotační matice odpovídá aktuální konfiguraci.

#### **Praktické ověření**

Možnosti detailní simulace založené na fyzice byly úspěšně aplikovány při realistické animaci

oděvů. I přes efektivitu metody simulace nejsou nezbytně fyzicky přesné, protože mikroskopické deformace způsobené anizotropie či heterogenity nejsou zakomponované v materiálu a struktuře textilií a jejich vlastností hrubých sítí v deformaci. Jinak řečeno, pro urychlení simulace anizotropních nebo nehomogenních materiálů jsou mikroskopické a makroskopické faktory odráženy v parametrech hrubé sítě použité při simulaci.

Obrázek č. 21. znázorňuje homogenizaci pro detailní zobrazení tkaniny, urychlující simulaci makroskopické deformace hrubých sítí a kombinaci přepočítání mikroskopické deformace na sítě jemné. Byla zde

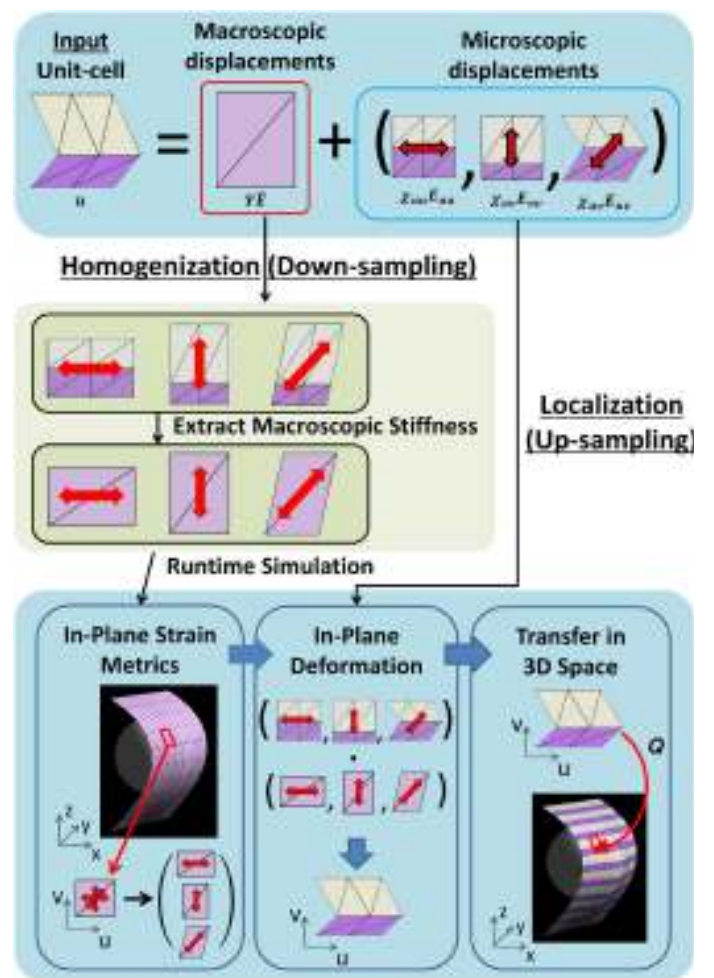

Obr.č. 21: Lokalizace materiálů. [20]

stanovena různorodost materiálů jako jednotkových buněk, které jsou rozkládány na makro a mikroskopické vytlačení.

Lokalizace v rovinné deformaci lze získat deformaci hrubé sítě. Tato lokalizace je rozdělena do tří kroků (obrázek č.21) Nejprve je potřeba vypočtení napětí textilie v rovině z každé aktuální jednotkové buňky ve 3D prostoru pro každý časový krok. Poté je s použitím tahu v rovině a charakteristického posuvu určena deformace v rovině. Konečná deformace je následně převedena do 3D prostoru.

Na obrázku č. 22. je znázorněna mapa tažnosti (strain map) v u,v prostoru, vypočtena z aktuální deformace ve 3D prostoru s následným posuvem v,u prostoru .

Obrázek 23. nehomogenní tkanina má jinou dynamiku v jiném směru (vlevo, vpravo). Avšak pro jednoduché prostorově průměrné tkaniny nelze reprodukovat anizotropii, protože je tím deformována její izotropie (uprostřed).

Byla použita konstrukce k deformaci nehomogenního pláště pro měkké a tvrdé materiály. Dle výsledků na obrázku č. 23. se anizotropní homogenizované

hrubé sítě chovají podobně jako simulace s použitím různorodých materiálů s vysokým rozlišením. Byla tedy zavedena efektivní simulační technika pro nehomogenní elastické textilie, představující robustní a rychlou simulaci s využitím deformační tuhosti. [20]

[20]

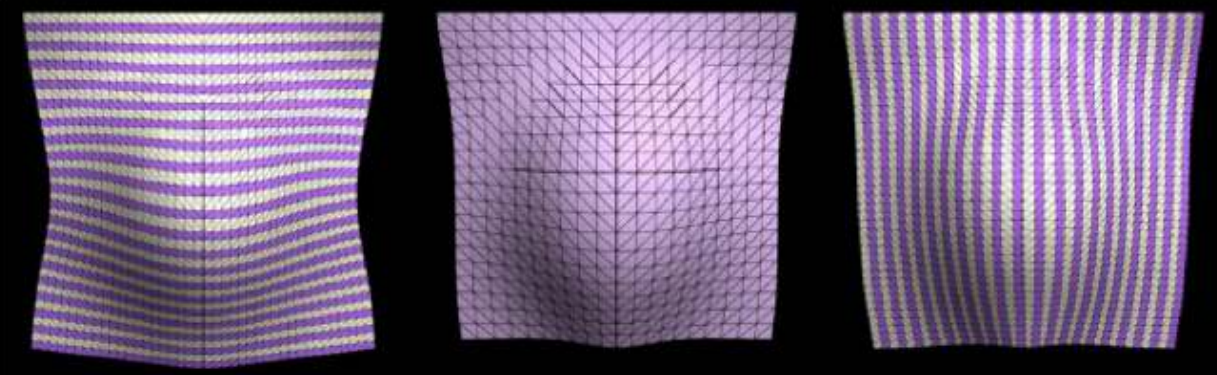

Obr.č. 23: Výsledky hodnocení deformace hrubé sítě [20]

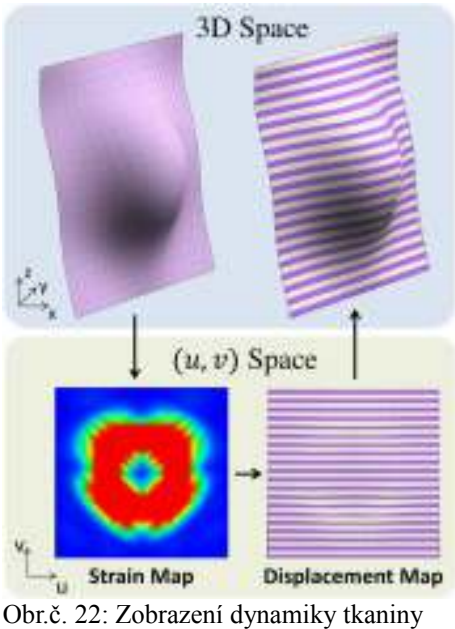

## **6.3.3. Simulace a hodnocení mechanických vlastností textilií**

Simulace draperie textilií vzhledem k jejich mechanickým vlastnostem je velice přínosná v oblasti textilního průmyslu, avšak vzhledem k širokým možnostem dnešních grafických programů je možné využití vstupních dat pro více účelů. Proto se diplomová práce zabývá právě možnostmi využití mechanických vlastností pro simulaci potahování 3D objektů textilií a následné hodnocení jejich chování z hlediska střihové konstrukce. Způsob členění daného střihu je velice důležitý a to z hlediska pevnosti a tahu textilie. Vnitřní síly textilního materiálu nejsou úměrné její deformaci, což znamená, že jejich nelinearita a anizotropie způsobuje problémy z hlediska mechanického simulačního systému, ve kterém jsou zobrazovány.

 Jako nejpoužívanější aplikace pro tyto simulace jsou CAD, díky kterým je umožněna efektivita simulačních objektů z hlediska interaktivní a virtuální aplikace. Použití částicových systémů v

oboru interaktivní mechanické simulace jsou v kombinaci s numerickými schématy integrace velice žádané vzhledem k jednoduchosti modelování. Částicové systémy se začaly využívat na bázi mřížek, které představovali nelineární chování křivek prostřednictvím formulací analogických objektů. Tyto metody byly však nedostatečně účinné při použití větších Obr.č. 24: Simulace nelineárních anizotropních látkových deformací, proto byly vymyšleny rychlejší a

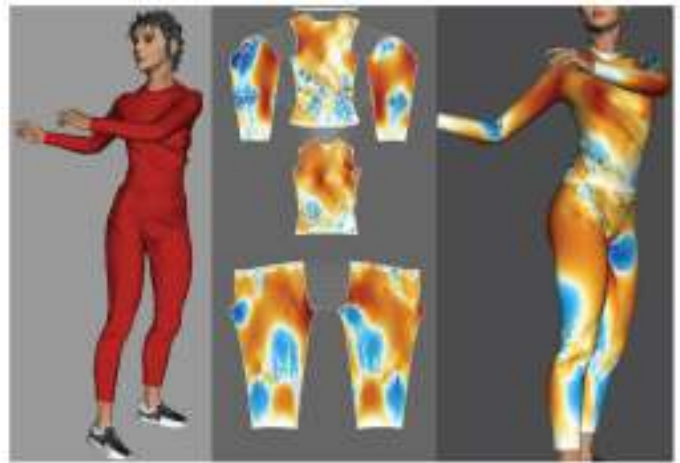

materiálů [21]

efektivnější objekty, založené na objemově-pružných sítích. Další z možností je metoda konečných prvků, která je používána převážně pro inženýrské účely. [21]

Podle článku Simple, yet Accurate Nonlinear Tensile Stiffness od Pascal Volino Nadia Magnenat-Thalmann a Francois Faure existuje způsob jak jednoduše formulovat ohyb a tah materiálů a to za použití Green-Lagrange tensoru bez linearizace. Tento způsob není tak přesný z hlediska nelinearizace ohybu a tahu, které nejsou naprosto úměrné deformaci materiálu a jeho napětí, avšak jejich matematická definice je zatím nejlepším způsobem vyjádření napětí ohybu a tahu a zároveň i nejjednodušší.(Obr.č.24.)

Hodnocení tažnosti a ohybu textilního materiálu probíhalo zavěšením za dva konečné rohy. Na obrázku č.25. je znázorněn objekt izotropního materiálu s lineárním (levá strana - červená křivka) a nelineárním (pravá strana, zelená křivka) prodloužením, kde je zřejmá vysoká koncentrace napětí okolo místa upevnění, kde je také kladen velký důraz na hmotnost textilie. Lineární napětí vykazuje poněkud nereálně vysoké napětí a deformaci, mezitím co nelineární deformace působí mnohem rovnoměrněji. [21]

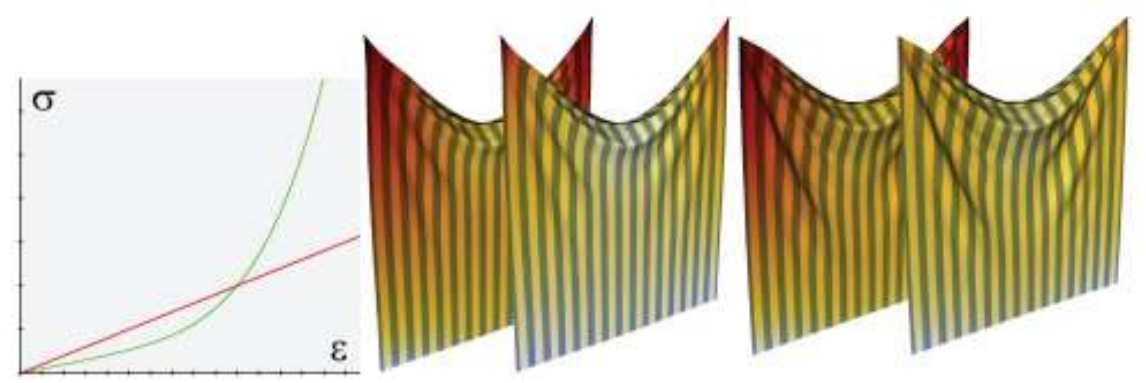

Obr.č. 25: Lineární a nelineární hodnocení tahu a ohybu textilie.[21]

#### **6.3.3.1. Jacobiho determinant**

Jacobiho síla je nezbytnou součástí pro tvorbu implicitní numerické metody integrace a dalších programů, založených na Newtonově iteraci. Jeho vyhodnocení je důležité pro dobrou konvergenci a stabilitu state-of-heart simulačních systémů a je dán vzorcem:

$$
\frac{\partial F_j}{\partial P_j} = -\frac{|d|}{2} \left( \sum_{\substack{m \le (m,m,n) \\ m \equiv (m,n,m)}} \frac{\partial \sigma_w}{\partial \varepsilon_n} \left( \frac{\partial \varepsilon_w}{\partial P_j}^T \frac{\partial \varepsilon_n}{\partial P_j} \right) + \sum_{m \in (m,n,m)} \sigma_m \left( \frac{\partial}{\partial P_j} \frac{\partial \varepsilon_w}{\partial P_j}^T \right) \right)
$$
(4) [22]

#### ➢ **Exprese pružnosti Jacobianu je rozdělena do dvou složek:**

- Tuhost závislá na tahovém napětí a tuhosti ∂σ / ∂ε.
- Geometrické složce, závislé na napětí σ.

Komponentou tuhosti je znázorněn vztah tahového napětí a tuhosti působící mezi částicemi síly a pozice. Geometrickou složkou jsou znázorněny změny síly částic. Jacobian je proto důležitým prvkem pro zachování stability simulace při použití velkých deformací.(Obr.č.26) [22]

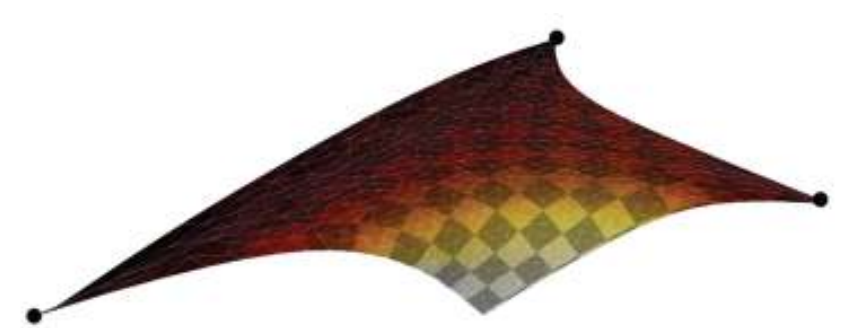

Obr.č. 26: Simulace velkých deformací použitím Jacobianu [22]

#### **6.4. Automatizované hodnocení tvaru objektu**

Podle Jingwen Hu a Matthew Reeda je možné využití metodiky 3D počítačového objektu lidské postavy na základě statistické analýzy tělesných rozměrů pro tvorbu automatizovaného hodnocení tvaru a hmotnosti postavy ovlivňujících tvar autosedačky. Tradičními antropometrickými údaji je poskytnuto pouze málo informací o velikosti a tvaru trupu, které je možno použít pro konstrukci opěradla. Pro analýzu dat bylo naskenováno 296 mužů a 416 žen v sedící poloze, pro vytvoření tvaru těla jakožto 3D objektů. Každý z objektů je charakteristický tvarem postavy a držení těla, ze kterých byl následně vytvořen základní objekt pro tvorbu sedadel. Jednoduchá simulační technika byla vyvinuta tak, aby bylo možné rychlé vyhodnocení usazení trupu vzhledem k opěradlu. [22]

#### **6.4.1. Metody hodnocení**

Virtual Seat Fit Testování bylo vytvořeno pro studii široké velikostní škály lidského těla a tvarů, vybraných pro prezentaci cílové skupiny uživatelů. Každý z virtuálních objektů je předpovídající povrchových deformací sedadla pro konkrétní cestující a v konkrétní pozici. Na obrázku je znázorněna metodika generování trupu lidského těla. Pro analýzu byly z objektu lidské postavy odstraněny části těla jako ruce a nohy pro snazší manipulaci.(Obr.č.27) Následná statistická analýza byla znázorněna v podobě sítě spolu s objektem postavy a vnitřních společných míst. Následně je provedena regrese analýzy hlavních komponent pro získání jednodušších prezentací dat a regrese pro předpověď tvaru postavy od deformace až po hmotnostní rozdíly. [22]

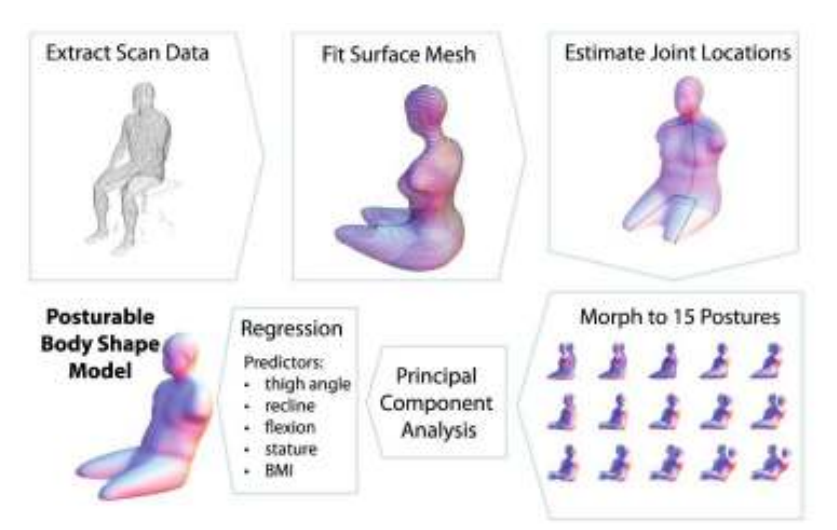

Obr.č. 27: Schéma procesu vytváření objektu lidského těla z naskenovaných dat. [22]

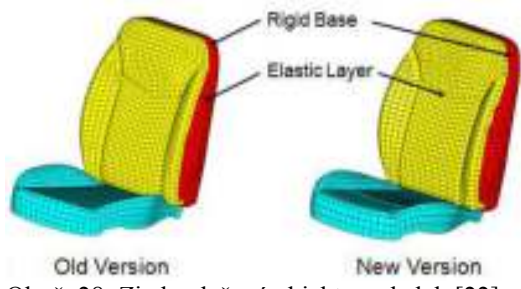

Obr.č. 28: Zjednodušené objekty sedadel. [22]

Po analýze a modelaci objektu lidské postavy, byly vytvořeny objekty sedadel (Obr.č.28) na základě geometrie povrchu. Nově vymodelované sedadlo je v porovnání se sedadlem klasickým relativně plošší s lepším tvarováním kolem bederní oblasti pro větší pohodlí a výkonnost na základě hodnocení zákazníků. Základním prvkem je elastická vrstva použita pro opěradla. (Obr.č. 29) [22]

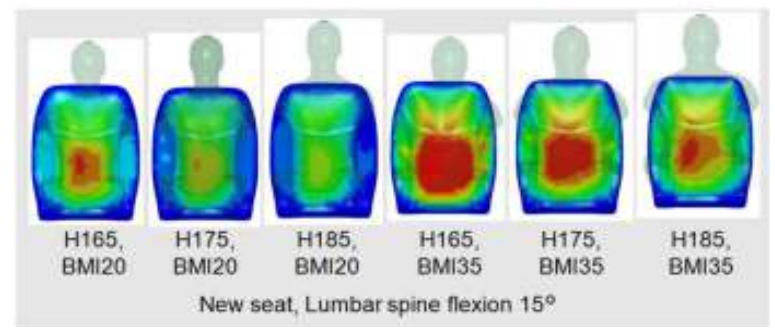

Obr.č. 29: Výsledky Simulované bezpečnostní deformace pro různé tvary trupu z hlediska BMI. [22]

## **6.5. Využití 3D softwaru v praxi**

#### **6.5.1.Marvelous Designer**

Marvelous Designer je v dnešní době jedním z nejmodernějších softwarů určených pro tvorbu 3D virtuální oděvů. S potřebnými možnostmi a nástroji je umožněna tvorba jakéhokoliv oděvního výrobku od základní košile, až po tvarově složité střihové modelace jako například plizování či robustní uniformy. Softwarem Marvelous Designer je možné simulovat různé druhy textilií a jejich struktury spolu s vložením jejich fyzikálních vlastností.

Při tvorbě a modelaci daného oděvu je vytvořená 2D střihová šablona přesně napolohována na uživatelem určené místo, čímž se dle tvaru potahovaného objektu také zdeformuje jak je znázorněno na obrázku č. 30. Zobrazené záhyby které je potřeba odstranit či přesunout, lze jednoduše označit a vytvořit tak záševek. [23]

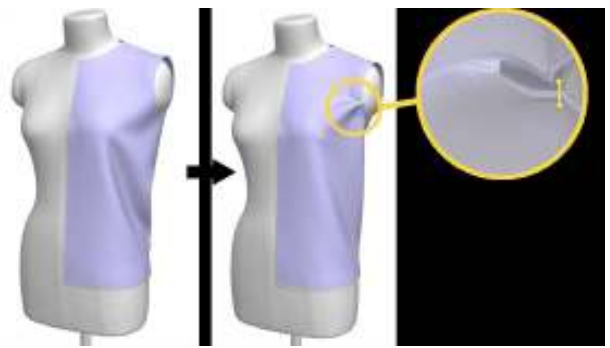

Obr.č. 30: Tvarování oděvů programem Marvelous Designer [23]

Další z mnoha možností softwaru je například stupňování střihových šablon, virtuální

zkouška na postavě, ve které lze rozdělit jeden díl na díly dva spolu s vložením zdrhovadla či jiného zapínání. Při polohování složitě konstruovaných střihových šablon je uživateli umožněno určit si body a místa sešití jednotlivých dílů a naopak

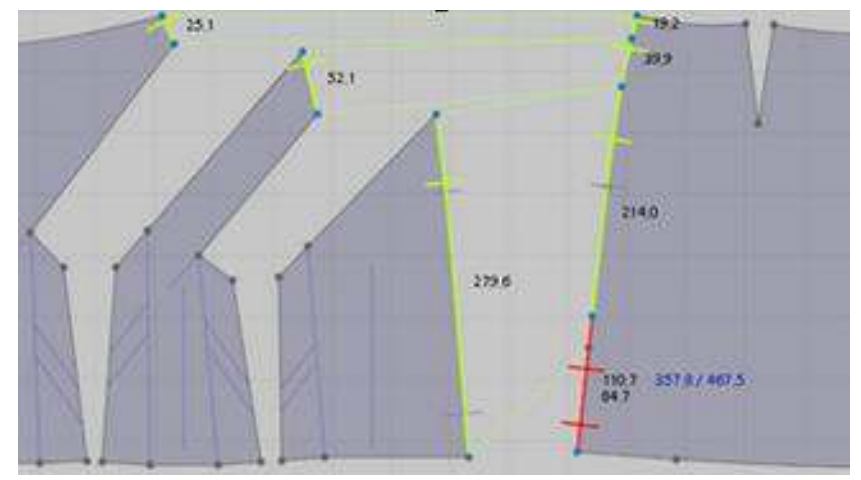

Obr.č. 31: Polohování a konstruování oděvů [23]
určení míst, kde šití zakázáno, jak je červeně zobrazeno na obrázku č. 31.

Nejvíce využitelný je Marvelous Designer ovšem pro pro studia zabývající se tvorbou počítačových her a animovaných simulací. Jedním z nejznámějších je studio EA Konami, které spolupracovalo na příklad při tvorbě filmu Hobit , nebo The Adventures of Tin Tin společností Weta Digital.

Při tvorbě kostýmu pro herní postavy má software několik využitelných programů, se kterými lze pracovat. Jedním z nich je Marvelous Designer 2, ve kterém jsou již přednastaveny vzorky základních typů postav a druhů oděvů, určených pro další zpracování. Podle workflow, dostupného pdf manuálu na oficiálních stránkách společnosti, je popsána tvorba

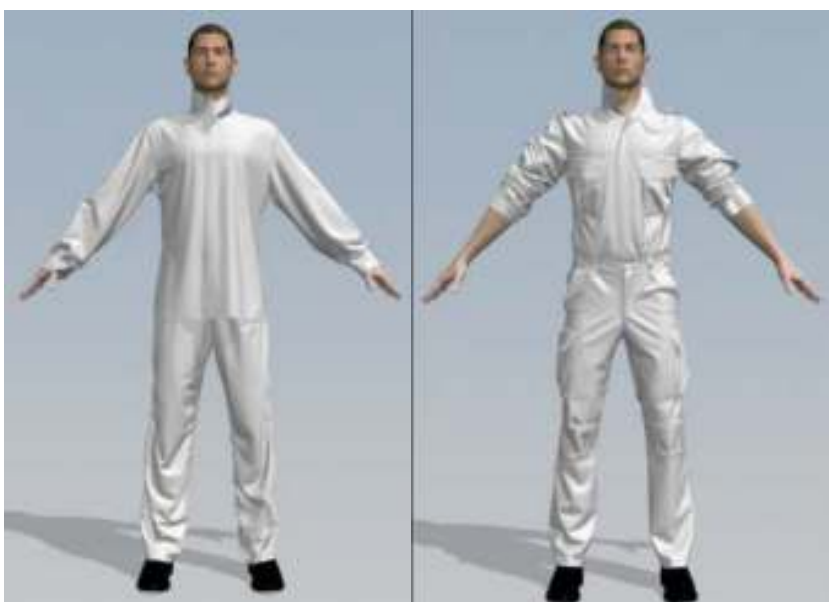

Obr.č. 32: Simulace oděvu přrd vojenské úpravou [23]

Obr.č. 33: Simulace oděvu po úpravě [23]

uniformy, kde uživatel použil základní dostupné oděvy, tedy volné kalhoty a t-shirt s dlouhým rukávem a stojákem. (Obr.č.32)

Obrázek č.33 představuje již upravenou verzi uniformy, kde byly vytvořeny členící švy sešity způsobem tvorby záplat. Pro odstranění volnosti obou oděvů byla využita funkce takzvaného ,,smrštění", čímž se automaticky přizpůsobí dané postavě. Další z výhod programu je možnost manipulace s jednotlivými oděvy a jejich přemisťování jako je zastrčení trička do kalhot. Je důležité poukázat na fakt, že tvorbou a modelací jednotlivých dílů, kapes či doplňků jsou tyto díly automaticky zobrazovány ve 2D formě střihových šablon, kde jsou zadávány konkrétní vzdálenosti mezi jednotlivými body a díly. Závěrem celé práce je vložení konkrétní textilie a doplňků jako jsou boty, helma atd.

Marvelous Designer je natolik propracovaný, že jím lze nasimulovat opravdu realistický vzhled textilie a její draperie. Ve světě počítačových her kde je důležitý finální vzhled, je však praktičtější a také vizuálně lepší využití možnosti úpravy draperie s nižším rozlišením, vzhledem k velikosti postav. Na obrázku č.34 je znázorněno několik možností výběru výsledného vzhledu textilie, který je ovlivněn stavbou její sítě. [23]

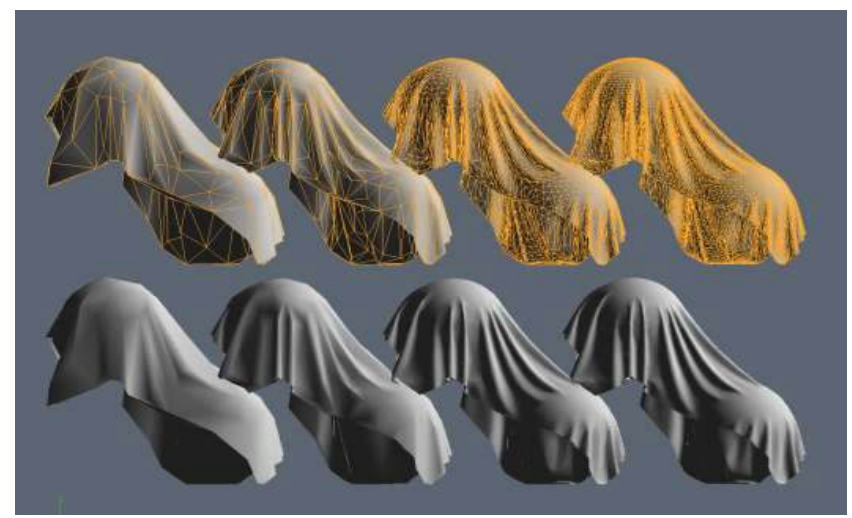

Obr.č. 34: Možnosti simulace draperie textilií [23]

## **6.5.2. Human Solutions Assyst**

Skupina Human Solutions Group se skládá z Human Solutions GmbH, Assyst GmbH, AVM Solutions GmbH a její zahraniční dceřiné společnosti, Human Solutions a Assyst a Sistemi Assyst srl. Společnosti mají umístění v Německu, Itálii a USA a partnery v 50 zemích a jedná se o hlavní výrobní a dodavatelské trhy v oděvním průmyslu.

Technologické portfolio společnosti nabízí několik softwarů a programů pro 2D a 3D digitalizaci od návrhu až po vývoj virtuálních prototypů. Spolu se softwary je zde také Product Lifecycle Management, určený pro organizaci oděvní výroby pro maloobchod, využívající nejnovější možnosti virtuální výroby, MTM a POS Management (Point of sale – místo prodeje). Skupina má více než 300 módních zákazníků, včetně předních společností, jako je Adidas,

Ahlers, Erfo, Hugo Boss, Löffler, Maier Sports, Max Mara, Takko, Vaude, Walbusch a mnoho dalších. [24]

#### **6.5.2.1. Rozdělení společnosti Human Solutions Group**

#### ➢ **Human Solutions GmbH**

Human Solutions GmbH je společností s vedoucím postavením na světovém trhu se zaměřením na bodyscanning (skenování postav), nabízející data tělesných rozměrů a ergonomii simulace v CAD. Dostupné produkty jsou iSize, čímž je umožněno přístupu k velikostním tabulkám, tělesným rozměrům, sociodemografickým informacím a populačním číslům a podílům na trhu. Jedná se o

sériová data z testů s více než 90.000 osobami. Tato možnost je využívána společností Human Solutions GmbH pro optimalizaci padnutí, generaci avatarů, 3D bodyscanning pro bezdotykové a laserové snímání.

## ➢ **Assyst GmbH** (dceřiná společnost)

Assyst GmbH jev Německu vedoucí společností v oblasti oděvní technologie, nabízející integrované CAD a PLM (Product Lifecycle Management – správa životního cyklu výrobku ) řešení pro efektivní vývoj módních kolekcí ve světě. Další inovace zajištěna společností Assys je z oblasti automatizační techniky, 3D vizualizace a správy dat. Mezi produkty patří Cad.Assyst, Vidya, PLM GoLive a Automarker / Autocost. [24]

## **6.5.2.2 Vidya**

Vidya je program určený pro 3D vizualizaci a simulaci v oblasti módy.

Možnosti programu:

- Kontrola velikosti a padnutí
- Kontrola tvaru a použitelnost v pohybu
- Prezentace virtuální módní přehlídky
- Ověření výroby na míru na POS
- Řízení kolekce a PLM
- Tvorba návrhů a střihů
- Virtuální prototypy
- Produktový management a marketing
- Skupiny zákazníků a zakázky
- Webshop a online konfigurace
- Virtuální prodej vzorků

S využitím všech těchto možností je uživateli poskytnuto zpracování detailní technické dokumentace jednotlivých výrobků a kolekcí. Tvorba v programu Vidya je velice jednoduchá a profesionální, kdy je navržený výrobek automaticky simulován s ohledem na potahovaný objekt a použitý textilní materiál.(Obr.č.35)

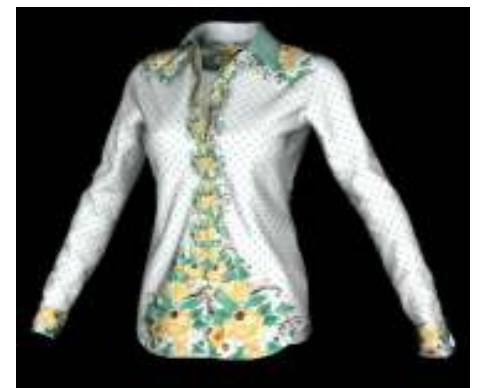

Obr.č. 35: Simulace oděvů v programu Vidya [24]

Oděvní výrobek je převeden na 2D střihové šablony, které jsou společně s vytvořením maker a zvolených textur napolohovány. Během polohování je k dispozici dostupný náhled ve 3D, což usnadňuje uživateli manipulaci zejména u složitých konstrukčních modelů znázorněné na obrázku č.36.

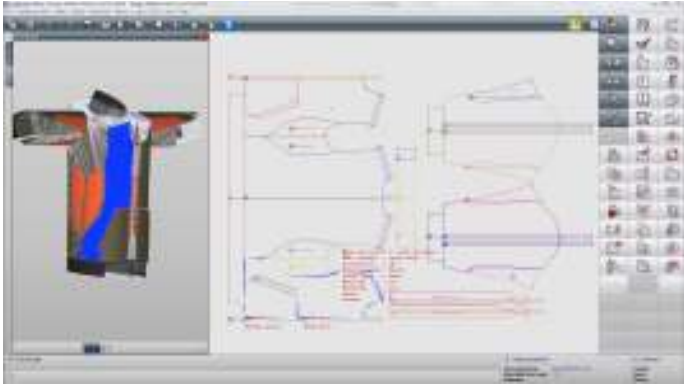

Obr.č. 36: 3D simulace oděvu a 2D znázornění střihové konstrukce [24]

Vytvořením vlastního modelu či oděvní kolekce je programem umožněno porovnání padnutí simulovaného oděvu se skutečným modelem. V případě jakékoliv odchylky na lidském těle je uživatel schopen lidskou postavu upravit dle zadaných parametrů.

Po kontrole padnutí oděvu je zde nabízena další možnost kontroly padnutí a použitelnosti pomocí barevné škály, kterou jsou zobrazena místa přiléhavá a místa volná.(Obr.č.37) Další kontrolou je padnutí z hlediska tažnosti materiálu s ohledem na jeho vlastnosti a strukturu, zobrazené ve směru osnovy a útku. Pomocí funkce sledování pohybu a jeho sekvencí a jeho animaci je vytvořena virtuální módní přehlídka, při které je sledováno chování oděvního výrobku.

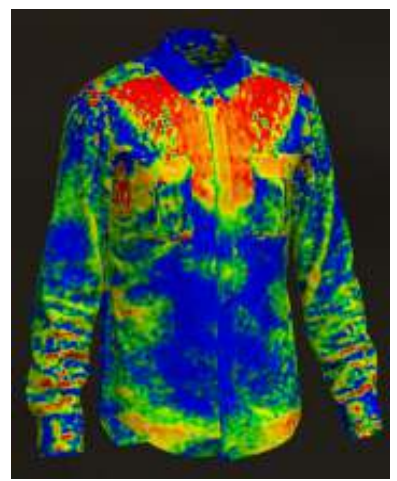

Obr.č. 37: Simulace padnutí oděvu z hlediska mechanických vlastností [24]

## **6.5.2.2.1. Vidia a MTM**

#### **Krok 1: naskenování lidského těla**

Tělesné rozměry jsou automaticky změněny s ohledem na požadovanou velikost.

#### **Krok 2: Konfigurace oděvu**

Zákazníkem je vybrán oděvní výrobek z dostupného katalogu INTAILOR. Následně jsou vybrány střihové varianty, barvy, doplňky a příslušenství, které jsou odeslány do oblasti výroby.

#### **Krok 3: Střih a 3D simulace**

Předání jednotlivých objednávek do CAD a Vidya, kde je zajištěno automatické třídění a změny střihů v CAD Assyst na základě individuálních rozměrech jednotlivých zákazníků a jejich vybraných doplňků.

#### **Krok 4: Interaktivní styling a zkouška padnutí**

Vizualizace více druhů oděvů společně s požadovaným stylingem, kde jsou použity kombinace tkanin, podšívek, knoflíků a dalších doplňků. Na vybraném oděvním výrobku jsou následně simulovány další oděvní doplňky jako jsou kapsy, límce, nebo manžety dostupné z katalogu. Všechny tyto změny jsou následně uloženy společně s objednávkou a odeslány do výroby. Všechny tyto kroky jsou zobrazeny na obrázku č.38.

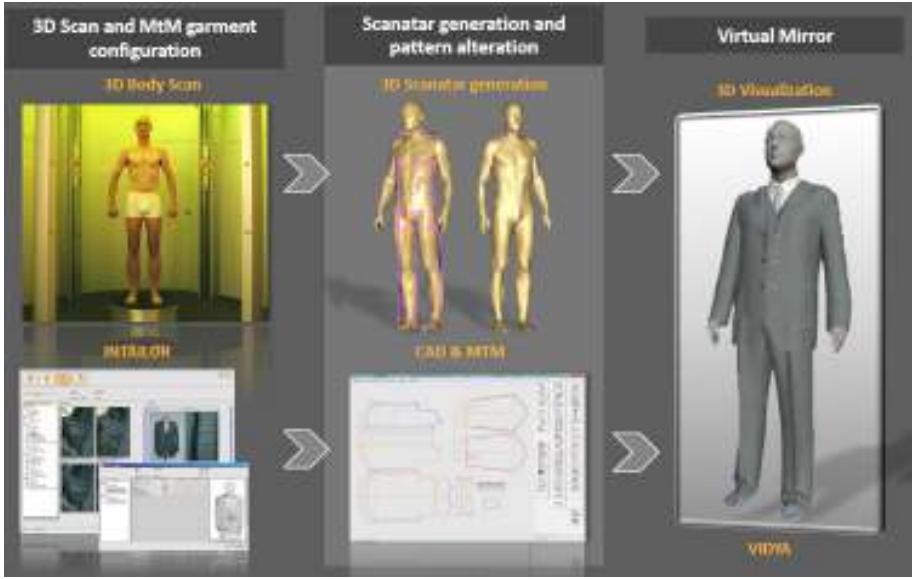

Obr.č. 38: Proces tvorby MTM [24]

Poslední fáze tvorby oděvní kolekce spočívá v komunikaci. Jedná se o komunikaci s firmami či společnostmi, pro které jsou kolekce vytvářeny. Uživatel má proto možnost vytvořit nejen barevné či střihové, ale také možnost simulovat a upravovat siluety během procesu návrhu a ověřovat jejich modelace s ostatními návrháři ještě před tvorbou prototypu. Dostupnost virtuálních prototypů umožňuje produktovému managementu a marketingu vývoj již v raném Obr.č. 39: Fotorealistická prezentace nasimulovaných stádiu vývoje. Tvorba prezentace je doplněna

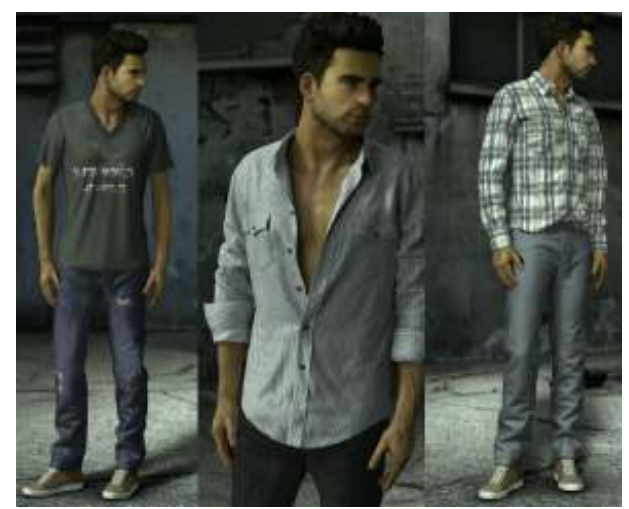

oděvů [24]

funkcí vložení vlastního pozadí v podobě fotorealistické vizualizace (Obr.č.39), či odstranění postavy a vytvoření tak vzhledu virtuálního e-shopu jak je znázorněno na obr. č.40. [24]

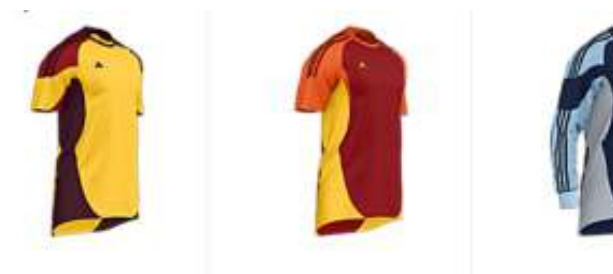

Obr.č. 40: Vizualizace virtuálního e-shopu [24]

# **7. DesignConcept 3D**

DesignConcept 3D je program vytvořen francouzskou firmou Lectra, určen převážně pro navrhování, modelaci a konstruování objektů ve 3D. Hlavní využití programu je v odvětví automobilového, leteckého, nábytkářského a oděvního průmyslu, a to pro navrhování objektů a konstrukcí sedadel, interiérů a oděvů. Software DesignConcept 3D je určen zejména pro konstrukci a modelování objektů ve 3D zobrazení. Program je také určen pro následné rozvinutí jednotlivých dílů zkonstruovaného povrchu. Pomocí funkce rozvinování lze získat všechny střihové součásti, které lze následně opatřit švovými záložkami.

 Nejprve se vytvoří mesh metodou konečných prvků a následně jsou díly rozvinuty. Díly je možné také polohovat. DesignConcept 3D je vytvořený na základě programu CDI, který pracuje pod operačním systémem Windows NT nebo Windows 2000. Program se instaluje k programu Top Solid, který byl vyvinut francouzskou firmou Missler, čímž se navyšuje počet jeho funkcí. Jedná se o 3D nástroj, kterému je přímým konkurentem například Pro Engineer a další programy, které pracují na jádru Parasolid.

## **7.1. Vzužití softwaru DesignConcept 3D**

- **3D design**  tvorba 3D objektů spolu s tvorbou mesh sítě pro následné rozvinutí, analyzzace střihů a úpravy povrchů a zobrazení výsledné simulace výrobku.
- **2D- pattern** rozvinování a tvorba dílů na díly hotové, pokládání materiálu k promítnutí ve 3D, Možnosdt tvorby vlastních vzorů a průzkum mechanických vlastností.
- **2D- product** tvorba a příprava dílů pro řezání a automatického polohování.
- **2D draft** kompletní technická dokumentace prototypu navrhovaného výrobku.

Diplomová práce se zabývá prací v DesignConceptu 3D verzi V4R1. Simulace pomocí tohoto programu jsou navrženy tak, aby byly schopny reagovat na potřeby průmyslu co se týče auto sedadel, interiéru, oděvů a dalších. Je zde možnost textilní deformace a analyzace v souladu s fyzikálními vlastnostmi použitého materiálu. Z toho důvodu je následná možnost úpravy a odstranění problémů s použitými střihy a zajištění tak kvality konečného produktu. [25]

## **7.2. Grafické prvky programu DC3D**

Programem DesignConcept 3D je umožněna uživateli tvorba objektů jak volbou ručního kreslení tak zvolením dostupných možností a grafických elementů (Curve,Spline)

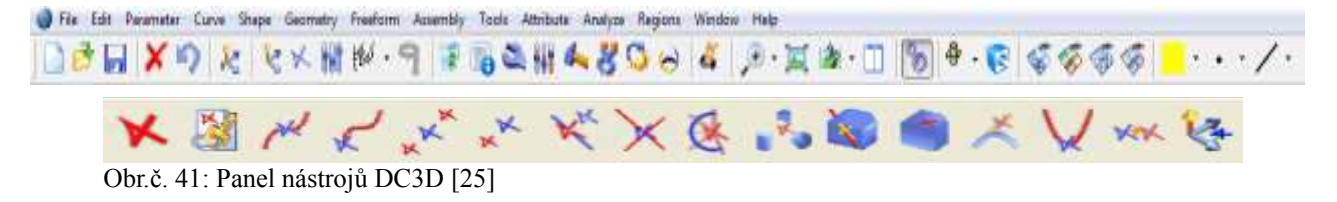

Zvolením funkčního tlačítka point umístěného v nástrojové liště (obr.č. 41) je možné vytvořit si pevný bod, řídící souřadnicový systém, body umístěné na kdekoliv na křivce či ve středu, průsečíky rovin, body lokálních extrémů a další. Beziérovy křivky jako nejpoužívanější tímto programem, popsána v kapitole3.4.1.2.umístění v liště Spline, kde je určen směr zvolením řídících bodů s uzlovými vektory s možností propojení s plochami. [25]

#### **7.2.1. Síť mesh**

V programu jsou objekty generovány sítí mesh, tvořenou trojúhelníky dle předem určených kritérií za pomoci triangulace.

#### **7.2.1.1. Triangulace**

Triangulace, v originálním názvu TIN (triangular irregular network) je název pro tvorbu trojúhelníkové sítě. Tato síť je vytvořena za použití souvislých nepřekrývajících se trojúhelníkových prvků. Každý z použitých trojúhelníků má svojí hustotu i tvar, které lze měnit s ohledem na závislost a potřebu jejich tvarování modelovaného povrchu.

Bayerovo vysvětlení triangulace popisuje tvorbu množiny bodů ,které jsou nepravidelně rozloženy ve tvarově optimalizované síti trojúhelníků, nebo čtyřstěnů. Triangulace označena jako *T* vytváří množinu bodů *P= Pi* což je soubor *m* trojúhelníků *(t= t1, t2,....,tm)* a hran pro:

- dva libovolné trojúhelníky *ti*, tj, $T \in \mathcal{F}$ , mající nejvýše společnou hranu
- tvorbu souvislé množiny sjednocením všech trojúhelníků
- uvnitř vygenerované trojúhelníky , ve kterých neleží žádný bod z množiny *P*

Zde je neexistující vztah (5) mezi daným počtem hran a bodů, kde je k představující počet bodů tvořících zaoblený obal. *Nt* je počet trojúhelníků *Nh* počet hran, *d* počet děr a N znázorňuje celkový počet bodů. Vztah pro dané triangulační algoritmy je vyjádřen takto:

$$
N_t = 2N - k + 2d - 2
$$

$$
N_h = 3N - k + 3d - 3 \tag{5}
$$

[26]

#### **7.2.1.1.1. Rozdělení triangulace**

Triangulace je rozdělena na lokální a globální. V případě lokální triangulaci je optimálně triangularizován každý čtyřúhelník vzhledem jeho zadanému kritériu. Při globální triangulaci jsou trojúhelníky s ohledem na zadané kritérium optimální.

Kritéria, určující triangularizaci trojúhelníků a čtyřúhelníků mají svá daná pravidla, která musí splňovat:

- minimální/maximální úhel v trojúhelníku *α*, kdy triangulace nemá generovat trojúhelníky s příliš ostrými/tupými úhly
- minimální/maximální výška v trojúhelníku *v*
- minimální/maximální poloměr opsané kružnice *r*
- minimální/maximální plocha trojúhelníku *S*

Do globálních kritérií triangulace jsou zahrnuty:

- suma délek stran, kdy se triangulace snaží minimalizovat celkovou délku stran
- nekonvexita území, kdy má zůstat zachována nekonvexita (členitost hranice) území a nebo triangulace konvexní obálky
- povinné hrany, což jsou předem definované spojnice [26]

#### **7.2.1.1.1.1. Delaunayova triangulace**

Delaunayova triangulace je jedna z nejrozšířenějších triangulačních metod pro tvorbu trojúhelníkových sítí. Trojúhelníky jsou tvořeny mezi jednotlivými body, kolem kterých jsou

opisovány kružnice. (Obr.č.42) V případě výskytu dalšího bodu v oblasti kružnice, je nutné aby byl trojúhelník přemístěn, nebo zmenšen tak, aby byla síť dokonale vyplněna. Jedná se tedy o metodu vykreslující sítě s rovnostrannými trojúhelníky, využitelnou například v softwarech pro automobilový průmysl, oděvní průmysl, geografii, strojní průmysl a další.

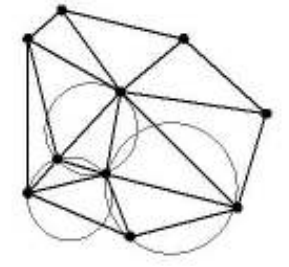

Obr.č. 42: Delaunayova triangulace [27]

## **7.2.1.1.1.2. Greedy triangulace**

Hranice Greedy triangulace je tvořena konvexní obálkou. Algoritmus této triangulace nejprve vytváří seznam hran z jednotlivých bodů na body ostatní, které jsou určeny svou vzdáleností si mezi danými body. Hrany trojúhelníků jsou seřazeny vzestupně dle jejich délek, čímž je vyhodnocena jedna nejkratší, která je následně ze seznamu vyjmuta. V případě, že je tato krátká hrana protínající hranu jinou z již vytvořené triangulace, je do ní následně přidána. Tento postup vyjmutí a předávání hran je opakován, dokud není protnuta jiná existující hrana. (Obr.č.43) [27]

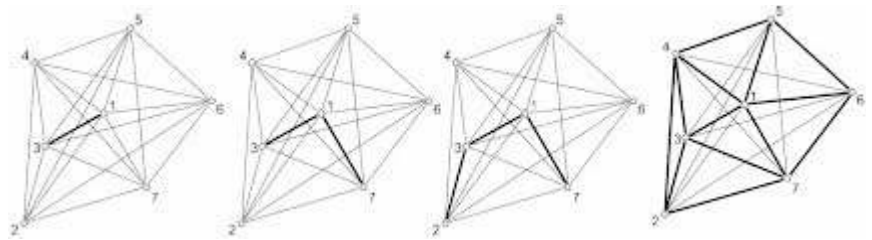

Obr.č. 43: Greedy triangulace postup [27]

## **7.2.1.2. Možnosti sítě Mesh**

#### **7.2.1.2.1. Vyhodnocovací škála**

Vyhodnocovací škálou, která je zobrazena u každé možnosti analýzy mechanických vlastností jsou zobrazeny maximální a minimální hodnoty spolu s barevnou stupnicí, dle které jsou následně vybrány hodnoty pro tvorbu optimalizace střihových dílů.(Obr.č.44.) Možnostmi vyhodnocovací škály jsou funkce **Graduated** (odstupňování) , čímž jsou hodnoty seřazeny od minima po maximum, **Symetric** (symetrie) vyhodnocující celý objekt symetricky a ne každý díl zvlášť. Další z možností je funkce **Extrema** (extrémy), kdy jsou maxima a minima vyznačena nastavenými barvami v našem případě tedy maxima jako červená místa a minima jako modrá místa, možnosti 1, 2, 3 a 4 určují styl barevné stupnice.

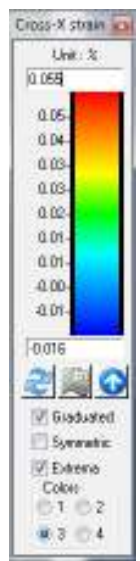

[25] Obr.č. 44: Vyhodnoco vací škála

#### **7.2.1.2.1.1 Funkce Limit**

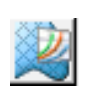

Vyhodnocovací škála je vybavena možnostmi pro zobrazení analýzy změnou barvy, vyhodnocovací škále aktivována funkce Limit, čímž jsou hodnoty softwarem automaticky vygenerovány. V případě neaktivované funkce Limit jsou maximální a minimální hodnoty určeny dle přednastavených hodnot, které je možné individuálně upravovat. V případě aktivované funkce Limit jsou maximální a minimální hodnoty předem určeny softwarem dle daného materiálu, které nelze dále upravovat. Z důvodu získání co nejefektivnější optimalizace střihových dílů, byla funkce Limit aktivována. [25]

#### **7.2.1.2.2. Mesh quality**

Mesh quality, tedy kvalita sítě trojúhelníků potahující objekt je vyhodnocována vzhledem k blízkosti jednotlivých trojúhelníků. Největší kvalitu tvoří rovnostranné trojúhelníky, které jsou zobrazeny hodnotící škálou zelenou barvou, střední kvality žlutou a a velmi špatná kvalita je zobrazena barvou červenou. (Obr.č.45.) V případě zobrazení nekvalitních míst Obr.č. 45: Mesh quality [25]

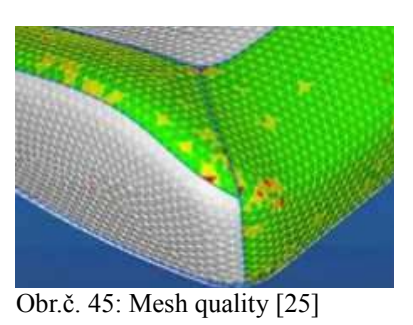

(červených trojúhelníků), je nutná minimalizace vad za pomoci modifikace daného regionu. [25]

#### **7.2.1.2.3. Chordal distance**

Chordal distance, přeloženo jako vzdálenost vyjadřuje vzdálenost mezi mesh sítí a sítí skutečnou či skutečným tvarem. Je zde vyhodnocena geometrická kontrola trojúhelníků tvořících síť. To znamená, že trojúhelníky vyskytující se nad objektem jsou hodnoceny kladně a trojúhelníky vyskytující se pod objektem a jeho tvarem záporně.(Obr.č.46) Chordal distance je analýzou hodnotící objekt před rozvinutí na 2D střihovou konstrukci. [25]

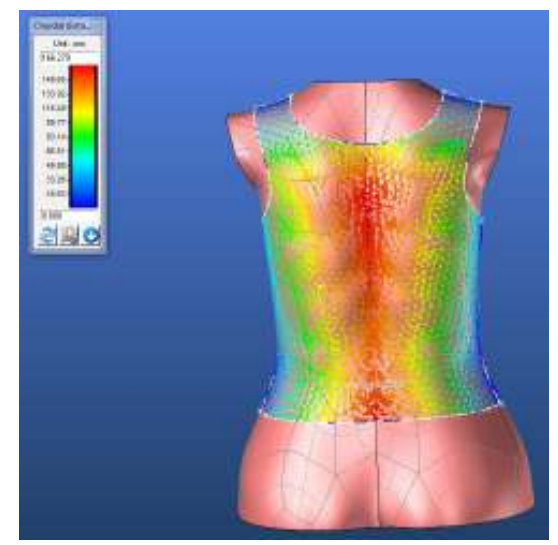

Obr.č. 46: Chordal distance

#### **7.2.1.2.4. Average curvature**

Average curvature znamená analýza průměrného zakřivení a je používána pro vyhodnocení protažení sítě. Je důležité odlišit ploché a zakřivené zóny sítě, které by mohly nevhodně ovlivnit celkový tvar objektu.(Obr.č.47) [25]

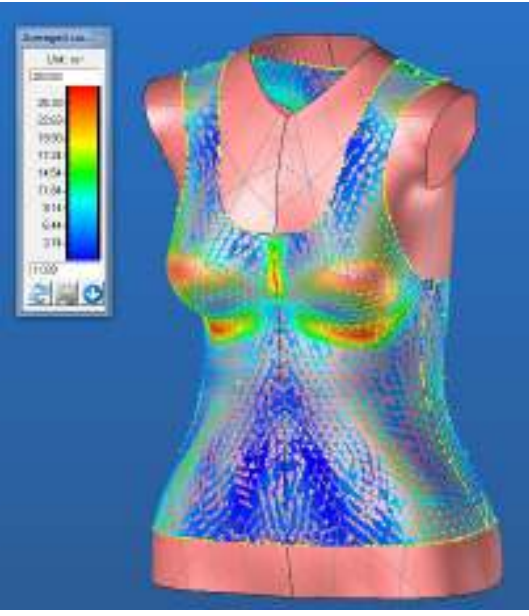

Obr.č. 47: Average curvature

## **7.3. Analýza mechanických vlastností**

#### **7.3.1.Možnosti vložení mechanických vlastností textilie**

Software DesignConcept 3D umožňuje vložení vlastních naměřených mechanických vlastnosti uživatelem určené textilie. Pro tuto diplomovou práci byly zvoleny dva druhy textilie, které byly předem naměřeny přístrojem KES (Kawabata Evaluation System).

#### **7.3.1.1. Kawabata Evaluation System KES**

Kvalita oděvů je spjata s vlivem na lidské tělo a mysl, vzhledem k jeho vlastnostem a konstrukci, a proto je nutné přesné zhodnocení kvality textilie. Z tohoto důvodu vyl vyvinut v roce 1972 Profesorem Sueo Kawabata Kyoto a Masako Niwa systém KES (Kawabata Evauation System) pro měření základních mechanických vlastností v rámci rozsahu deformace, která je vyskytována ve skutečném opotřebení a vyhodnocení textilie. Přístroj je určen pro měření šesti základních mechanických vlastností plošných textilií a to pro tah, smyk, omak, ohyb, stlačitelnost, koeficient tření a geometrická drsnost. Další měřené vlastnosti jako HV (Hand Value) tedy primární omak, který je vyjádřen tuhostí, plností, hladkostí, vrzavostí, hebkostí, nesplývavostí, poddajností a šelestí a THV (Total Hand Value) celkový omak, které měří přístroj KES-FB1, následně stanovují omak textilie. [28][29]

## **7.3.1.1.1. Použití přístroje**

Uvedený set čtyř modulů určen pro hodnocení omaku je možno také použít pro hodnocení mechanických vlastností textilie.

Přístroj pro měření smykových a tahových vlastností se nazývá KES-FB1.(Obr.č.48) Pro měření těchto vlastností je nutné připravení vzorku textilie o velikosti 20 x 20 cm. Vzorek je upevněn čelistmi dlouhými 20cm ve vzájemné vzdálenosti 5cm od sebe. V případě měření tahové síly je textilie analyzována v osnově i útku, na kterou je působena síla zařízení se standardní senzitivitou, která je dána tahovou silou  $F_m = 490$  N/m, nebo vyšší senzitivitou  $F_m = 49$  N/m. Vyšší senzitivita je používána v případě testování textilie s podílem elastanu, či úpletových materiálů vzhledem k jejich pružnosti.

Při testování tažnosti je na vzorek nejprve působena tahová síla v jednotlivých axiálních směrech zvlášť, přičemž dochází ke zpevnění struktury textilie, kde probíhá tření vazných bodů a vyrovnání jednotlivých přízí. Namáhaný vzorek je následně odlehčen, čímž nastává zaznamenávání procesu zotavování materiálu. Přístrojem jsou v závěru vyhodnoceny následující parametry:

 $WT -$  Energie tahová vztažená na jednotku plochy.  $[N.m/m^2, J/m^2]$ 

- **LT** Linearita křivky zatížení, prodloužení [-]
- **RT** Elastické a tahové zotavení [%]
- **EMT** Tažnost naměřená při maximální tahové síle [%] [29][30]

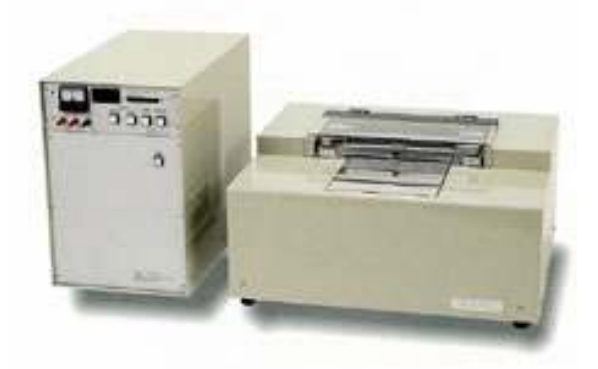

Obr.č. 48: Přístroj KES-FB1 [29]

Testování smyku je založeno na upnutí daného vzorku do zařízení, kdy je pohyblivá čelist výkyvná do stran pod úhlem ± 8° natahující vzorek v kolmém směru a při konstantním napětí textilie. Testování ohybu materiálu je prováděno přístrojem KES-FB2, kdy je vzorek o stejné velikosti jako při měření tlakové síly upnut do čelistí. Čelisti jsou od sebe vzdáleny tentokrát pouze 1 cm a vystavují na materiál působení vnějších ohybových sil . Naměřenou hodnotou je představena závislost velikosti ohybového momentu vzhledem k danému zakřivení. ( M [N.m/m] / K [cm-1] )

Přístrojem typu KES-FB3 z obrázku č. 49, je měřena reakce plošné textilie na působení tlakové síly. Měřený vzorek je upnut do čelistí, na který je působeno namáhání ve směru kolmém na jeho plochu. Hodnota namáhání je zde určena tlakem  $P_m = 4900 \text{ N/m}^2$ . Závěrečným hodnocením je stanovena linearita křivky tlaku, kompresní energie na jednotku plochy, tloušťka textilie a kompresní elastické zotavení. [29][30]

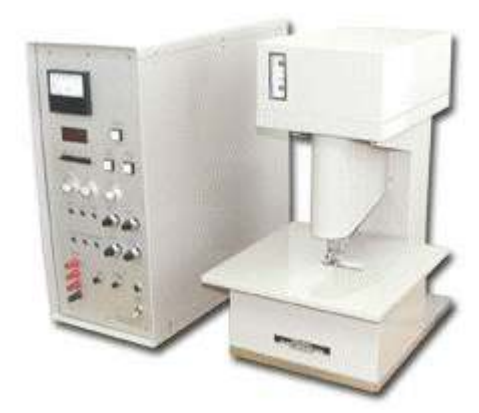

Obr.č. 49: Přístroj KES-FB3 [29]

## **7.3.1.2. Vložení naměřených vlastností do programu DC3D**

#### **7.3.1.2.1. Použitý materiál**

Jako hodnocené textilní materiály byly zvoleny dva druhy osnovní pleteniny, určené převážně pro spodní prádlo. Jedná se o vysoce elastický materiál, jehož vlastnosti budou hodnoceny a analyzovány s ohledem na tvar potahovaného objektu a jeho střihové konstrukci.

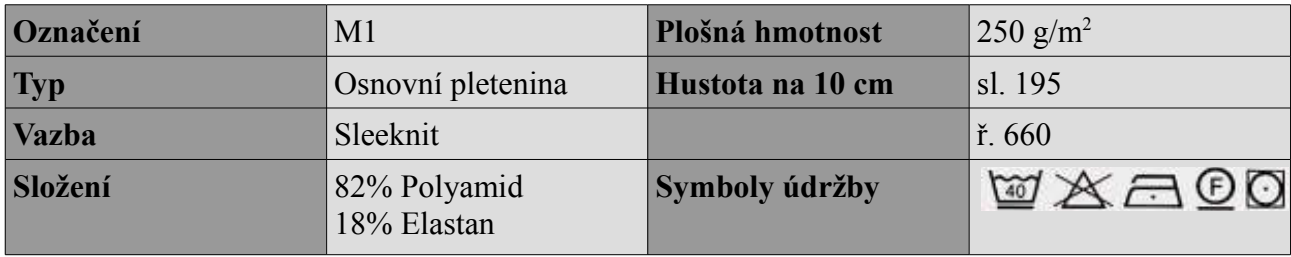

# **7.3.1.2.1.1. Materiál M1**

Tabulka 1: Materiál M1

Každý z materiálů byl naměřen přístrojem KES-FB1 pro vyhodnocení jeho tažnosti. Tažnost materiálu byla hodnocena ve směru osnovy, útku a pod úhlem 45° viz. tabulka č.2 pro materiál M1 a 3 pro materiál M2.

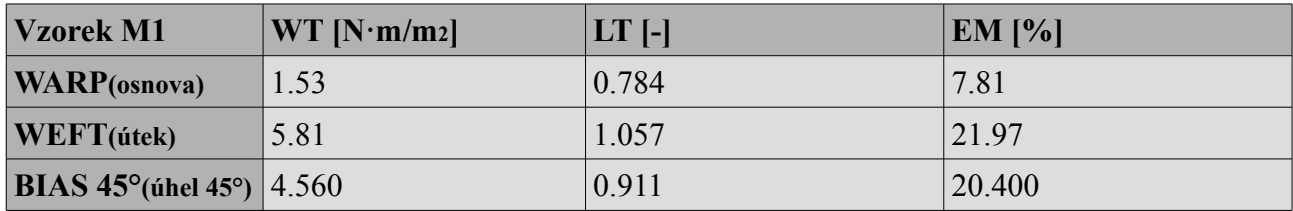

Tabulka 2: Mechanické vlastnosti materiálu M1

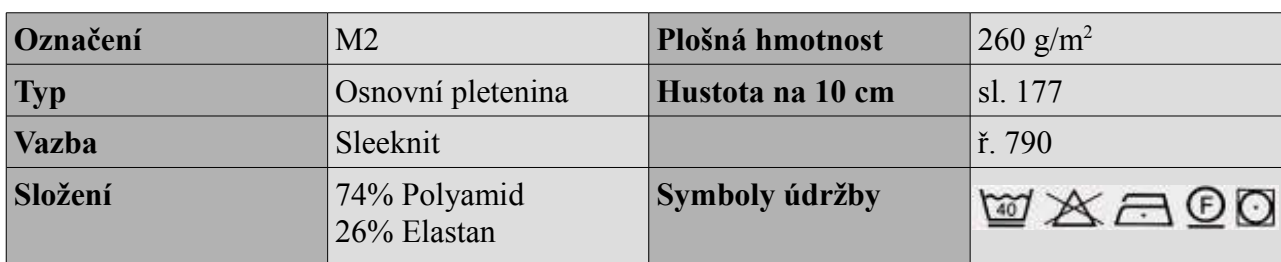

## **7.3.1.2.1.2. Materiál M2**

Tabulka 3: Materiál M2

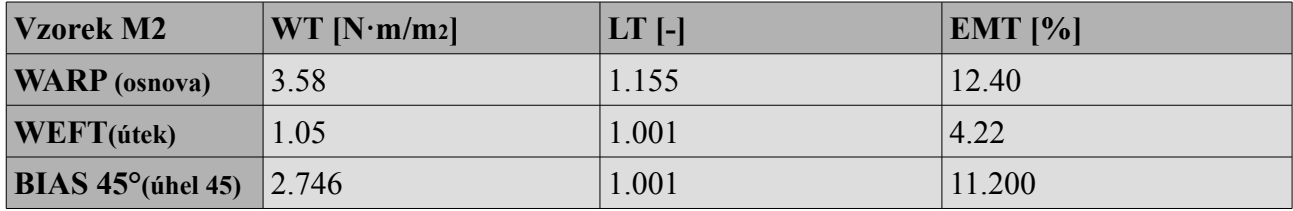

Tabulka 4: Mechanické vlastnosti materiálu M2

Při vkládání mechanických vlastností textilií je možné podrobnější rozdělení dat a to tažnost ve směru osnovy, útku či pod úhlem 45°. Pro vložení dat je možné vybrání hodnot různých druhů textilií přímo uložených v počítači jako například různé druhy tkanin, pletenin, kůže či rozdělení dle materiálového složení. V našem případě bylo nutné vložit hodnoty vlastní.

Zvolením možnosti levého sloupku možnost **Optimize Pattern**, kde se v levém horním sloupku objeví možnost:

#### ➢ **Create mechanical properities – Kawabata –** potvrdit **OK**

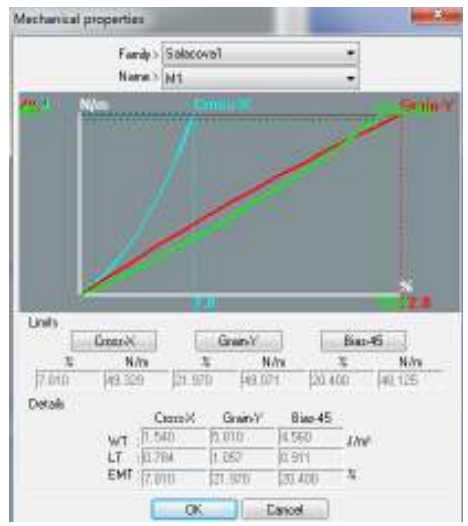

Po zvolení Kawabata systému se objeví okno pro vložení vlastních dat.

Obr.č. 51: Mechanické vlastnosti vzorek M1 Obr.č. 50: Mechanické vlastnosti vzorek

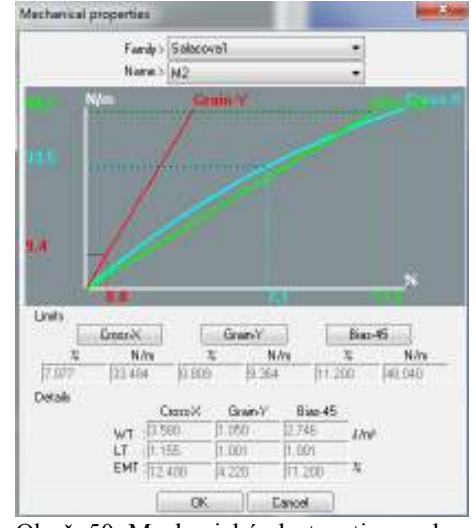

 $M<sub>2</sub>$ 

Softwarem je nabízena možnost odlišení mechanických vlastností vzhledem k osnově a útku. Dle naprogramování softwaru je Cross-X označením pro útek, Grain-Y pro osnovu a Bias 45° pro šikmé střižení pod úhlem 45°. Vzhledem k opačnému nastavení referenční linie je potřeba volit hodnoty pro Cross-X jako osnovní a pro Grain-Y jako útkové. Obrázek č.51 znázorňuje hodnoty pro vzorek M1 a obrázek č. 52 vzorek M2.

Program umožňuje zadání výchozích naměřených hodnot spolu s křivkami zobrazující závislost mechanického zatížení vzorku textilie (N/m) na jeho protažení (%). Materiál M1 (osnovní pletenina-sleeknit) má vzhledem ke své konstrukci vyšší tažnost ve směru řádků než sloupků. Dle obrázku č.51 to znamená, že křivka Cross-X (sloupek) dosahuje při stejném zatížení (48 N/m) nižšího protažení (7,8%), než křivka GrainY (řádek – 22,0%). V případě materiálu M2 je výsledek rozdílný. Materiál M2 má vyšší hustotu řádků a plošnou hmotnost, což ovlivňuje také jeho tahovou sílu. Obrázek č.52 dokazuje rozdíl mezi materiály, kdy křivka Cross-X dosahuje vyššího protažení než křivka Grain-Y, avšak tentokrát program vyhodnotil jednotlivé směry (sloupek, řádek) zvlášť vzhledem k maximálnímu zatížení.

## **8. Tvorba objektů ve 3D**

Vzhledem k navázání na předešlé diplomové práce, které se zabývaly programem DesignConcept 3D jeho možnostmi tvorby a modelování těles, tato práce obsahuje podrobný postup modelování. I přes veškerá pravidla a postupy, která jsou popsána v manuálu si lze pomocí funkcí přizpůsobit tvorbu objektů dle vlastní kreativity. To znamená, že jsou objekty v případě této diplomové práce vytvořeny velice jednoduše tak, aby splňovaly veškeré požadavky co se týče velikostí a tvarů.

Vzhledem k následujícímu praktickému testování vývoje výrobku vzhledem k materiálu a střihových dílů jsou vytvořeny čtyři objekty. Tyto objekty jsou v programu DC3D potahovány dvěma druhy vybrané textilie, kdy je následně vymodelováno členění a vytvořen 2D střih. Použitím systému KES byl na obou textiliích naměřena tažnost a to tažnost v osnově, útku a jejich tahová energie vztažená na jednotku plochy, linearita křivky zatížení, tahové elastické zotavení a tažnost při maximální tahové síle. (Výsledky měření v kapitole 7.3.1.2.1.) Tyto hodnoty byly následně převedeny do programu DesignConcept 3D, který následně vyhodnotil napětí, zakřivení, namáhání a tlak vyvíjen střihem na 3D objekt. Dle vyhodnocení základního střihu objektu se dále dle možností programu testovaly způsoby úpravy střihu vzhledem k namáhání materiálu.

#### **Optimalizace**

Pojem optimalizace lze vysvětlit jako proces modifikace určitého systému, kterým je zajištěna vyšší efektivita, nebo také snížení určitých požadavků daného systému. Jedná se převážně o výpočetní systémy jako jsou počítače , počítačové programy či celé počítačové sítě, kdy je optimalizací zajištění jejich rychlejšího chodu. V případě použití výrazu optimalizace pro práci s programem DesignConcept 3D, se však jedná o proces výběru nejlepší varianty, pro úpravu daného střihového dílu, pro daný potahovaný objekt. Optimalizovaným střihovým dílem je tedy nazván střihový díl, upraven s ohledem na veškeré dostupné ovlivňující faktory. Při optimalizaci byly zhodnoceny vlastnosti dvou použitých textilních materiálů, s největším zaměřením na tažnost (strain) a jeho chování během namáhání textilie jak celkového, tak i po směru osnovy či útku. Dalším faktorem je zvolená střihová modelace, velikost a umístění střihových dílů a tvar zvoleného objektu.

# **Souhrn procesu hodnocení jednotlivých objektů**

# **Tvorba zkušebních objektů**

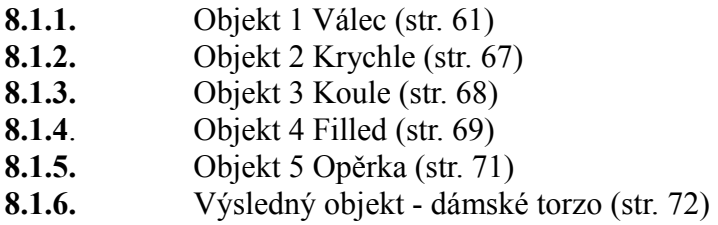

## **Hodnocené střihové variace dámského torza**

## **8.2.1.Hodnocení Střihu 1**

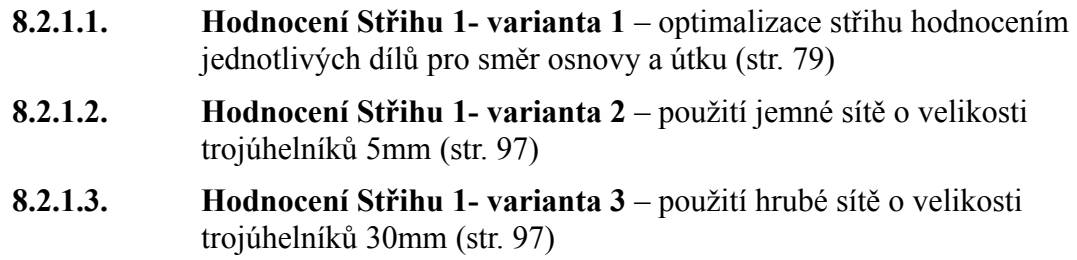

## **8.2.2. Hodnocení Střihu 2**

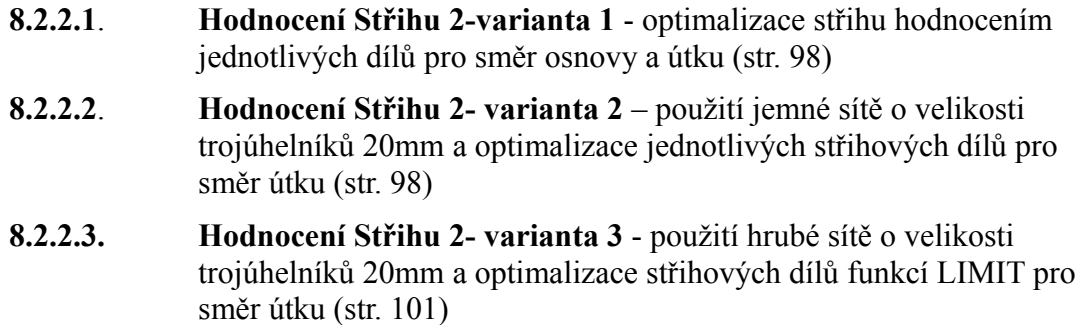

## **8.2.3. Hodnocení Střihu 3**

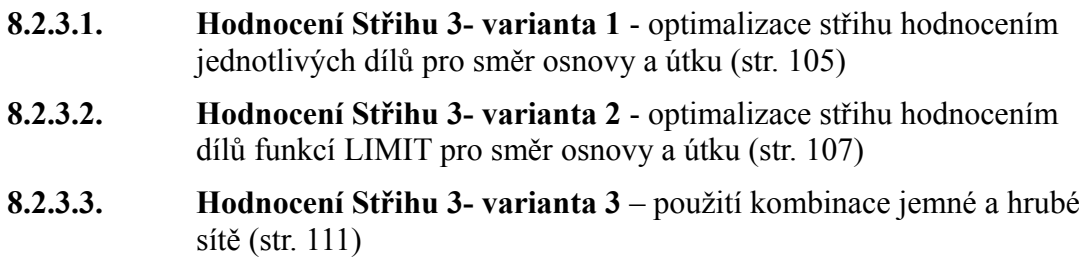

## **8.1. Práce s DesignConcept 3D**

Při práci v programu DesignConcept 3D bylo nejprve důležité seznámit se s možnostmi tvorby 3D objektů pro vyhodnocení dalšího postupu. Prvním krokem bylo tedy vytvoření několika základních objektů, na kterých byla vyhodnocena jejich proveditelnost, možnosti tvorby střihů a jejich modelací, vyhodnocení pomocí sítě mesh a export do 2D střihových šablon.

## **8.1.1. Objekt 1 Válec**

Jako první objekt byl zvolen válec, na který byly vymodelovány členící linie pro tvorbu střihu viz obrázek č. 52.

Postup tvorby válce:

- ➢ **Curve**.
- ➢ **Other curve** Circle
- ➢ Zvolit požadované rozměry **150 mm** Po vytvoření základního obrysu objektu zvolit **Shape**
- ➢ **Extruded** kliknout na křivku a zvolit výšku.

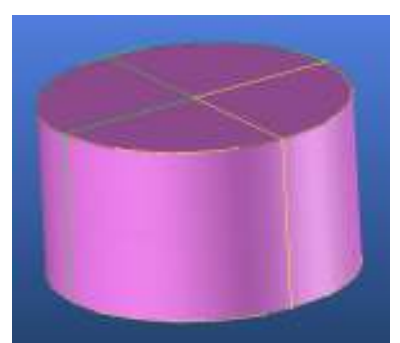

Obr.č. 52: Objekt č.1 válec

Válec byl následně rozčleněn na jednotlivé požadované střihové díly možností v levém bočním panelu **Create region curve:**

➢ **Draw** – Vybrat požadovaný objekt a vykreslit každou členící linii zvlášť.

Dále následuje vyhodnocení Mesh :

V levém bočním panelu vybrat :

- ➢ **Create region**
- ➢ **From curves**
- ➢ **Reference shape**  v příkazové liště
- ➢ **Add- Boundaries**

#### ➢ **Selection** - vybrat linie ohraničující jednotlivé díly zvlášť.

Po vybrání prvního střihového dílu dvakrát potvrdit ,,ok,, a kliknout na vybraný díl, čímž se zobrazí tabulka Create region from curves pro nastavení velikosti trojúhelníků v síti mesh. Zvolení vhodné velikosti trojúhelníků je velice důležité pro výsledné tvarování objektu a střihové šablony.

Čím menší velikost trojúhelníku je zvolena, tím přesnější je modelování daného tvaru. Pro tvorbu ,, pláště" prvního objektu byla zvolena velikost 10mm, což zabránilo tvorbě ostrých hran. Na obrázku č.53 je znázorněna situace zadání větší velikosti trojúhelníků (100 mm), kdy je programem automaticky upozorněno Obr.č. 53: Objekt 1 válec - špatná na špatné proporcionální rozložení, které následně vede k problémům při zpracování 2D střihových dílů.

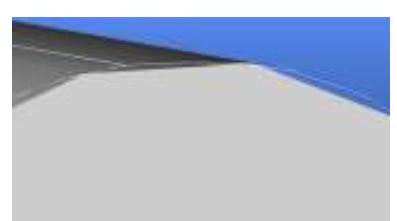

modelace

Po zhotovení sítě pro všechny střihové díly byla provedena analýza hodnocení kvality sítě mesh. Vybráním v příkazové liště možnosti

- ➢ **Analyze**
- ➢ **Feasibility Select All Pre processing Mesh quality** - vyhodnocen je celý objekt vzhledem k proporcionálnímu řešení a velikostí trojúhelníků.(obr č.54)

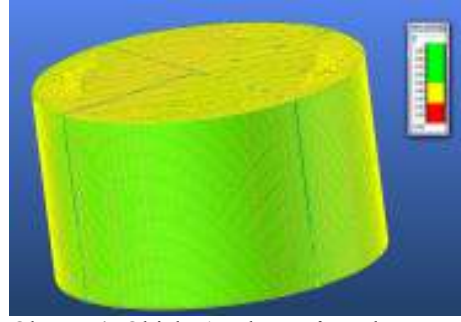

Obr.č. 54: Objekt 1 válec- síť mesh

## **8.1.1.1 Rozvinutí povrchu (z 3D do 2D)**

Pro tvorbu 2D střihů zvolit v hlavní nabídce 2D Pattern a v levém bočním panelu zadat :

## ➢ **Create pattern – Flatten Regions**

Ve 3D programu označit požadovaný díl pro přesunutí a kliknout na prázdnou plochu 2D Pattern. Zde se vyskytly první chyby, kvůli malé velikosti použitých trojúhelníků.

Při exportu střihových dílů je program příliš zahlcen potřebnými daty, které nestíhá zpracovávat a přestává správně pracovat. Při zvolení takto přesné sítě je potřeba dbát na opatrnost práce s programem a ukládat si každý krok. Pro snazší práci bylo zredukováno množství trojúhelníků v síti mesh zvětšením velikosti na 50 mm. Touto změnou došlo k dříve zmíněnému problému špatné proporcionalitě trojúhelníků vzhledem ke tvaru objektu viz obr.č.55. Výsledná velikost trojúhelníku byla tedy 30 mm, kdy export dílů proběhl bez závažných komplikací.

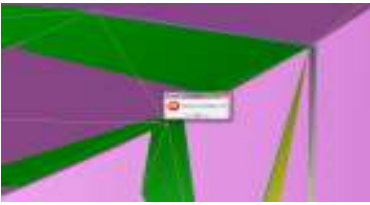

Obr.č. 55: Objekt 1 válec - špatná proporcionalita sítě

Po vytvoření 2D střihových dílů byla zahájena analýza mechanických vlastnosti použitých textilií. Po zhodnocení výsledných hodnot bylo zjištěno, že použitý objekt po analýze vykazuje již ze začátku vysoké pnutí (červená barva) proto je zde neefektivní optimalizovat střih.(Obr.č.56) Zamítnutí prvního vytvořeného objektu také bere ohled na problematiku při tvorbě střihu a sítě mesh.

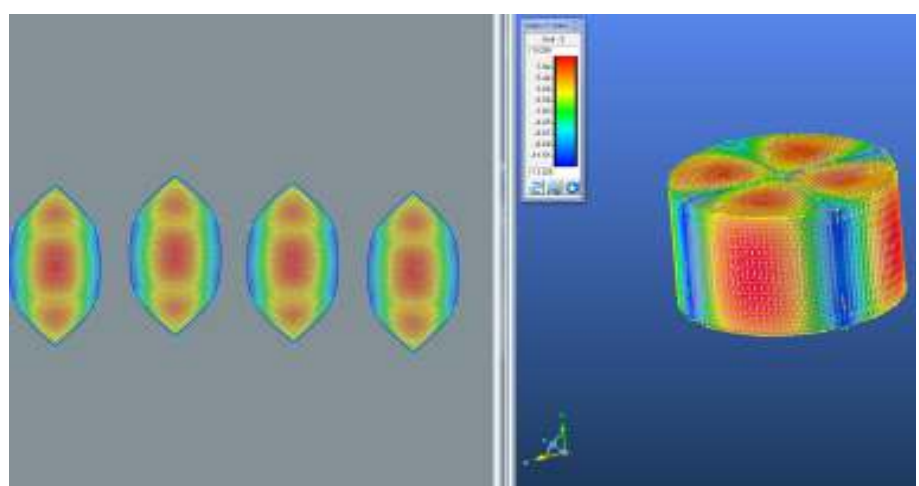

Obr.č. 56: Objekt 1 válec – Grain-Y - Strain (směr útku)

## **8.1.2. Objekt2 Krychle**

Jako druhý testovaný objekt byla zvolena krychle vytvořena možností:

#### ➢ **curve – other curves – cube**.

Velikost krychle zadána 150mm. Střihová modelace byla vytvořena stejným postupem jako u objektu 1 válce. Funkcí **create region** s velikostí trojúhelníků pro síť mesh 30mm.(Obr.č.57)

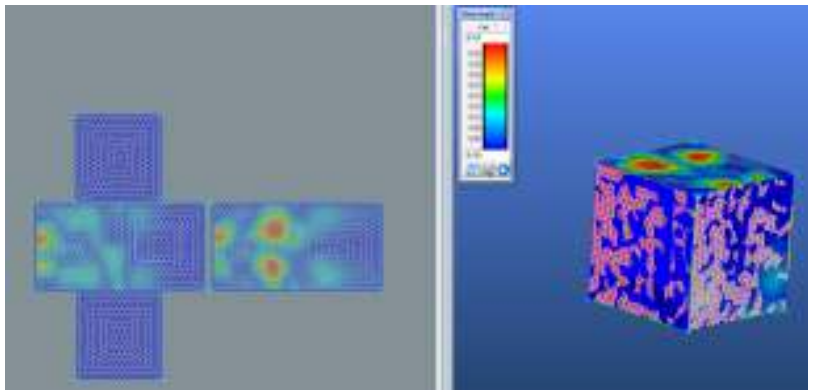

Obr.č. 57: Objekt 2 Krychle

Objekt krychle vykazuje výsledky vyhovující pro optimalizaci střihu, ale chybí zde zaoblení. Jsou zde pouze hrany, což pro kompletní analýzu není cela vhodné vzhledem k materiálu určenému pro spodní prádlo. Na obrázku 57 je zobrazena také střihová konstrukce spolu s vykreslením tahového namáhání, kde jsou viditelná místa s vyšším procentem namáhání. Hodnotící škála je vytvořena tak, aby byla schopna vykreslení nejnižšího a nejvyšší možný stupeň tažnosti z dostupných naměřených hodnot. To má za následek zabarvení střihových šablon i přes minimální rozdíl hodnot.

## **8.1.3. Objekt 3 Koule**

Objekt koule je složitý na tvorbu sítě mesh vzhledem k nepřesnému tvarování objektu a členicích linií. Pro vytvarování je potřeba použít v síti mesh velikost trojúhelníků co nejmenší (1-10mm). V případě použití větší velikosti trojúhelníků (20mm) program upozorňuje na špatnou proporcionální polohu trojúhelníků v síti, čímž vznikají problémy pro tvorbu 2D střihu a jeho export. Malý rozměr sítě (10mm) však způsobuje zpomalení výpočtů programu, který následně přestane pracovat. Další nevýhodou pro potřebnou analýzu je například omezení z hlediska modelace střihové konstrukce a také potížemi při následném praktickém ověření, kdy je složité potáhnout celý objekt bez jakéhokoliv zapínání či jiné možnosti uzavření obalu.(Obr.č.58)

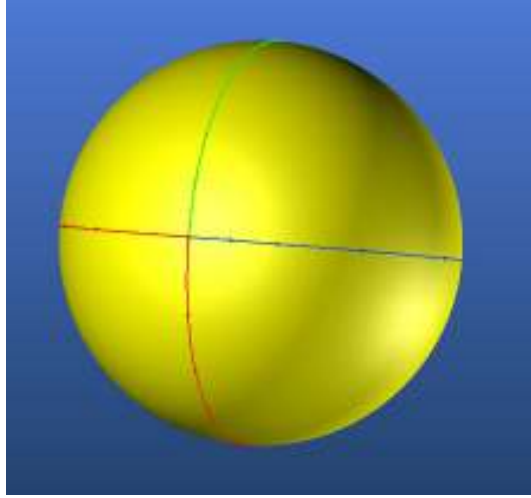

Obr.č. 58: Objekt 3 Koule

# **8.1.4. Objekt 4 filled**

Objekt číslo 4 je kombinace předchozích použitých objektů, kdy byly využito veškeré potřebné tvarování důležité pro hodnocení pružného materiálu. Modelace objektu probíhá stejným způsobem jako u těch předešlých, kdy byla v tomto případě použita jako základ krychle. K dosažení požadovaného tvaru byla použita funkce **fillet**, dostupná v horním panelu možnosti **shape.** Při použití této funkce je možnost ořezu ostrých hran (obr.č.59) se zvolením vlastní vzdálenosti a velikosti. V tomto případě byla zvolena vzdálenost 300 mm.

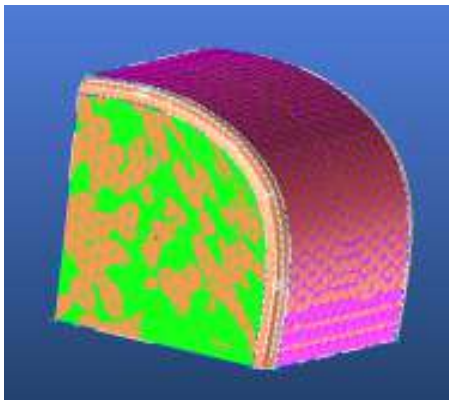

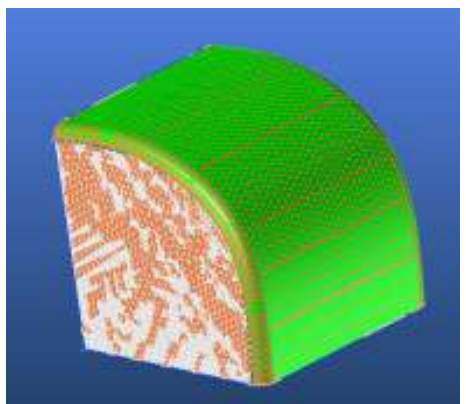

Obr.č. 59: Objekt 4 filled střih 1 Obr.č. 60: Objekt 4 filled Střih 2

Objekt 4 by tedy mohl být vhodný pro hodnocení vzhledem k jeho tvaru, kde jsou pro analýzu k dispozici jak oblé hrany, ostré hrany, tak i širší možnost tvorby modelace střihových šablon a jejich následného exportu do 2D.

Opět je zde problém celkového potažení objektu, což komplikuje přesné prokázání optimalizace daného střihu. I přesto, že filled není hlavním objektem pro hodnocení možností softwaru DesignConcept3D a analýzu mechanických vlastností textilních materiálů, byl pro přesto pro zkoušku a zjištění nových možností a informací zanalyzován. Objekt 4 byl hodnocen z hlediska porovnání dvou střihových variací (střih 1 obrázek č.59 – je zde zvlášť vytvořený díl pro hranu objektu a střih 2 obrázek č. 60 – šev střihového dílu přesahuje hranu objektu) s ohledem na tažnost potahovaného textilního materiálu. Pomocí přemisťování členících švů byla ovlivněna hodnocení a analýza tahových a tlakových vlastností.

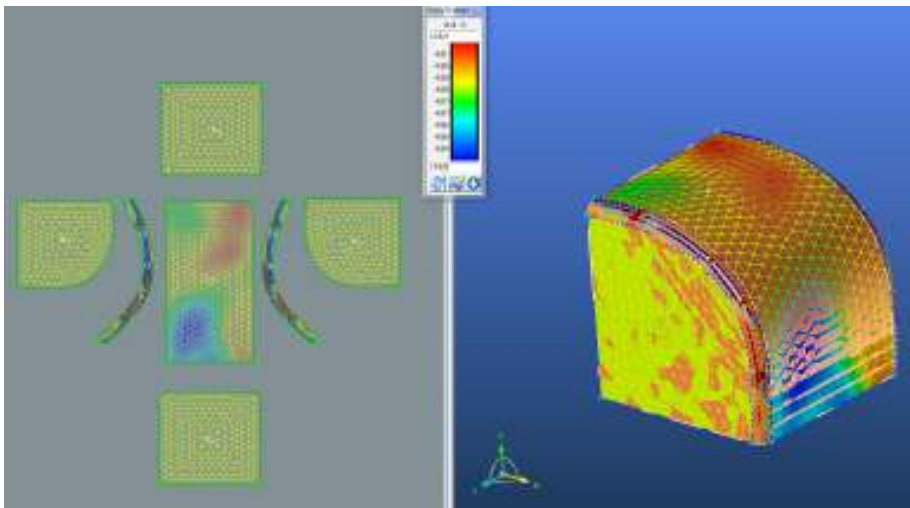

Obr.č. 61: Objekt 4 filled Střih 1- analýza strain

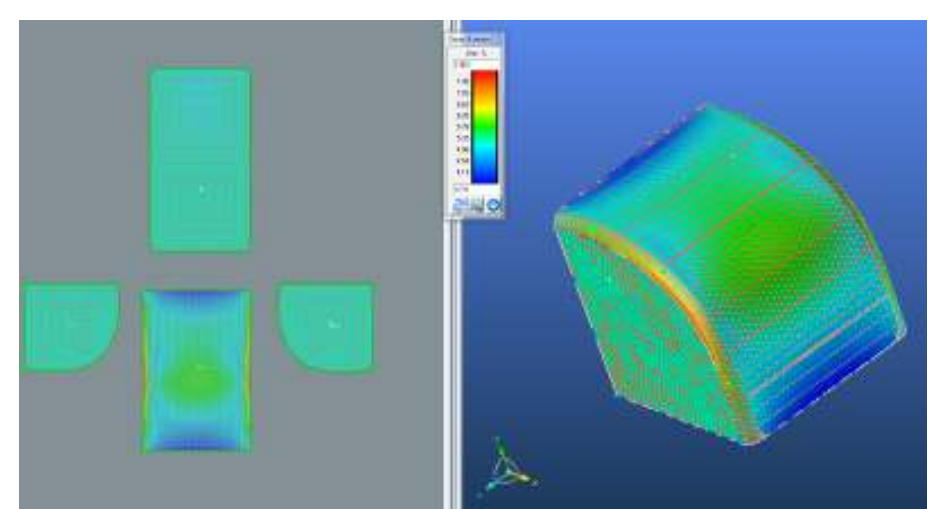

Obr.č. 62: Objekt 4 filled Střih 2- analýza strain

Po vyhodnocení naměřených výsledných hodnot mechanických vlastností textilie před optimalizací a po optimalizaci, bylo provedeno porovnání rozdílů mezi výsledným maximem a minimem tažnosti mezi oběma směry (Cross-X, Strain-Y a Bias 45°). Tímto porovnáním bylo dokázáno, že střihová konstrukce má vliv na tahové a tlakové síly. Hodnocením optimalizace opěrky a jeho dvou střihových variant pro materiál M1 bylo vyvozeno k závěru, že střih 2 (Obr.č.62) vykazuje vyšší tažnost než střih 1(Obr.č.61). To má za následek vyšší procentuální optimalizace střihových konstrukcí a tedy také rozdíl mezi modelací. Rozdíly mezi střihem 1 a střihem 2 jsou větší plochy střihových dílů u střihu 2, čímž je docíleno k možnosti větší optimalizace a tím také zmenšení a napnutí. Stejné výsledky proběhly i pro materiál M2, u kterého však výsledky porovnání vykazují menší hodnoty než u materiálu M1, což je způsobeno vyšším modulem pružnosti u materiálu M1. Podrobné výsledky analýzy jsou odkázány do přílohy 1.

# **8.1.5. Objekt 5 Opěrka**

Pátý objekt je použit vzhledem k jeho složitosti zaoblení a jedná se o vymodelovanou opěrku od autosedačky. Tvorba opěrky je poněkud složitější, jehož podrobný postup zpracování není předmětem této diplomové práce, proto zde není popsán. Pro podrobný postup zpracování objektu je odkázáno na práci studentky Evy Letkové a její diplomové práce : Konstrukční řešení autosedaček pomocí software DesignConcept 3D.

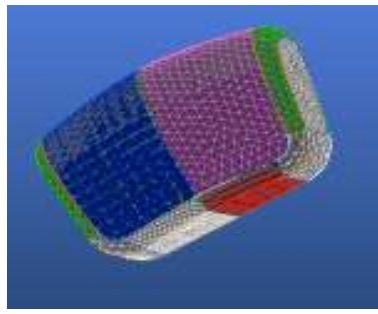

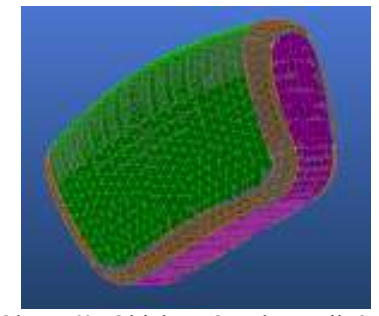

Obr.č. 64: Objekt 5 Opěrka- střih 1 Obr.č. 63: Objekt 5 Opěrka- střih 2

Poslední hodnocený objekt byl analyzován stejným způsobem jako objekt 4 filled, tedy s ohledem na střihovou konstrukci obalu. Opět byly použity dvě různé modelace, kdy byl brán ohled na způsob členění a velikost šablon. Obrázek č. 63. znázorňuje opěrku s první střihovou modelací (Střih 1) a obrázek č.64. s druhou střihovou modelací, dále popsanou jako střih 2.

Hodnocení opěrky vykazuje stejné výsledky jako u objektu 4, kde střih 2 vykazuje vyšší možnost optimalizace než střih 1, a to jak pro materiál M1, tak i pro materiál M2. Rozdíl mezi střihem 1 a střihem 2 je opět modelace s menším počtem střihových dílu s větší plochou bez ohledu na ohyb materiálu přes oblé části či ostré hrany objektu. Výsledky hodnocení objektu 5 jsou k nahlédnutí v příloze 2.

Poslední dva objekty (filled a opěrka), byly následně porovnány mezi sebou, kdy je možné vyhodnocení rozdílů a vlivu tvaru objektu a tvaru a velikosti střihových šablon. Z výsledků porovnání vyšlo najevo, že objektu 4, tedy filled, je umožněna větší optimalizace střihových šablon, jinak řečeno jejich zmenšení. Software klade velký důraz na celkové rozměry 2D šablon, u kterých procentuálně vyhodnotí optimalizaci s ohledem na jejich velikost a také umístění. Z uživatelského hlediska se jedná o velice praktickou výpomoc a ulehčení práce pro technologa, jelikož každý díl je potřeba optimalizovat individuálně dle tvaru, velikosti a umístění.

Bylo vytvořeno 5 objektů s odlišným tvarem a velikostí, které byly následně podrobeny potřebným zkouškám, nezbytným pro manipulaci s objektem a následující hodnocení mechanických vlastností použitých textilií. Zkouškou různých tvarů objektů a jejich hodnocením bylo potřeba zjistit, který z objektů vzhledem k jeho tvaru a schopnosti programu vytvořit vhodnou síť mesh tak, aby bylo jeho tvarování co nejpřesnější. Zároveň je nutné vzít ohled na možnosti modelace členění střihových šablon a jejich rozvinutí do formátu 2D. Hodnocením těchto 5 objektů byly vyzkoušeny základní funkce a možnosti softwaru DesignConcept3D. Dalším krokem bylo prozkoumat možnosti potahování objektů a analýzy mechanických vlastností DC3D ještě hlouběji a podrobněji.

## **8.1.6. Výsledný objekt - dámské torzo**

Po vytvoření a zhodnocení možností jednotlivých objektů, bylo vzhledem k vlastnostem a typu použitých textilií, které jsou určeny pro spodní prádlo, použito dámské torzo. Torzo bylo vytvořeno v diplomové práci studentky Marie Ženožičkové [31] , kdy byla použita naskenovaná krejčovská figurýna, dostupná na katedře oděvnictví. Digitalizace figurýny byla vytvořena použitím laserového skeneru a následně převedena do programu Catia V5 a upravena. Vzhledem k použití programu Catia V5 bylo nutné importování torza z formátu .CATPart na formát .stp, který je vhodný pro otevření programem DC3D.

 Importované torzo bylo následně zkontrolováno funkcí Cleaning Wizard (Obr.č.65), která vyhodnotí celistvost daného objektu a zobrazí nalezené otvory mezi jednotlivými prvky. Výsledný objekt zobrazen na obrázku č. 66.

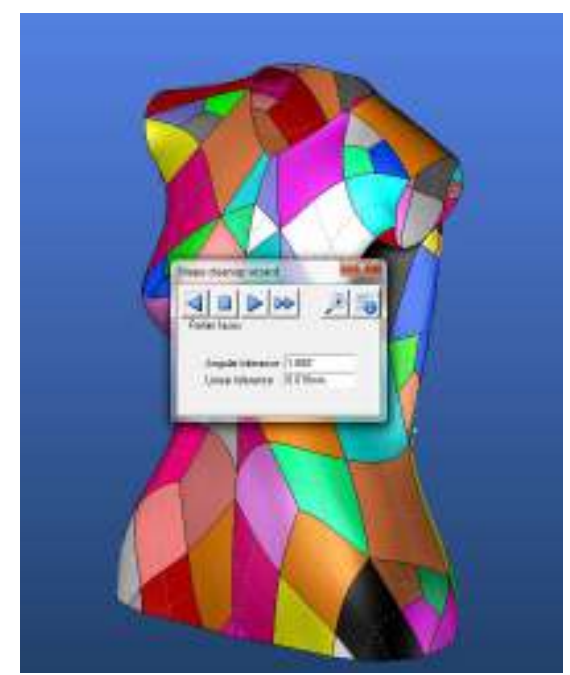

Obr.č. 66: Dámské torzo- kontrola objektu Obr.č. 65: Výsledný objekt- dámské torzo

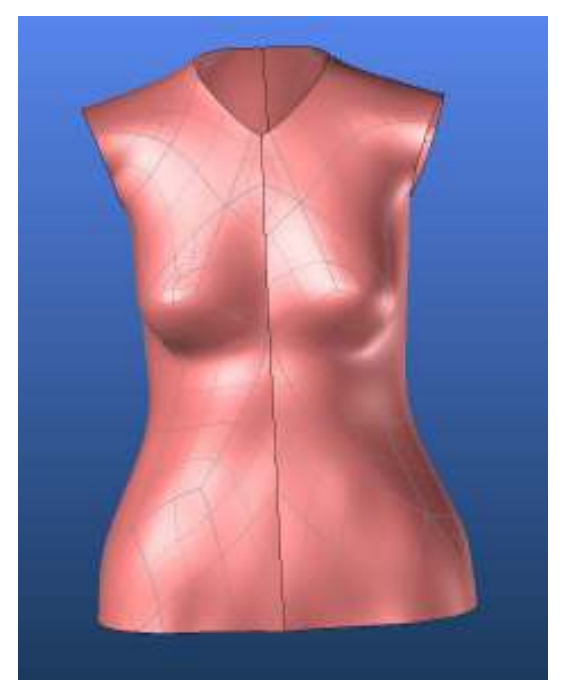

## **8.1.6.1. Střihové modelace pro dámské torzo**

Pro hodnocení vztahu mezi objektem, jeho obalem a mechanickými vlastnostmi použitých textilií byly vytvořeny tři odlišné modely dámského topu. Konstrukce jednotlivých střihů jsou vymodelovány s ohledem na praktické využití daného modelu a možnost porovnání vlivu jednotlivých dílů na jejich optimalizaci. Nutností je zkonstruovat jednotlivé modely tak, aby bylo hodnocení a jejich porovnání co nejefektivnější.

## **8.1.6.1.1. Střih 1**

 První model (obrázek č.67 a 68) je vytvořen základní střihovou konstrukcí, tedy top bez rukávů složen z předního a zadního dílu spojených bočním švem. Přední díl topu má prohloubený vymodelovaný průkrčník a jeho celková délka je 45 cm. Model znázorňuje nejčastěji používané klasické dámské tílko, které je využíváno nejen na běžné nošení, ale také právě jako spodní prádlo či prádlo noční.

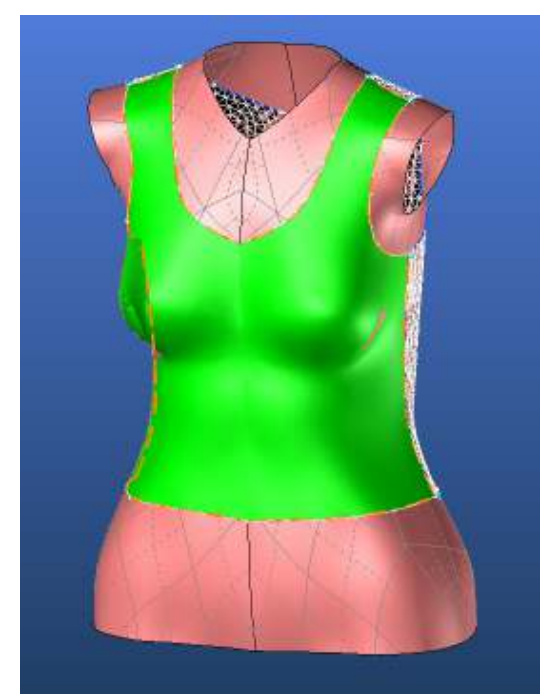

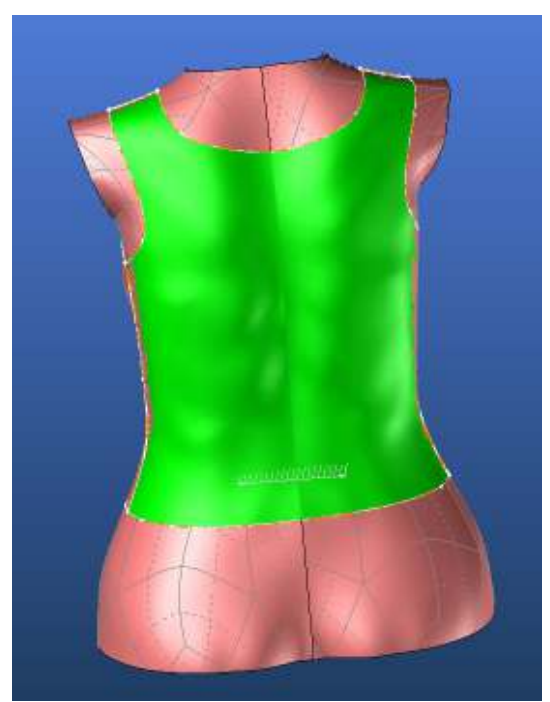

Obr.č. 67: Střih 1 přední díl (PD) Obr.č. 68: Střih 1 zadní díl (ZD)

## **8.1.6.1.2. Střih 2**

Další velmi časté využití dámského topu je při sportu, kde je kladen velký důraz na jeho střih a elasticitu. Při fyzické zátěži je důležité, aby byly oděvy optimálně přiléhavé a měli tak možnost sát pot, a proto je tedy vhodným modelem pro hodnocení a porovnání programem DC3D.

Přední díl je střižen v celku s kulatě tvarovaným prohloubeným průkrčníkem (obrázek č.69). Na zadním díle je hluboké vykrojení lemující lopatky, které je spojeno se zvětšeným a protáhlým průramkem předního dílu (obrázek č.70). Přední a zadní díl jsou spojeny symetrickými tvarovanými klíny umístěnými na boční linii, znázorněny na obrázku č. 71. Délka topu je 55 cm.

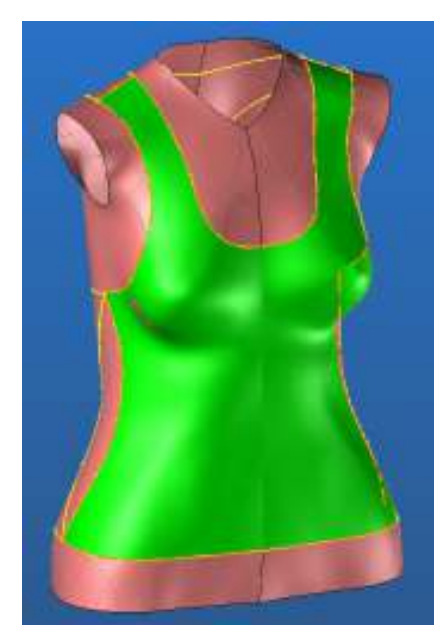

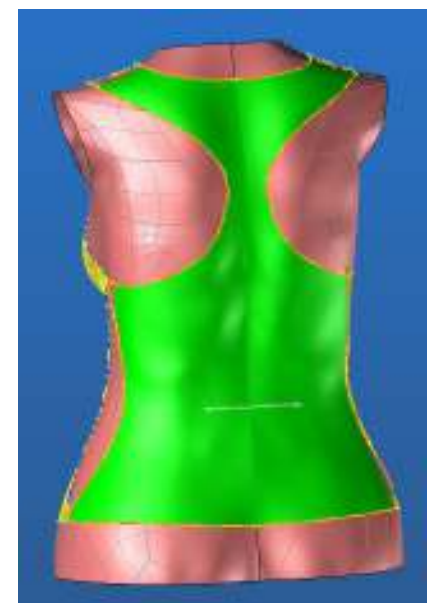

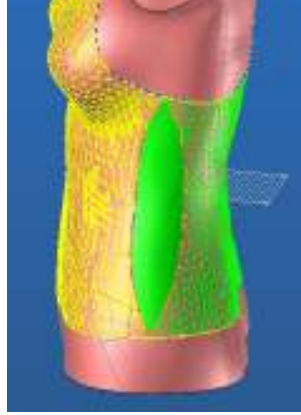

Obr.č. 69: Střih 2 přední díl (PD) Obr.č. 70: Střih 2 zadní díl (ZD) Obr.č. 71: Střih 2 boční díl

(BD)

# **8.1.6.1.3. Střih 3**

Střih třetí je korzetového typu, kde jsou na předním díle vymodelovány prsní košíčky(Obr.č.72), spojeny symetrickým sedlem končícím v pasové linii.(Obr.č.73) Přední díl je ve vrchní části tvarován a zvýšen. Zadní díl má podélné členící švy. (Obr.č.74) délka předního dílu korzetu je 25 cm a zadního dílu 20 cm.

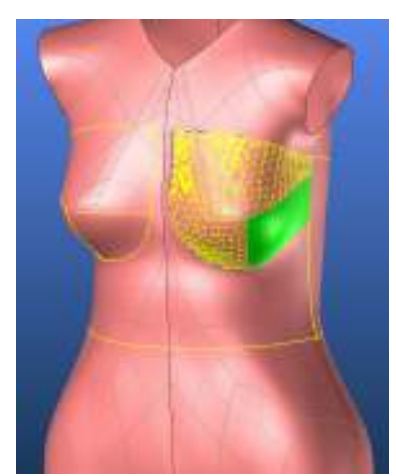

Obr.č. 72: Střih 3 tvarování prsního košíčku

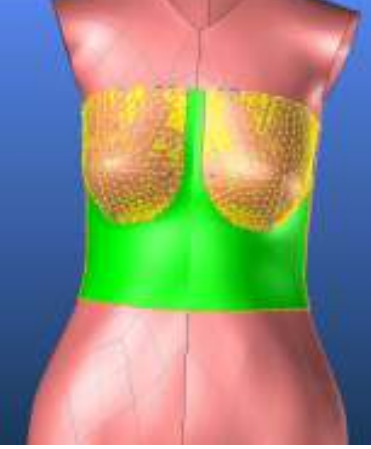

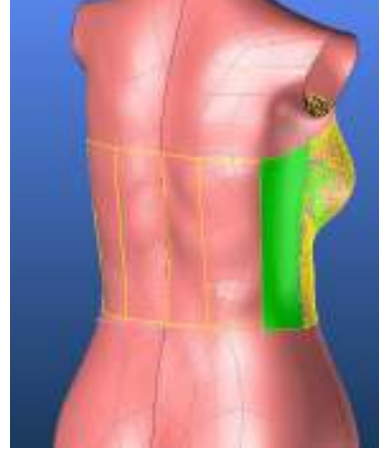

Obr.č. 73: Střih 3 tvarované sedlo Obr.č. 74: Střih 3 členění zadního dílu

#### **8.2. Analýza proveditelnosti**

**D**iplomová práce se zabývá hodnocení vlastností a úpravy dílů zvoleného objektu, přičemž byly porovnány nejen jednotlivé materiály mezi sebou, ale také tři druhy střihových konstrukcí. Pomocí změny velikosti a přemisťování členících švů byla ovlivněna hodnocení a analýza tahových a tlakových vlastností. Vzhledem k široké škále dostupných vlastností pro analýzu textilie, jsou v hlavní části diplomové práce zobrazeny pouze nejdůležitější data a obrázky , ukazující optimalizaci hodnocených střihů a materiálů. Na všechna ostatní data a obrázky je odkázáno do příloh, katalogu, nebo CD. V dostupném katalogu je k dispozici obrazová dokumentace hodnocení mechanických vlastností pro tažnost (Strain) pro jednotlivé střihy a díly. Dále se v katalogu nachází postup optimalizace, její výsledky a tabulky s porovnáním všech naměřených hodnot. Obrazová dokumentace pro zbylé mechanické vlastnosti, postupy tvorby objektů a jejich hodnocení jsou umístěny v přiloženém CD.

## **8.2.1.Hodnocení Střihu 1**

#### **8.2.1.1. Hodnocení Střihu 1- varianta 1**

Variantou první je hodnocení základního střihu provedlo použitím všech dostupných možností pro optimalizaci. Při tvorbě sítě zde byla použita základní (přednastavená) velikost trojúhelníků sítě mesh 10mm. Jelikož je diplomová práce zaměřena převážně na mechanické vlastnosti, konkrétně tažnost v osnově a útku, jsou zde zobrazeny pouze hodnoty a výsledky pro vyhodnocení Strain (tažnost) pro osnovu (Cross-X) a útek (Grain-Y). Hodnoty ostatních vyhodnocených vlastností jsou nakopírovány volbou PrintScreen a vloženy do přiloženého CD. Zároveň jsou veškerá naměřená data zpracována do tabulek pro porovnání hodnot původních s hodnotami po optimalizaci. Hodnoceny jsou zároveň oba textilní materiály tedy M1 a M2, popsány v odstavci 7.3.1.2.1.

# **8.2.1.1.1 Hodnocení základních vlastností jednotlivých materiálu**

#### ➢ **Shear angle:**

Možností shear angle je vyhodnocena smyková zóna a kontrolována kompatibilita střihu vzhledem k předem nastavenému materiálu. [°]

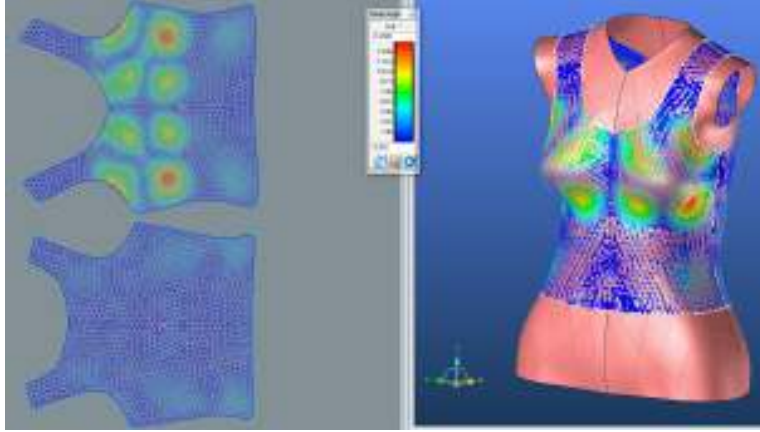

Obr.č. 75: Střih 1 Shear angle

#### ➢ **3D strain**

Možnost určující vazební poruchy mezi trojúhelníky sítě Mesh ve 3D. Toto vyhodnocení je vytvářeno v případě, že na 2D střihy nepůsobí žádné deformační vlivy, zobrazující se jako napnuté či kompresní zóny. [%]

Obr.č. 76: Střih 1 3D strain

#### ➢ **2D Strain**

Možnost vyhledávající narušené vazby mezi trojúhelníky sítě Mesh ve 2D zobrazení v případě, že na 3D střihy nepůsobí žádné deformační vlivy, které jsou zobrazeny jako napnuté kompresní zóny.

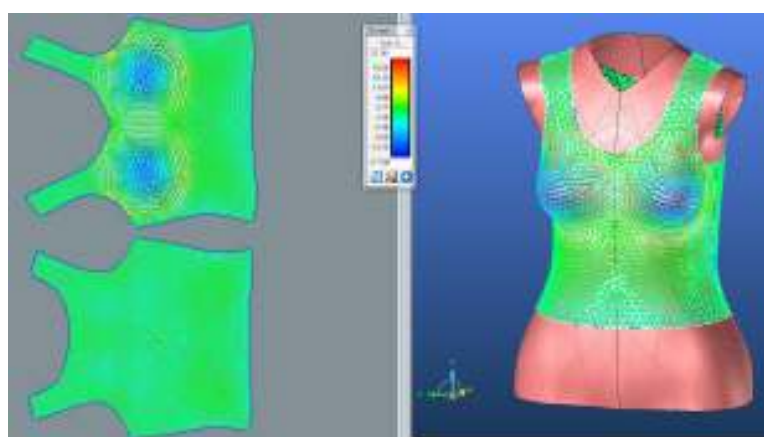

Obr.č. 77: Střih 1 2D strain

#### ➢ **Global Pressure**

Možnost analyzující celkové tlakové rozložení, které je vyvíjeno střihem na 3D objekt vzhledem k mechanickým vlastnostem dané textilie.

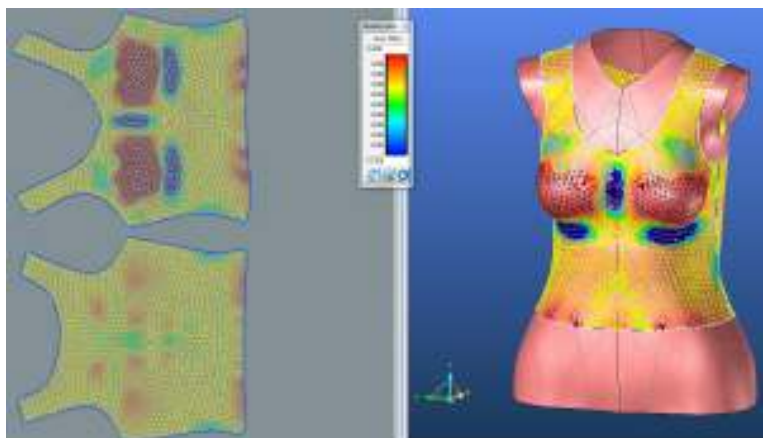

Obr.č. 78: Střih 1 Global pressure

Těmito možnostmi jsou hodnoceny mechanické vlastnosti bez ohledu na směr osnovy či útku. Na dostupných obrázcích zobrazujících analýzu mechanických vlastností, je zobrazen souřadnicový systém (x,y,z), podle kterého lze snadno určit hodnocený směr. Jak bylo popsáno v kapitole 7.3.1.2. souřadnicový systém x je pro vyhodnocení po směru osnovy (vodorovná linie) a y pro směr útku (svislá linie).

#### ➢ **Cross-X – Strain M1**

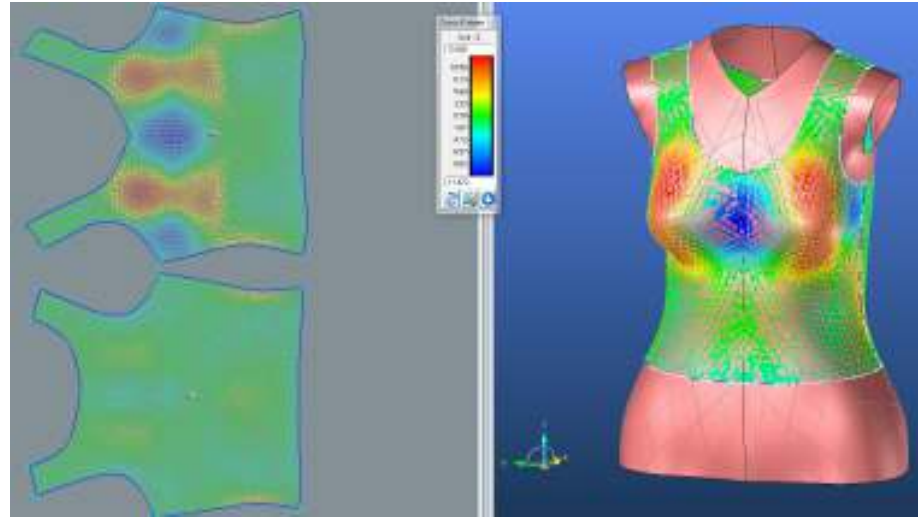

Obr.č. 79: Střih 1 Cross-X strain PD M1

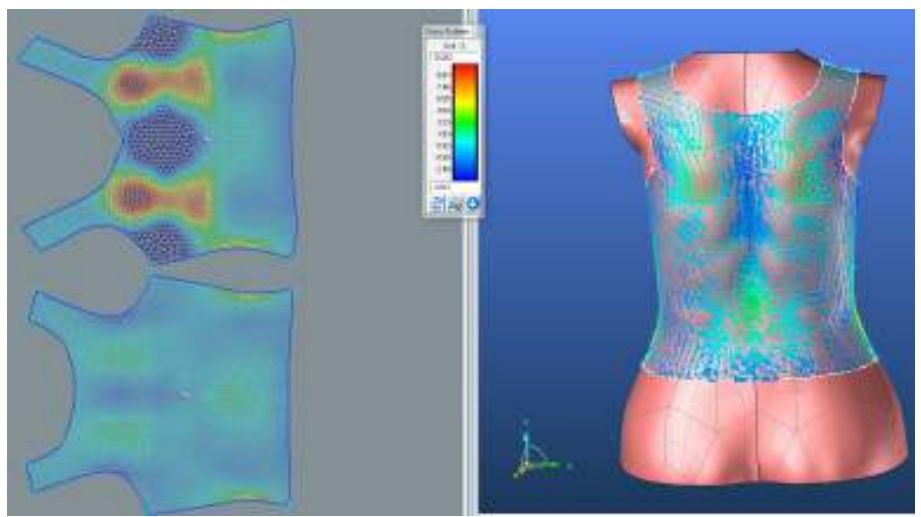

Obr.č. 80: Střih 1 Cross-X strain ZD M1

Na obrázku č.79. a 80. je znázorněna analýza modulu tažnosti ve směru osnovy (Cross-X) pro materiál M1 předního a zadního dílu. I přesto, že neproběhla žádná úprava střihové konstrukce, program vyhodnotil na předním díle značný tah v prsní oblasti, což je také zobrazeno na vyhodnocovací škále. Porovná-li se vyhodnocovací škála pro přední díl a zadní díl je zřejmé, že zadní díl není namáhán tak, jako díl přední.

➢ **Grain-Y – Strain M1**

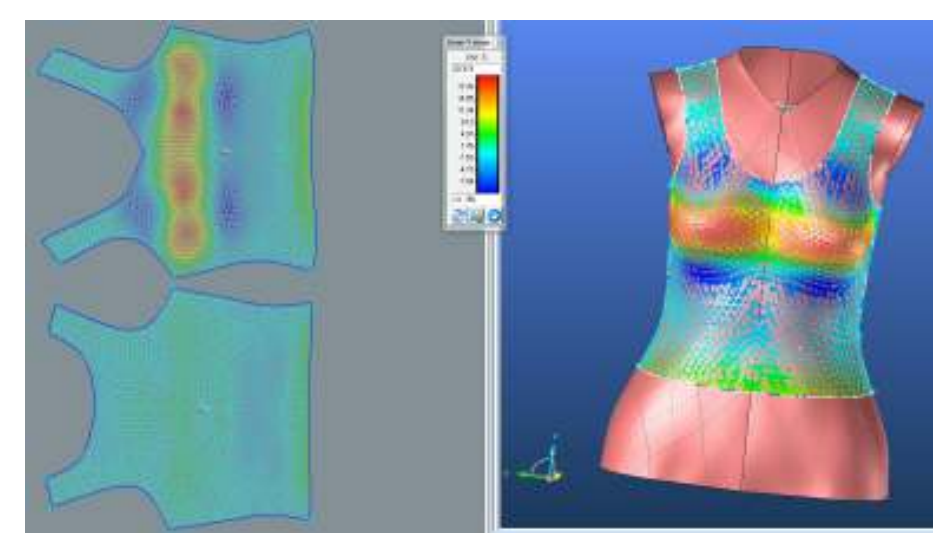

Obr.č. 81: Střih 1 Grain-Y strain PD M1

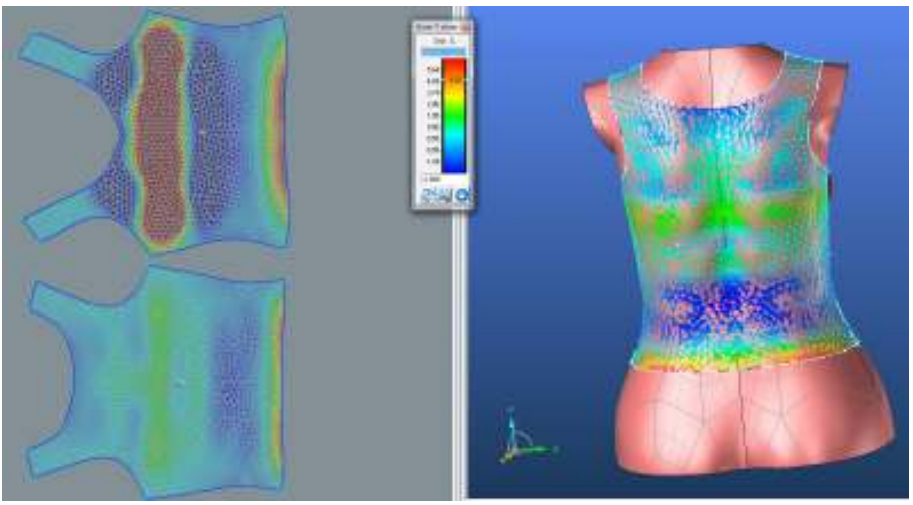

Obr.č. 82: Střih 1 Grain-Y strain ZD M1

Pro správnou optimalizaci a vyrovnání modulu tažnosti obou střihových dílů je nutné zadání vyššího procenta zmenšení zadního dílu. V případě hodnocení tažnosti ve směru útku (Grain-Y, obr.č.82.,83.) je opět tažnost předního dílu vyšší. Při měření mechanických vlastností textilií přístrojem KES FB1 vyšel vyšší modul pružnosti pro materiál M1 ve směru útku, proto budou procentuální hodnoty pro zmenšení a optimalizaci dílů ve směru útku vyšší, než ve směru osnovy. Stejným způsobem a s podobnými hodnotami vyšlo hodnocení pro materiál M2.(Obr.83.,84. a 85.)

#### ➢ **Cross-X – Strain M2**

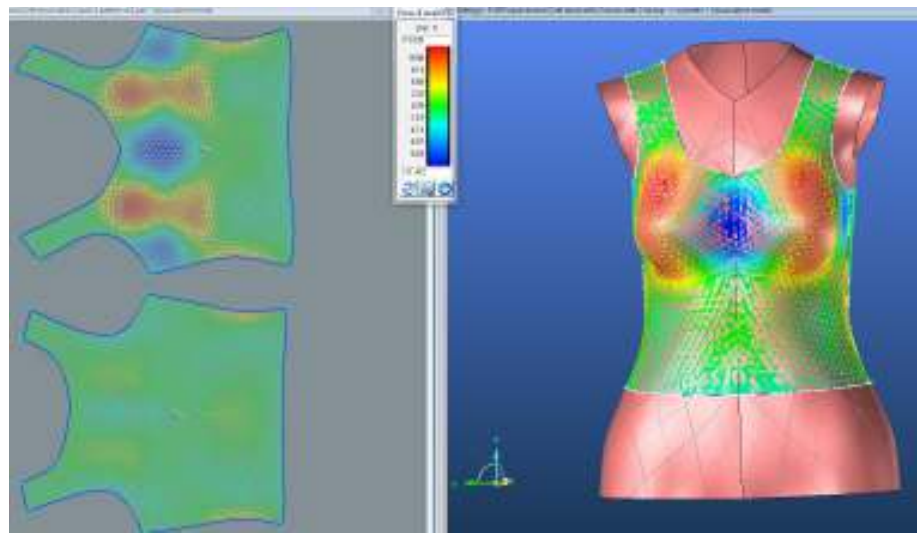

Obr.č. 83: Střih 1 Cross-X strain PD M2

#### ➢ **Grain-Y – Strain M2**

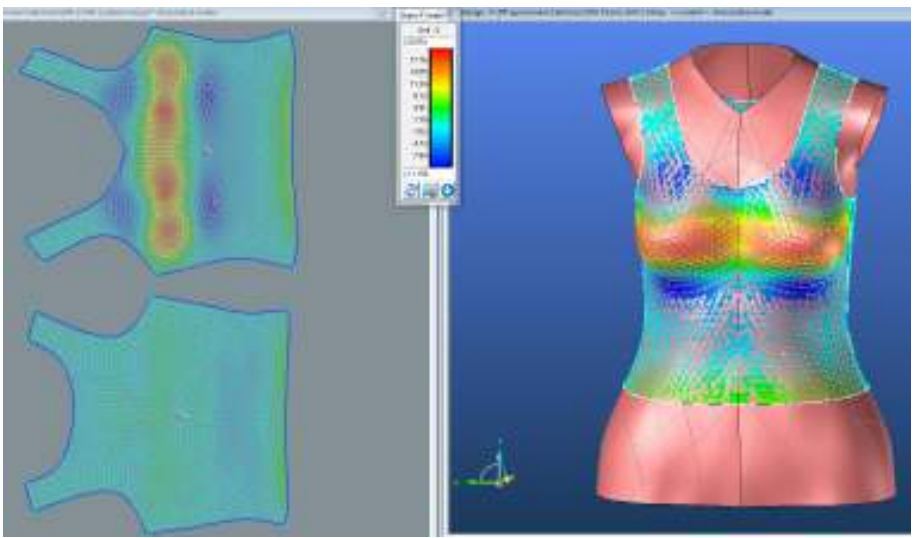

Obr.č. 84: Střih 1 Grain-Y strain PD M2

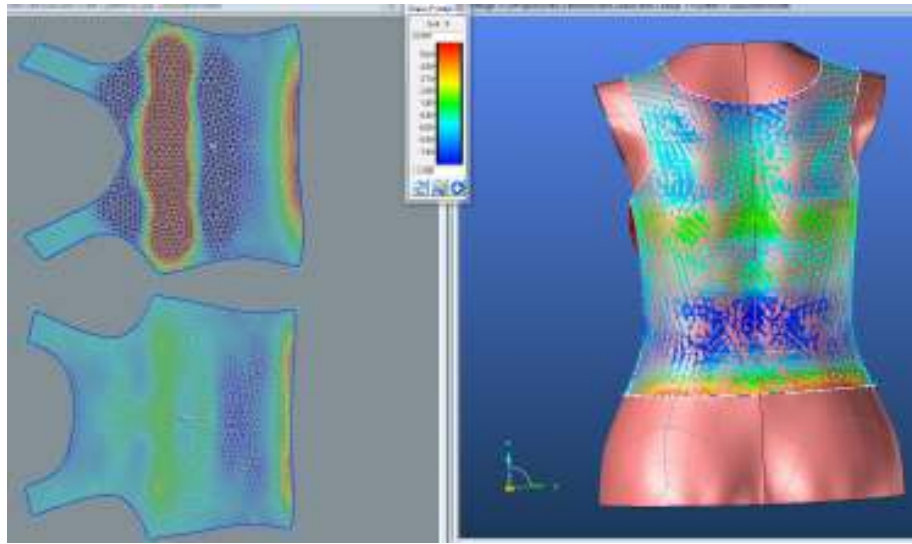

Obr.č. 85: Střih 1 Grain-Y strain ZD M2

## **8.2.1.1.2. Optimalizace střihových dílů**

Po provedení analýzy a vyhodnocení naměřených dat vzhledem k textilnímu materiálu a střihové, byly prozkoumány možnosti pro úpravu střihu. Z obrázků je zřejmé, že textilie není kromě prsní linie nijak namáhaná. Proto je v vzhledem k faktu, že se jedná o elastický materiál, možné střihy zmenšit. Procentuální hodnoty, které jsou následně odečteny z původních rozměrů střihové konstrukce 3D objektu, jsou zjištěny dle barevné vyhodnocovací stupnice.
Touto stupnicí je zobrazována maximální a minimální procentuální hodnota namáhání textilie, kde oblast zelená zaznamenává střed, tedy průměrnou hodnotu umožňující natažení textilie. V tomto případě vzhledem k experimentu a průzkumu možností programu a praktickému vyhodnocení výsledných střihů, byly hodnoty upraveny s ohledem na vyšší pružnost. Výsledná hodnota je výsledkem odečtení hodnoty ze zelené až oranžové části stupnice od nejvyšší možné hodnoty.

V příkazovém řádku **2D pattern** je k dispozici možnost **Stretch pattern**. Tato ikona umožňuje vybrat každý střihový díl zvlášť a zobrazí tabulku, do které jsou následně zapsány požadované hodnoty. Hodnoty je možno zadat pro obě strany tedy pro Cross-X (osnovu) a Grain-Y (útek). Vzhledem k tomu, že je potřeba střih zmenšit, musí se hodnoty zapsat jako záporné, aby se odečetly. Po aplikaci záporných hodnot se jsou díly systémem zmenšeny s ohledem na jejich tvar.

# **Hodnoty zadávané do DC3D pro úpravu střihových dílů:**

**Střih 1**

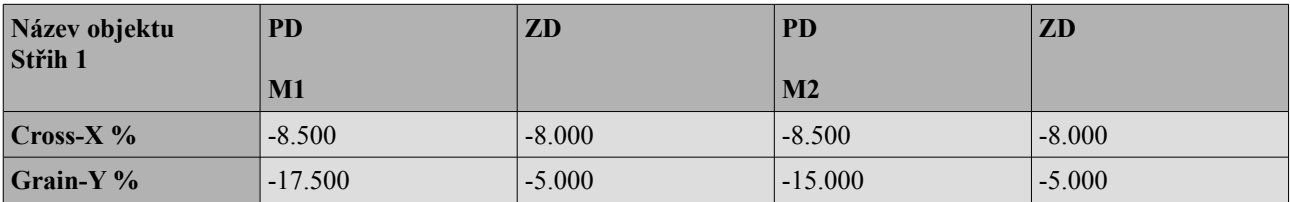

Tabulka 5: Hodnoty pro úpravu střihu 1 varianty 1

Zadané hodnoty pro optimalizaci dokazují odlišnost použitých textilních materiálů. U materiálu M1 byla systémem KES vyhodnocen vyšší modul pružnosti ve směru útku, z čehož vyplývá, že pro útkový směr (Grain-Y) jsou hodnoty pro optimalizaci vyšší než pro směr osnovy. Tabulka 5 ukazuje, případě materiálu M1 nejvyšší hodnotu pro optimalizaci pro přední díl útkového směru. S ohledem na tvarování dámského torza, má prsní linie největší vliv na vyhodnocené mechanické vlastnosti, zvláště pak na tah. Možné odůvodnění takto vysoké hodnoty pro PD -17.500 %, je snaha systému vytvořit průměr celkového analyzovaného prostoru. To znamená, že vysoký modul tažnosti v prsní linii celkově zvedl průměr vyhodnocení celého předního dílu, čímž je vyšší než dílu zadního.

### **8.2.1.1.3. Výsledný střih**

Na obrázku č.86. je znázorněna linie původní velikosti střihu (zelená) pro materiál M1, spolu s upravenou velikostí, ze kterého je zřejmé, že program DesignConcept 3D umožňuje úpravu střihů s ohledem na jeho tvar. Vzhledem k tomu, že dokáže rozeznat nejen mechanické vlastnosti, ale i tvar, výsledné střihy jsou upraveny tak aby byly přesně padnoucí na výsledný objekt.

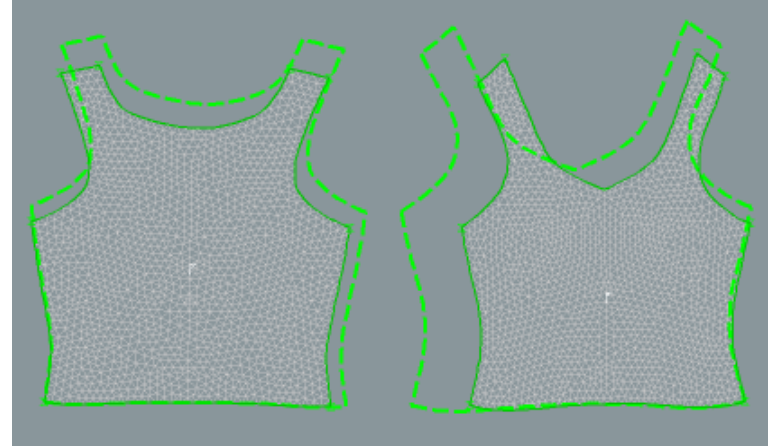

Obr.č. 86: Optimalizace střihu 1 pro materiál M1

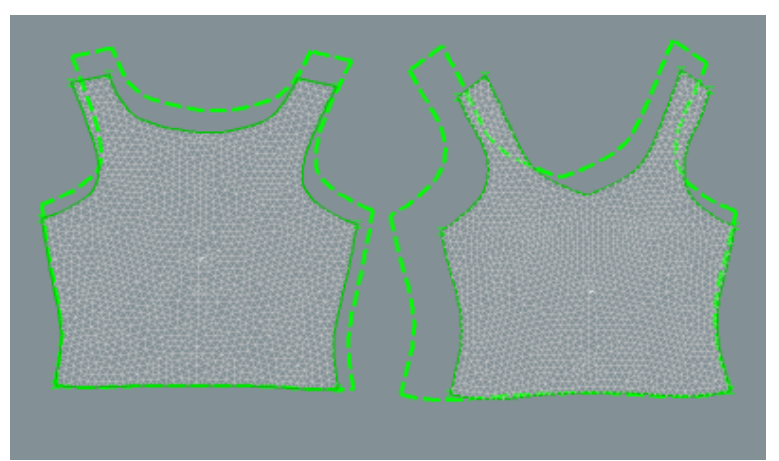

Obr.č. 87: Optimalizace střihu 1 pro materiál M2

Obrázek č.87 Znázorňuje optimalizaci střihu při hodnocení mechanických vlastností materiálu M2, kde je v porovnání s materiálem M1 na obrázku č.86. Není viditelná změna zmenšení střihových šablon. V případě materiálu M1 je vygenerována a určena hodnota pro zmenšení předního dílu ve směru útku, která se jako jediná liší od hodnot určených pro optimalizaci materiálu M2. Program DC3D rozpoznal vyšší modul pružnosti u materiálu M1, a proto jsou procentuální hodnoty pro optimalizaci vyšší.

## **8.2.1.1.4. Analýza upravených střihů**

Po úpravě střihových dílů, tedy jejich optimalizaci, byla opět provedena analýza hodnocení padnutí materiálu na vytvořený objekt. Optimalizací střihu odečtením hodnoty pnutí pro dosažení co nejlepšího padnutí je materiál více napnut na objekt, který znázorňuje obrázek č.88. a 89. Analýza napětí v osnově (Cross-X) a útku (Grain-Y) vykazuje vyšší hodnoty, a tím je objekt přizpůsoben zeleným a oranžovým barvám. Z vyhodnocených obrazů lze vyvodit, že je na největší zaoblení objektu kladen největší tlak potahované textilie, a tudíž je zde zobrazen přechod od minimálního namáhání až po kritický červený bod.

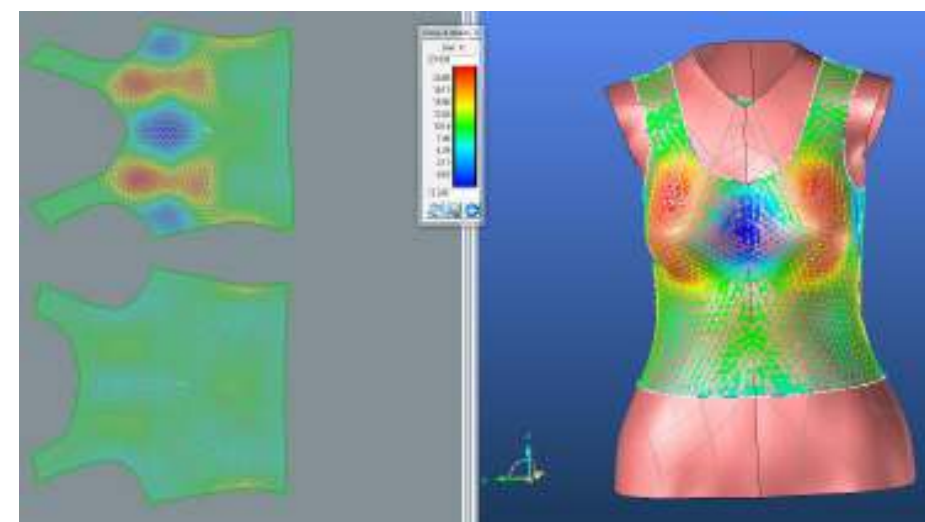

#### ➢ **Cross-X – Strain M1**

Obr.č. 88: Střih 1 Cross-X strain PD po optimalizaci M1

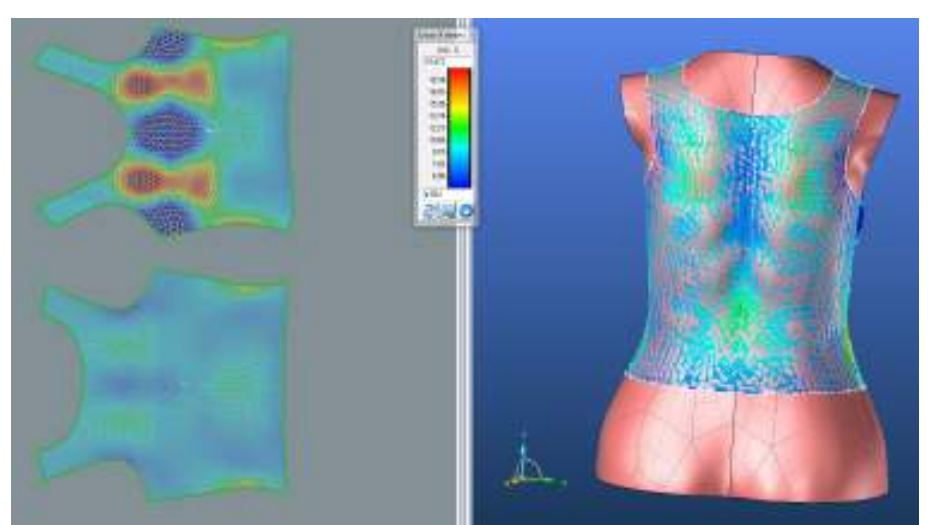

Obr.č. 89: Střih 1 Cross-X strain ZD po optimalizaci M1

### ➢ **Grain-Y strain M1**

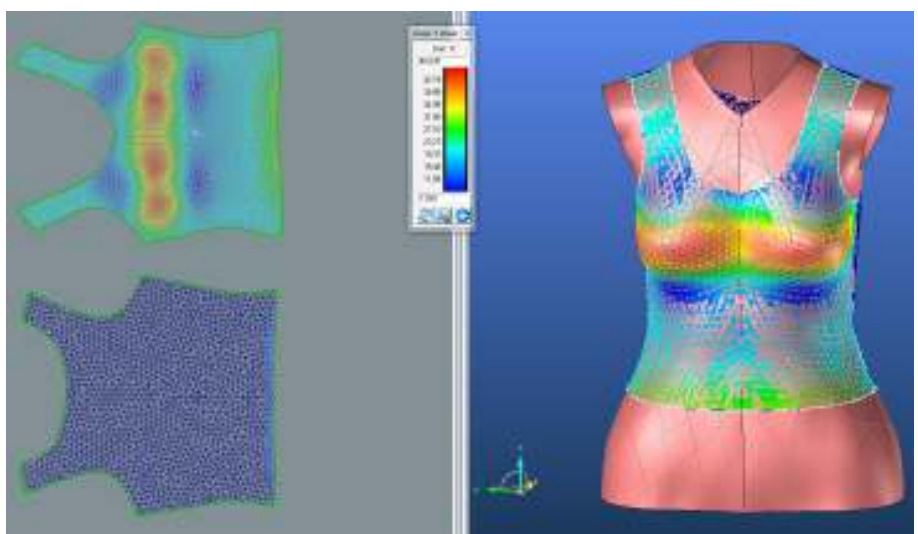

Obr.č. 90: Střih 1 Grain-Y strain PD po optimalizaci M1

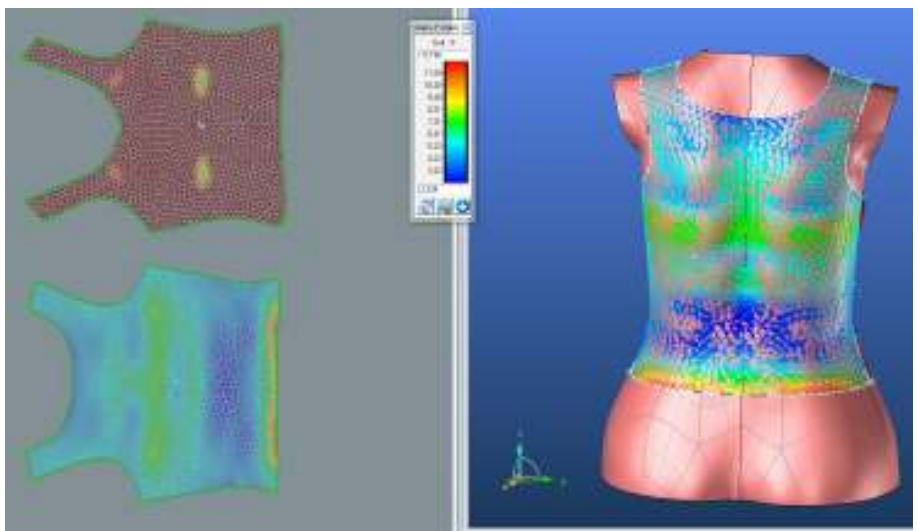

Obr.č. 91: Střih 1 Grain-Y strain ZD po optimalizaci M1

#### ➢ **Cross-X – Strain M2**

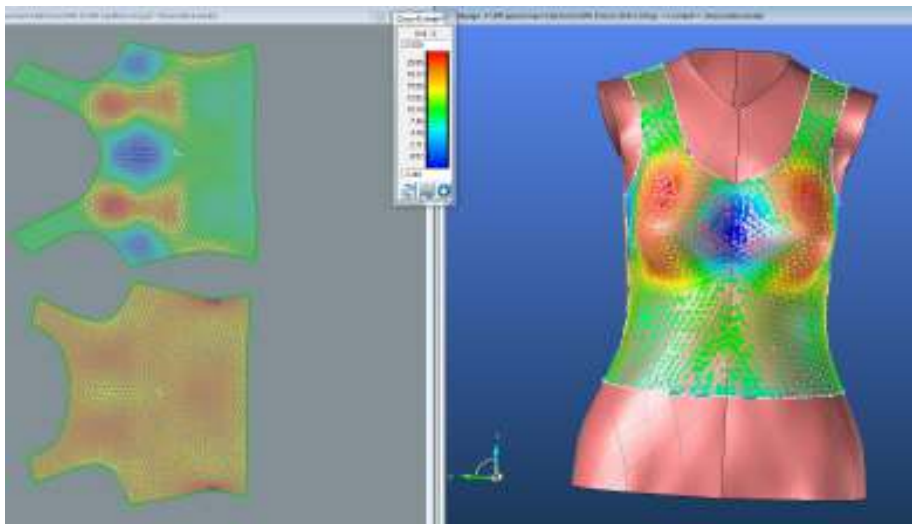

Obr.č. 92: Střih 1 Cross-X strain PD po optimalizaci M2

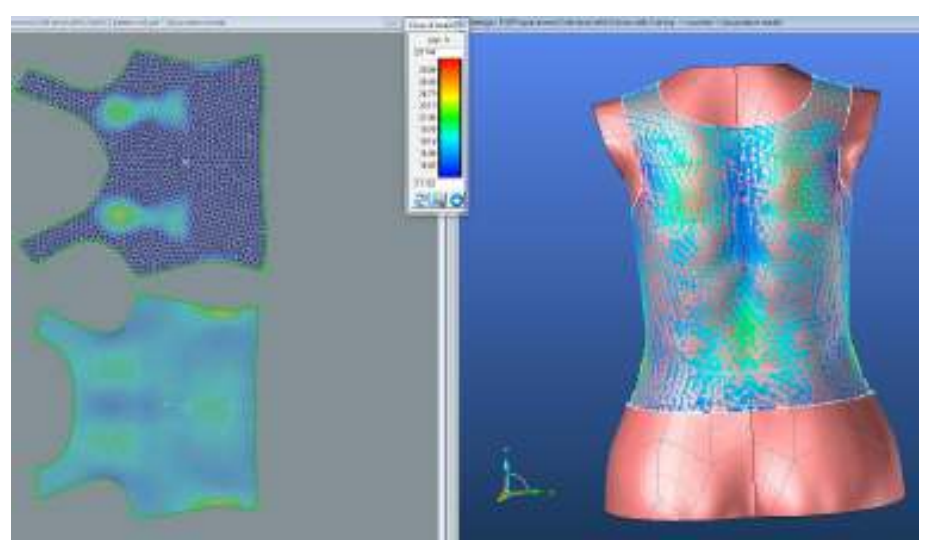

Obr.č. 93: Střih 1 Cross-X strain ZD po optimalizaci M2

Porovnáním dostupných naměřených hodnot před a po optimalizaci (přehledněji v katalogu materiál M1- 1.1.4.,materiál M2- 1.2.5.), je dokázána efektivita zmenšení střihových dílů programem DC3D. Procentuální zmenšení střihových dílů zajistilo zvýšení tahové síly, zobrazené vyhodnocovací škálou. Co se týče barevného zobrazení rozdílu před a po zmenšení střihových dílů, není zde viditelná radikální změna. To je zapříčiněno automatickému přizpůsobení barevné stupnice dostupným hodnotám, které jsou rovnoměrně rozloženy ve vyhodnocovací škále od modré linie po červenou.

#### ➢ **Grain-Y strain M2**

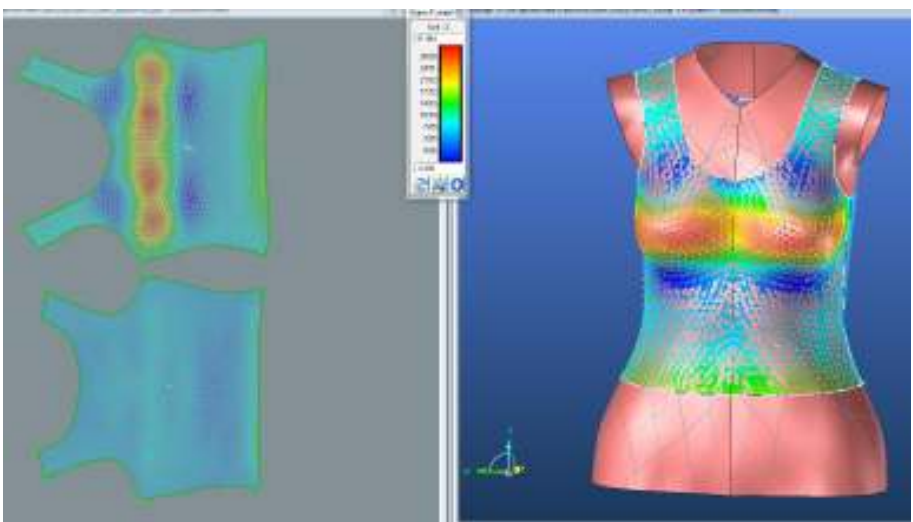

Obr.č. 94: Střih 1 Grain-Y strain PD po optimalizaci M2

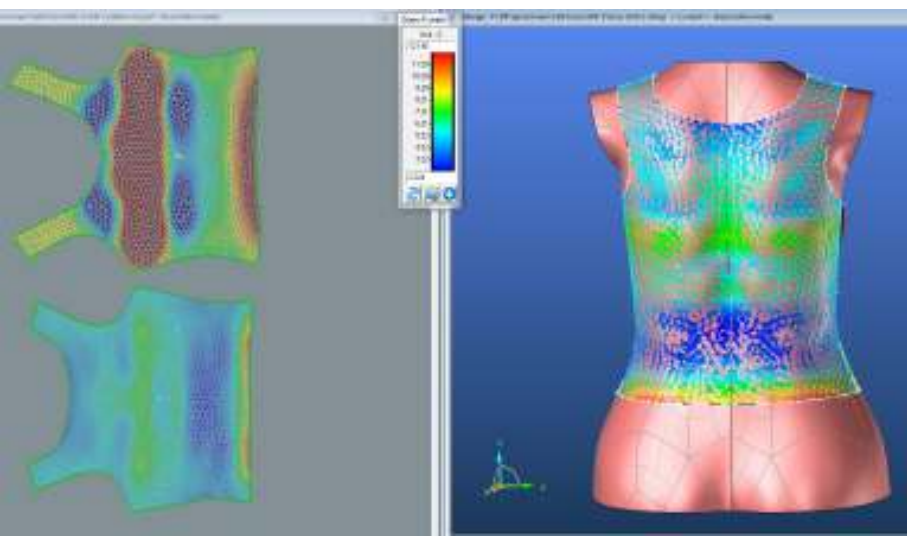

Obr.č. 95: Střih 1 Grain-Y strain ZD po optimalizaci M2

Vyhodnocení finální optimalizace Střihu 1 pro materiál M1 a M2 prokazuje vyhodnocovací škálou značné zvýšení tažnosti ve směru osnovy i útku. Co se týče vizuálního zobrazení analyzovaného dámského topu, přední díl je vykreslen stejně před i po úpravě. Na zadním díle je zaznamenán rozdíl vykreslení tahových linií změnou z modré barvy na zelenou, avšak zcela nepatrně. Co se týče naměřených hodnot, po optimalizaci hodnoty klesly až do mínusové hranice.

V diplomové práci je hodnocen vztah mezi objektem, obalem a jeho vlastnostmi, kde bylo jako objekt zvoleno dámské torzo a obal dámský tom se třemi druhy střihové modelace. Vzhledem k širokým možnostem analýzy mechanických vlastností dané textilie při daném střihu bylo na každém z modelů jako první provedena analýza hodnocení s použitím velikosti sítě mesh o velikosti trojúhelníku 10mm. Díky stejné analýze u všech modelů může být hodnocen rozdíl a vliv střihové konstrukce modelů na mechanické vlastnosti dané textilie. Dále pak, pro podrobnější průzkum možnosti softwaru, byly jednotlivé modely a jejich střihy hodnoceny různými formami bez ohledu na výsledné porovnání s ostatními.

### **8.2.1.1.5 Tvorba střihů a import do programu AutoCAD**

Ověření efektivity optimalizace a porovnání jednotlivých střihových variant mezi sebou bylo prováděno v souboru 2D Product. Po otevření souboru byly střihové díly exportovány ze souboru 2D Pattern pomocí možnosti **Design Parts**, kde je zadána funkce **Create seamline parts**. Po zvolení funkce je nutné označit každý střihový díl zvlášť a v příkazovém řádku vybrat **Create Parts.** Možnost Create Parts převede vybrané díly do otevřeného okna souboru 2D product.

Výsledkem varianty 1 je nejen vyhodnocení optimalizace dle jednotlivých materiálů a střihů, ale také zjištění chování a rozdílů mezi textilními materiály (M1,M2) a jejich vzájemné porovnání. Na obrázku č 96. je zobrazeno porovnání optimalizace u materiálu M1 (černá) a materiálu M2 (šedá). Poměřením výsledných střihových dílů pro oba materiály je dokázáno, že hodnocení variantou 1 není radikálně ovlivněno rozdílnými vlastnostmi textilních materiálů. Je zde viditelný pouze rozdíl většího předního dílu pro materiál M1.

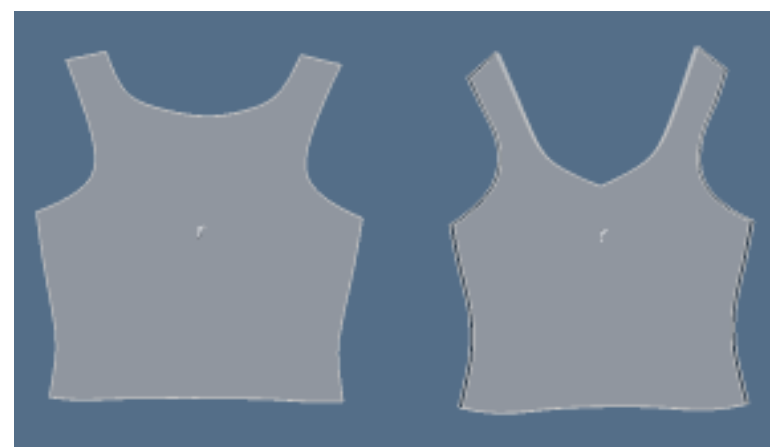

Obr.č. 96: Porovnání optimalizovaných střihů pro M1(černá) a M2 (šedá)

Výsledný střih byl volbou **Uložit jako** převeden do formátu dxf. pro další postup. Dalším z použitých programů je AutoCAD, který umožňuje kontrolu referenčních linií a optimalizaci délky švů. Střihy byly v programu okótovány a změřeny pro vyhodnocení výsledků z hlediska velikosti šablon. (Obr.č.97 – původní střih,98 – materiál M1, 99 – materiál M2)

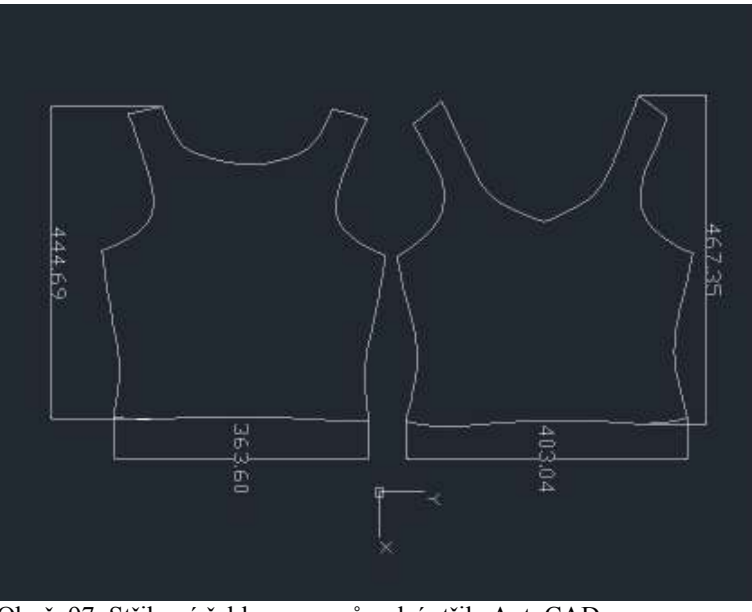

Obr.č. 97: Střihové šablony pro původní střih, AutoCAD

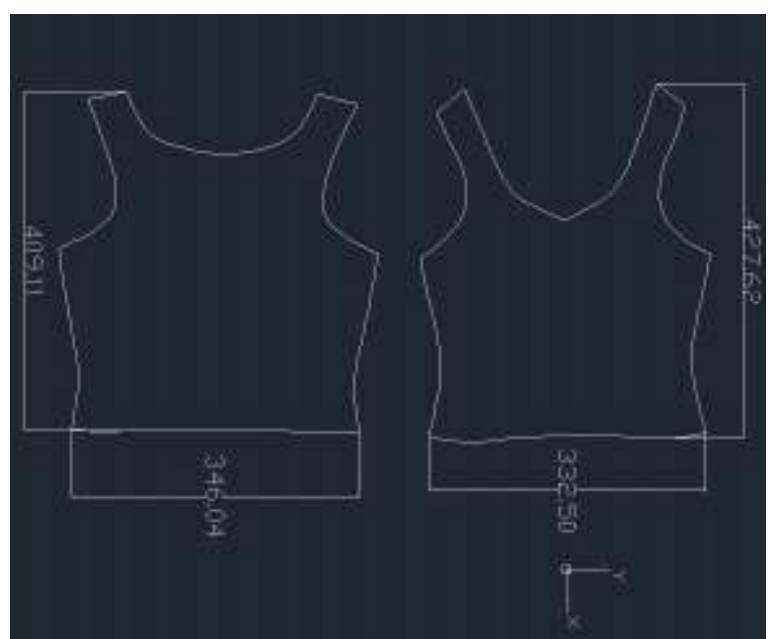

Obr.č. 98: Střihové šablony pro M1 AutoCAD

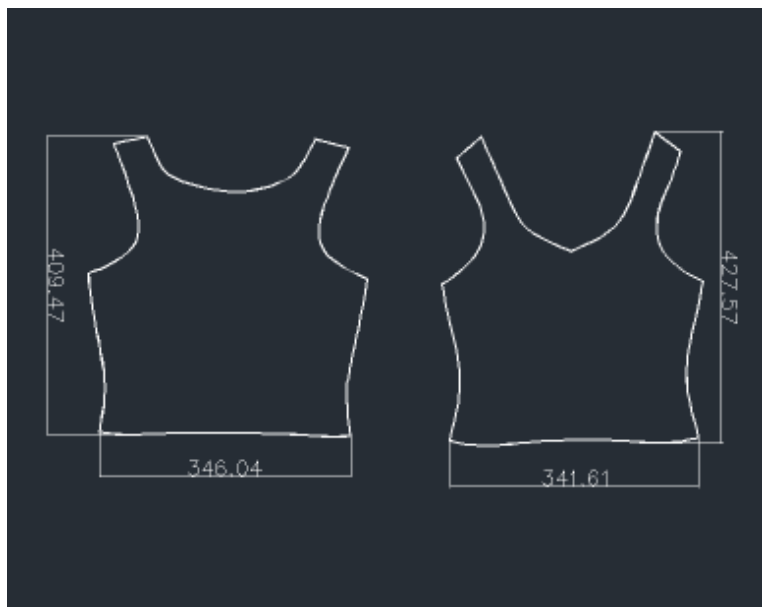

Obr.č. 99: Střihové šablony pro M2AutoCAD

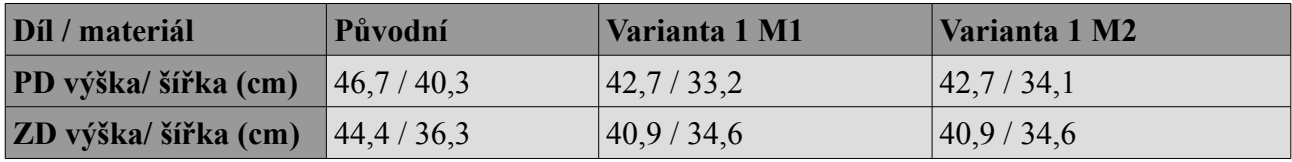

Tabulka 6: Rozdíly naměřených rozměrů pro střih 1 varianta 1

V tabulce 6 jsou vypsané naměřené rozměry původní velikosti střihových dílů a rozměry střihových dílů po optimalizaci pro materiál M+ a M2. Porovnáním rozměrů pro M1 a M2, není viditelný zásadní rozdíl vlivu vlastností textilních materiálů na optimalizaci.

#### **8.2.1.2. Hodnocení střihu 1- varianta 2**

Druhou možností analýzy střihu 1 bylo použití velikosti trojúhelníků pro síť mesh 5 mm. V případě použití jemnější a podrobnější sítě pro tvarování střihové modelace by se mohlo jednat o kvalitnější analýzu. Při jakémkoliv použití této však přichází problémy, vzhledem k obrovskému zatížení softwaru, který se následně zasekává či vypadává. V tomto případě došlo ke změně a deformaci střihové konstrukce předního dílu jak je znázorněno na obrázku č.100.

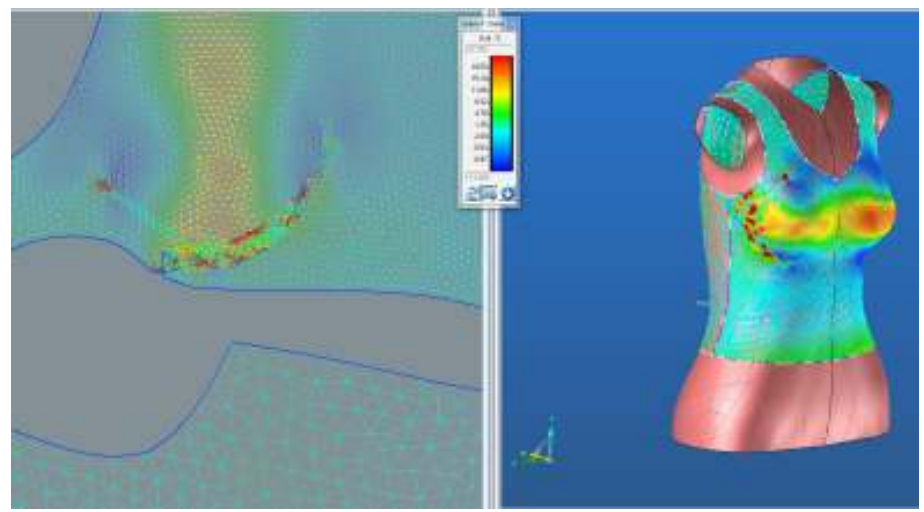

Obr.č. 100: Střih 1 varianta 2-deformace

Deformace v prsní části předního dílu značně ovlivnilo mechanické vlastnosti a jejich hodnocení, dále pak celý střih, proto nebyla analýza dokončena.

#### **8.2.1.3. Hodnocení střihu 1- varianta 3**

Třetí varianta hodnocení Střihu 1 je použita síť mesh s trojúhelníky o velikosti 30 mm, kdy sice neproběhla žádná změna či deformace střihu, ale došlo zde k zasekávání a výpadku celého softwaru. Z tohoto důvodu nebylo možné analýzu dokončit.

#### **8.2.2. Hodnocení Střihu 2**

Druhá střihová konstrukce byla vytvořena s ohledem na využití dámského topu při sportovní aktivitě, kdy je důležité aby byl oděv co nejpohodlnější a zároveň komfortní s ohledem na mechanické vlastnosti daného materiálu.

#### **8.2.2.1. Hodnocení Střihu 2 - varianta 1**

Střih 2 byl hodnocen stejným způsobem jako střih 1- varianta 1, tedy optimalizace pro Cross-X a Grain-Y při použití sítě o velikosti trojúhelníků 10mm, avšak v tomto případě došlo ke komplikacím v průběhu optimalizace šablon. Vzhledem k tomu, že je střihová konstrukce modelu optimalizována jak po osnově, tak i po útku, byl model deformován. (Obrázek č.101) Podobně je to i u střihu 1 (kapitola 8.2.1.1.3. výsledný střih, obrázek 86,87.), kde však střih není tak poznamenán

optimalizací a deformován. Tato deformace však nepříznivě ovlivňuje celkovou délku dámského topu, což je pro návrháře, či technologa nepřijatelné. Při tvorbě modelů jsou jasně dány délkové rozměry daných modelů, zatímco šířkové rozměry se mohou s ohledem na elasticitu materiálu měnit. Tvorba a průběh hodnocení Střihu 2 stejným způsobem jako Střih 1 je tedy kompletně odkázán do přiloženého katalogu (2) I přes komplikace s optimalizací střihových šablon bude střih 2 v závěru práce porovnán s ostatními.(Střih 1 varianta 1, střih 3 varianta 1) Výsledné střihové díly, spolu s kótami a tabulkou s rozměry byly vloženy do přílohy 3.

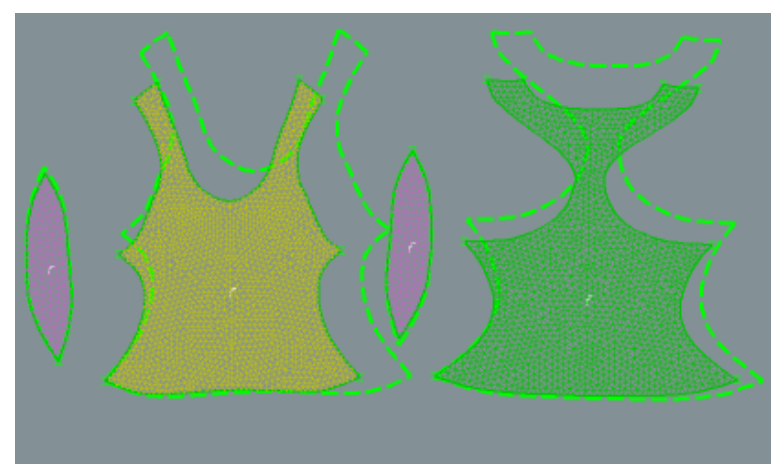

Obr.č. 101: Střih 2 varianta 1 -optimalizace střihu

#### **8.2.2.2. Hodnocení střihu 2 - varianta 2**

Druhé možné vyhodnocení střihu 2 je za použití velikosti trojúhelníků sítě mesh 20 mm spolu s optimalizací střihových šablon pouze pro směr útku (Grain-Y) a pro materiál M1. Co se týče vlivu velikosti trojúhelníků sítě mesh, i přes některé problémy se podařilo importovat modelaci na 2D střihové díly, což v případě střihu 1 nebylo možné z důvodu zasekávání programu. Při kontrole analýzy mechanických vlastností a jejich naměřených hodnot byly zjištěny rozdíly dat i přesto, že se jedná o stejný střih a stejný materiál. V dostupném katalogu je k dispozici obrazová dokumentace a tabulka s porovnáním dat naměřených při analýze za použití velikosti trojúhelníků 10 mm a 20 mm.(2.4.) Toto zjištění potvrzuje fakt, že velikost sítě mesh je jedním z faktorem, ovlivňujícím analýzu mechanických vlastností, bez ohledu na jakoukoliv předchozí úpravu velikosti či tvaru.

Pro vyhodnocení optimální velikosti střihu byl Střih 2, tentokrát tedy za použití sítě o velikosti 20mm, hodnocen pouze pro Grain-Y tedy útek, čímž byla celkově upravena pouze šířka šablon. Případě předešlého postupu (varianta 1), hodnocení každého střihového dílu zvlášť nevykazuje hodnoty použitelné pro maximální optimalizaci.

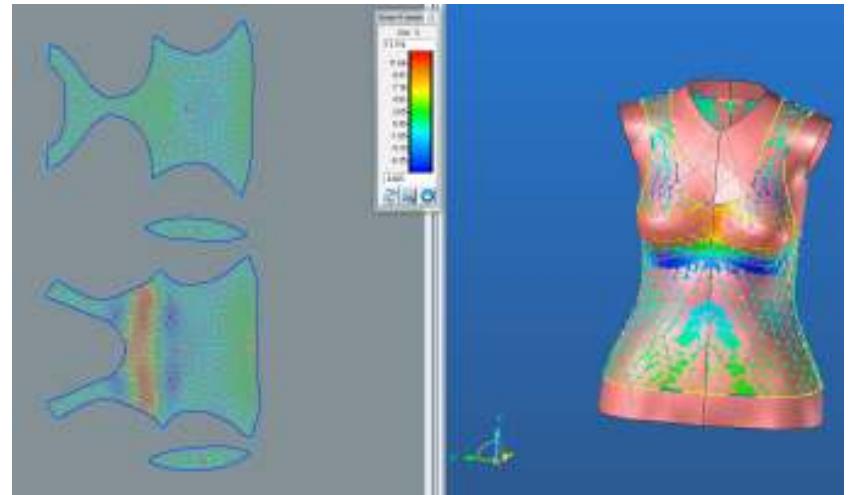

#### ➢ **Grain-Y strain M1**

Obr.č. 102: Střih 2 varianta 2-Grain-Y strain PD

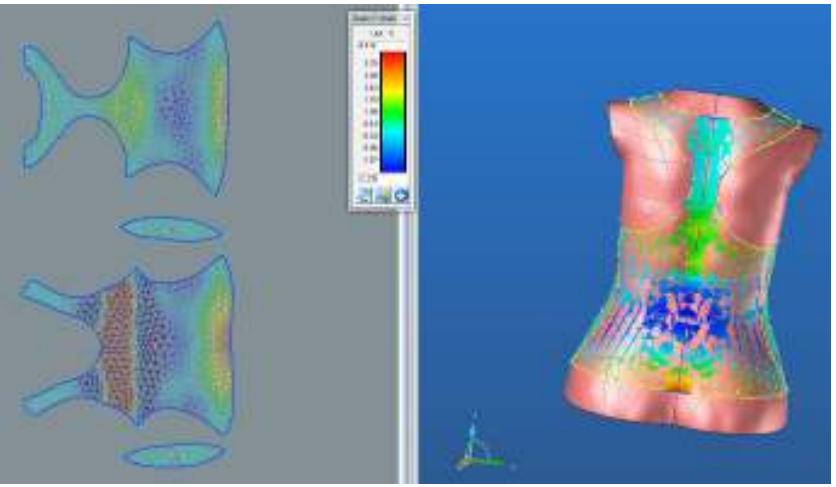

Obr.č. 103: Střih 2 varianta 2-Grain-Y strain ZD

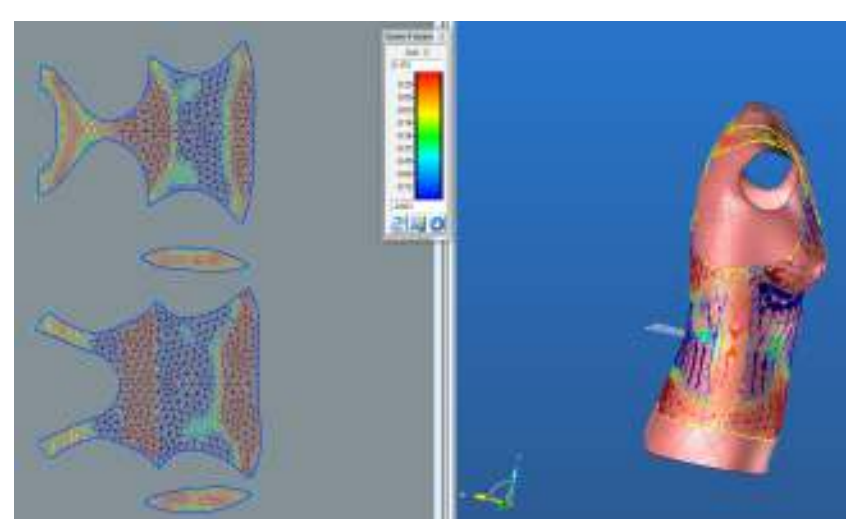

Obr.č. 104: Střih 2 varianta 2-Grain-Y strain BD

Na obrázku č.102, 103 a 104 jsou znázorněny zanalyzované hodnoty pro tažnost ve směru útku (Grain-Y strain), které jsou v porovnání s hodnotami u předešlého měření (kapitola 8.2.2.1.)hodnocení Střihu 2 - varianta 1) mnohem menší. Dostupné hodnoty mají za následek také menší procentuální optimalizaci střihových dílů, znázorněných v tabulce 7. Po optimalizaci střihových dílů a jejich porovnání s díly původními je zřejmé, že použití metody optimalizace jednotlivých střihových dílů zvlášť není pro tuto kombinaci střihových dílů a jejich sítí mesh o velikosti 20 mm zcela vhodný. Porovnání původního střihu a střihu optimalizovaného je znázorněno na obrázku č.105.

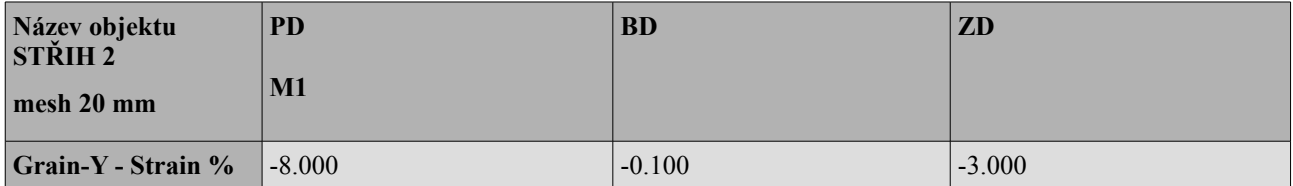

Tabulka 7: Hodnoty pro optimalizaci střihu 2 varianty 2

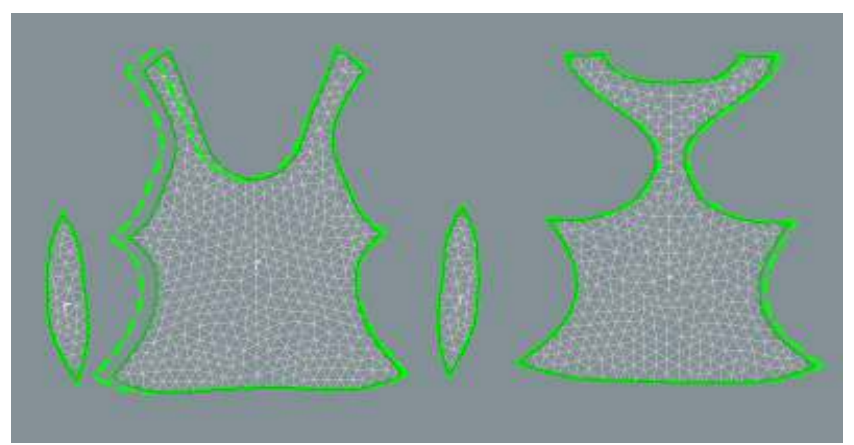

Obr.č. 105: Střih 2 varianta 2-porovnání střihů před a po optimalizaci M1

### **8.2.2.3. Hodnocení střihu 2 - varianta 3**

### **8.2.2.3.1 Použití funkce LIMIT**

Vzhledem k minimální procentuální optimalizaci střihu 2 tvořeného sítí mesh o velikosti trojúhelníku 20 mm a s ohledem pouze na směr útku, bylo rozhodnuto podrobit tento model poslední analýze. Jedná se o analýzu hodnocení mechanických vlastností dané textilie (materiál M1), tentokrát s použitím funkce **LIMIT**. Při analýze mechanických vlastností materiálu M1 za použití větší rozlohy trojúhelníků sítě mesh, funkce **LIMIT** vykazovala vyšší hodnoty než bez ní. Jedná se opět o zaměření pouze na směr útku Grain-Y (Obr č.106)

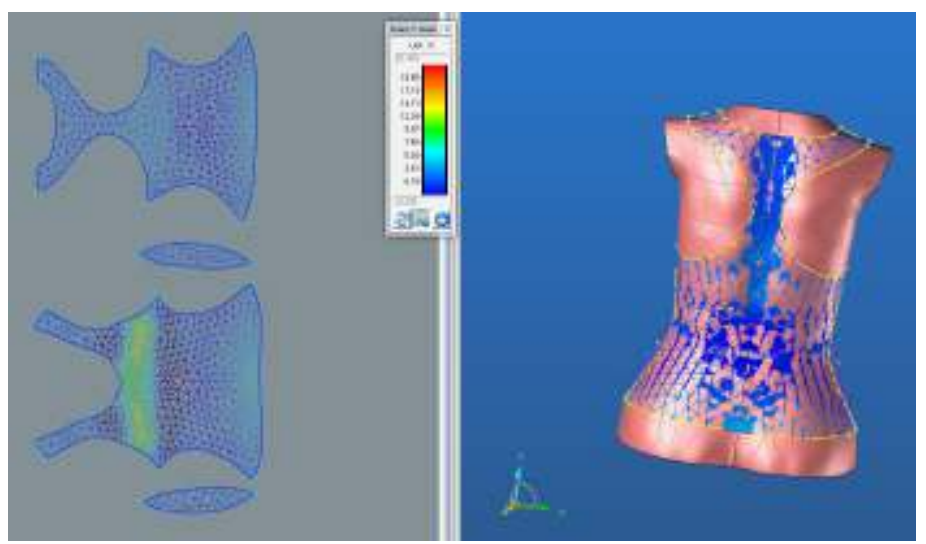

Obr.č. 106: Střih 2 varianta 3-funkce LIMIT

Pro optimalizaci každého střihu bylo přihlédnuto v hodnotící škále na vyšší hodnoty (oranžová barva), pro větší efektivitu analýzy s ohledem na tvar a konstrukci jednotlivých modelů. Pro optimalizaci předešlého střihu byly zadány procentuální hodnoty pro PD -8%, BD -0.1% a ZD -3%, v případě použití funkce **LIMIT** byla zvolena hodnota **-13.000 %**. Obrázek č.107. znázorňuje rozdíl mezi původním střihem a střihem po optimalizaci.

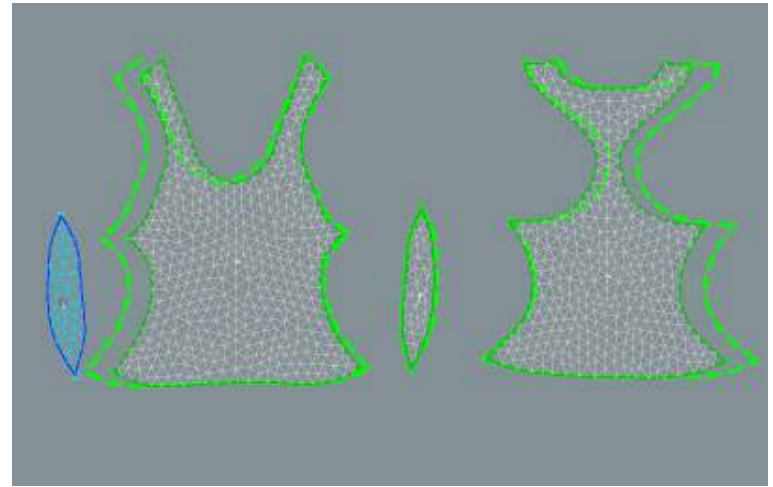

Obr.č. 107: Střih 2 varianta 3-optimalizace funkcí LIMIT

Na obrázku č.108. je znázorněn rozdíl mezi první verzí optimalizace, tedy dle jednotlivých dílů a pomocí použití funkce limit. Díly hodnocené každý zvlášť, jsou znázorněny černou barvou, zatímco střihy optimalizované funkcí LIMIT jsou barvy bílé. Výsledek porovnání potvrzuje vyšší efektivitu při použitím varianty 3. Opět je zbylá dokumentace odkázána do katalogu (2.5.), kde je možné podrobnější porovnání efektivnosti jednotlivých variant pro jednotlivé střihy.

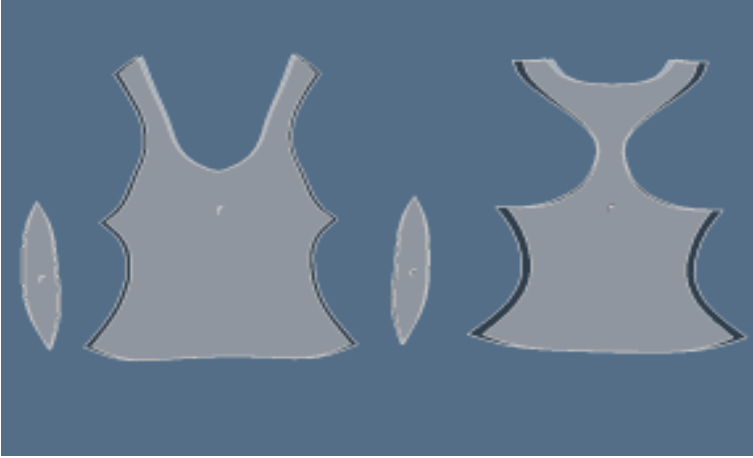

Obr.č. 108: Střih 2 porovnání varianta 2(černá), varianta 3(bílá)

#### ➢ **Grain-Y strain**

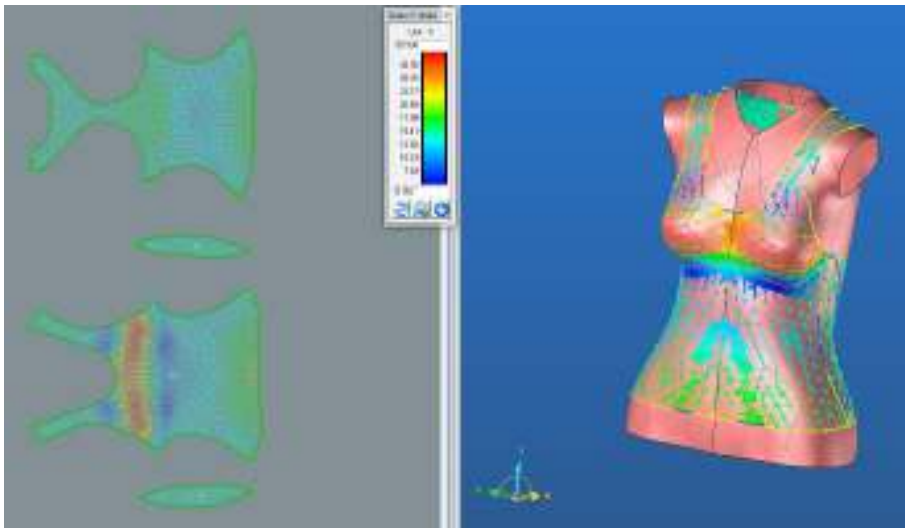

Obr.č. 109: Střih 2 možnost třetí Grain-Y strain po optimalizaci PD

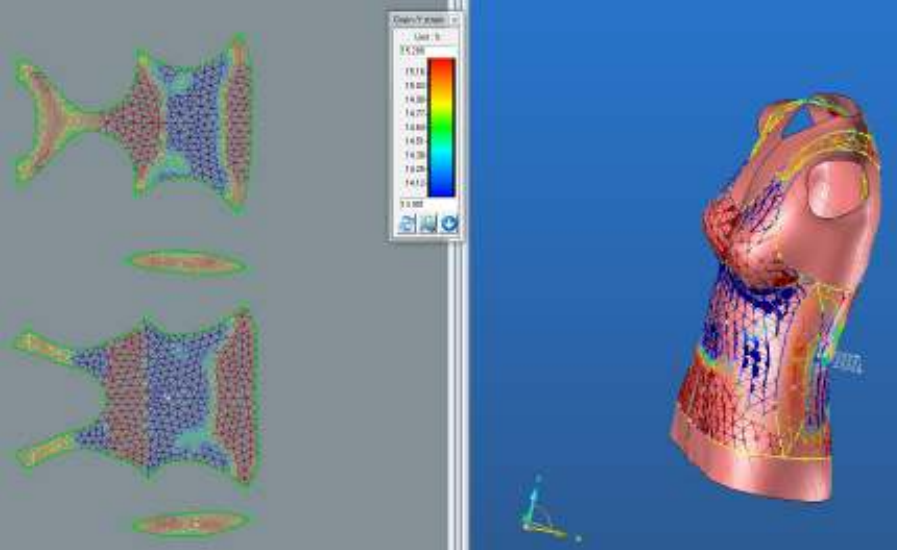

Obr.č. 110: Střih 2 možnost třetí Grain-Y strain po optimalizaci BD

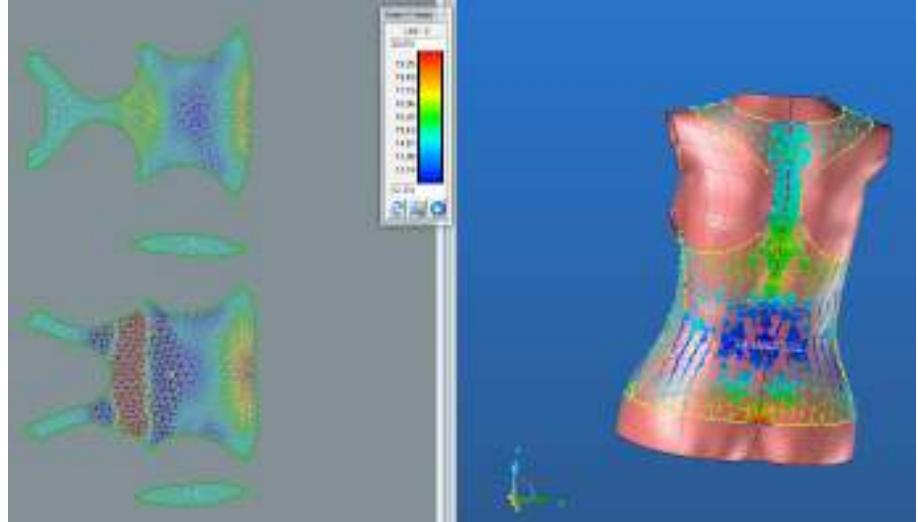

Obr.č. 111: Střih 2 možnost třetí Grain-Y strain po optimalizaci ZD

#### **Funkce Limit**

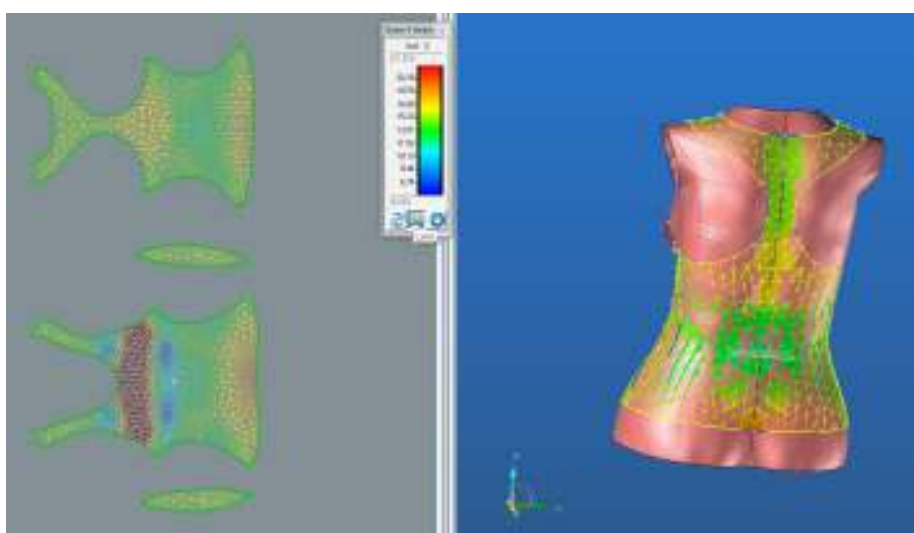

Obr.č. 112: Střih 2 možnost třetí Grain-Y strain po optimalizaci LIMIT

Pro porovnání efektivity optimalizace jednotlivých variant, tedy varianty 2 a varianty 3, je k dispozici příloha 3.4. a 3.5. V příloze jsou okótované střihové díly spolu s tabulkou naměřených rozměrů. Tabulkou je potvrzena vyšší efektivita zmenšení střihových dílů pomocí varianty 3, tedy za použití funkce LIMIT, kterou je vygenerovaný průměr naměřených hodnot mechanických vlastností textilie.

## **8.2.3. Hodnocení střihu 3**

Poslední střihová verze je vymodelována v korzetovém stylu. Důvodem je zkouška chování a hodnocení programem faktorů ovlivňujících mechanické vlastnosti textilií vzhledem ke tvaru 3D objektu, střihové konstrukci potahovaného obalu a druhu textilního materiálu. V předchozích měření (Střih 1, Střih 2) byly analyzovány modely dámského topu s aplikováním jednoduché modelace. V případě Střihu 1 se jedná o klasické dámské tílko, sešité ze dvou střihových dílu (PD, ZD). Pro střih 2 byla zvolena modelace pro sportovní dámský top se složitější střihovou modelací v porovnání se střihem 1.(Vykrojený zadní díl, tvarované boční díly) Z důvodu záměrného stupňování složitosti střihové modelace jednotlivých modelů, byl poslední Střih 3 vymodelován v korzetovém stylu. Střih obsahuje na předním díle vybrání a vymodelování prsních košíčků pomocí 3 střihových dílů, spojených symetrickým sedlem.(Obr.č.113) Zadní díl je členěn podélně na 6 opět symetrických dílů.(Obr.č.114)

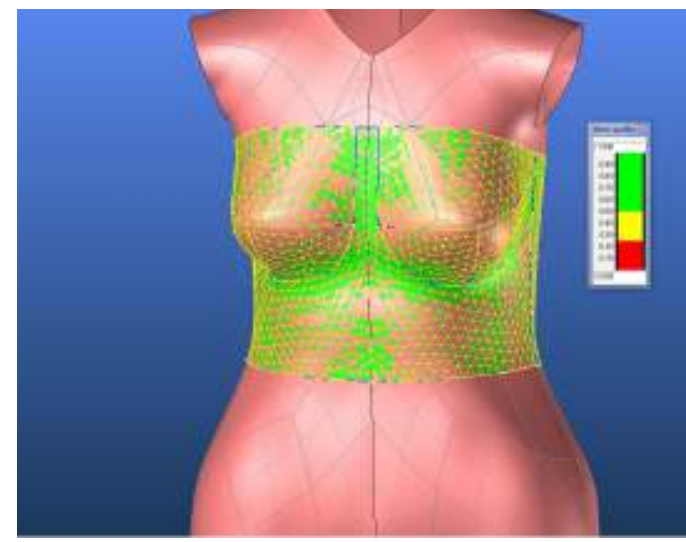

Obr.č. 113: Střih 3 základní modelace přední díl Obr.č. 114: Střih 3 základní modelace zadní díl

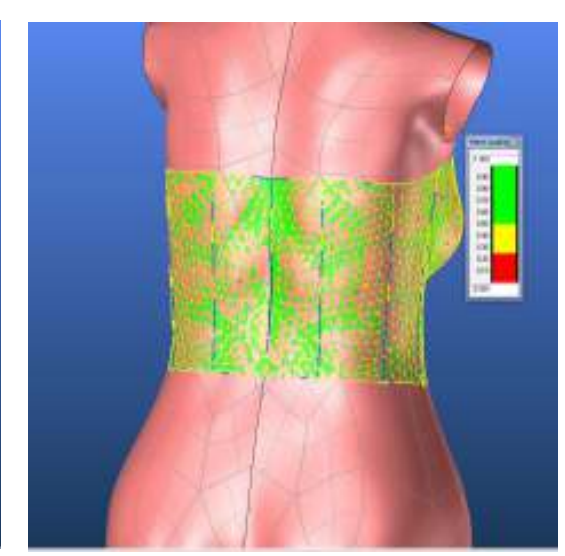

### **8.2.3.1. Hodnocení střihu 3 – varianta 1**

Variantou 1 pro hodnocení Střihu 3 bylo analyzování mechanických vlastností textilních materiálů M1 a M2 s ohledem na jednotlivé střihové díly. Obrázek č. 115 a 116 zobrazují vyhodnocenou tažnost (strain) pro osnovu a útek u PD1 (přední díl 1)materiálu M1 . Z tohoto hodnocení je zřejmé, že procentuální hodnoty zadávané pro optimalizaci střihu by byly velice malé. (Cross-x strain – 1,3%, Grain-Y strain - 1,25%) Výsledky vyhodnocení tažnosti ostatních střihových dílů jsou odkázány do katalogu (M1-3.1, M2 3.3.). Vzhledem k nízkým hodnotám bylo rozhodnuto optimalizaci dle jednotlivých dílů neprovádět, z důvodu minimální změny tvaru a velikosti, tím pádem také minimální změny výsledných hodnot.

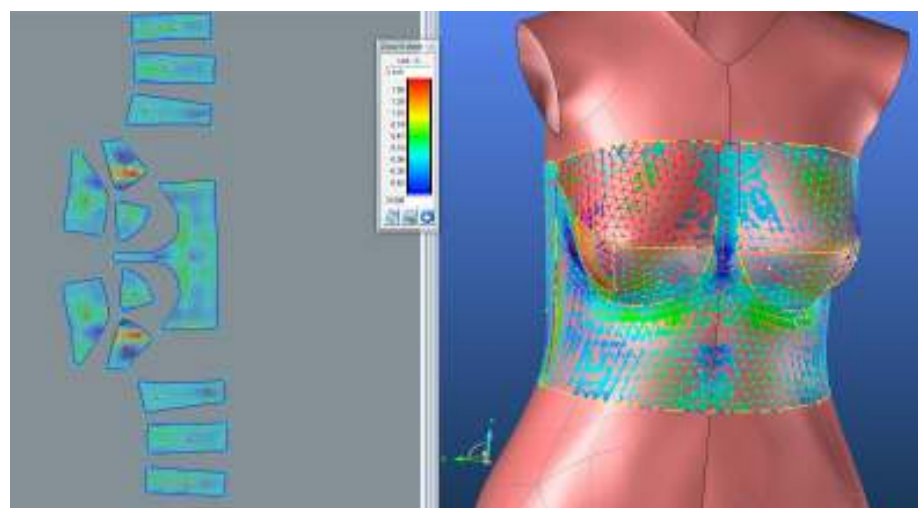

Obr.č. 115: Střih 3 varianta 1, Cross-X strain PD M1

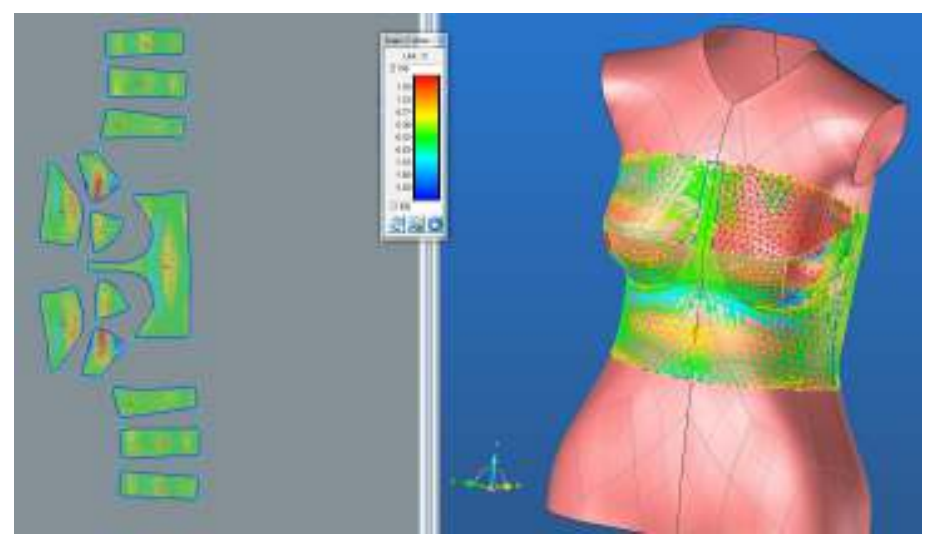

Obr.č. 116: Střih 3 varianta 1, Grain-Y strain PD M1

Hodnocení materiálu M2 proběhlo stejným způsobem, jako u materiálu M1., jehož výsledky jsou stejné. Z tohoto důvodu nebyla optimalizace provedena.

## **8.2.3.2. Hodnocení střihu 3 – varianta 2**

 Z hlediska optimalizace střihových šablon pro Střih 3 je efektivnější použití funkce limit (stejně jako u Střihu 2 varianty 3), kdy je analýza mechanických vlastností vyhodnocena průměrem z jednotlivých dílů. Dochází zde k vyšším naměřeným hodnotám, tudíž také možnosti viditelnějšího zmenšení střihu. V případě hodnocení každého střihového dílu zvlášť program zobrazuje malé hodnoty (Cross-X strain – 1.3 % pro optimalizaci), čímž po aplikaci není zřetelné jejich zmenšení. Na obrázku č.117 a 118 je vyhodnocení tažnosti ve směru osnovy (Cross-X strain) pro materiál M1. Na vyhodnocovací škále je zobrazen celkový průměr analýzy tahu, kdy pro nás důležitá oblast (oranžová) zobrazuje vyšší hodnoty, než v případě varianty 1. Ostatní dokumentace je přiložena v katalogu (M1-3.2., M2 -3.4.)

➢ **Cross-X strain**

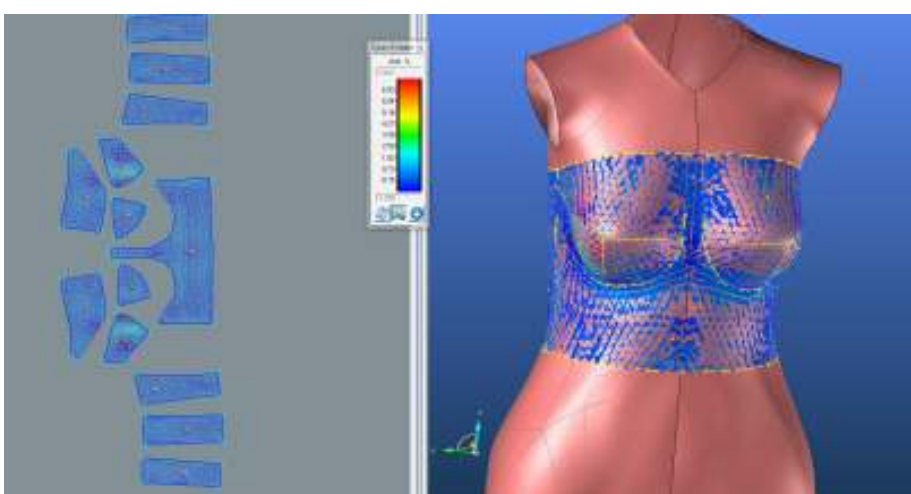

Obr.č. 117: Střih 3 varianta 2, Cross-X strain LIMIT

➢ **Grain-Y strain**

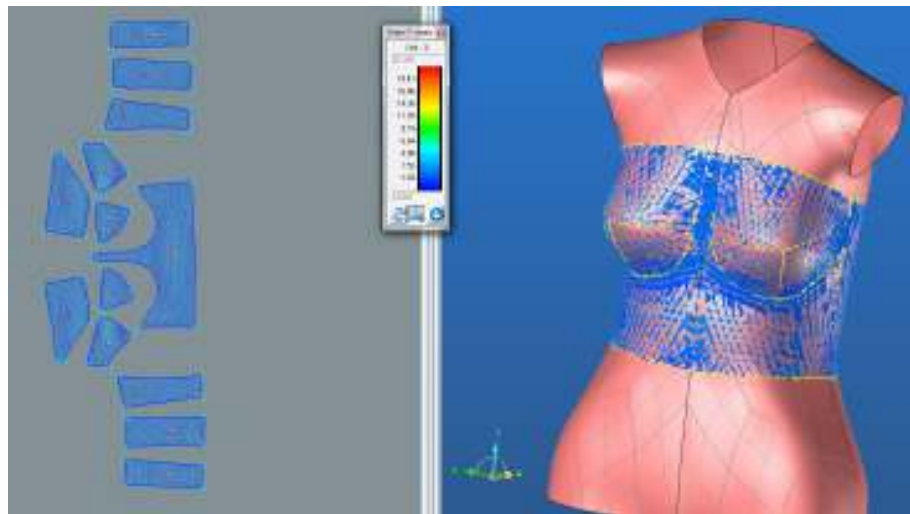

Obr.č. 118: Střih 3 varianta 2, Grain-Y strain LIMIT

# **8.2.3.2.1 Optimalizace Střihu 3 – varianta 2**

Tabulka 8 obsahuje hodnoty zadávané pro optimalizaci střihu 3 při použití funkce LIMIT pro materiál M1 a M2.

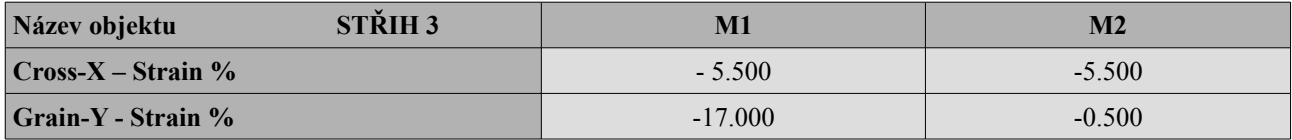

Tabulka 8: Hodnoty pro optimalizaci střihu 3 varianty 2

## ➢ **Výsledky střihových šablon** ➢ **Materiál M1**

Porovnání střihových dílů před a po optimalizaci pro materiál M1 je zobrazeno na obrázku č.119 tmavší střihové díly zobrazují původní střihové šablony a světlé (menší) šablony po optimalizaci. Stejně jako u střihu 1 a střihu 2 je prokázána vyšší efektivita optimalizace střihových dílů pro materiál M1. V případě zmenšení střihových dílů korzetového střihu je zde riziko radikální deformace prsních košíčků, která by mohla negativně ovlivnit padnutí oděvu.

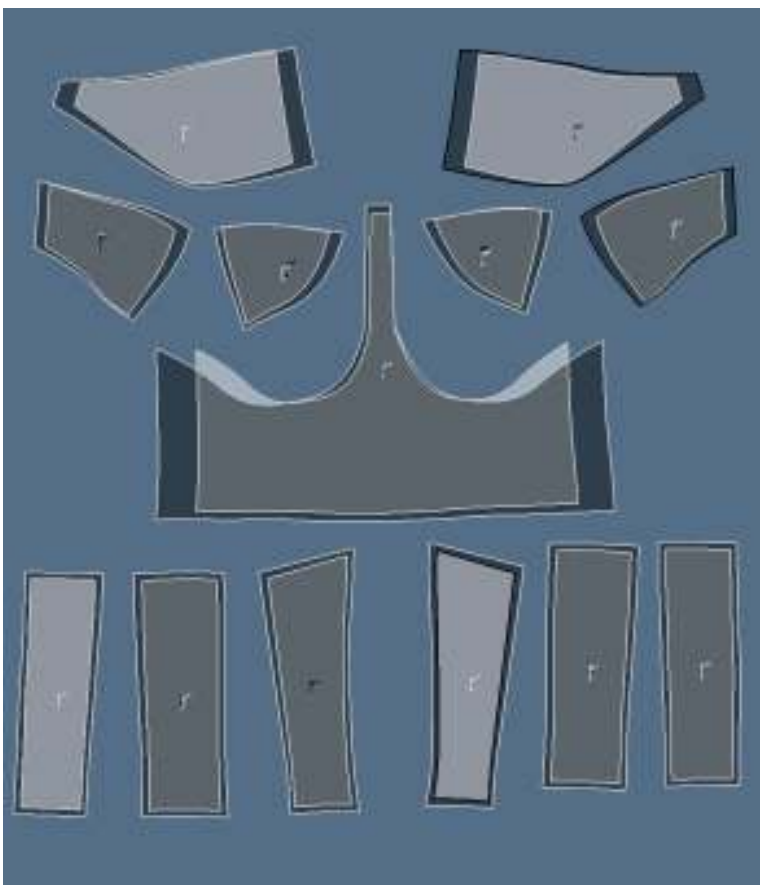

Obr.č. 119: Porovnání původního střihu 3 a střihu optimalizovaného varianta 2

#### **Materiál M1 analýza mechanických vlastností po optimalizaci**

➢ **Cross-X strain**

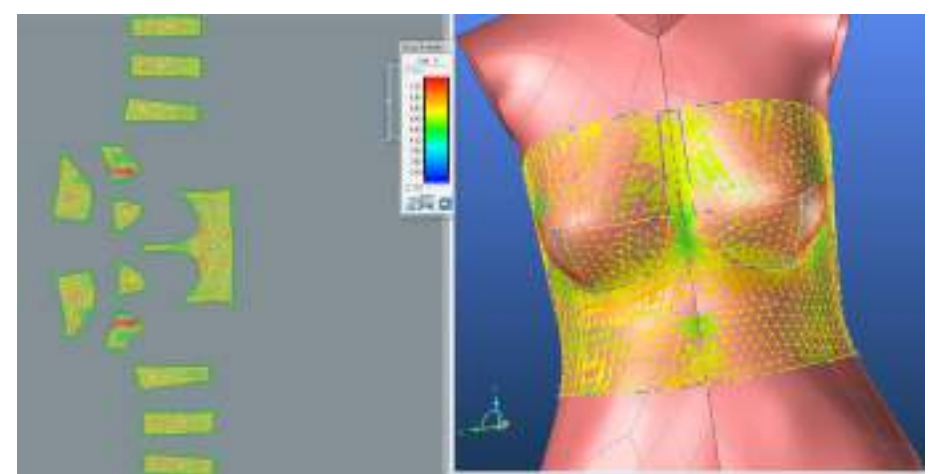

Obr.č. 120: Střih 3 Cross-X strain LIMIT M1

➢ **Grain-Y strain**

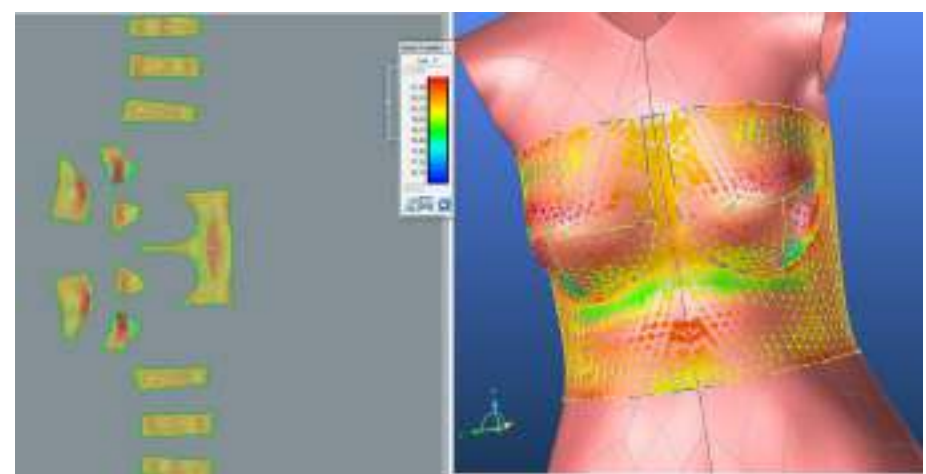

Obr.č. 121: Střih 3 Grain-Y strain LIMIT M1

### **Optimalizace materiálu M2**

#### **Porovnání střihových šablon před a po optimalizaci pro materiál M2**

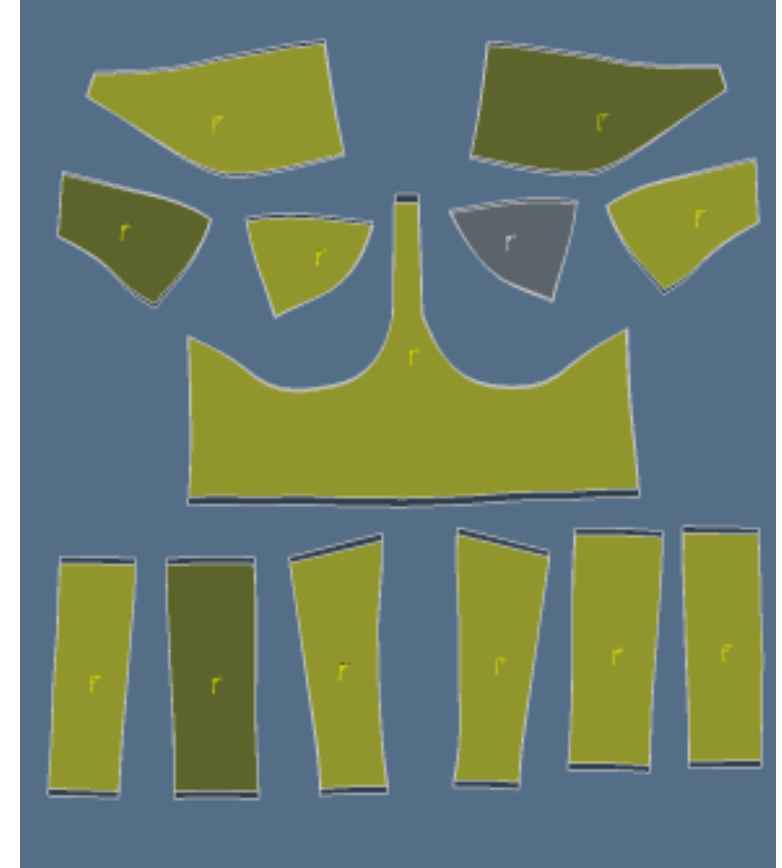

Obr.č. 122: Porovnání střihových šablon před a po optimalizaci pro materiál M2

Porovnáním optimalizovaného střihu materiálu M1 a materiálu M2 je dokázán vyšší modul pružnosti pro M1, kdy jsou díly více zmenšeny než u materiálu M2. (Obr.č.122)

## **Materiál M2 po optimalizaci**

## ➢ **Cross-X strain**

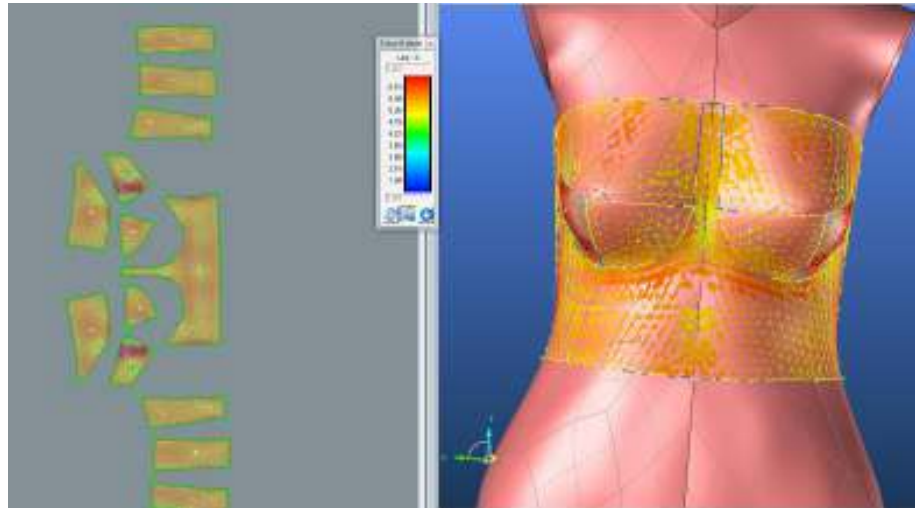

Obr.č. 123: Střih 3 Cross-X strain LIMIT M1 po optimalizaci

## ➢ **Grain-Y strain**

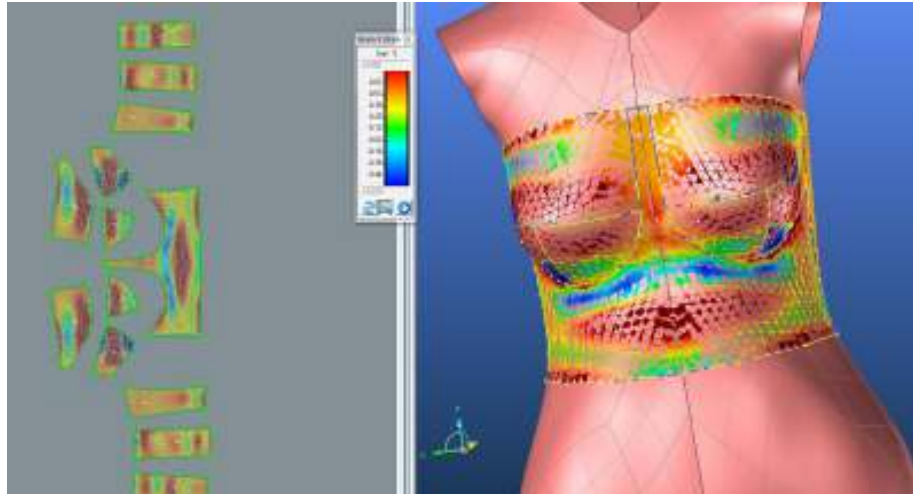

Obr.č. 124: Střih 3 Grain-Y strain LIMIT M1 po optimalizaci

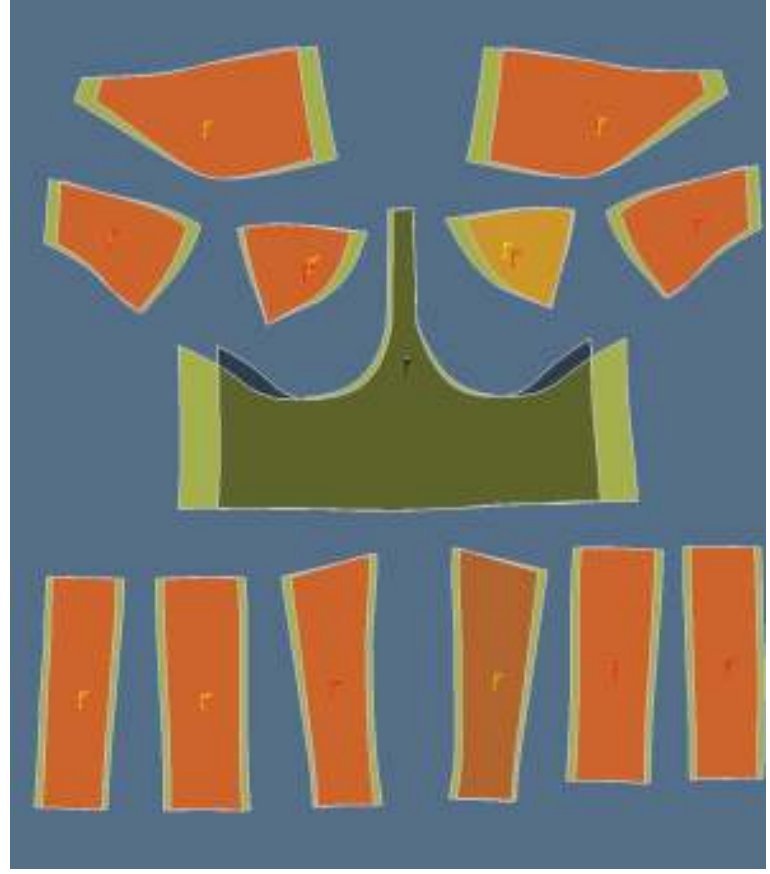

**Porovnání optimalizovaného střihu pro M1 a M2.**

Obr.č. 125: Střih3 porovnání střihu po optimalizaci pro materiál M1(červená) a materiál M2 (žlutá)

Výsledkem hodnocení střihu 3 variantou 2, byla opět prokázána vyšší efektivita optimalizace střihových dílů použitím dostupné funkce LIMIT. Vygenerování průměru z analýzy a vyhodnocení mechanických vlastností textilie má za následek procentuální zvýšení hodnot v hodnotící škále. Vyššími hodnotami v hodnotící škále je tak zajištěno vyšší procentuální zmenšení střihových dílů. Pro potvrzení tohoto vyhodnocení jsou k dispozici okótované střihové díly spolu s tabulkou naměřených rozměrů v příloze 4.

## **8.2.3.3. Hodnocení střihu 3 - varianta 3**

Poslední možností pro hodnocení střihu 3 je použití různé velikosti trojúhelníků pro tvorbu sítě mesh. Při použití kombinace sítě mesh o velikosti trojúhelníků 5mm, 10mm a 30mm, nastaly opět komplikace při exportu střihových dílů na 2D šablony.

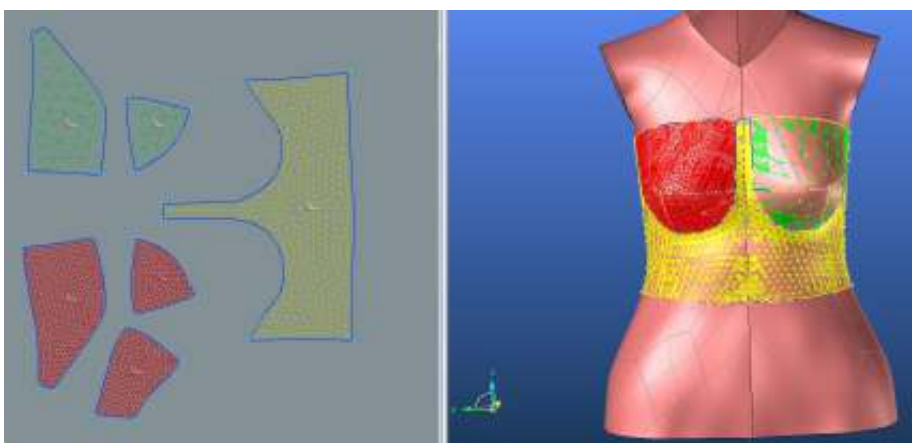

Obr.č. 126: Střih 3 varianta 3,kombinace sítě mesh

Program exportováním dílů přestává pracovat, z důvodu zahlcení dat pro výpočet a tvorbu sítě mesh a je potřeba ukládat každý krok. Po vytvoření většiny střihových dílů (Obr.č.126 ) program přestal úplně pracovat. (Obr.č.127)

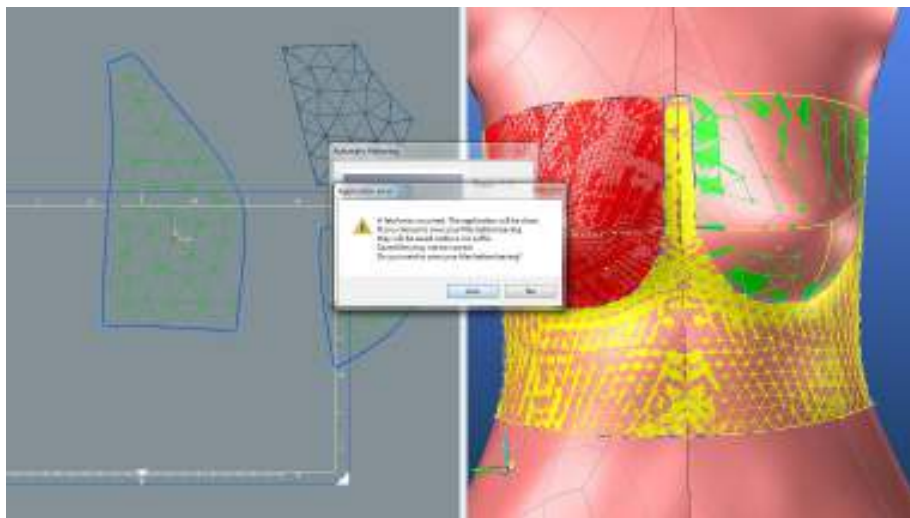

Obr.č. 127: Střih 3, varianta 3 komplikace

## **9. Praktické ověření**

Program DC3D je schopen hodnocení analýzy mechanických vlastností textilních materiálů s ohledem na tvar objektu a střihovou modelaci jeho obalu. V diplomové práci byly hodnoceny tři střihové modelace pro dámský top spolu se třemi variantami způsobu optimalizace. Obrázková dokumentace zkoumaných objektů a dámského torza a jeho potahu, tedy topu ukazují, že program je schopen potáhnout jakýkoliv tvar. Vyskytl se zde však problém v případě potahování dámského torza, kdy je textilie automaticky obepnuta kolem objektu. Z technologického hlediska je v případě použití klasického dámského tílka nemožné, aby byla textilie přilnuta k torzu v oblasti hrudníku mezi prsy. Tato chyba je ovliňujícím faktorem při tvorbě střihových šablon a jejich následné optimalizaci.

Vzhledem k nedostatečnému množství textilního materiálu byl vybrán jeden hodnocený model, který byl prakticky zhotoven. Zvoleným modelem je model první Střih 1, dámský top, optimalizovaný použitím varianty 1. (8.2.1.1.Hodnocení Střihu 1- varianta 1)

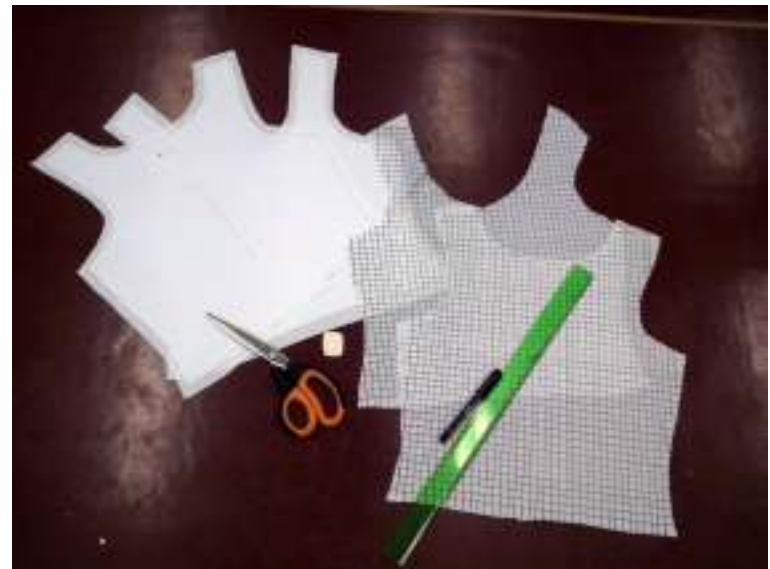

Obr.č. 128: Vytvořené střihové díly

Praktické ověření bylo provedeno pro oba hodnocené textilní materiály M1, M2. Střihové šablony byly vystřiženy se švovými záložkami o rozměru 1 cm, na kterých byla vytvořena centimetrová síť pro možnost porovnání deformace textilie před a po optimalizaci. (Obr.č.128 Střihové díly byly sešity obnitkovacím stehem pro zachování pružnosti. Vzhledem k možnému vlivu použitých začišťovacích švů a stehů, nebyly okraje (průkrčník, průramek, dolní kraj) nijak začištěny, pouze byla ustřižena švová záložka.

## **9.1. Hodnocení materiálu M1**

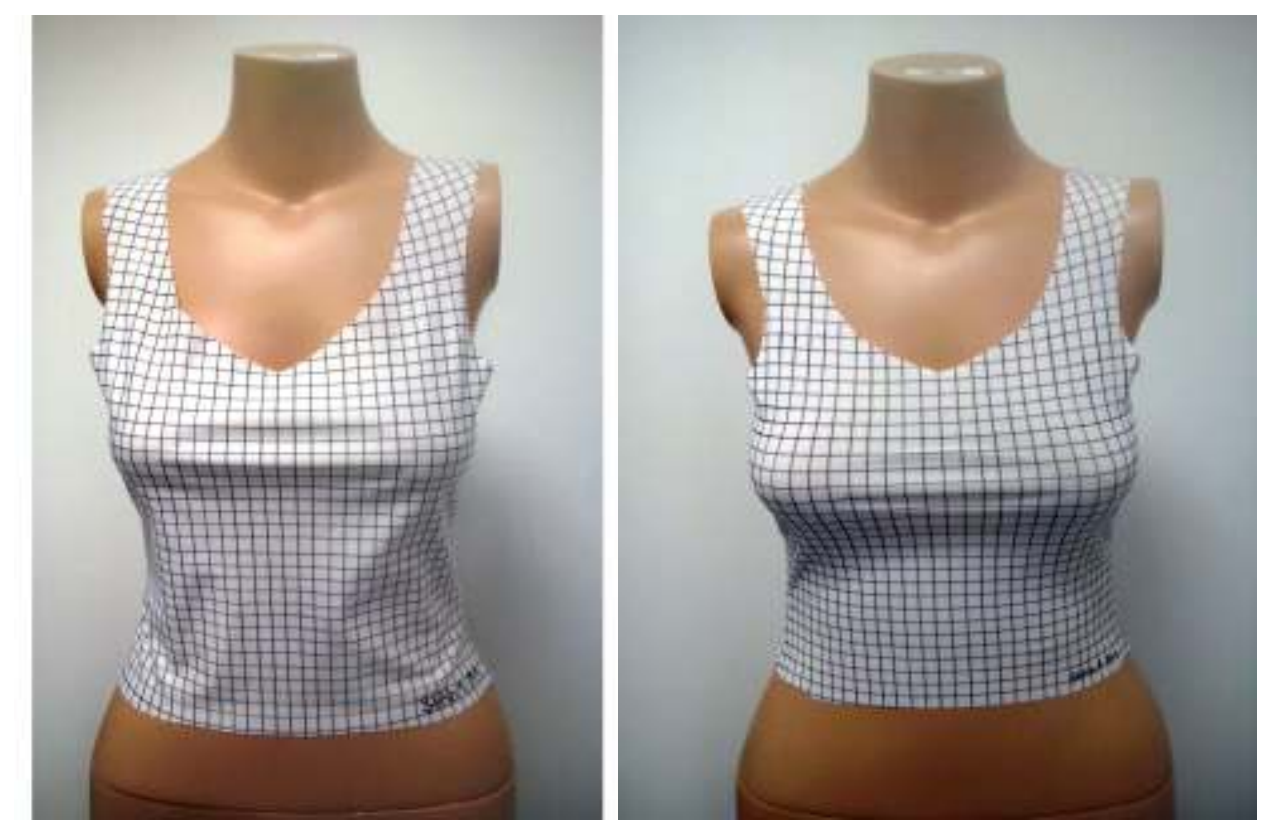

Obr.č. 129: Střih 1, M1 , PD Obr.č. 130: Střih 1, M1 po optimalizaci , PD

Obrázky č.129 a 130 zobrazují porovnání střihu 1 před a po optimalizaci, kde vidět značný rozdíl. Dámské tílko před optimalizací nesedí tak jako v grafické formě. Po navlečení tílka na dámské torzo je vytvořena volnost v oblasti průramku a také ve spodní části předního dílu. Důvodem této deformace je již zmiňovaný problém s přirozenou neschopností obepnutí textilie celý povrch. Po optimalizaci střihových dílů je dámské tílko zmenšeno nejen po obvodu, ale také po jeho délce. V případě optimalizace bylo dosaženo požadovaného padnutí a obepnutí tílka, což dokazuje její efektivitu.

Na obrázku č.131 je detail hrudníku optimalizovaného modelu, kde je pomocí vytvořené sítě dokázána deformace textilie. V případě zadního dílu, má původní střih lepší padnutí a neprokazuje žádné výrazné chyby, je zde opět viditelná volnost ve spodní části. Obrázek 132 je optimalizovaný model, který dokazuje lepší padnutí, avšak bez deformace sítě.

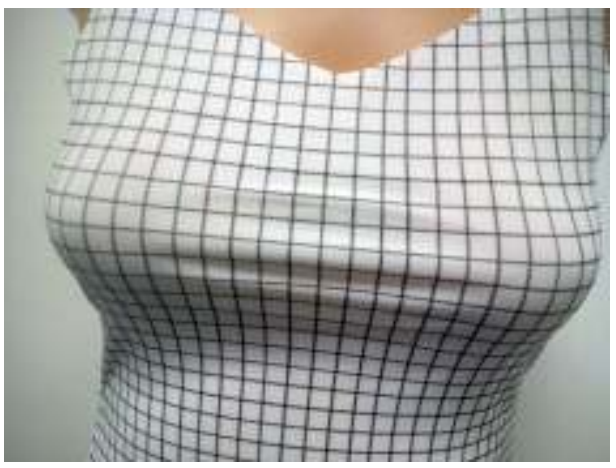

Obr.č. 131: Střih 1, M1 po optimalizaci, detail PD

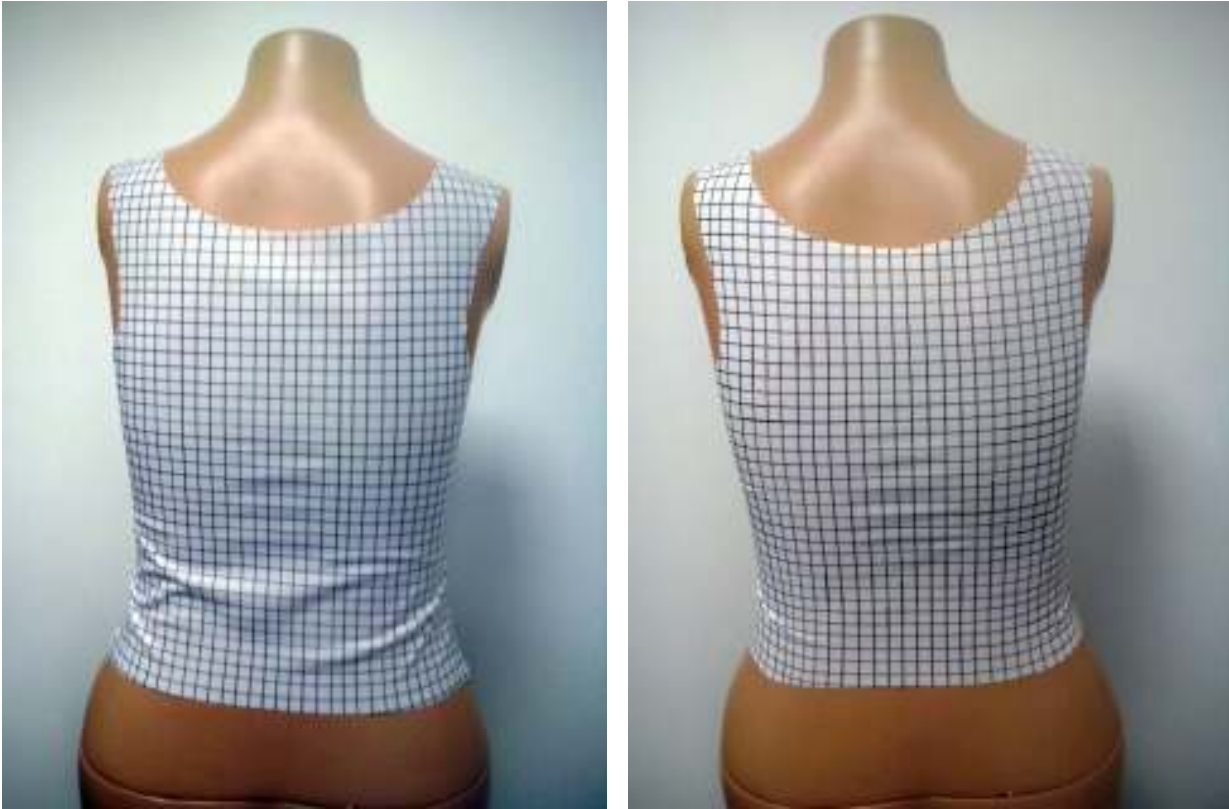

Obr.č. 132: Střih 1, materiál M1, ZD Obr.č. 133: Střih 1, materiál M1, po optimalizaci, ZD

## **9.2. Hodnocení materiálu M2**

V případě praktického ověření materiálu M2 byla vytvořena centimetrová síť pouze u předního dílu optimalizovaného střihu. Materiál M2 má vyšší hustotu oček ve sloupku a řádku, čímž je ovlivněna jeho pevnost a jeho deformace je více zřetelná na čistém povrchu. Stejně jako u materiálu M1 je původní střihová modelace nepadne přesně tak jak by měla. Jsou zde viditelné volnosti v oblasti průramků, výstřihu a ve spodní části. (Obr.č.134) V porovnání s optimalizovaným střihem na obrázku č. 135, má dámské tílko mnohem lepší padnutí. I přesto je zde upozornění na mírné uvolnění materiálu oblasti průramku a výrazně zkrácenou délku .

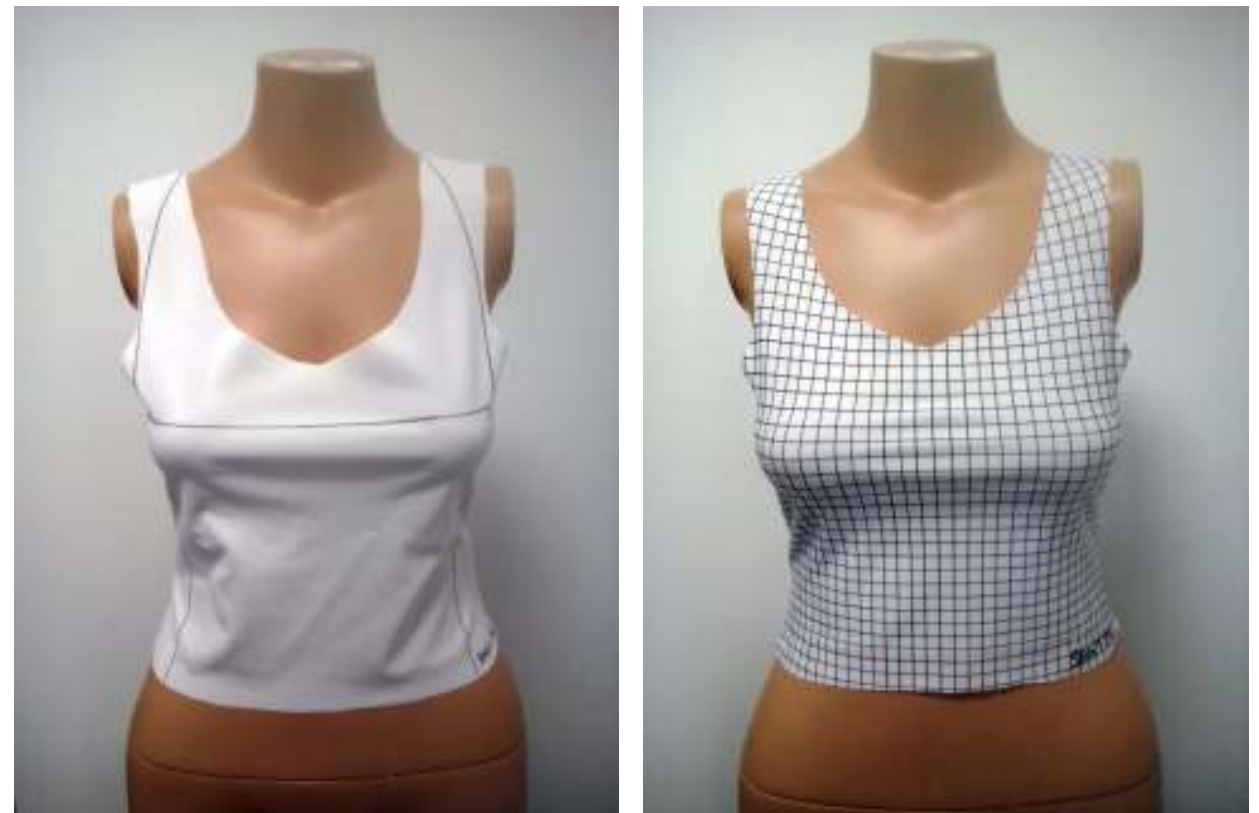

Obr.č. 134: Střih 1, materiál M2, PD Obr.č. 135: Střih 1, materiál M2, po optimalizaci, PD

V případě zadního dílu je na původním modelu (Obr.č.136) uvolnění materiálu v oblasti horní mezi lopatkami a části spodní. Porovnáním s optimalizovaným modelem (Obr.č. 137), je opět dokázána efektivita optimalizace programem DesignConcept 3D.

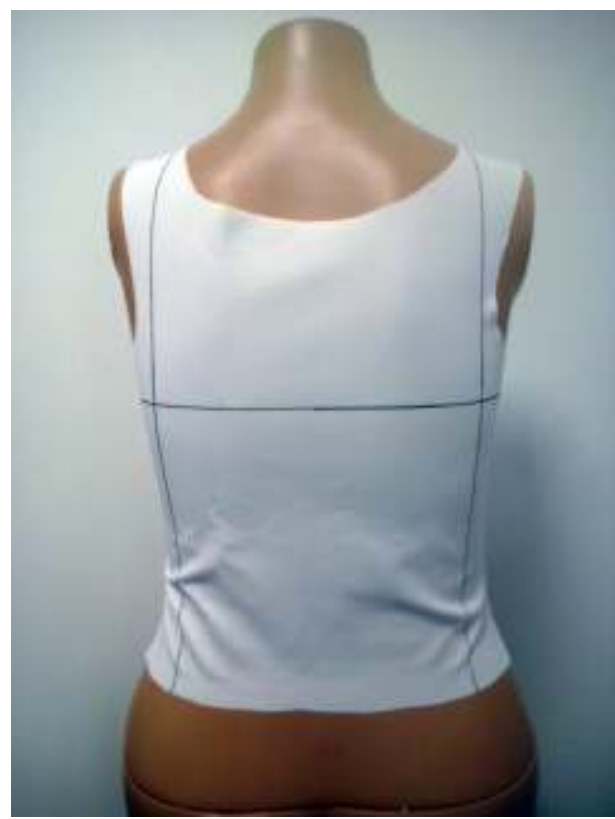

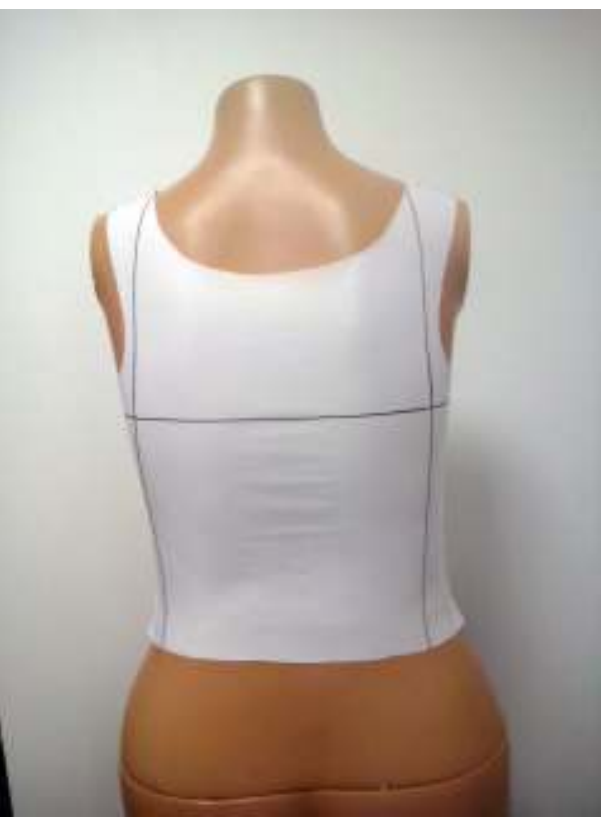

Obr.č. 136: Střih 1, materiál M2, ZD Obr.č. 137: Střih 1, materiál M2, po optimalizaci ZD

#### **10. Diskuse**

Po provedení všech dostupných testování hodnocení padnutí textilního materiálu na objektu vzhledem ke tvaru objektu, mechanickým vlastnostem materiálu, střihové konstrukci a její optimalizaci, bylo provedeno jejich závěrečné hodnocení. Bylo posouzeno testování objektů vzhledem k jejich tvarům, dokazující vliv tvaru objektu na celkové hodnocení padnutí textilie, které může být ovlivněno jeho modelací jako jsou ostré hrany, oblé části a jiné. Pokud jde o porovnání vlivu tvaru objektu, je zde zřejmý vliv vyšší vliv jejich velikosti na celkovou analýzu, než jejich tvar. Co se týče tvaru dle hodnocení analýzy dámského torza, byl zaznamenán vliv hodnocení přední částí torza v oblasti hrudníku. Vystouplost objektu ovlivnila vyhodnocení mechanických vlastností použité textilie, zobrazeném na vyhodnocovací škále. Porovnáním hodnot dílu zadního a předního jsou zřejmé rozdíly v poměru nejvyššího dosaženého modulu pružnosti po nejnižší. Vyšší tahová síla působící v prsní linii ovlivnila celkový průměr z hodnocení, což se projevilo na výsledné optimalizaci střihových dílů. Přesto, že větší předpoklad pro vyšší procentuální optimalizaci měl díl zadní, výsledek dokazuje opak.

Dalším faktorem ovlivňujícím analýzu byla chybná simulace dámského topu v prsní části, kdy je textilie znázorněna jako obepnuta kolem torza. V reálném zobrazení je top napnut přes prsa, čímž je mezi nimi vytvořena mezera. Tento faktor ovlivňuje střihovou konstrukci a v případě praktického ověření také celkové padnutí a vzhled topu.

Z hlediska vlivu střihové konstrukce byl dokázán vliv velikosti střihových šablon na finální analýzu mechanických vlastností textilií a jejich optimalizace. Porovnáním objektu č.5 Opěrky a objektu finálního, tedy dámského torza, je prokázána větší možnost vyšší optimalizace střihových dílů v případě větších střihových šablon. Z ohledem na mechanické vlastností textilního materiálu byl ověřen jejich vliv na celkovou optimalizaci střihové konstrukce, kdy DC3D vyhodnotil materiál s nižším modulem pružnosti (materiál M2) jako méně účinný pro vyšší optimalizaci, tedy zmenšení dílů. Jako vysvětlení tohoto jevu je nutné zmínit odlišnou vazbu textilního materiálu, kdy je materiál M2 upleten s vyšší hustotou oček v řádku a sloupku, čímž je materiál pevnější. To vše je program DC3D schopný posoudit pomocí vložených vlastností, a tím je také schopný vytvořit vhodnou optimalizaci pro jeho využití.

Dámské torzo jako finální hodnocený objekt, bylo potaženo třemi různými modely dámského topu. Modely byly vytvořeny dle funkčnosti a jednoduchosti členění střihových dílů. Každý z modelů byl vyhodnocen třemi různými variantami, dle možností softwaru DesignConcept 3D. Varianta první byla u všech modelů stejná, aby bylo možné porovnání vlivu střihové konstrukce na mechanické vlastnosti materiálů a jejich optimalizace. Varianta 1, tedy optimalizace střihových dílů s ohledem na oba směry, osnovu a útek, dle jednotlivých dílů, dokázala vyšší efektivitu optimalizace při její aplikaci pro střih 2. (sportovní tílko) Výsledek je nejspíše způsoben většímu vykrojení dílů, což umožňuje textilii větší možnost pro jejich napnutí. Naopak nejnižší efektivitu optimalizace vykazuje střih 3, kdy je model rozdělen na více menších střihových dílů, které stejně jako objekt 6 opěrka, nejsou programem vyhodnoceny tak jako díly větší. Další z použitých variant jsou možnosti kombinací velikostí sítě mesh, a to hrubší (20,30mm), nebo jemnější (5mm). Velikost trojúhelníků v síti mesh také dokázala opět vliv na vyhodnocení mechanických vlastností naměřených textilií. Střih 2 varianta 1 a varianta 2 dokazuje, že hodnoty vyhodnocené při použití klasické velikosti sítě (10mm) jsou jiné, než u velikosti sítě 20mm, i přesto, že stři nebyl nijak optimalizován či deformován. Jako poslední ovlivňující faktor analýzy je softwarem dostupná funkce LIMIT, kterou je vytvořen průměr z celkového rozsahu naměřené tažnosti, zobrazené ve vyhodnocovací škále. Vytvořený průměr automaticky zvýší hodnoty pružnosti ve vyhodnocovací

škále, což zapříčiní také větší optimalizaci střihových šablon jak je dokázáno v případě střihu 2 varianty 3, nebo střihu 3 varianty 2. Co se týče střihu 2 s ohledem na nejvyšší efektivitu optimalizace, byla zpozorována deformace střihových dílů. Deformace je zapříčiněna optimalizací ve směru osnovy, kdy byly u sportovního topu zmenšeny nejen šířkové rozměry, ale také délkové, čímž se také celkově zkrátila délka celého modelu. Z hlediska technologického i návrhářského je tato deformace nepřijatelná. Z tohoto důvodu byl střih 2 hodnocen variantou 2 a variantou 3 pouze s ohledem na směr útku (Grain-Y strain), což dokázalo další možnost softwaru pro hodnocení střihů.

Praktické ověření a zhotovení jednoho z modelů, bylo provedeno z důvodů ověření efektivity optimalizace a vlivu negativních faktorů. Pro reálné zhotovení byl zvolen střih 1, který byl aplikován pro oba dostupné a použité textilní materiály. Porovnání proběhlo aplikací dámského tílka na naskenované dámské torzo původního střihu a střihu optimalizovaného. Nafocená dokumentace dokazuje, že střihové šablony vytvořené softwarem DC3D , nejsou zcela přesné, jak by dle technologického hlediska měly být. Simulace textilie přilnuté na dámském torzu ve 3D zobrazení ovlivnilo reálné zhotovení tílka, které způsobilo tvorbu volností a deformace textilie v oblasti průramku a průkrčníku. Dále pak není model zcela přilnut k torzu tak jak by měl. Optimalizované střihy dokazují efektivitu optimalizace střihů vyhodnocené softwarem, kdy je vidět jasně zřetelná vyšší přilnavost. Stejně tak je jasně zřetelná zkrácená délka modelu.

## **Závěr**

Diplomová práce se zabývá hodnocení 3D objektu vzhledem k vlastnostem textilního materiálu a střihové konstrukci vyhodnocených modelů. Hodnocené materiály jsou z elastické pleteniny, kterým byly pomocí systému KES změřeny jejich mechanické vlastnosti. Naměřené vlastnosti byly následně importovány do softwaru DesignConcept 3D a analyzovány s ohledem na tvar potaženého objektu a jeho konstrukci. Jako hlavní cíl byl průzkum chování textilie po optimalizaci střihových dílů jednotlivých objektů a porovnání změn vzhledem ke změně střihové modelace. Toto hodnocení potvrdilo myšlenku o tom, že střihová konstrukce má vliv na mechanické vlastnosti textilie jako je ohyb, tažnost a tlak. Toto zjištění umožňuje pohled na tvorbu a modelování střihů oděvů, či průmyslových objektů jako jsou auto sedačky, či nábytek opět z jiného úhlu pohledu. Díky programu je designerům a technologům poskytnuta možnost vytváření modelací nejen z hlediska estetického, ale také z hlediska uživatelského, či zpracovatelského. Začátkem diplomové práce bylo vytvoření několika objektů, na kterých byl hodnocen vliv a analýza použité sítě mesh, spolu s aplikací mechanických vlastností použitých materiálů. Výstupem bylo určení finálního použitého objektu pro hodnocení. Jako finální objekt bylo zvoleno dámské torzo, na kterém byly vymodelovány 3 střihové varianty dámského topu. Každý z těchto modelů byl vyhodnocen třemi různými variantami dle možností softwaru DesignConcept3D, kdy první varianta byla stejná pro všechny tři modely, pro závěrečné porovnání. Program DesignConcept umožňuje několik způsobů pro vyhodnocení a optimalizaci mechanických vlastností textilií, kdy má každý z nich odlišný vliv na finální vyhodnocení.

Porovnáním modelů z hlediska střihových dílů byl potvrzen vliv jejich umístění a velikosti na celkovou tažnost a možnost optimalizace. Hodnocení střihů potvrdilo fakt, že střihové díly jednodušších modelací tedy větších ploch, vykazuje vyšší možnosti optimalizace. V diplomové práci je poukázáno na spoustu faktorů, ovlivňujících optimalizaci střihu jako je velikost použité sítě mesh, funkce pro optimalizaci střihů (dle jednotlivých dílů, průměrem funkcí LIMIT), a ohled na směr osnovy a útku (sloupku a řádku). Byl zvolen jeden z výsledných střihů, který byl prakticky zhotoven, čímž byla ověřena efektivita optimalizace dle softwaru DC3D.

Z pohledu návrháře a technologa, není při porovnání s dostupnými inovacemi 3D softwarů tento použitý software zcela vybaven možnostmi, potřebnými k torbě oděvních kolekcí. Chybí zde funkce zjednodušující tvorbu oděvních modelů a jejich úprav, spolu s výslednou simulací celé postavy. Dle dostupných hodnocení je dokázána vyšší efektivita využití softwaru pro automobilový, či nábytkářský průmysl, kde jsou využity textilní materiály s nižší elasticitou a jsou jimi z většiny případů potahovány celé objekty, kdy je využití optimalizace střihů ve směru osnovy i útku více efektivní.

I přes některé nedostatky je program vynikajícím způsobem, jak se více přiblížit k hodnocení textilií za použití 3D simulace. Tato diplomová práce je dalším malým krokem, umožňujícím následujícím studentům pokračovat v průzkumu jak softwaru DesignConcept3D, tak i 3D modelace a vyhodnocení oděvních výrobků s ohledem na textilní materiály a jejich zpracování.

## **1 Seznam použité literatury**

- 1Beneš B., Felkel P., Sochor J., Žára J.: Moderní počítačová grafika, ,, Computer press, Brno,,2004,,
- 2Kargelová M., Mertl P.: Konstruktivní geometrie, ,, ČVUT, Praha,,2005,,
- 3Sochor J.: Základy počítačové grafiky, ,, FI MU Brno,,2001,,
- 4Černohorský D., Raida Z., Škvor Z., Nováček Z.: Analýza a optimalizace mikrovlnných struktur, ,, 1. vydání,Vysoké učení technické v Brně,,1999, 80-214-1512-6,
- 5Brož P., Procházka P.: Metoda okrajových prvků v inženýrské praxi, ,, SNTL Praha,,1987,,
- 6Courat R.: Variational methods for the solution of problems of equilibrium and vibrations, ,, Bulletin of the American Mathematical Society 49,,1943,,

7Boček L., Kubát V.: Diferenciální geometrie křivek a ploch, ,, Státní pedagogické nakladatelství,,1983,,

- 8Ježek F.: Geometrické a počítačové modelování, ,, Plzeň,,2006,,
- 9Hoffmann V.: A Brief History of 3D Scanning, ,, ,,1998,,http://vr.isdale.com/3DScanners/3d\_scan\_history/history.htm
- 10LMI Technologies: , ,, Iuniverse Inc.,,2015,,http://lmi3d.com/blog/new-frontier-consumer-3dscanning-12
- 11James C., Schaaf Jr., Thompson F. L.: Systems Concept Development with Virtual Prototyping, "Proceedings of the 29th conference on Winter simulation, 1997, 10.1.1.74.2308,
- 12Volino P., Magnenat-Thalmann N.: Simple, yet Accurate Nonlinear Tensile Stiffness, ,, MIRALab, University of Geneva, Switzerland ,,2009,,
- 13TUKATECH Technologies: TUKATECH 3D, ,, ,,2015,,http://www.tukatech.com/3D-fashiondesign-software/TUKA3D
- 14Inovace studijních programů Strojírenské technologie: Systémy CAD, ,, ,,2005,,14) http://esf.fme.vutbr.cz/modul/3/systemy\_cad.pdf
- 15Wang CL., Shana SF, Smith Matthew MF: Surface flattening based on energyobjekt, Computer-Aided Design, ,, ,,2002,341182333,
- 16Menga Y., Mokb Y.M., Xiaogang J.: Interactive virtual try-on clothing design systems, ,, Institute of Textiles & Clothing, The Hong Kong Polytechnic University, Hunghom, Hong Kong,,2010,,
- 17Ze Gang L., Yuen M.M.F.: Reactive 2D/3D garment pattern design modification, ,, Department of Mechanical Engineering, The Hong Kong University of Science and Technology,,2004,,
- 18Jianga Y. , Cuib M., Huc J.: Computer Generation of 3D Textile Draping Simulation, ,, Conference on Modeling, Identification and Control, 2012,
- 19Baraff D., Witkin A.: Large Steps in Cloth Simulation, Computer Graphics, ,, Robotics InstituteCarnegie Mellon University,,1998,,
- 20Saito S., Umetani N. , Morishima S.: Macroscopic and microscopic deformation coupling inupsampled cloth simulation, "Computer Animation and Virtual Worlds, "2014,
- 21Volino P., Magnenat-Thalmann N., Faure F.: A simple approach to nonlinear tensile stiffness for accurate cloth simulation, ,, MIRALab, University of Geneva, Switzerland ,,2009,10.11451559755,
- 22Hu J., Reed M.: Development of a Methodology for Simulating Seat Back Interaction Using Realistic Body Contours, ,, University of Michigan,,2013,10.4271/2013-01-0452,
- 23CLO Virtual Fashion Inc: Marvelous Designer, ,, ,17-4, Dosan-daero 8-gil, Gangnam-gu, Seoul, 135-811, Republic of Korea,2015,,http://www.marvelousdesigner.com/
- 24Human Solutions GmbH: Human Solutions Assyst, ,, , Europaallee 1067657 KaiserslauternGermany,2015,,www.human-solutions.com
- 25Lectra: Lectra DesignConcept 3D, ,, Lectra,France,,2015,,22) http://www.lectra.com/en/furniture/upholstered-design-product-development
- 26Osvald V.: GIS a Delaunayova triangulace, ,, ,,2007,,http://num.kma.zcu.cz/galerie/ MMprace/Galerie-%20MM%202007/Osvald-%20GIS%20a%20Delaunayova %20triangulace.doc
- 27Bayer T.: Triangulační algoritmy, ,, Univerzita Karlovav Praze. Přírodovědecká fakulta. Katedra aplikované geoinformatiky a kartografie,Praha,2012,,http://web.natur.cuni.cz/~bayertom/IM/idm4.pdf
- 28 Výzkumné centrum TEXTIL II: KES FB (Kawabata Evaluation System for Fabrics),  $, 2005-2009, 23$ ) http://vct.tul.cz/prac\_fyz\_text1.php
- 29Katedra Oděvnictví, Technická univerzita v Liberci,fakulta Textilní: Hodnocení omaku textilií, ,, ,,2011,,http://www.kod.tul.cz/Laboratore/letaky/KES\_cesky.pdf
- 30 Fléglová Z.: Hodnocení omaku systém KES, ,, Technická univerzita v Liberci, Fakulta textilní, Katedra oděvnictví.,,2008,,https://skripta.ft.tul.cz/databaze/data/2008-07-17/13-28- 02.pdf
- 31Marie Ženožičková: Diplomová práce: Hodnocení 3D objektů a lidského těla, ,, Technická
Univerzita v Liberci, Katedra oděvnictví Fakulta, Textilní,,2009,KOD/2009/06/2 MS,

- 32 Jana Dannhoferová,: Modelování těles,Počítačová grafika,Ústavinformatiky,PEF MZLU, [https://is.mendelu.cz/eknihovna/opory/283/Knihovna%20k%20projektu/Po%E8%EDta%E8ov](https://is.mendelu.cz/eknihovna/opory/283/Knihovna%20k%20projektu/Po%E8%EDta%E8ov%E1%20grafika/Slajdy%20z%20p%F8edn%E1%B9ek/Modelovani_teles.pdf)  $\sqrt{\frac{6.620 \text{erg}}{k}}$  /20grafika/Slaidy%20z%20p%F8edn%E1%B9ek/Modelovani\_teles.pdf
- 33 Geometrické modelování,České vysoké učení technické, Fakulta stavební,katedra mechaniky, <http://mech.fsv.cvut.cz/~zemanj/teaching/mk10/prednasky/prednaska1.pdf>
- 34 Wikikniky: Geometrie-Úvod do křivek, [https://cs.wikibooks.org/wiki/Geometrie/](https://cs.wikibooks.org/wiki/Geometrie/%C3%9Avod_do_k%C5%99ivek) [%C3%9Avod\\_do\\_k%C5%99ivek](https://cs.wikibooks.org/wiki/Geometrie/%C3%9Avod_do_k%C5%99ivek)
- 35 Metoda koenčných prvků, České vysoké učení technické, Fakulta stavební,katedra mechaniky, http://mech.fsv.cvut.cz/~zemanj/teaching/mk10/prednasky/prednaska1.pdf

## **2. Seznam obrázků**

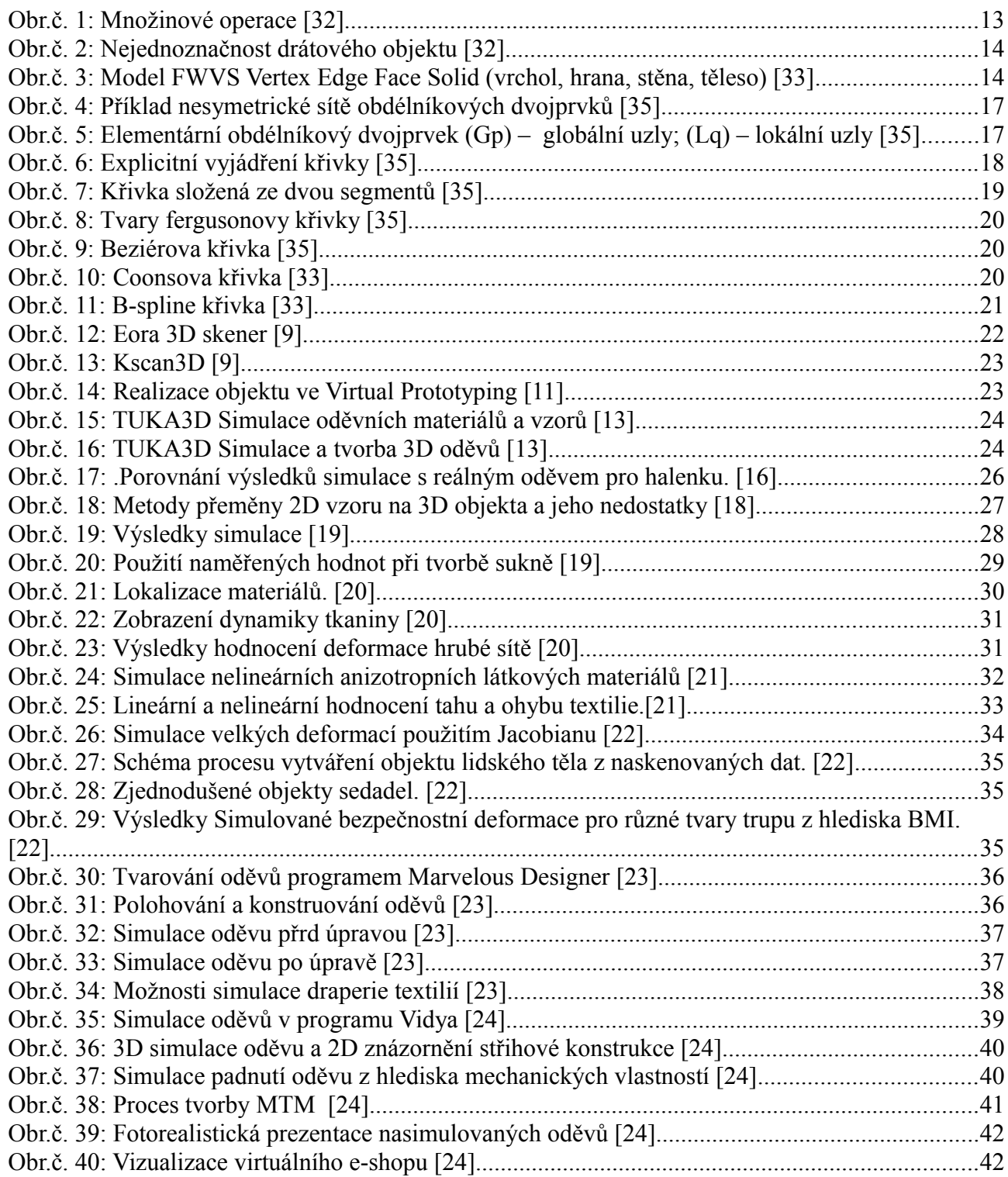

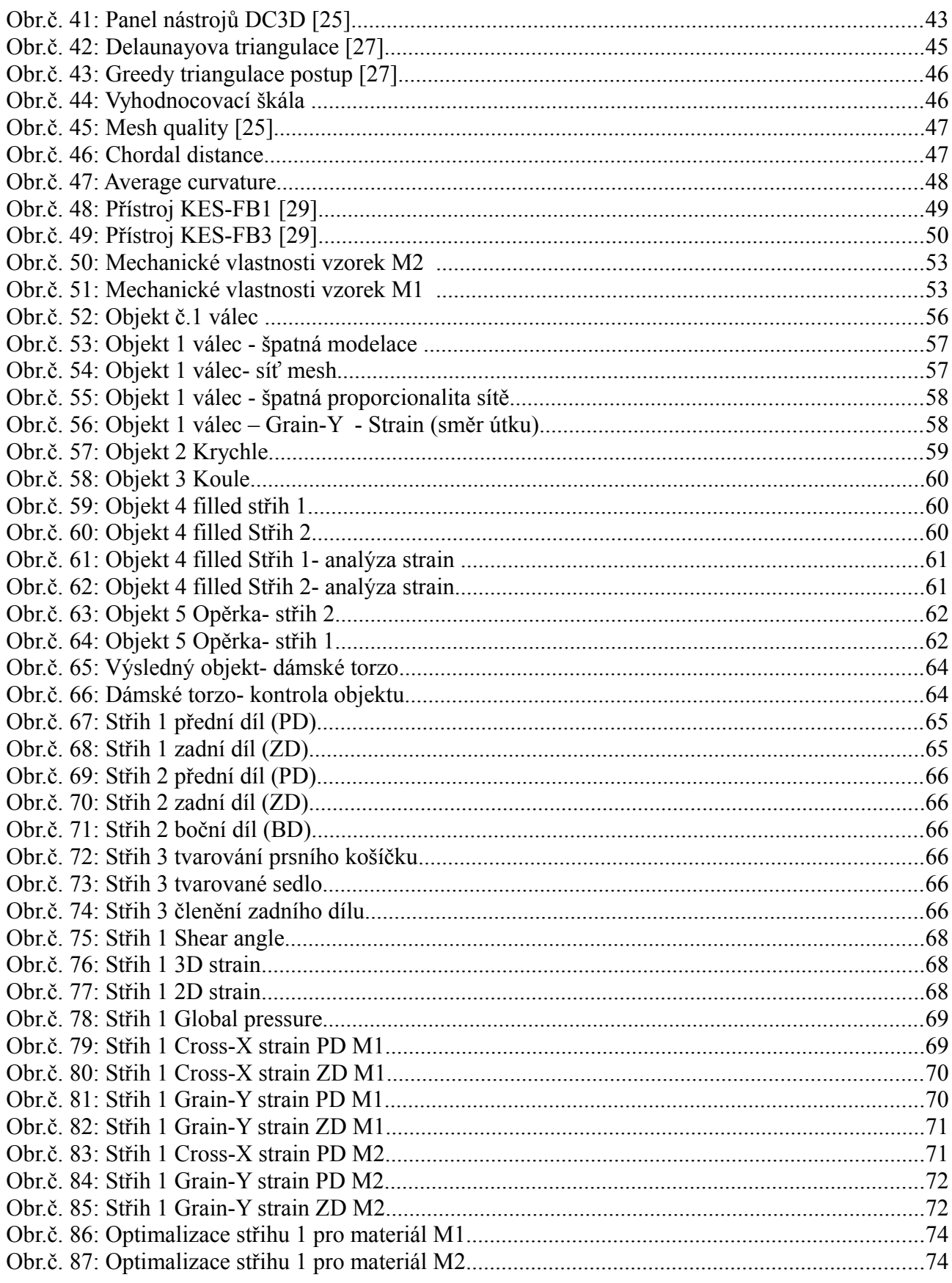

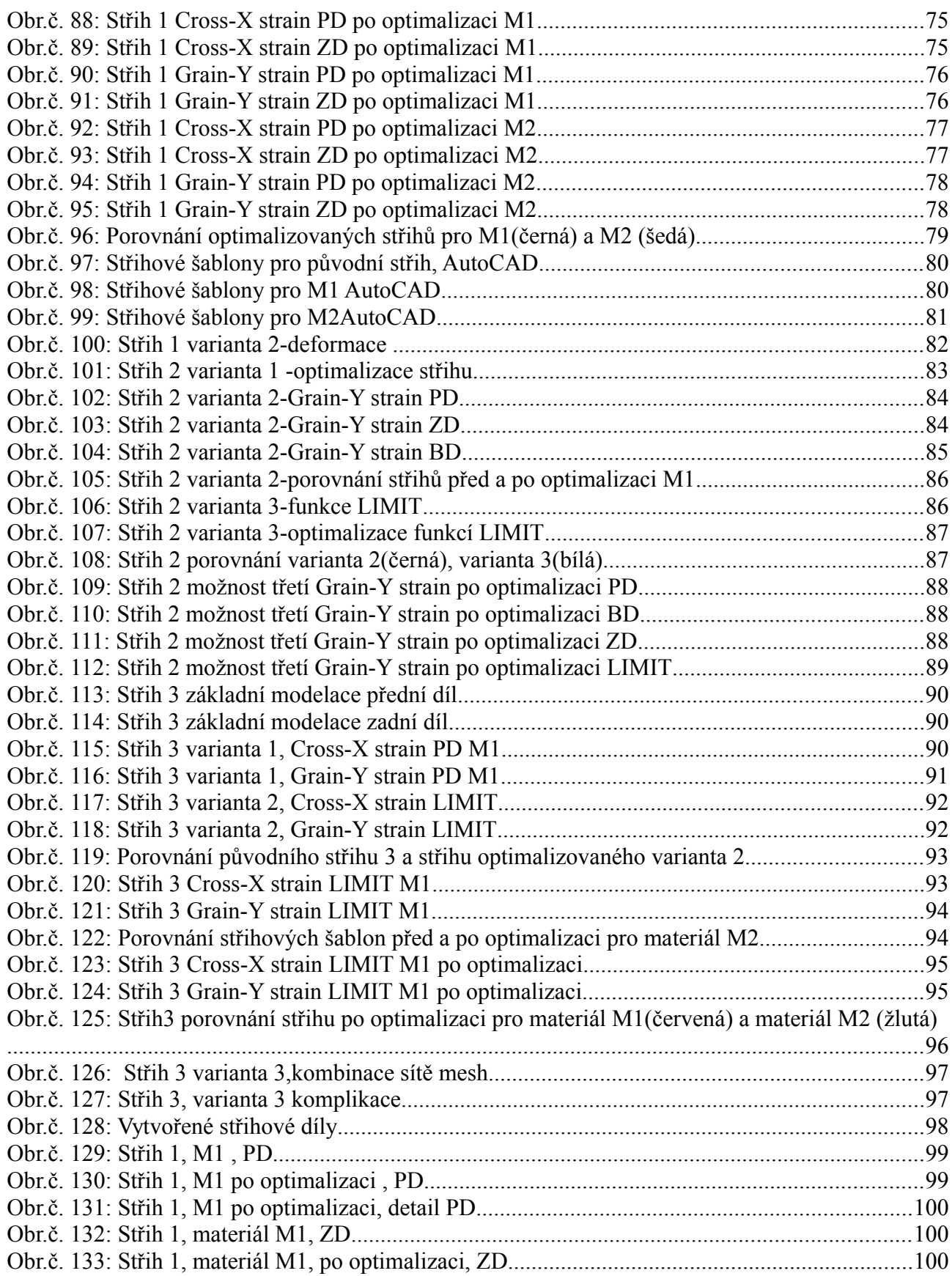

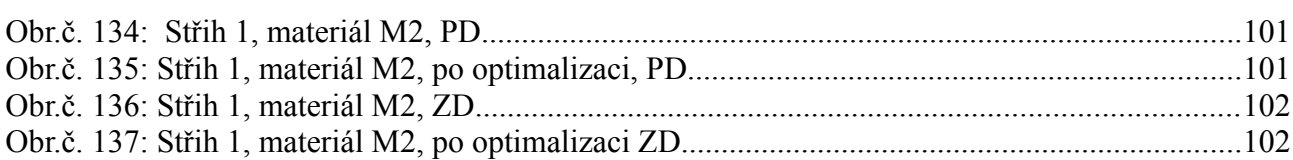

### **3. Seznam tabulek**

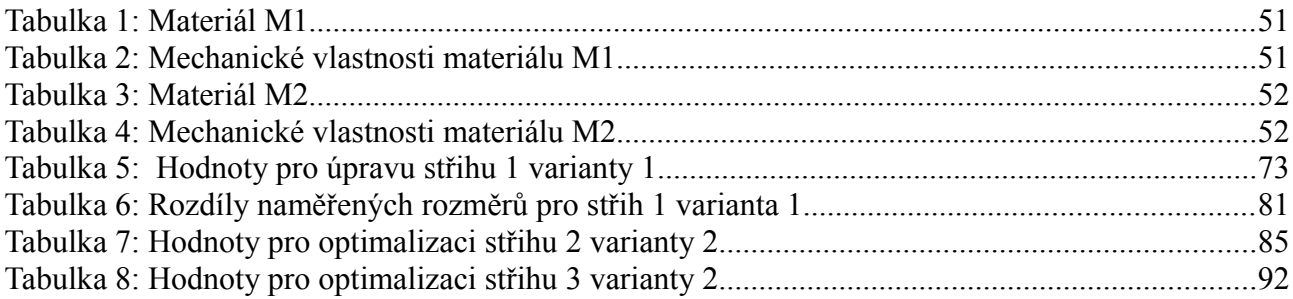

### **4.Seznam příloh**

- **Příloha 1** Filled Analýza mechanických vlastností Objektu pro střih 1 a střih 2
- **Příloha 2** Opěrka Analýza mechanických vlastností pro střih 1 a střih 2 materiálu M1 a M2
- **Příloha 3 -** Export střihových šablon do AutoCAD Střih 2
- **Příloha 4** Export střihových šablon do AutoCAD Střih 3

### **Přílohy**

### **Příloha 1**

### **Filled - Analýza mechanických vlastností Objektu pro střih 1 a střih 2**

➢ **filled střih 1 mat. M1**

**Cross-X- Strain Grain-Y- Strain**

Grain-Y strain 10

Uw.st

 $[11, 10]$ 

13.68  $17.62$ 

15.14

12.86

10.59

8.31

6.03

176  $1.48$ 

 $0.795$ 

€

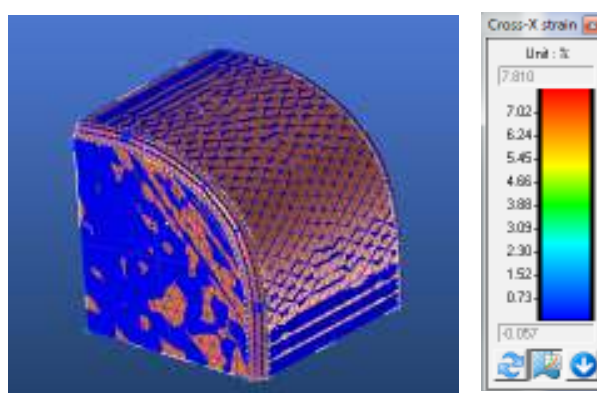

➢ **filled střih 1 mat. M2**

**Cross-X- Strain Grain-Y- Strain**

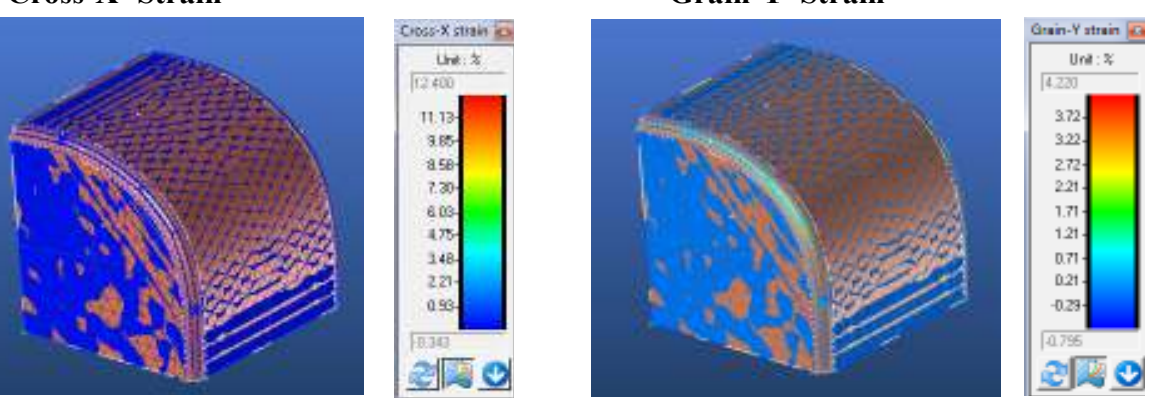

➢ **filled střih 2 mat. M1**

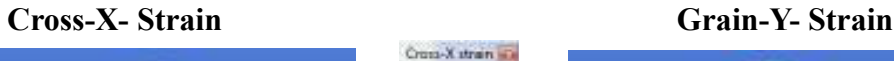

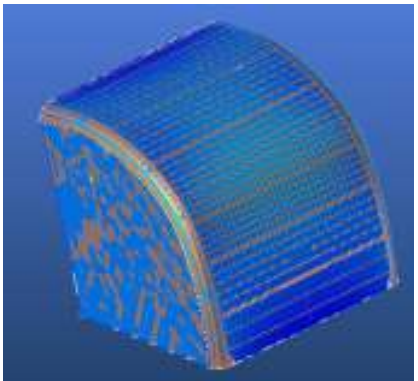

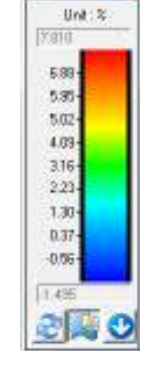

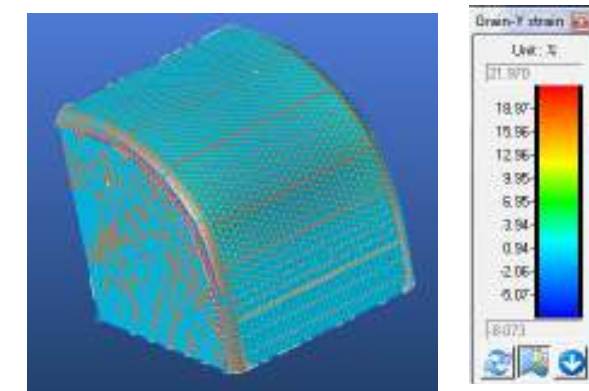

➢ **filled střih 2 mat. M2**

### **Cross-X- Strain Grain-Y- Strain**

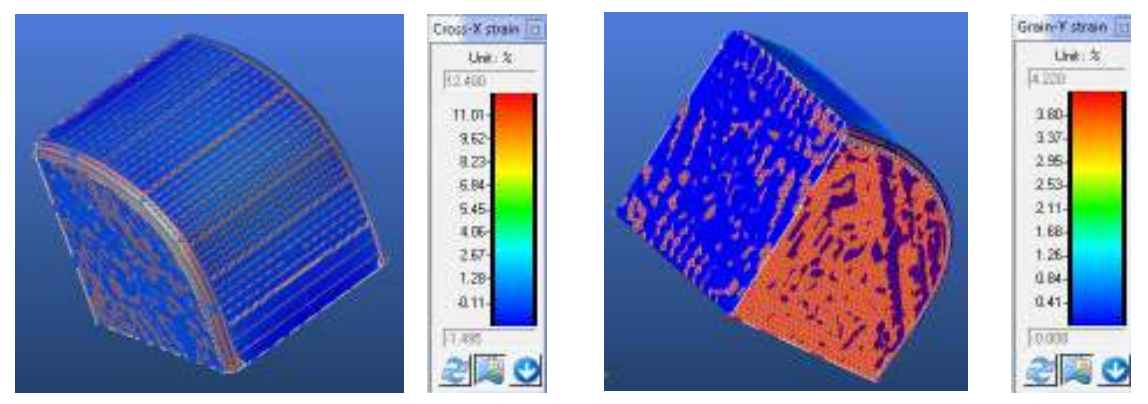

### **1.1. Hodnoty pro optimalizaci střihu 1 a střihu 2**

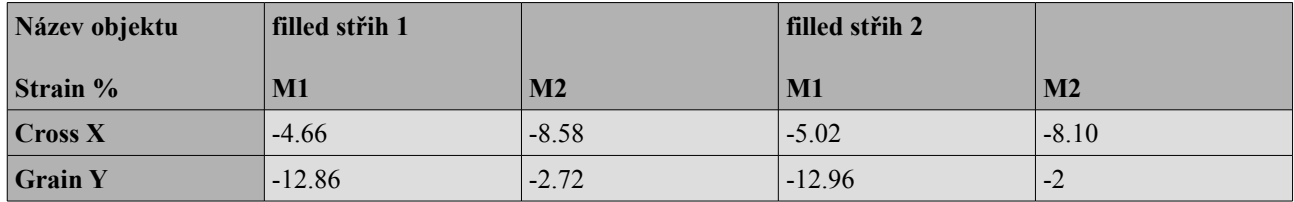

### **1.3. Optimalizace střihu**

### **filled střih 1 materiál M1** M2

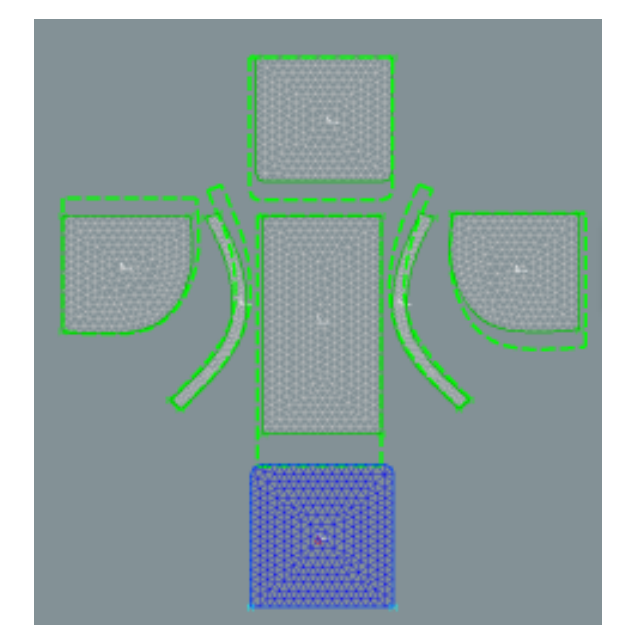

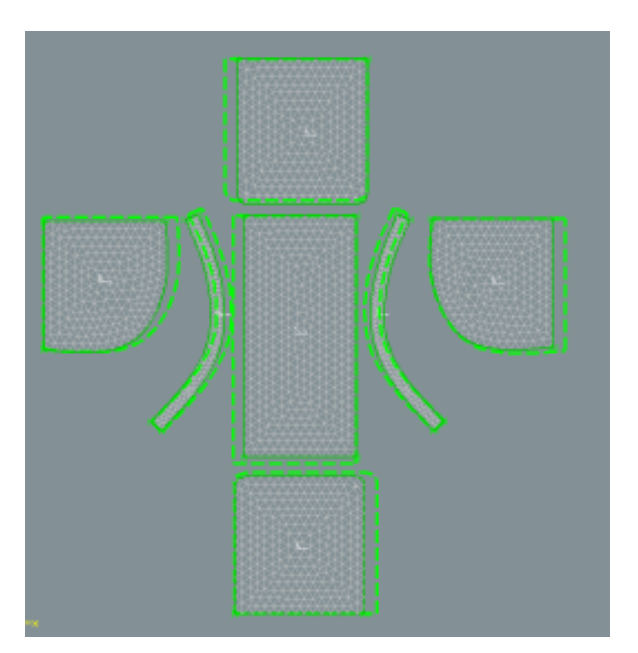

### **filled střih 2 materiál M1** M2

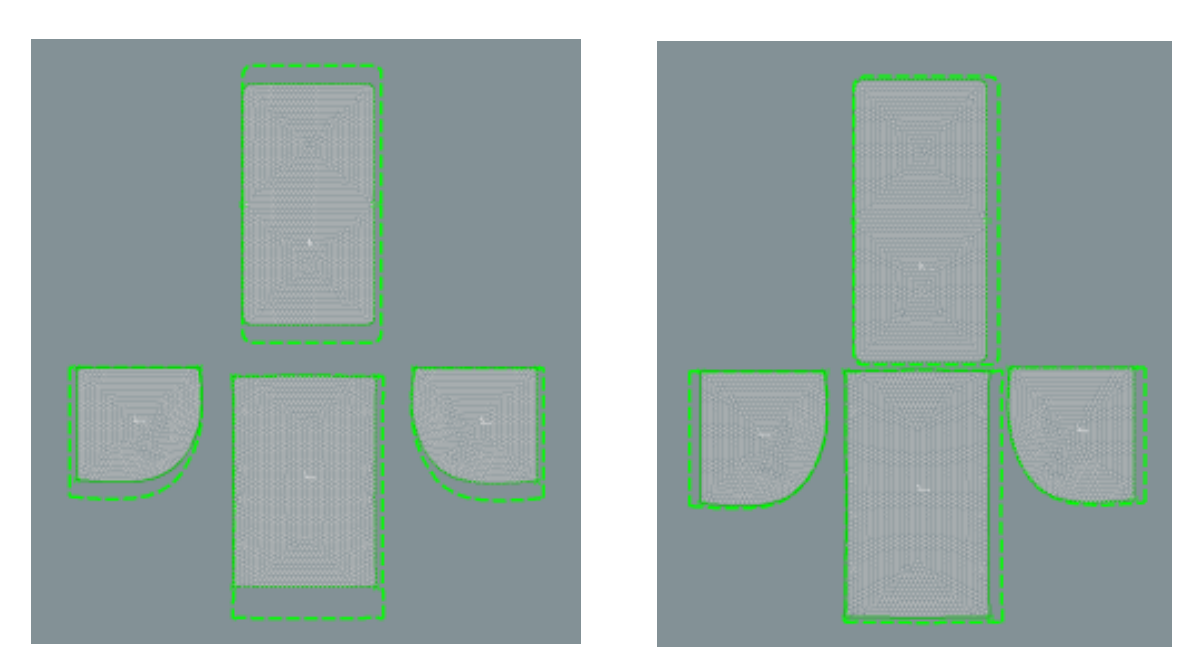

### **1.4. Tabulka hodnot mechanických vlastností před a po optimalizaci**

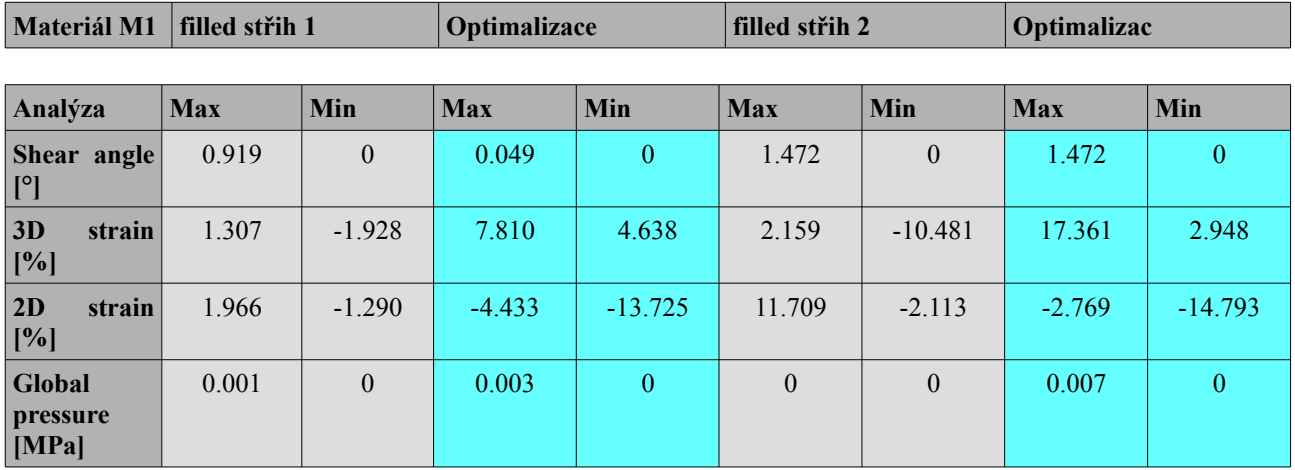

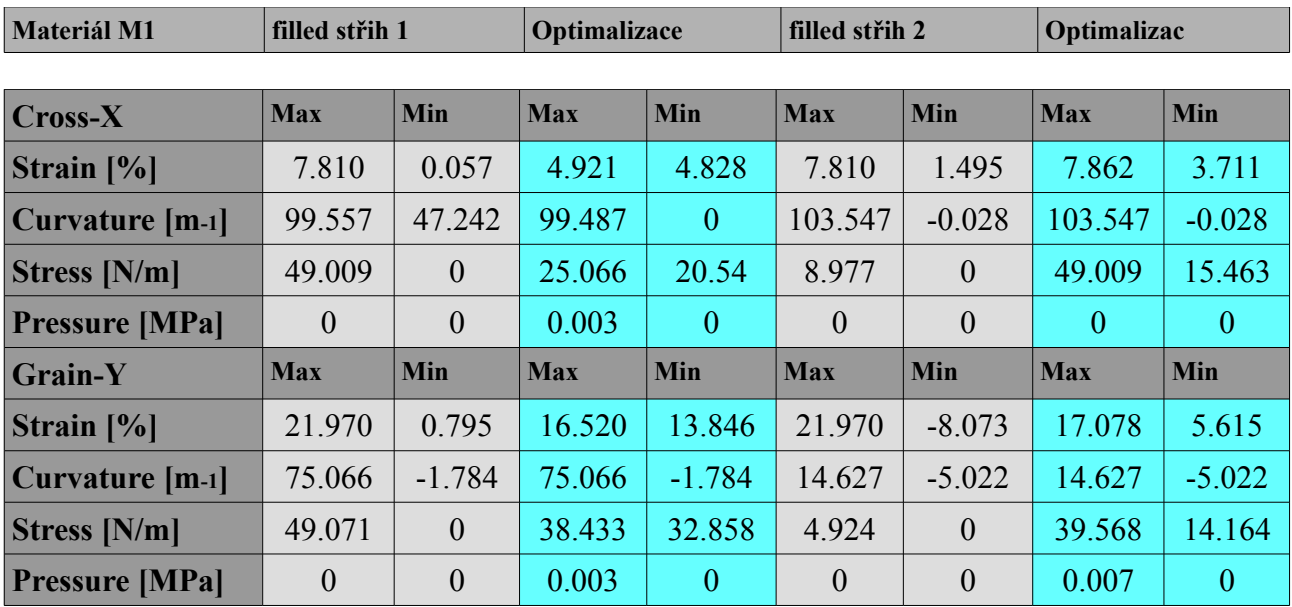

### **Filled materiál M2**

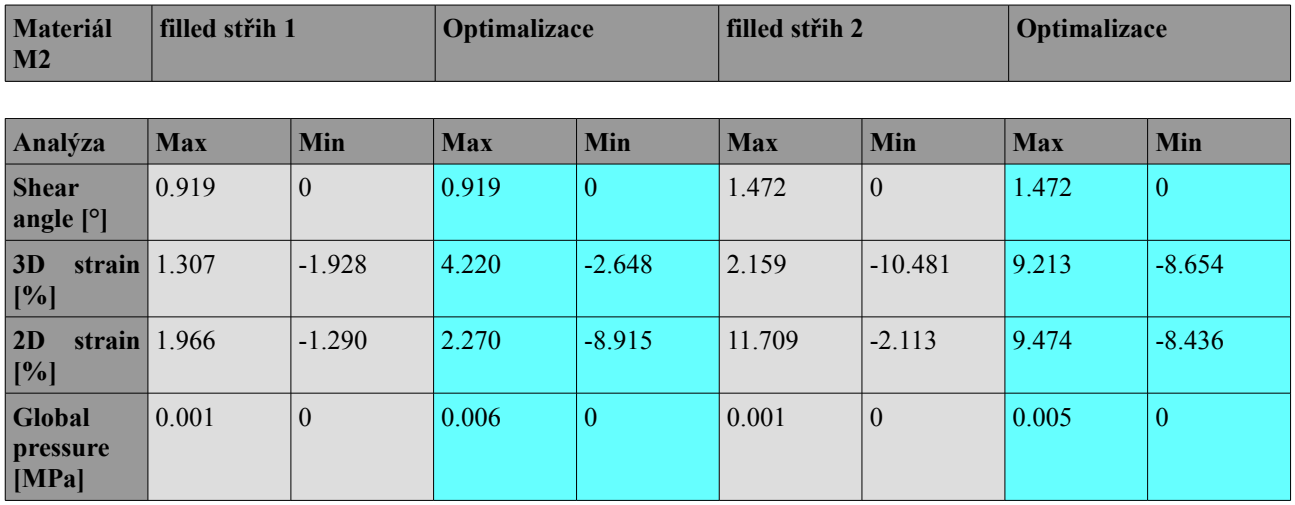

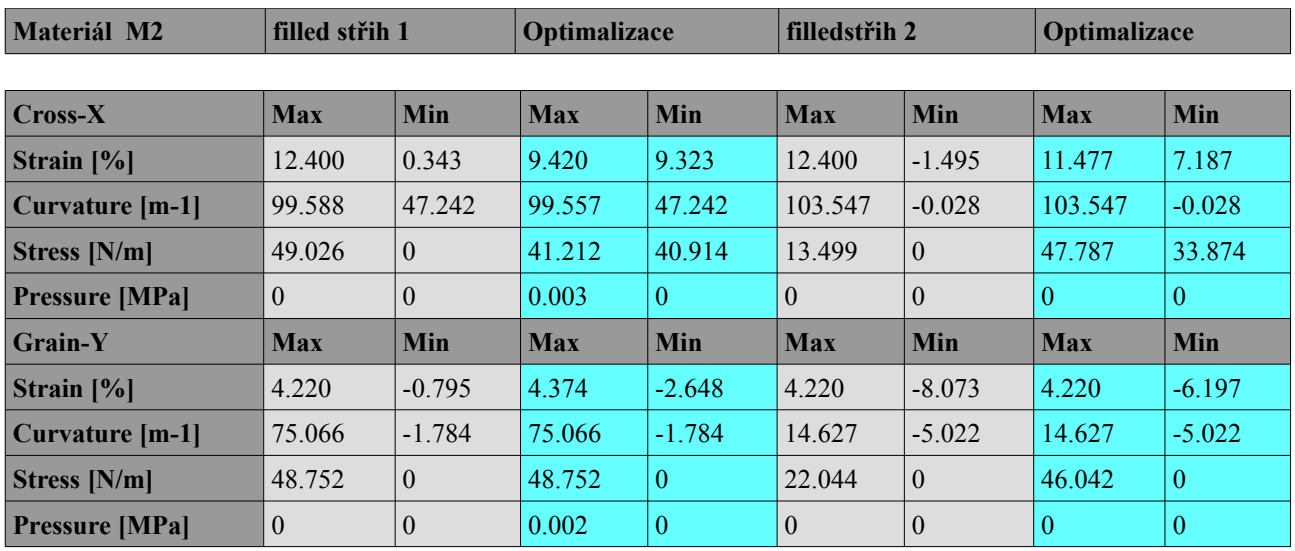

### **Příloha 2**

 **Opěrka - Analýza mechanických vlastností pro střih 1 a střih 2 materiálu M1 a M2**

➢ **Opěrka střih 1 mat. M1**

**Cross-X- Strain Grain-Y- Strain**

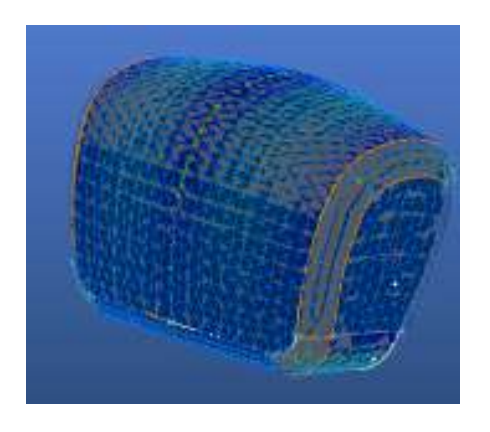

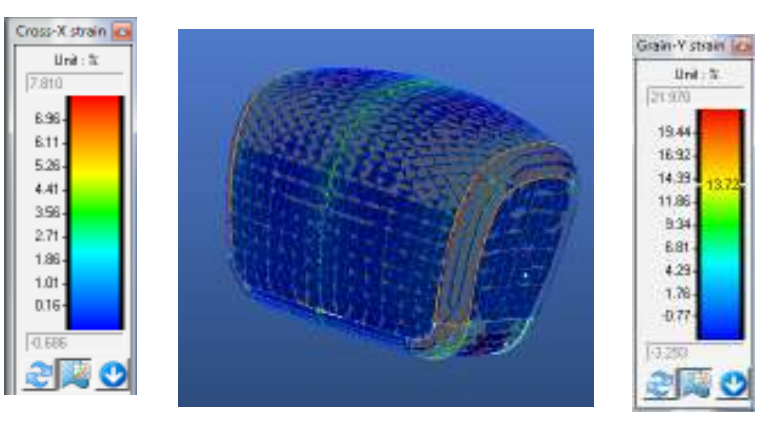

➢ **Opěrka střih 1 mat. M2**

### **Cross-X- Strain Grain-Y- Strain**

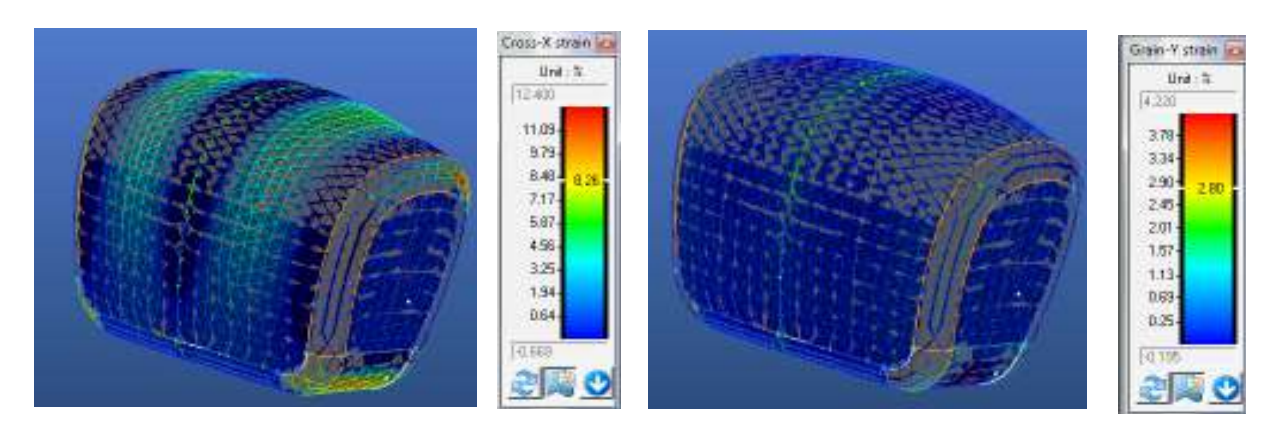

➢ **Opěrka střih 2 mat. M1**

**Cross-X- Strain Grain-Y- Strain**

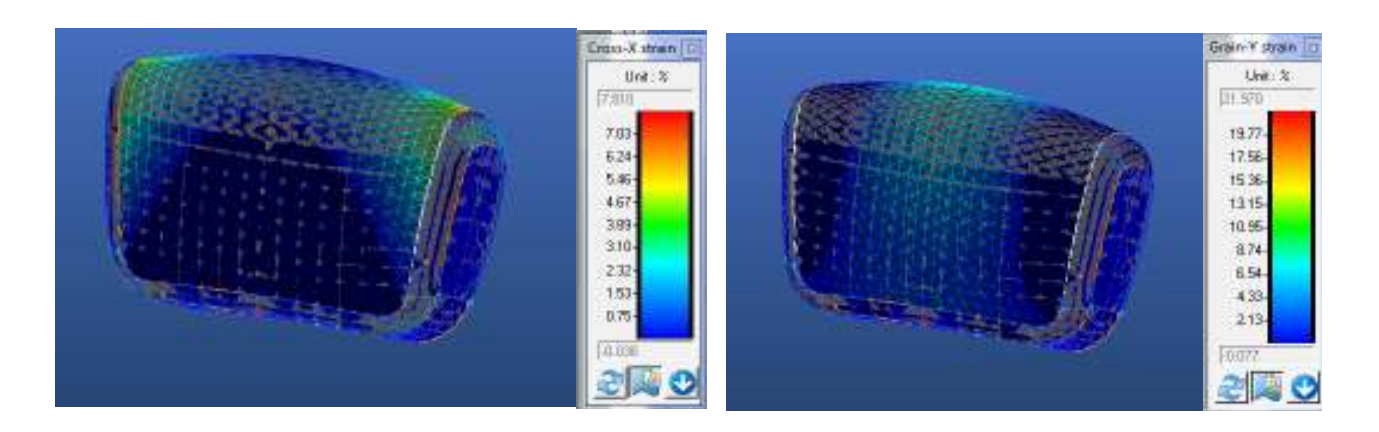

➢ **Opěrka střih 2 mat M2** 

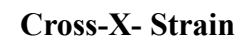

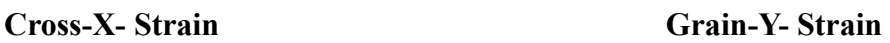

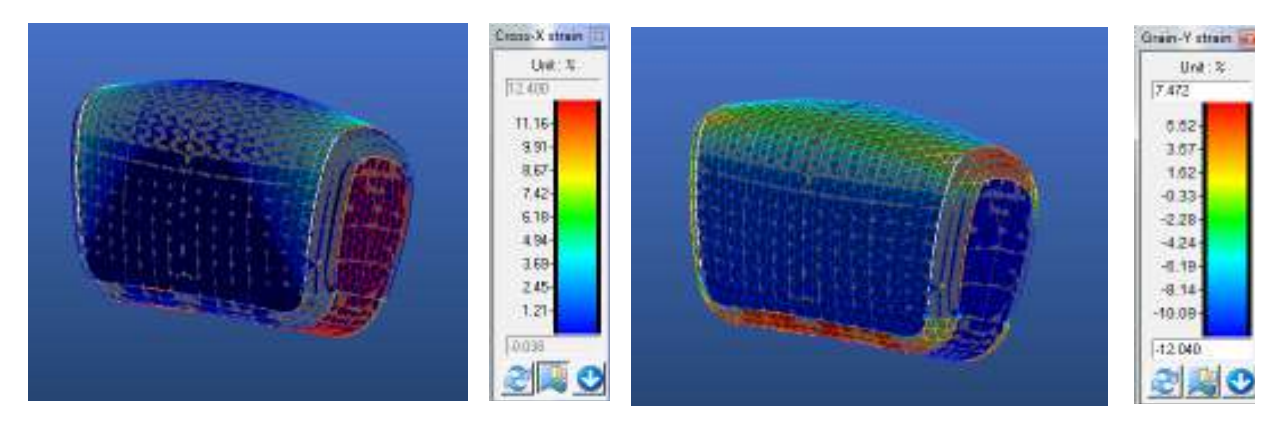

### **2.2. Hodnoty pro optimalizaci střihu 1 a střihu 2**

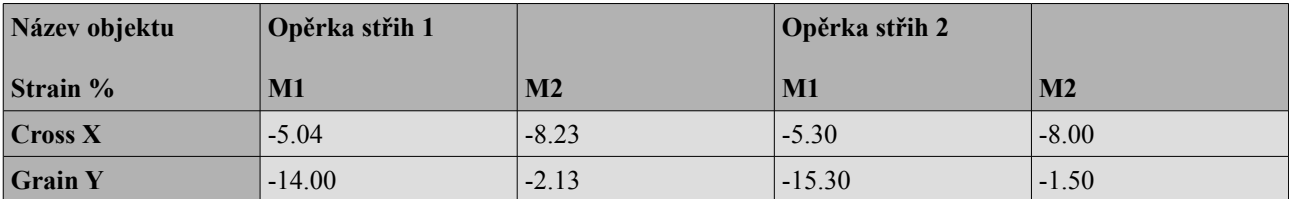

### **2.3. Optimalizace střihu**

### **M1**

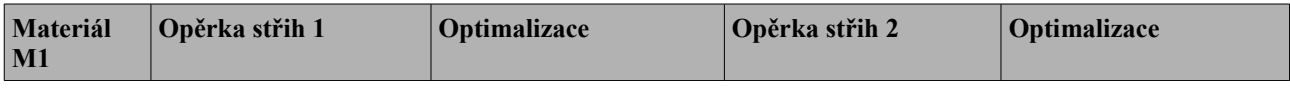

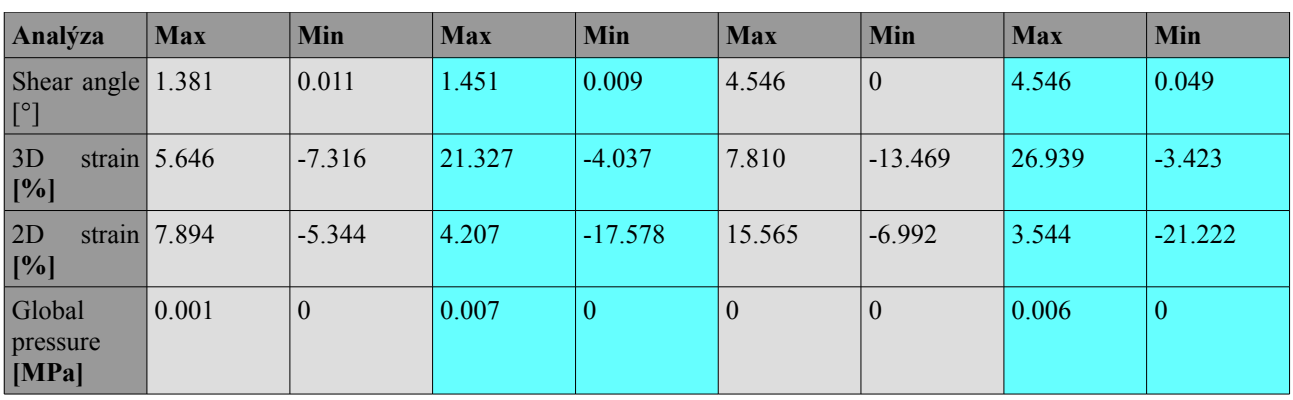

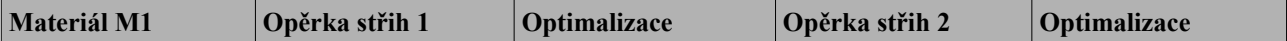

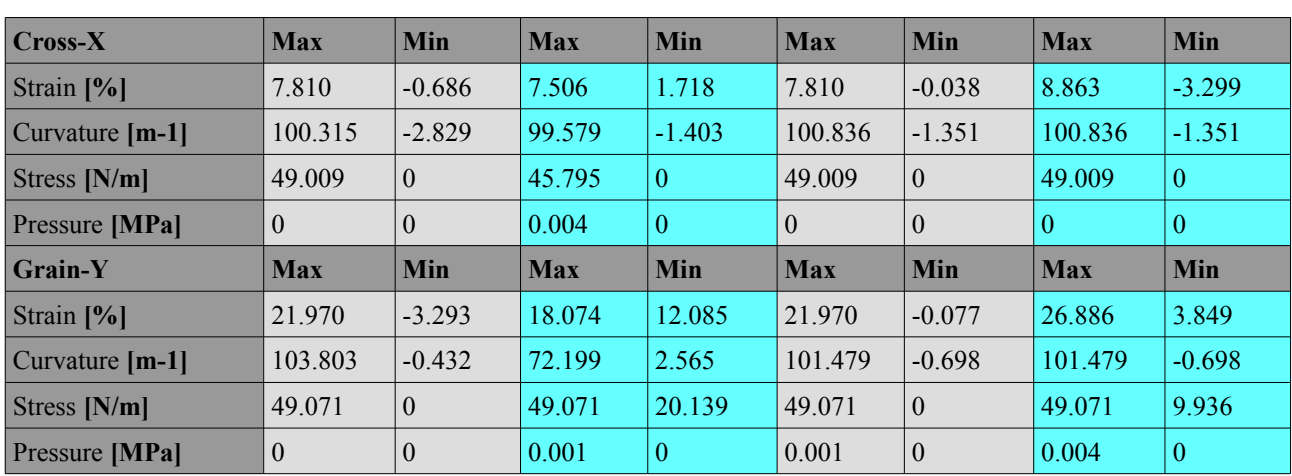

### **M2**

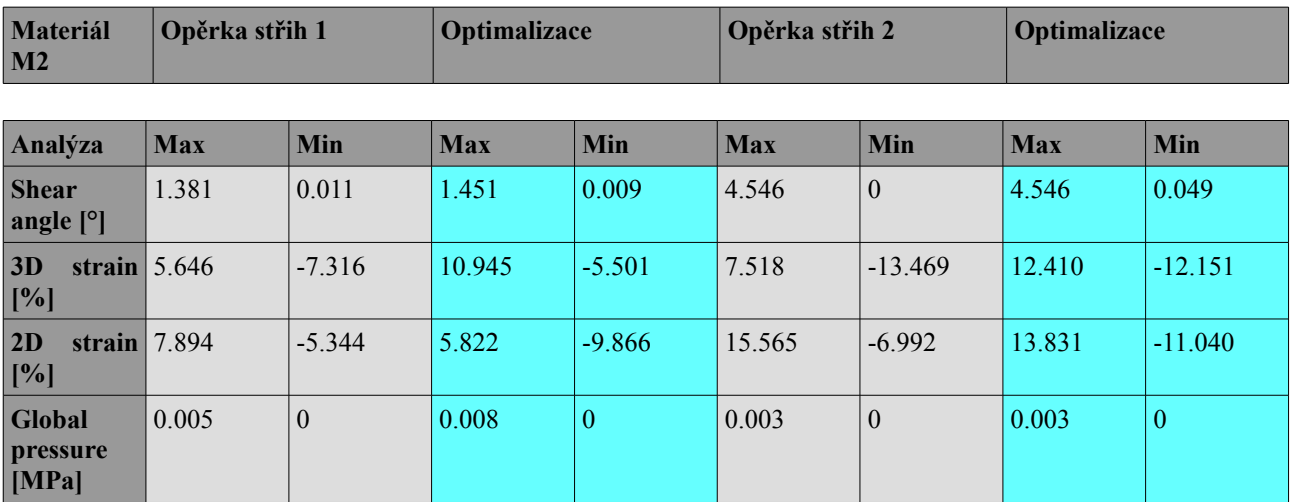

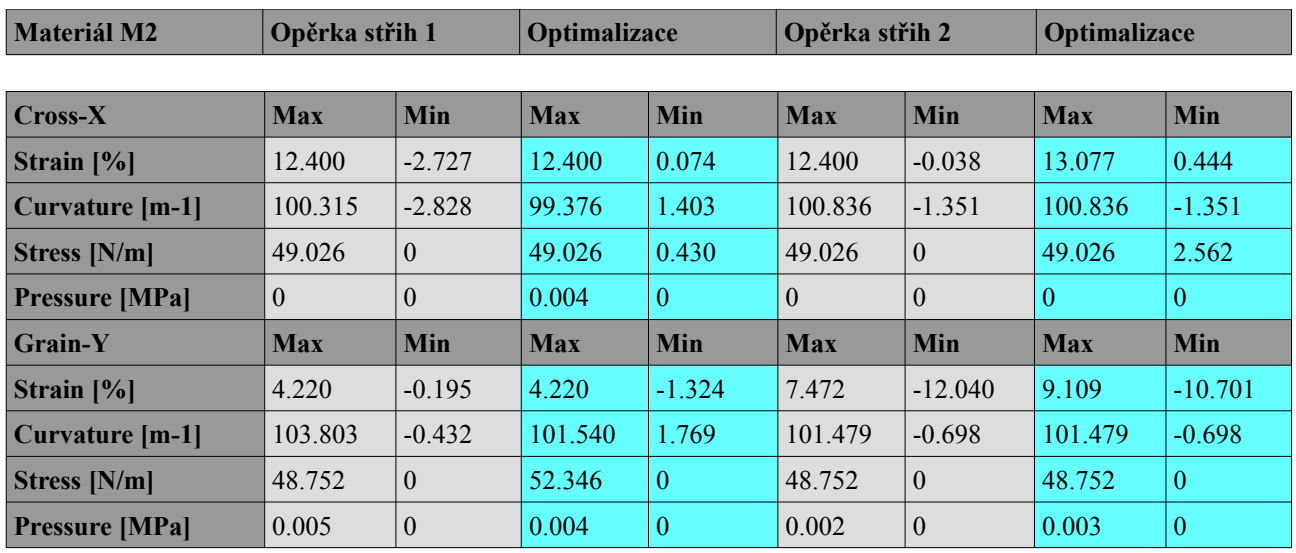

### **Příloha 3.**

### **3. Export střihových šablon do AutoCAD – Střih 2**

### **3.1. Střih 2**

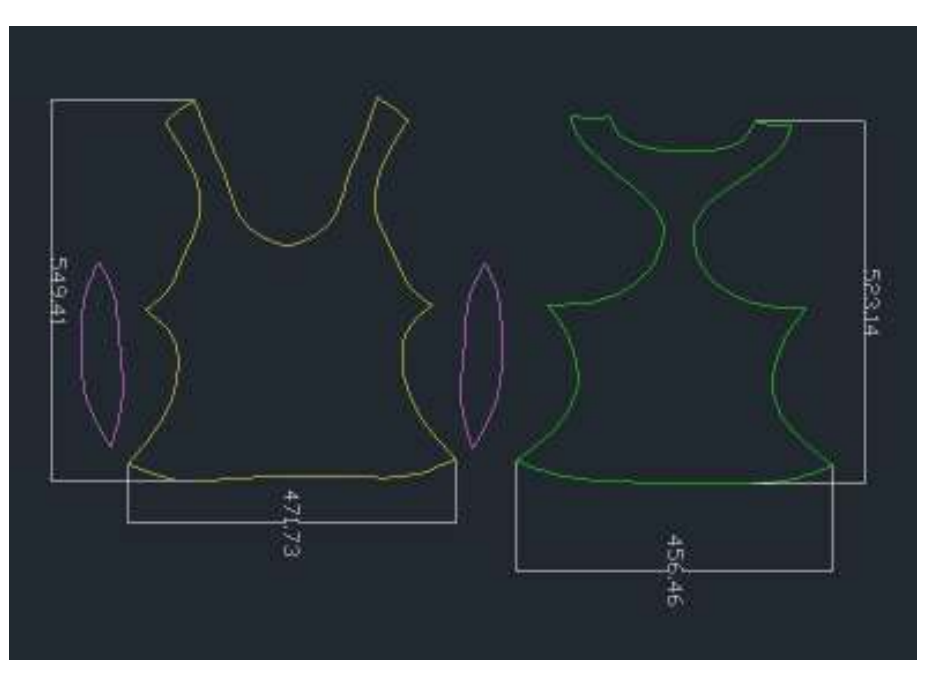

**3.2. Střih 2 varianta 1, materiál M1**

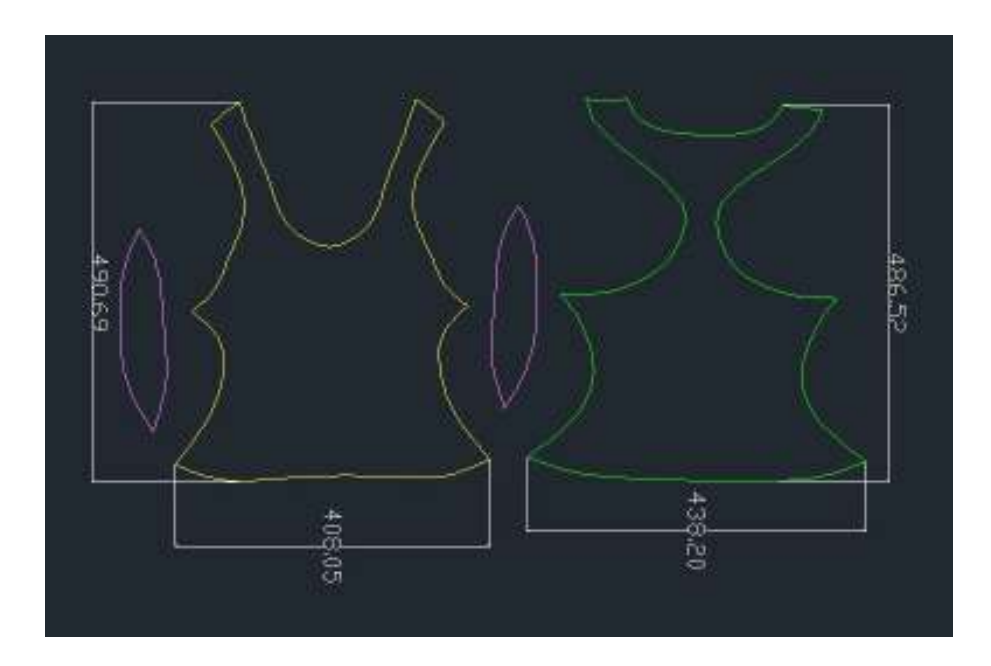

### **3.3. Střih 2 varianta 1, materiál M2**

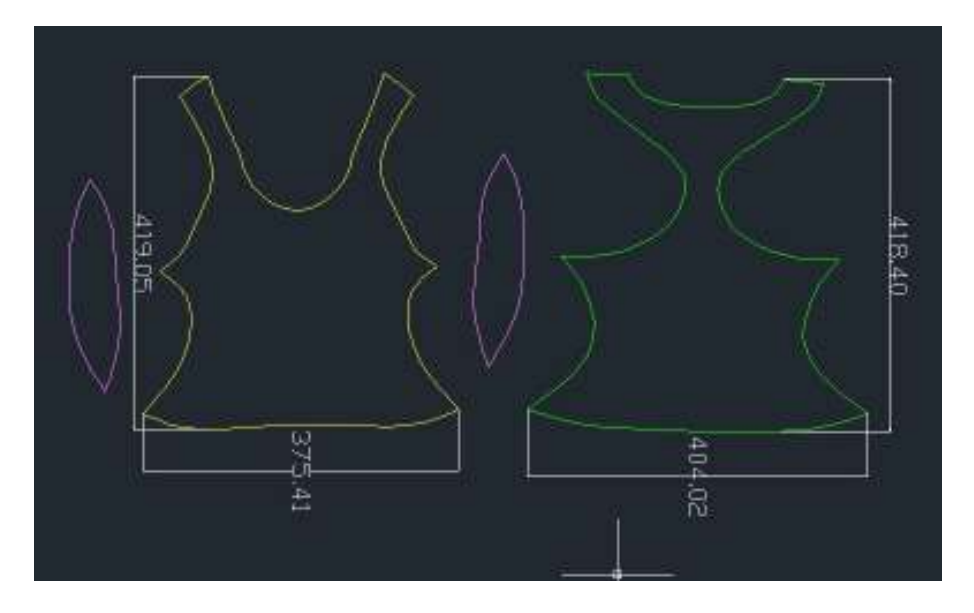

### **Tabulka rozdílů hodnot střihu 2 varianty 1, materiálu M1 a M2**

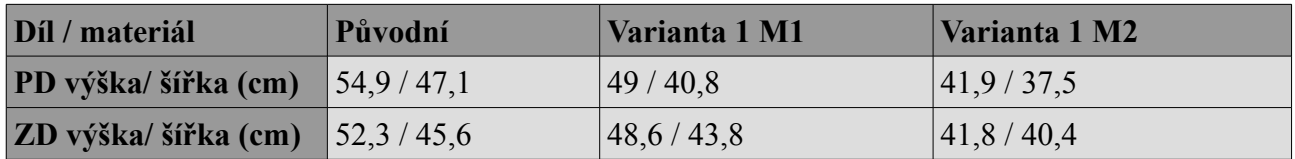

# Post Pos Ë 442,85 A3\$20

### **3.4. Střih 2 Varianta 2 jednotlivé díly**

**3.5. Střih 2 – Varianta 3 funkce LIMIT**

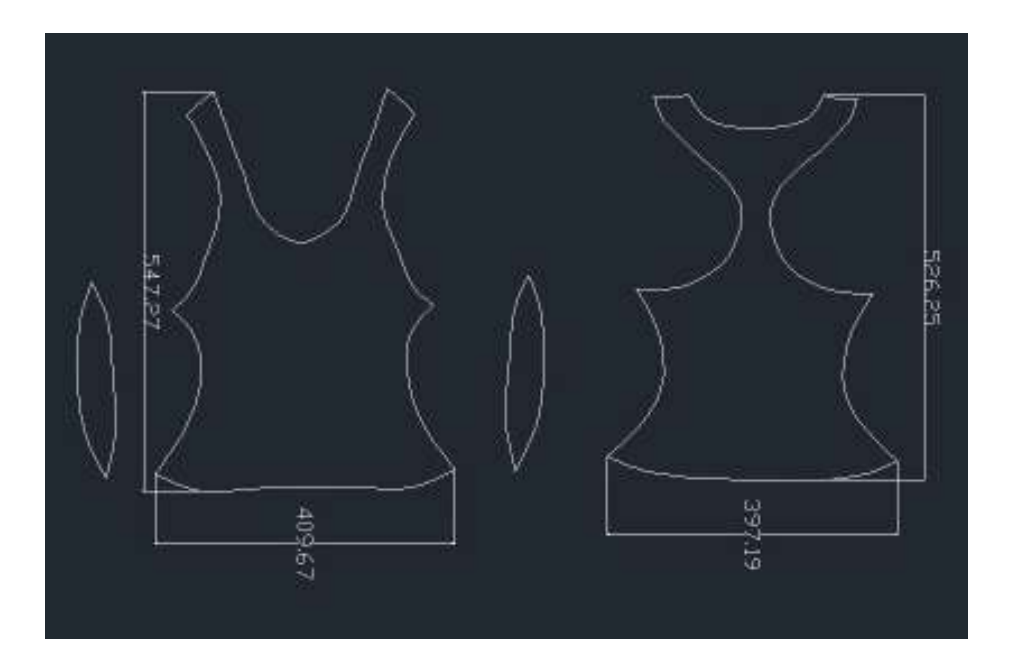

### **Tabulka rozdílů hodnot střihu 2 varianty 2 a varianty 3**

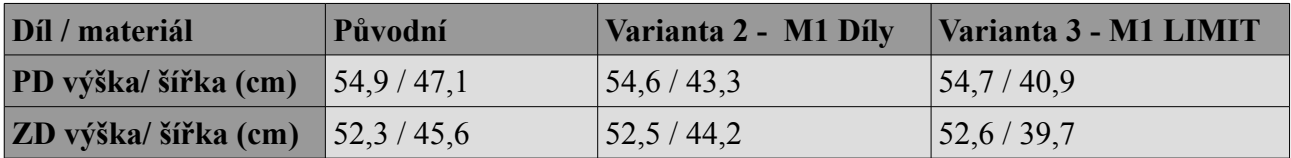

### **Příloha 4**

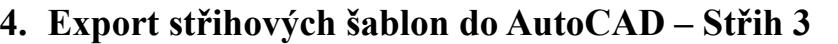

**4.1. Střih 3**

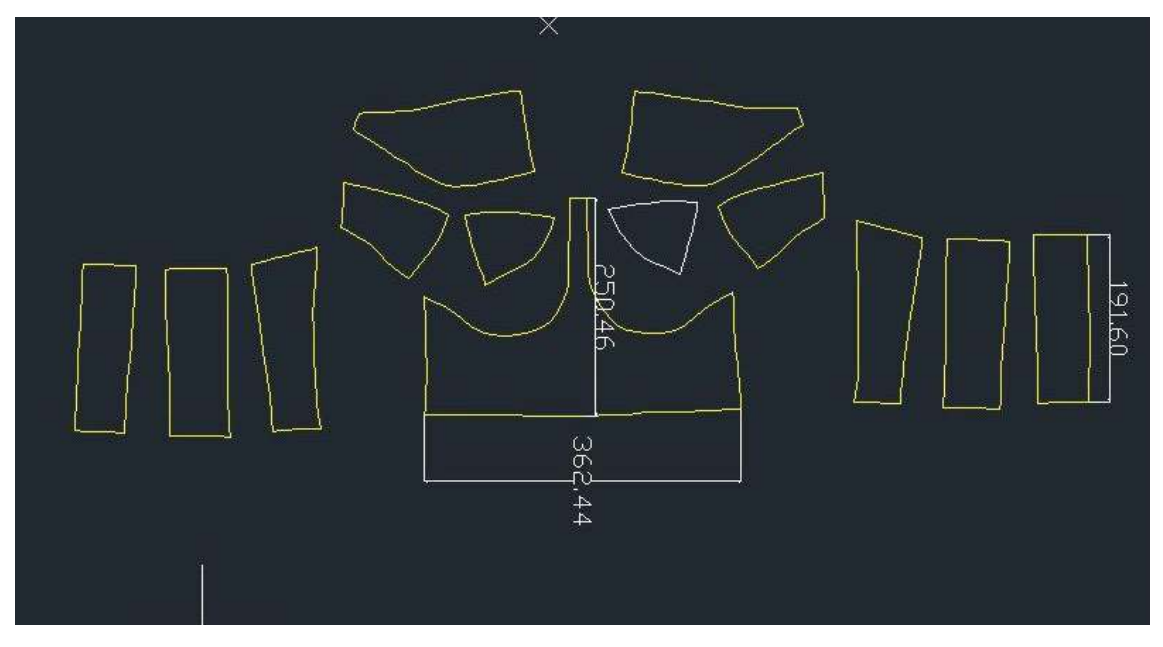

**4.2.. Střih 3 varianta 1 materiál M1**

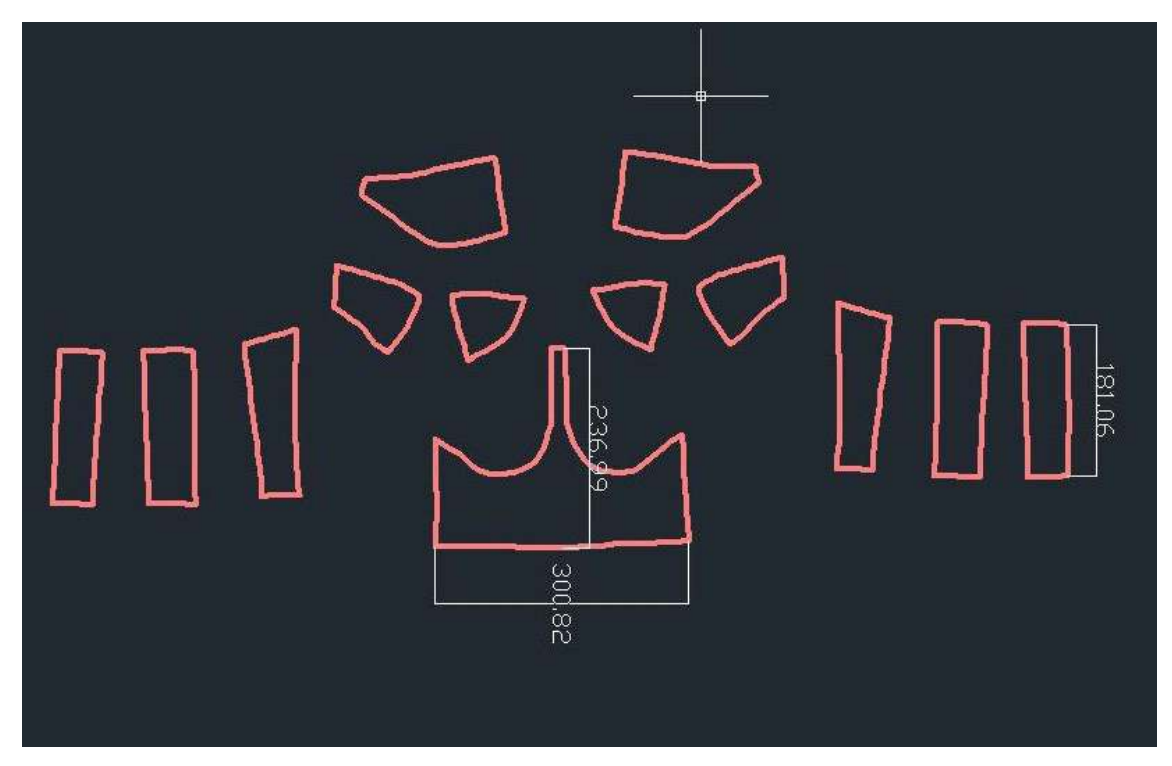

### **4.3. Střih 3 varianta 1 materiál M2**

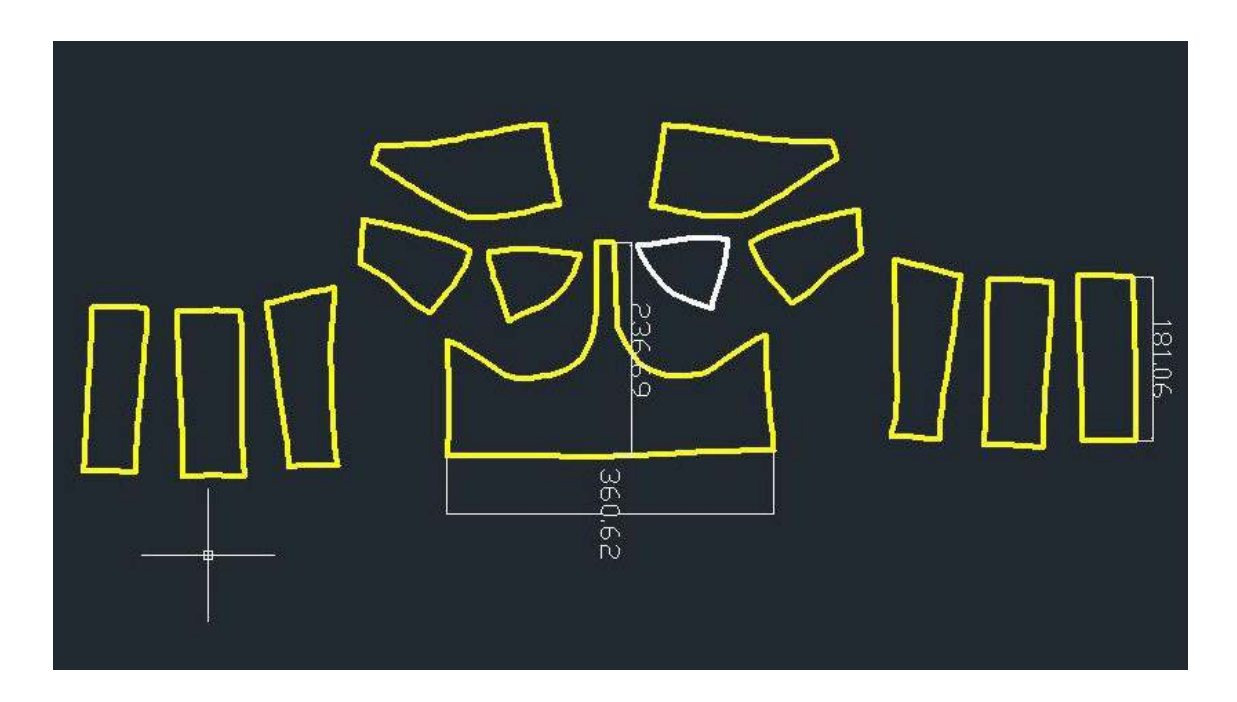

### **4.4. Tabulka rozdílů hodnot střihu 3 varianty 1**

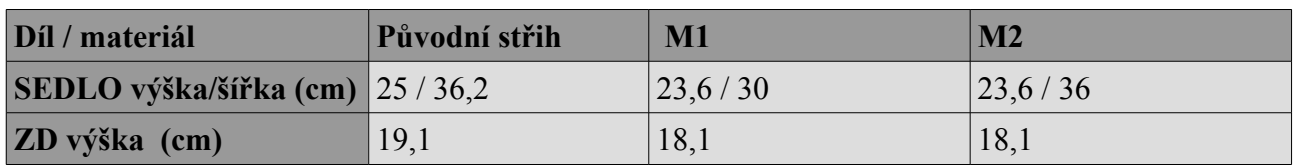

**KATALOG**

# **TECHNICKÁ UNIVERZITA V LIBERCI FAKULTA TEXTILNÍ**

 **TECHNICKÁ UNIVERZITA V LIBERCI** 

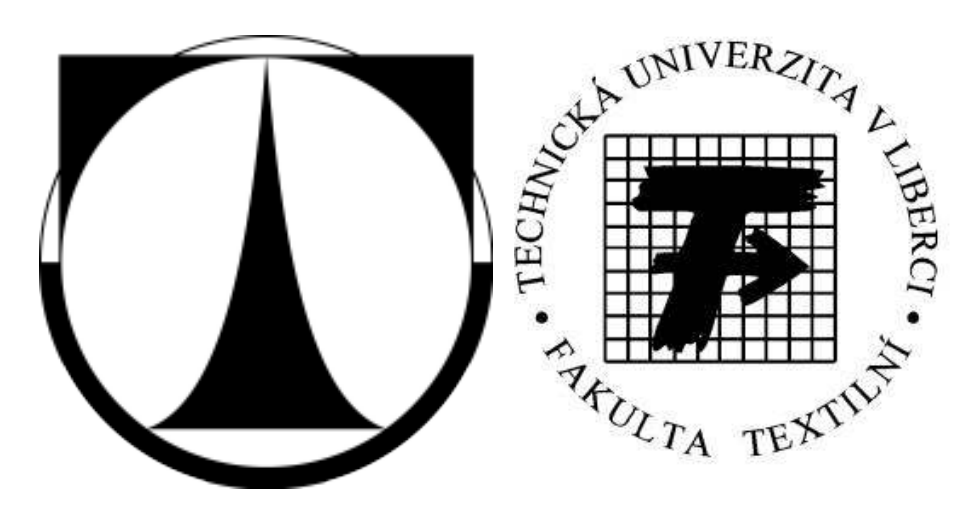

# **VZTAH MEZI DESIGNEM, VÝVOJEM VÝROBKU A VLASTNOSTMI TEXTILNÍHO MATERIÁLŮ PŘI 3D MODELOVÁNÍ ODĚVŮ A TECHNICKÉ KONFEKCE**

# **KATALOG VYHODNOCENÍ MECHANICKÝCH VLASTNOSTÍ**

## **DIPLOMOVÁ PRÁCE**

 **Bc. Denisa Salačová 2014/2015**

Bc. Denisa Salačová 12

### 4. Obsah

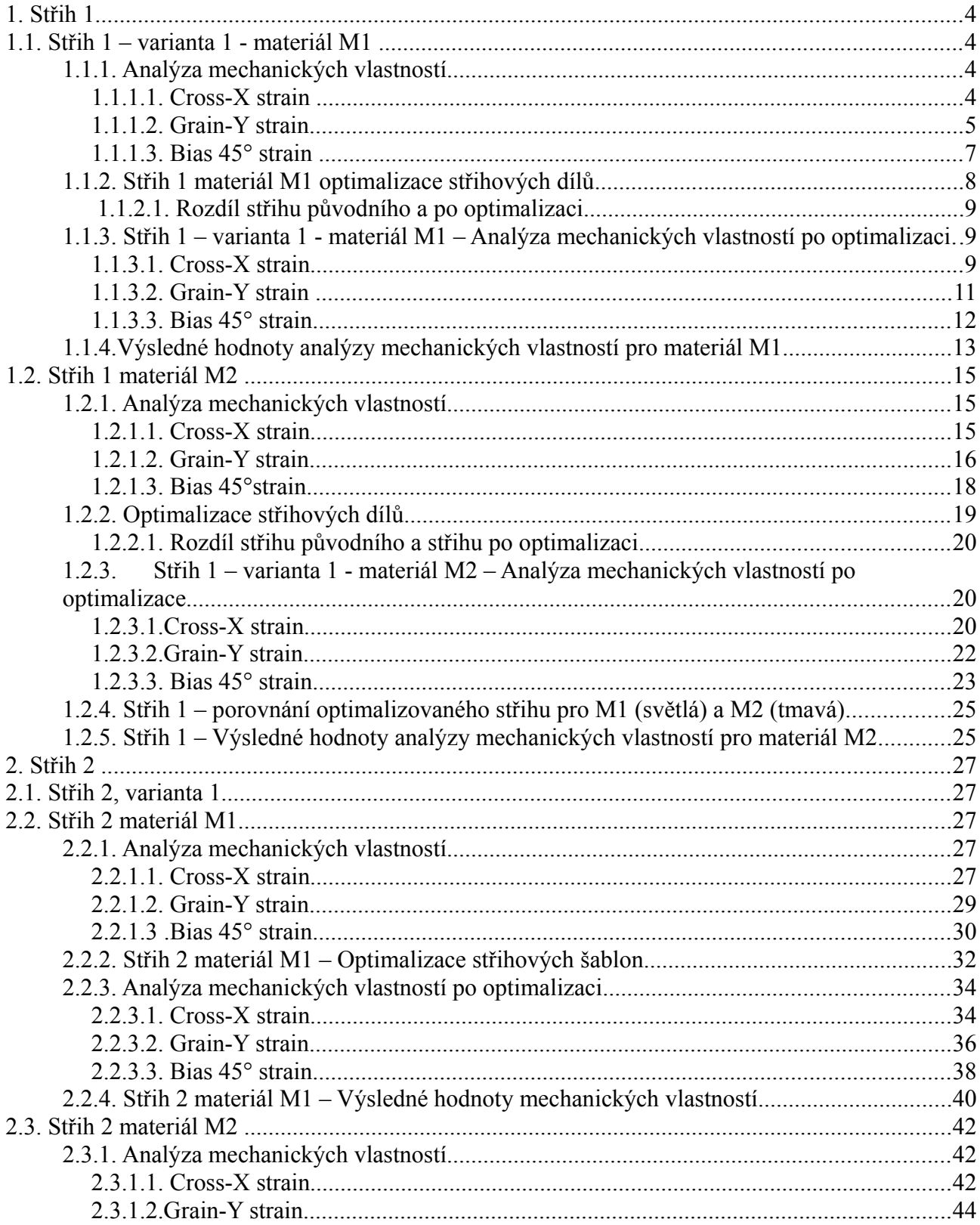

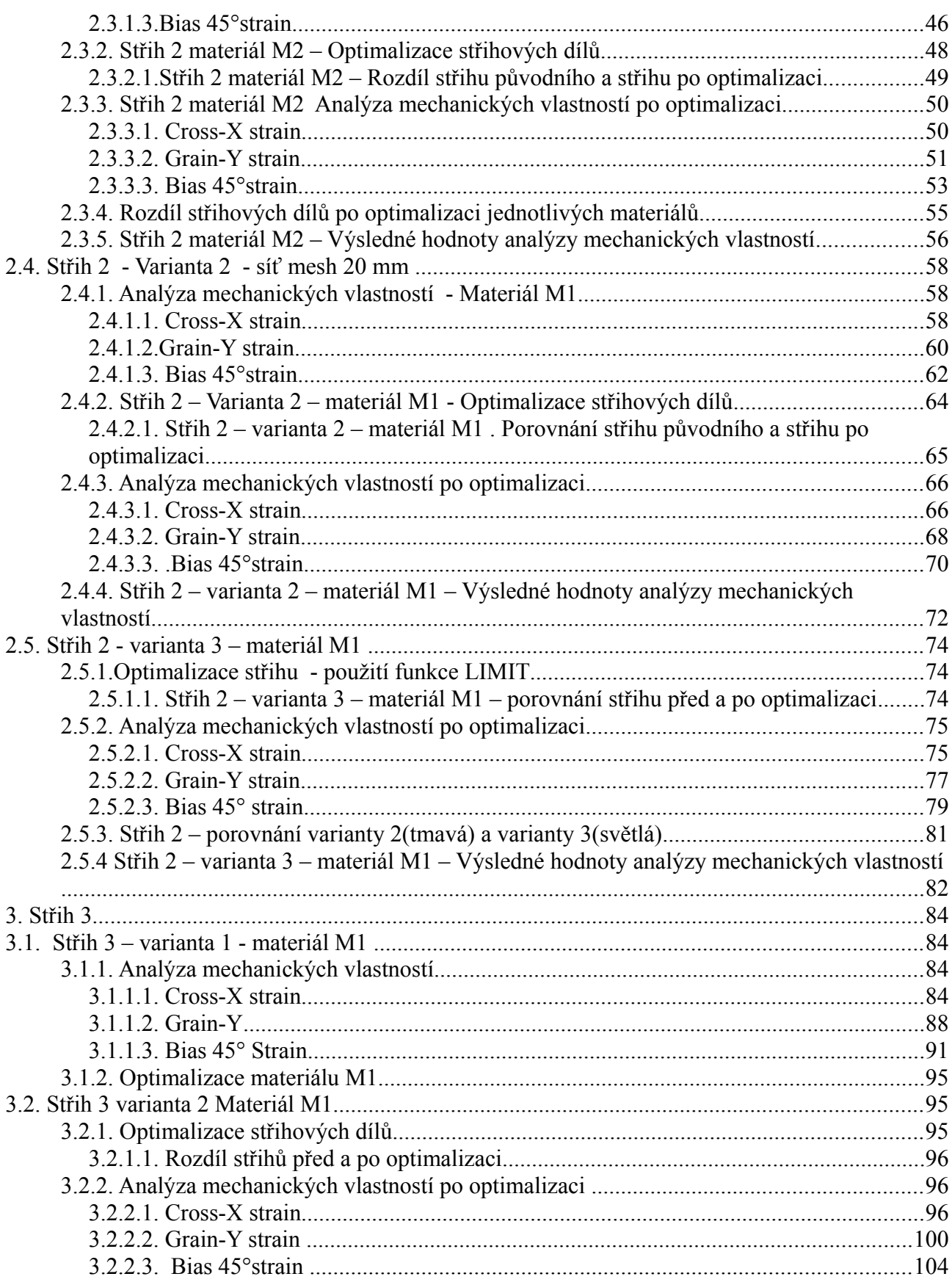

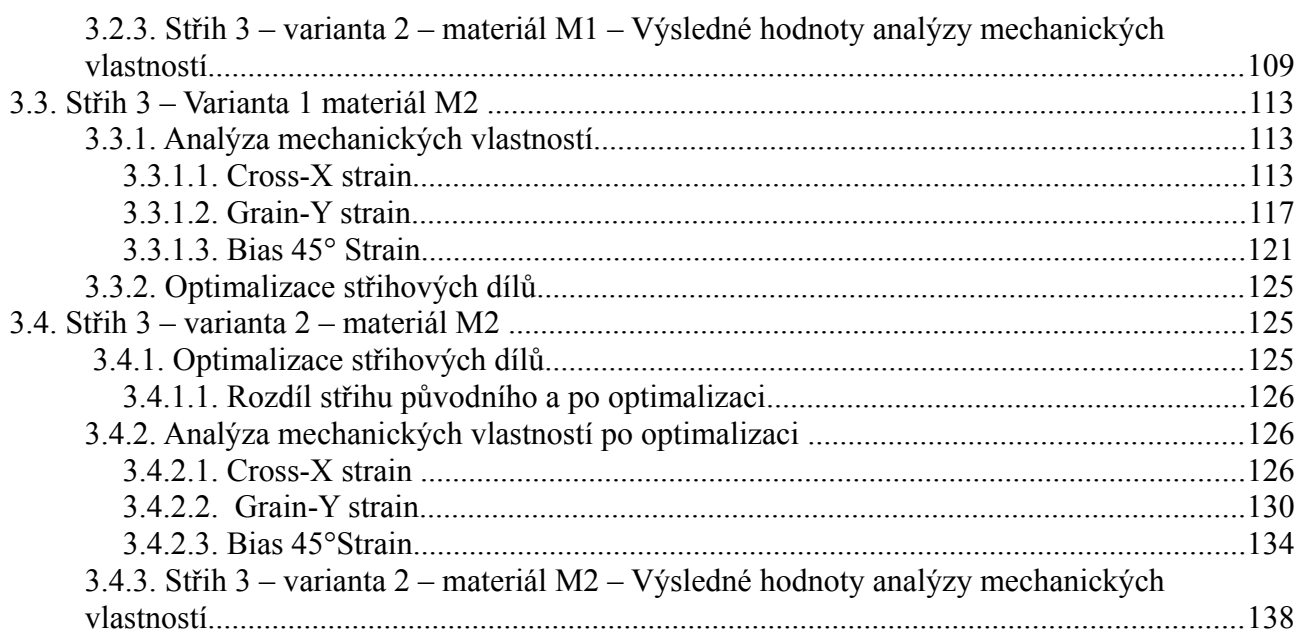

**1. Střih 1**

### **1.1. Střih 1 – varianta 1 - materiál M1**

### **1.1.1. Analýza mechanických vlastností**

### **1.1.1.1. Cross-X strain**

**PD**

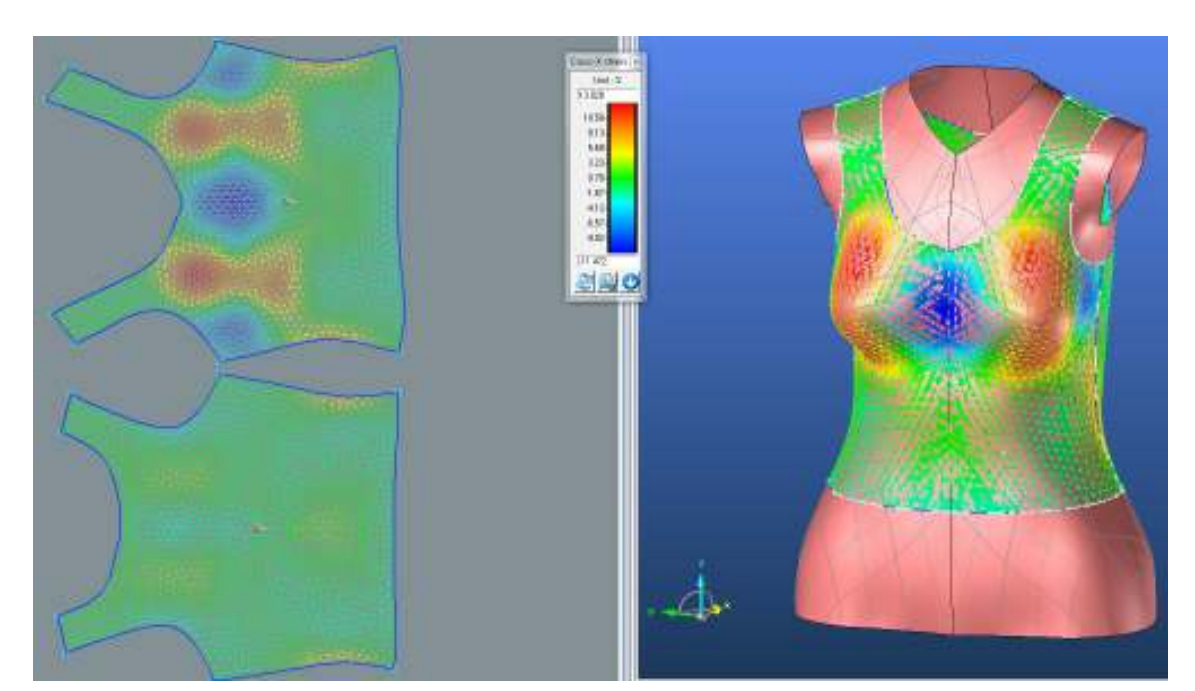

**ZD**

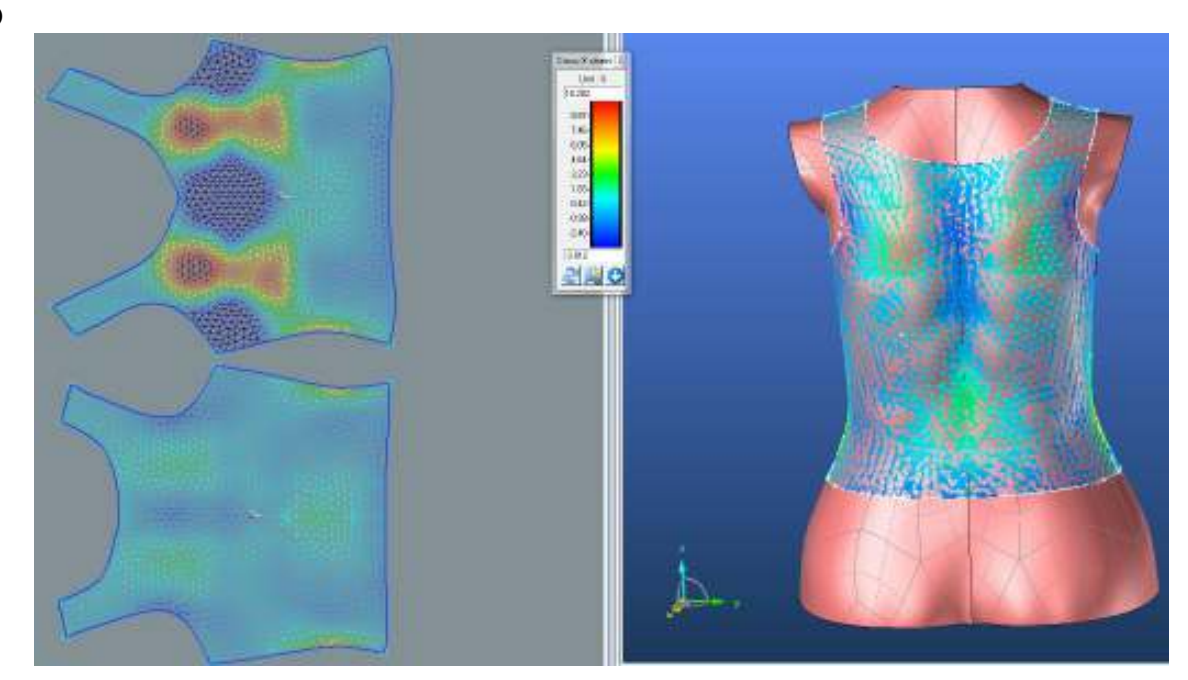

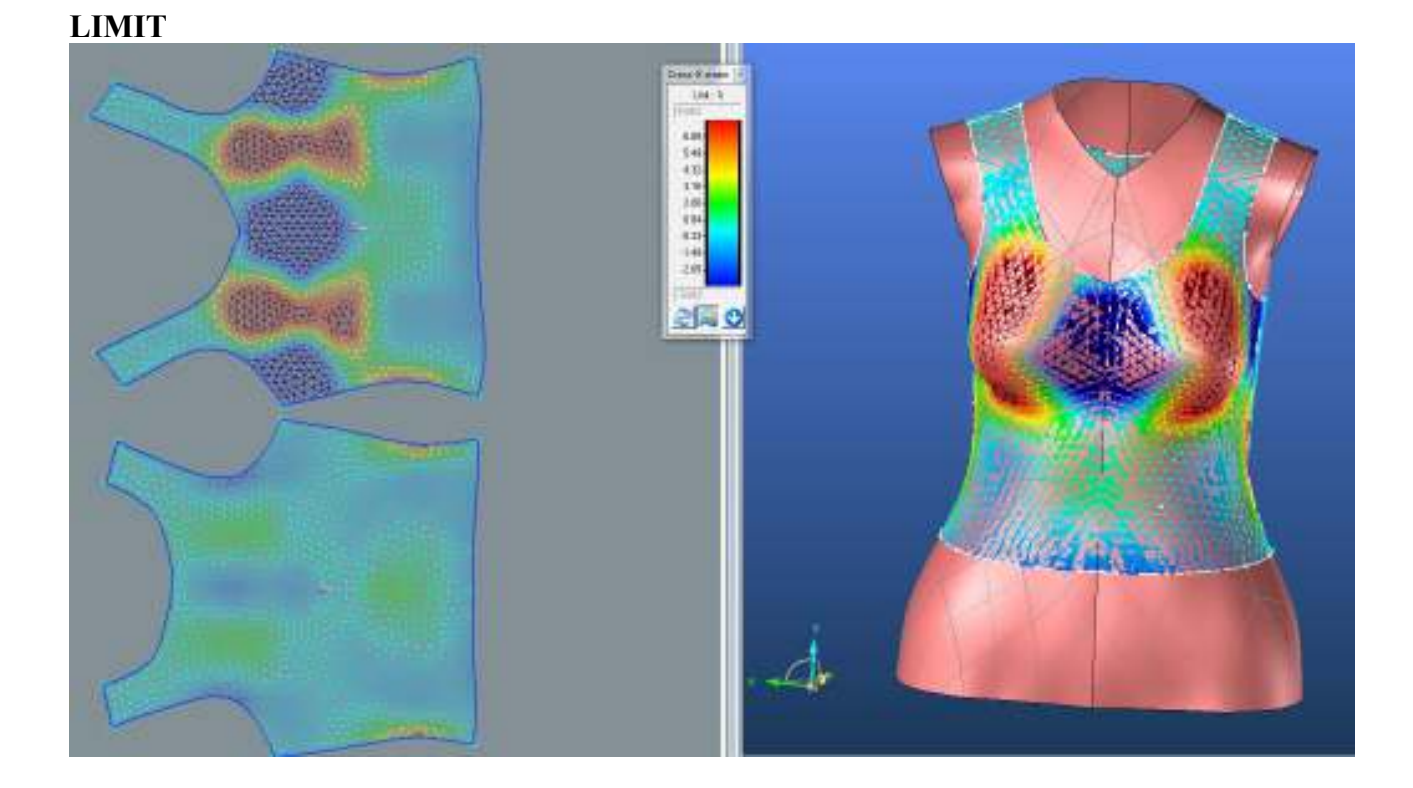

 $1.1.1.2.$ **Grain-Y strain** 

 $\overline{PD}$ 

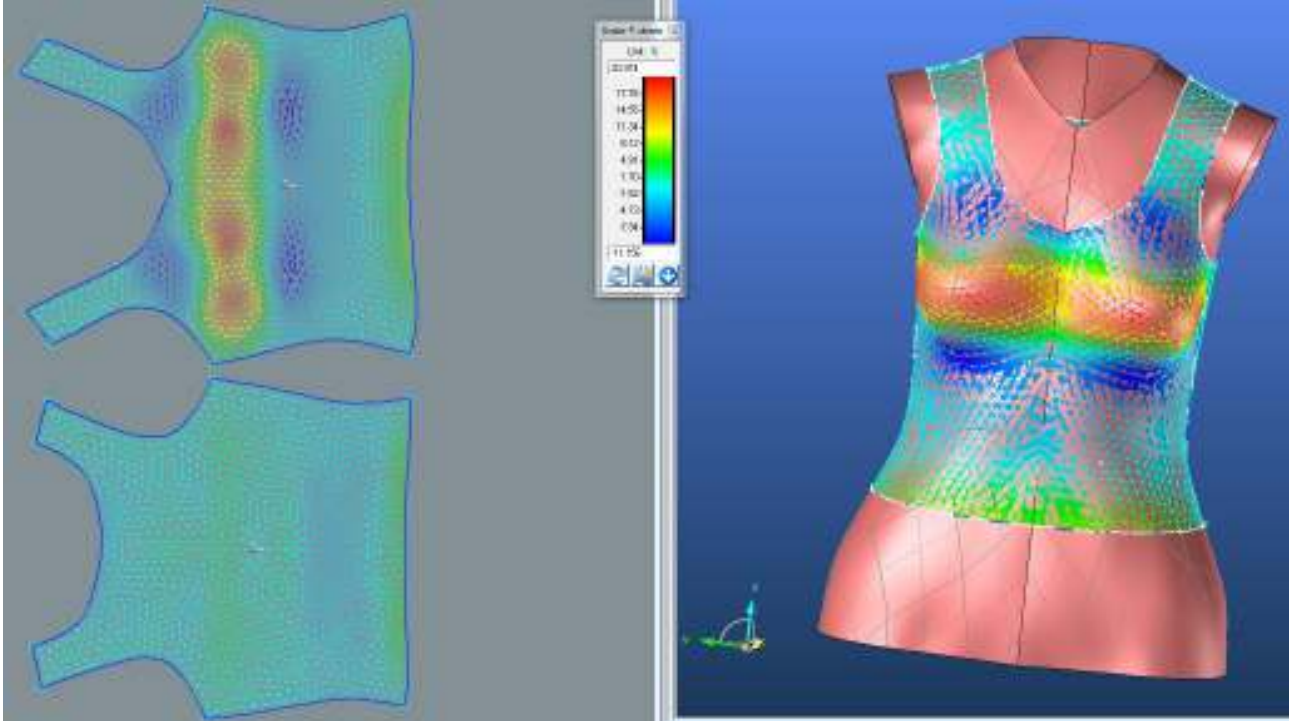

**ZD**

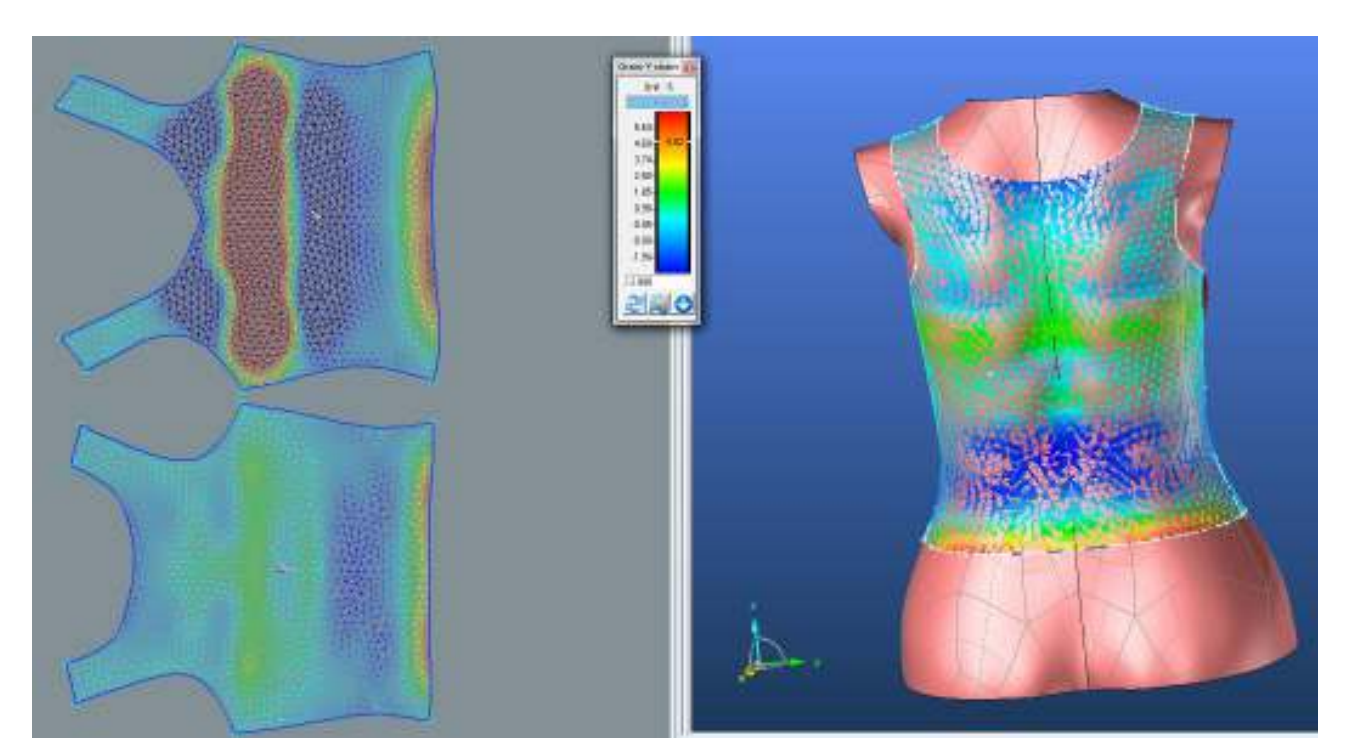

**LIMIT**

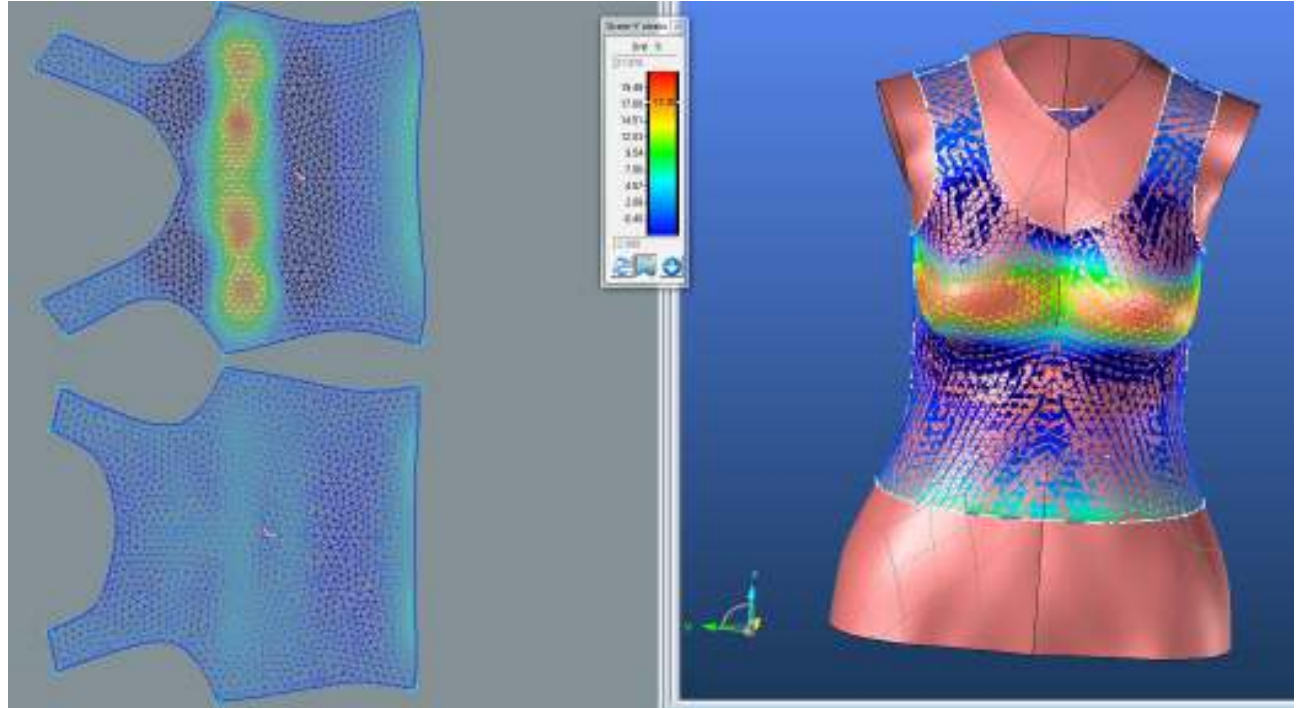

### $1.1.1.3.$ Bias 45° strain

 $\bf PD$ 

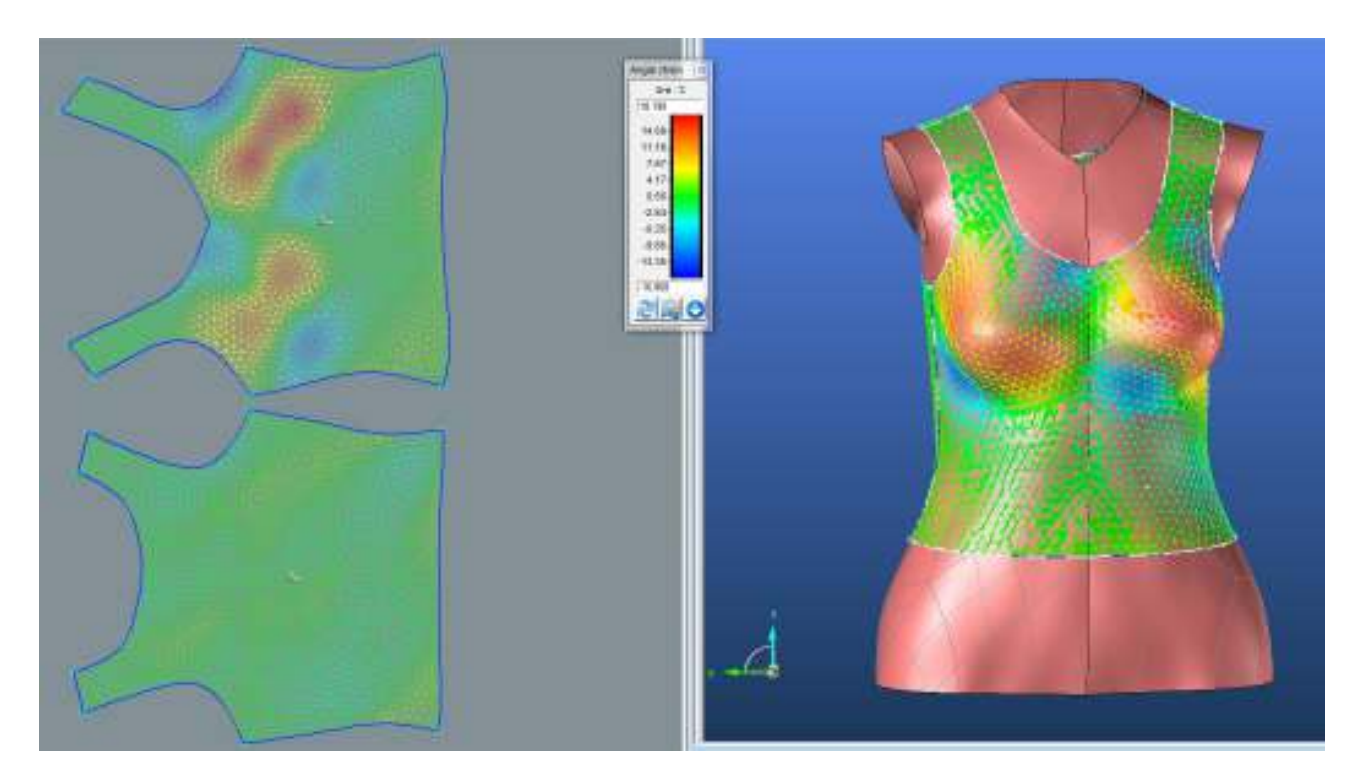

ZD

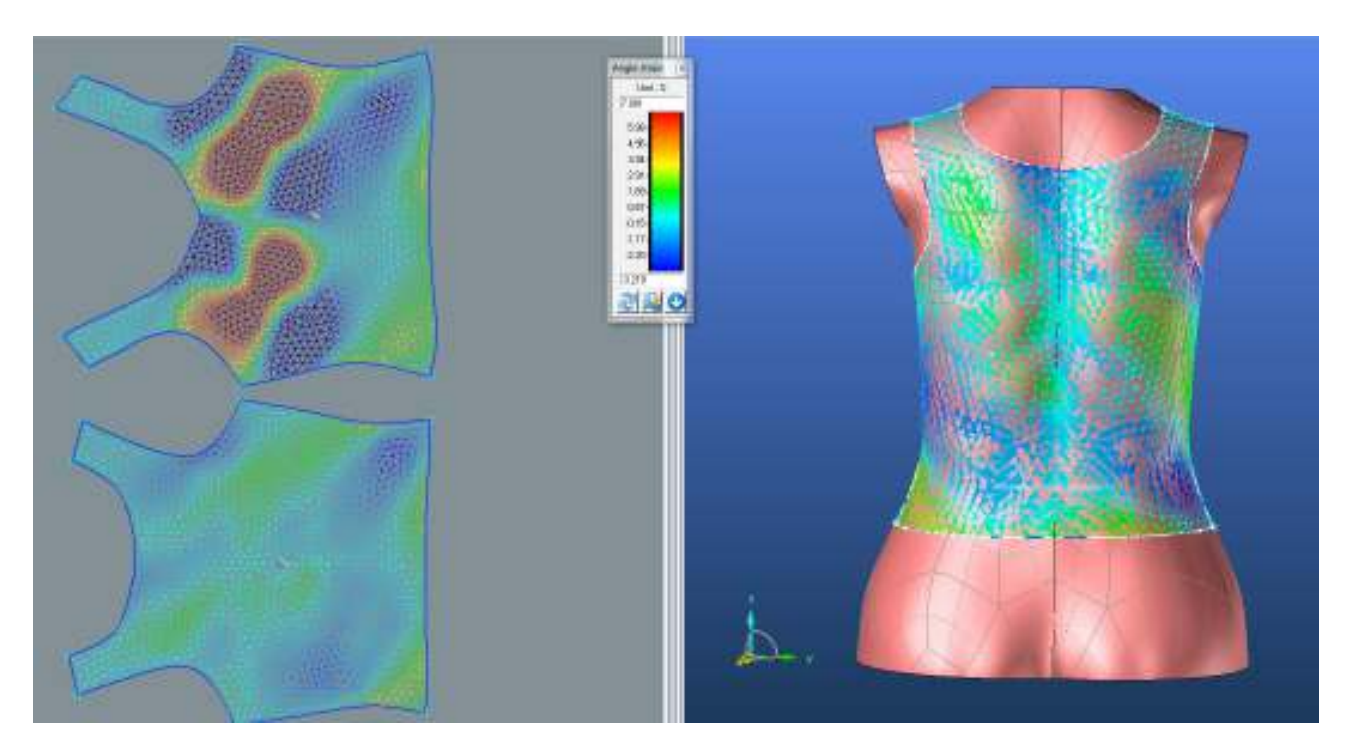

### **1.1.2. Střih 1 materiál M1 optimalizace střihových dílů**

**PD**

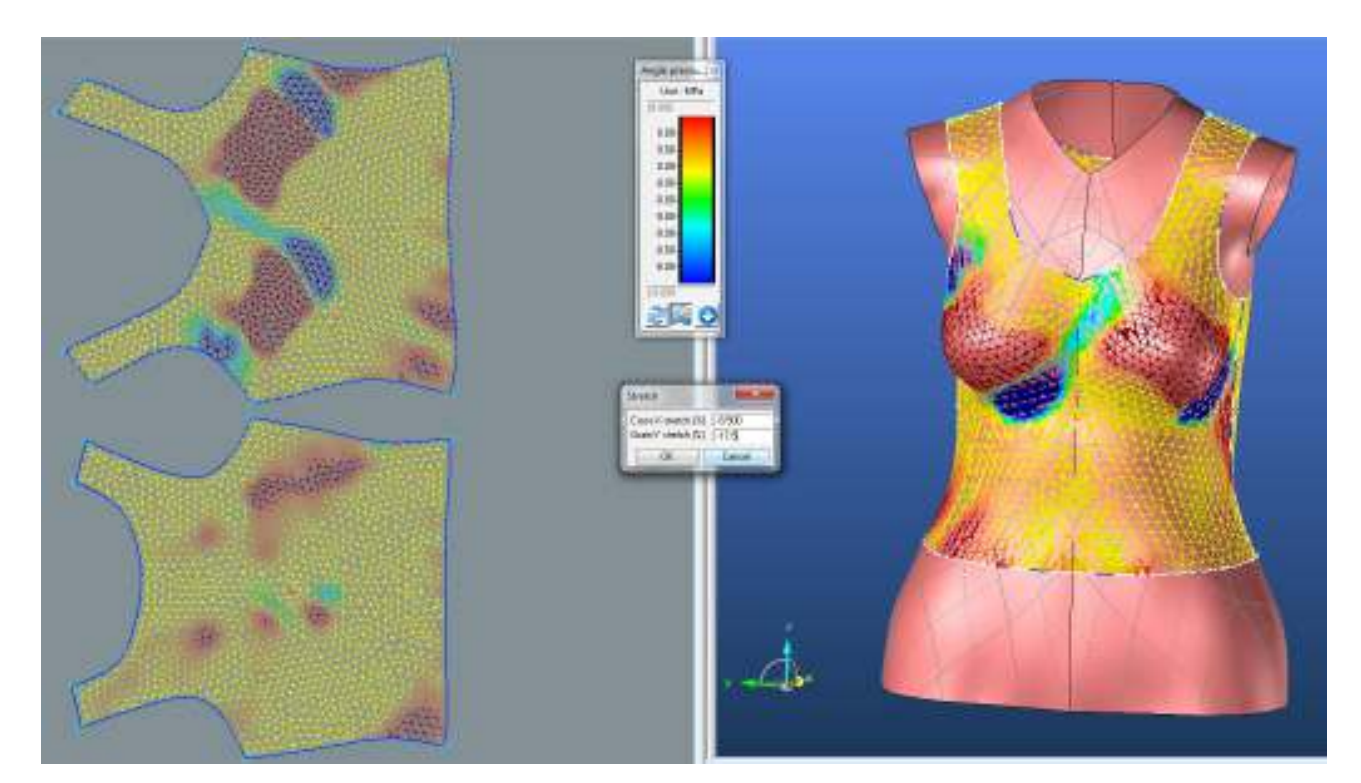

**ZD**

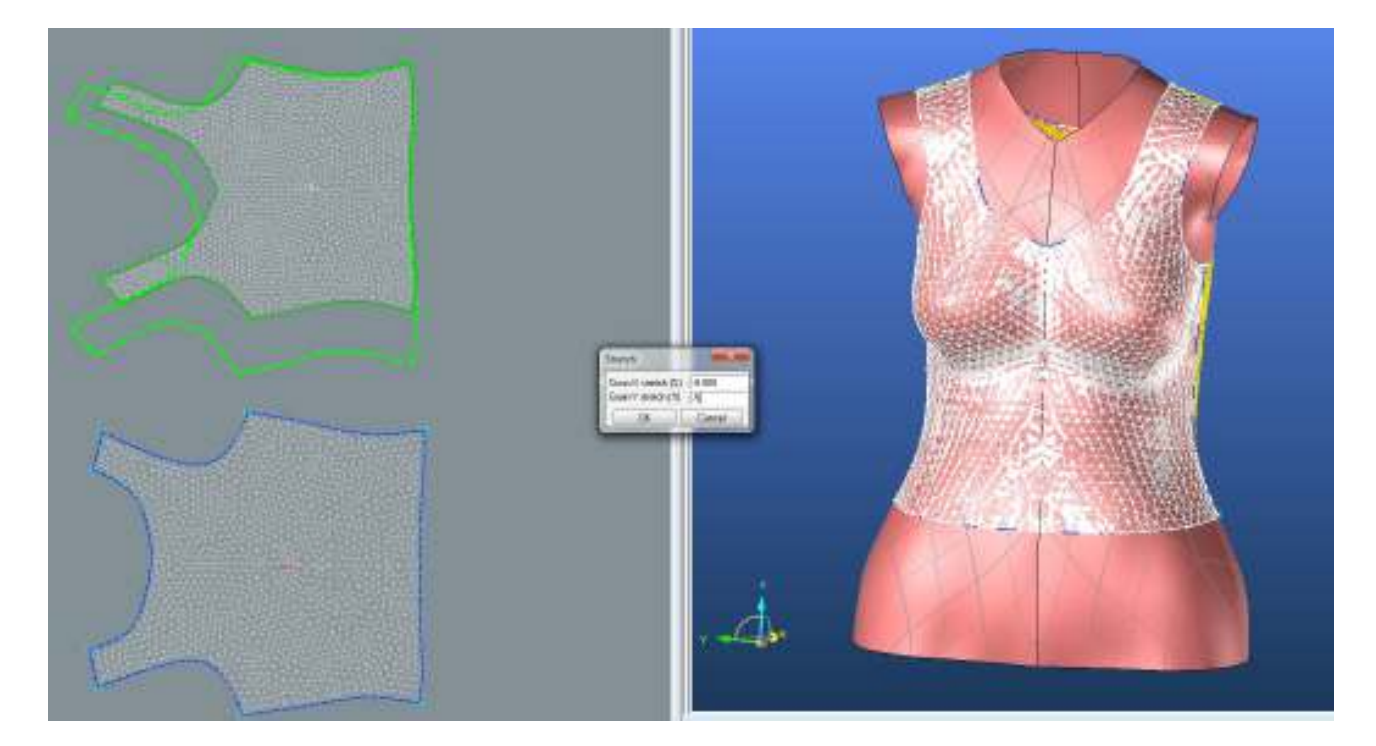

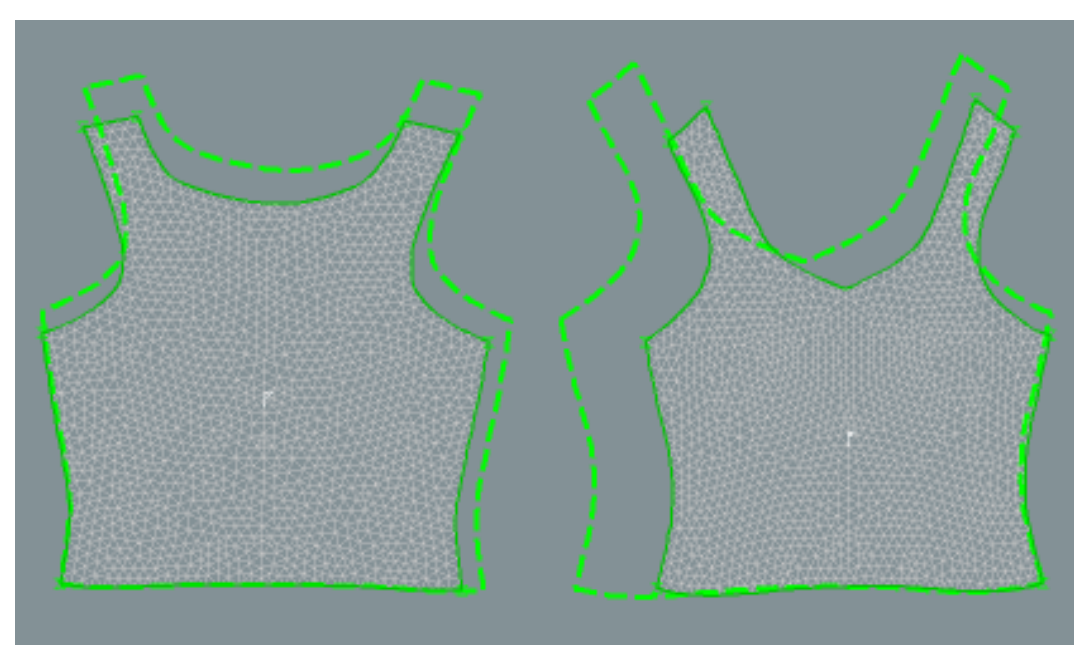

**1.1.2.1. Rozdíl střihu původního a po optimalizac**

**1.1.3. Střih 1 – varianta 1 - materiál M1 – Analýza mechanických vlastností po optimalizaci**

### **1.1.3.1. Cross-X strain**

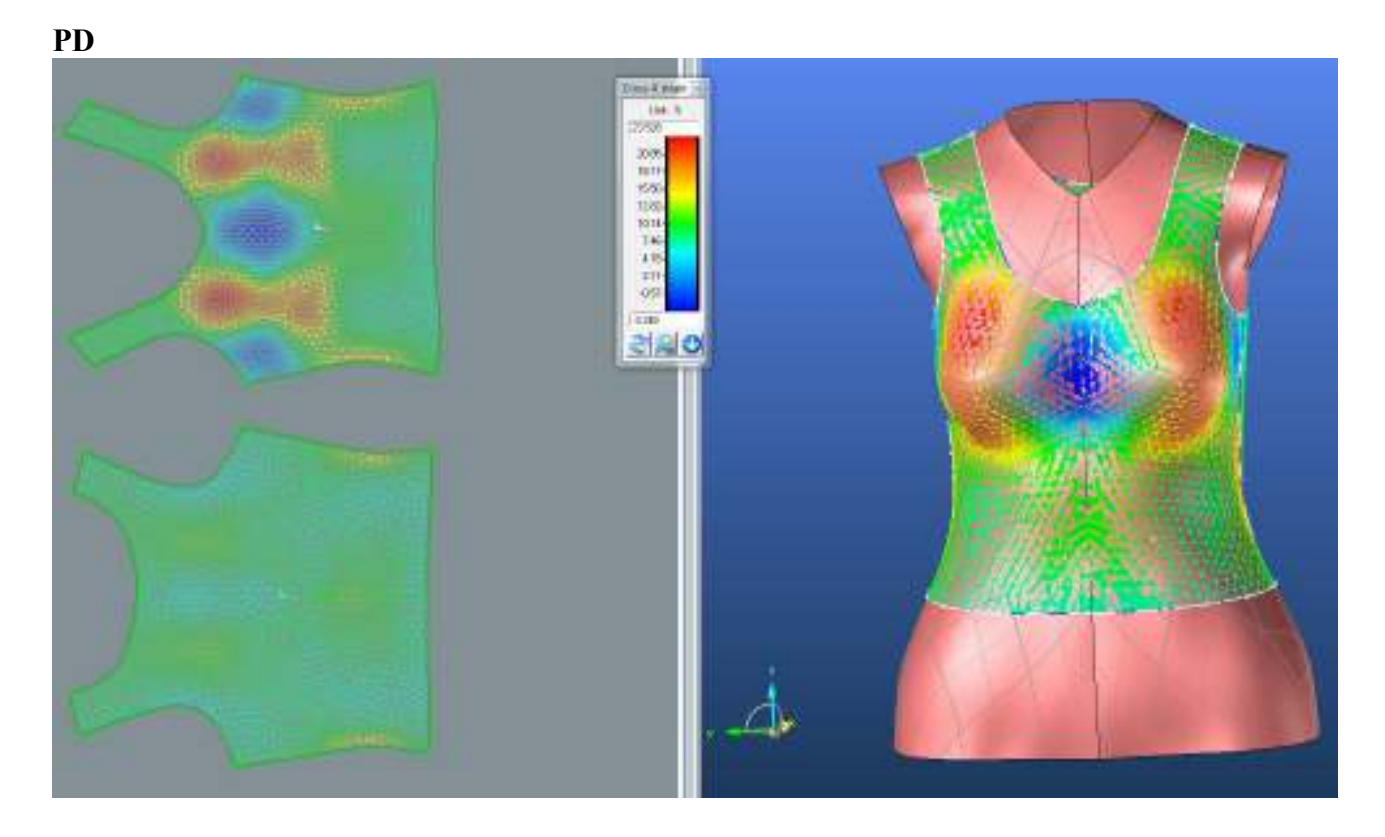

**ZD**

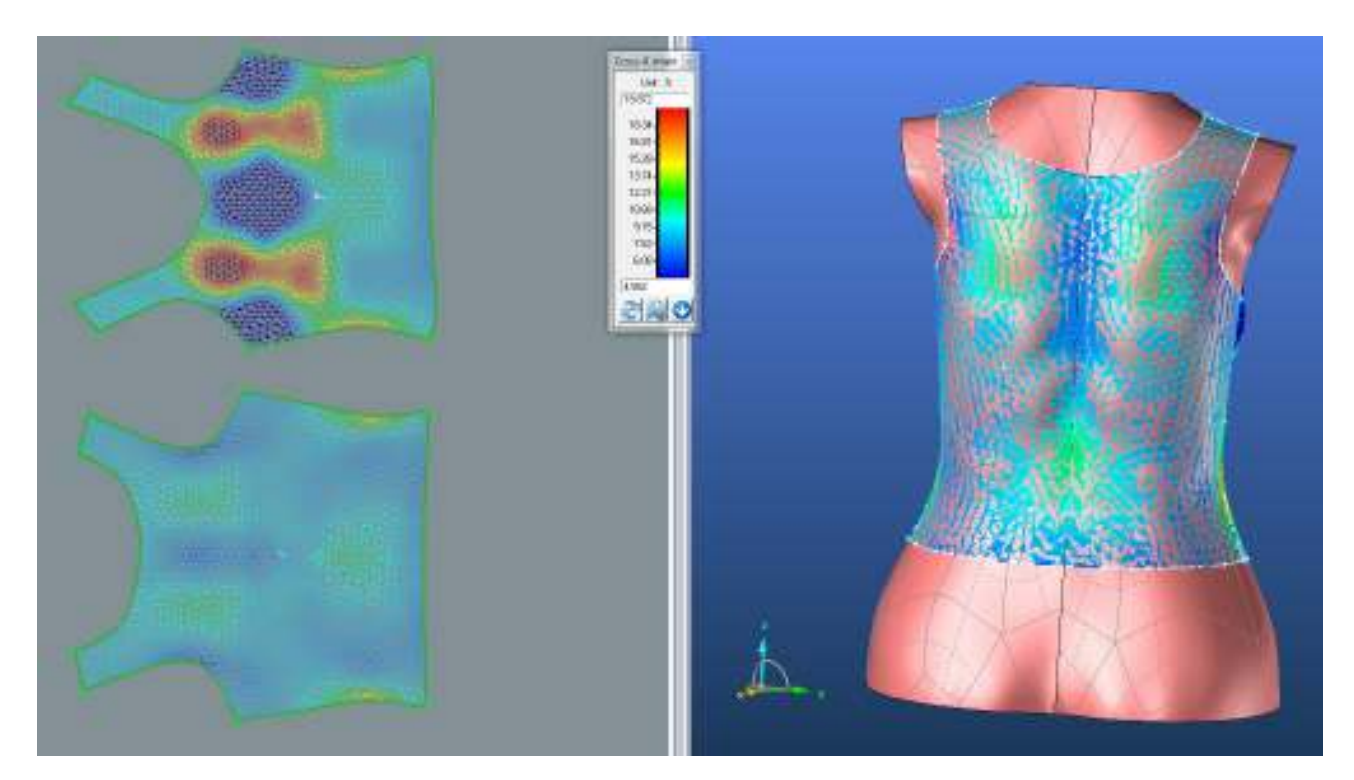

### **LIMIT**

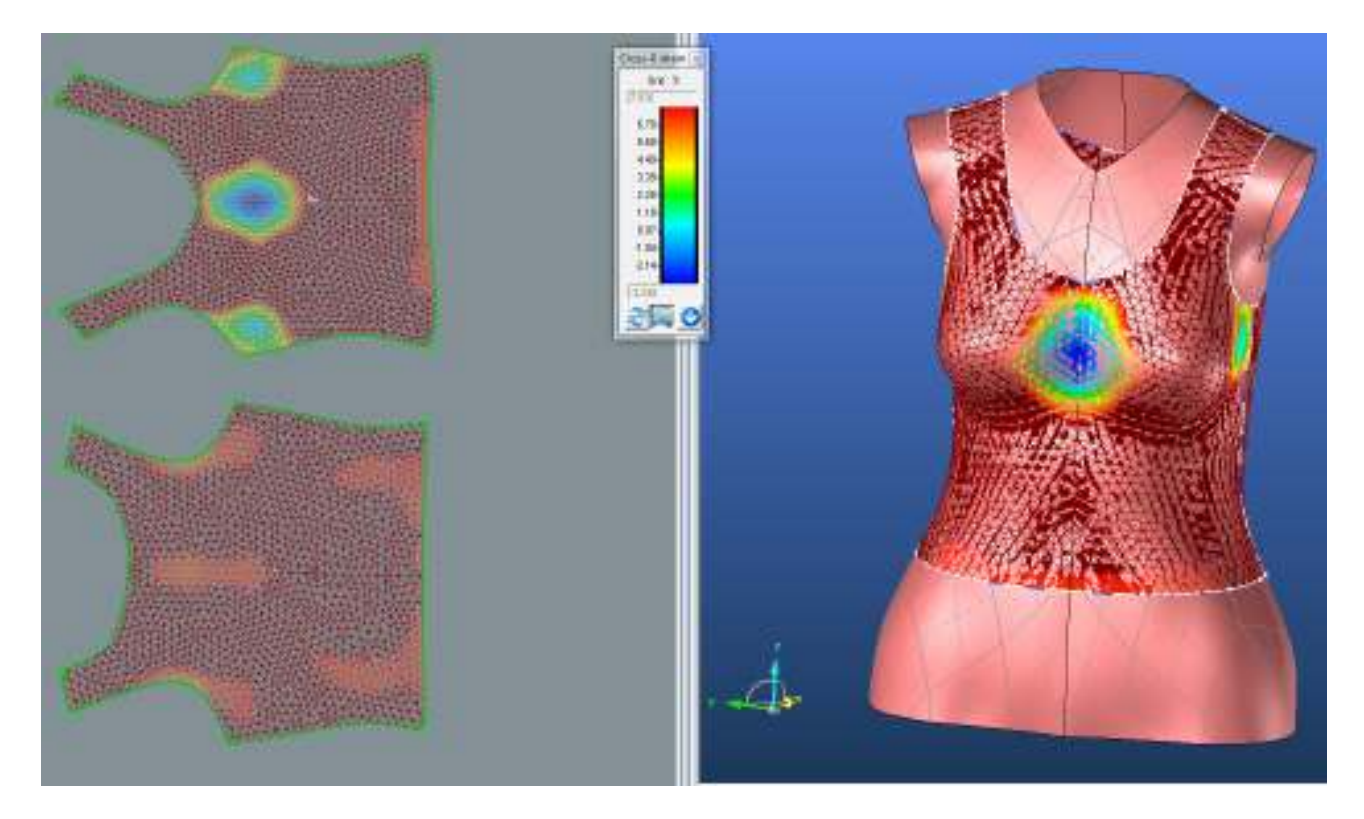

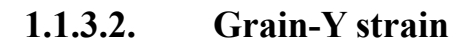

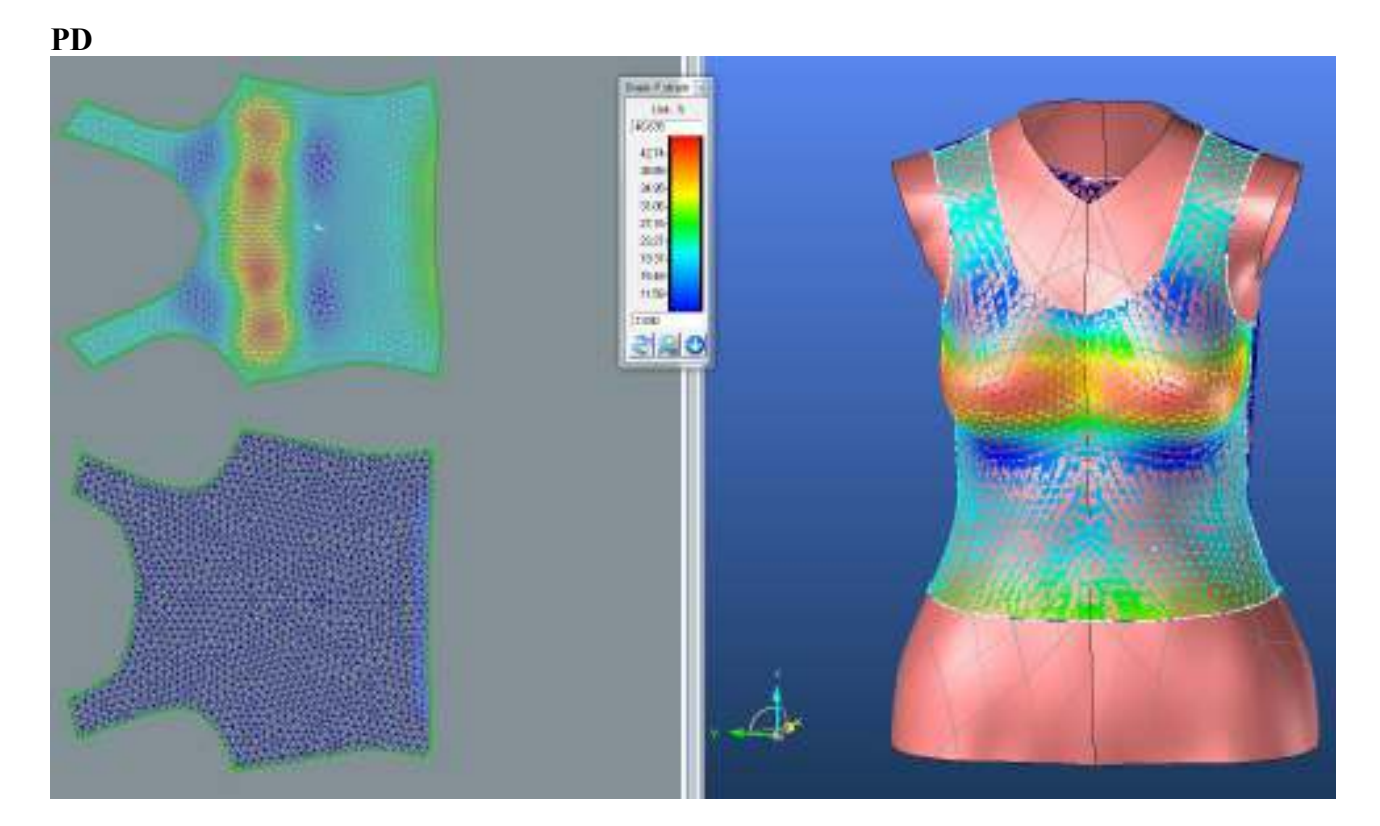

**ZD**

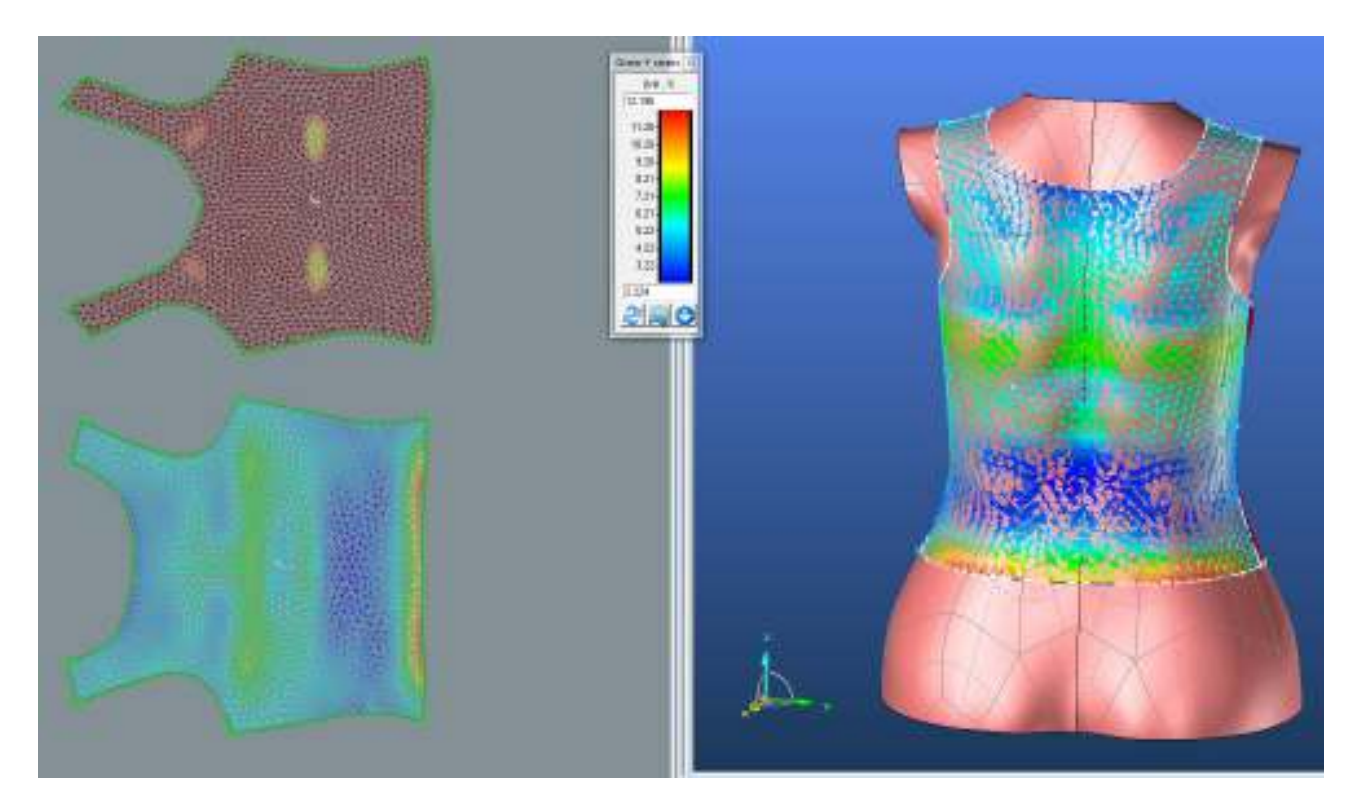

### **LIMIT**

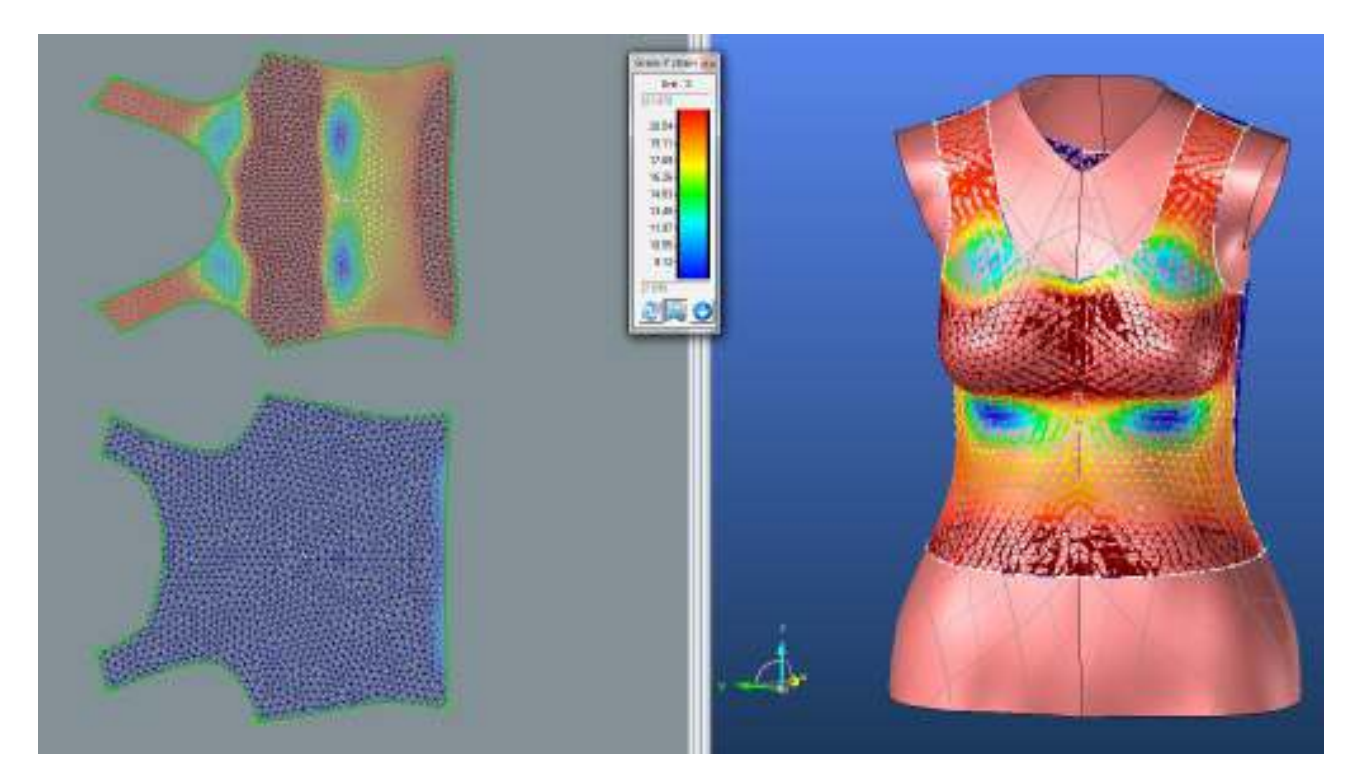

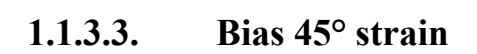

 $PD$ 

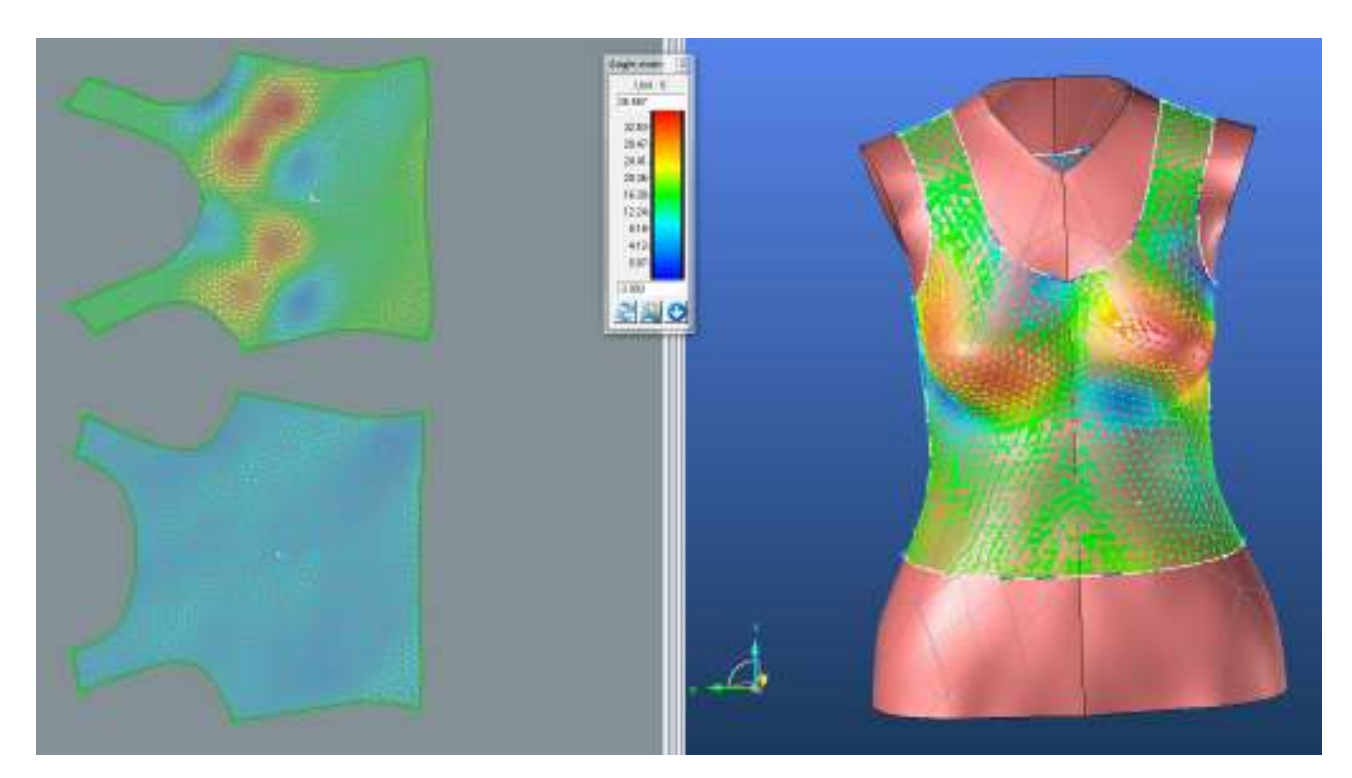

**ZD**

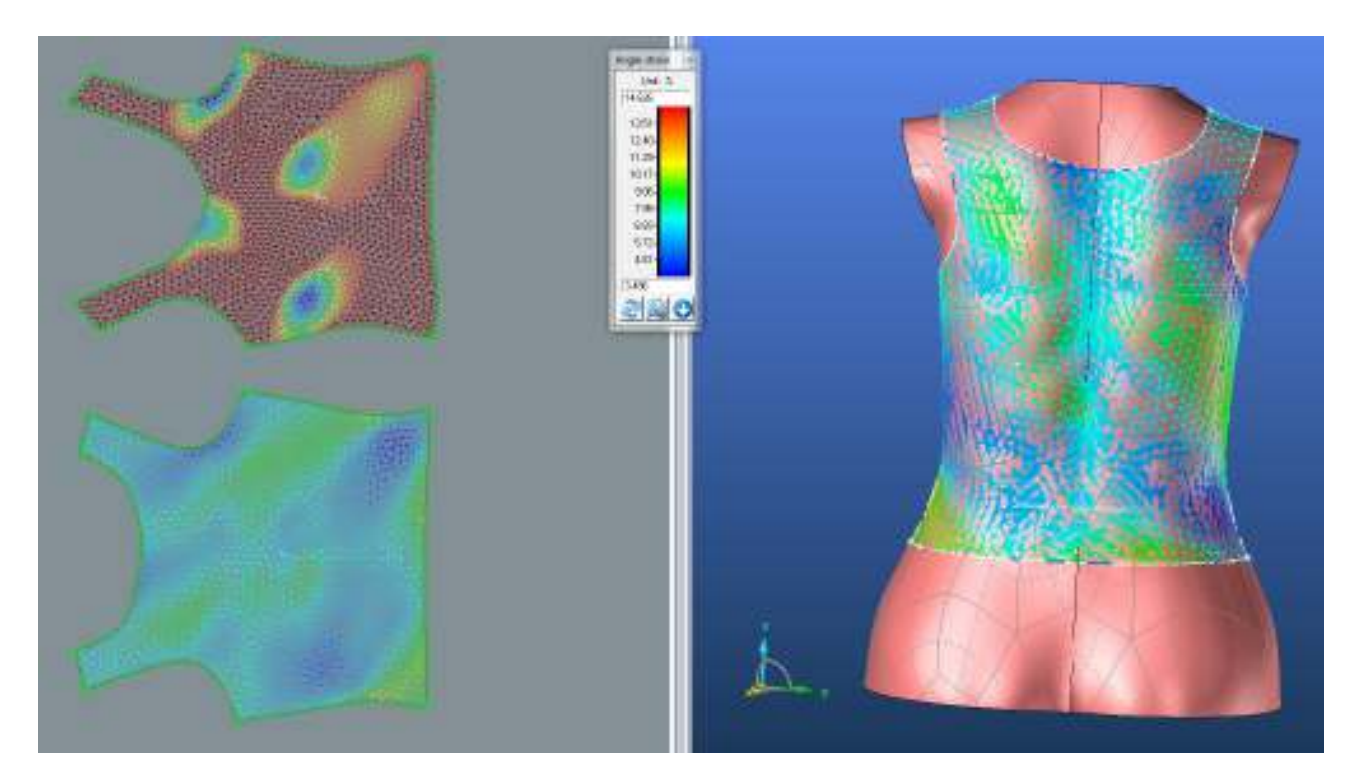

**1.1.4.Výsledné hodnoty analýzy mechanických vlastností pro materiál M1**

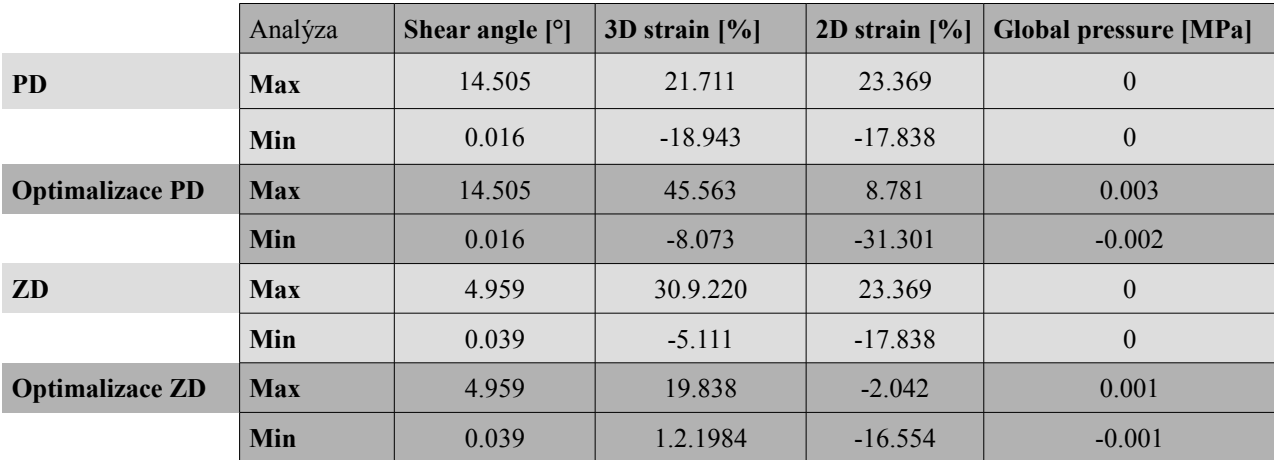

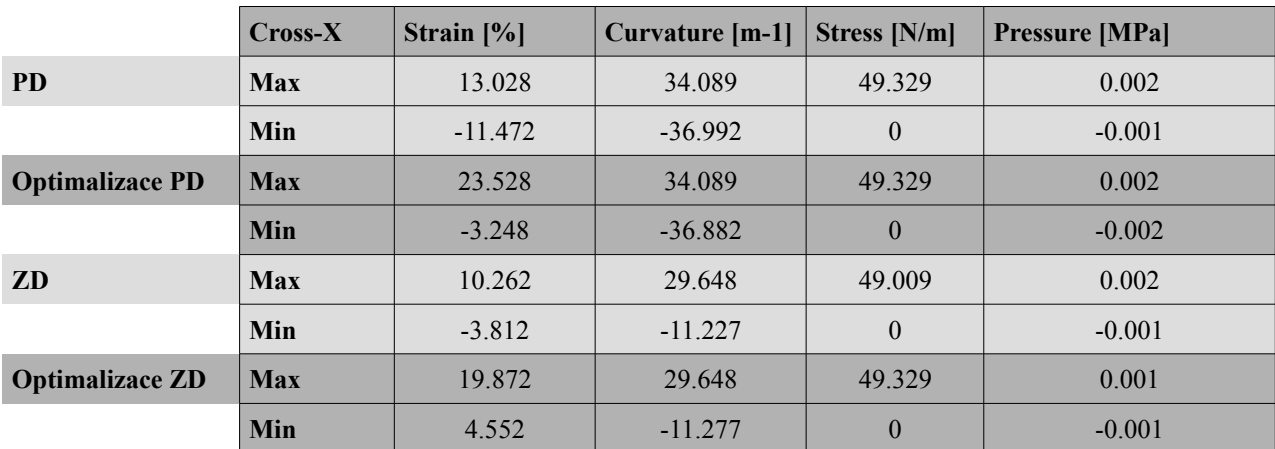

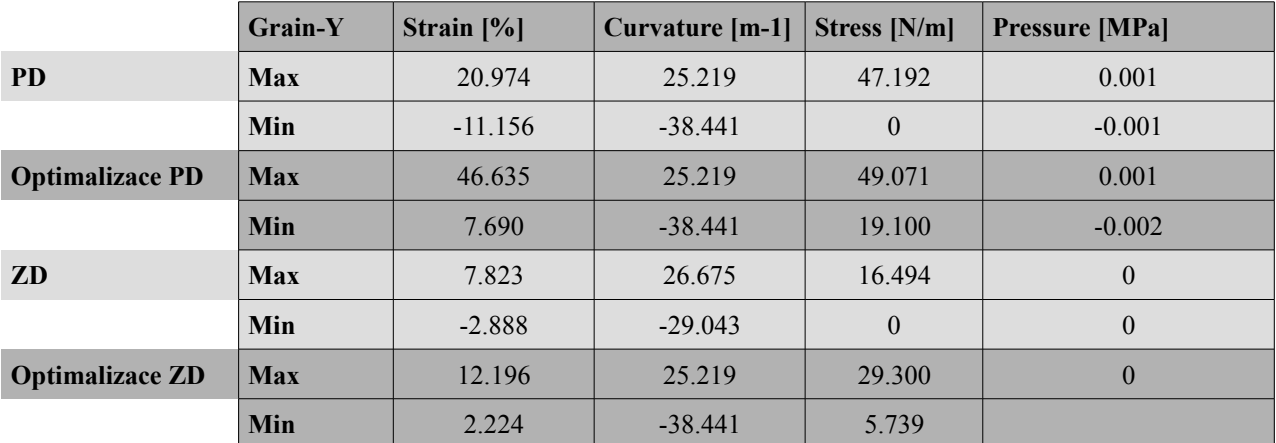

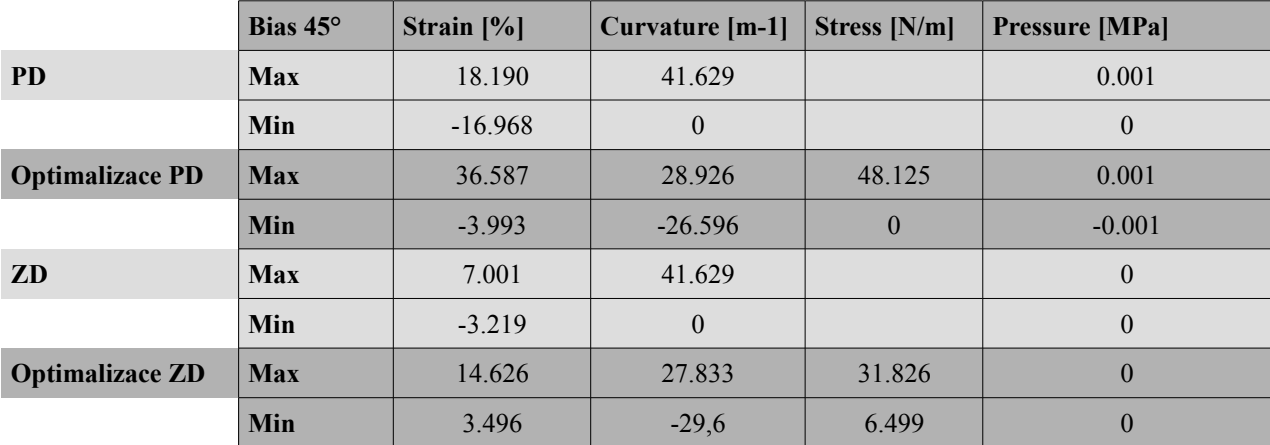

### **1.2. Střih 1 materiál M2**

### **1.2.1. Analýza mechanických vlastností**

### **1.2.1.1. Cross-X strain**

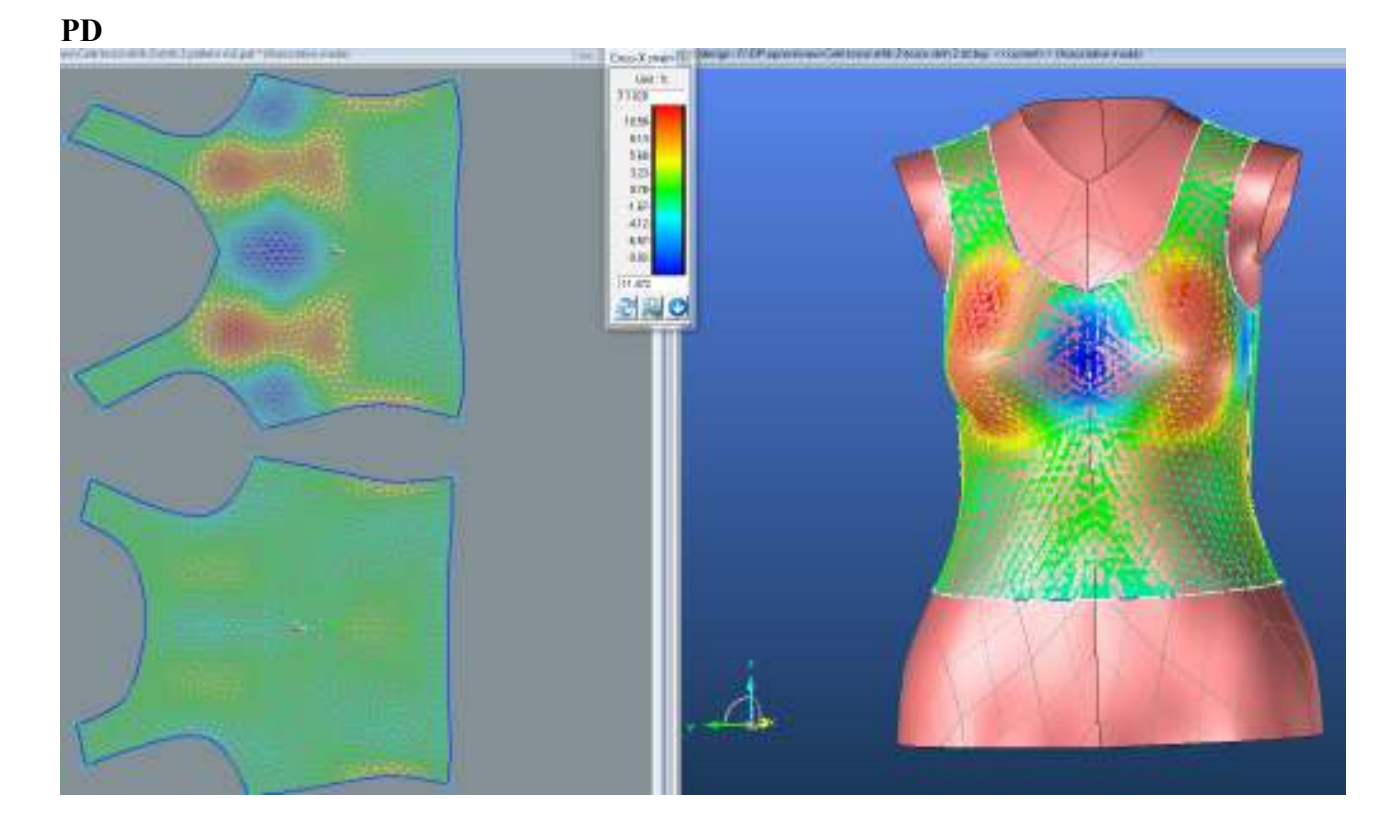
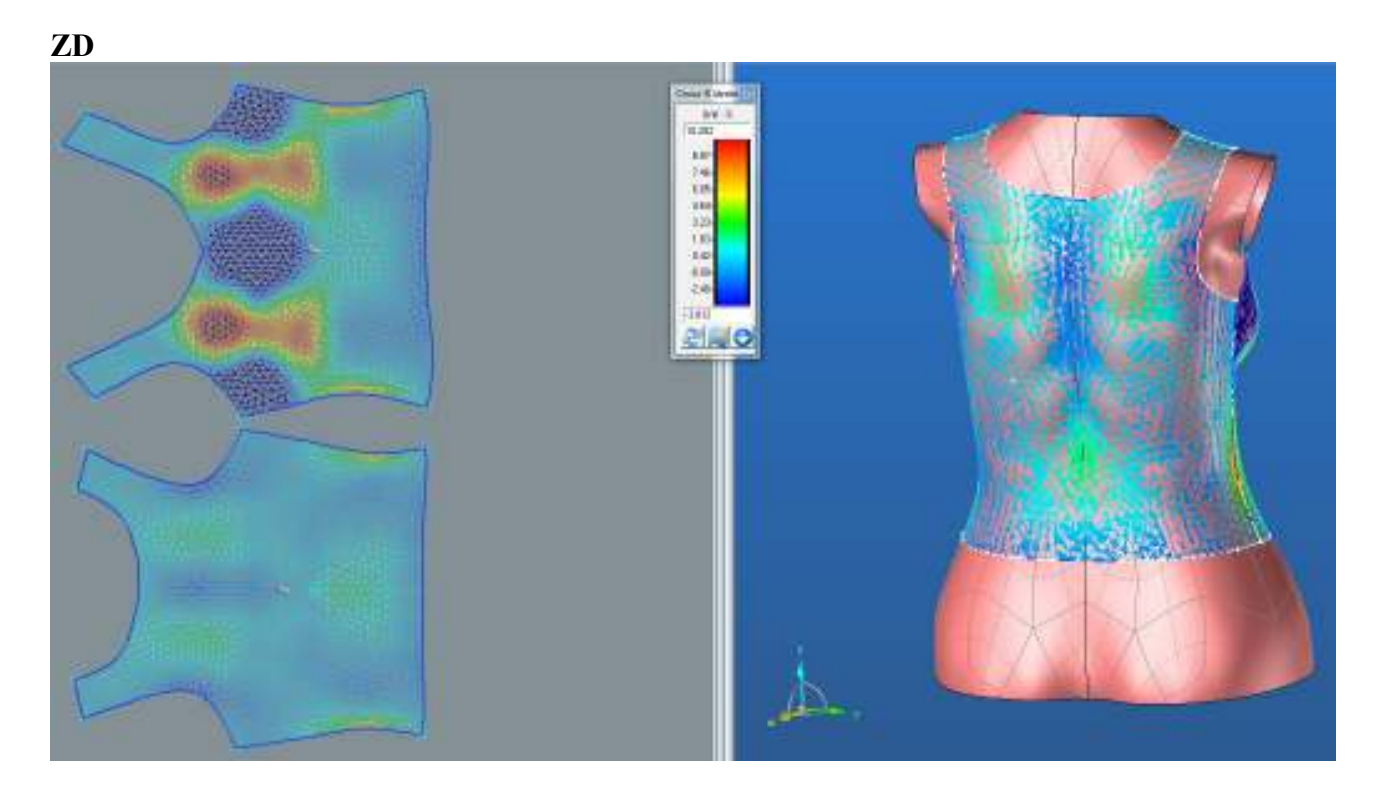

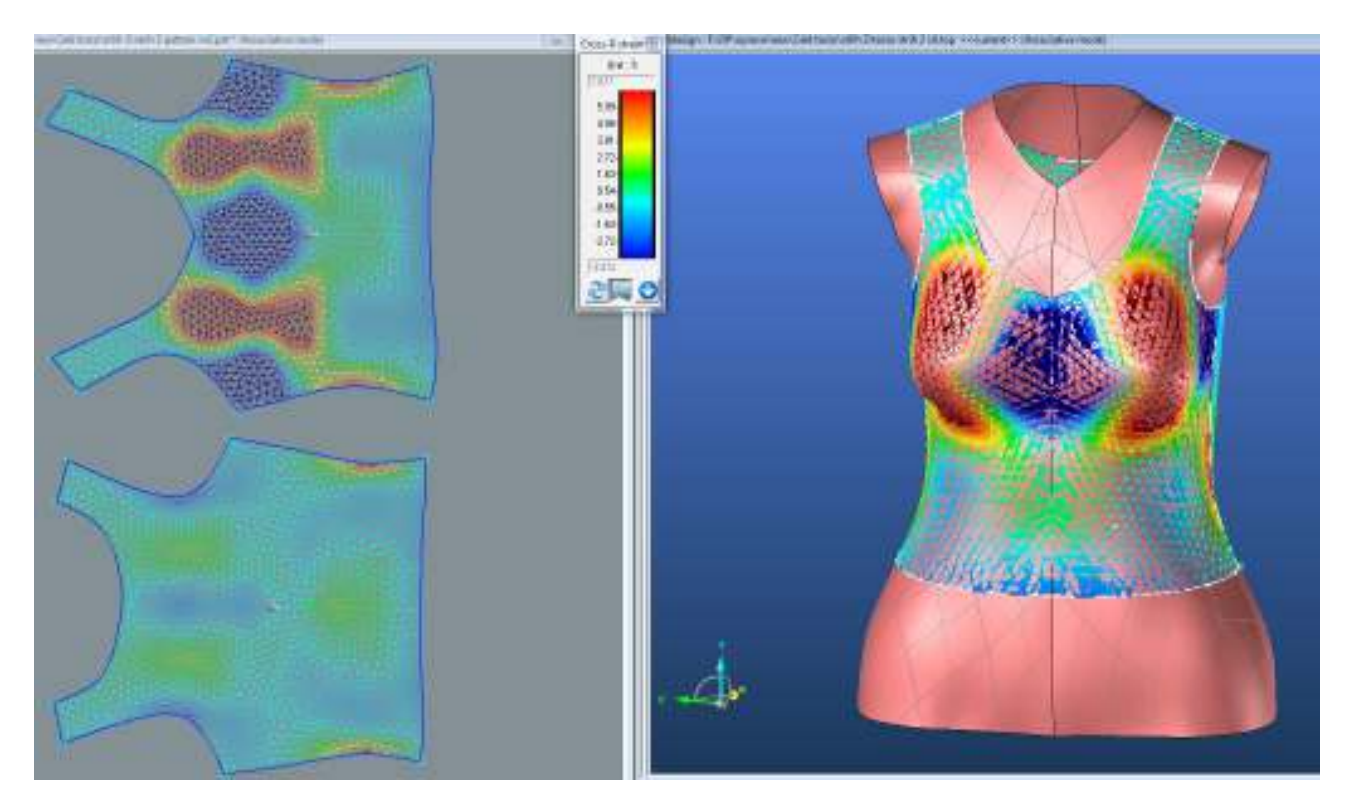

## **1.2.1.2. Grain-Y strain**

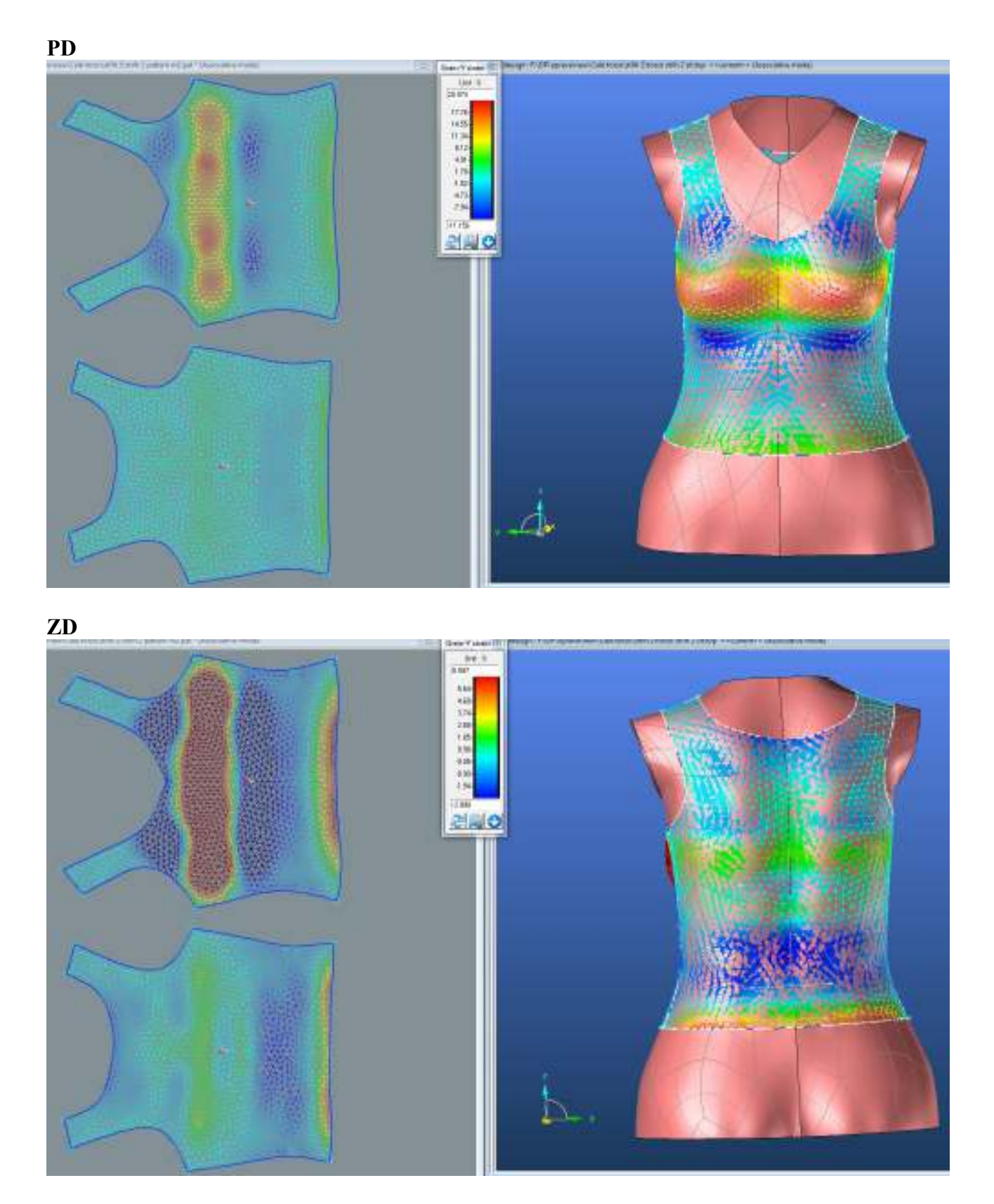

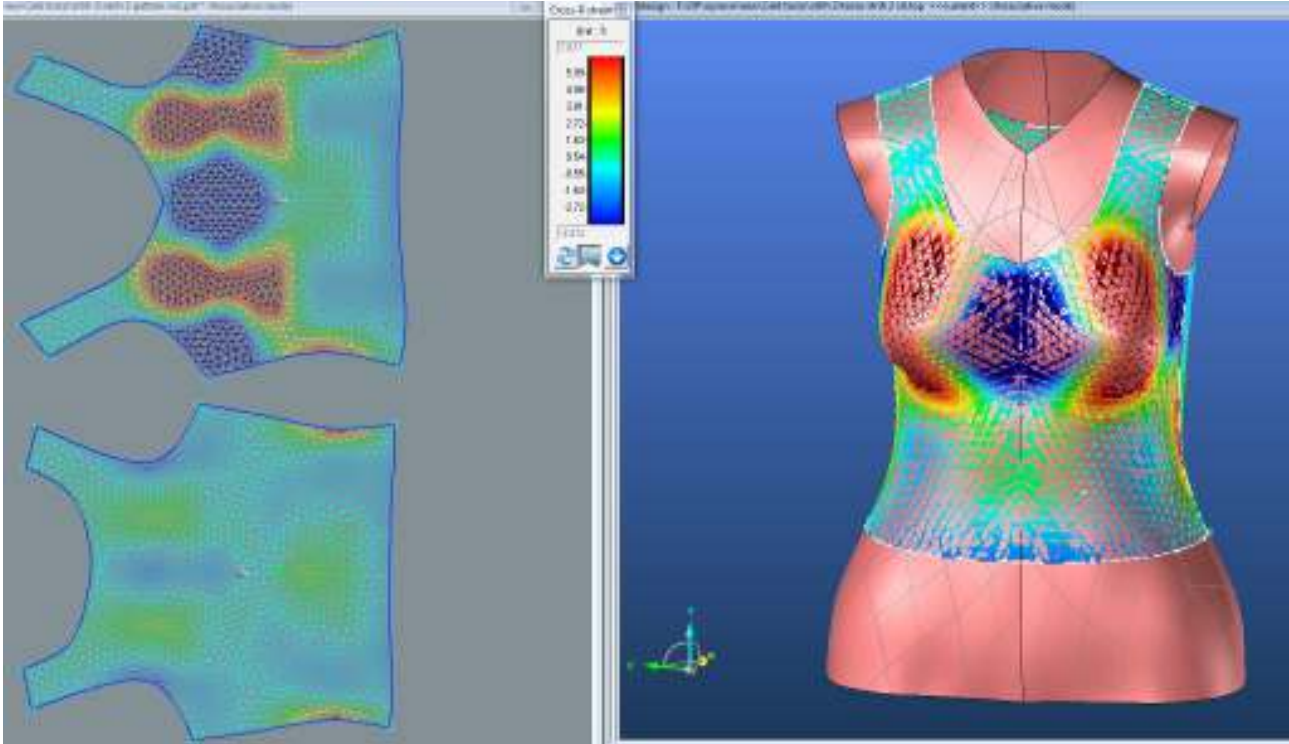

**1.2.1.3. Bias 45°strain**

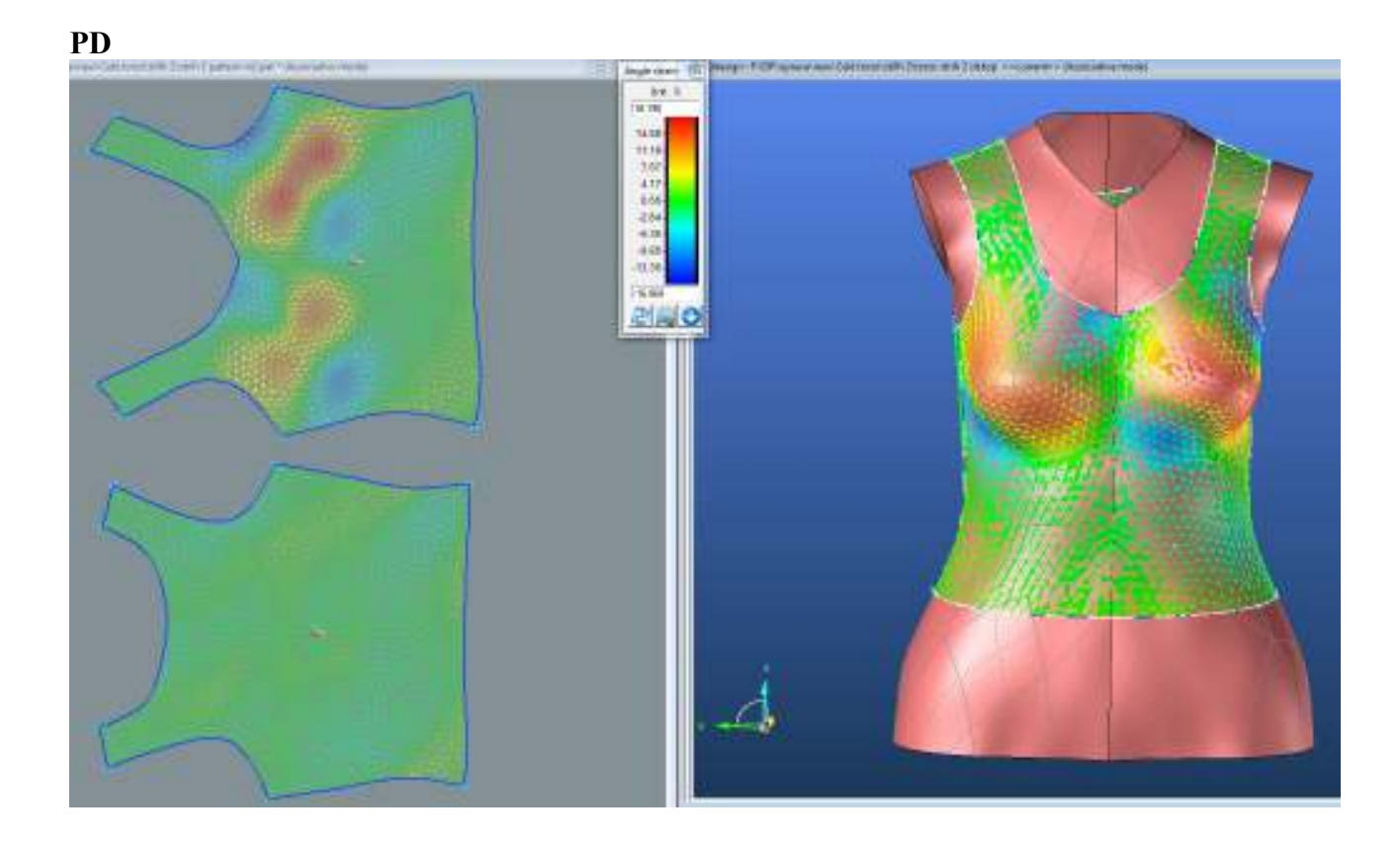

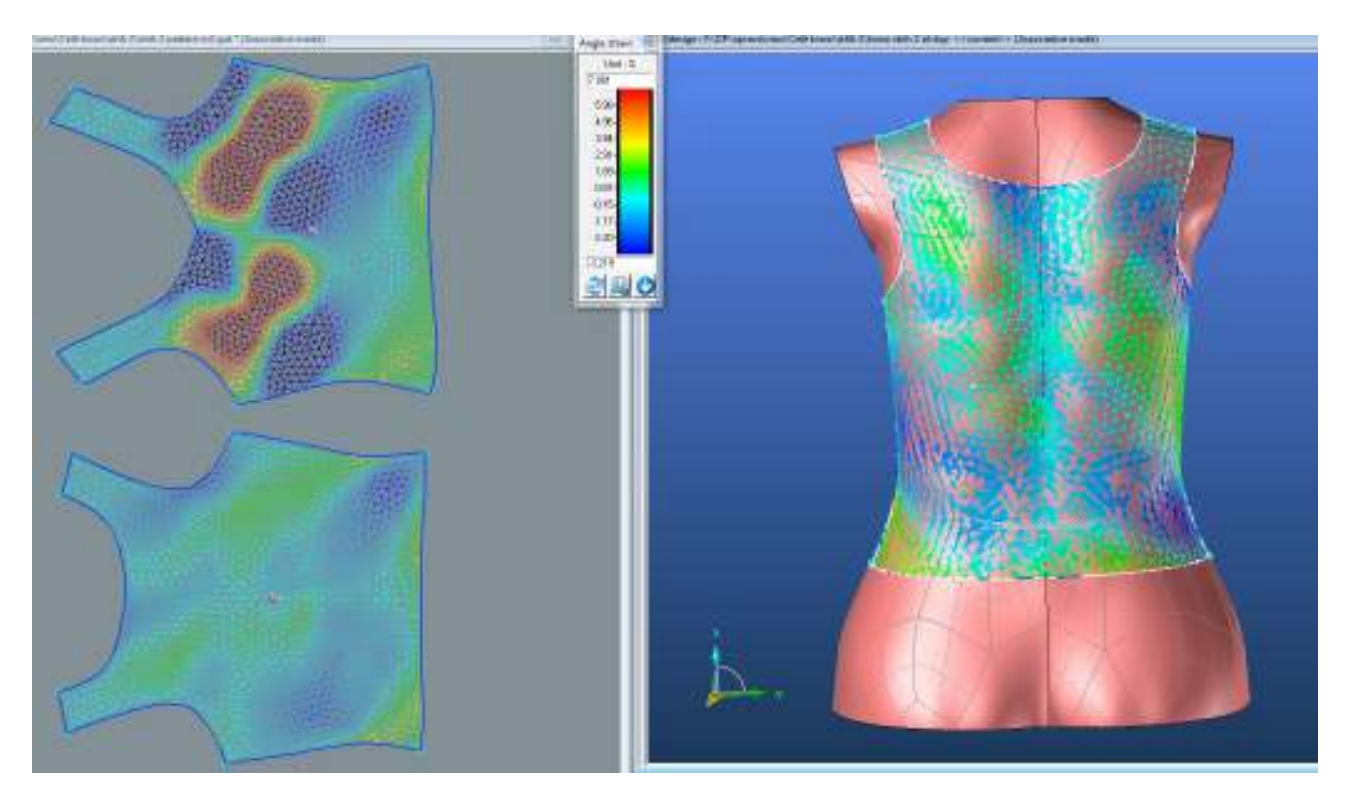

**1.2.2. Optimalizace střihových dílů**

**PD**

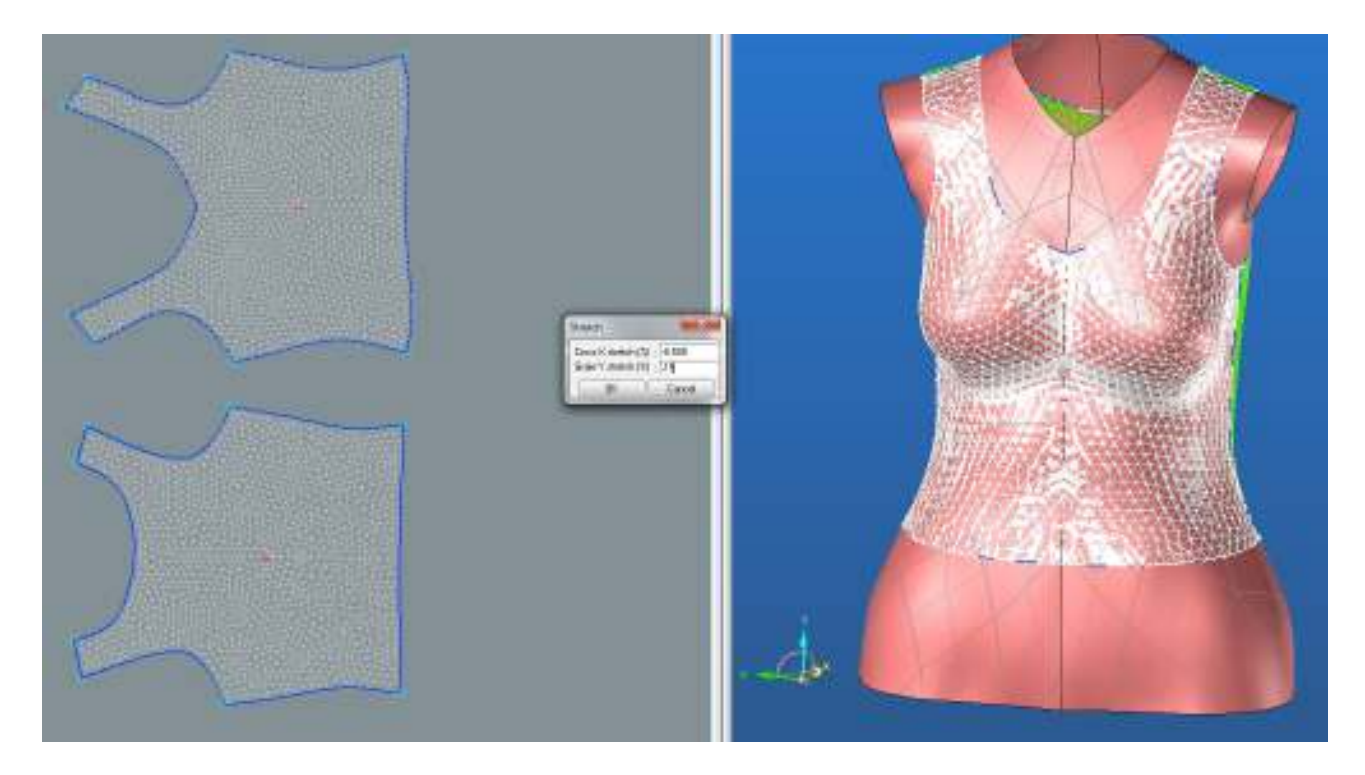

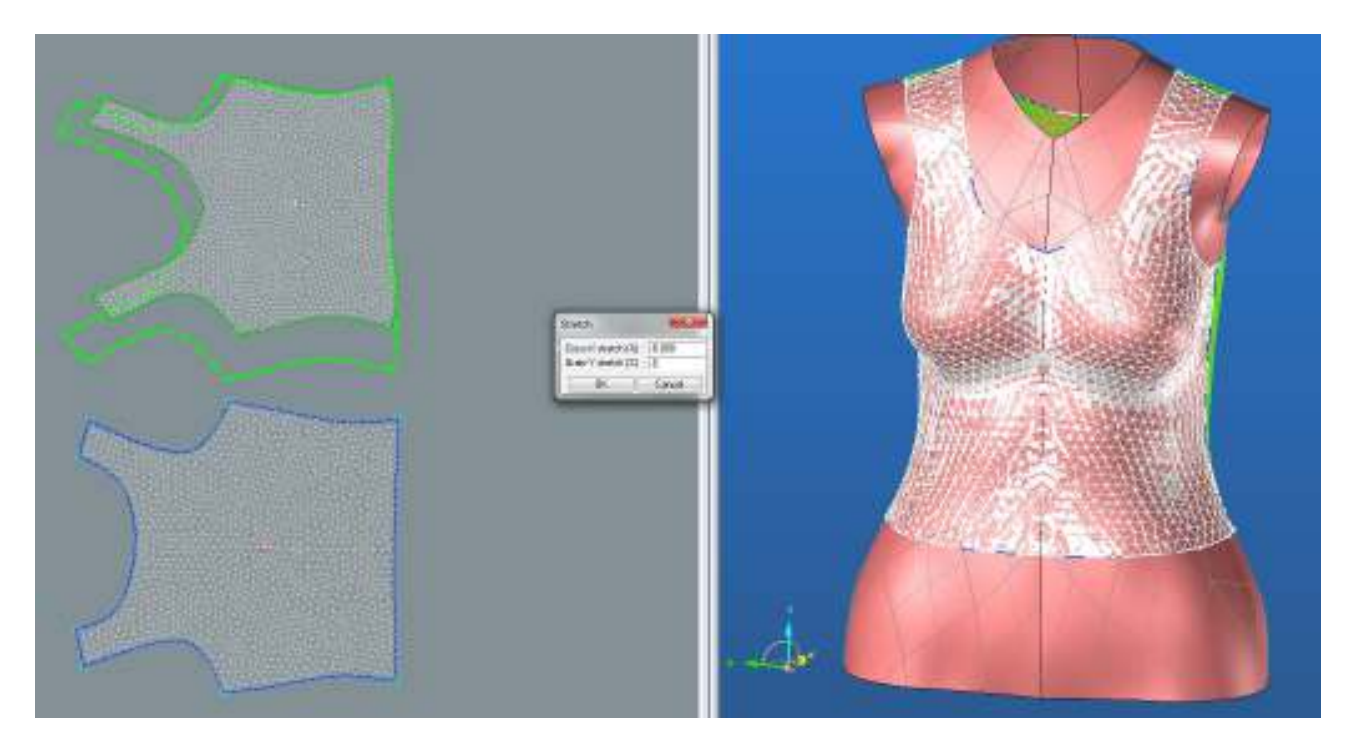

**1.2.2.1. Rozdíl střihu původního a střihu po optimalizaci**

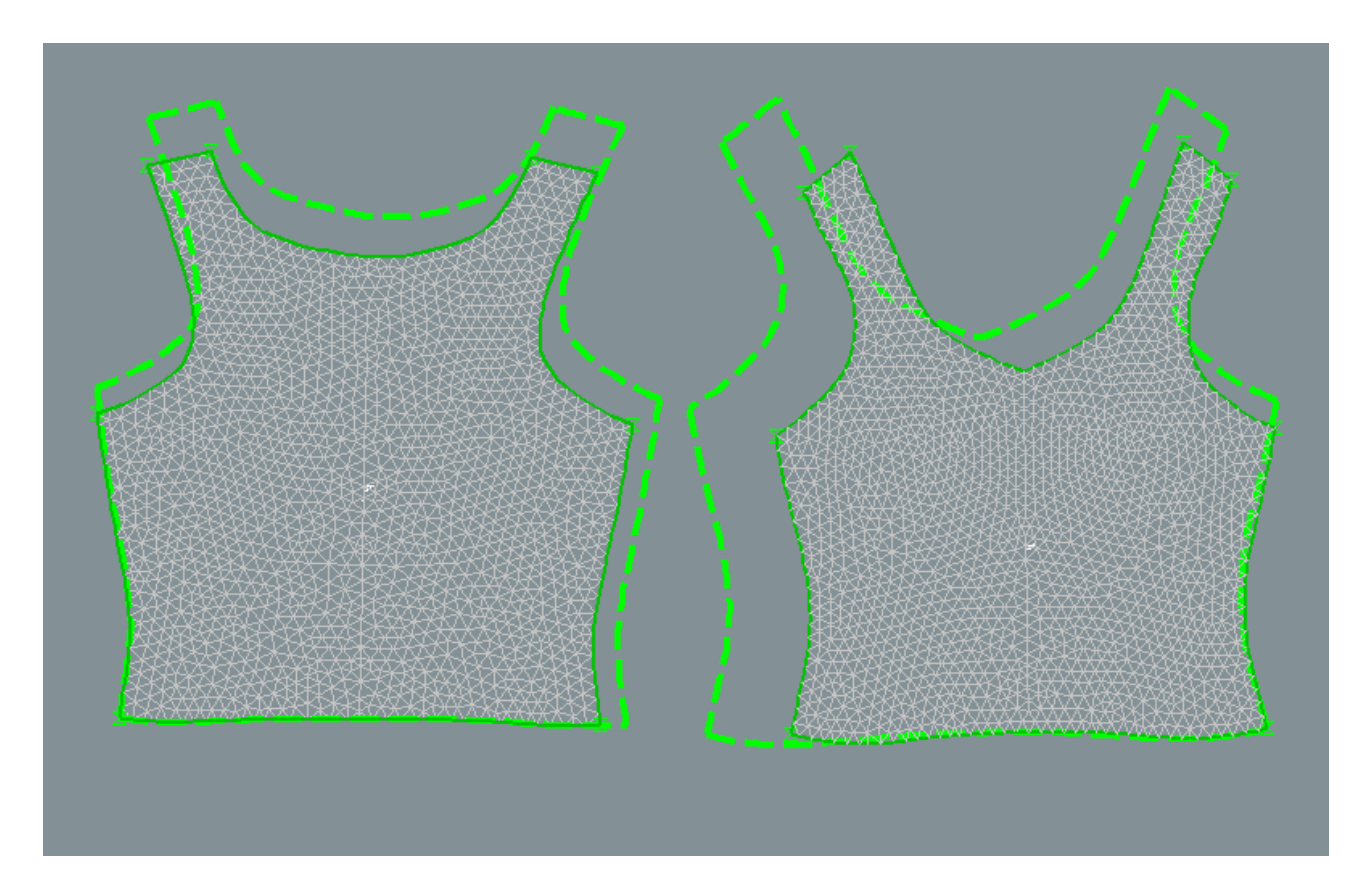

### **1.2.3. Střih 1 – varianta 1 - materiál M2 – Analýza mechanických vlastností po optimalizace**

### **1.2.3.1.Cross-X strain**

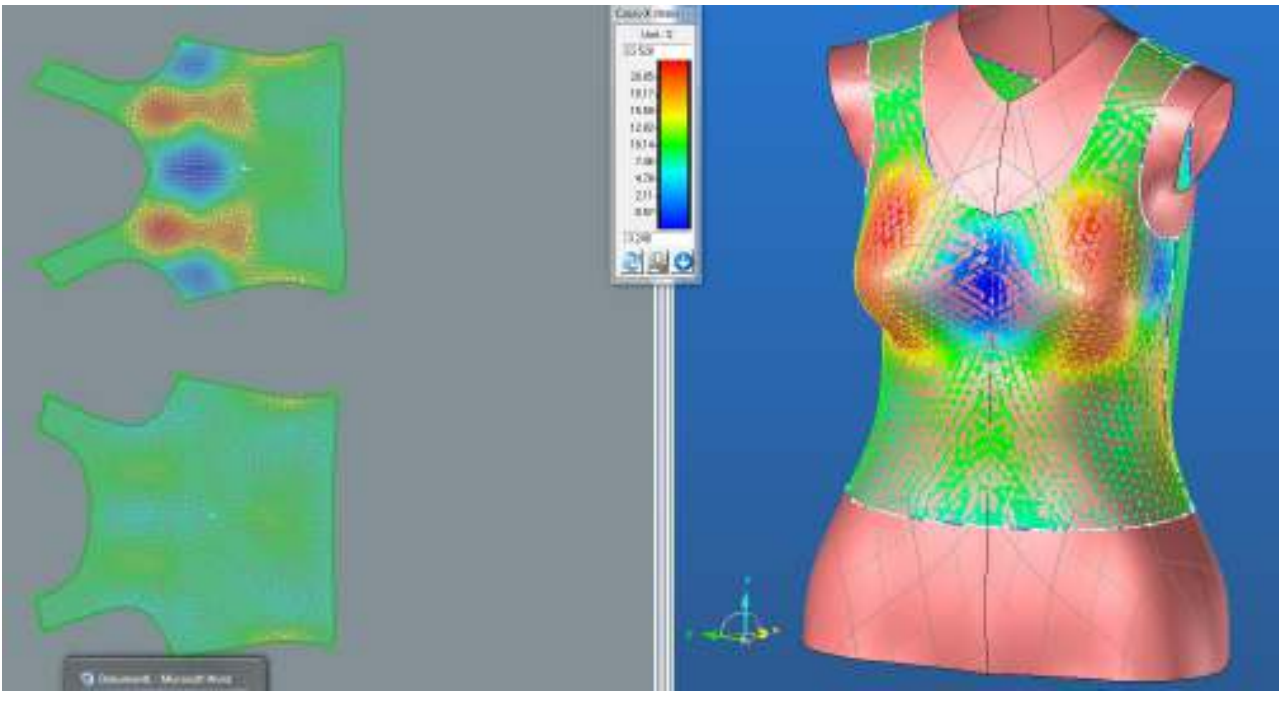

**ZD**

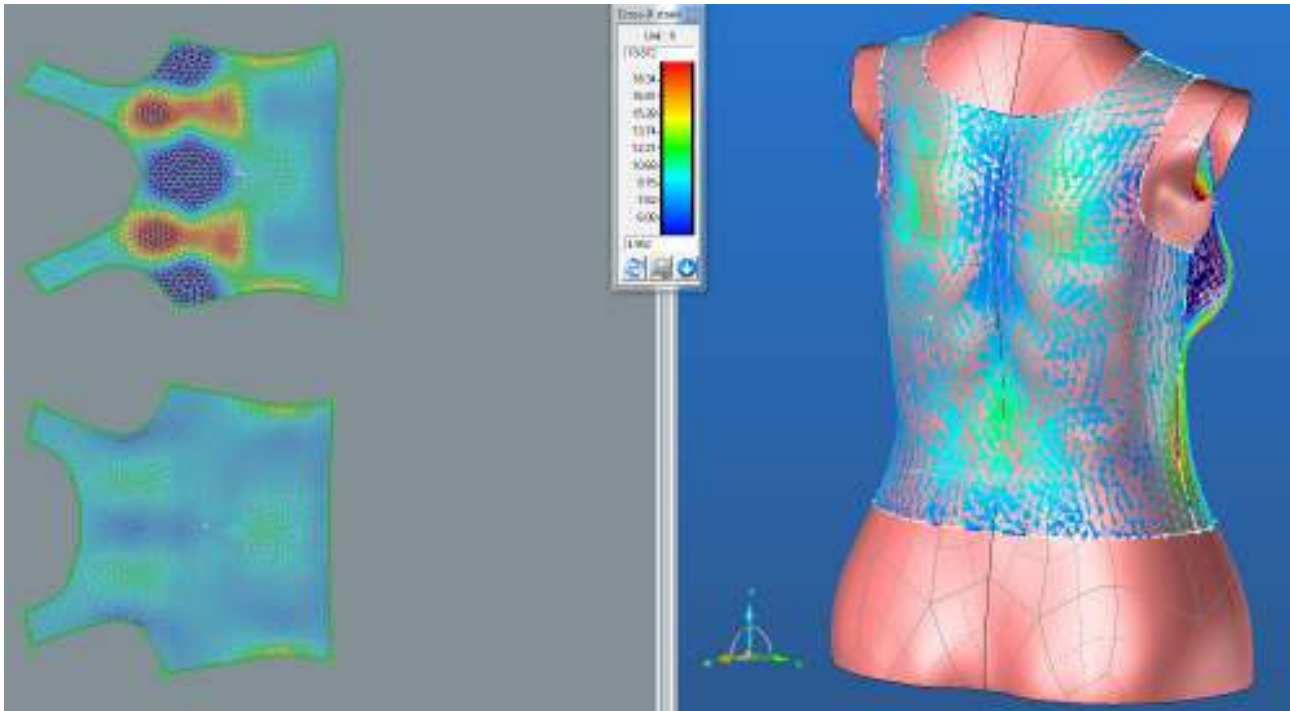

**PD**

### **LIMIT**

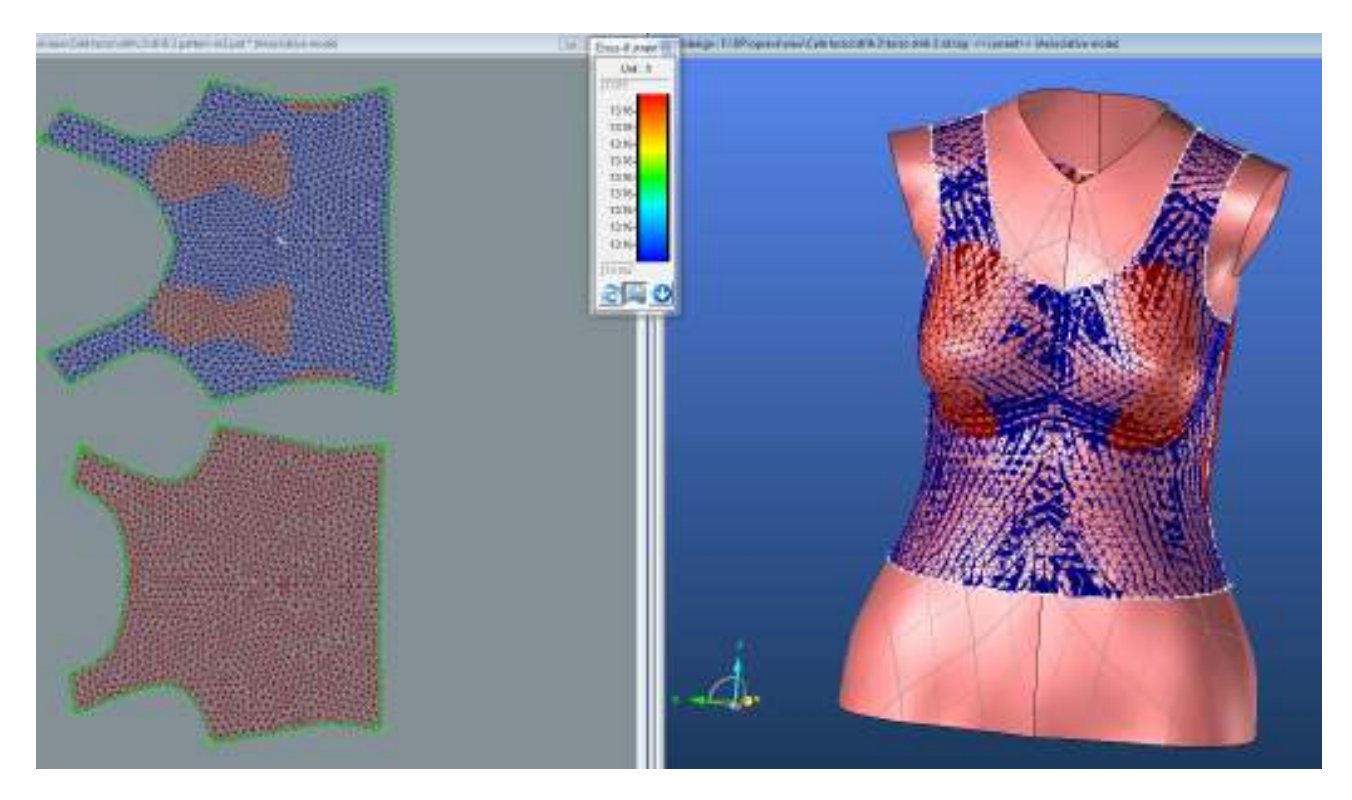

**1.2.3.2.Grain-Y strain**

**PD**

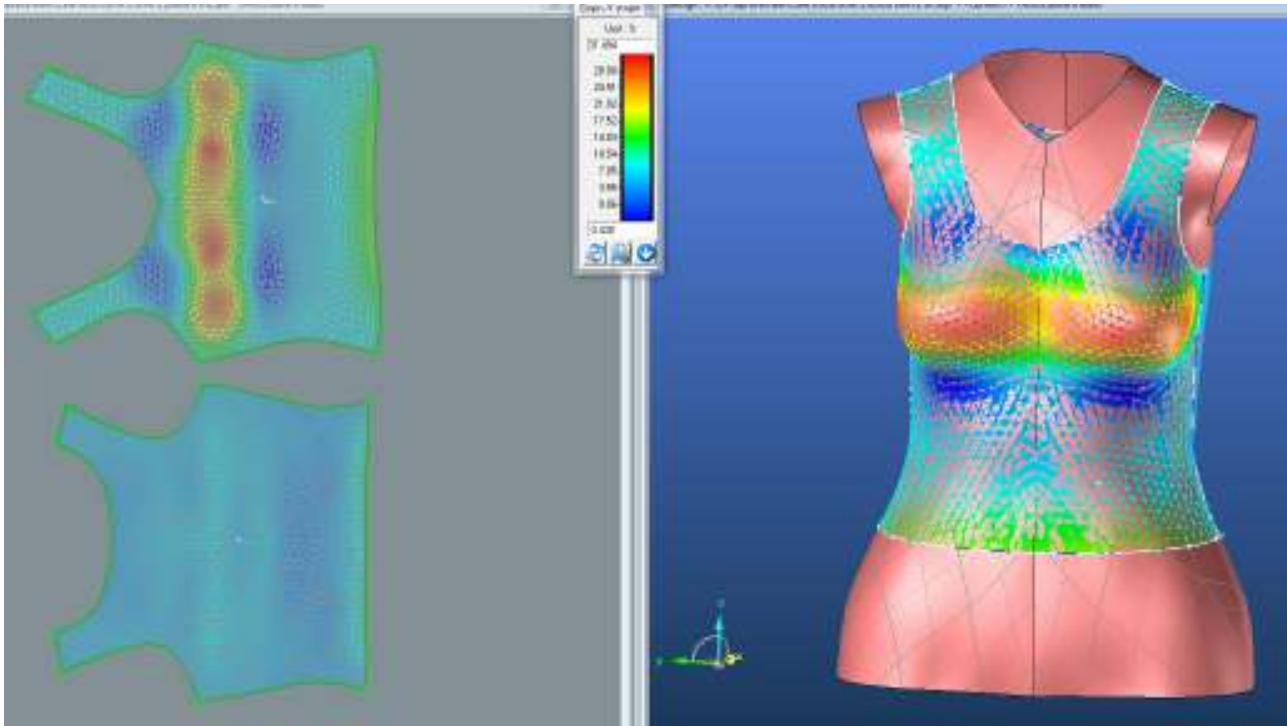

### **ZD**

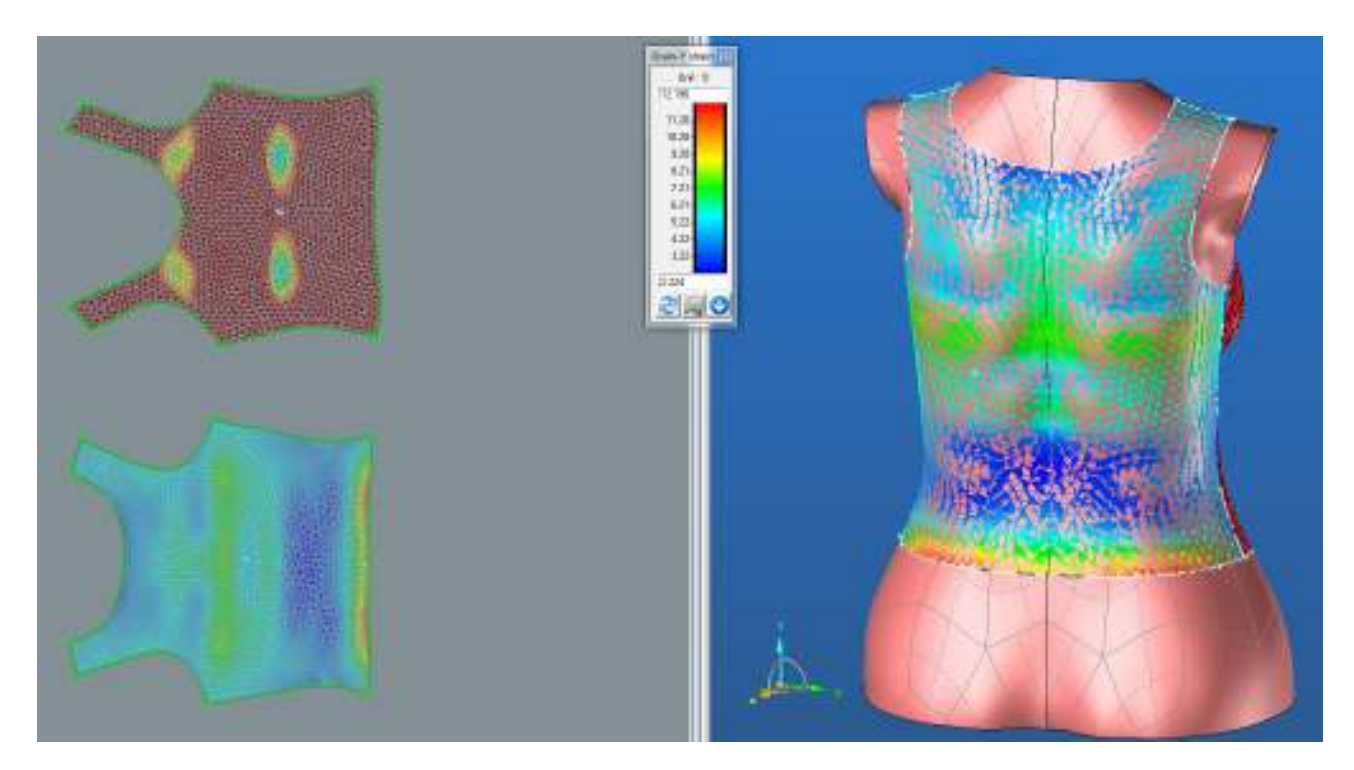

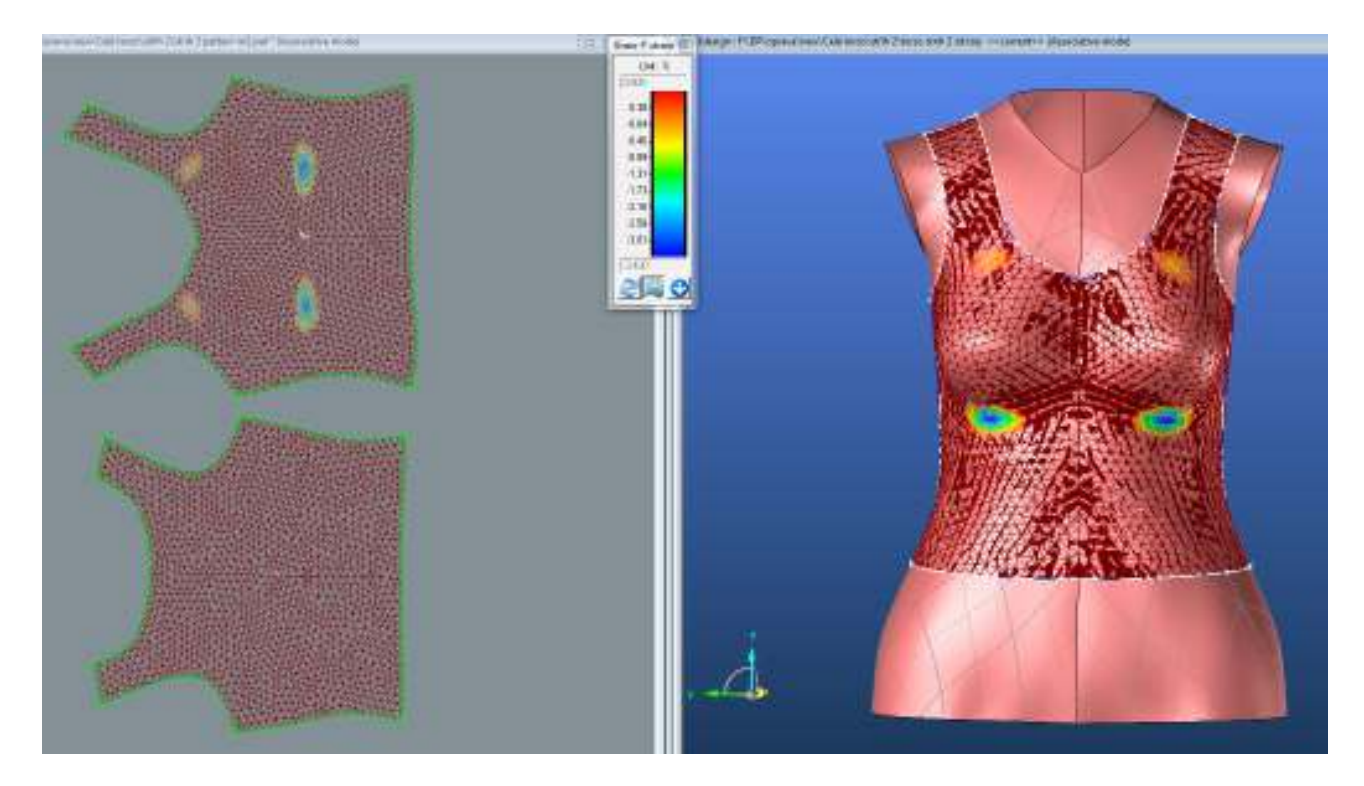

### **1.2.3.3. Bias 45° strain**

**PD**

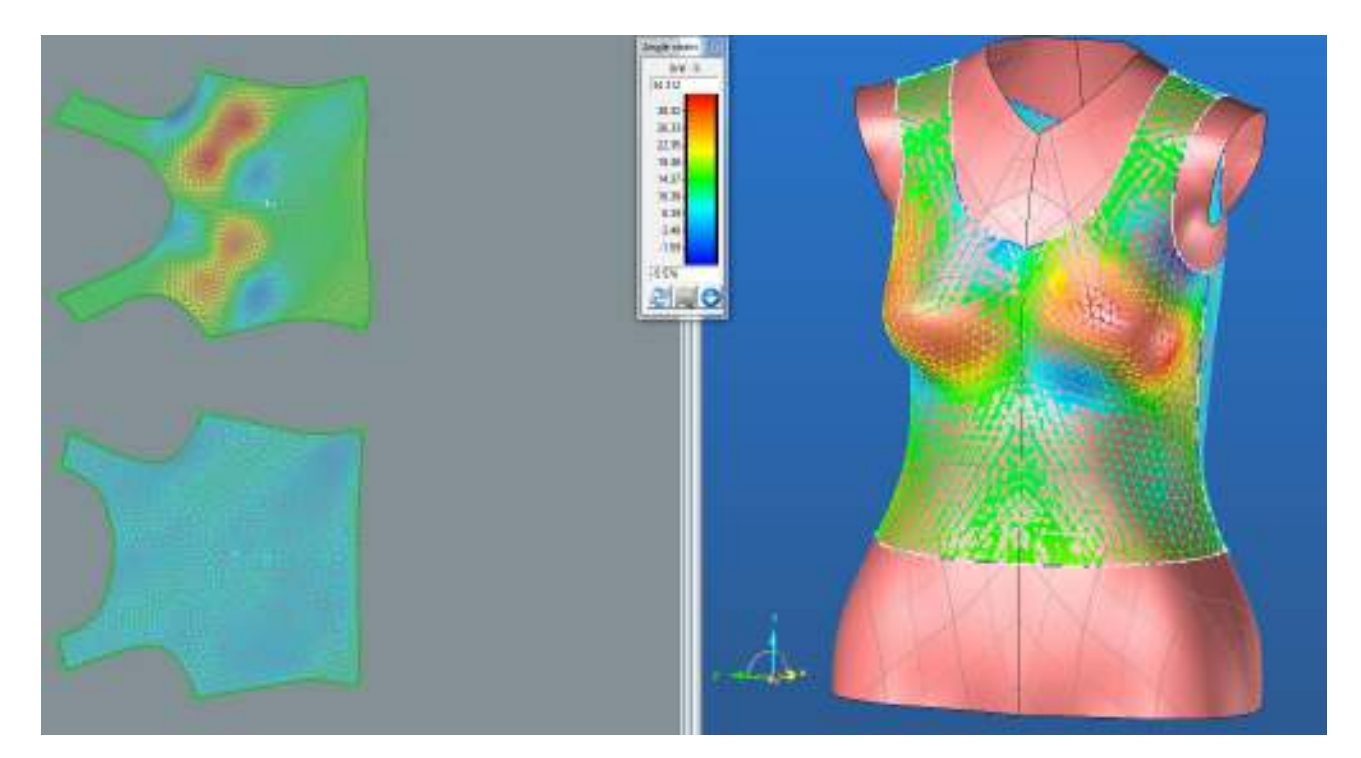

**ZD**

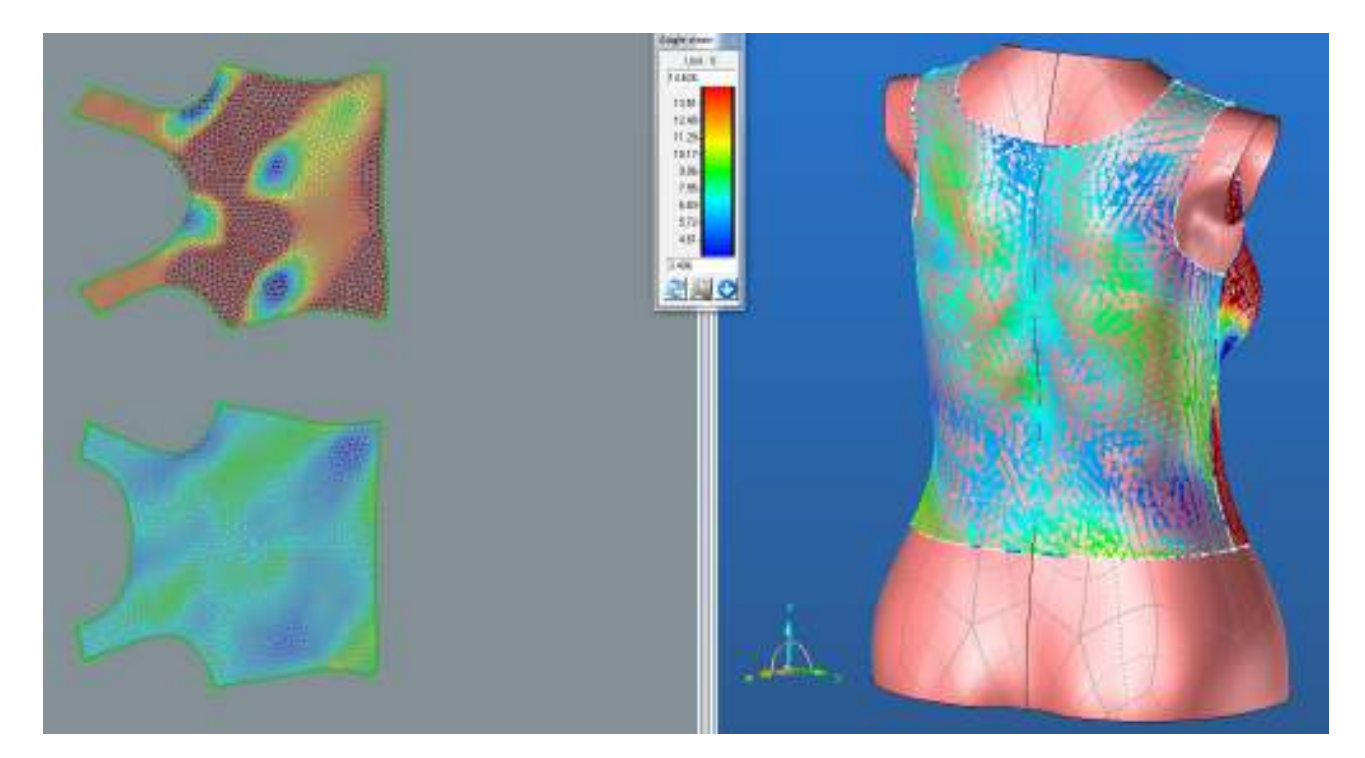

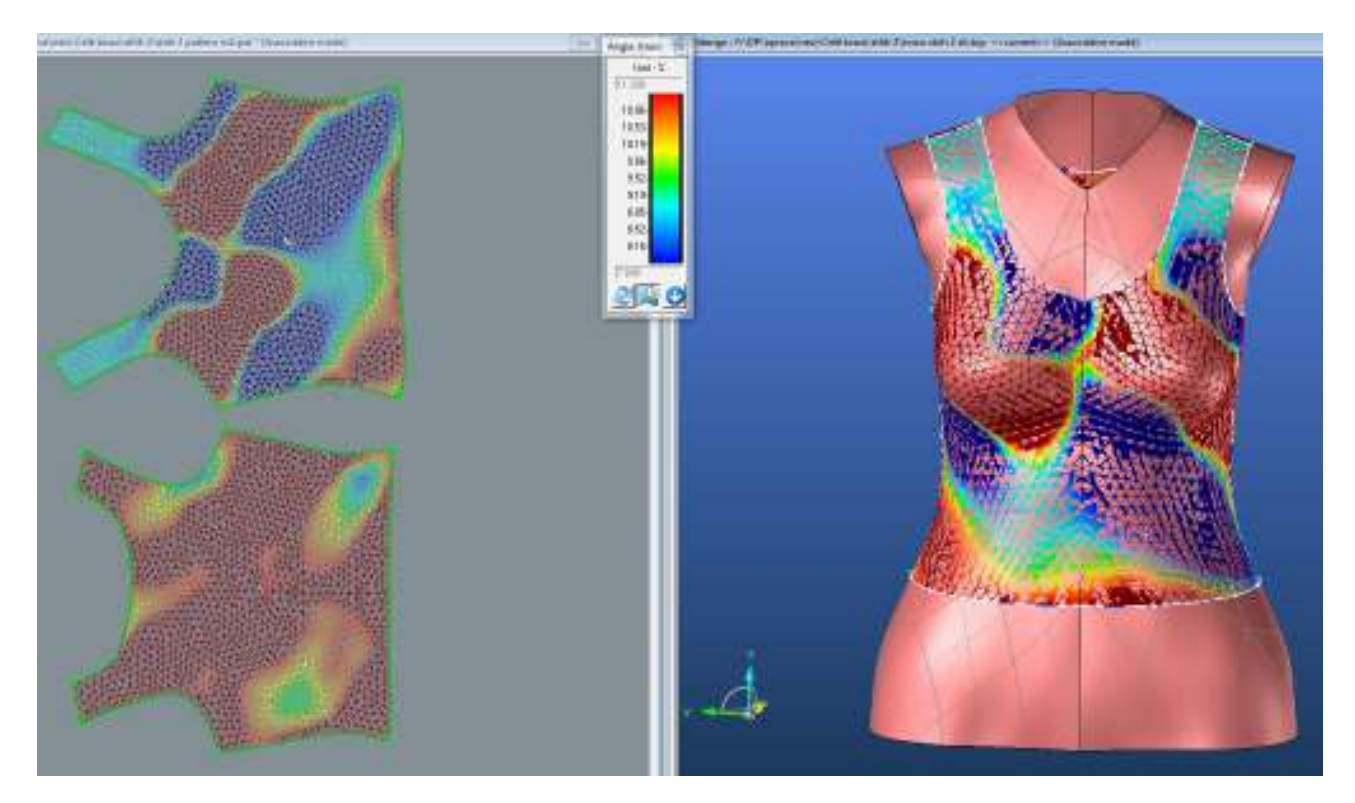

**1.2.4. Střih 1 – porovnání optimalizovaného střihu pro M1 (světlá) a M2 (tmavá)**

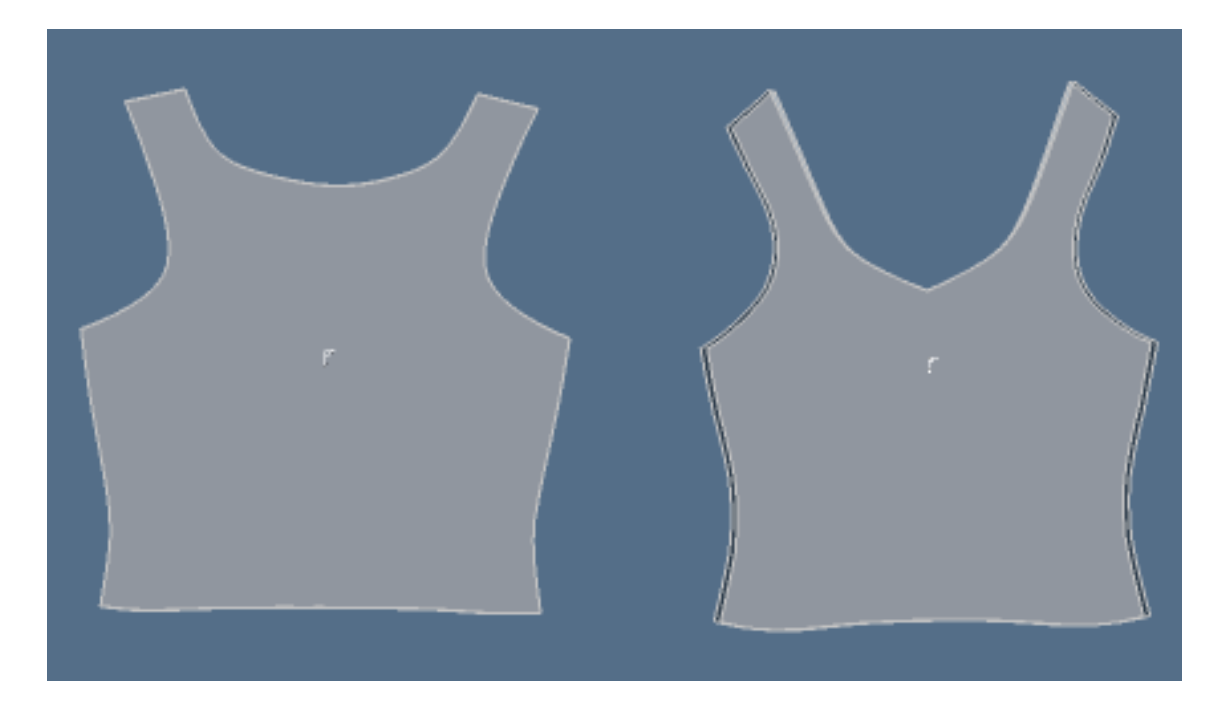

# **1.2.5. Střih 1 – Výsledné hodnoty analýzy mechanických vlastností pro materiál M2**

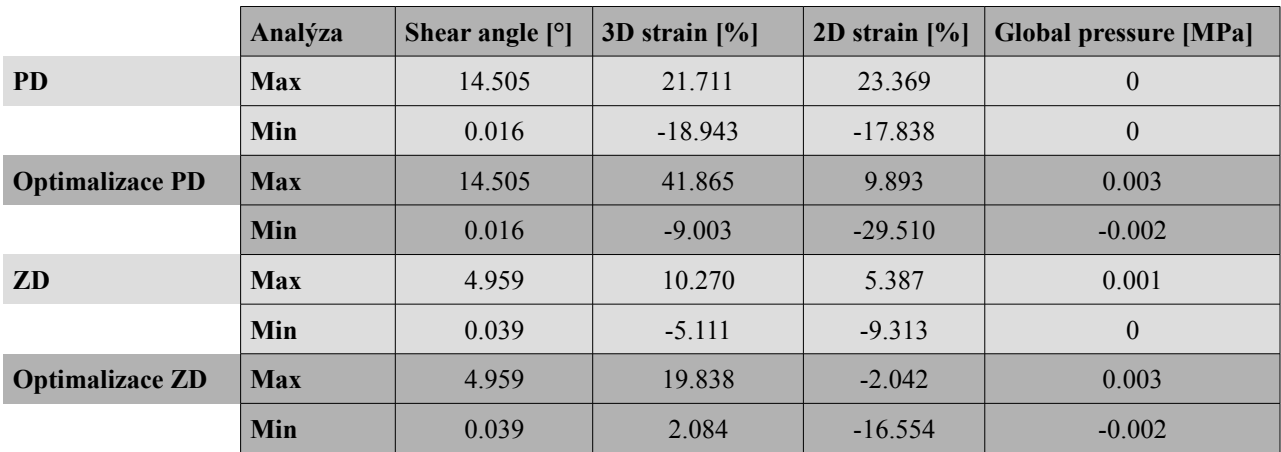

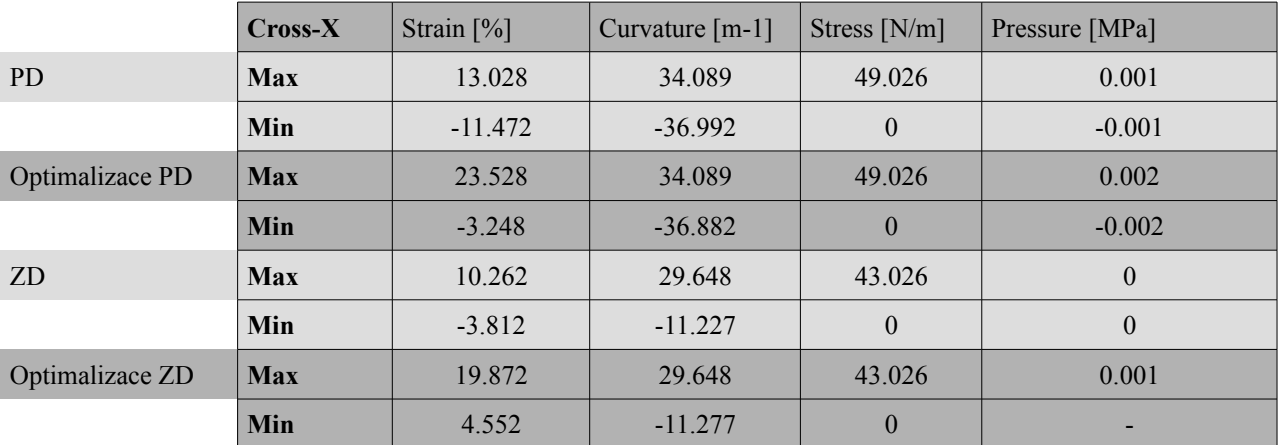

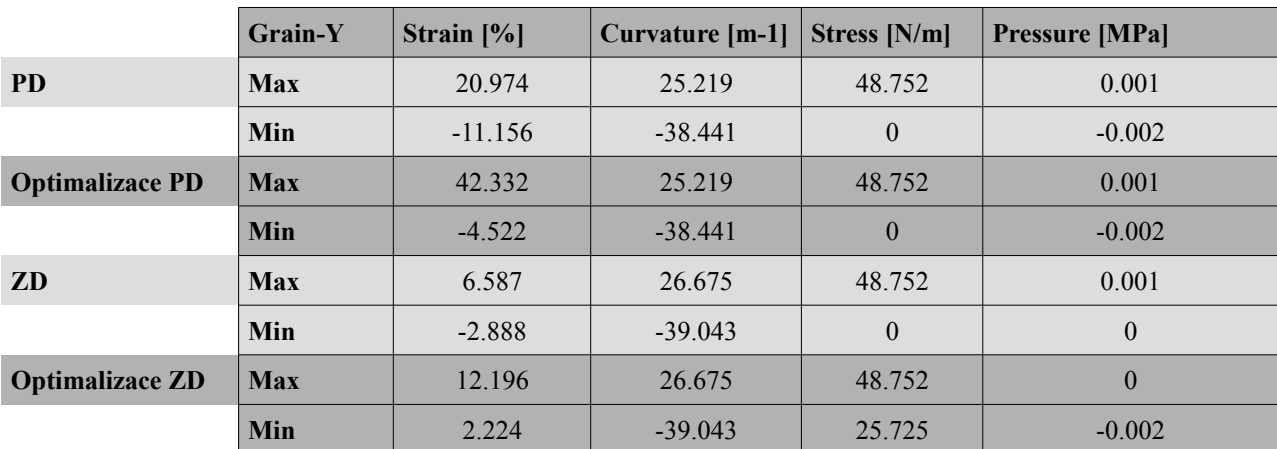

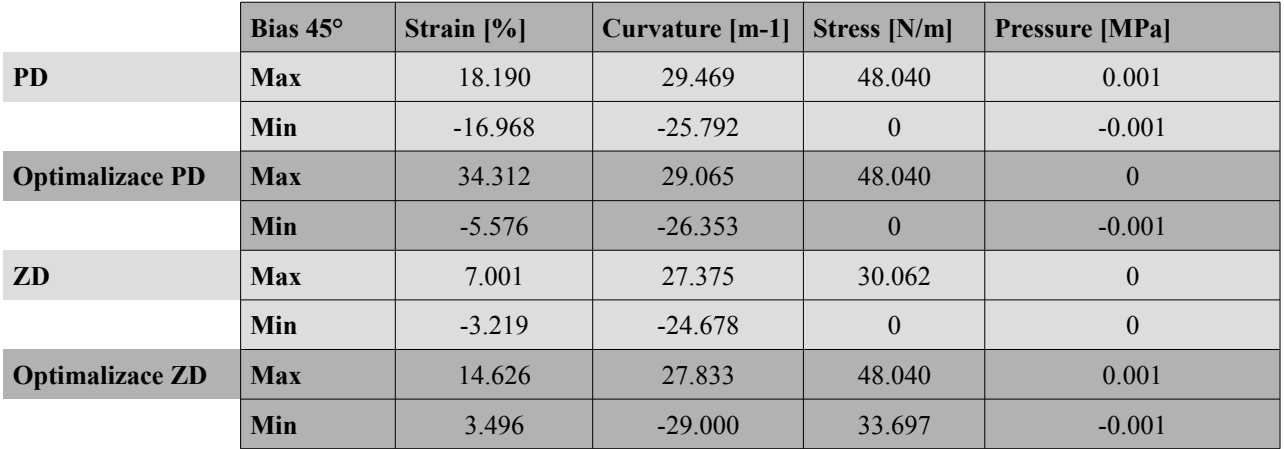

- **2. Střih 2**
- **2.1. Střih 2, varianta 1**
- **2.2. Střih 2 materiál M1**

## **2.2.1. Analýza mechanických vlastností**

### **2.2.1.1. Cross-X strain**

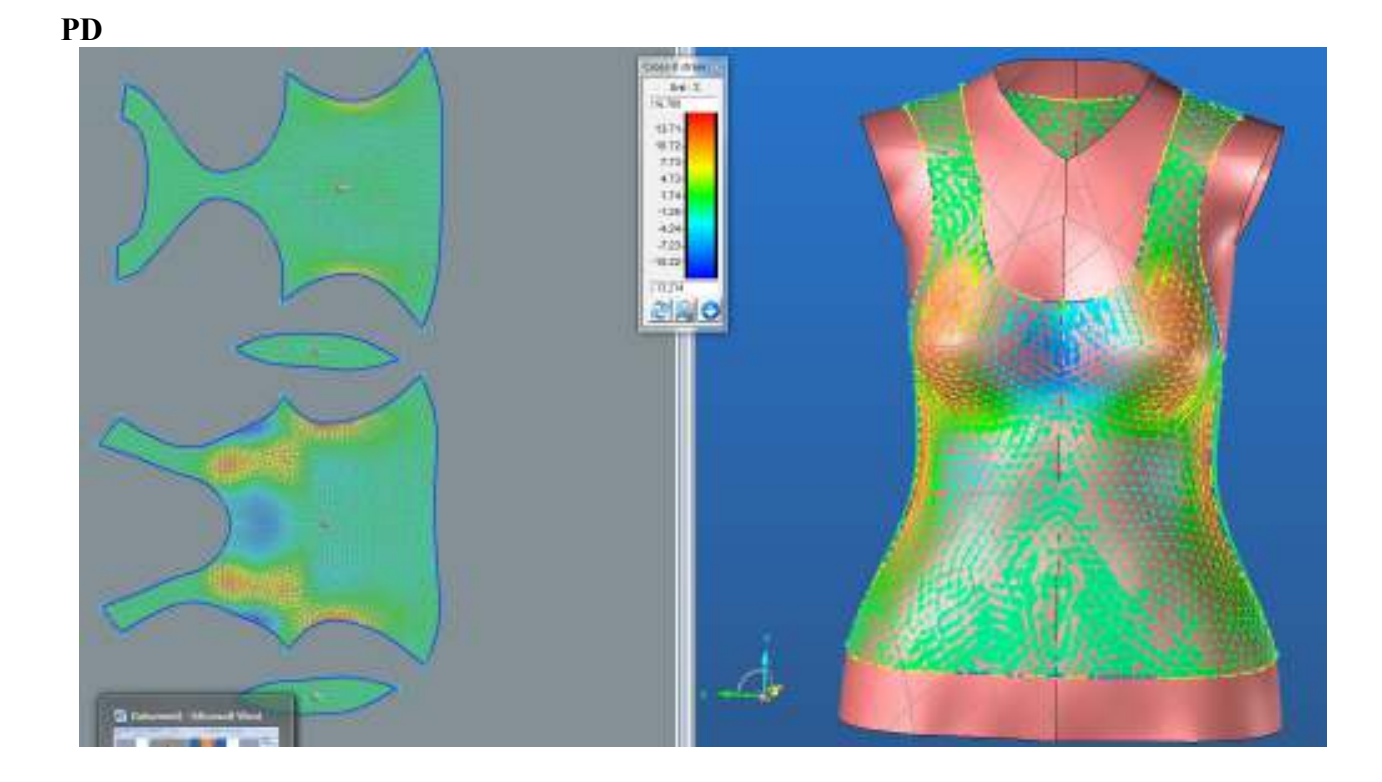

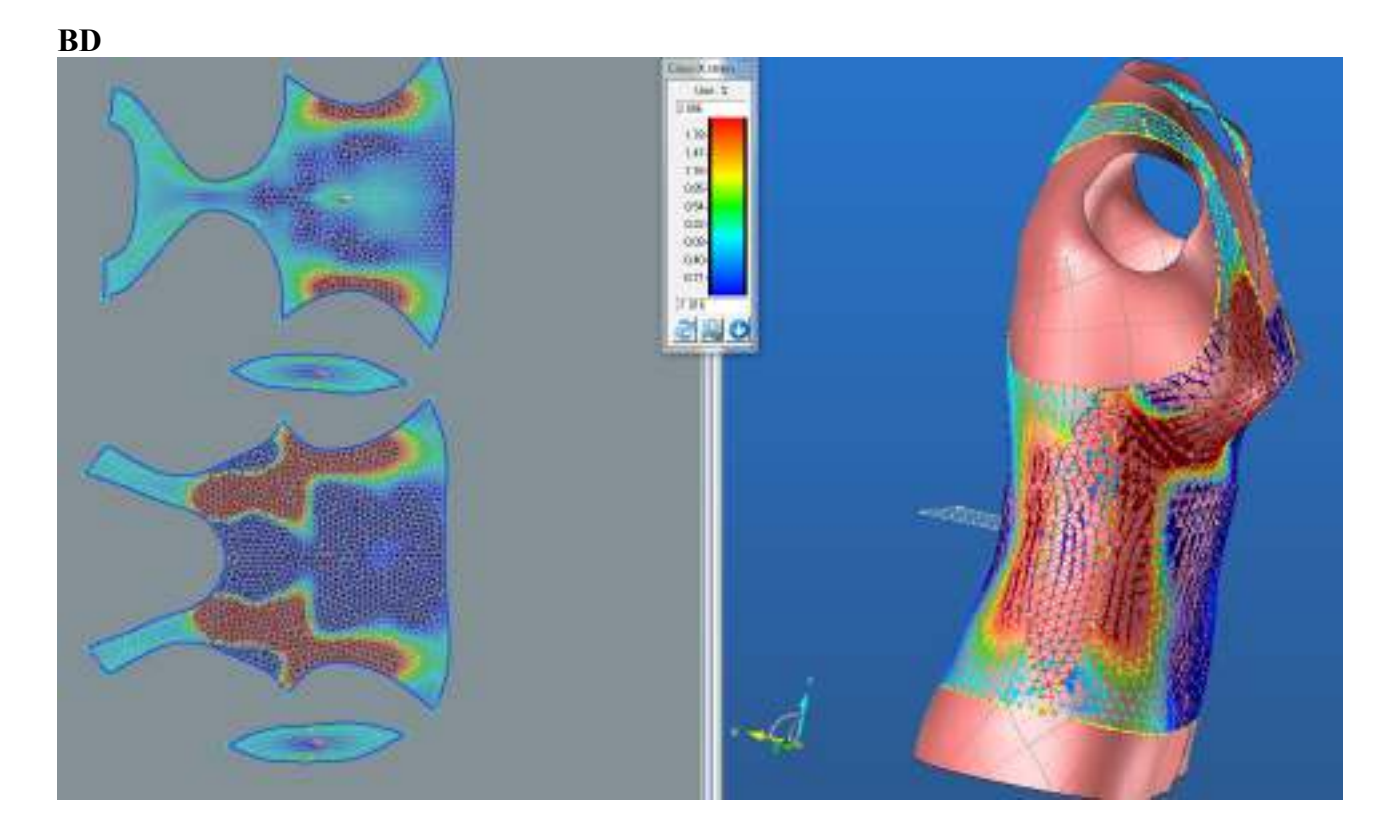

**ZD**

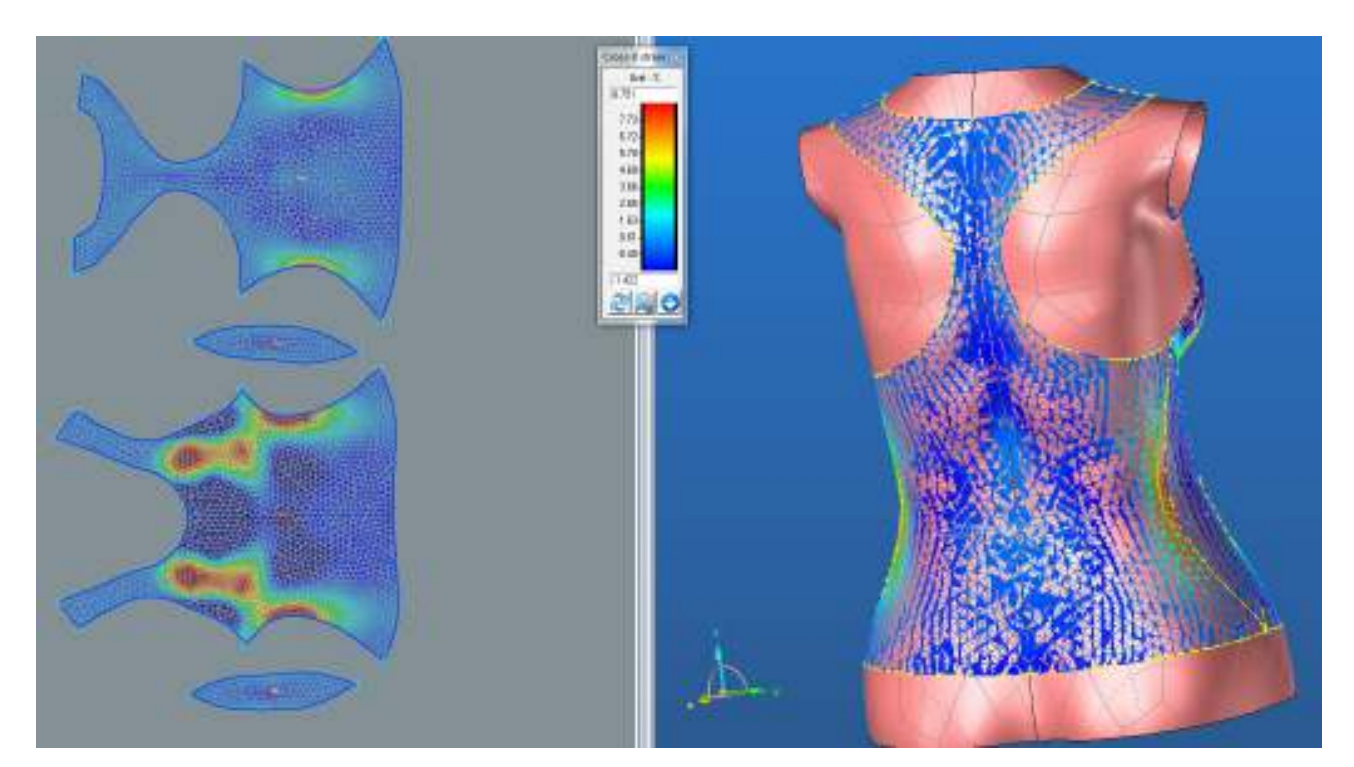

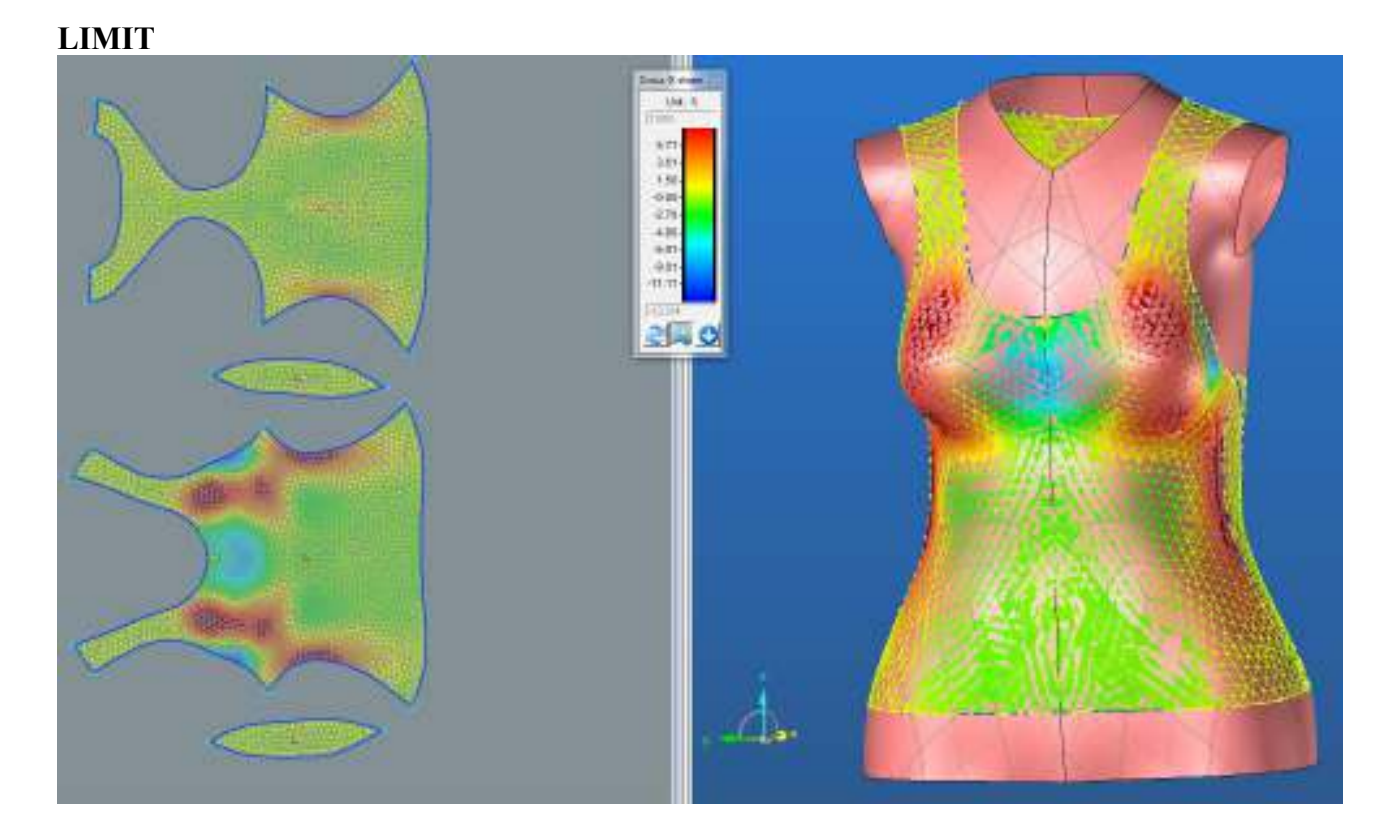

**2.2.1.2. Grain-Y strain**

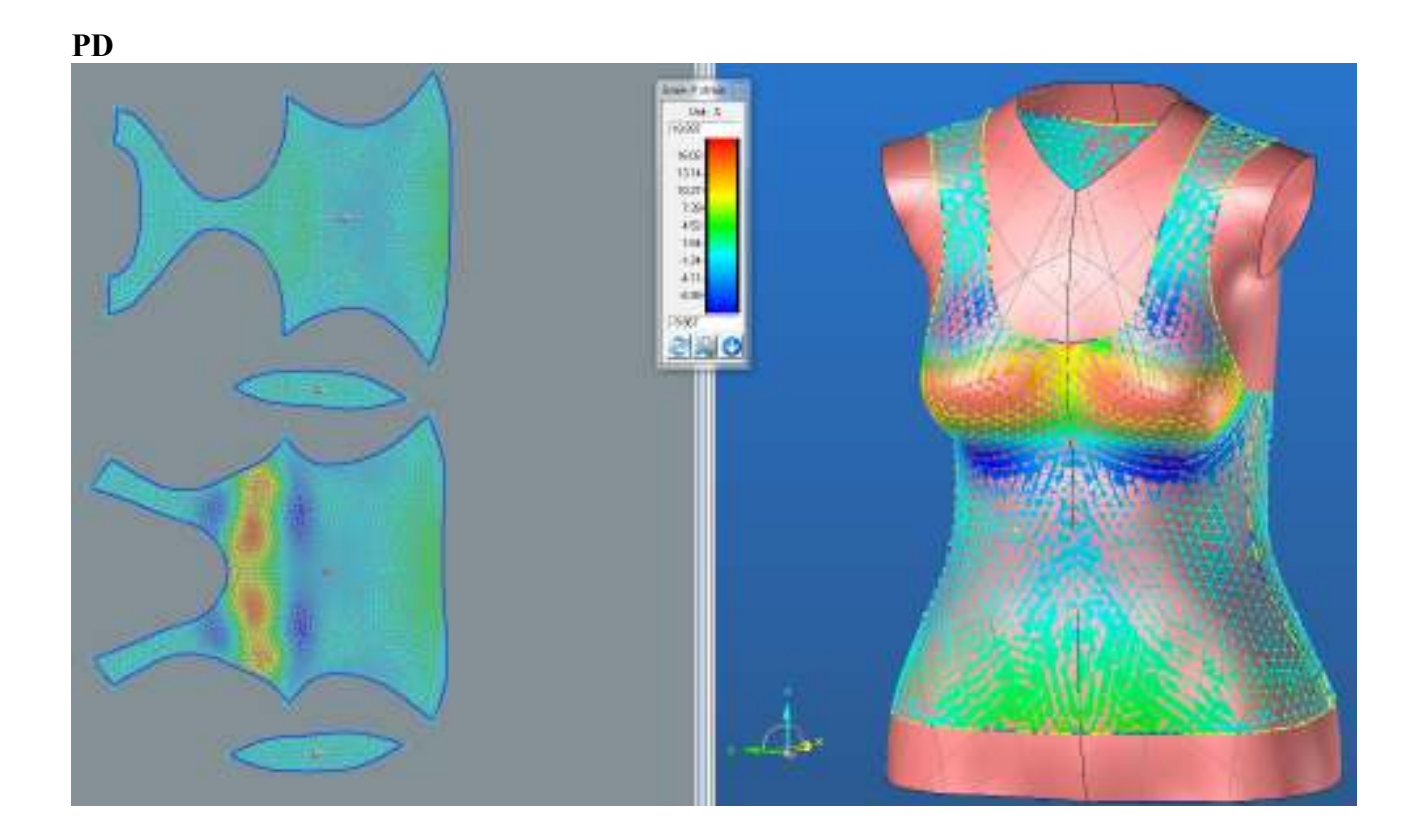

**BD**

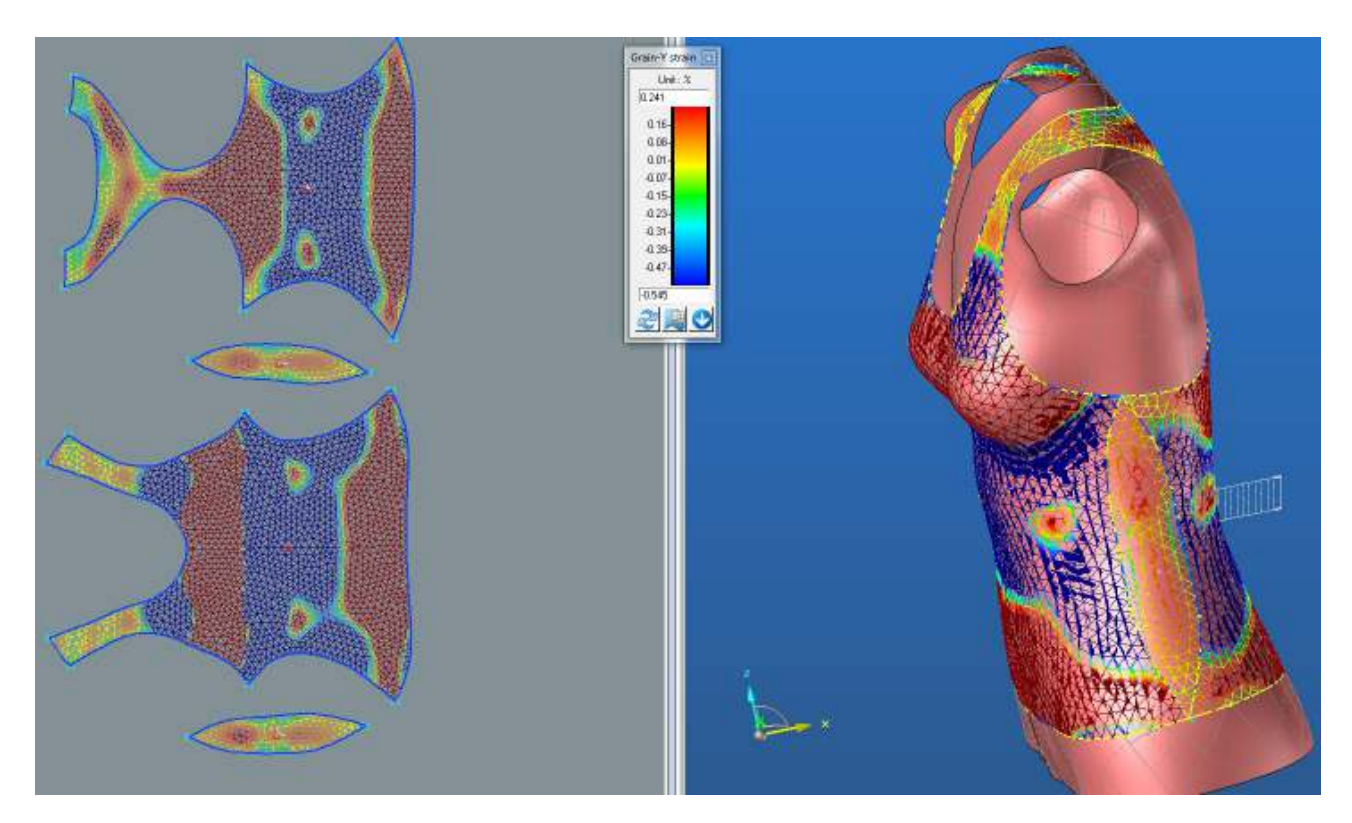

**ZD**

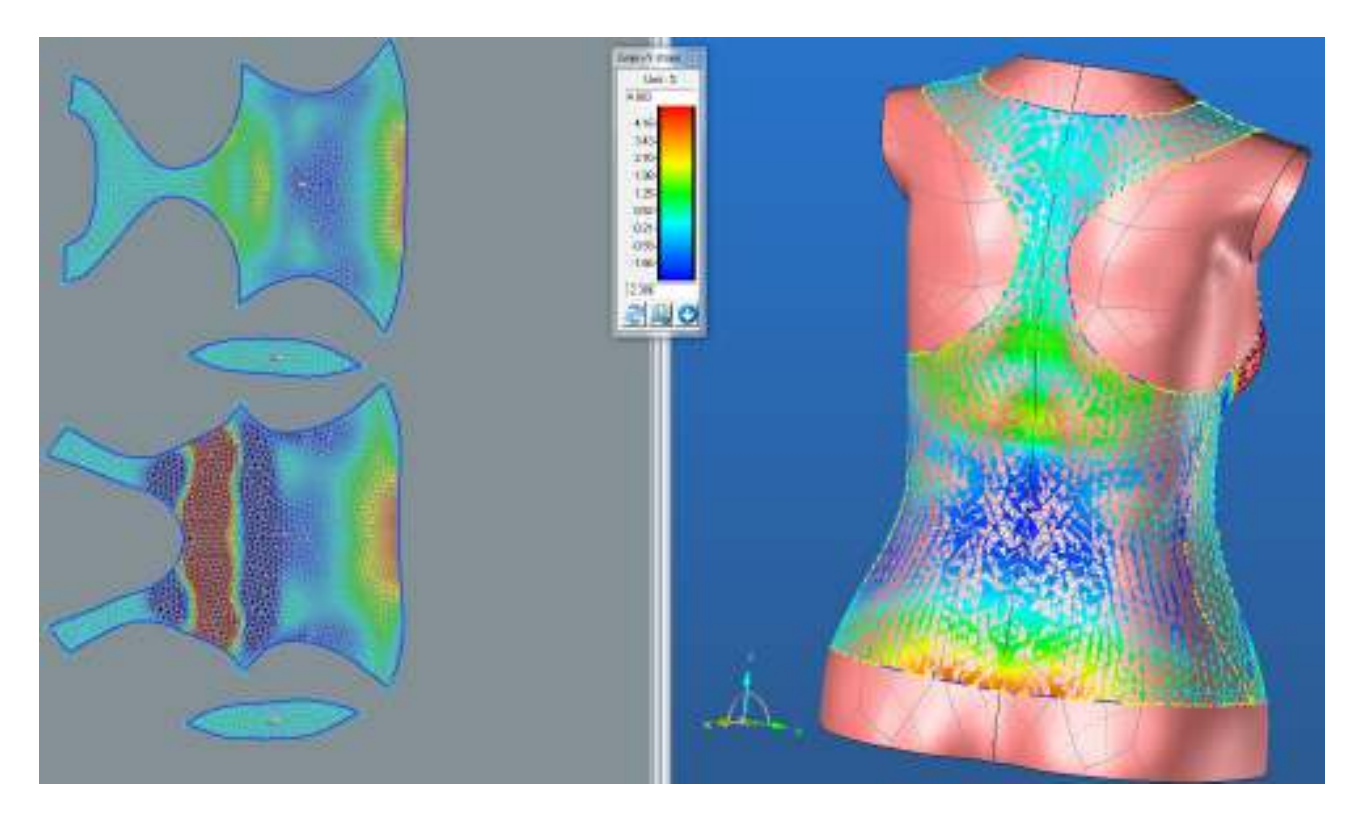

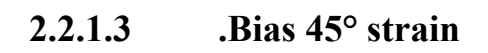

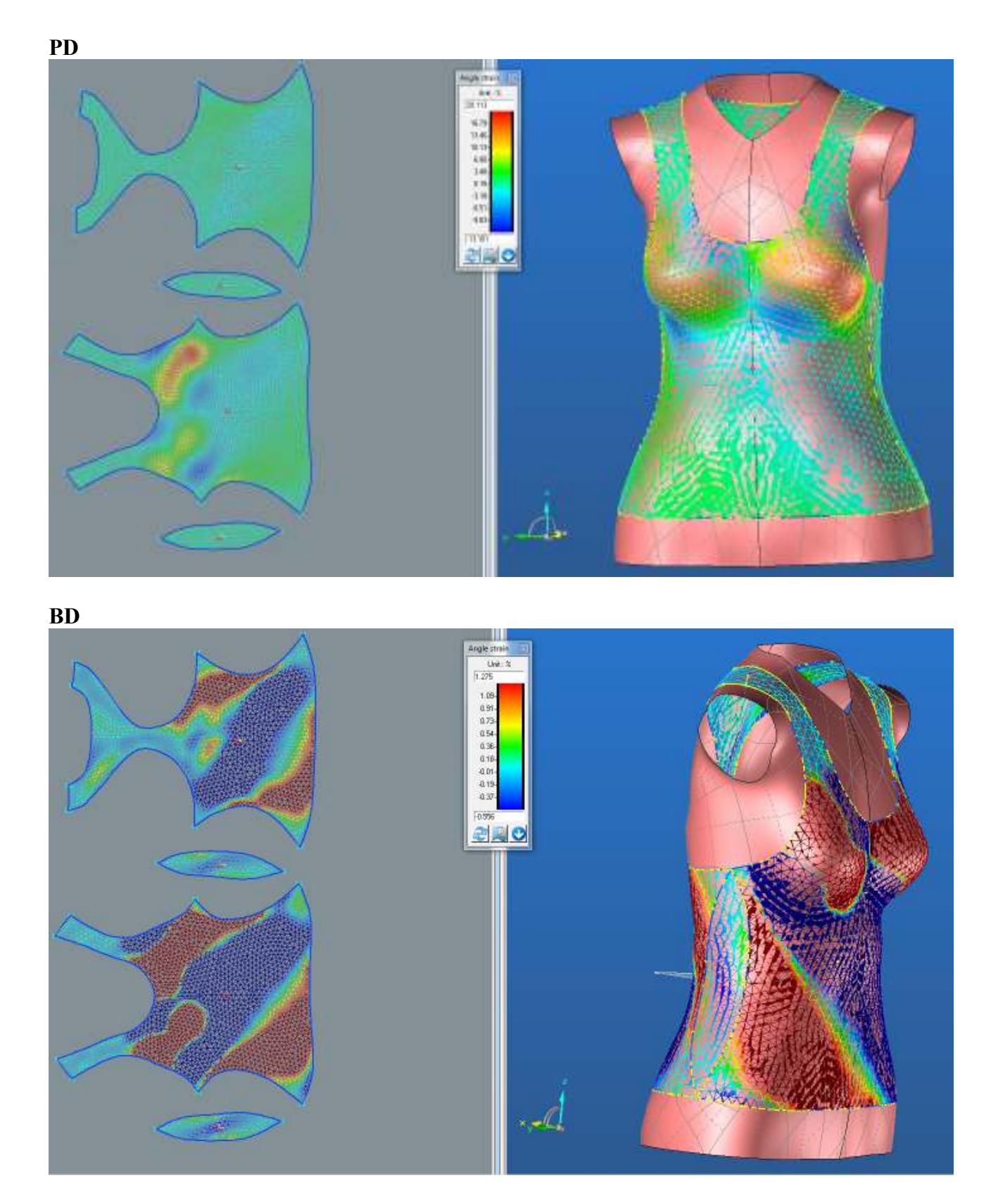

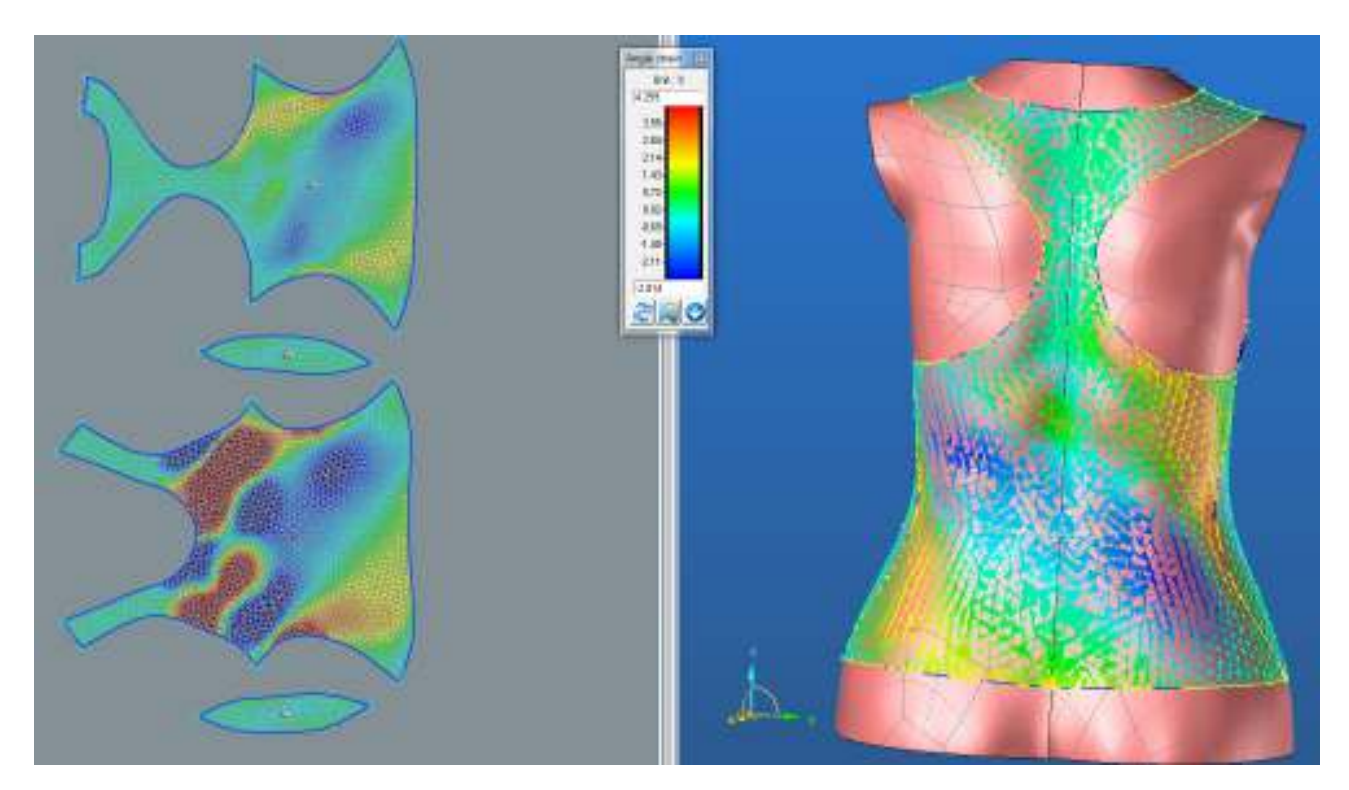

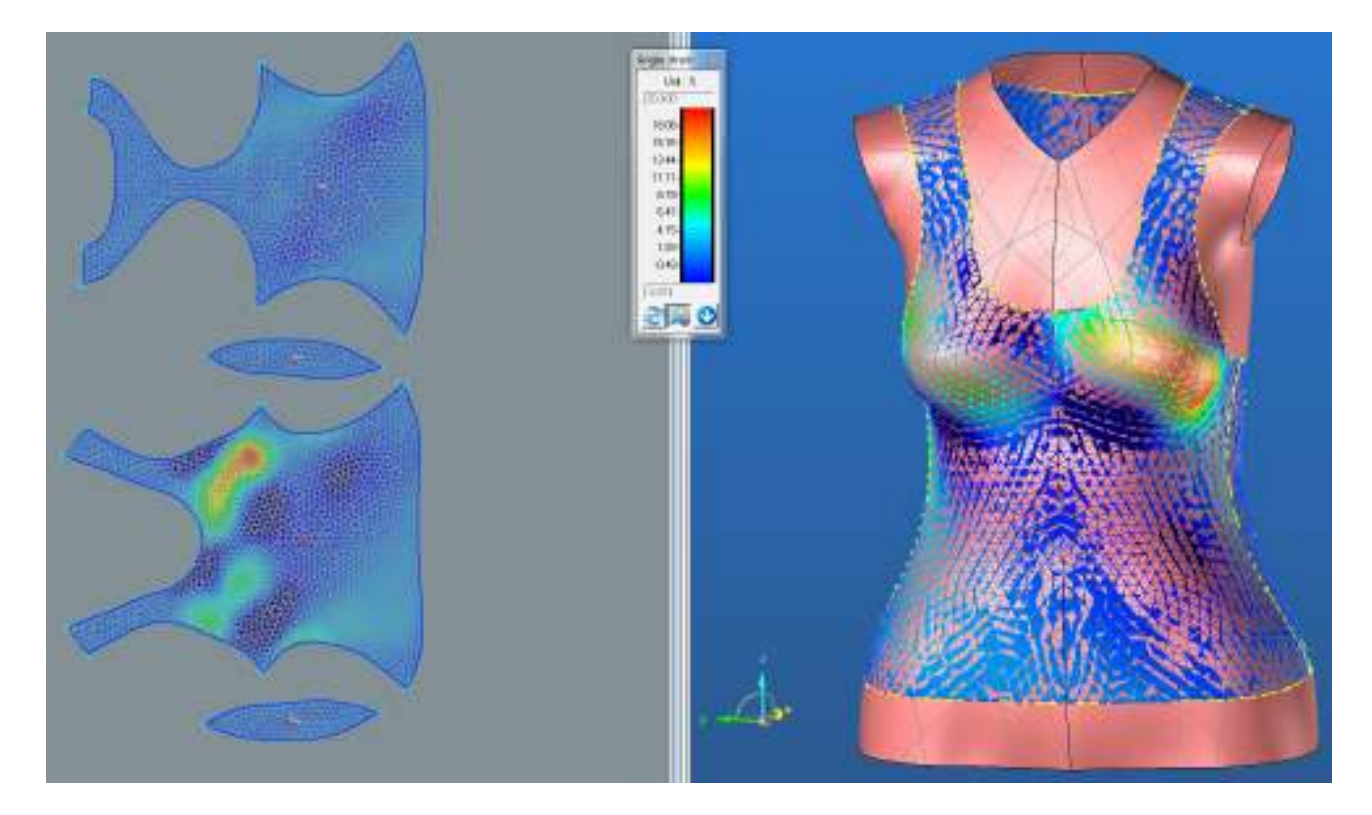

## **2.2.2. Střih 2 materiál M1 – Optimalizace střihových šablon**

#### **PD**

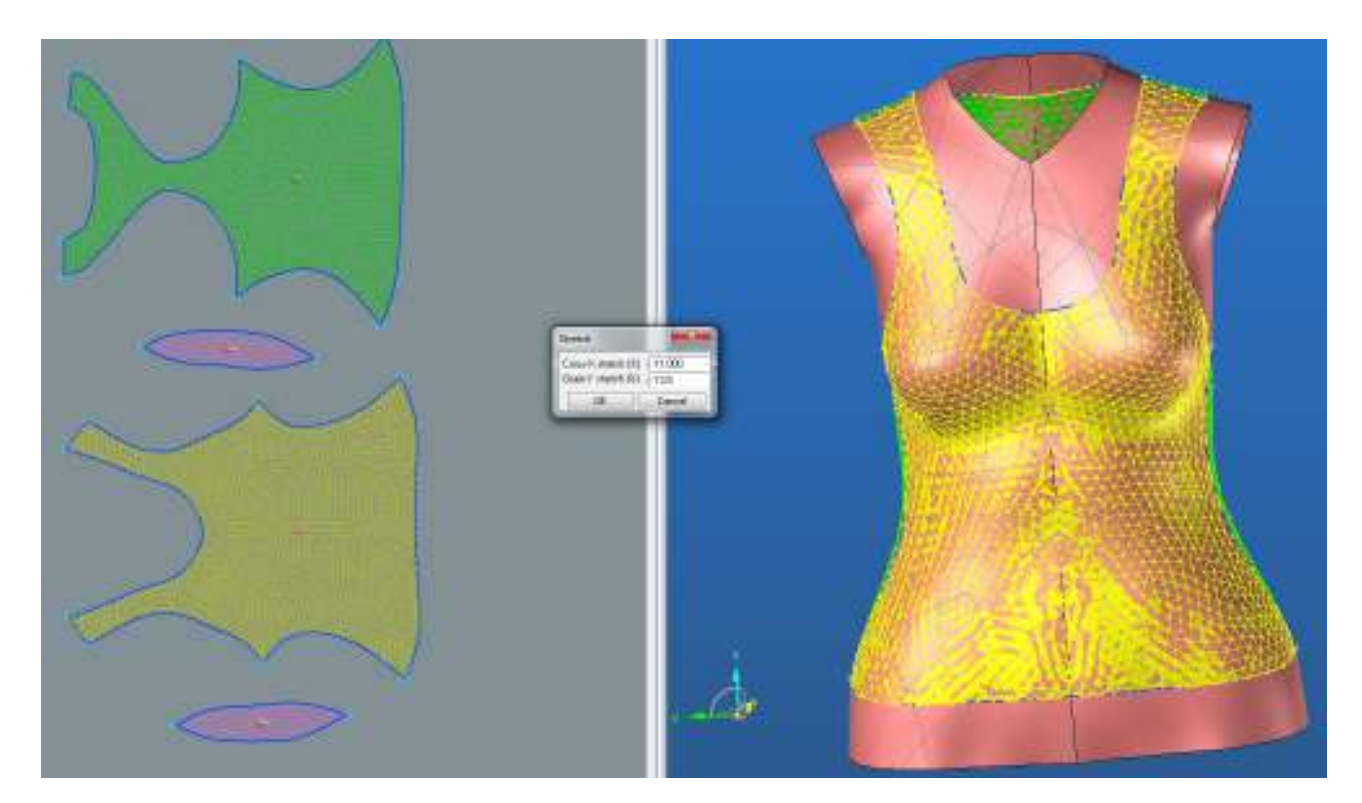

**ZD**

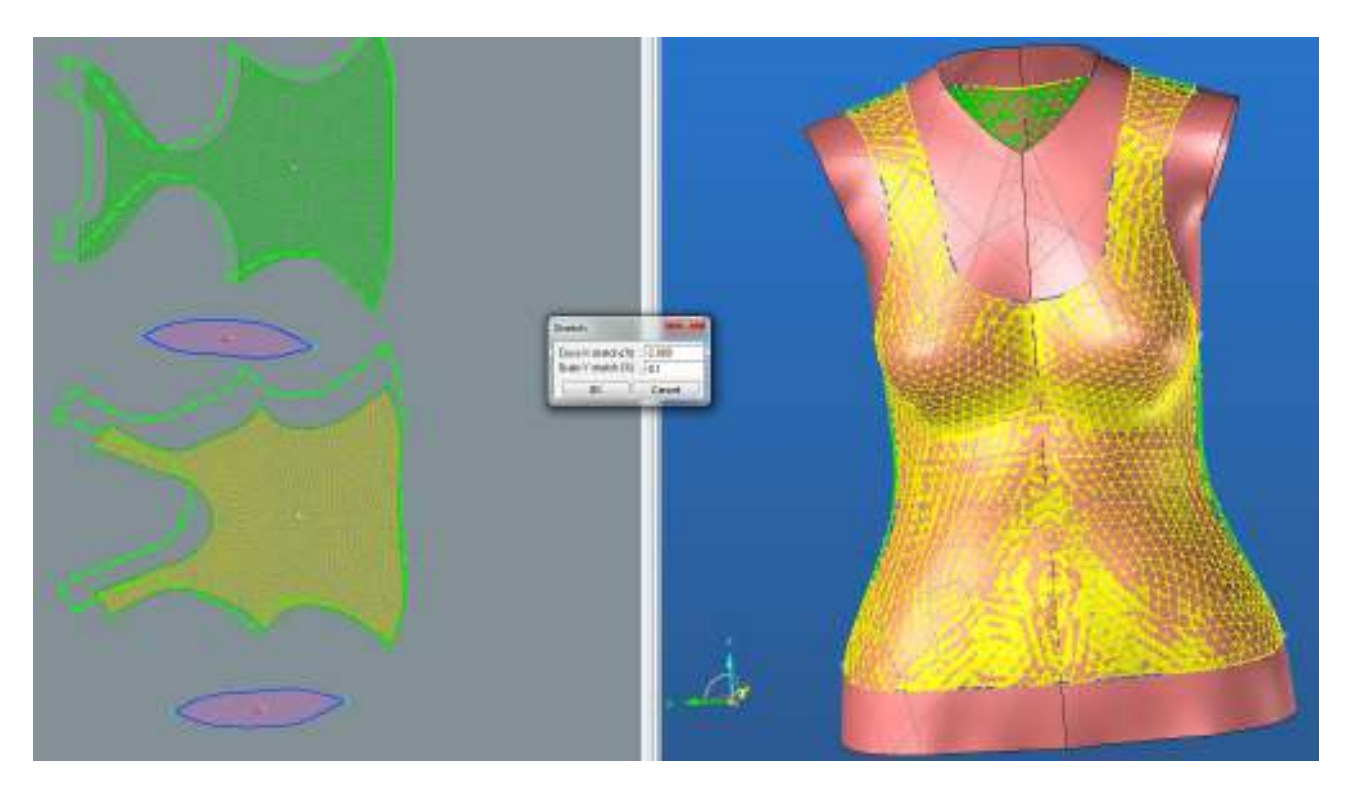

**BD**

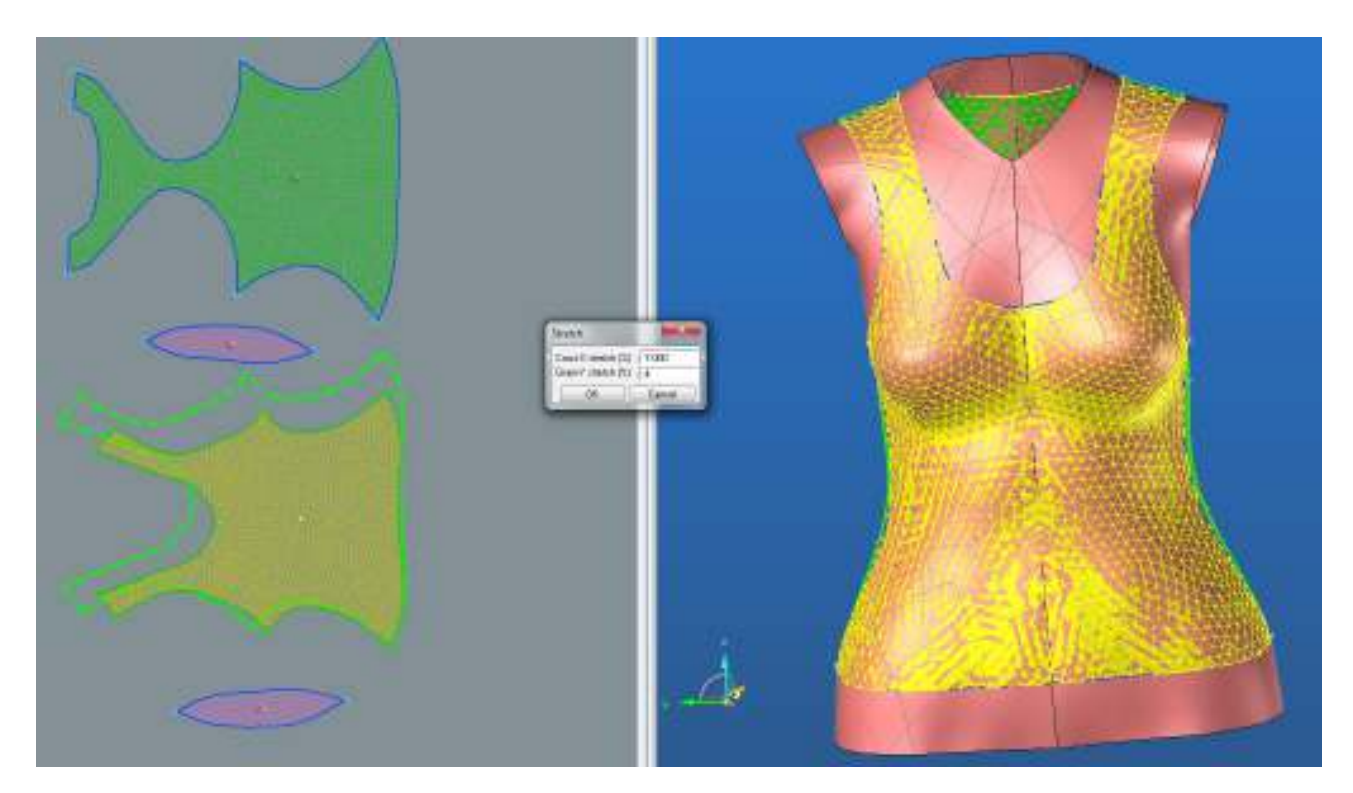

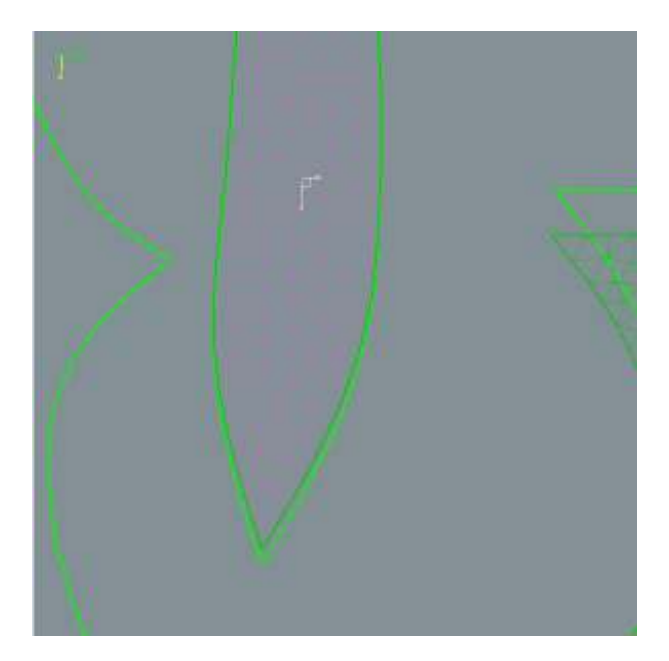

## **2.2.3. Analýza mechanických vlastností po optimalizaci**

## **2.2.3.1. Cross-X strain**

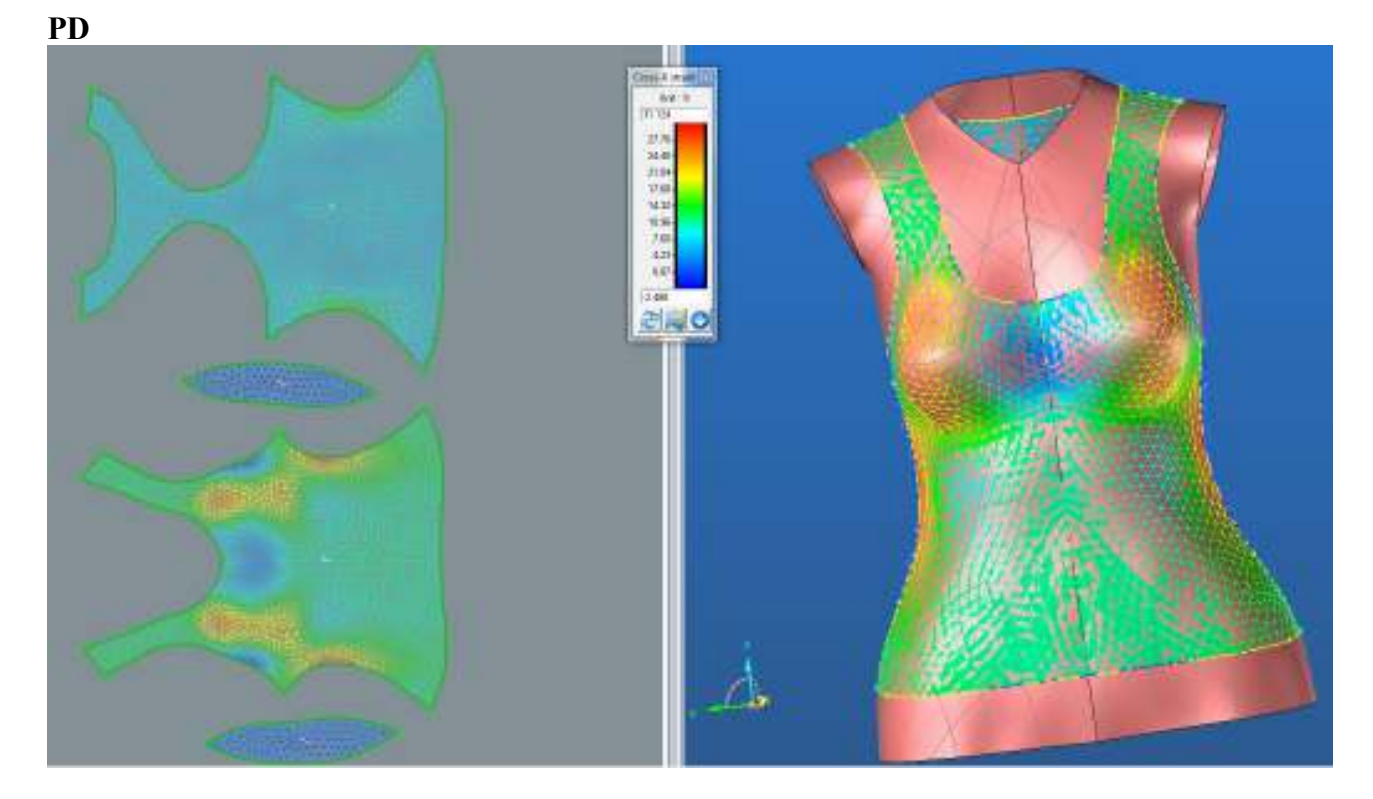

**BD**

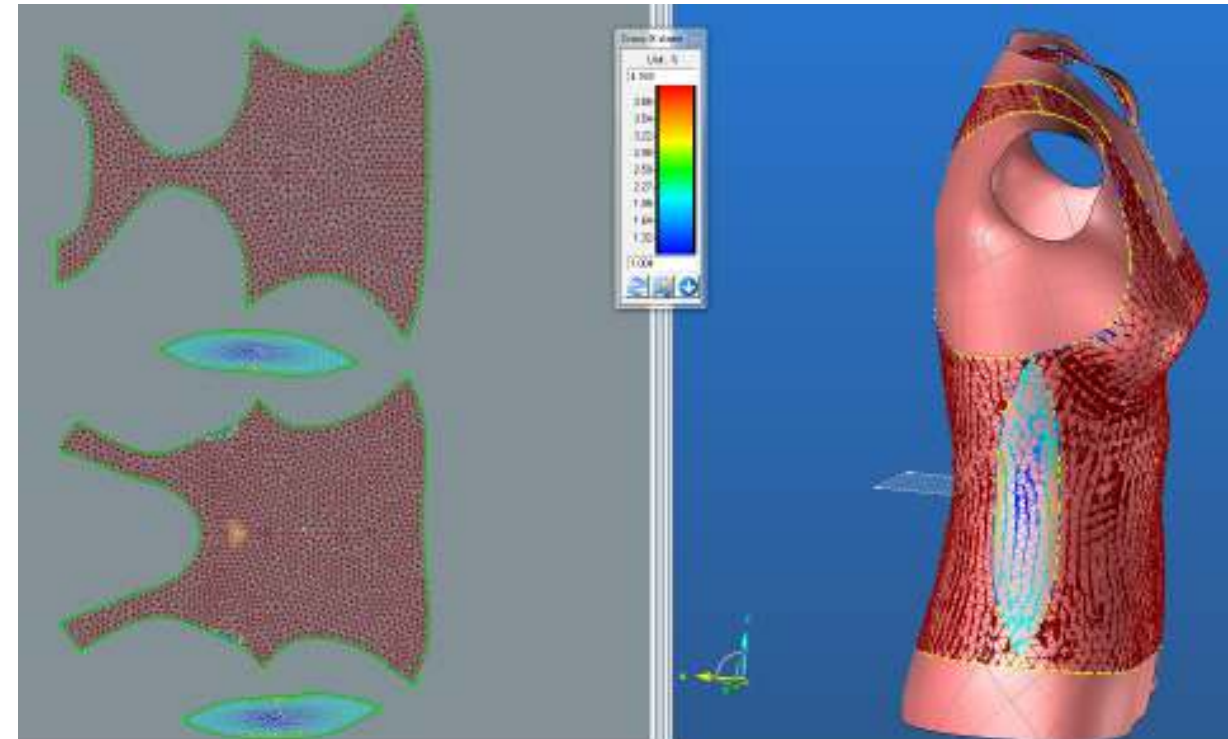

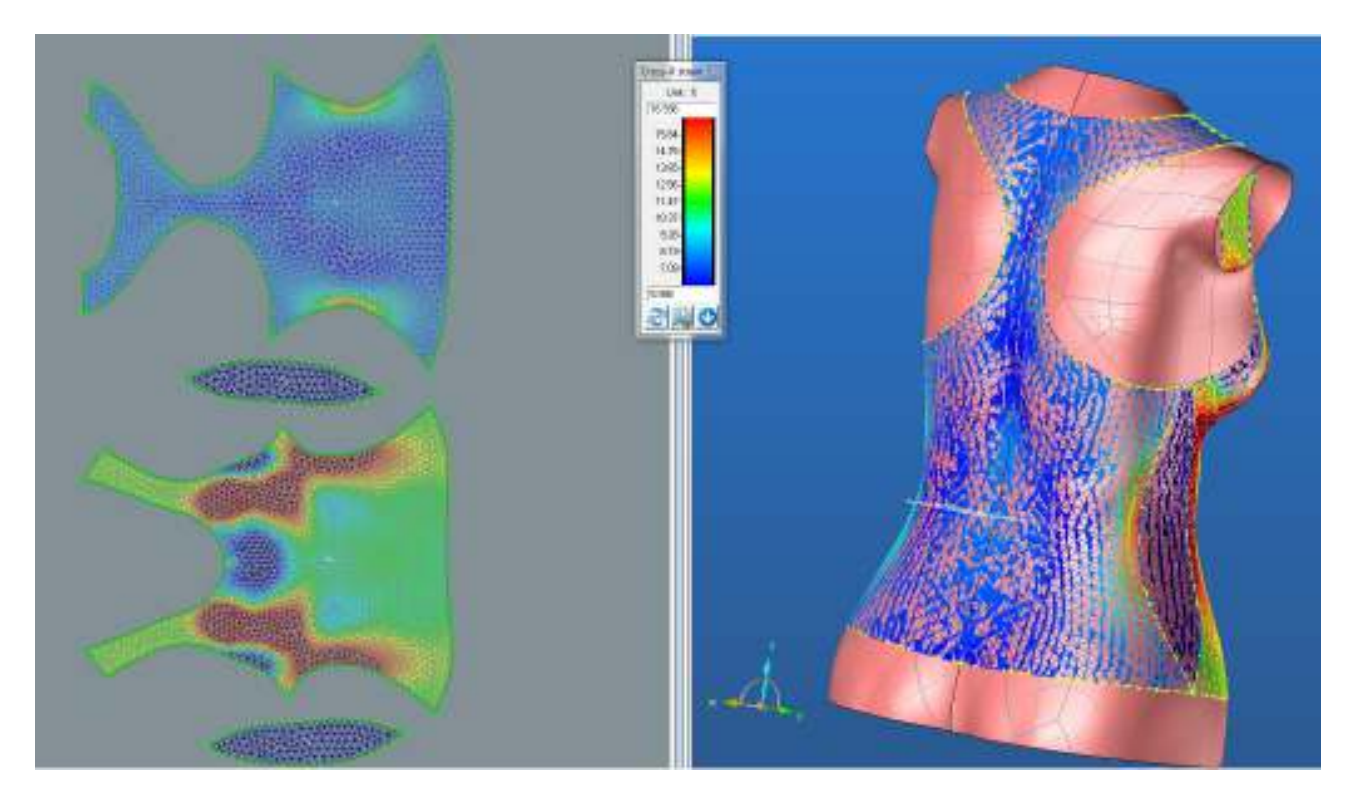

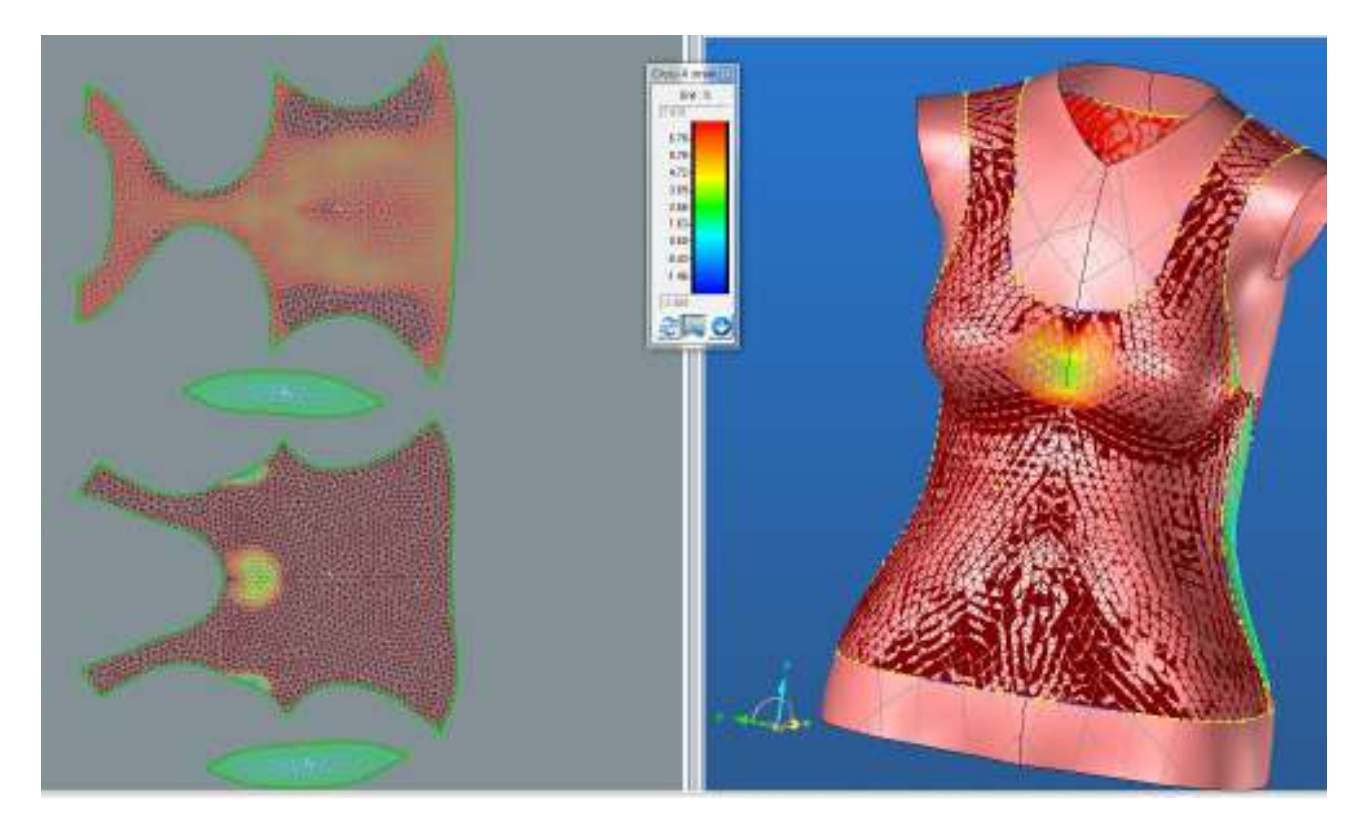

## **2.2.3.2. Grain-Y strain**

PD

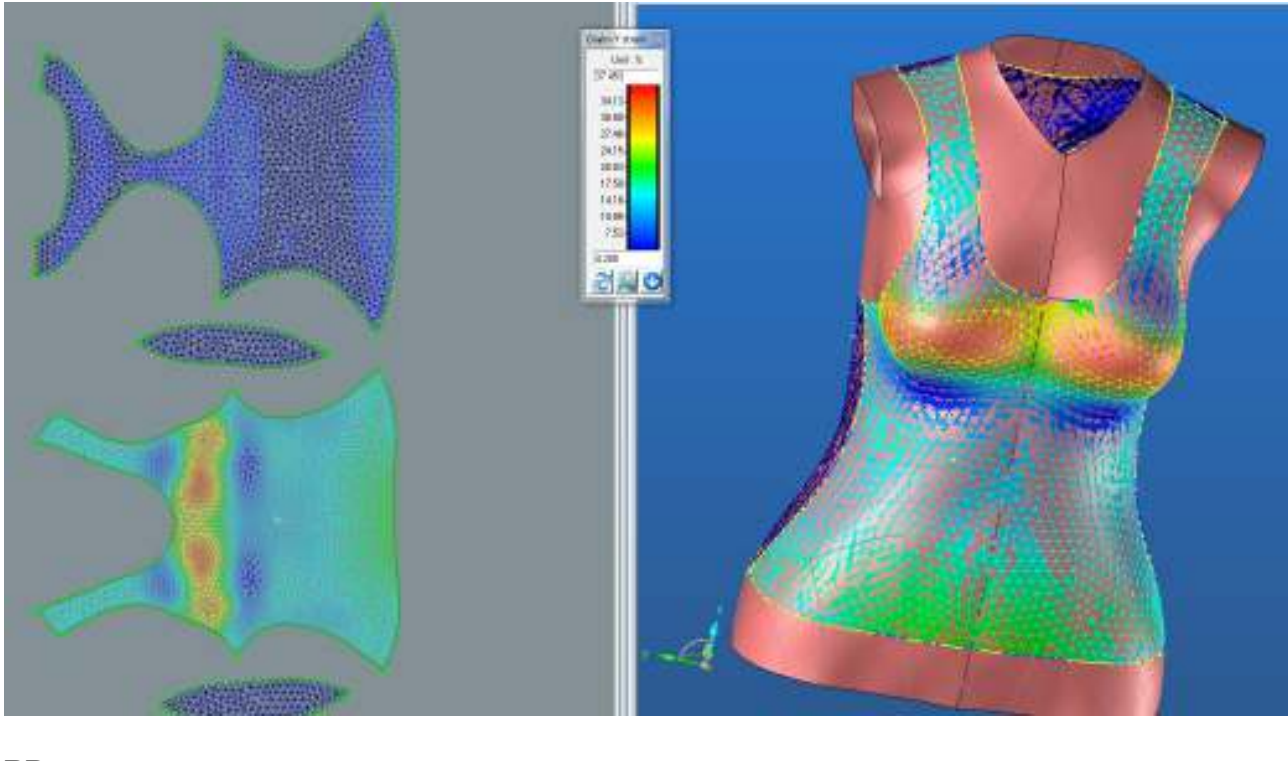

**BD**

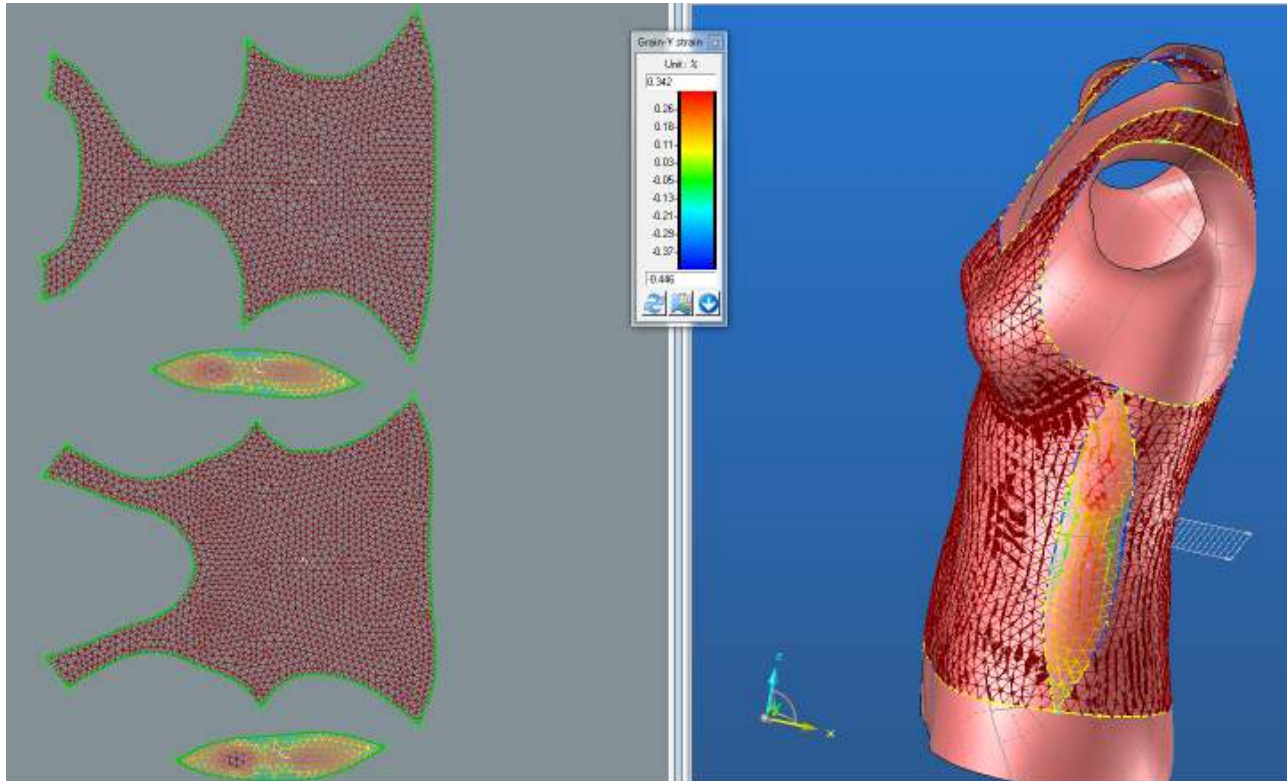

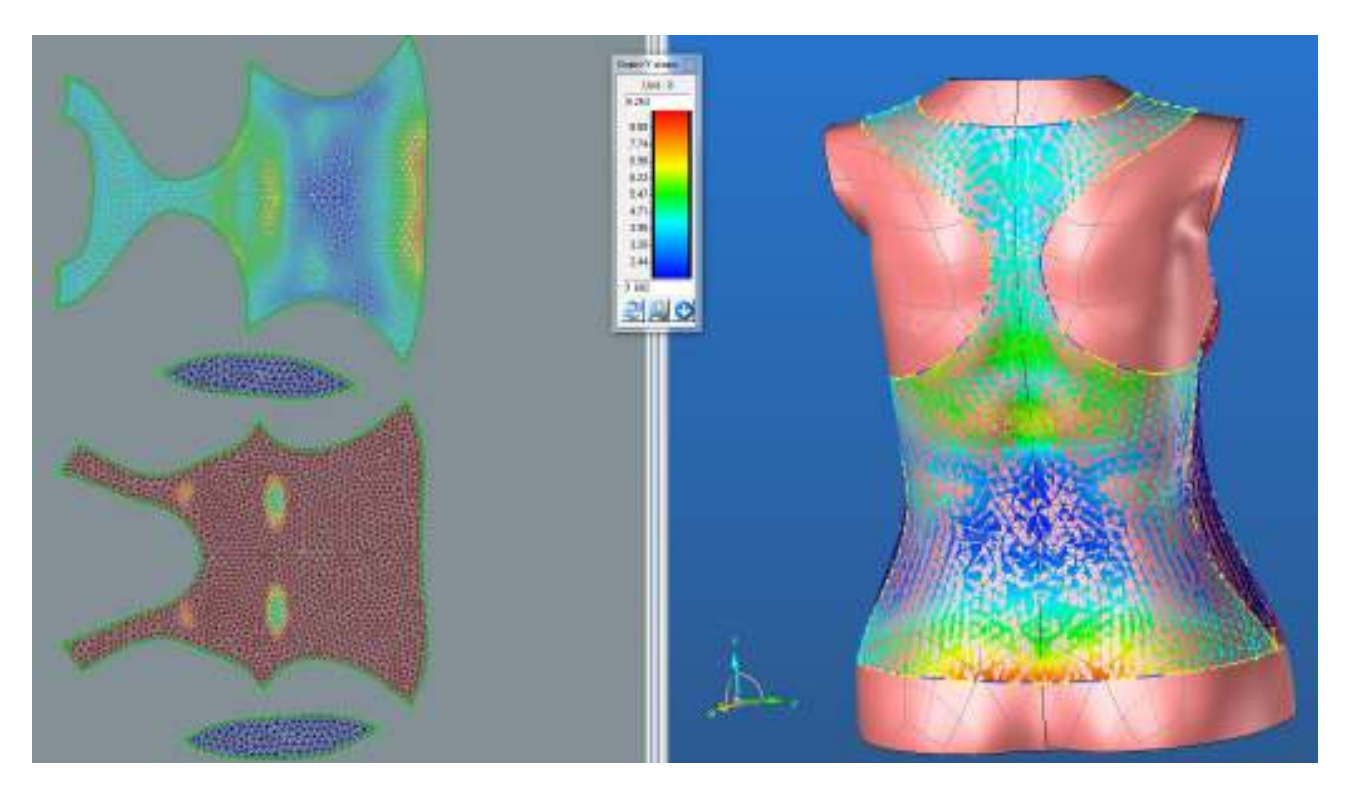

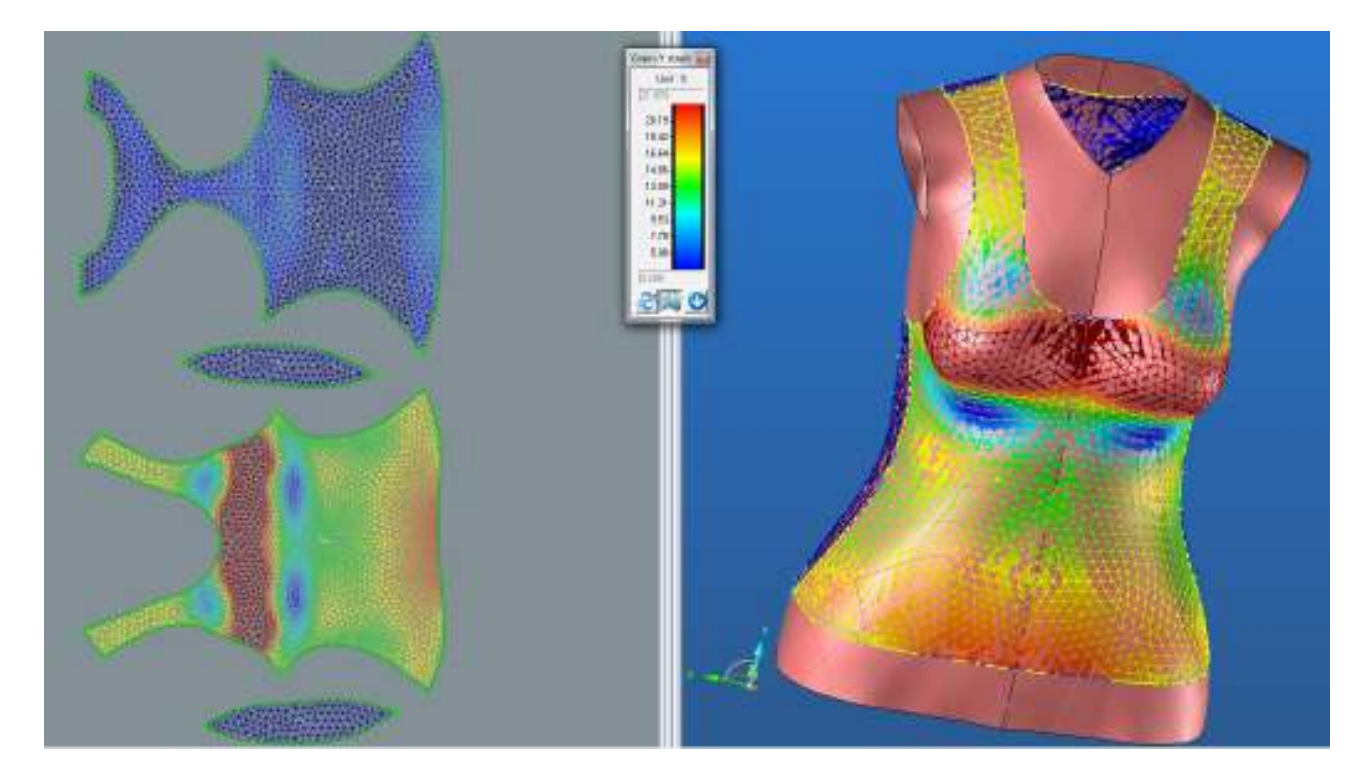

### **2.2.3.3. Bias 45° strain**

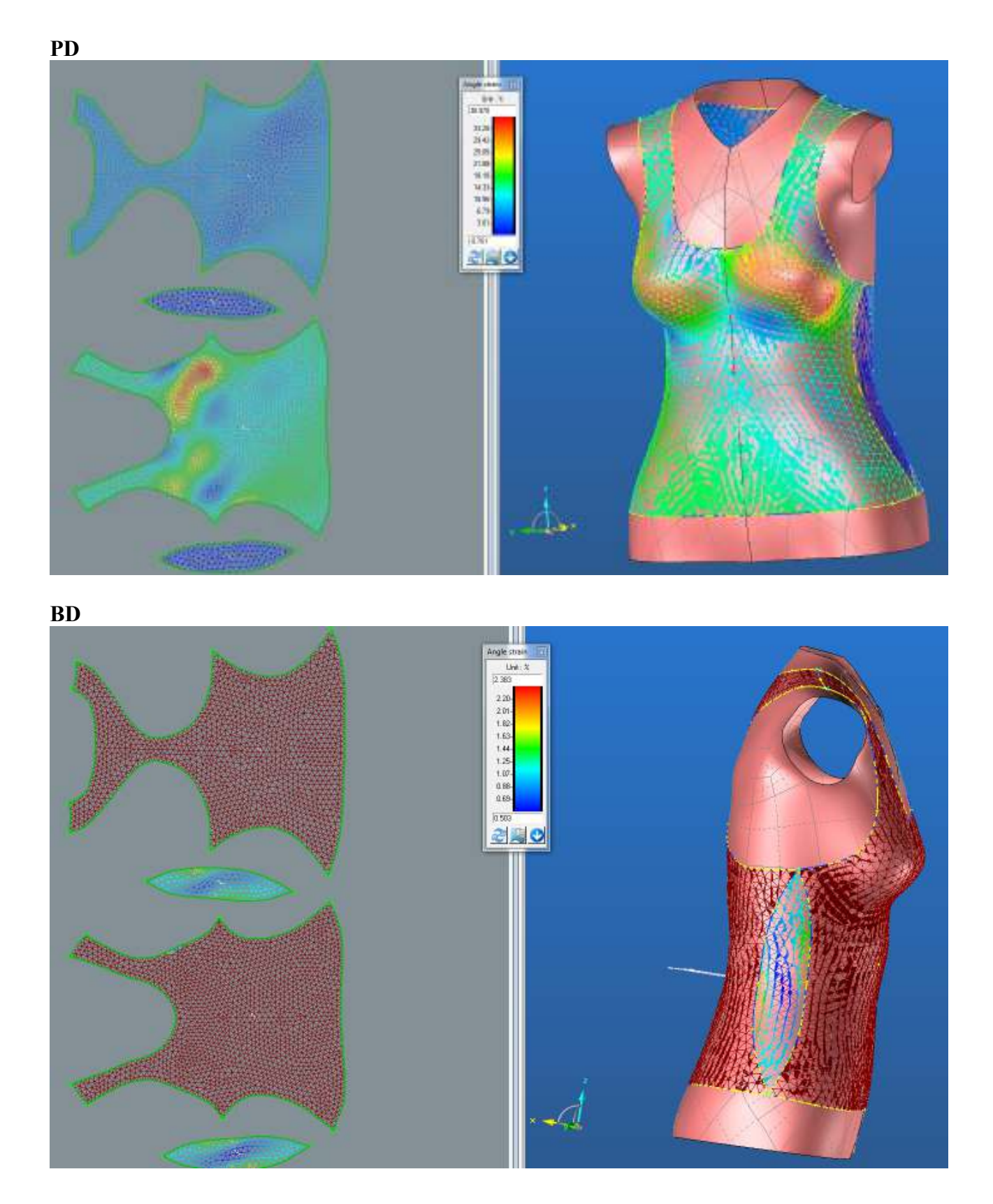

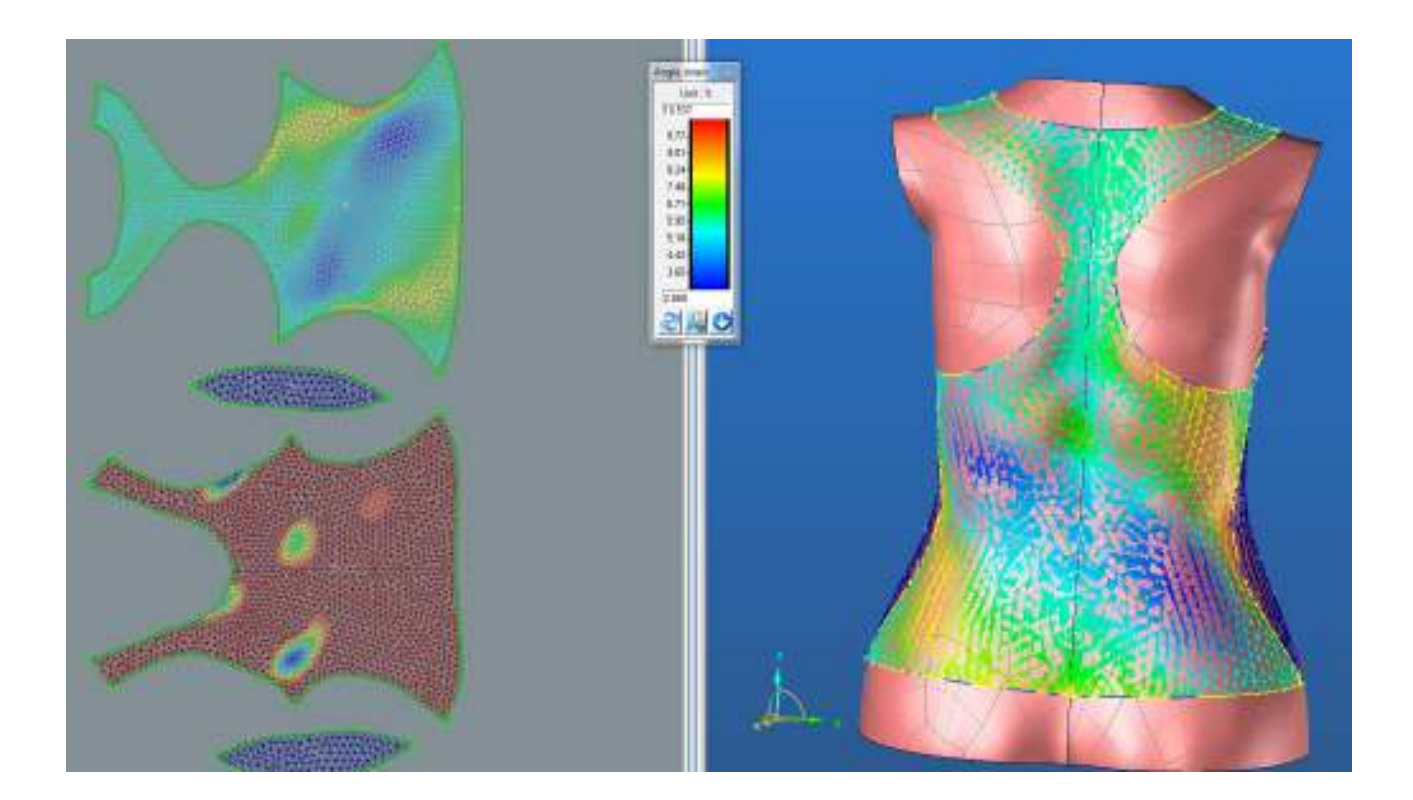

# **2.2.4. Střih 2 materiál M1 – Výsledné hodnoty mechanických vlastností**

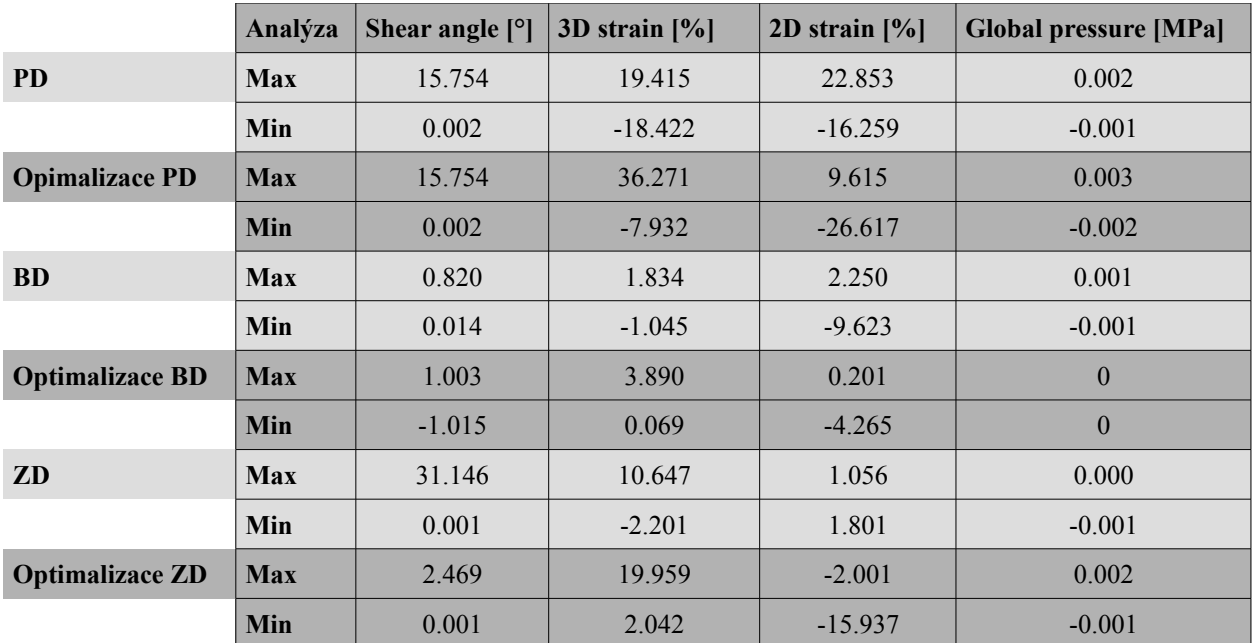

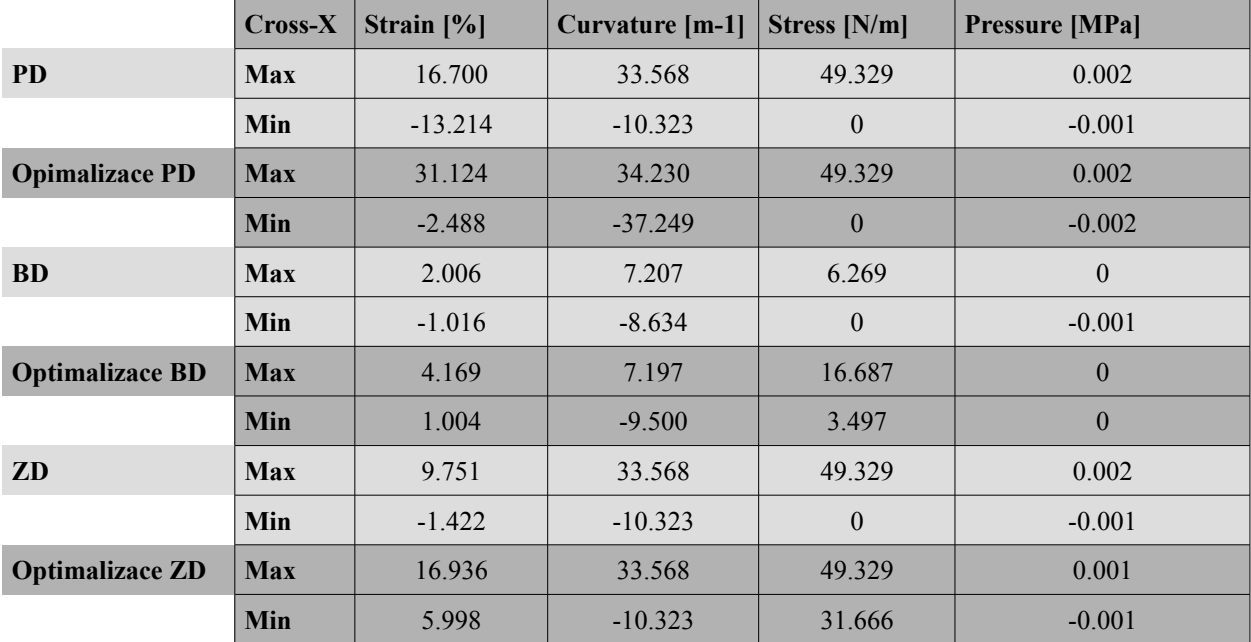

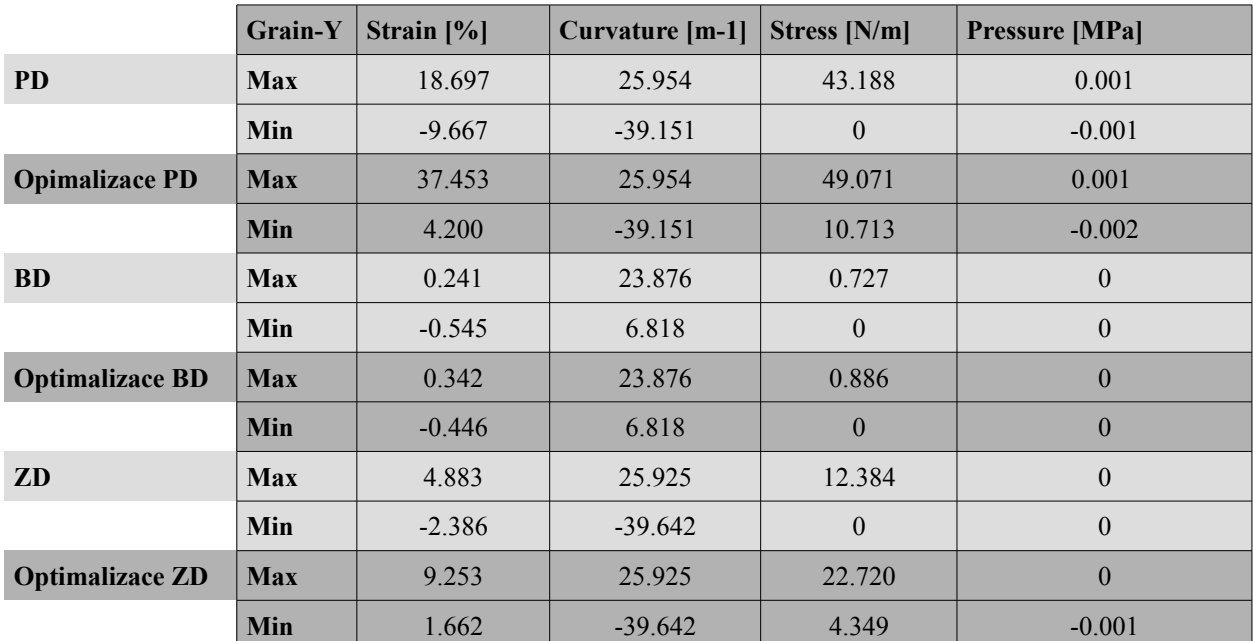

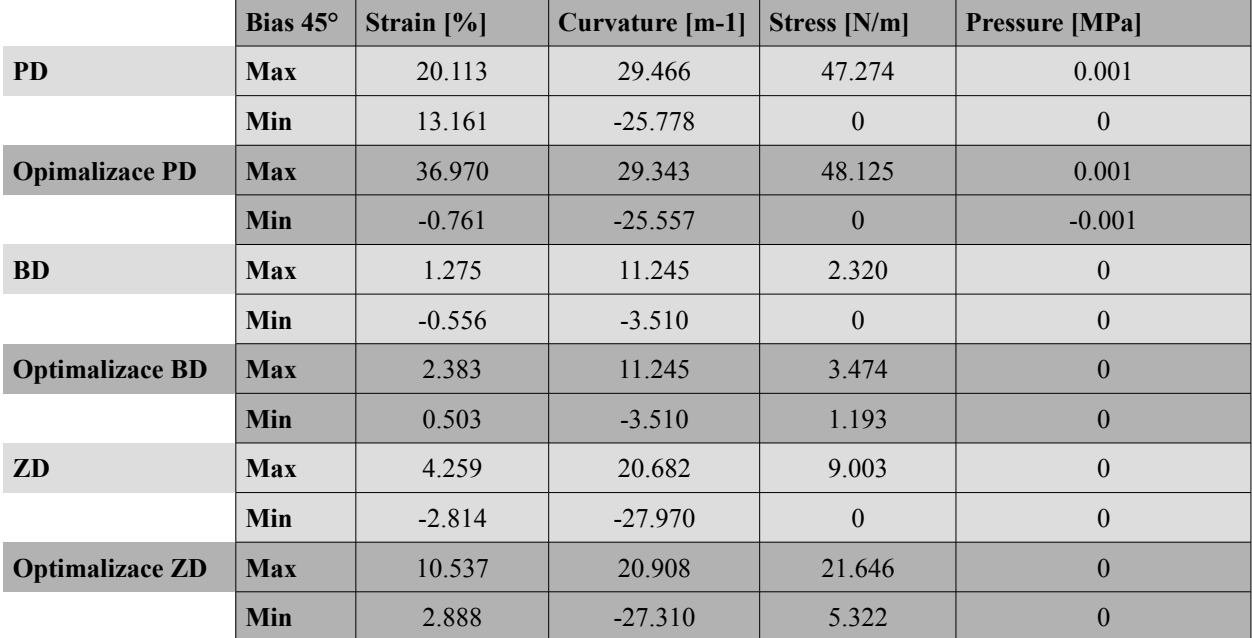

### **2.3. Střih 2 materiál M2**

## **2.3.1. Analýza mechanických vlastností**

## **2.3.1.1. Cross-X strain**

### **PD**

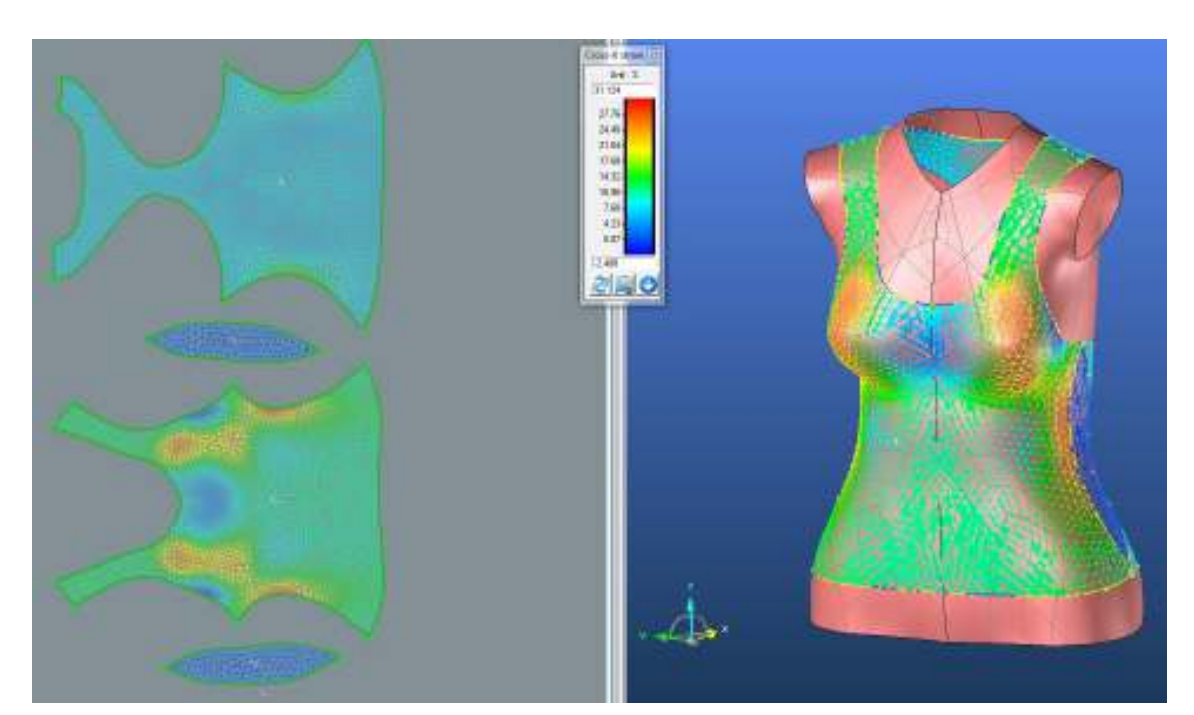

**BD**

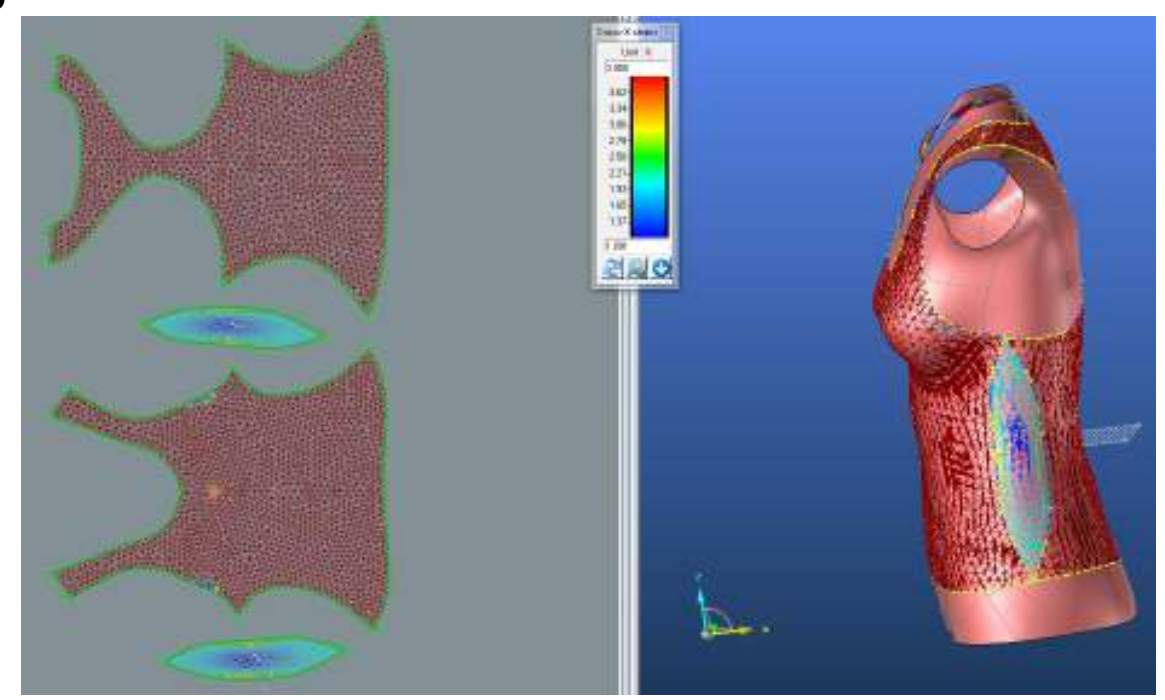

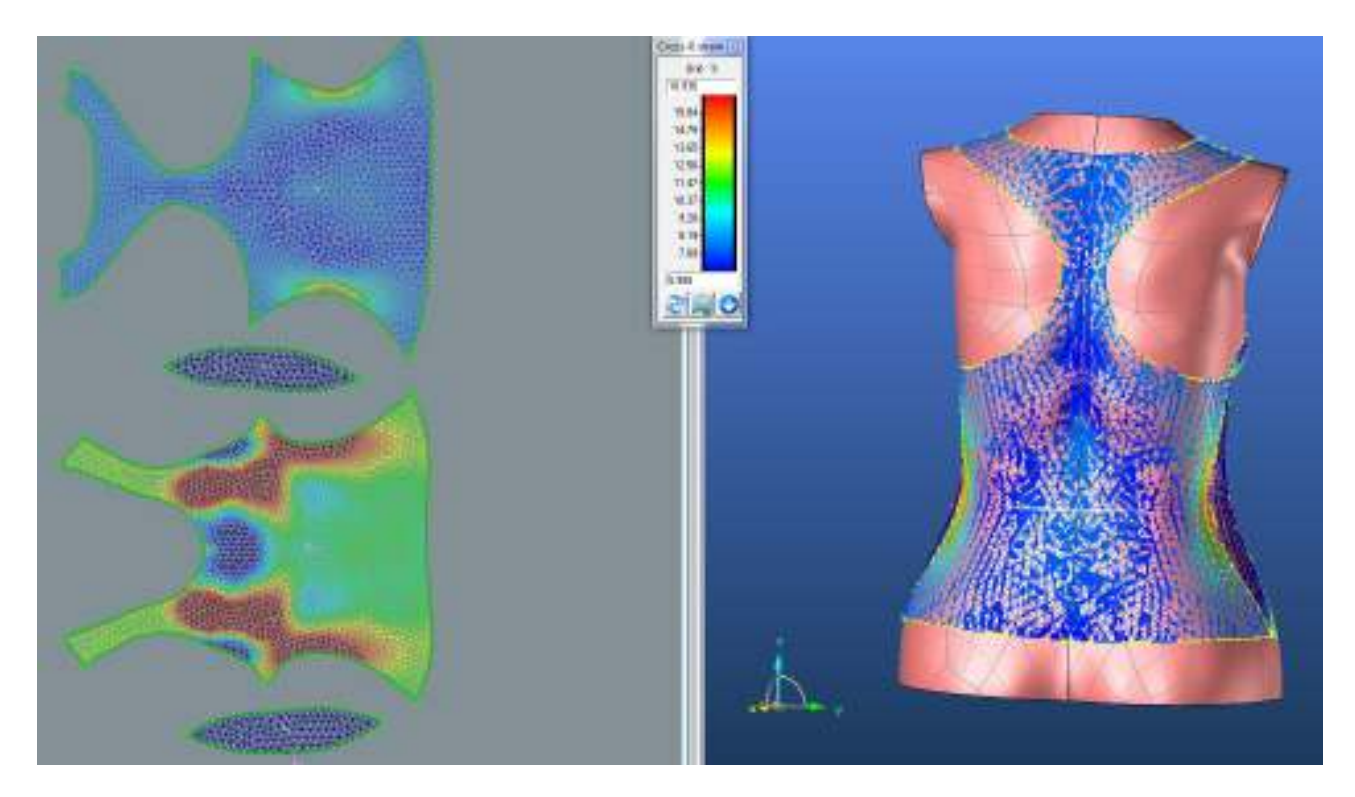

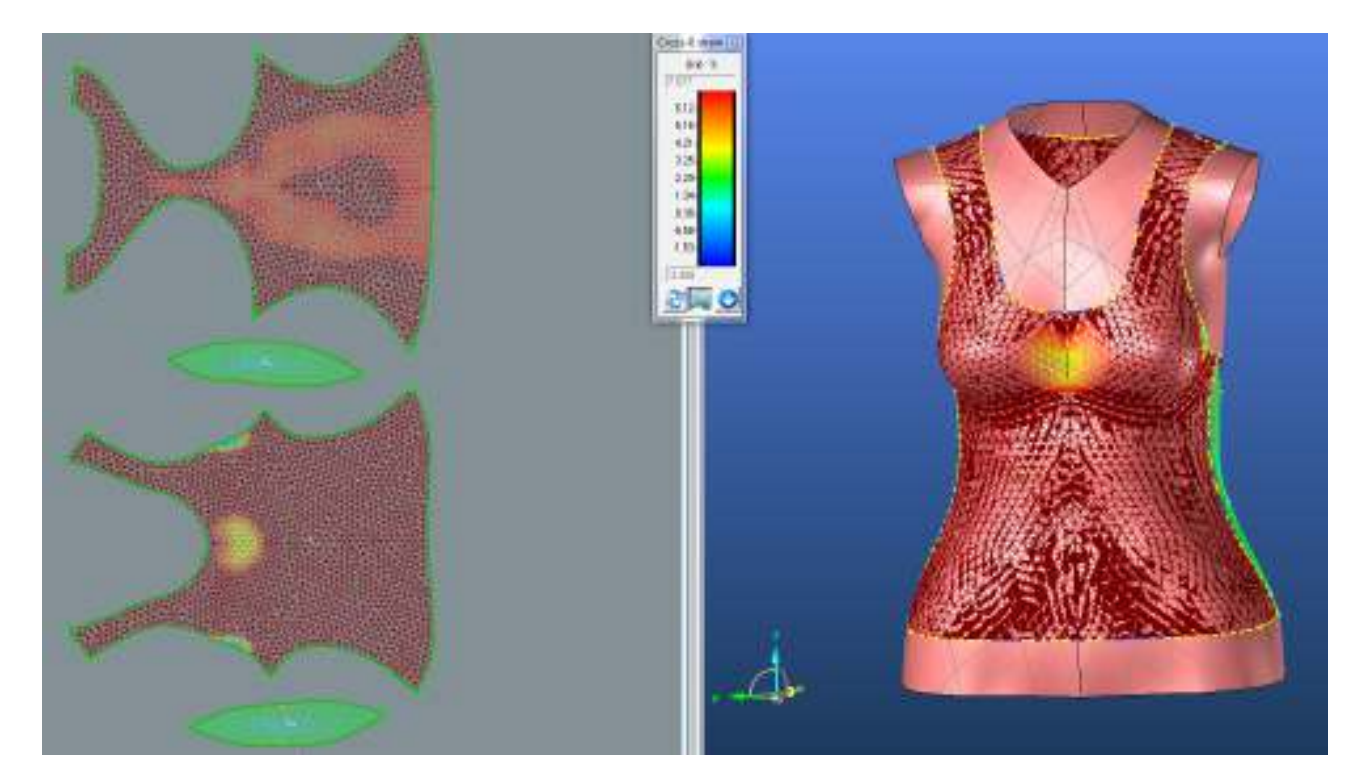

## **2.3.1.2.Grain-Y strain**

**PD**

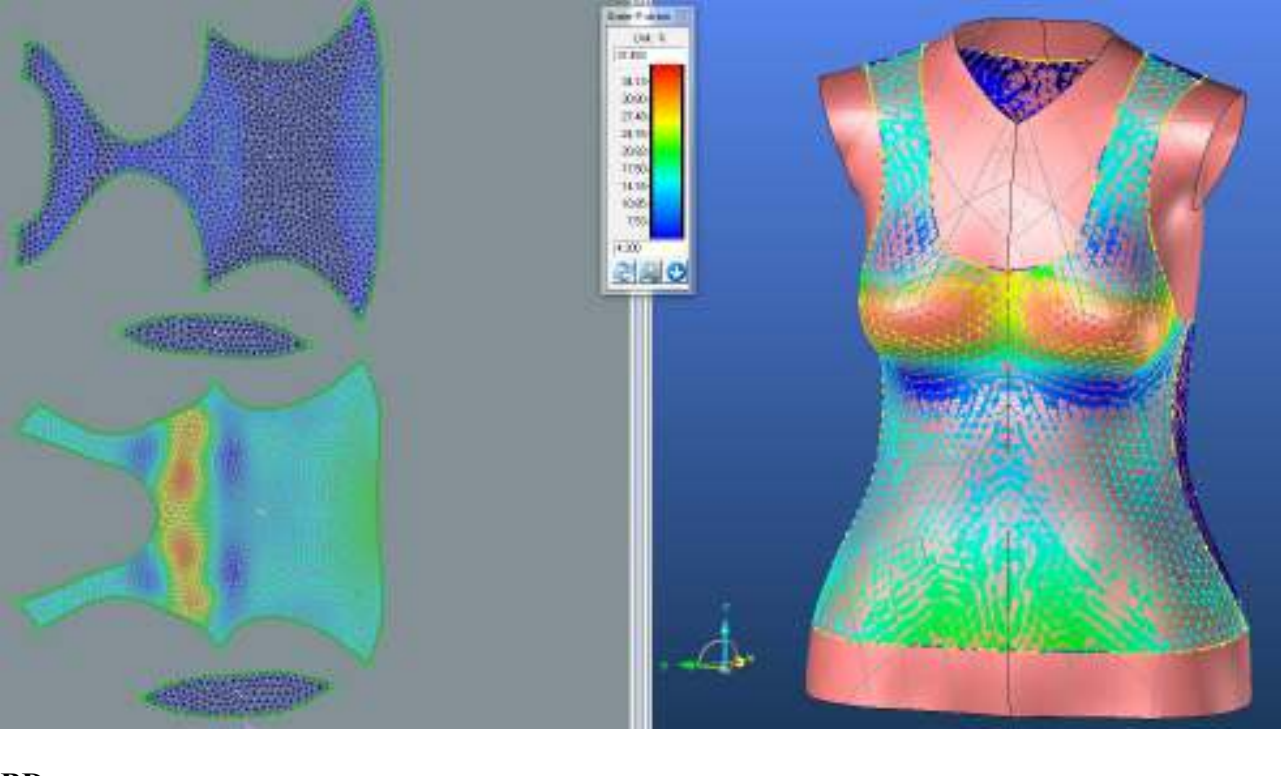

**BD**

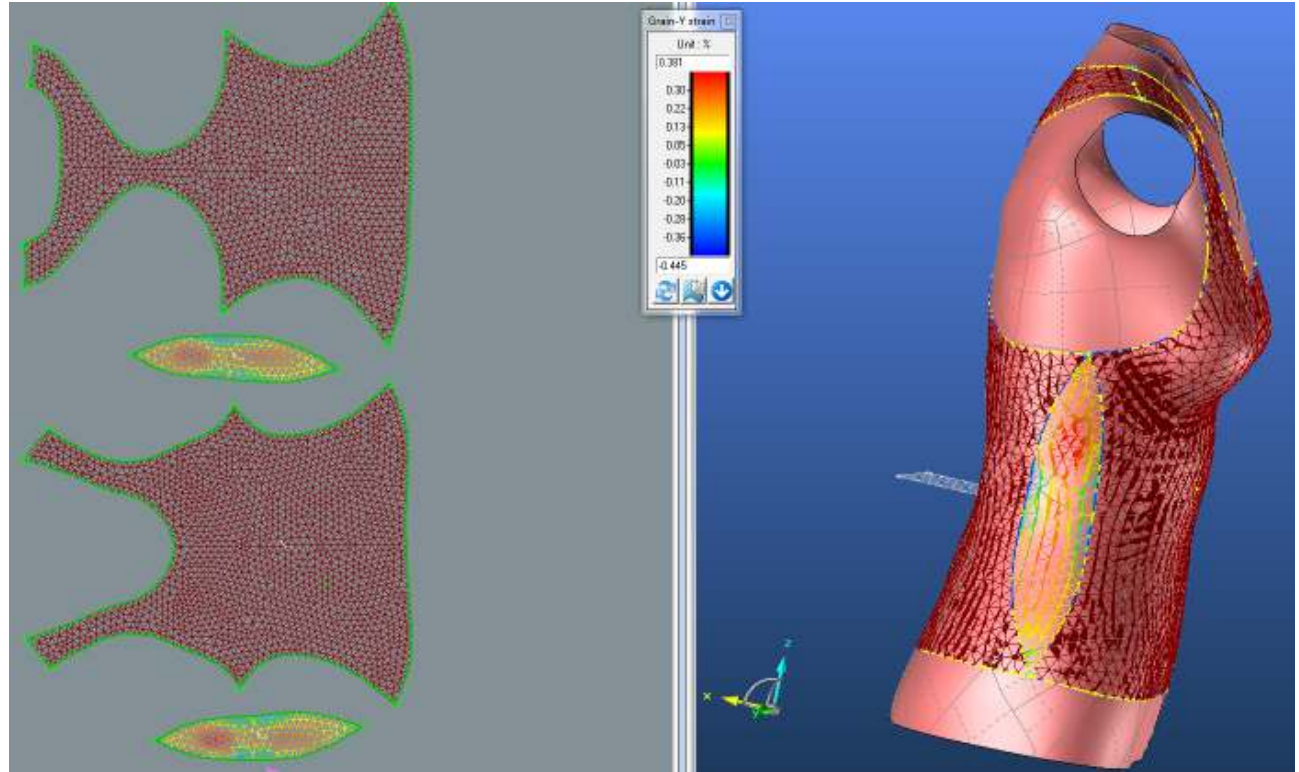

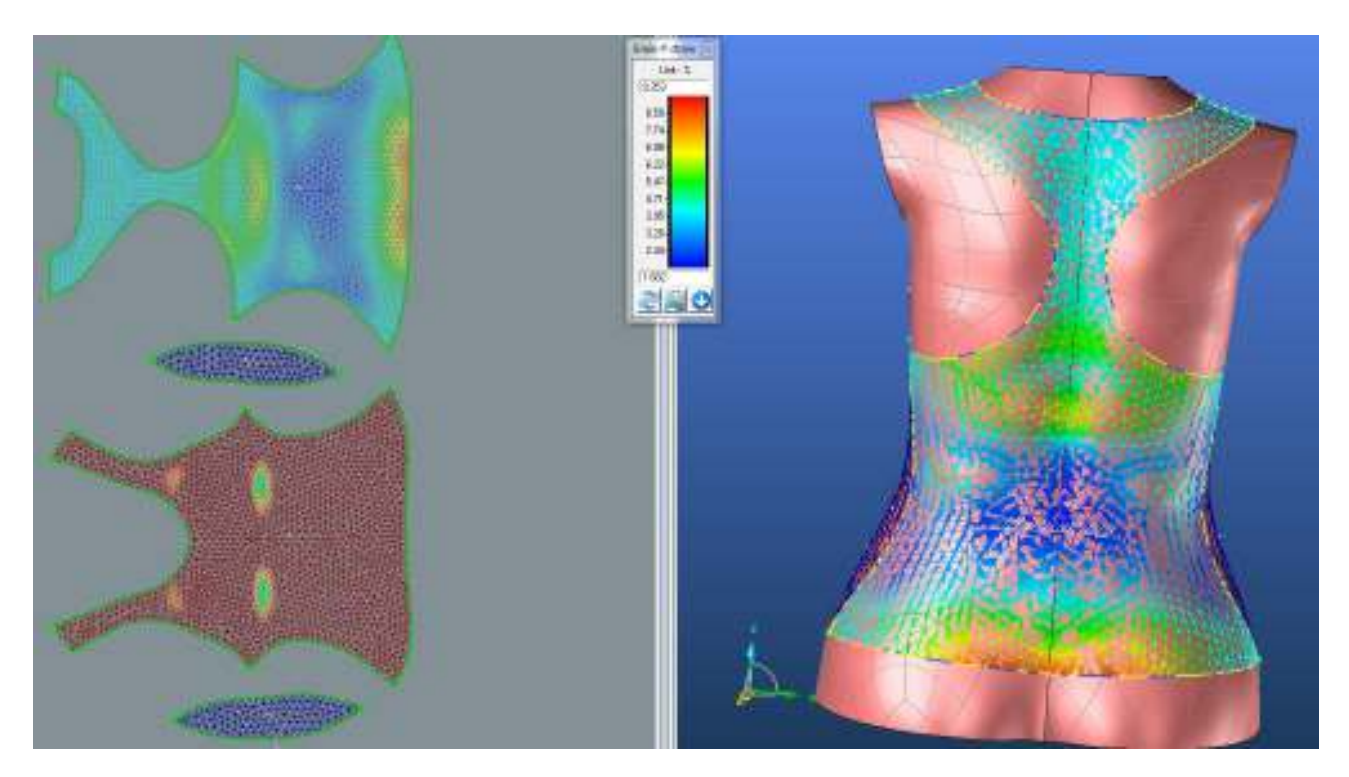

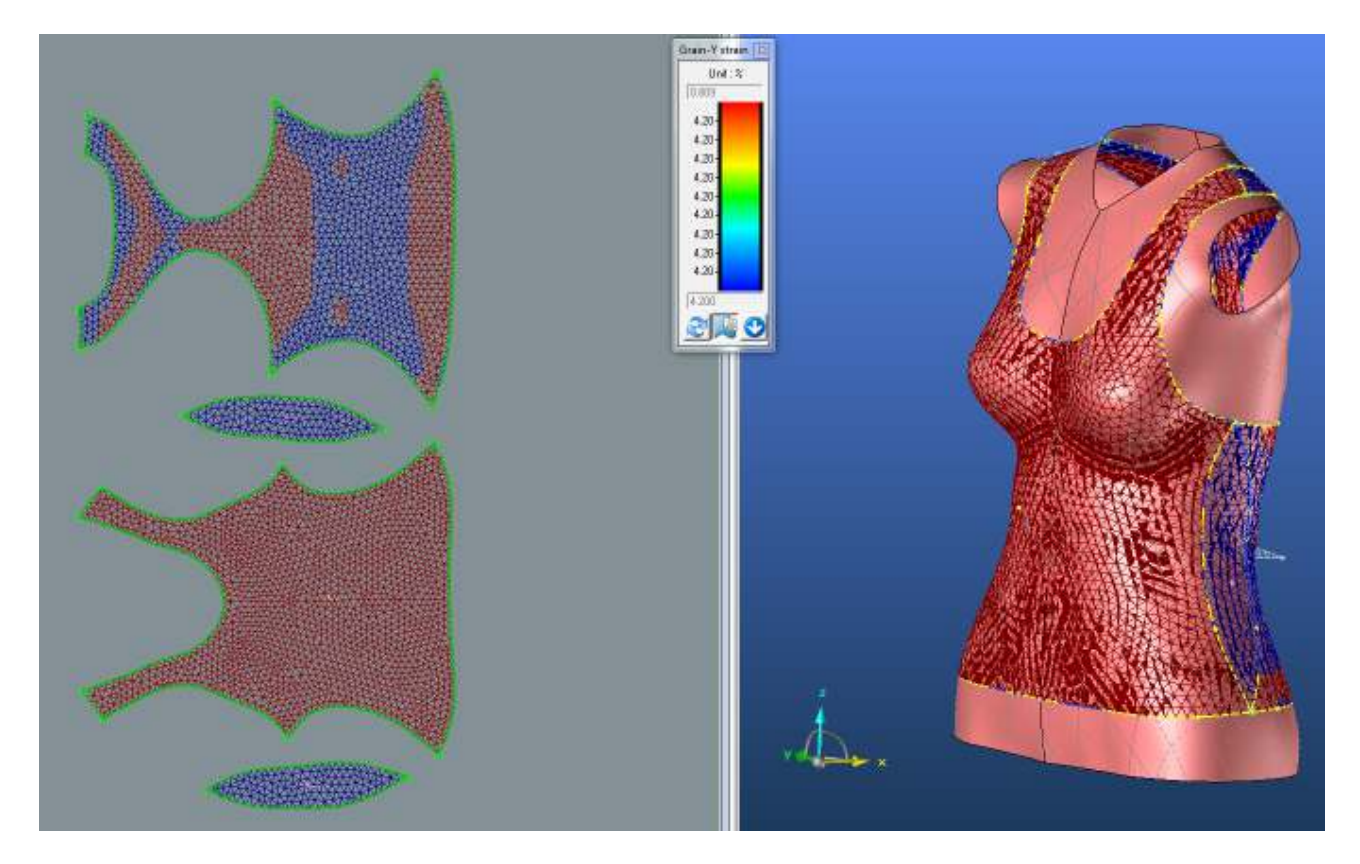

## **2.3.1.3.Bias 45°strain**

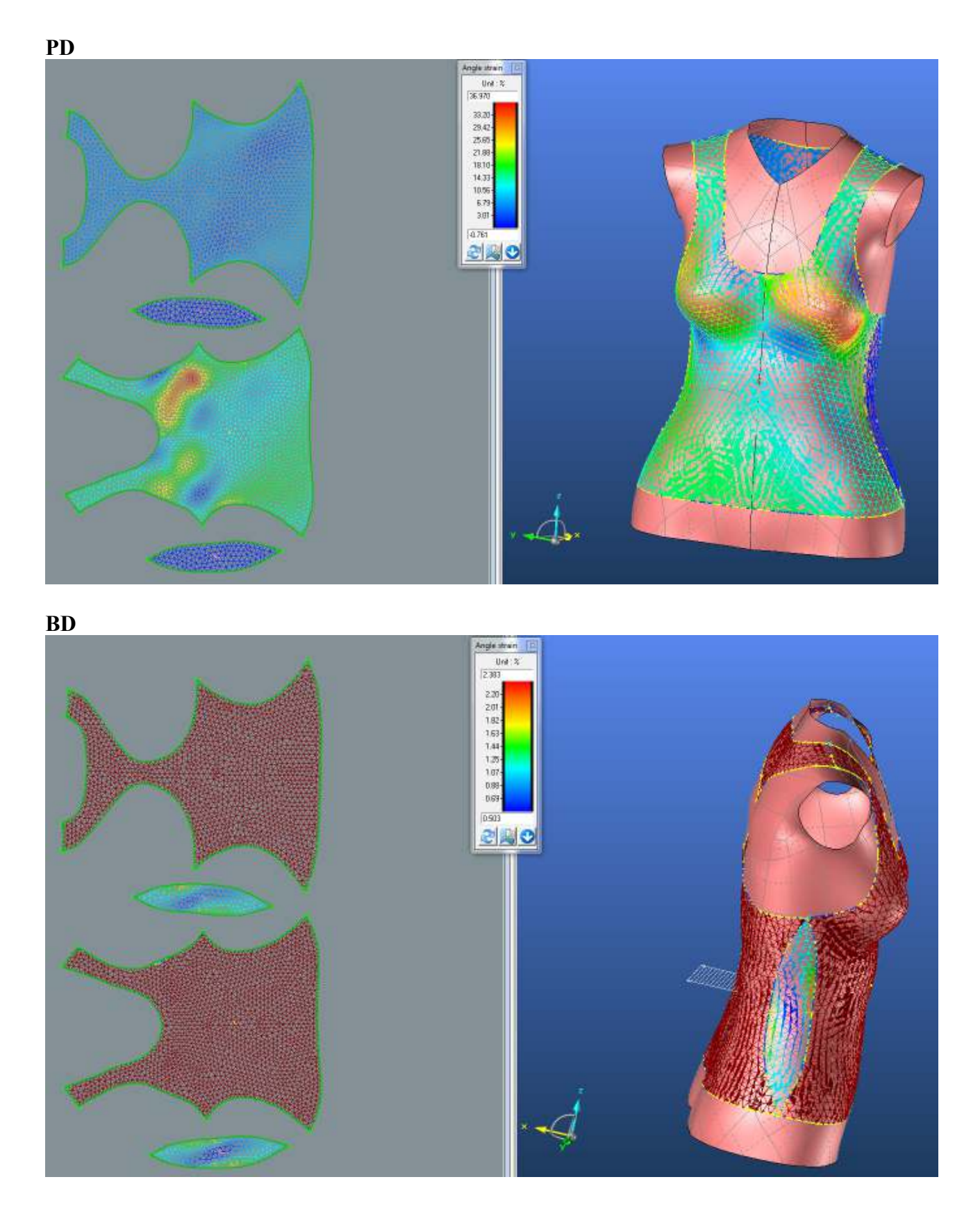

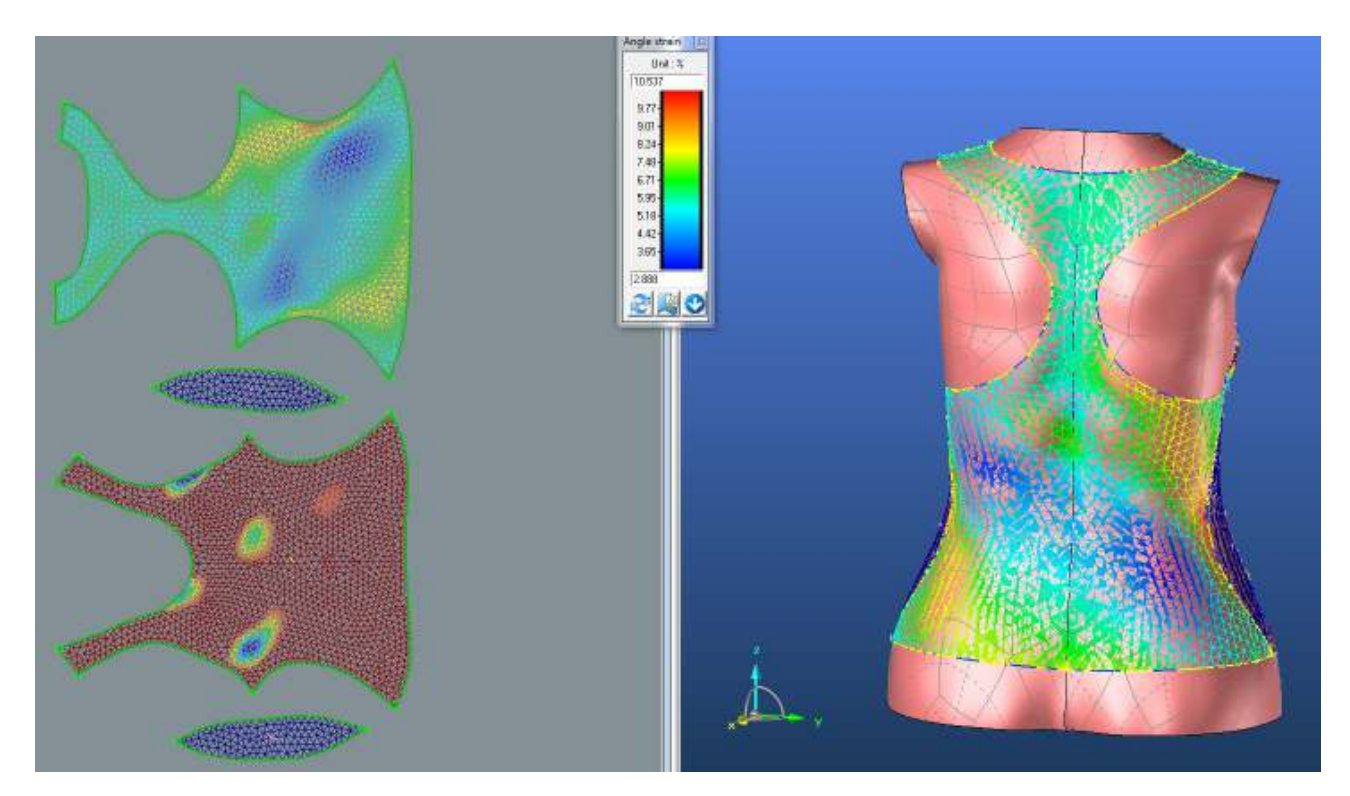

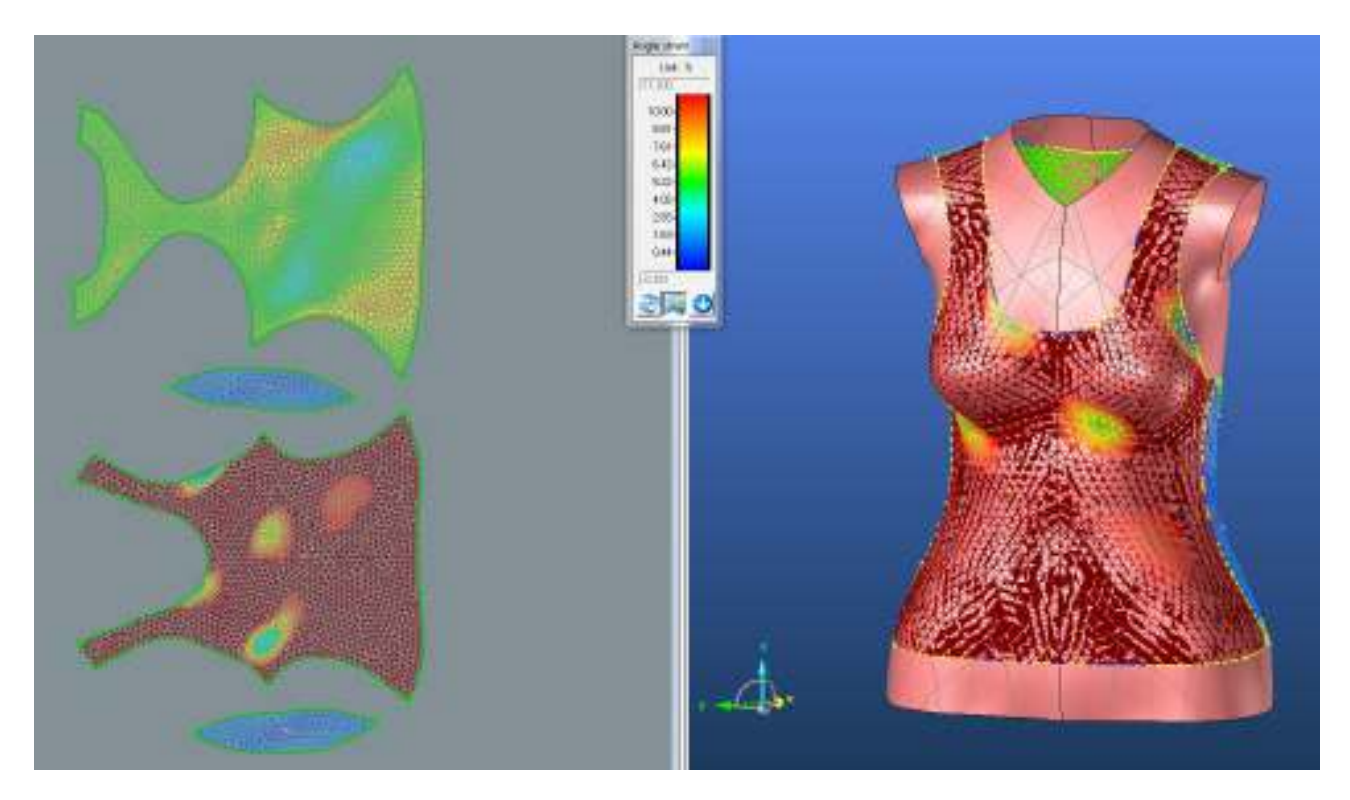

## **2.3.2. Střih 2 materiál M2 – Optimalizace střihových dílů**

**PD**

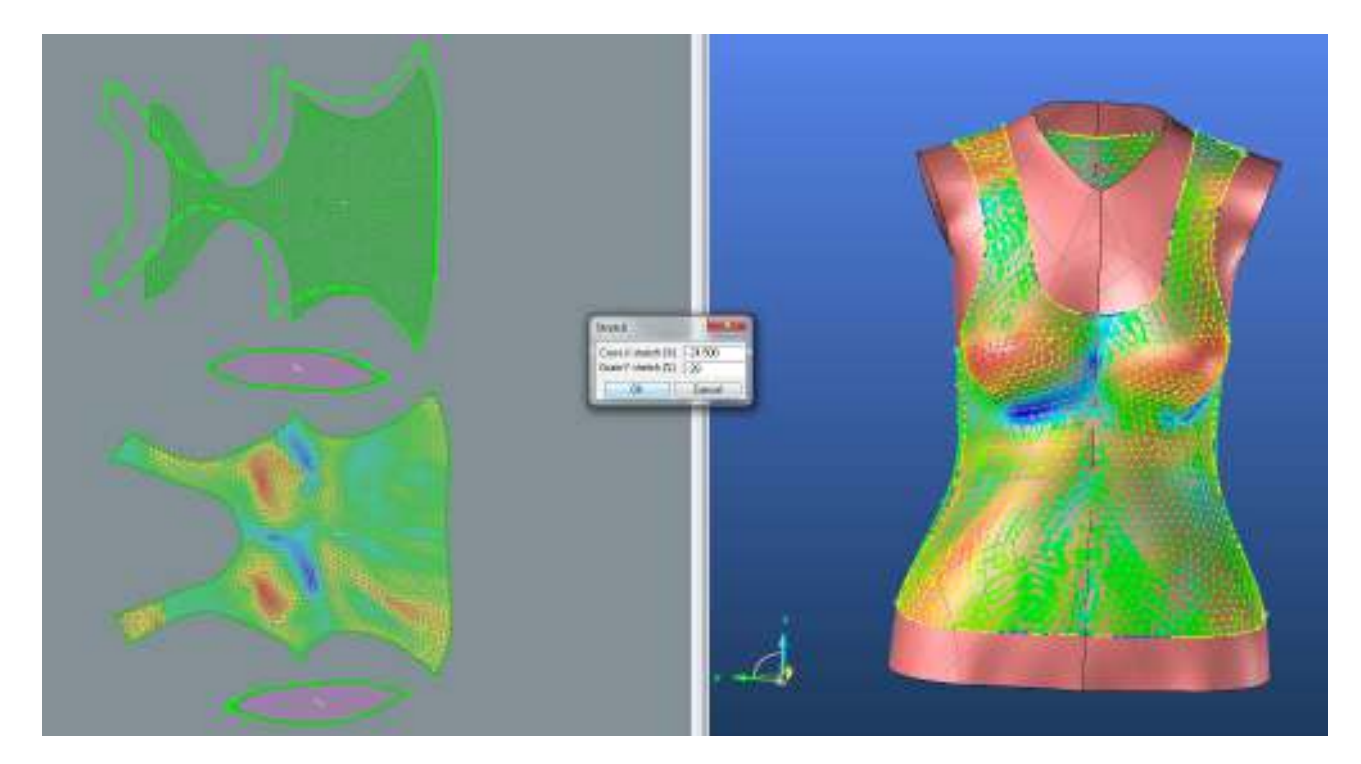

**BD**

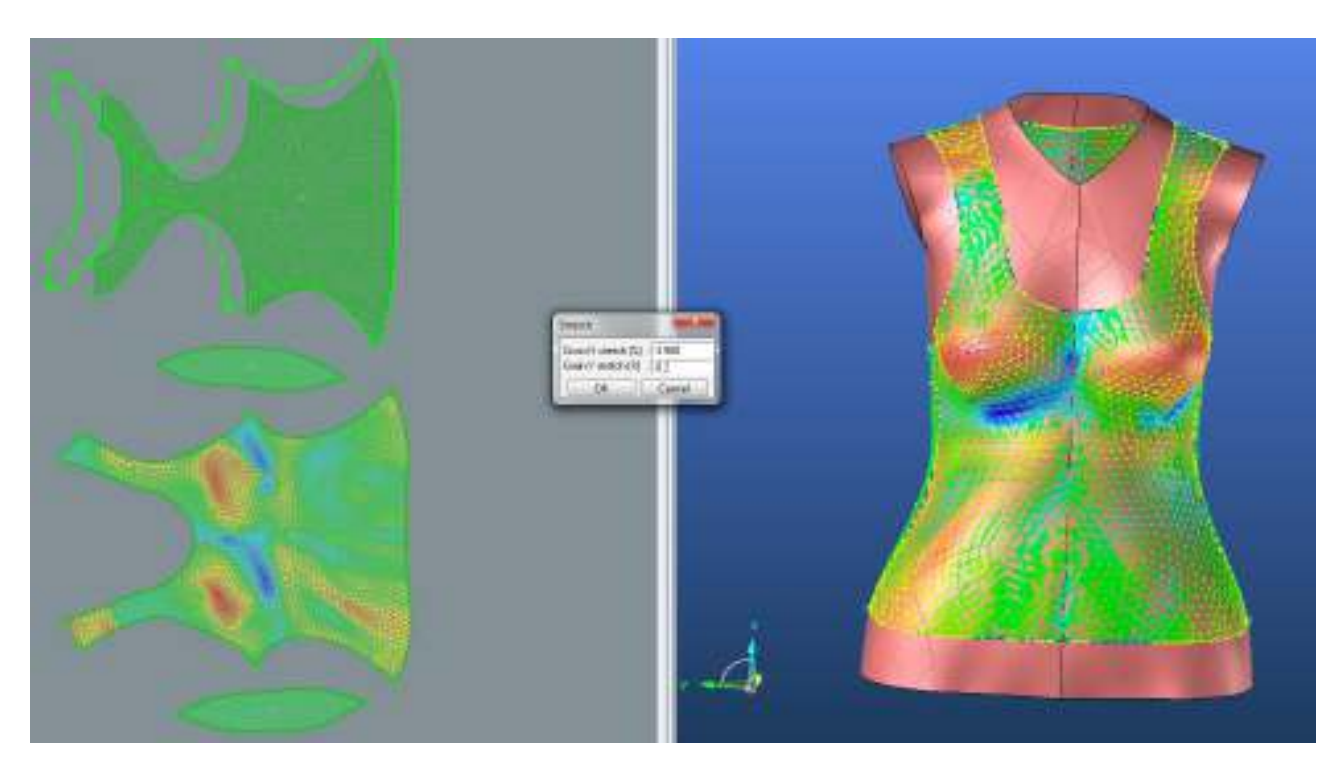

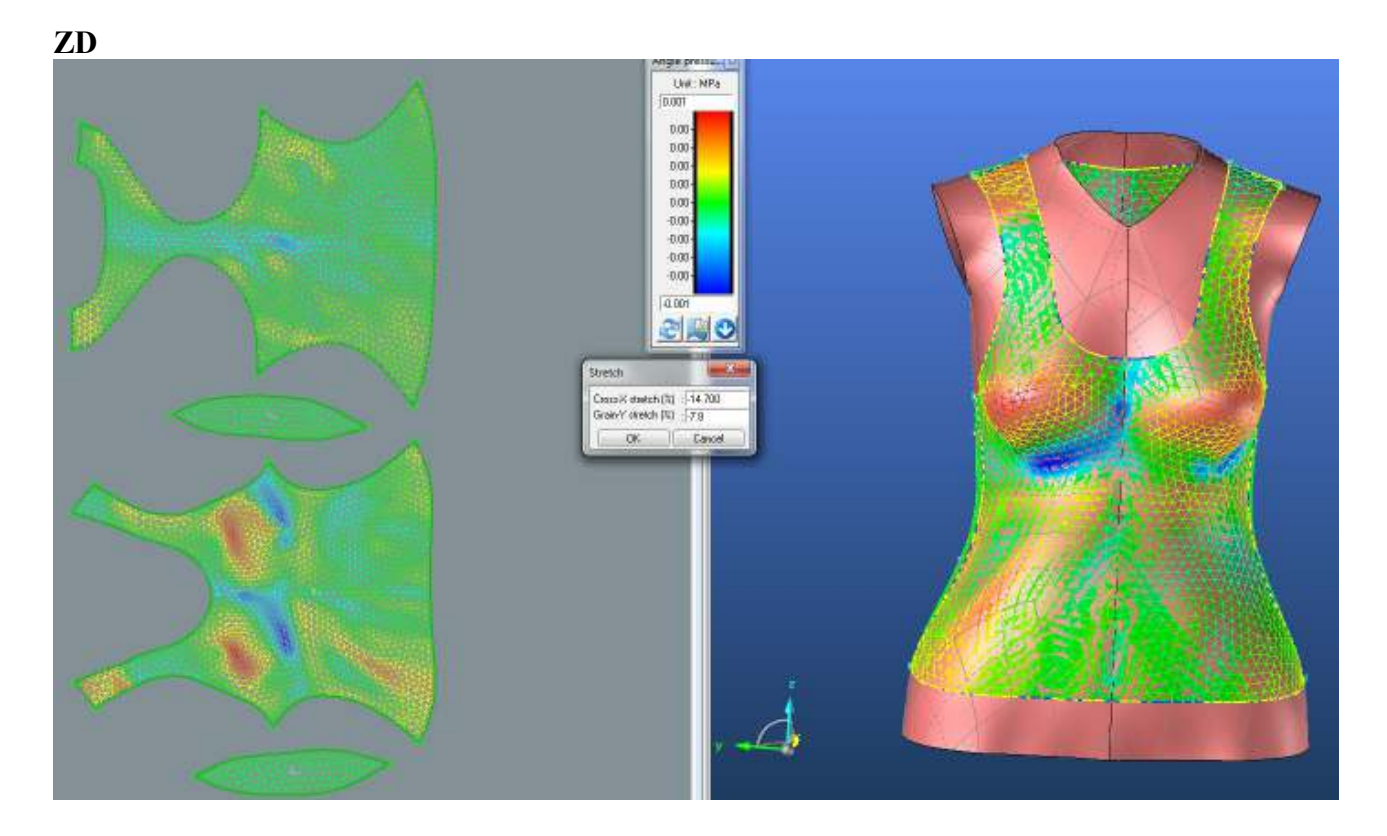

**2.3.2.1.Střih 2 materiál M2 – Rozdíl střihu původního a střihu po optimalizaci**

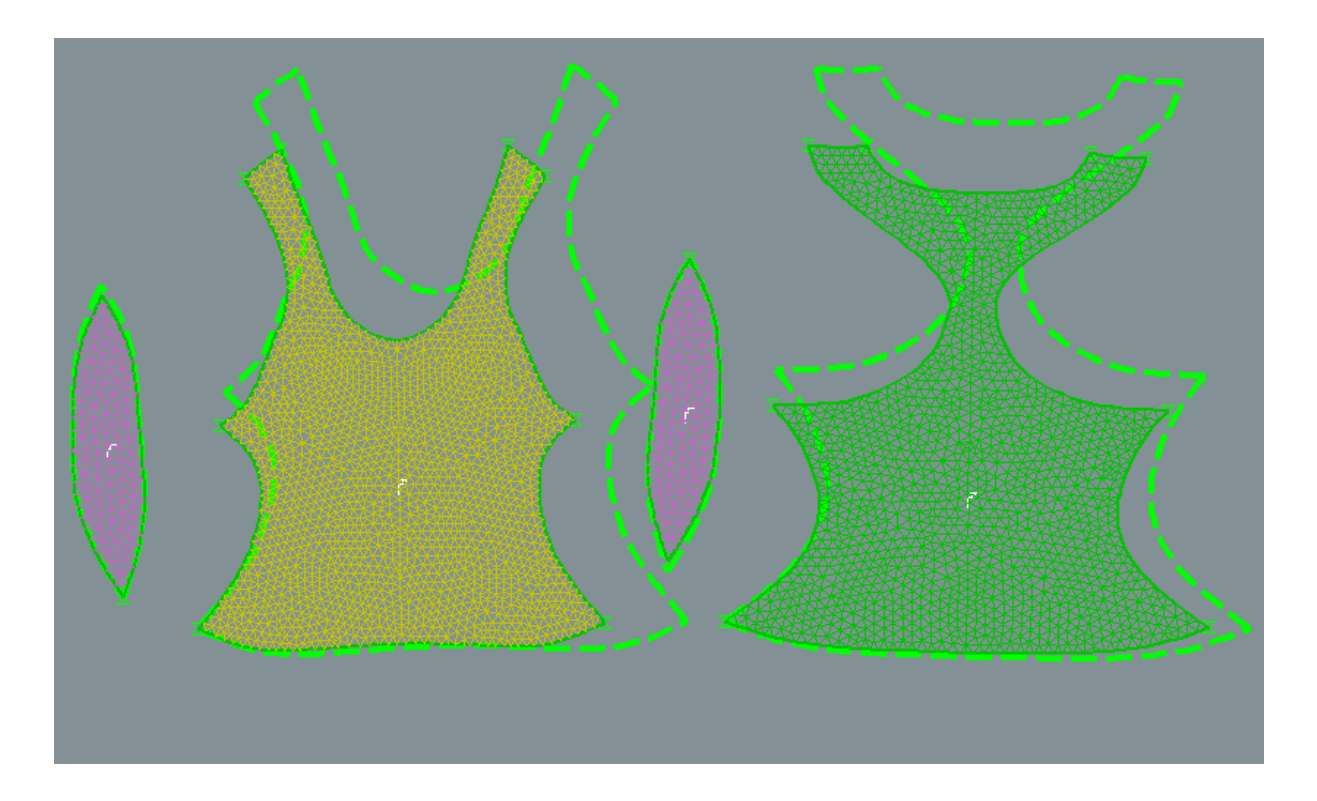
## **2.3.3. Střih 2 materiál M2 Analýza mechanických vlastností po optimalizaci**

#### **2.3.3.1. Cross-X strain**

#### **PD**

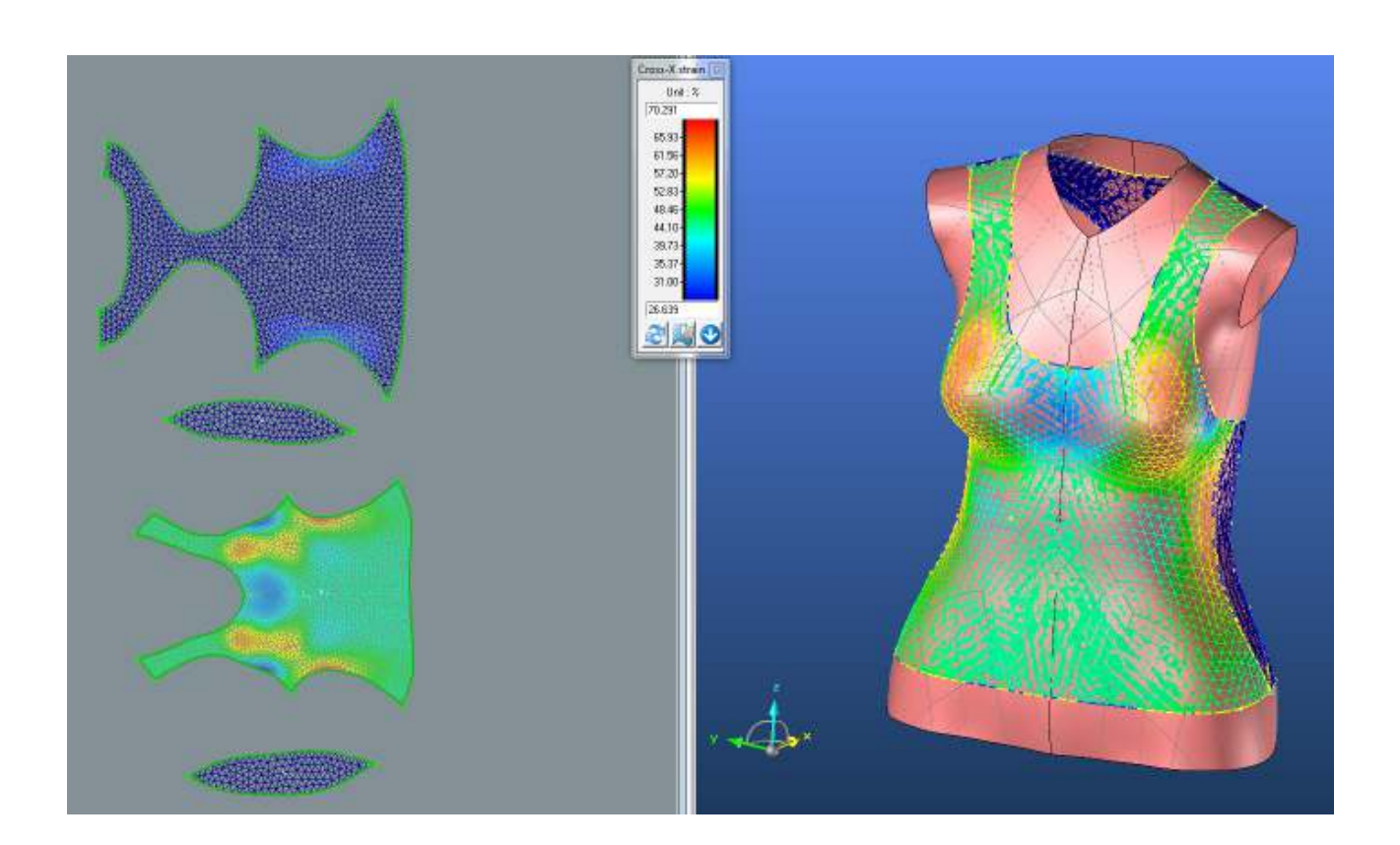

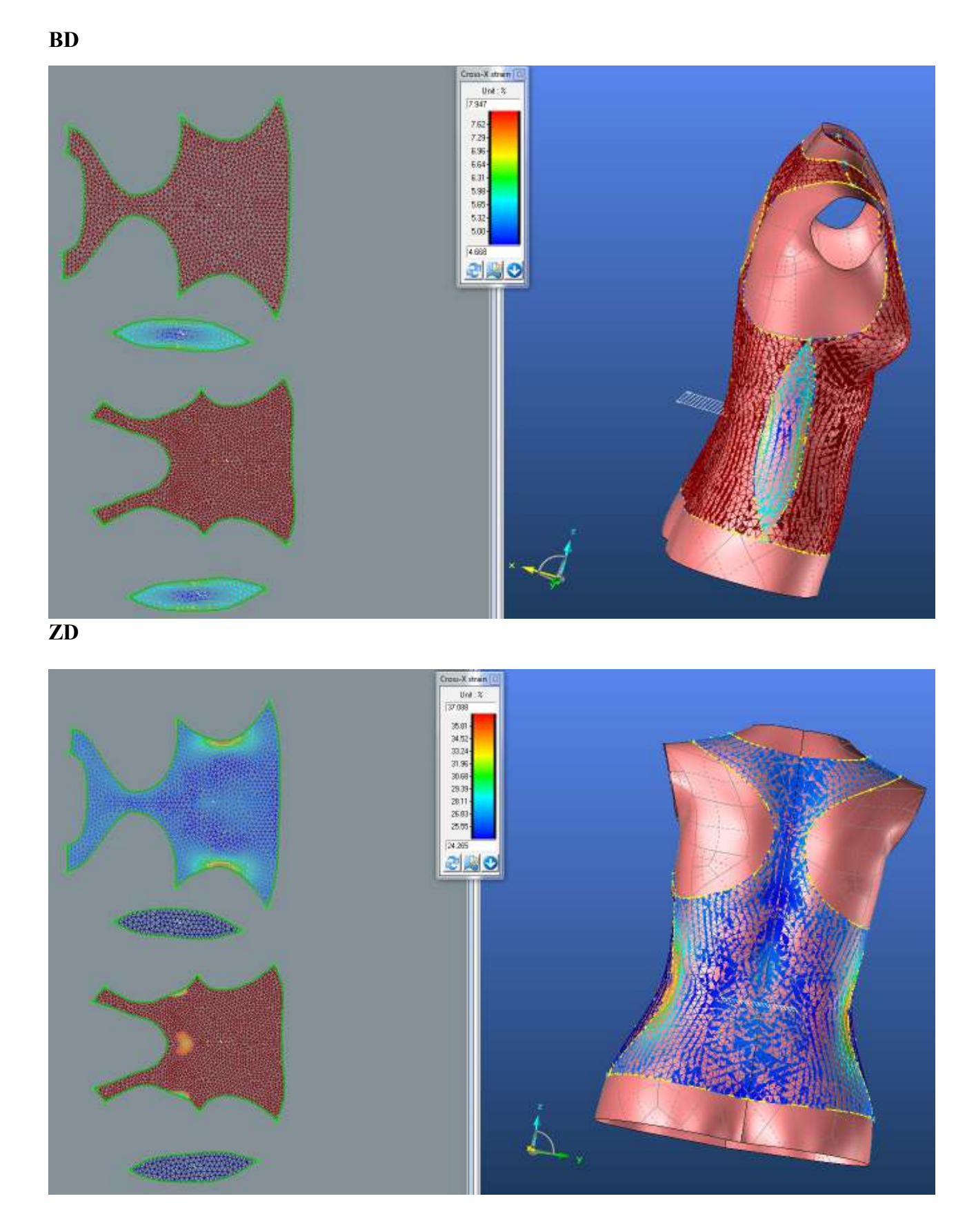

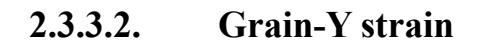

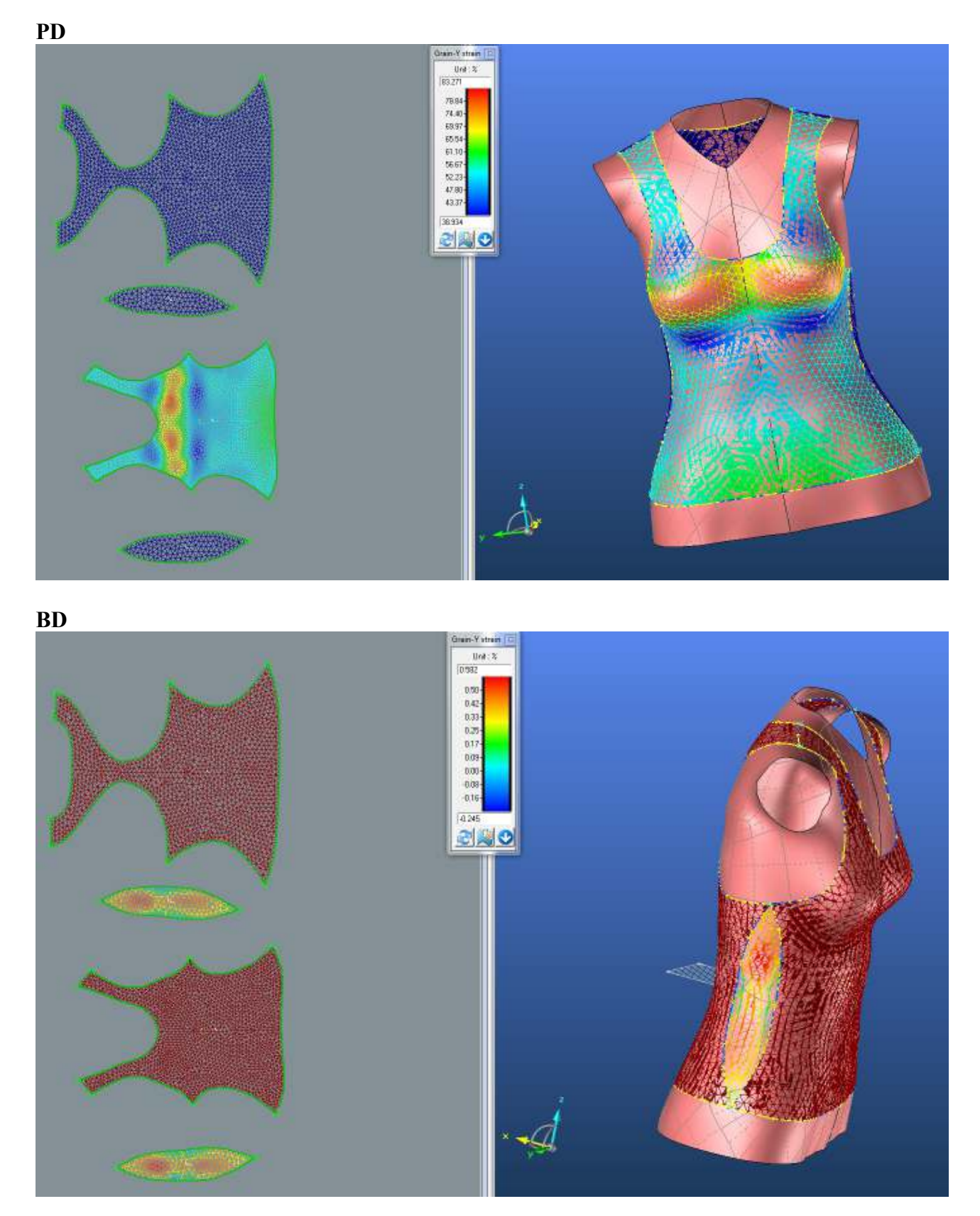

**ZD**

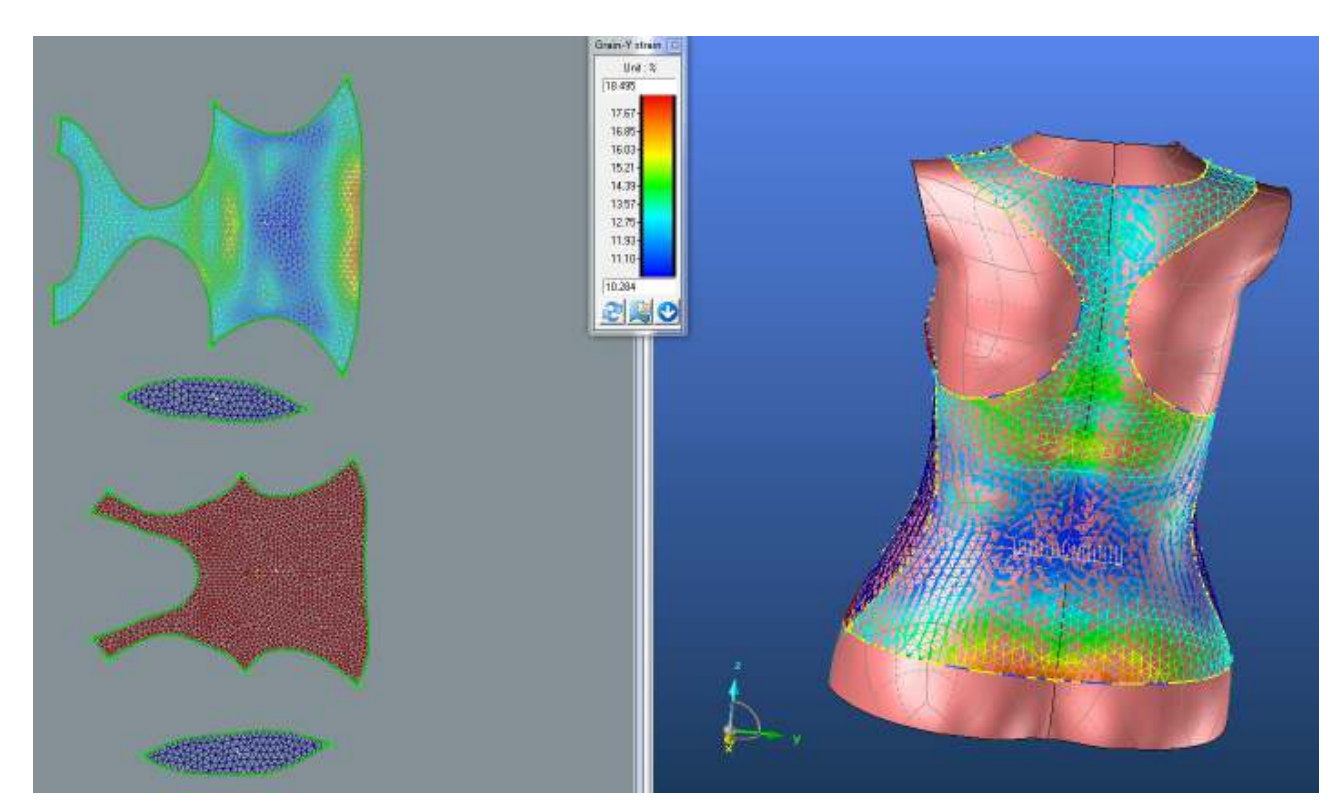

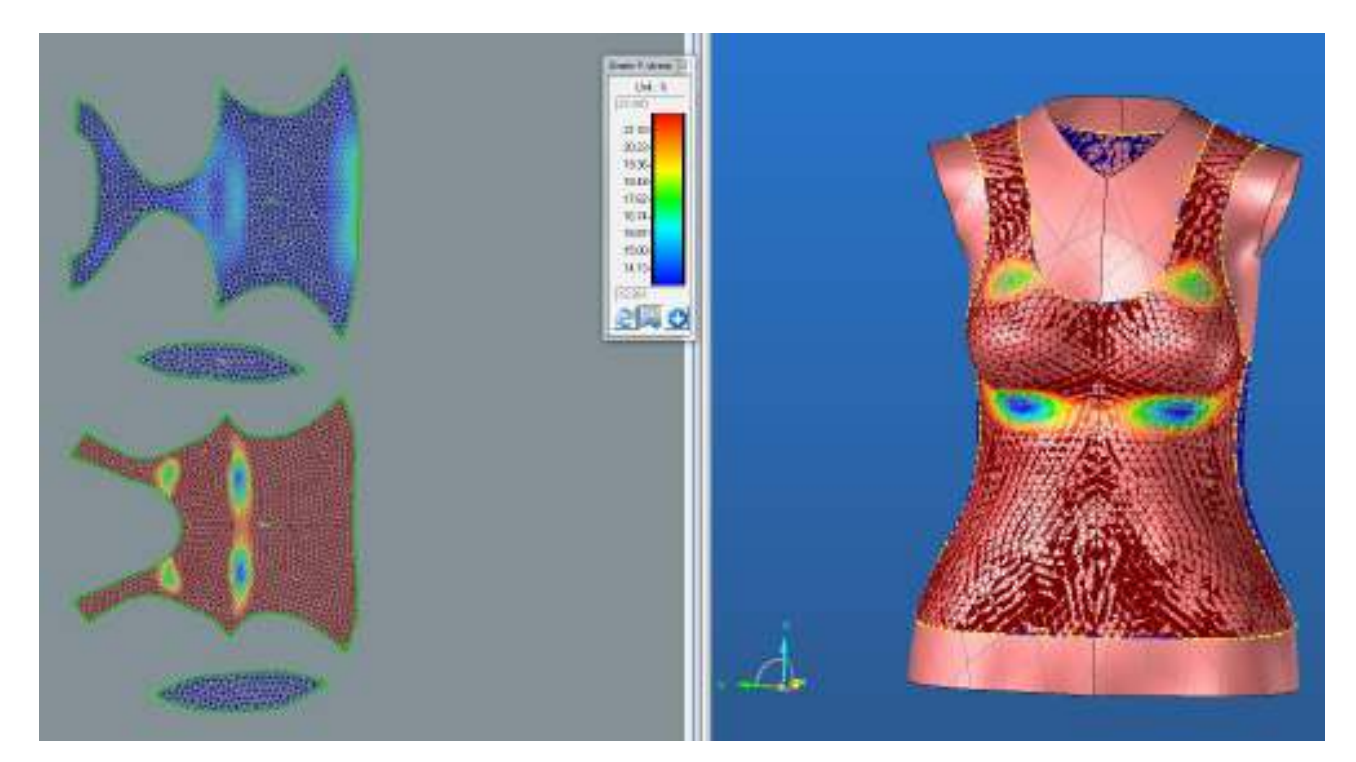

#### **2.3.3.3. Bias 45°strain**

**PD**

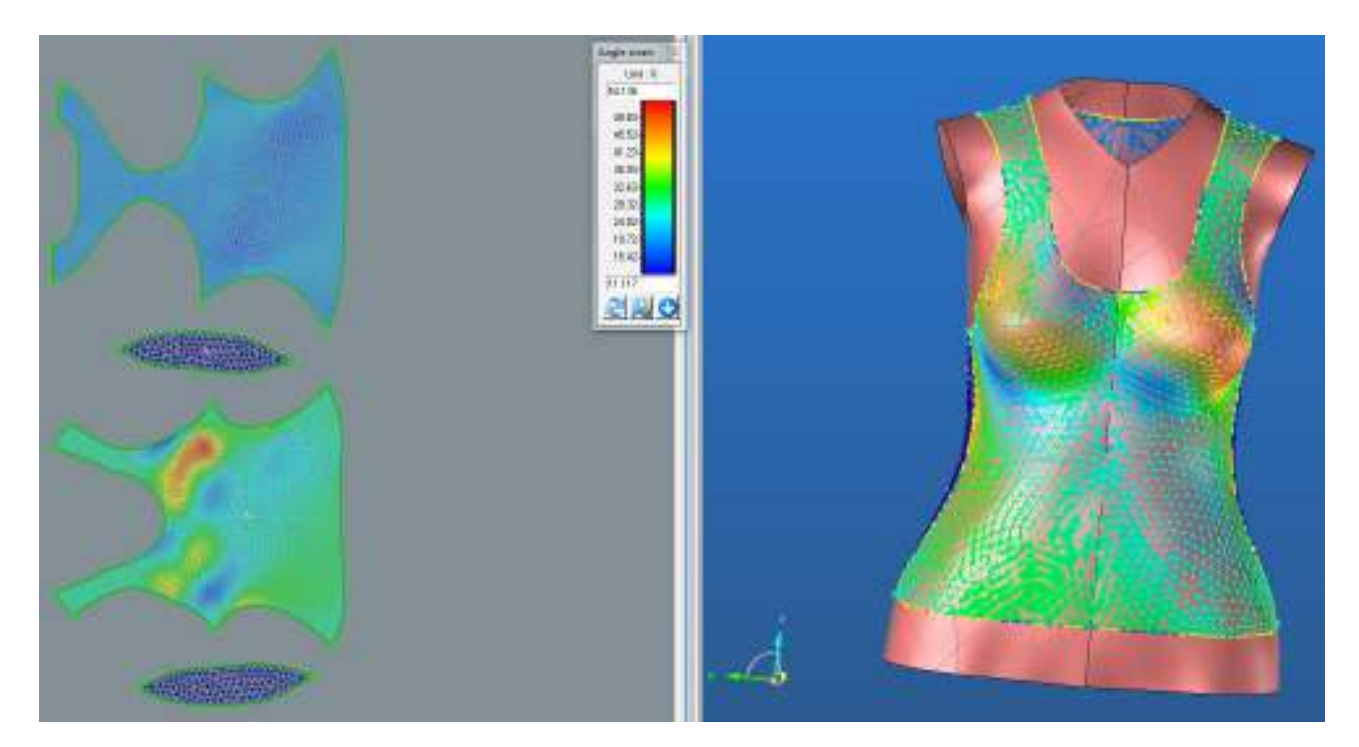

**BD**

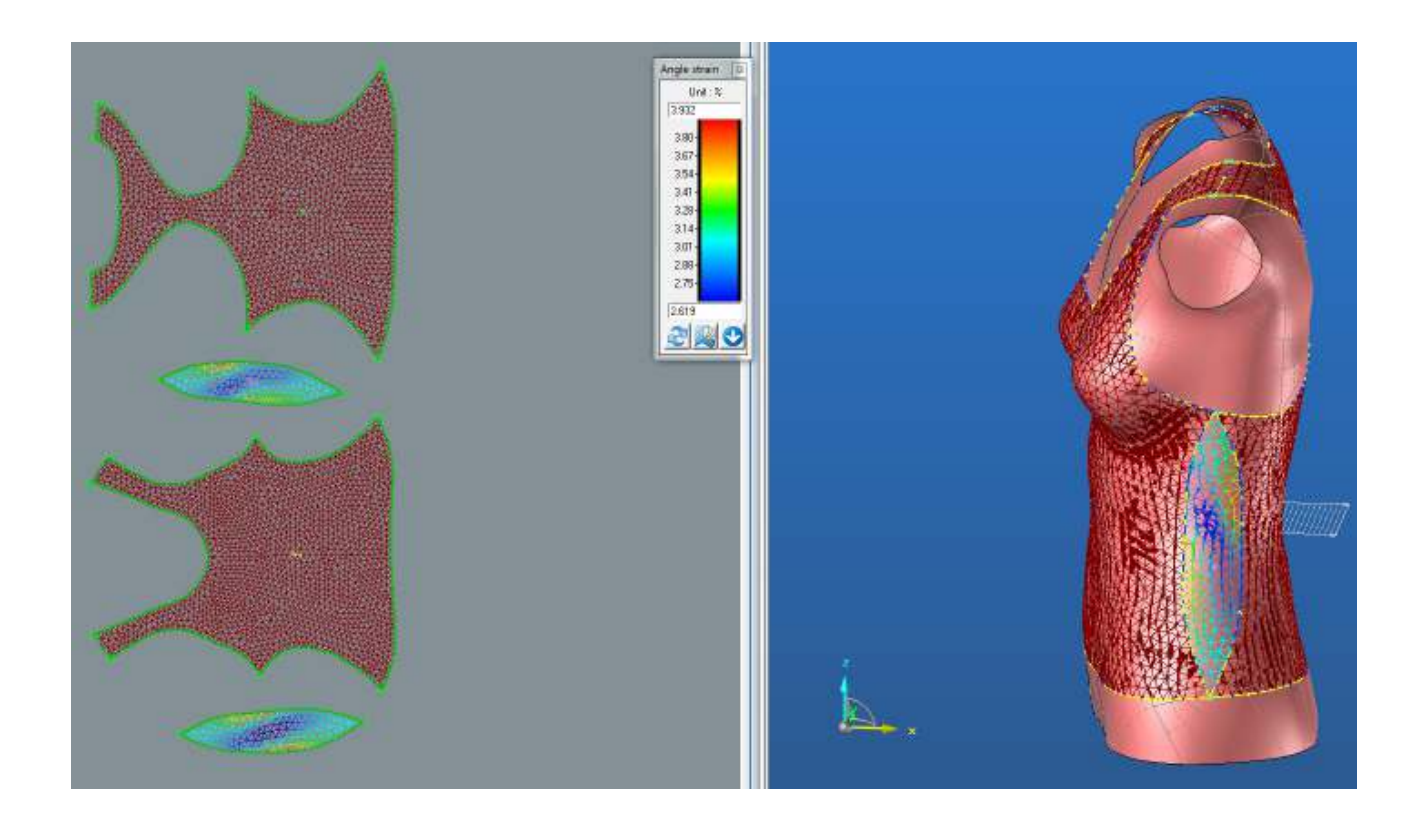

**ZD**

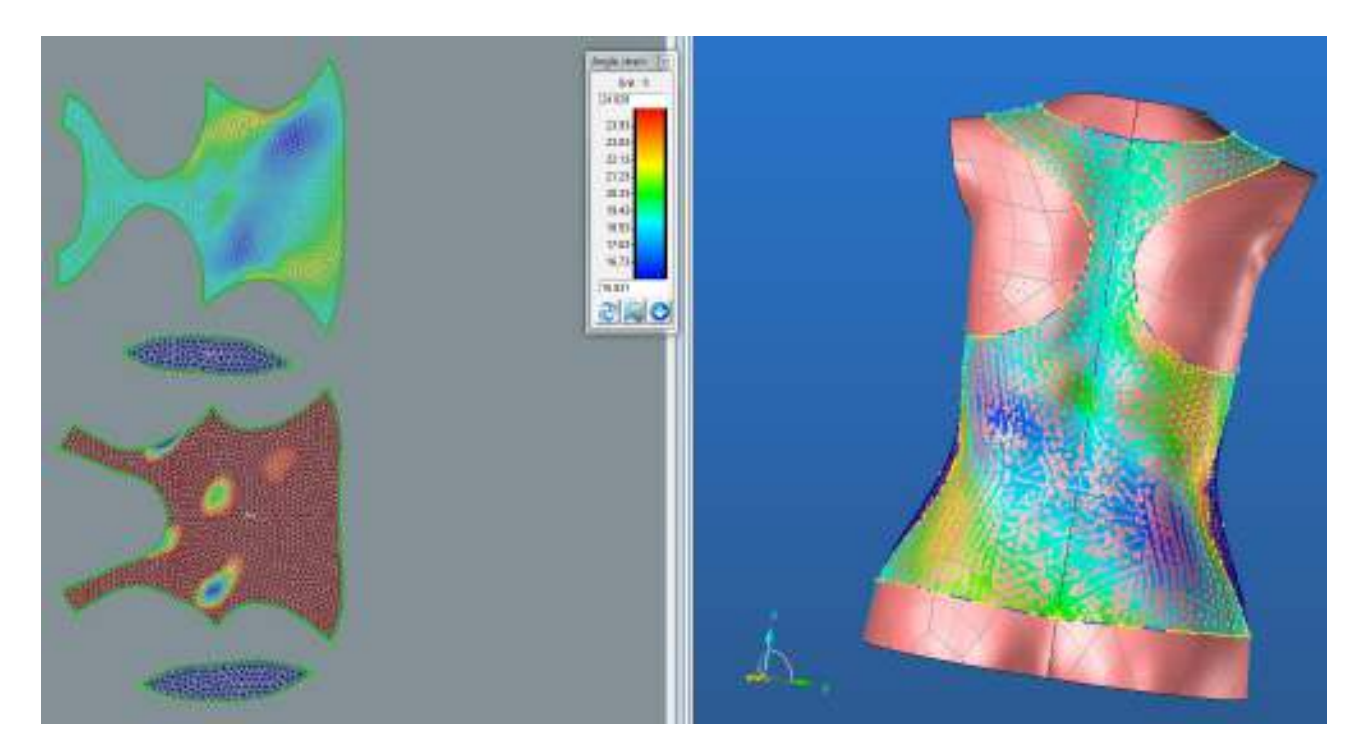

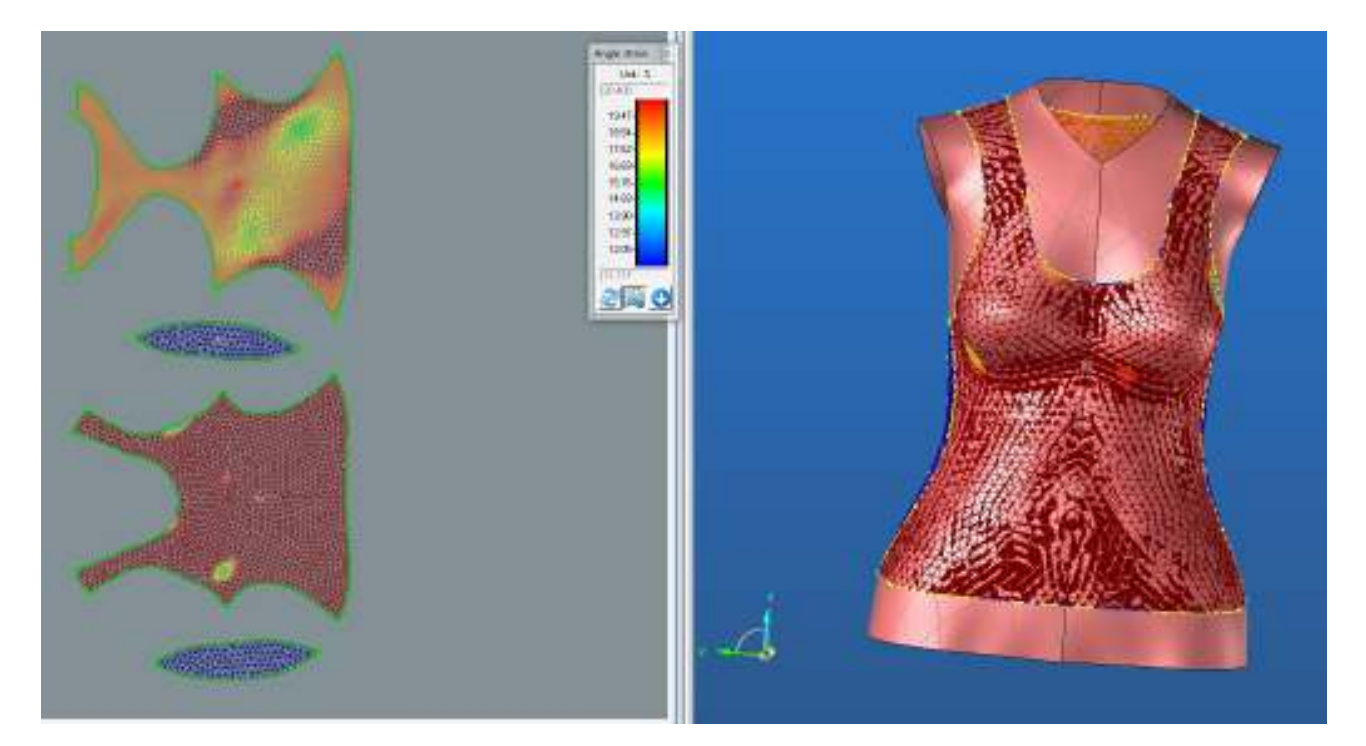

## **2.3.4. Rozdíl střihových dílů po optimalizaci jednotlivých materiálů**

Materiál M1 světlé díly (větší), Materiál M2 tmavší díly (menší)

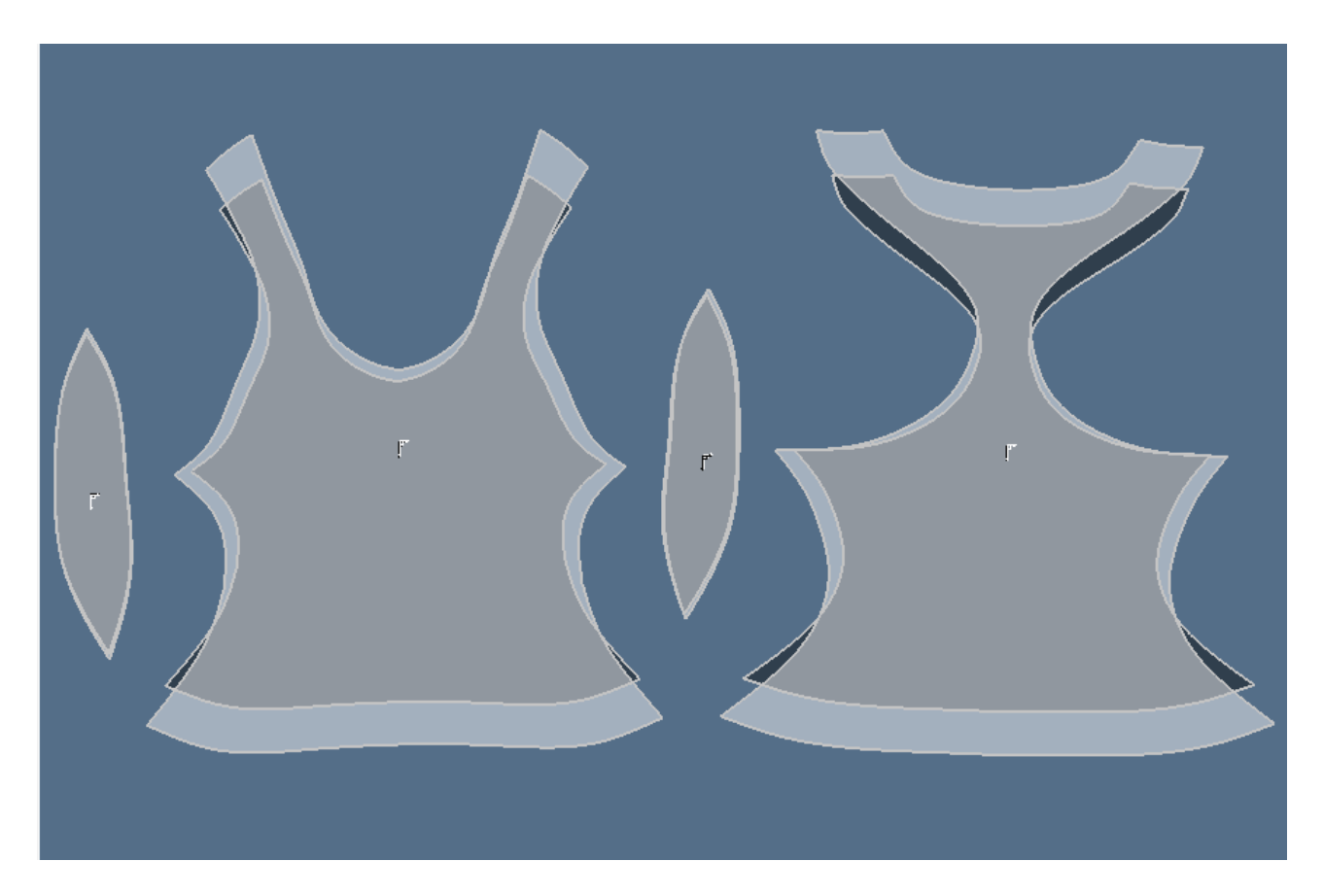

## **2.3.5. Střih 2 materiál M2 – Výsledné hodnoty analýzy mechanických vlastností**

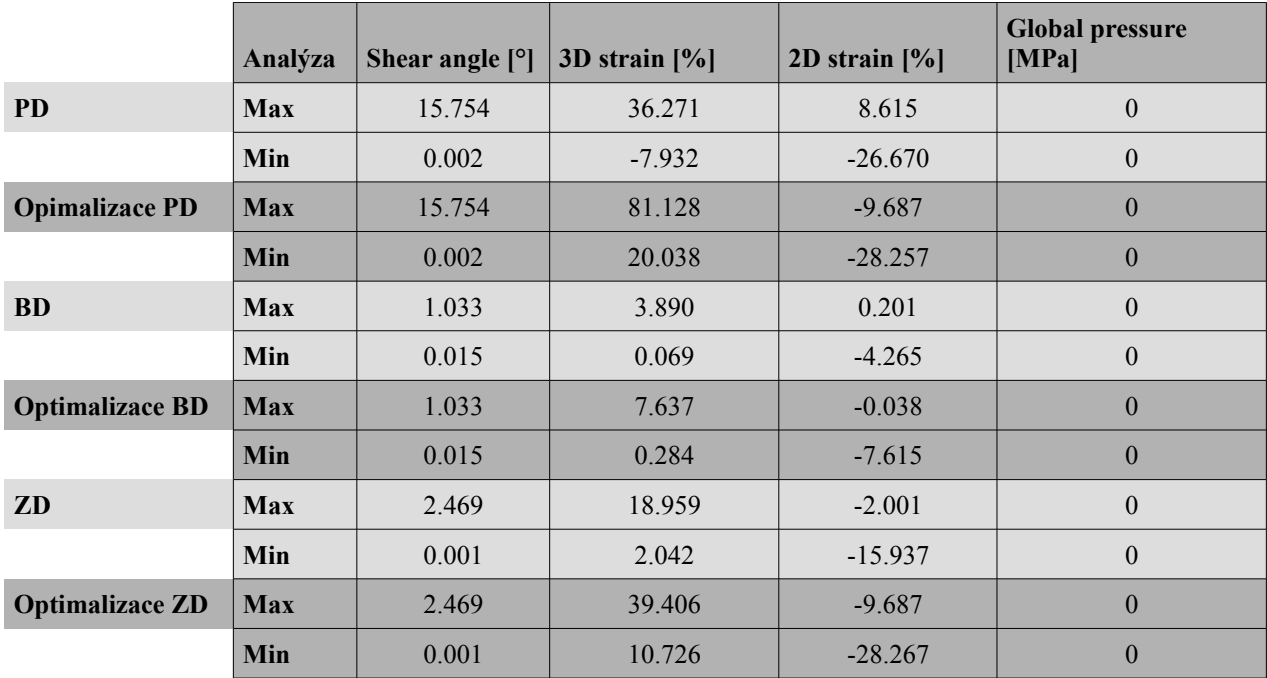

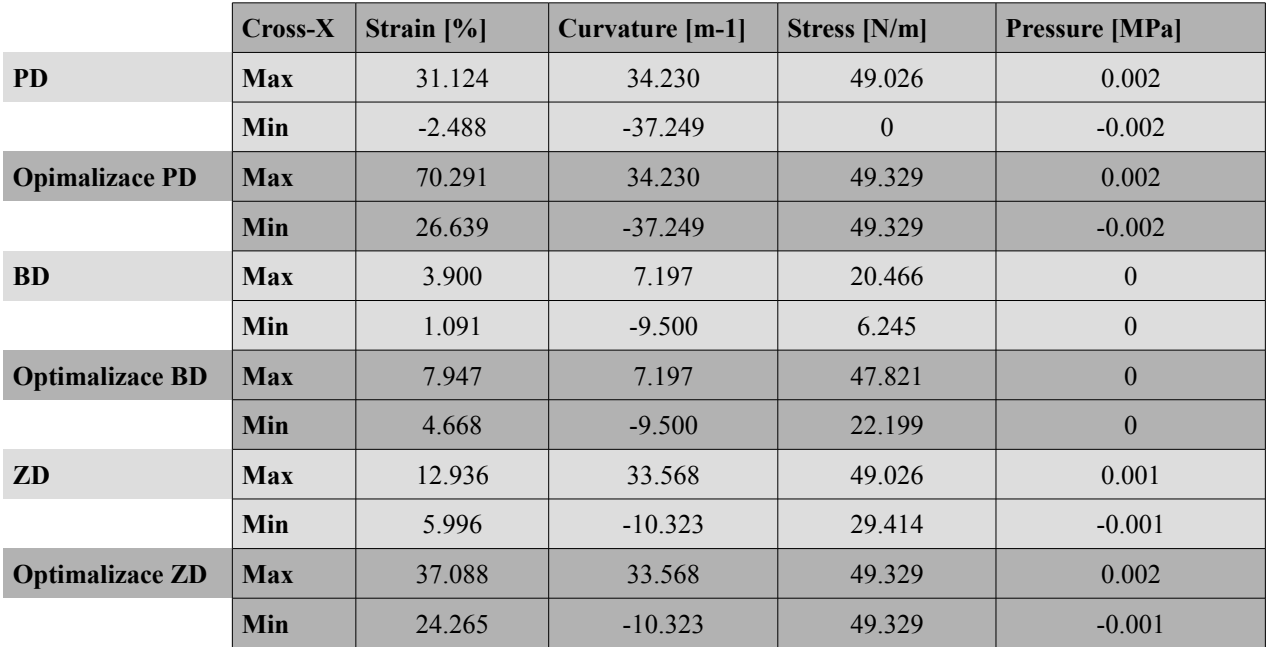

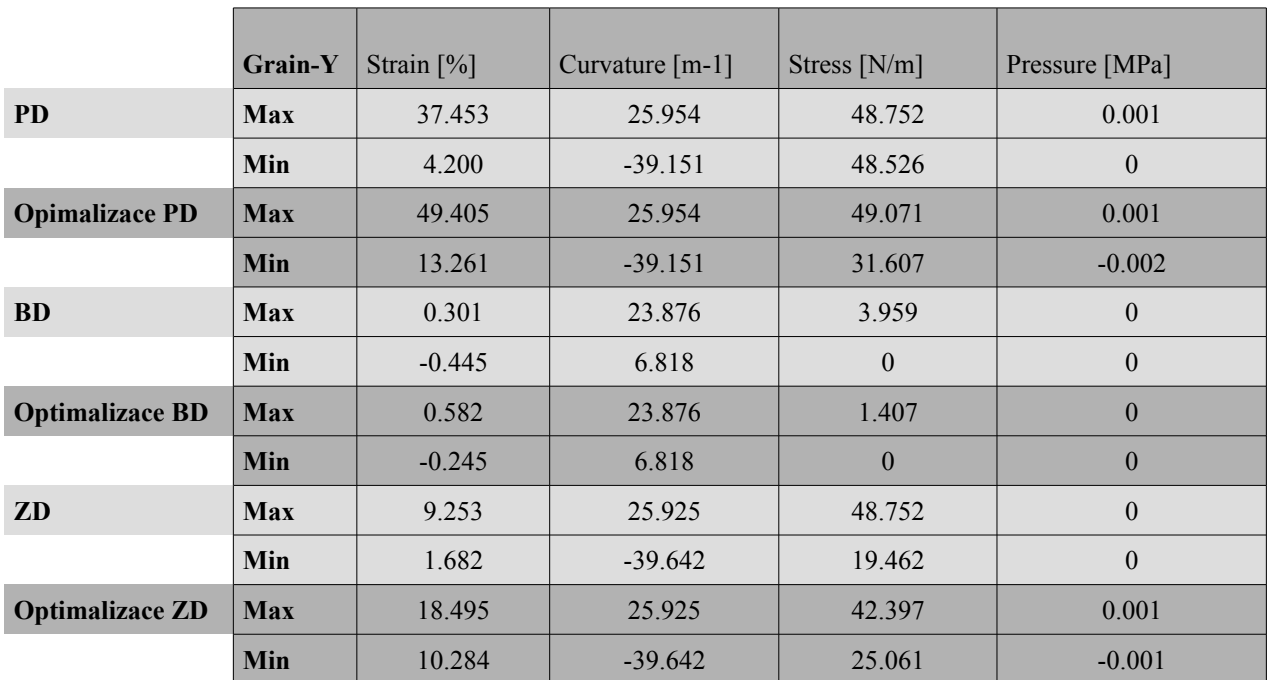

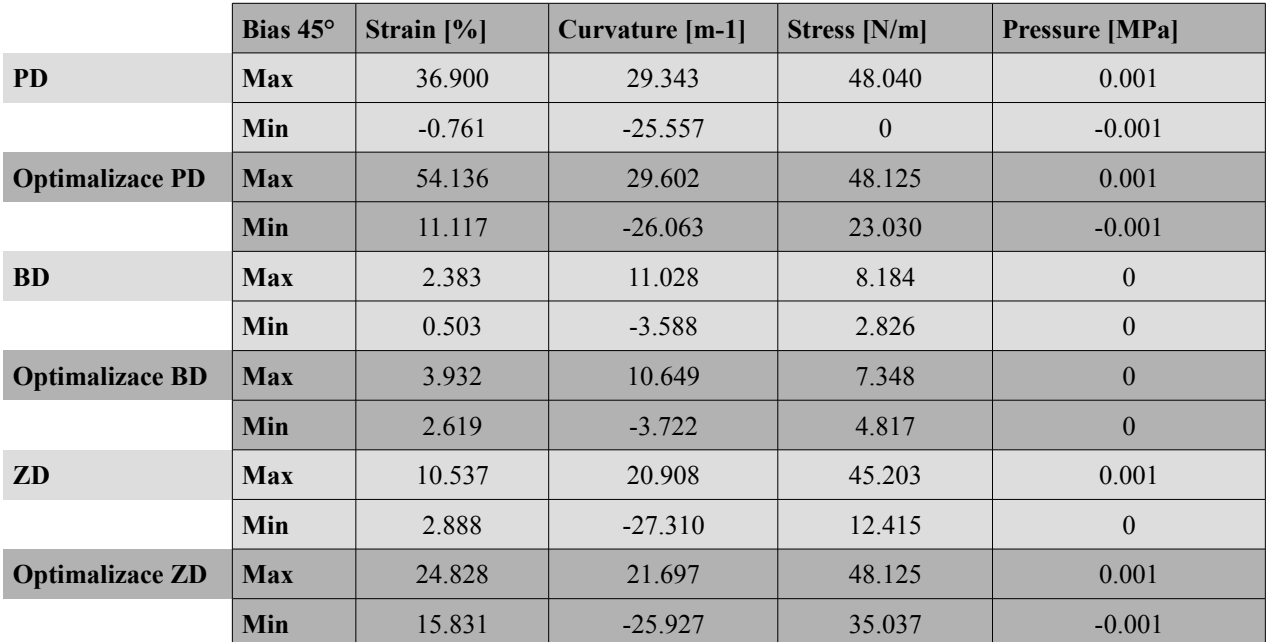

#### **2.4. Střih 2 - Varianta 2 - síť mesh 20 mm**

**2.4.1. Analýza mechanických vlastností - Materiál M1**

#### **2.4.1.1. Cross-X strain**

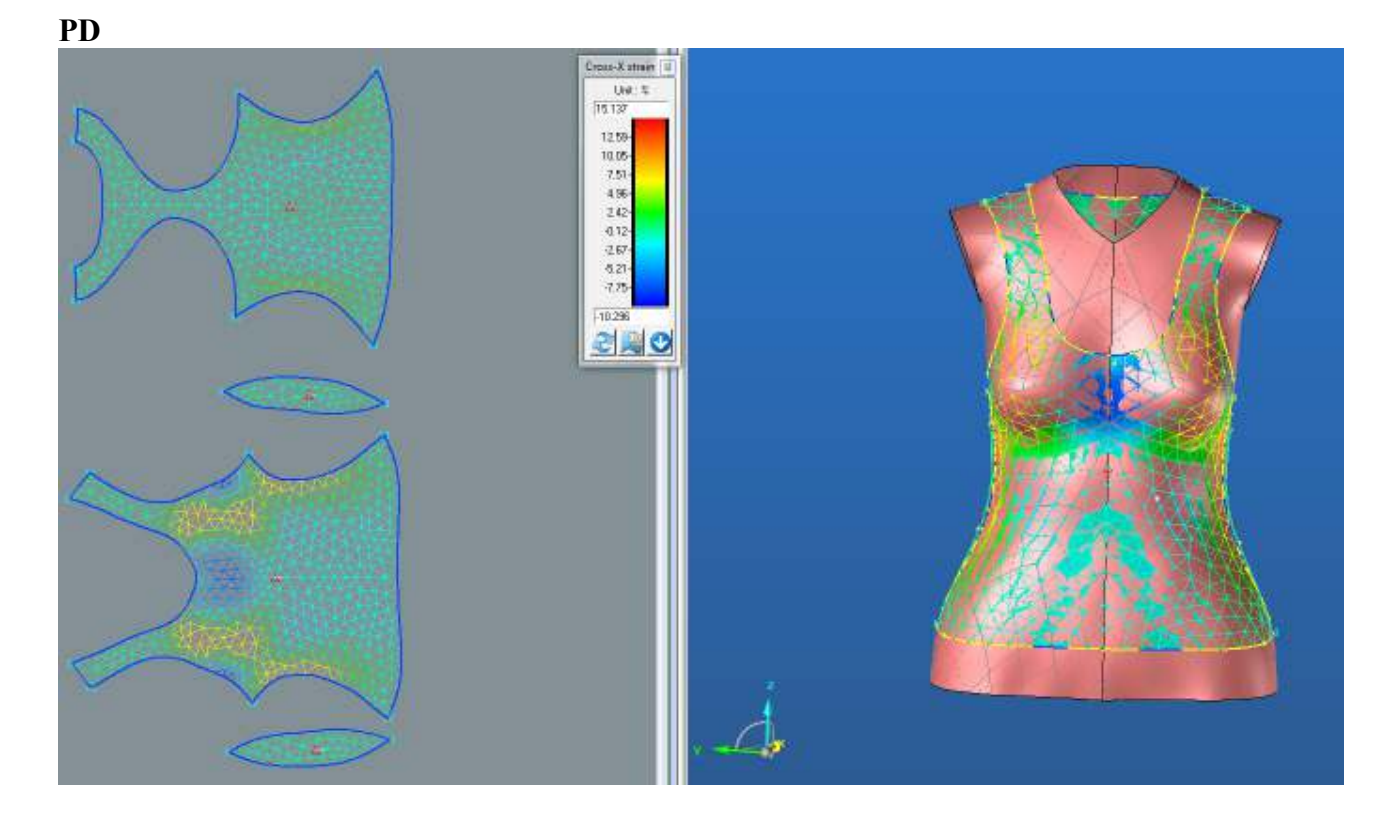

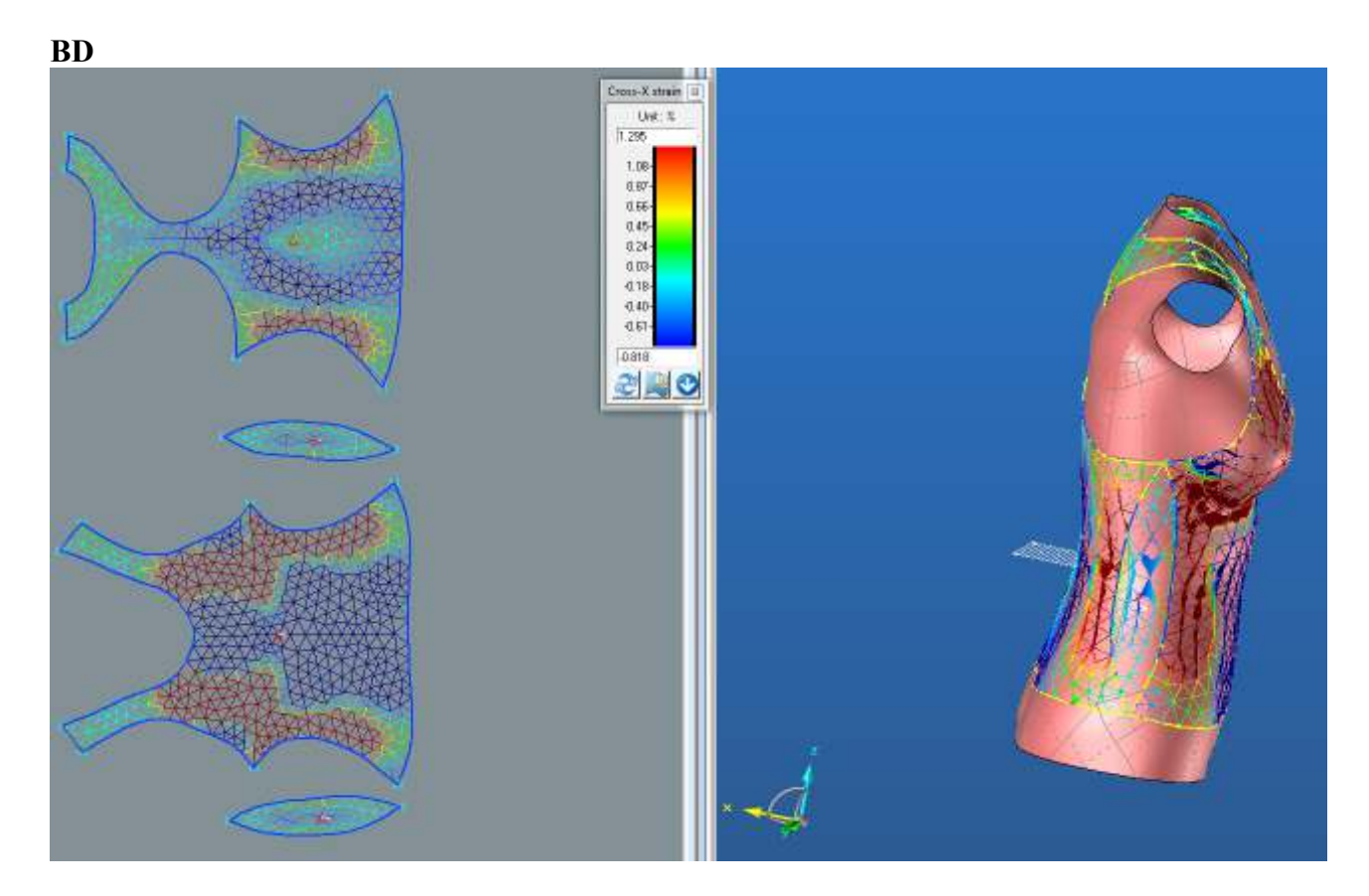

**ZD**

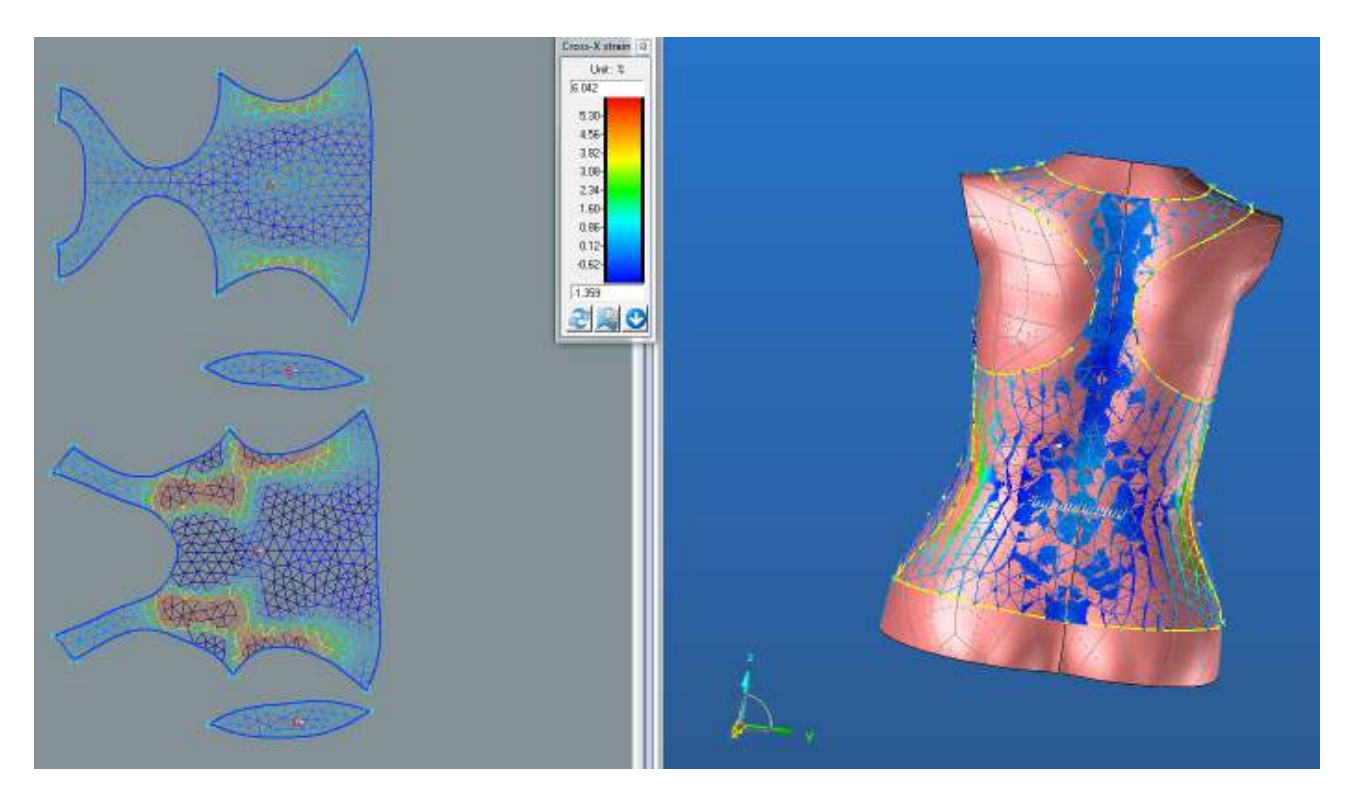

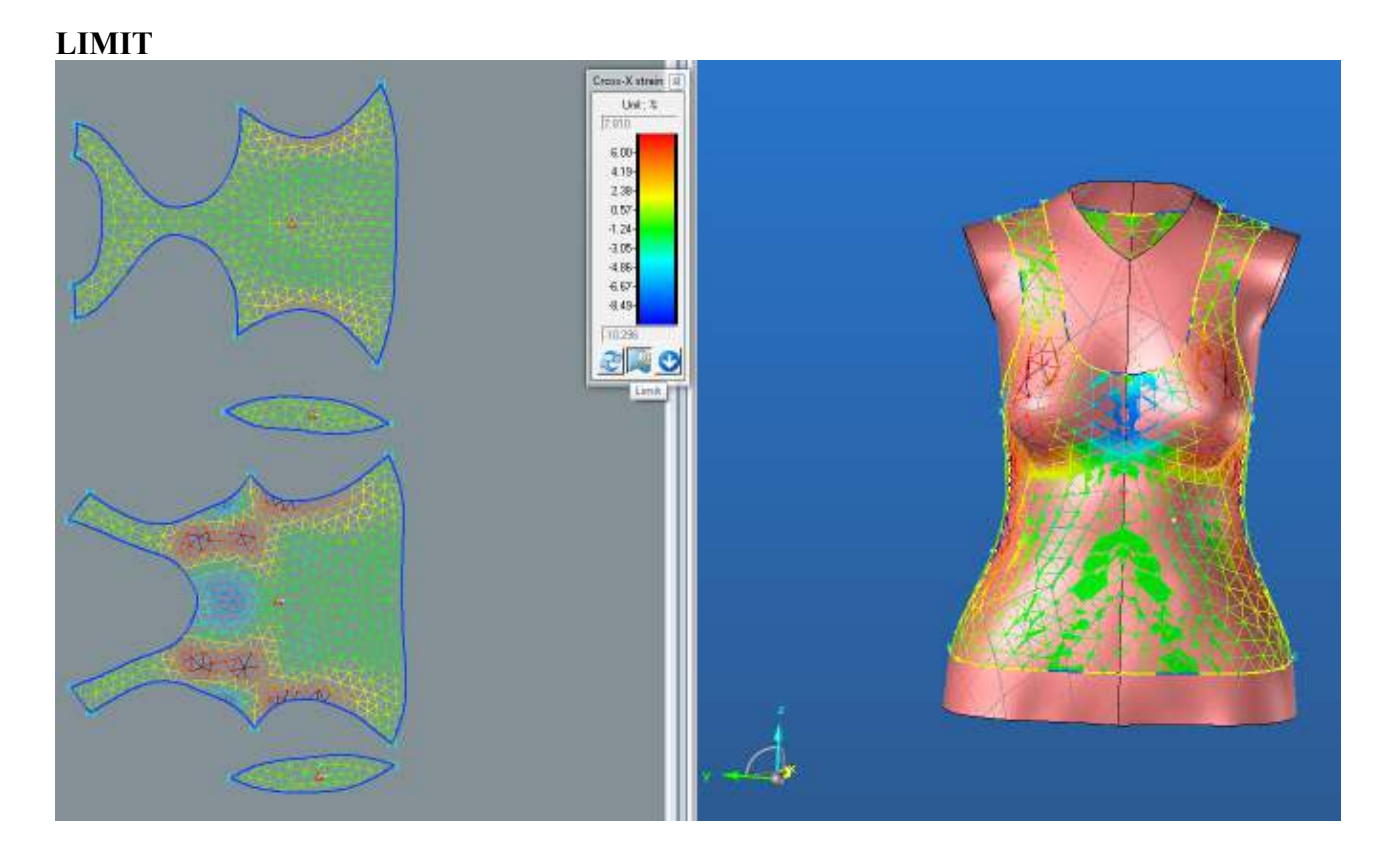

**2.4.1.2.Grain-Y strain**

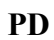

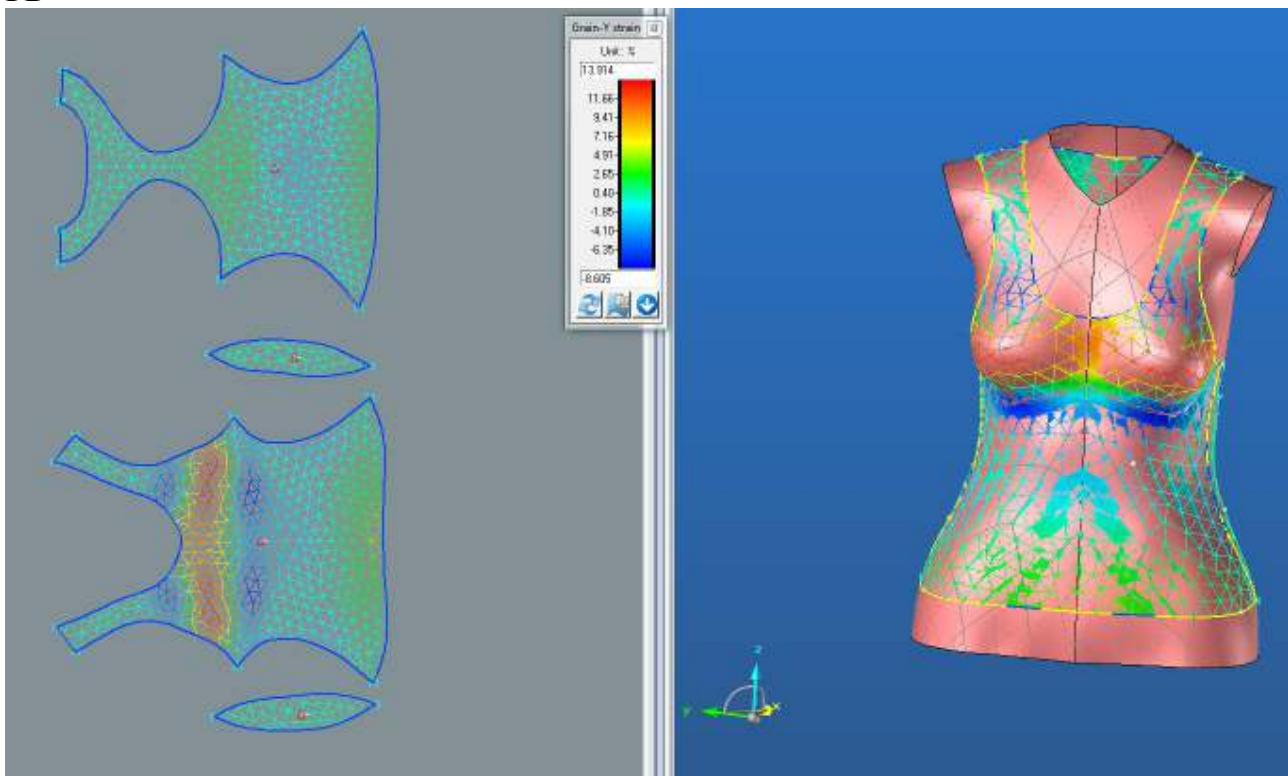

**BD**

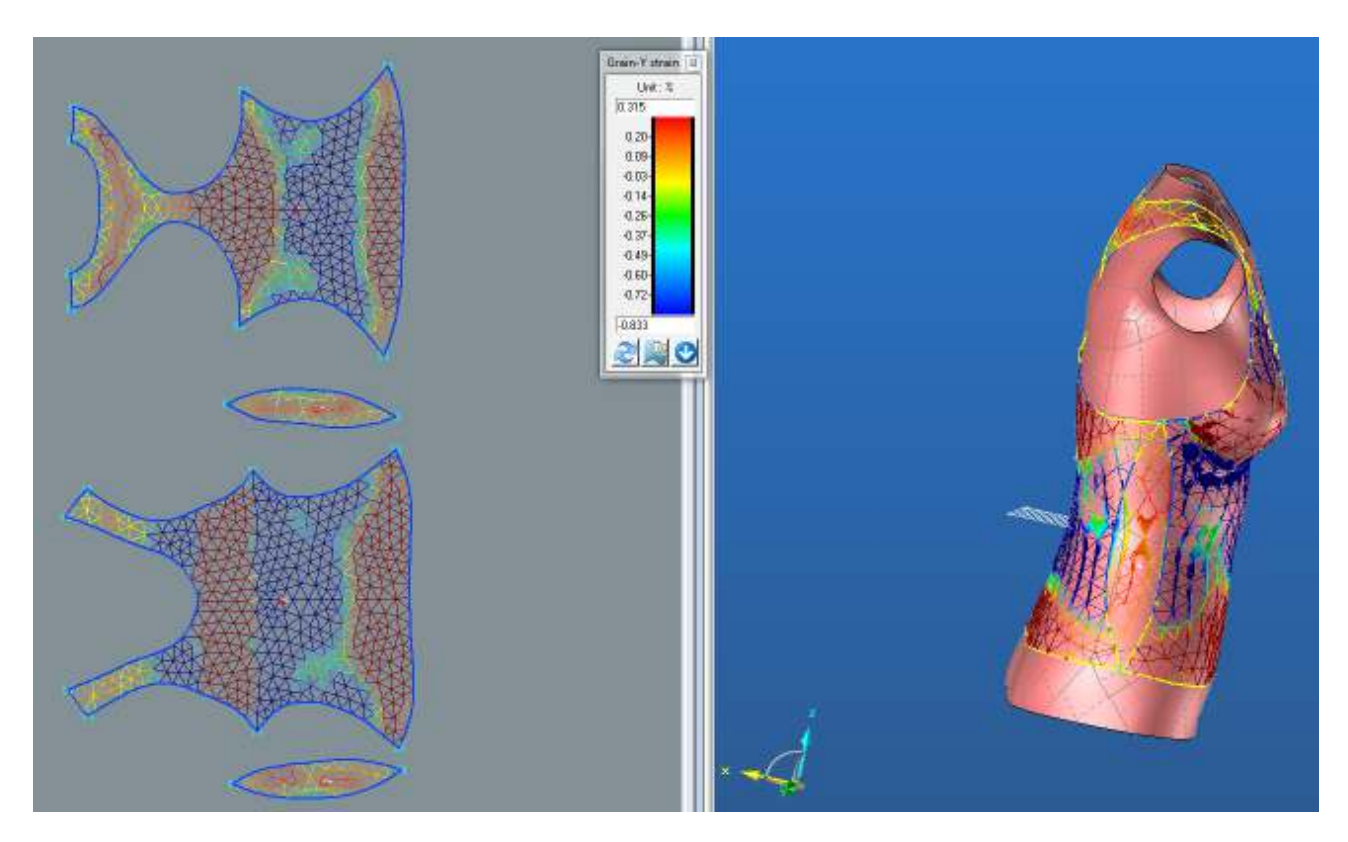

**ZD**

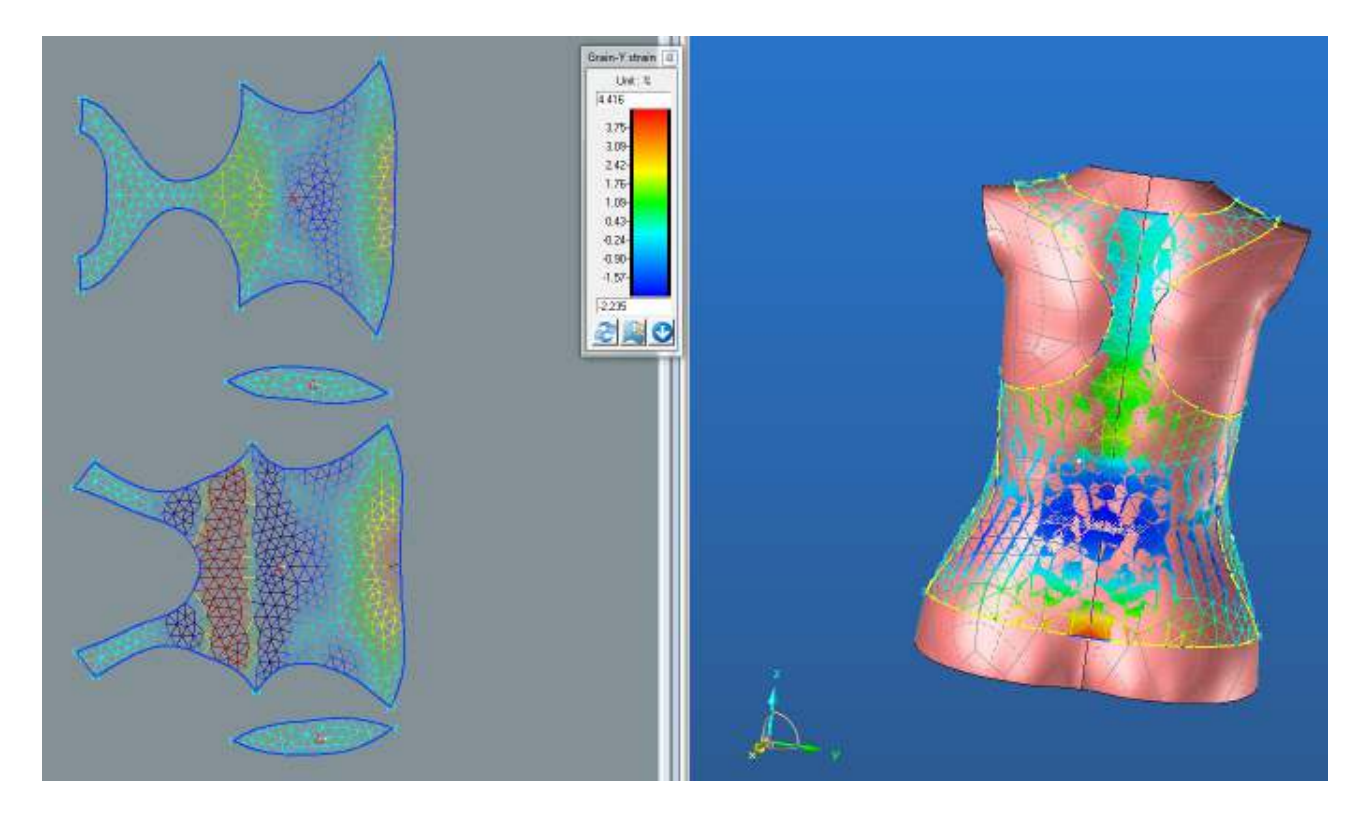

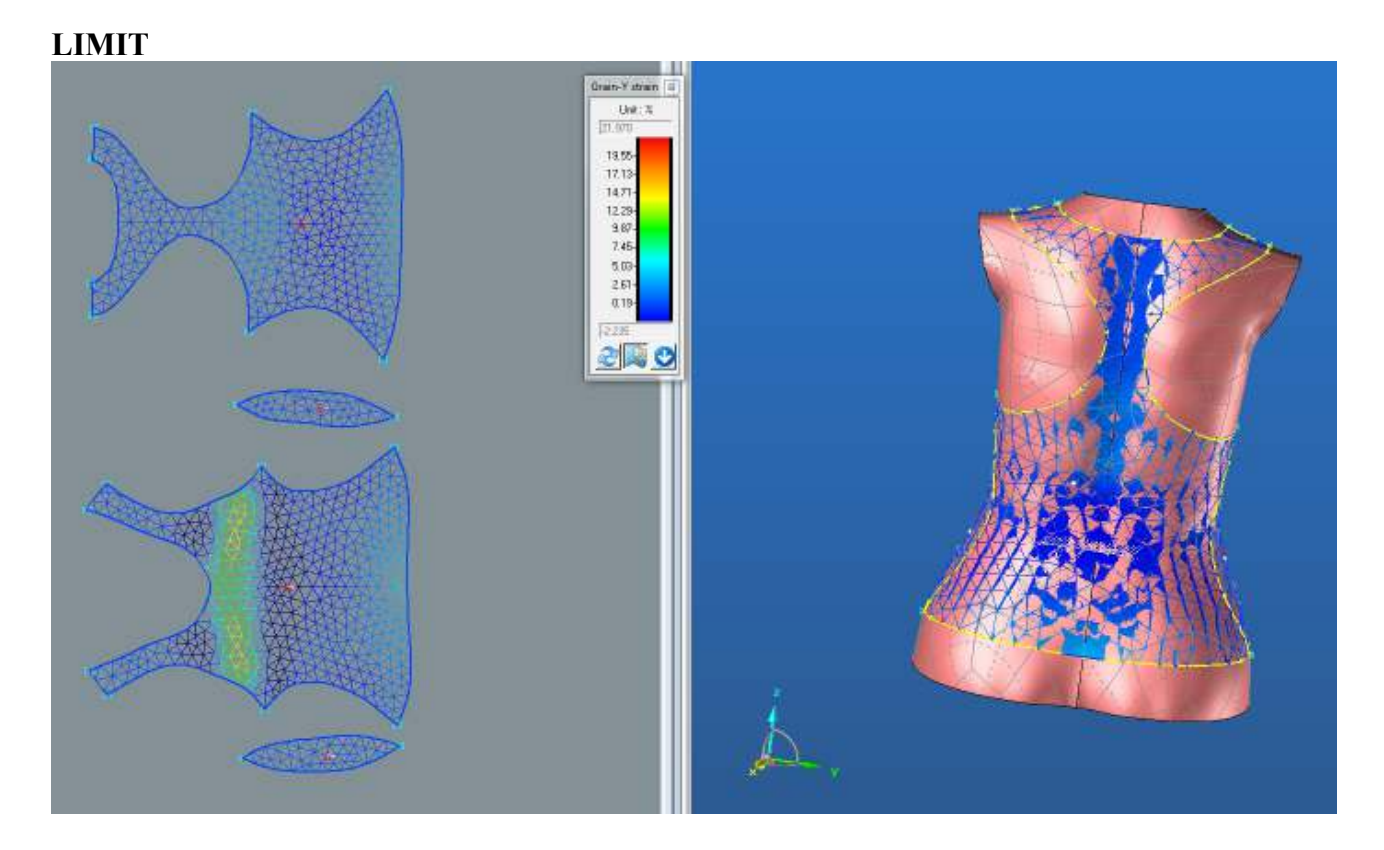

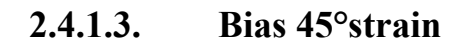

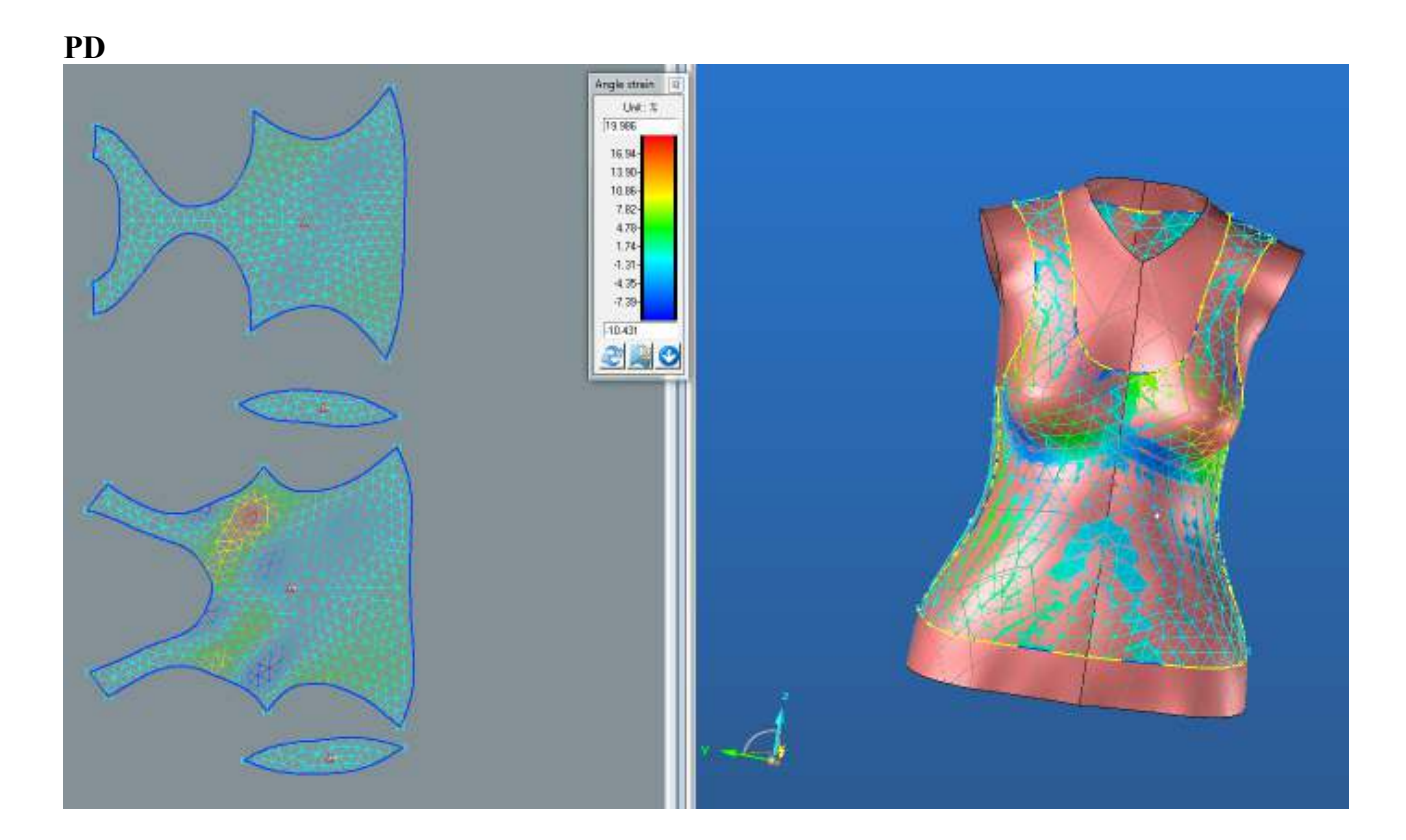

**BD**

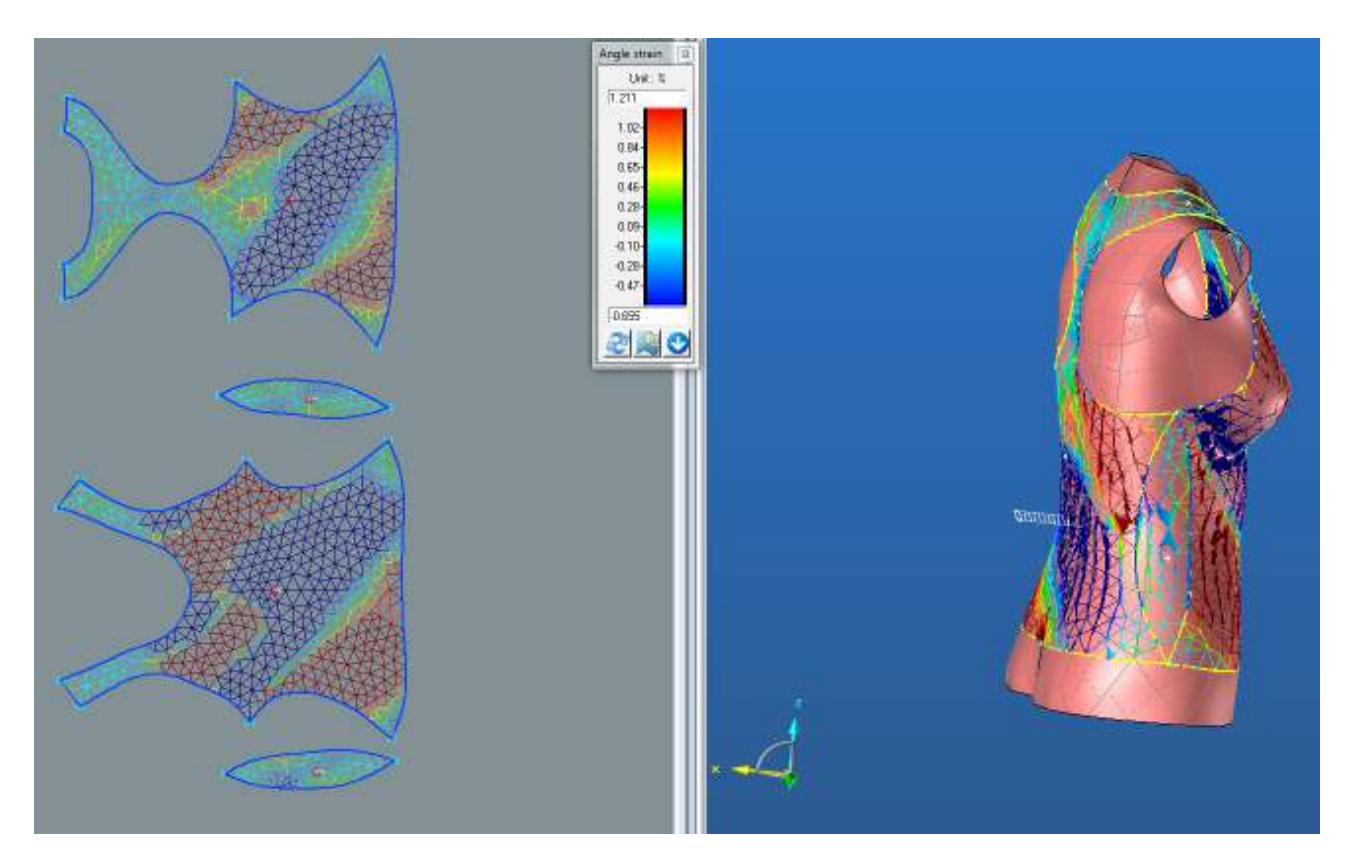

**ZD**

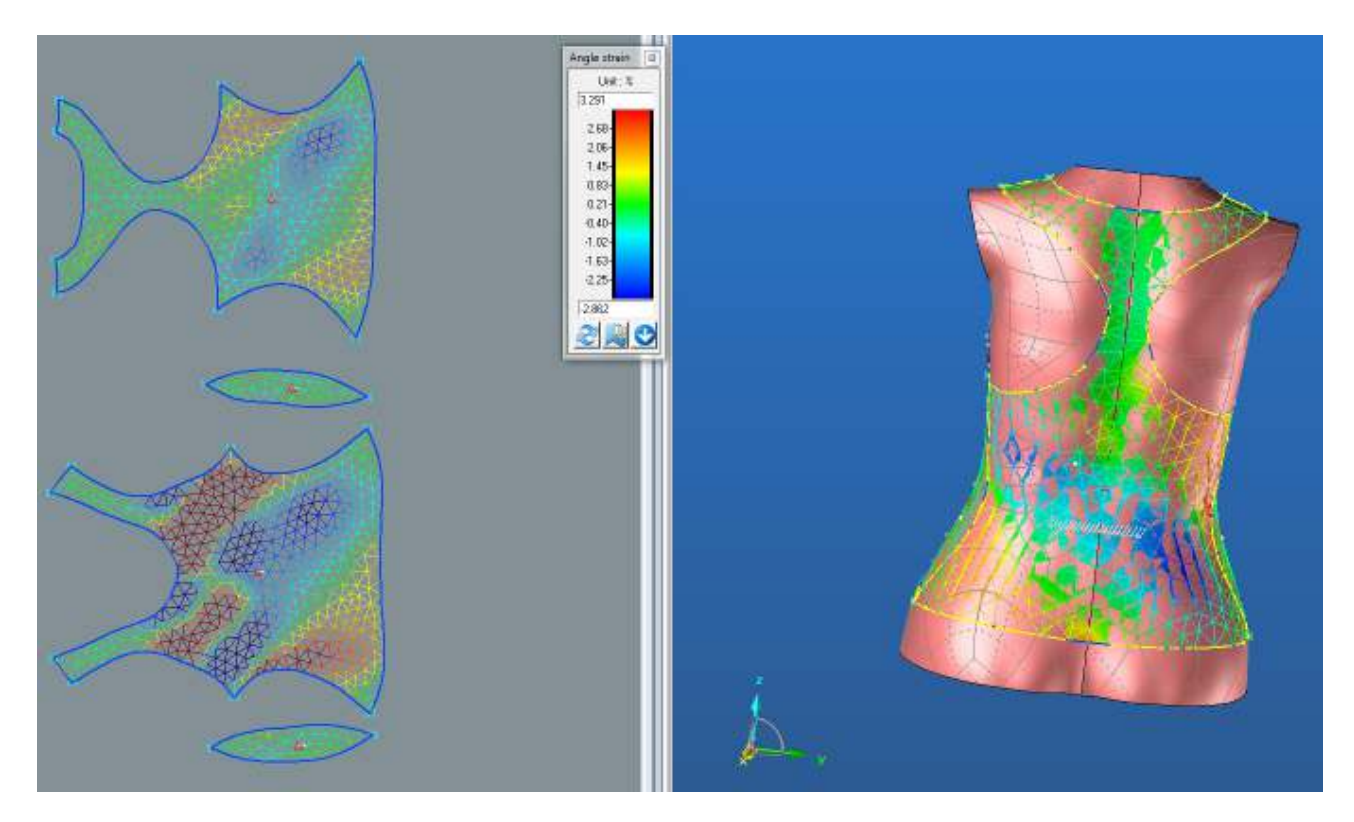

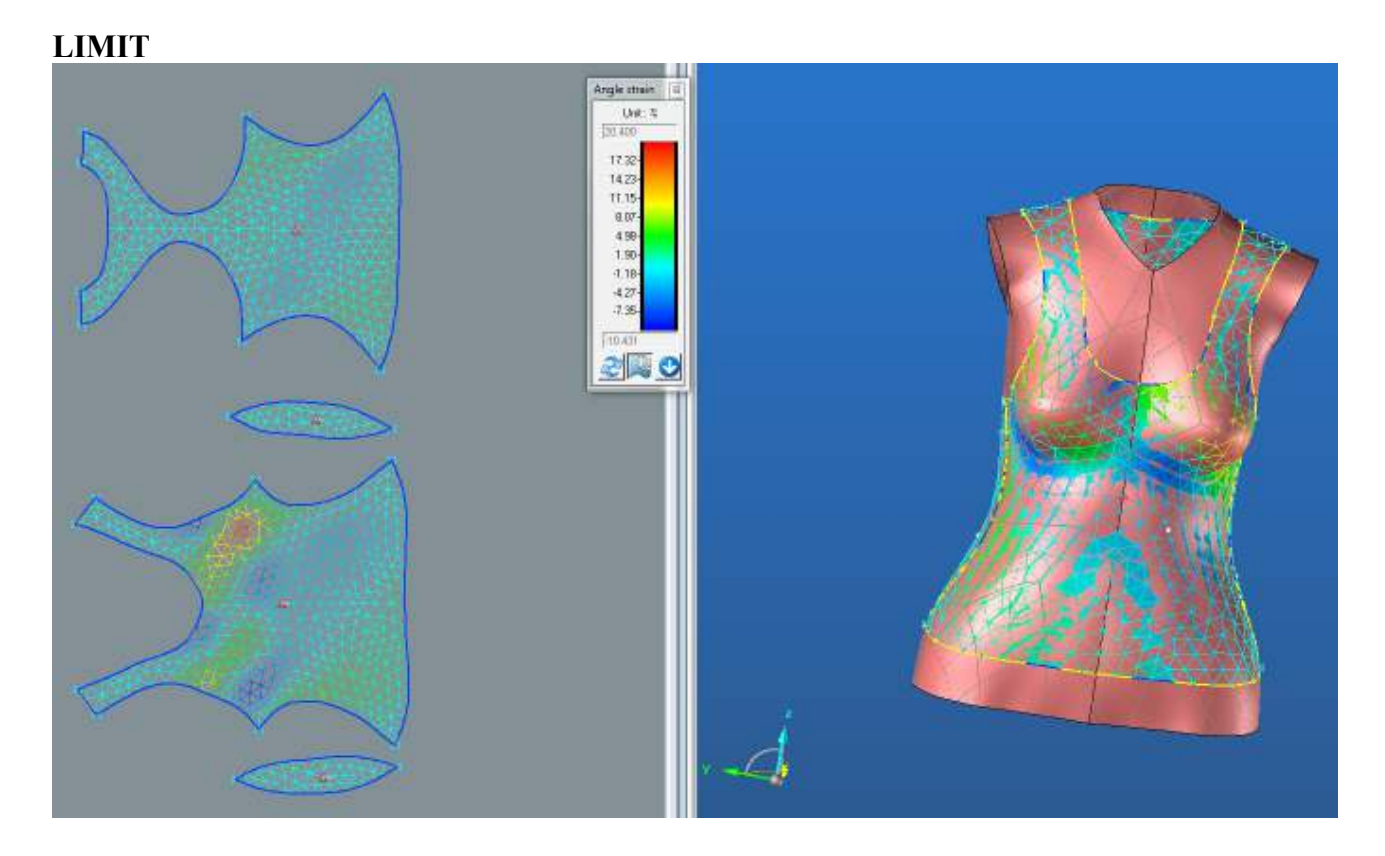

**2.4.2. Střih 2 – Varianta 2 – materiál M1 - Optimalizace střihových dílů**

**PD**

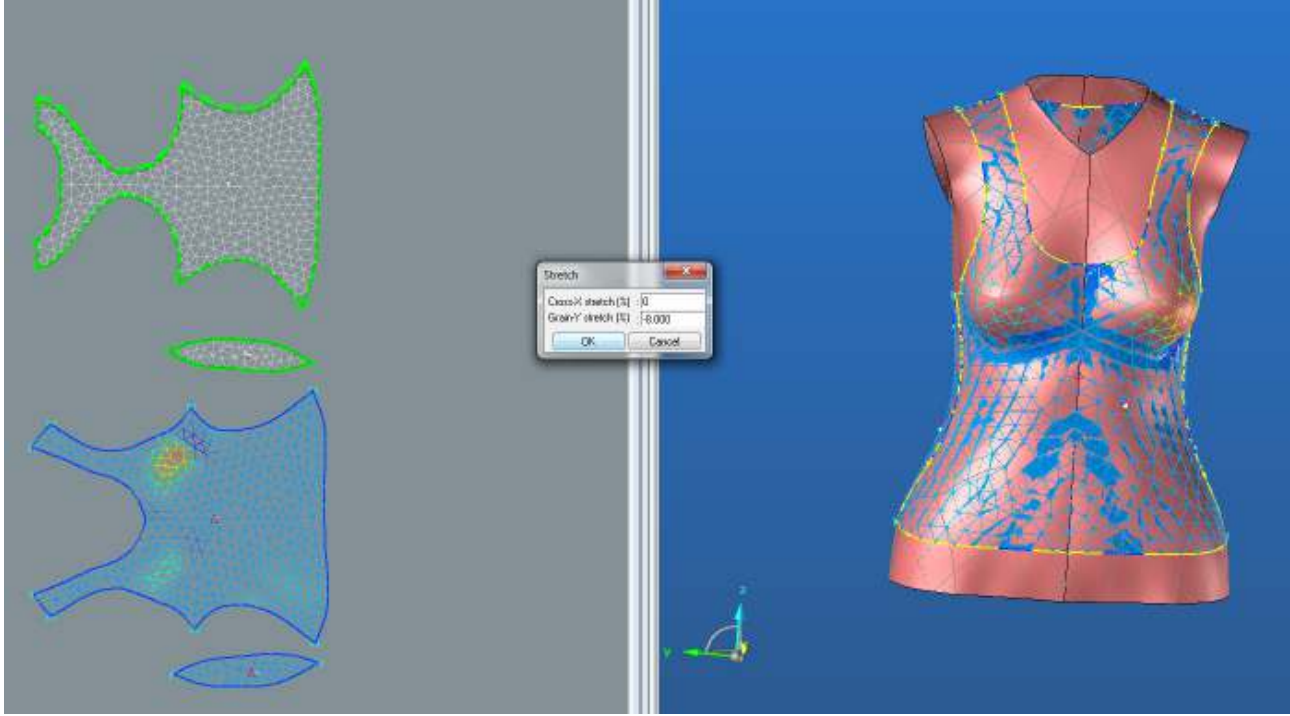

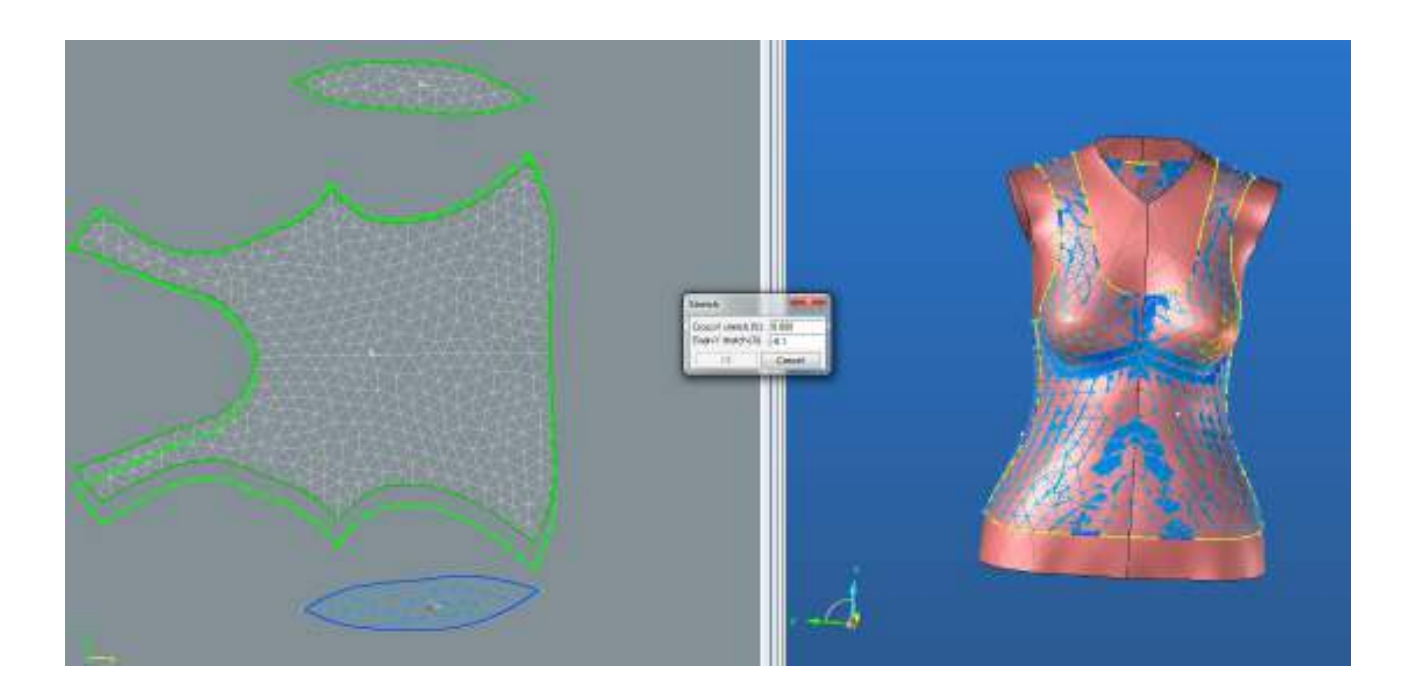

**ZD**

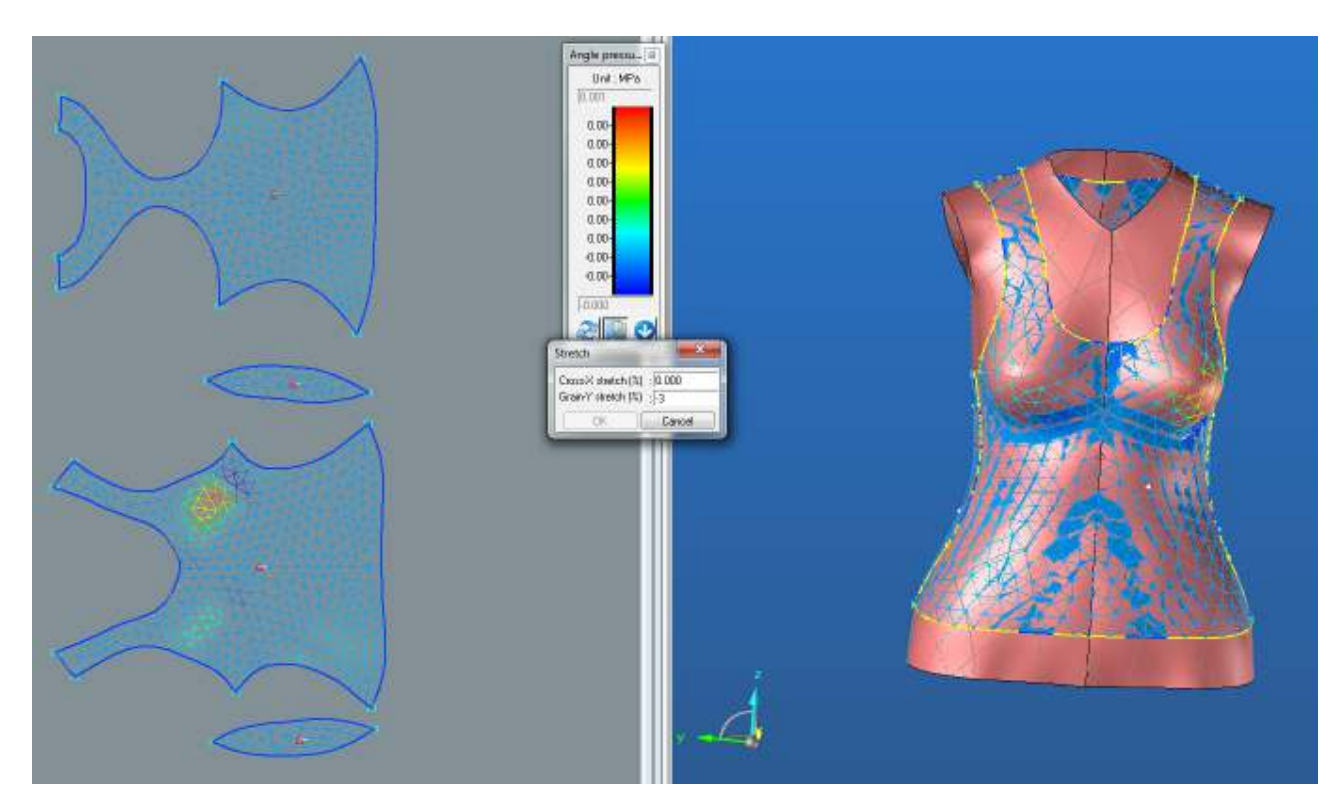

**2.4.2.1. Střih 2 – varianta 2 – materiál M1 . Porovnání střihu původního a střihu po optimalizaci**

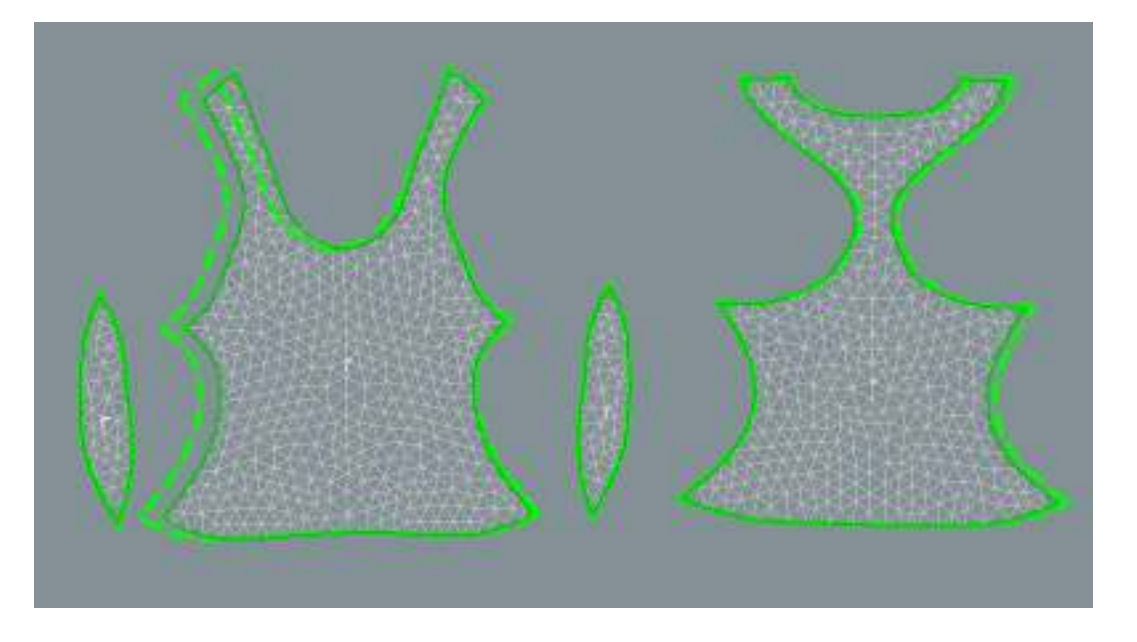

**2.4.3. Analýza mechanických vlastností po optimalizaci**

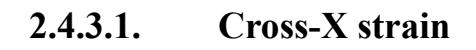

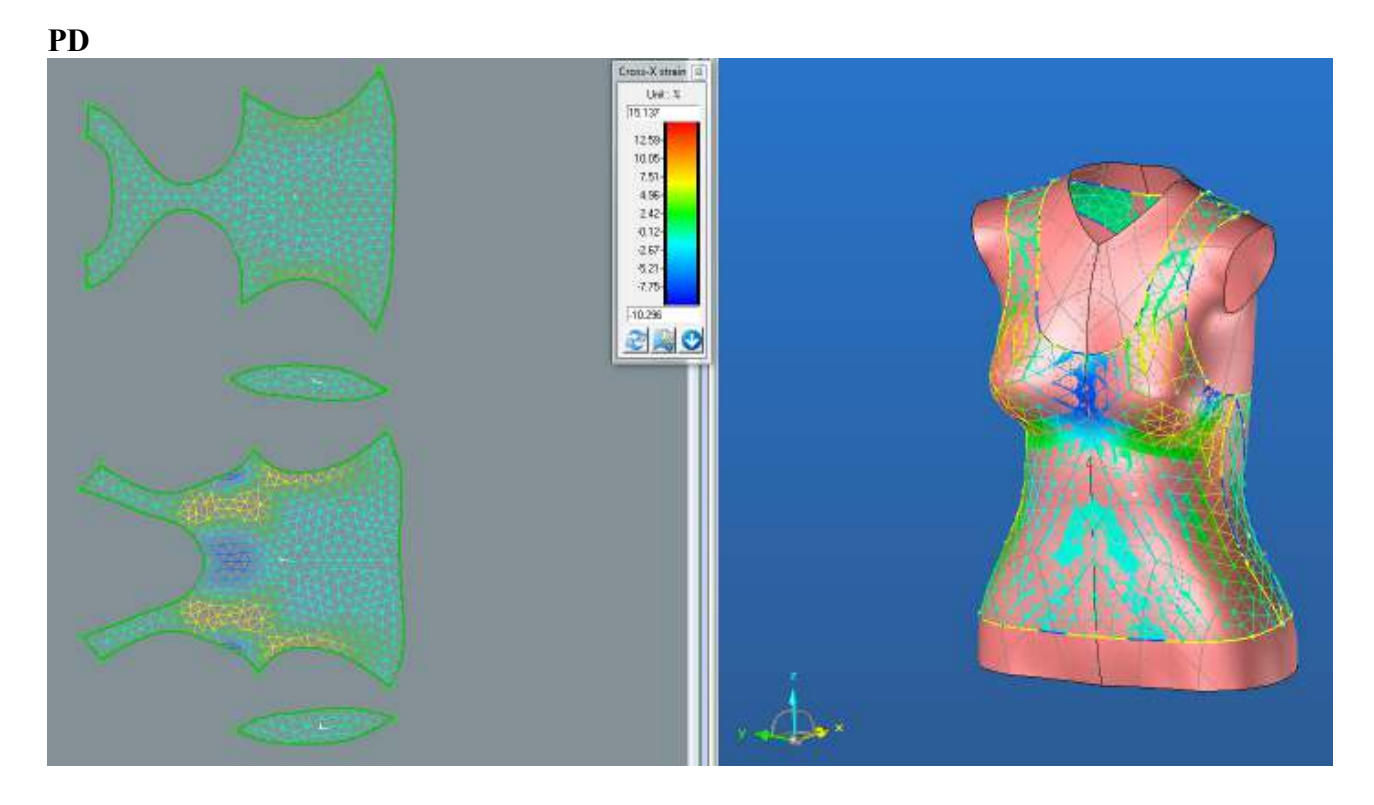

**BD**

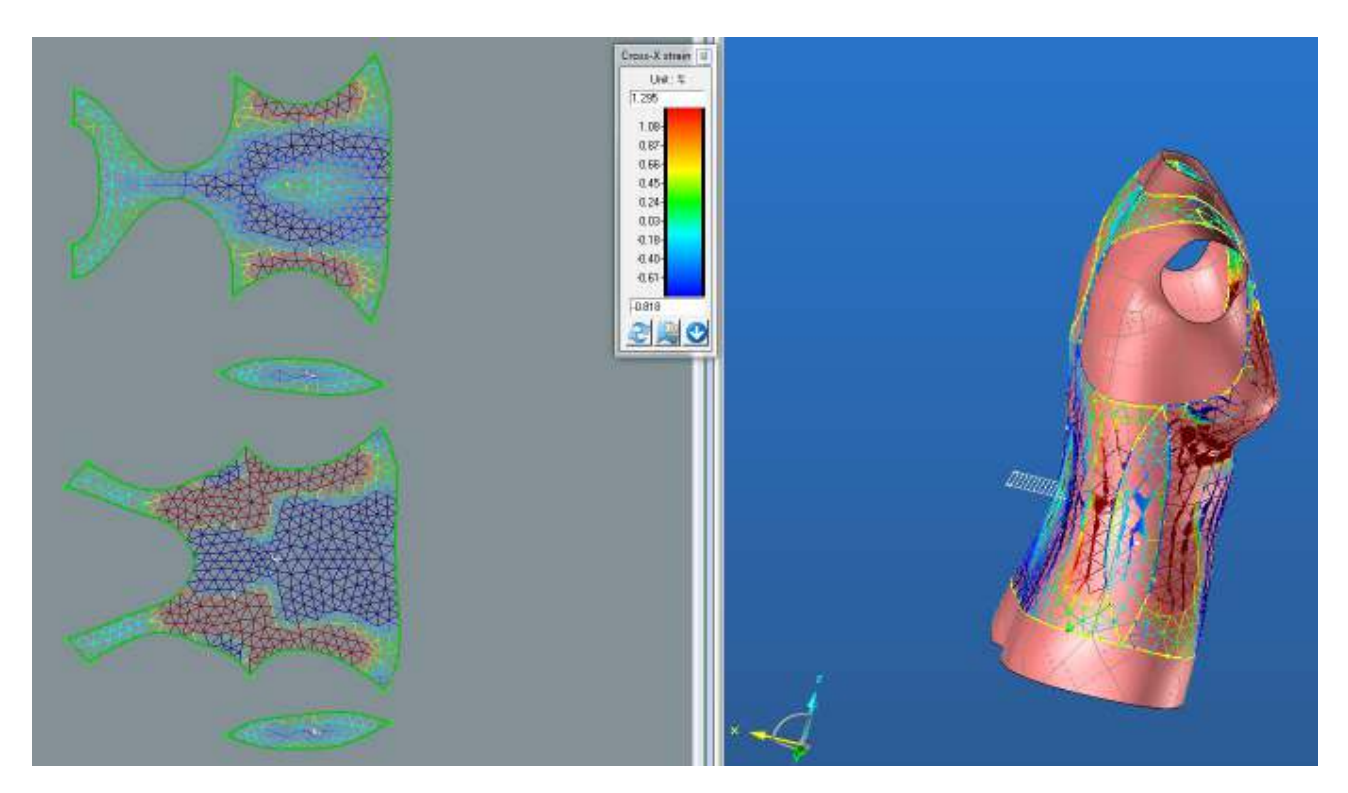

**ZD**

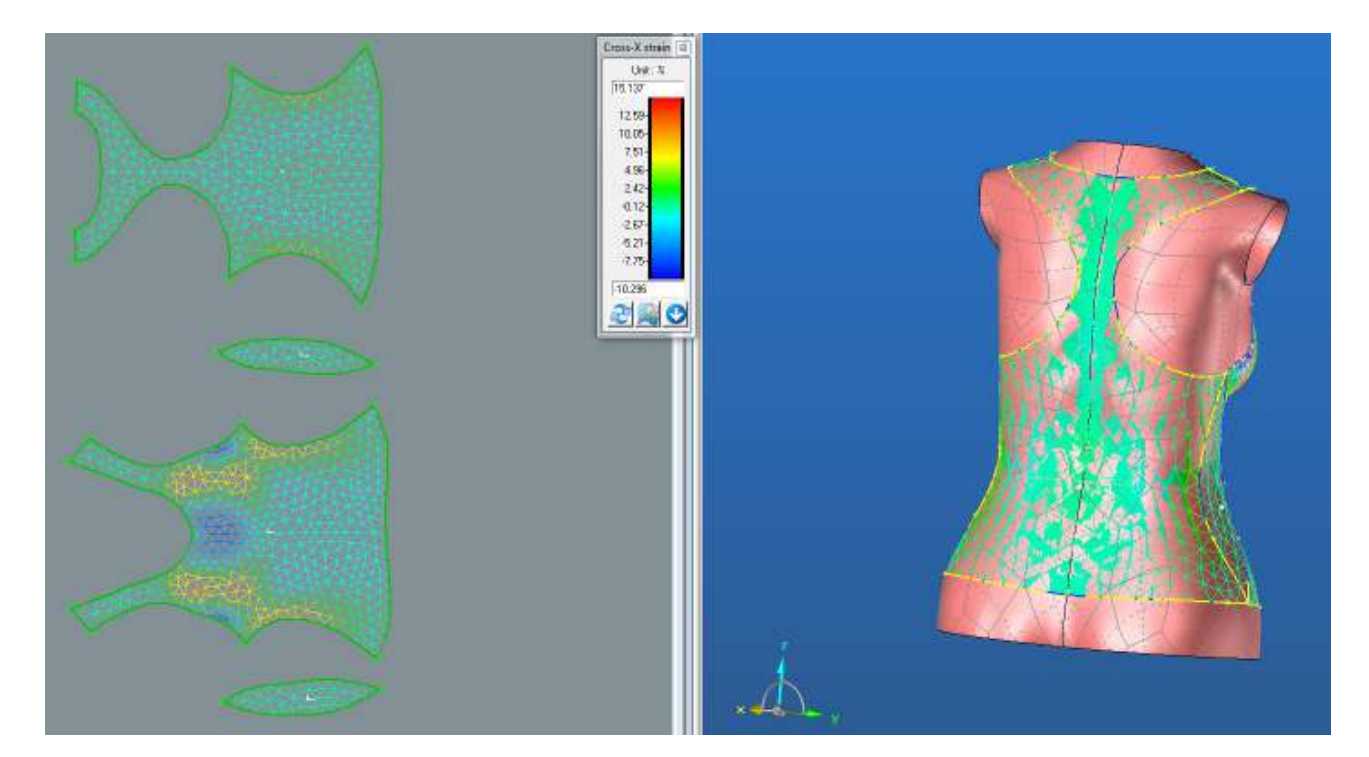

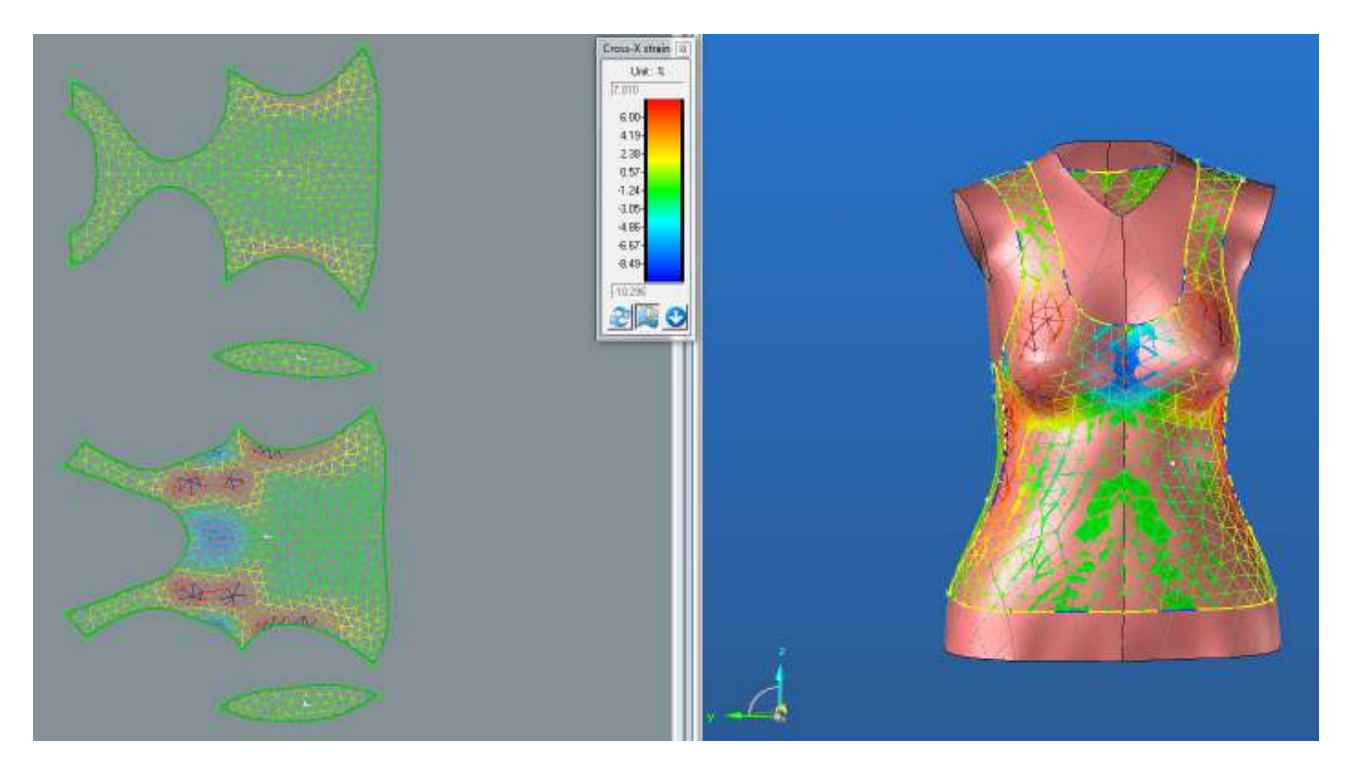

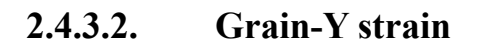

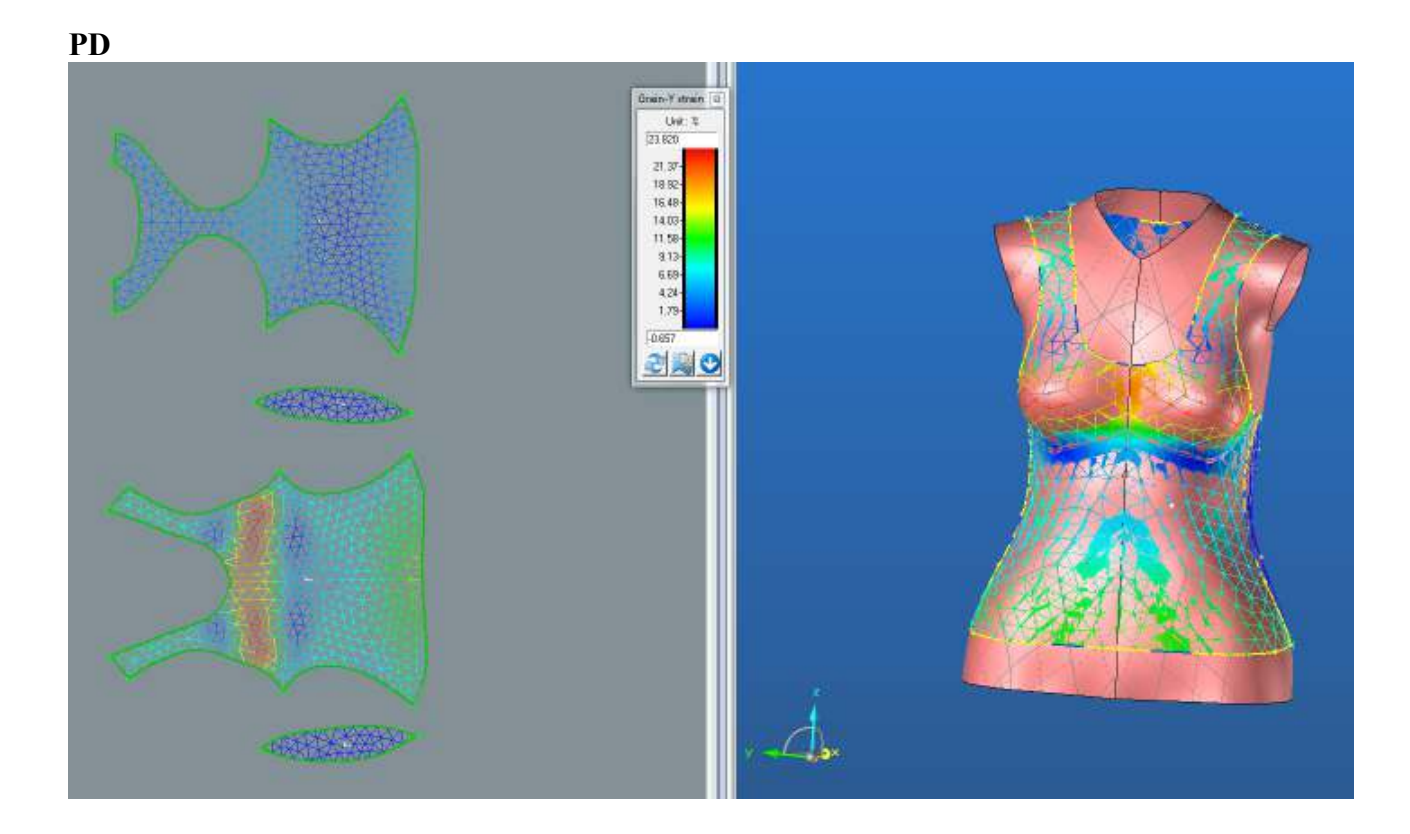

**BD**

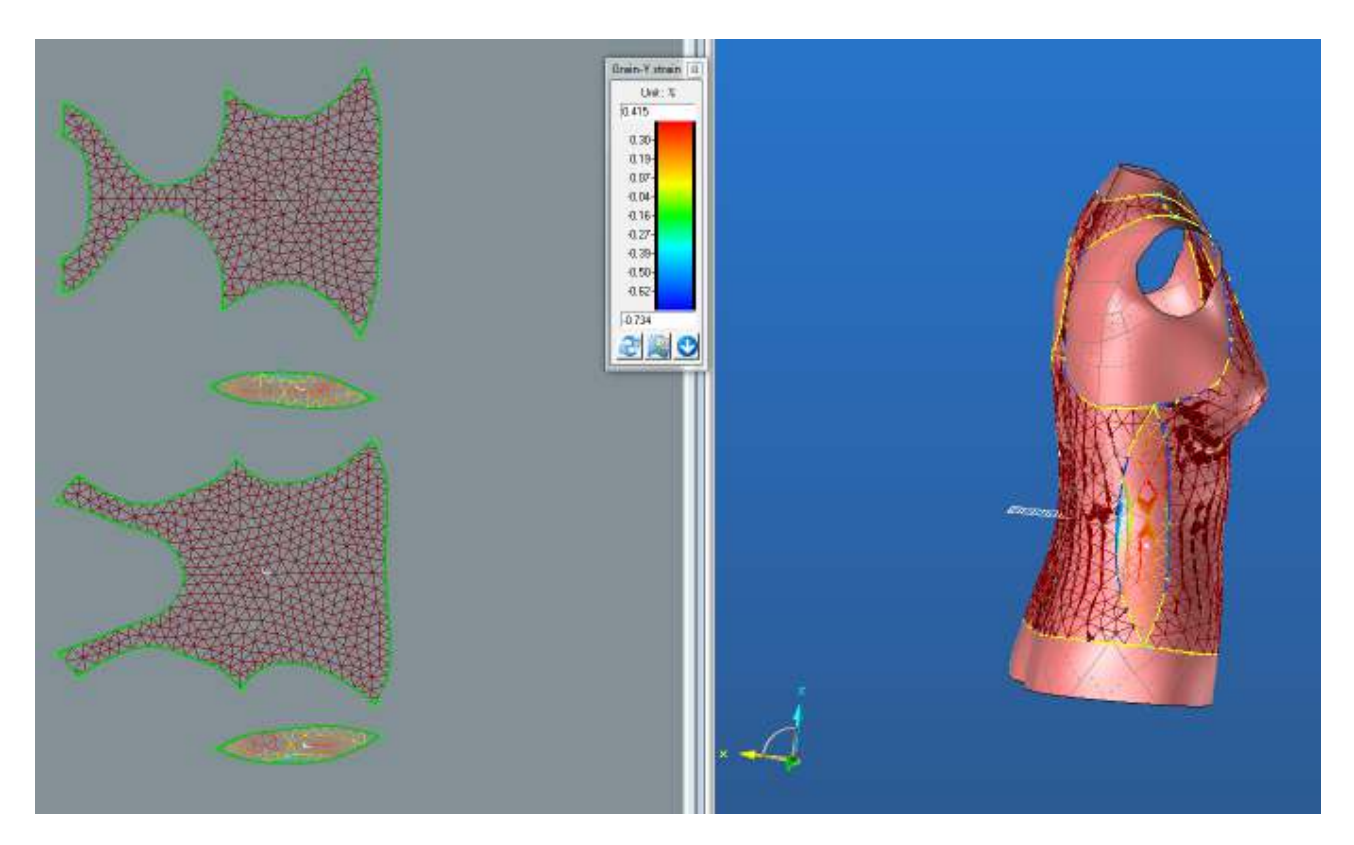

**ZD**

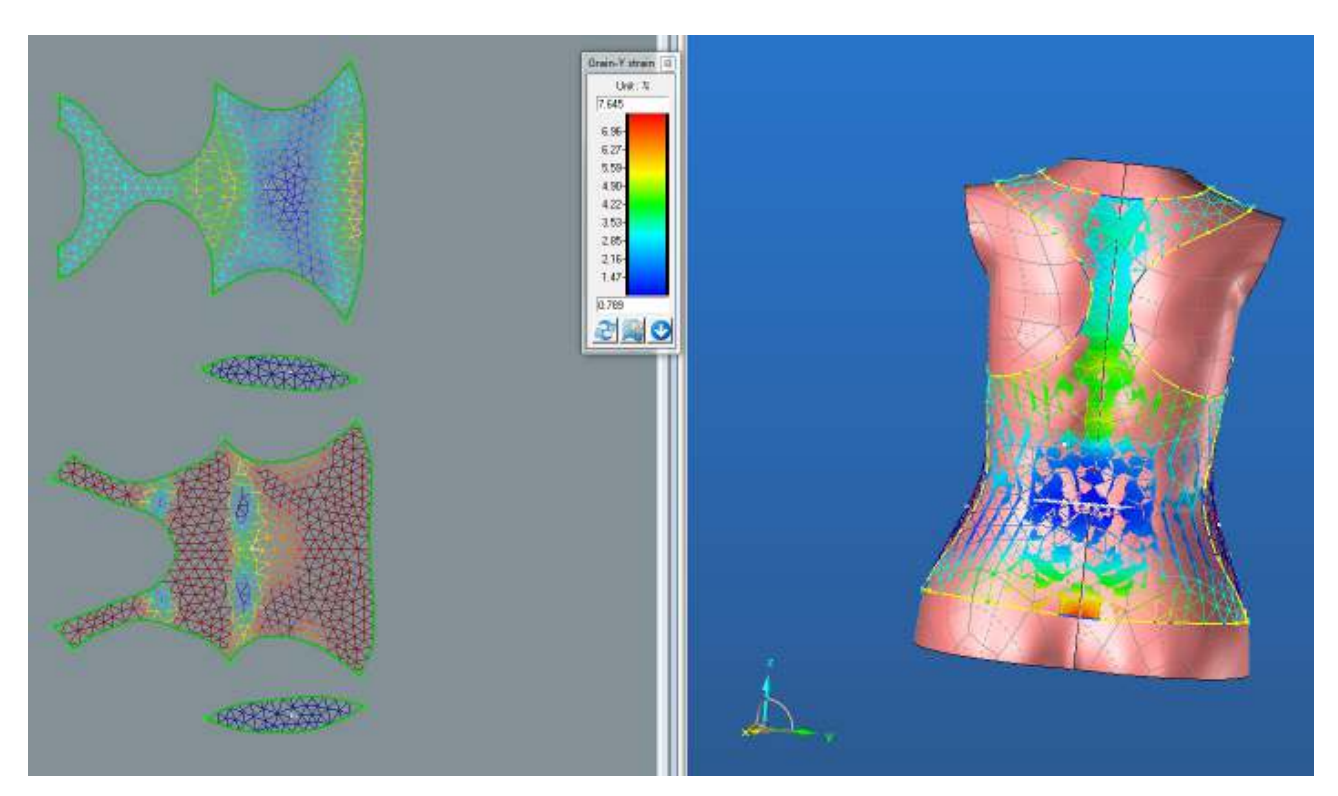

Bc. Denisa Salačová 201

#### **LIMIT**

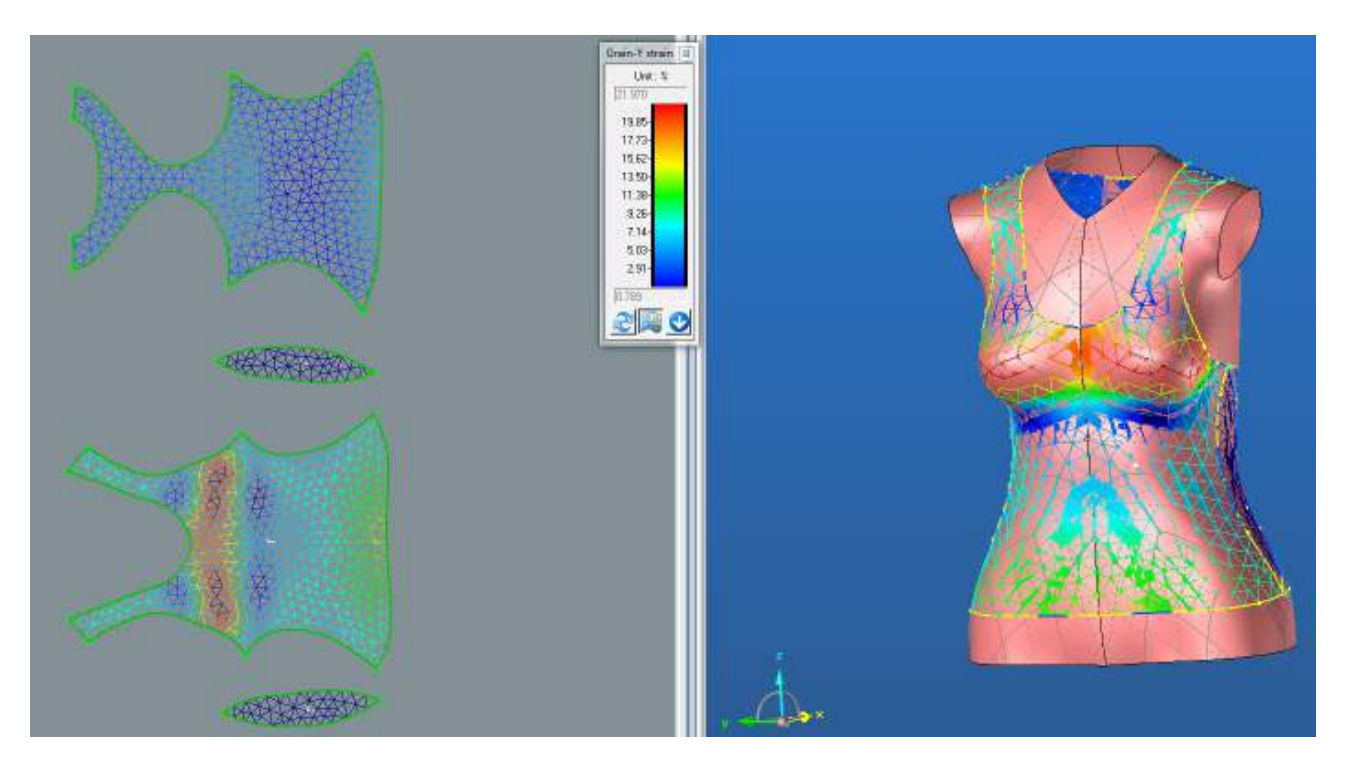

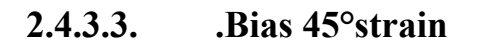

**PD**

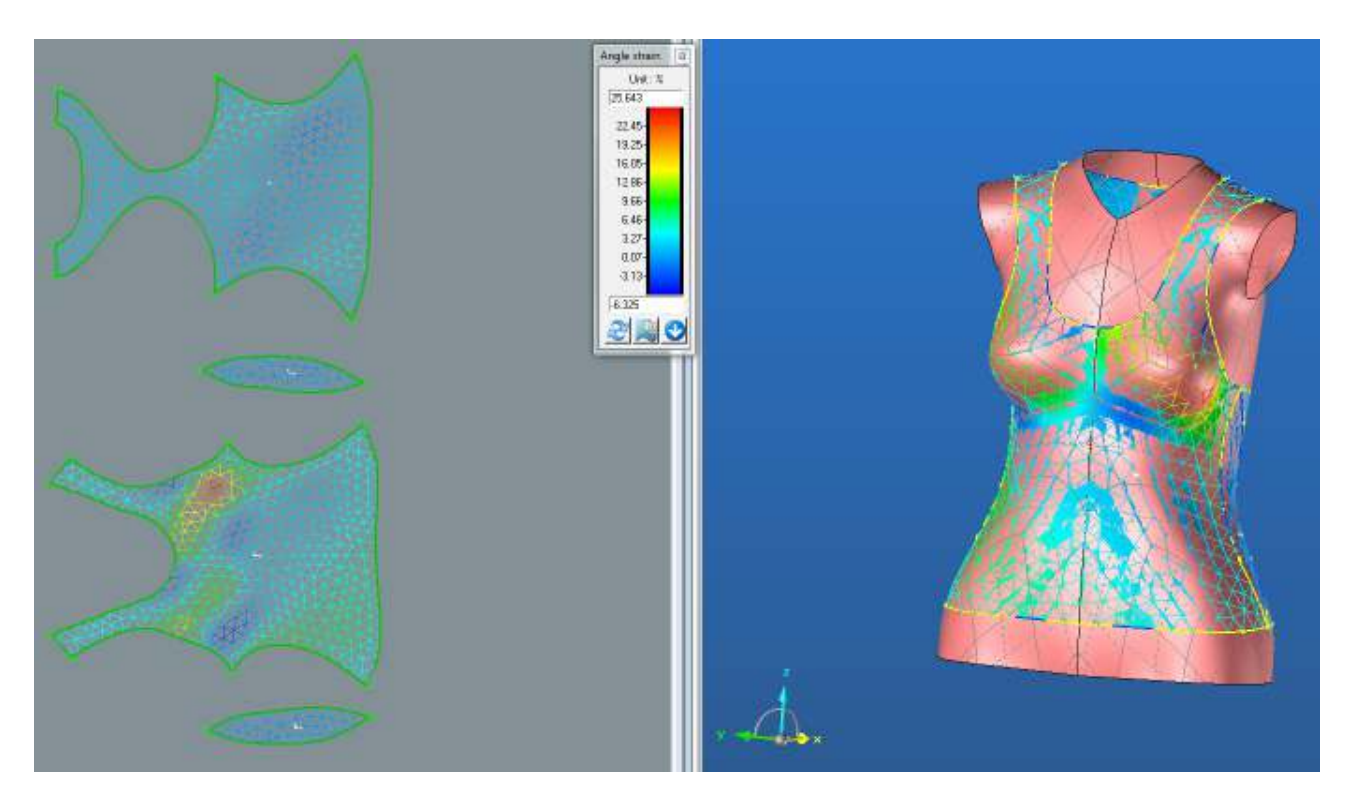

**BD**

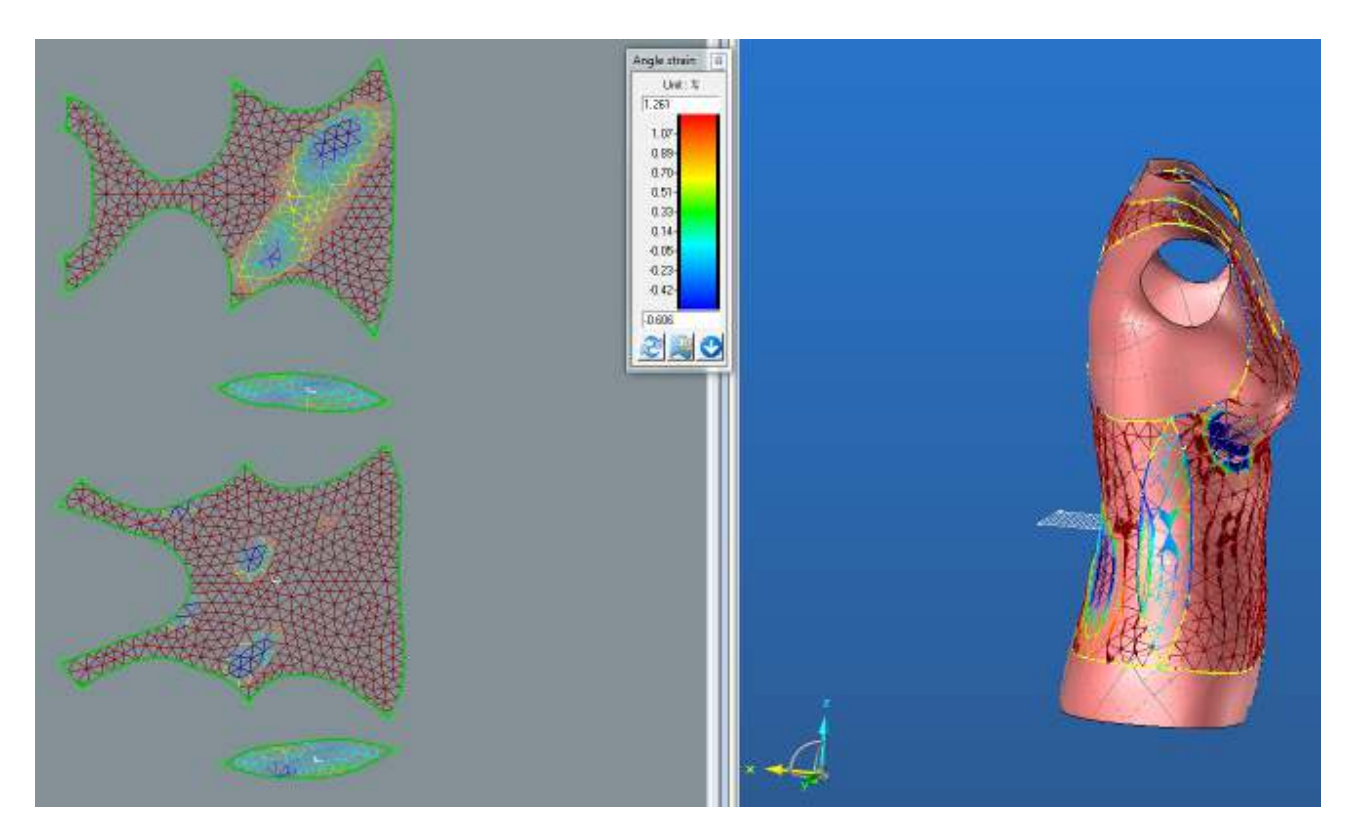

#### **ZD**

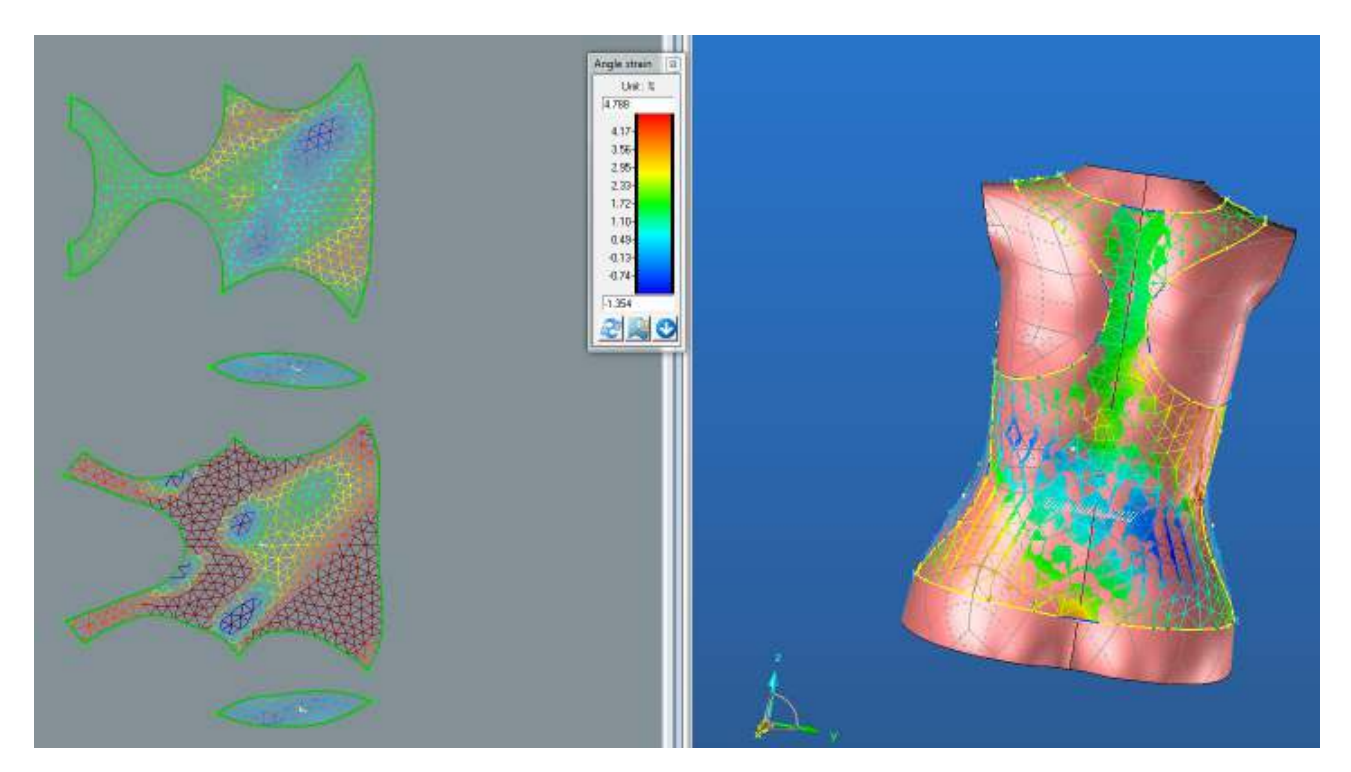

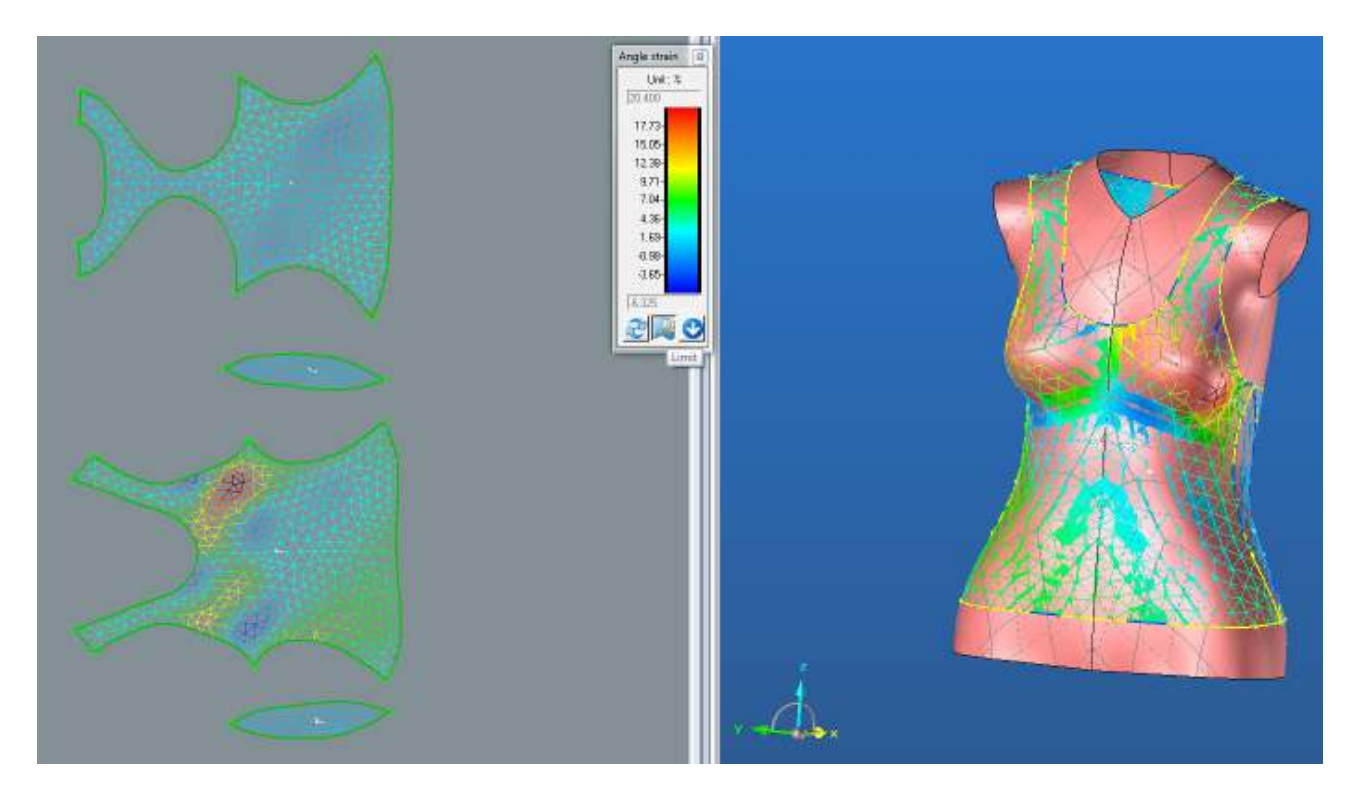

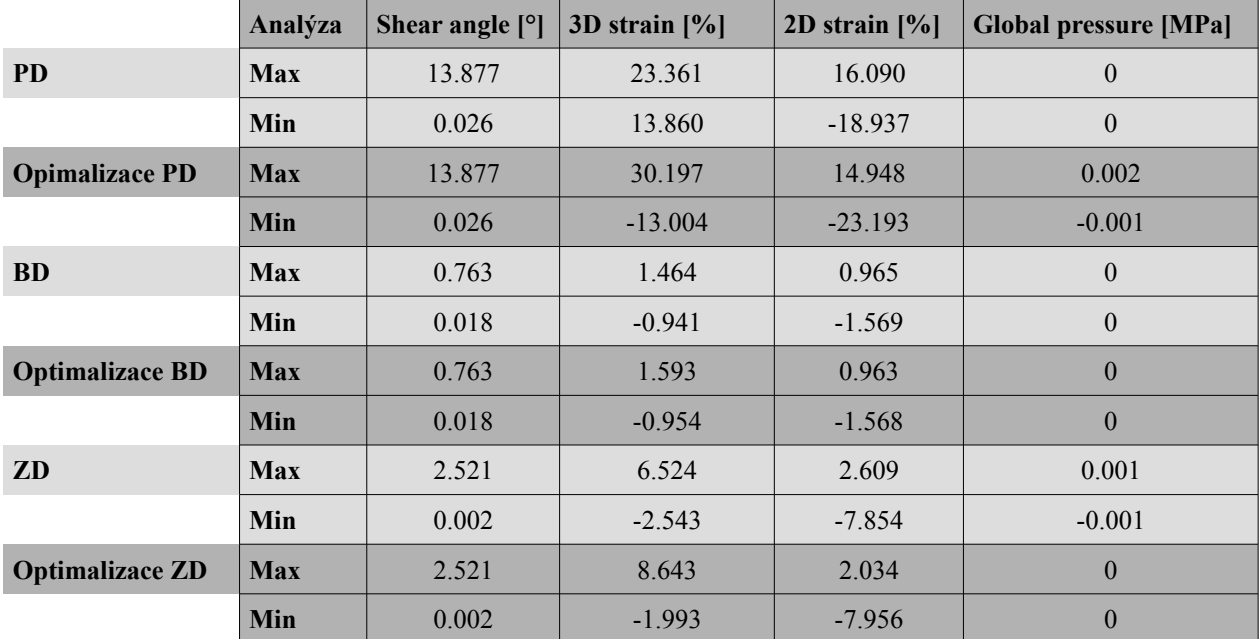

#### **2.4.4. Střih 2 – varianta 2 – materiál M1 – Výsledné hodnoty analýzy mechanických vlastností**

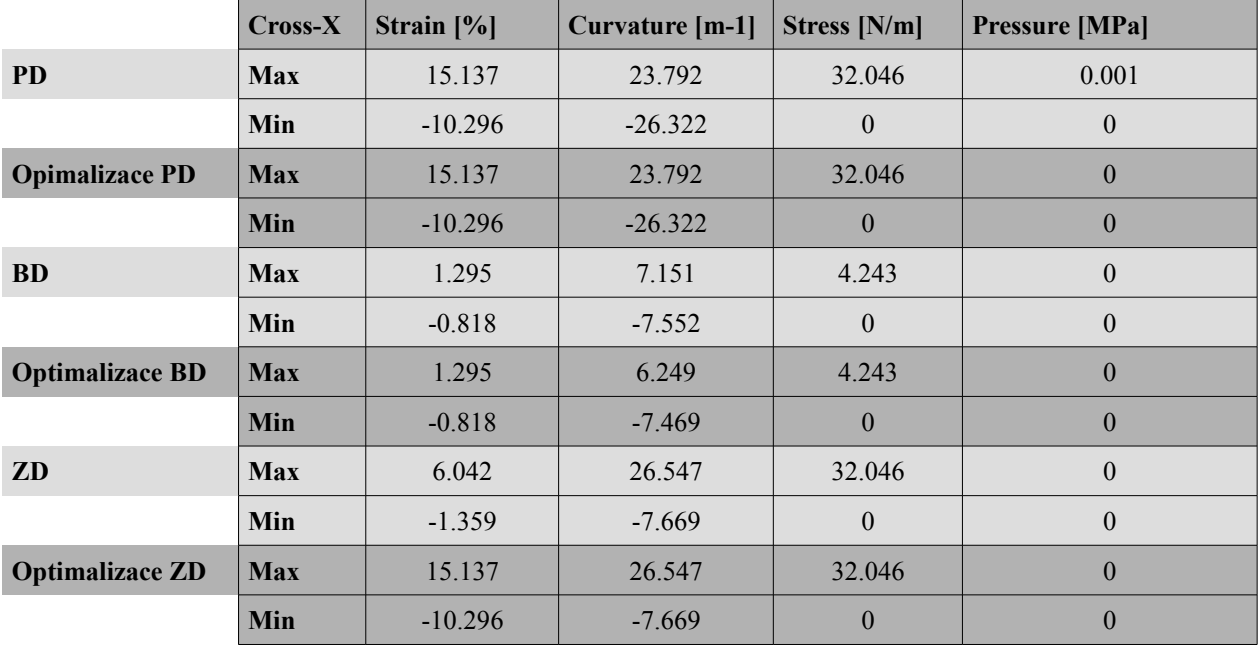

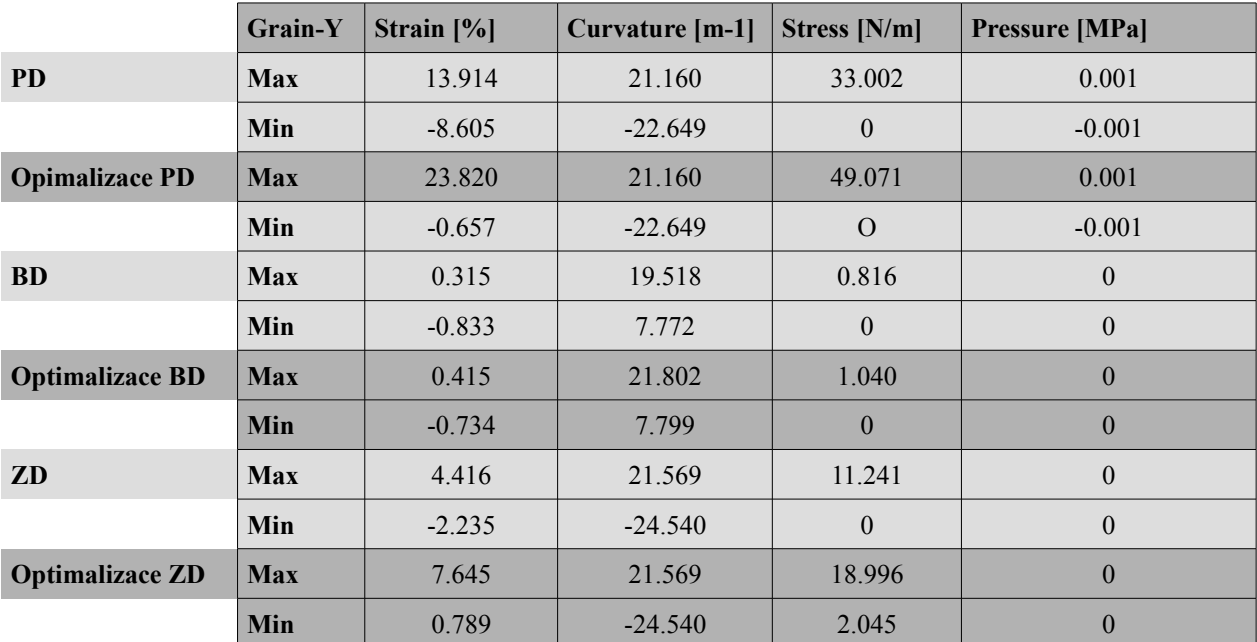

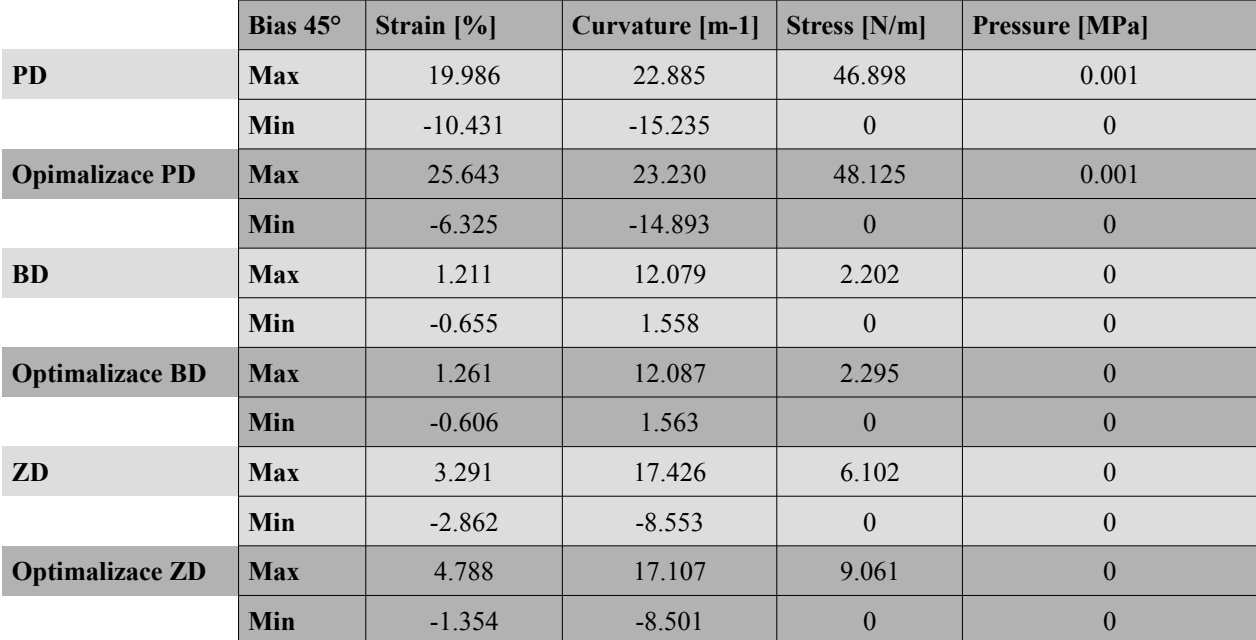

#### **2.5. Střih 2 - varianta 3 – materiál M1**

**2.5.1.Optimalizace střihu - použití funkce LIMIT**

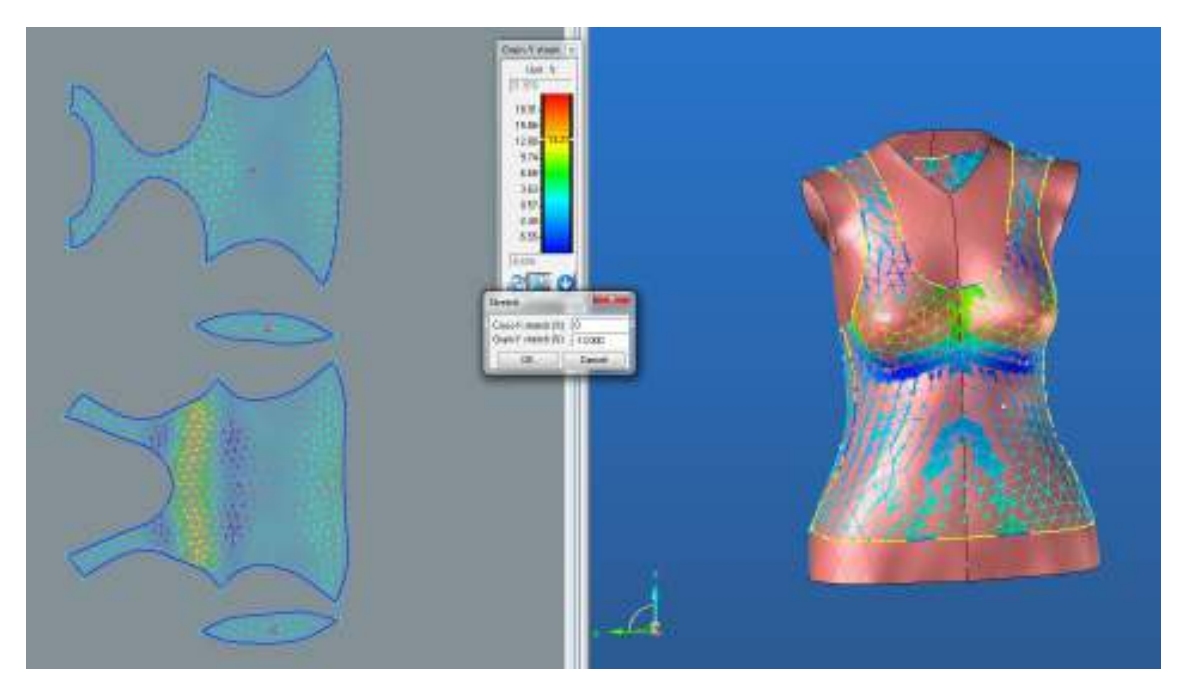

**2.5.1.1. Střih 2 – varianta 3 – materiál M1 – porovnání střihu před a po optimalizaci**

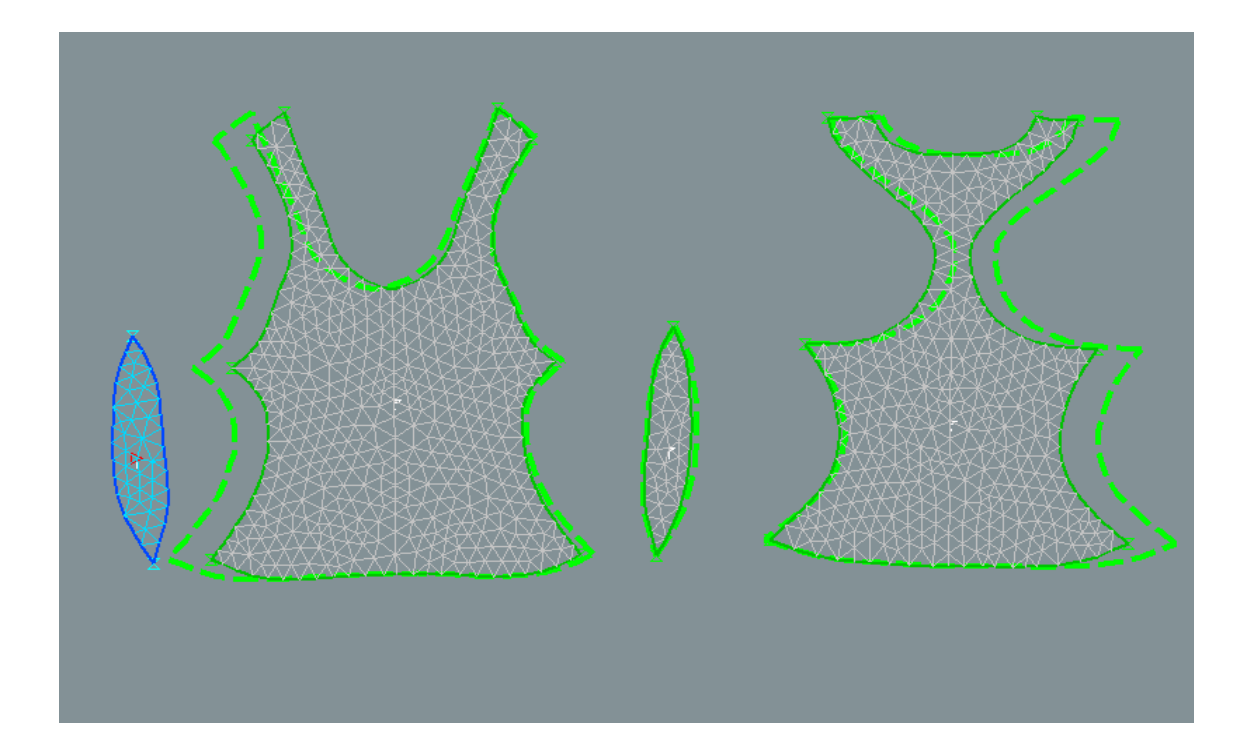

### **2.5.2. Analýza mechanických vlastností po optimalizaci**

#### **2.5.2.1. Cross-X strain**

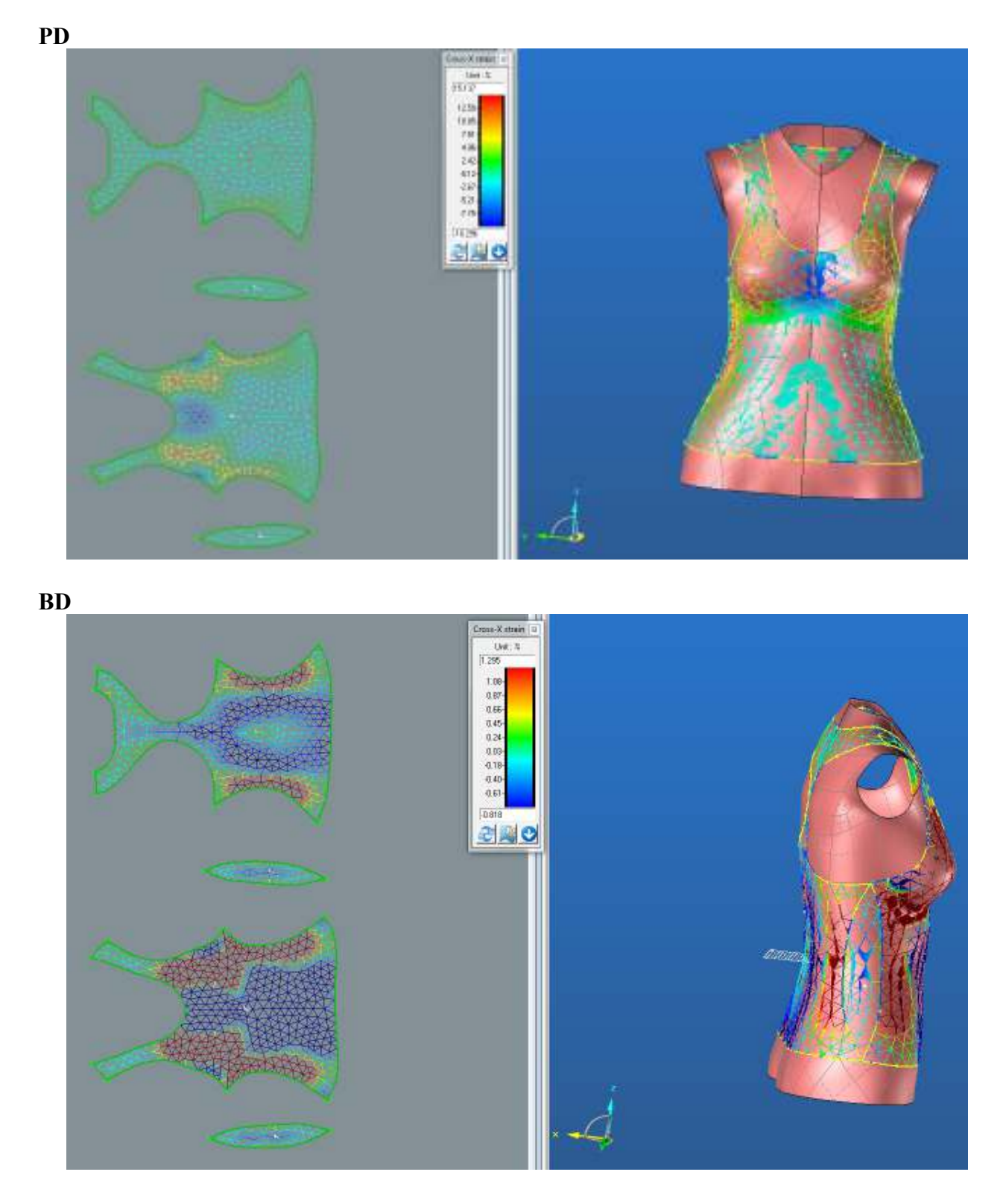

**ZD**

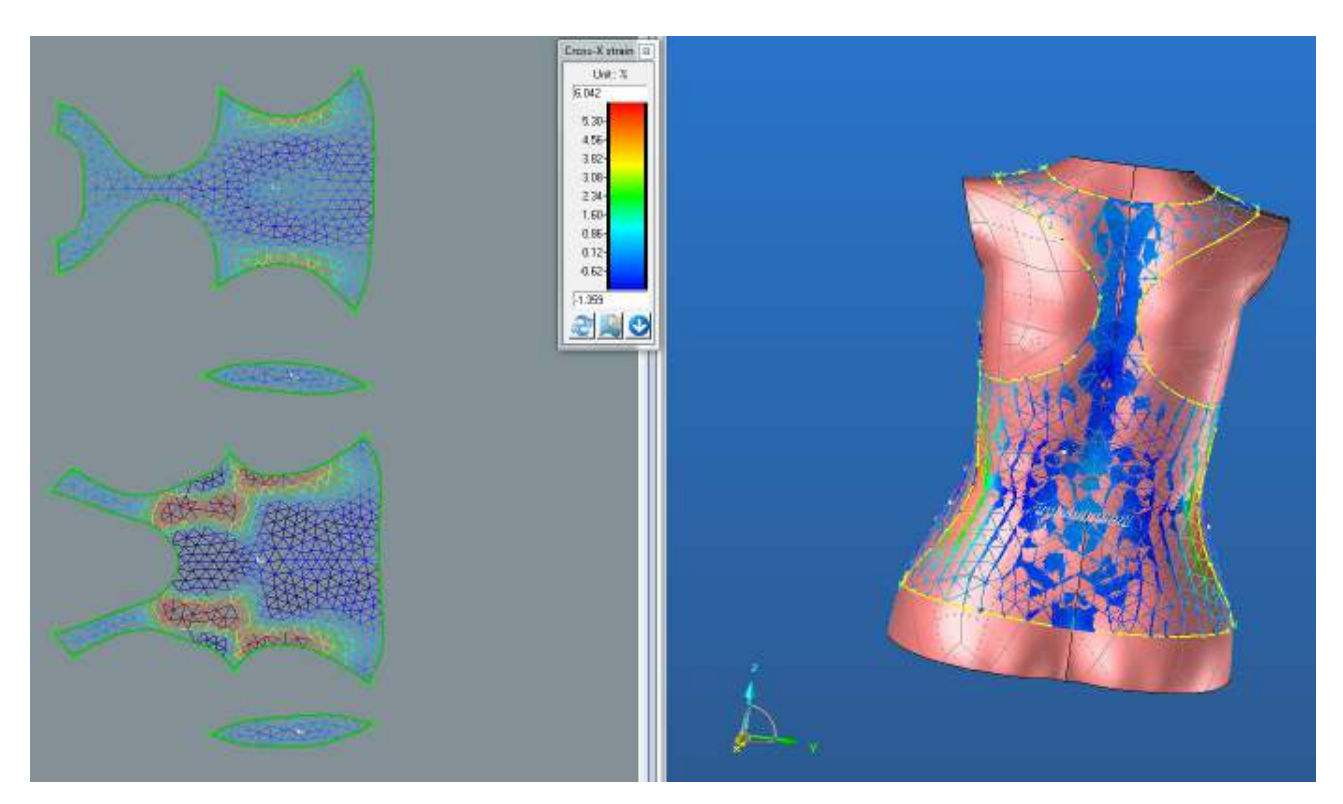

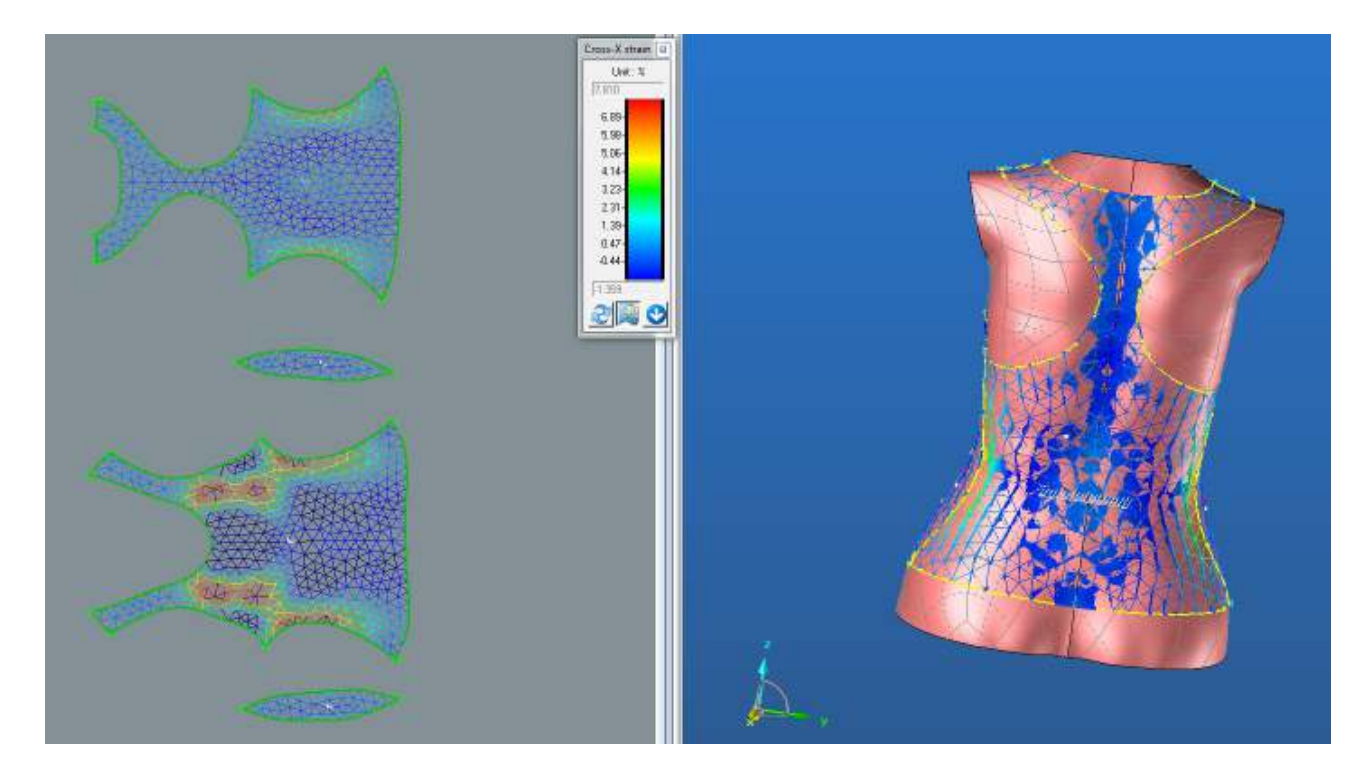

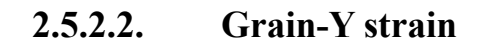

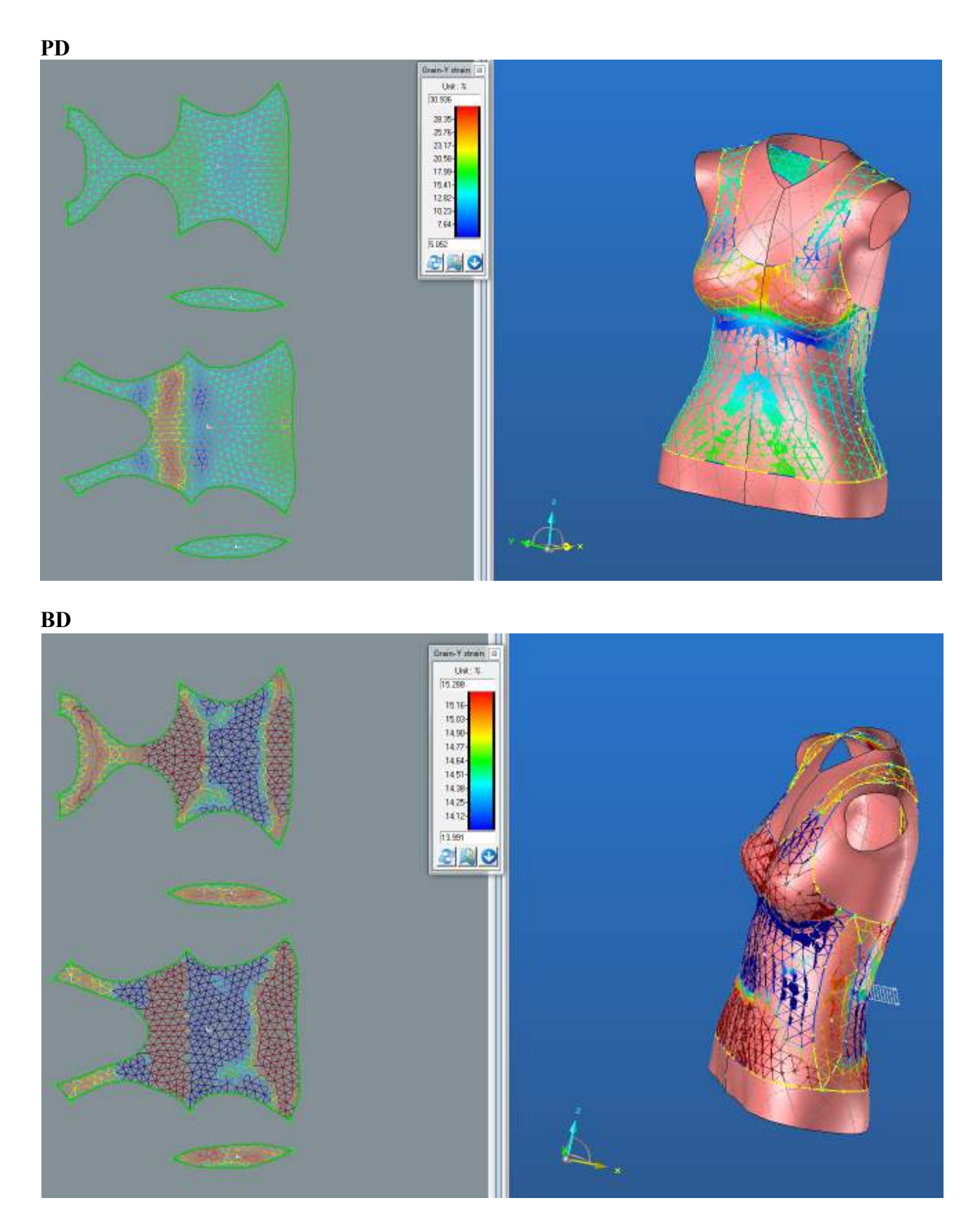

**ZD**

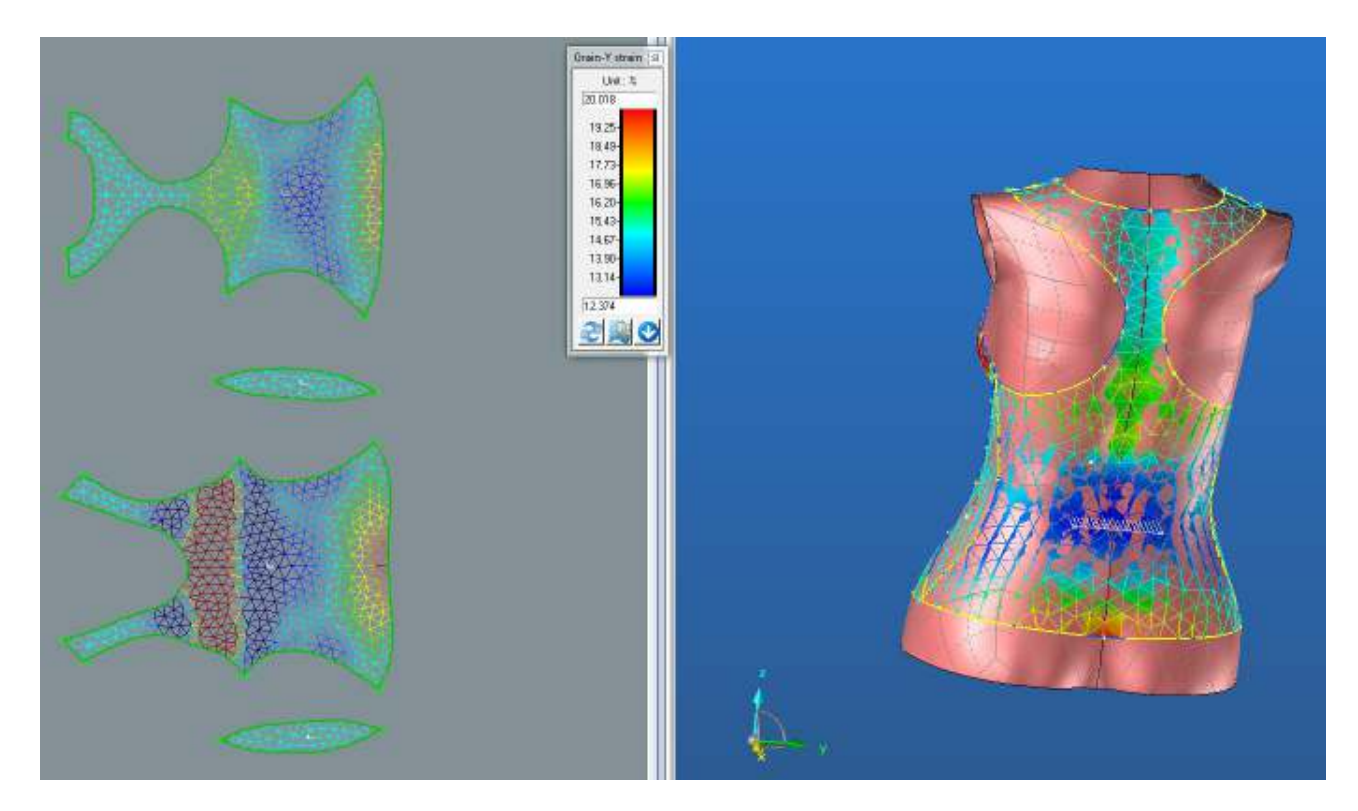

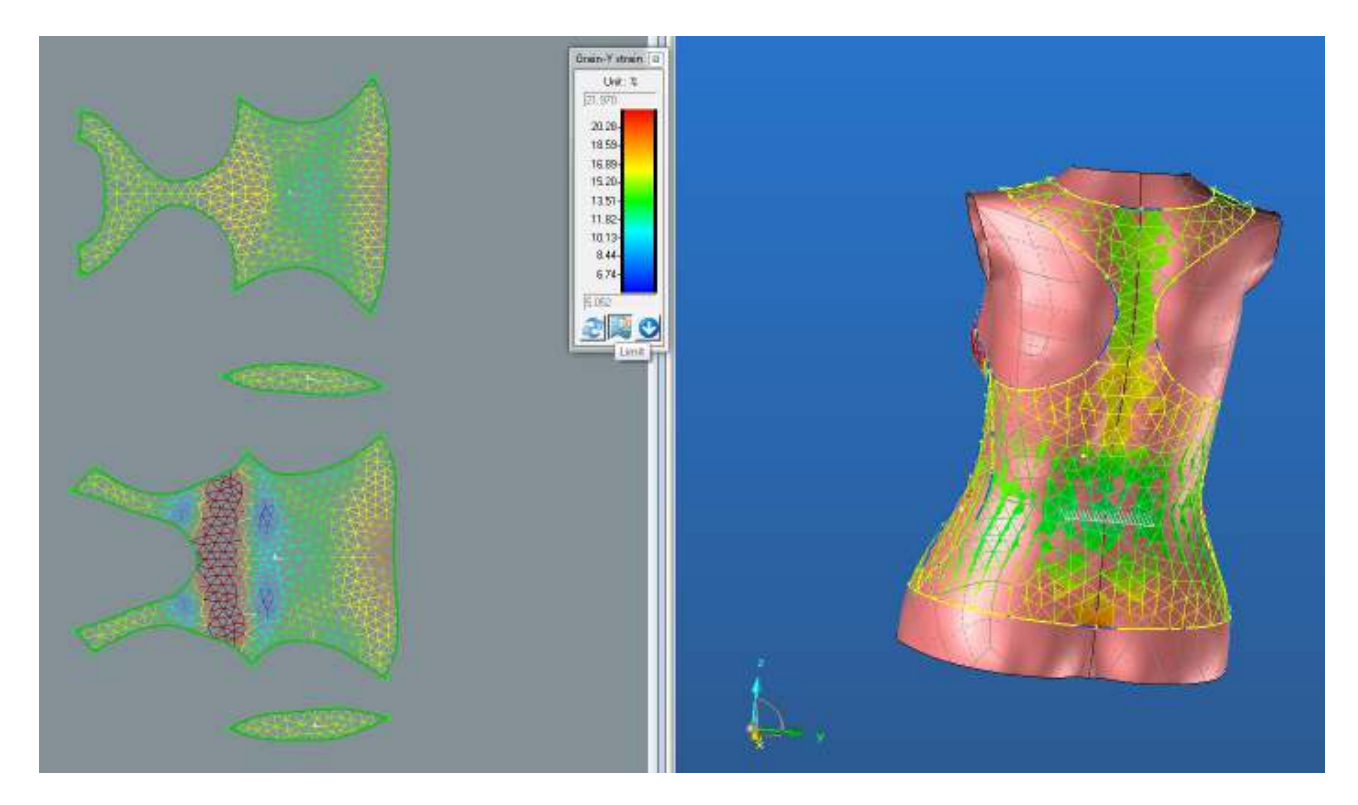

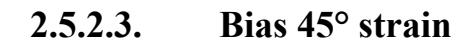

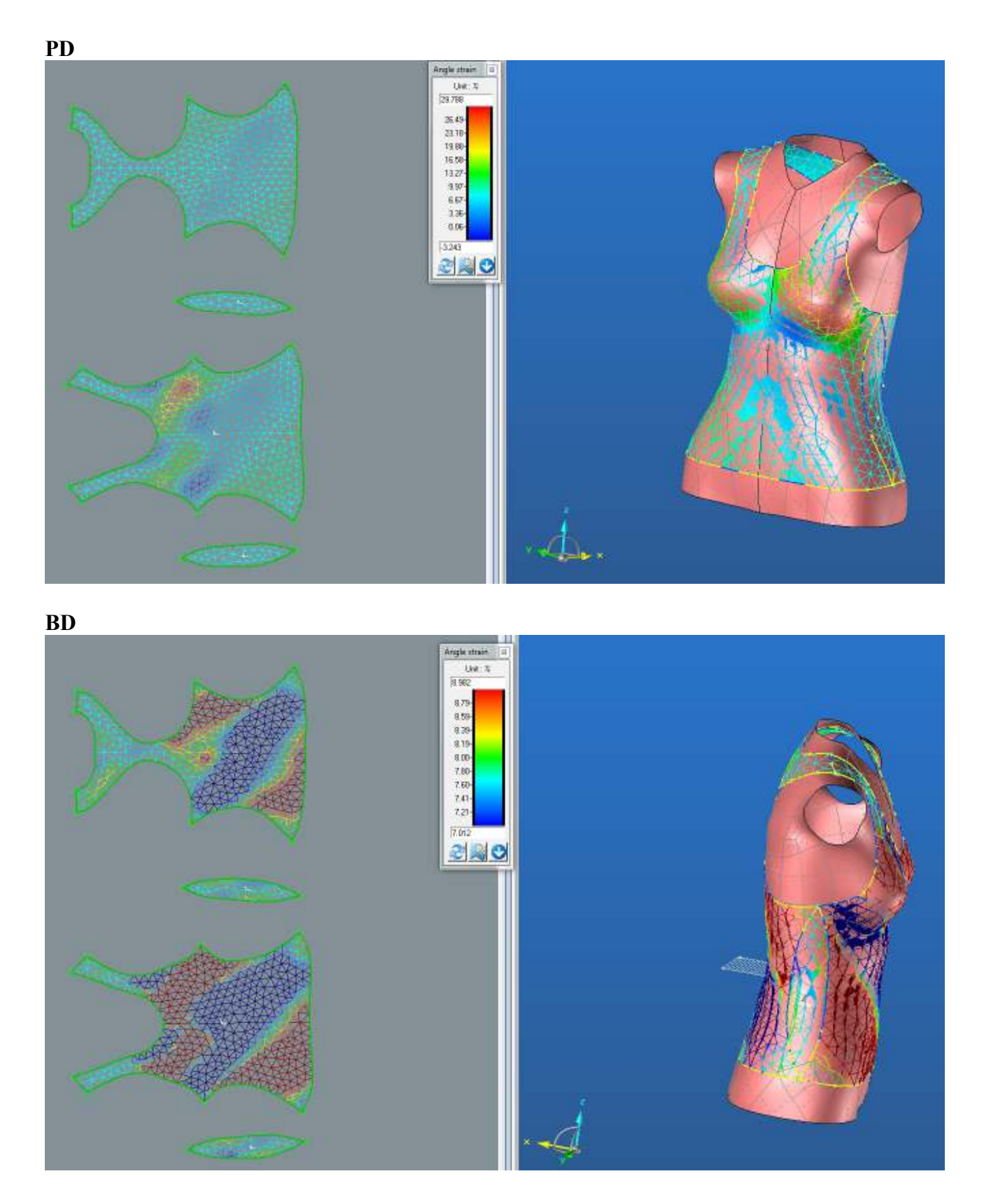

**ZD**

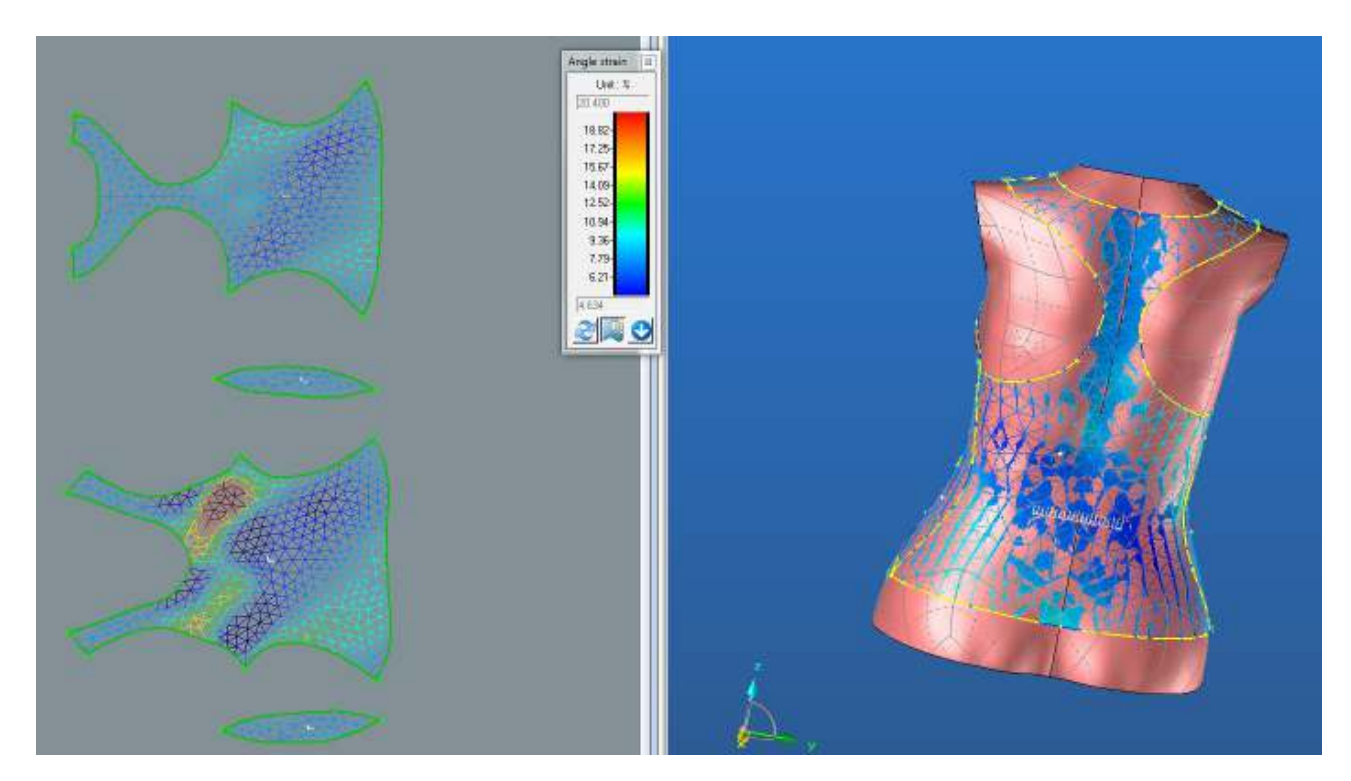

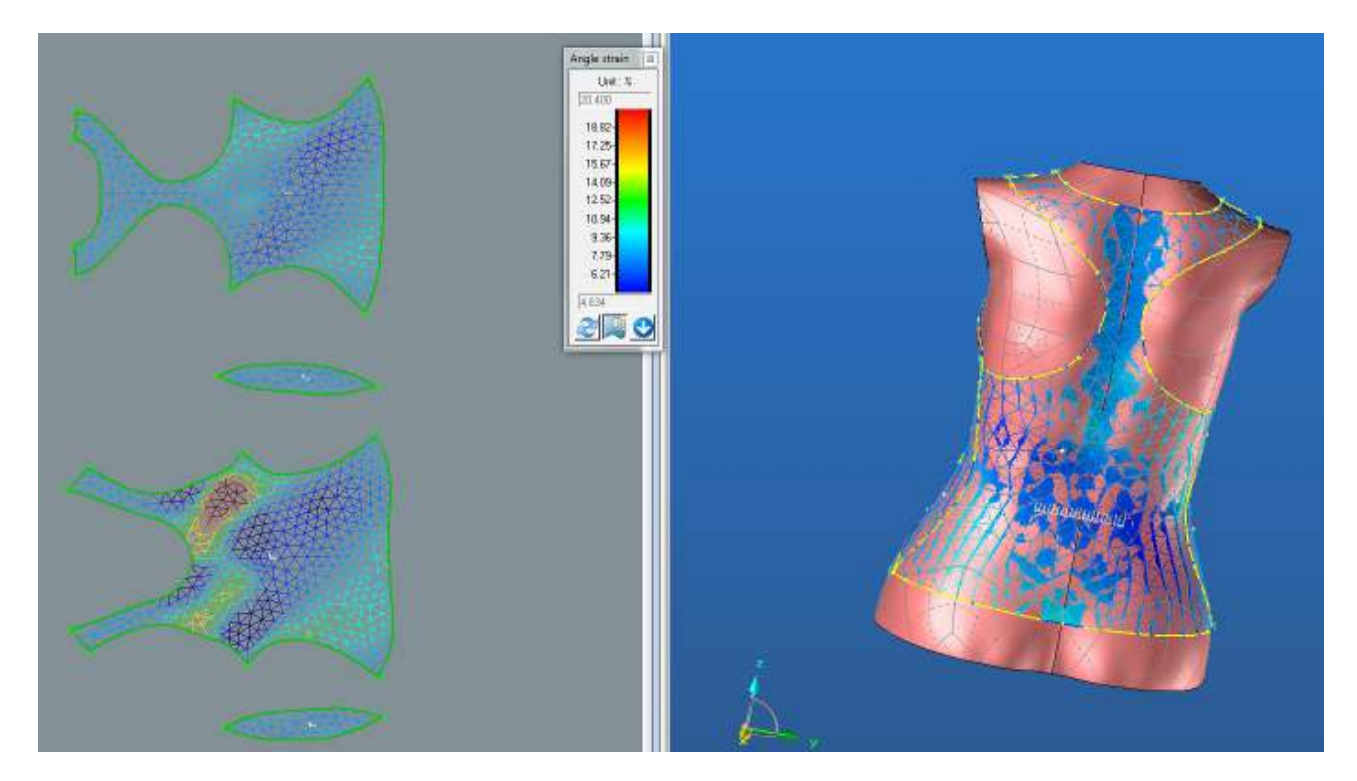

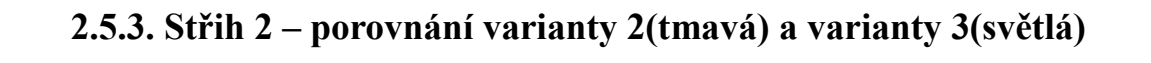

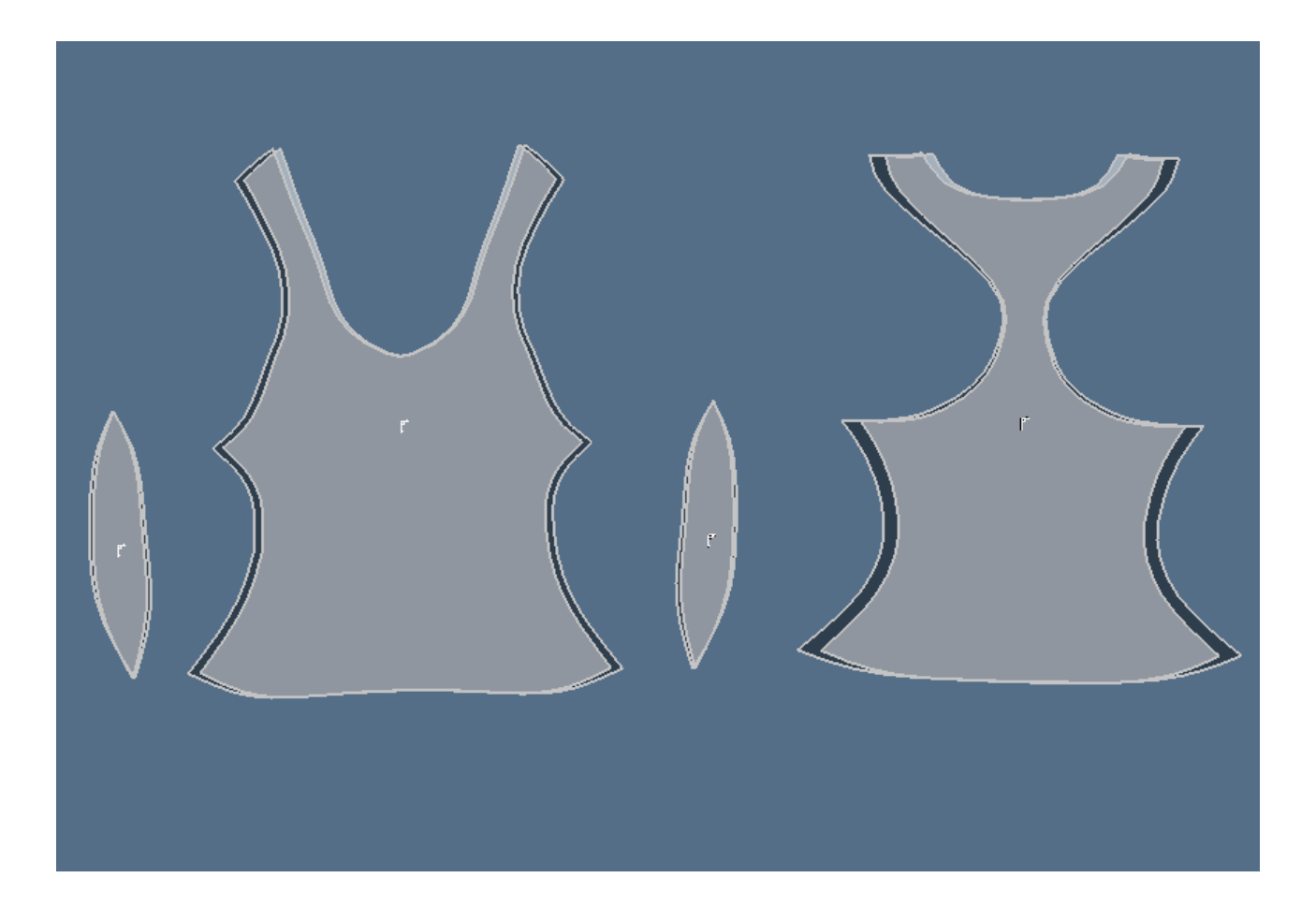

## **2.5.4 Střih 2 – varianta 3 – materiál M1 – Výsledné hodnoty analýzy mechanických vlastností**

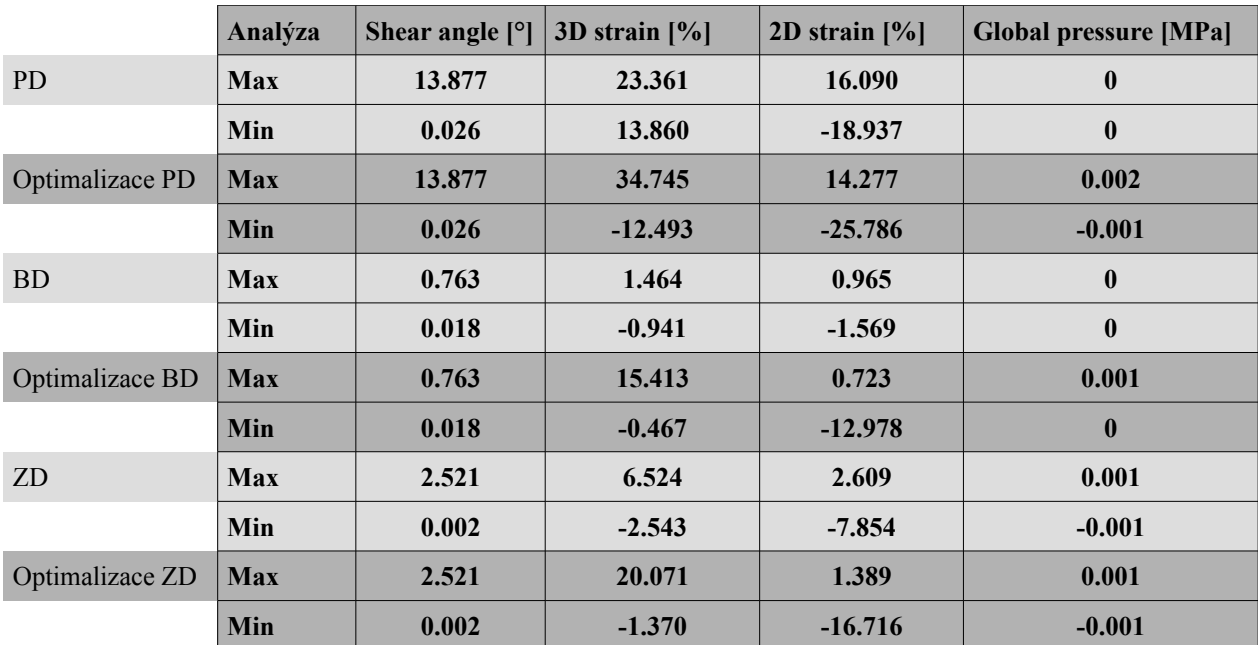

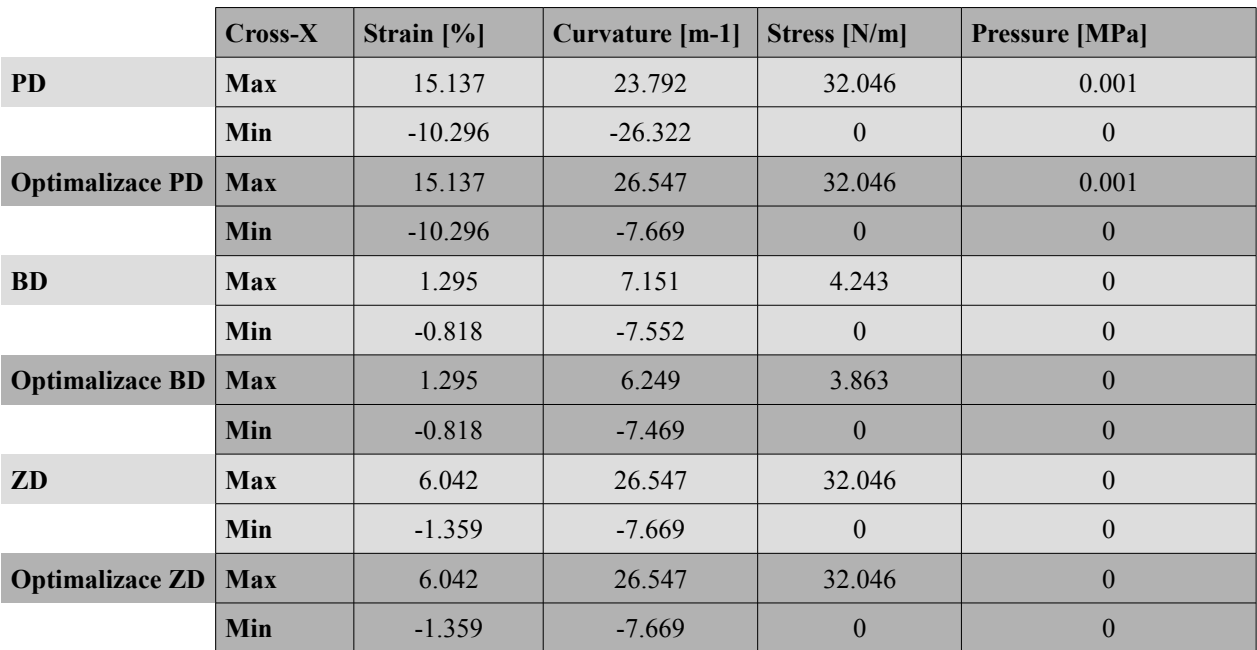

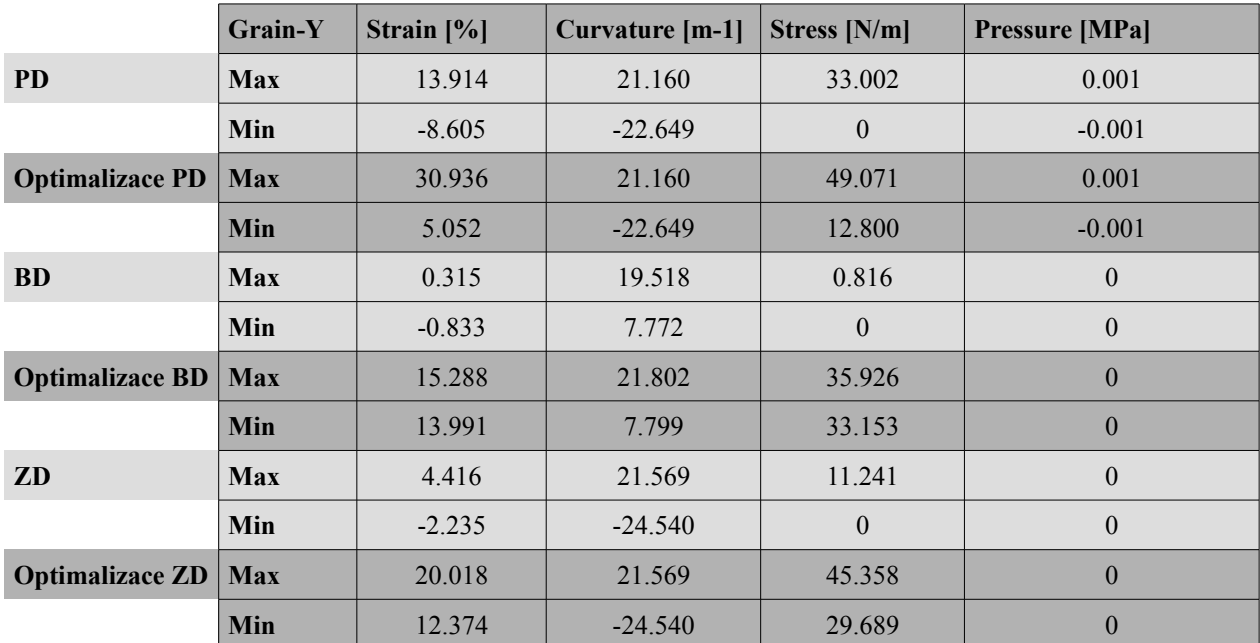

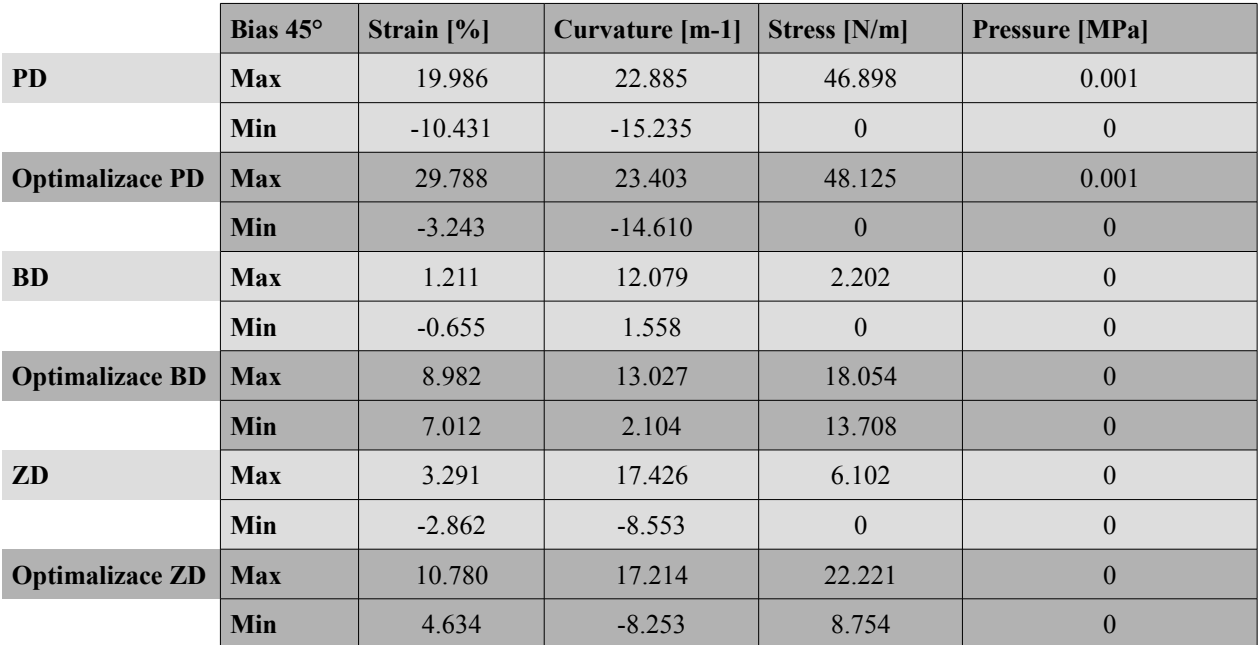
## **3. Střih 3**

## **3.1. Střih 3 – varianta 1 - materiál M1**

## **3.1.1. Analýza mechanických vlastností**

## **3.1.1.1. Cross-X strain**

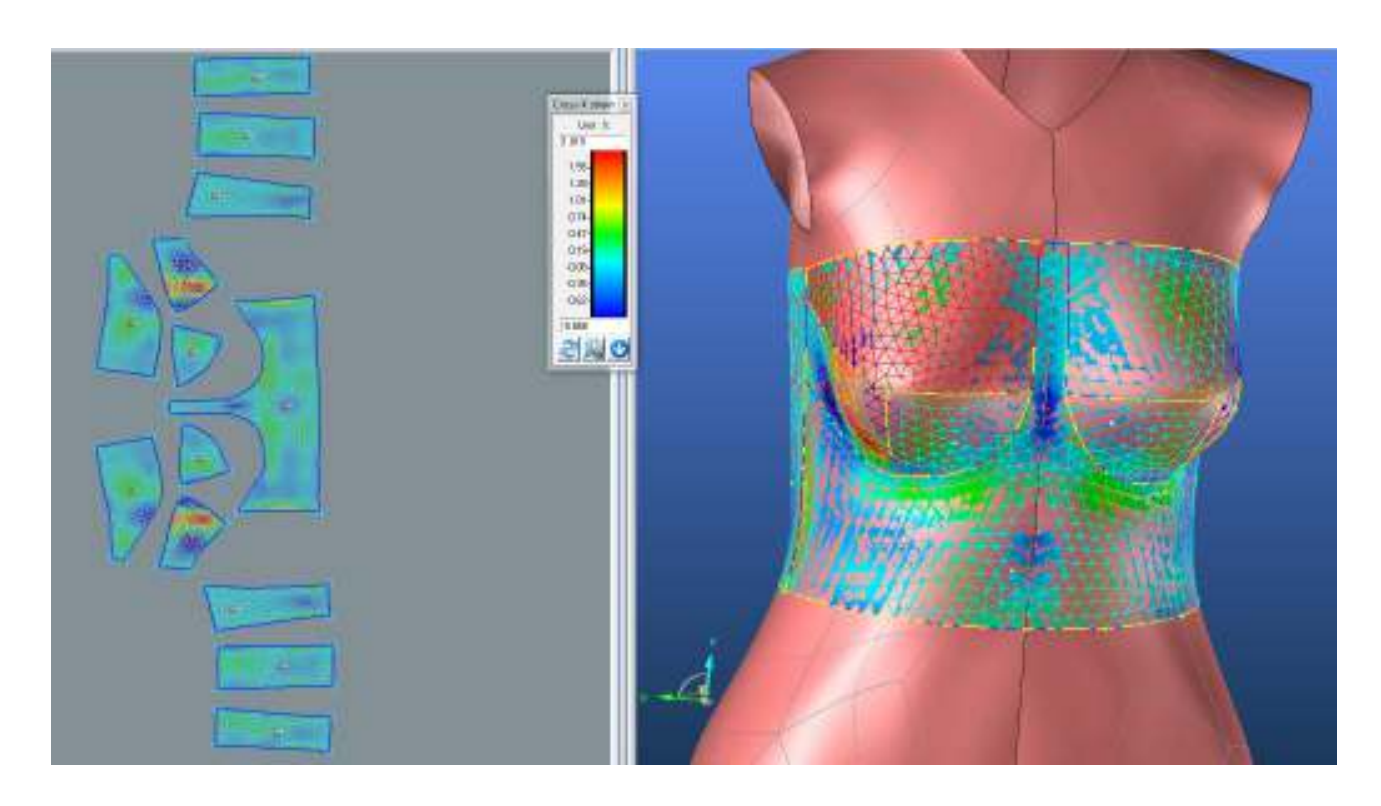

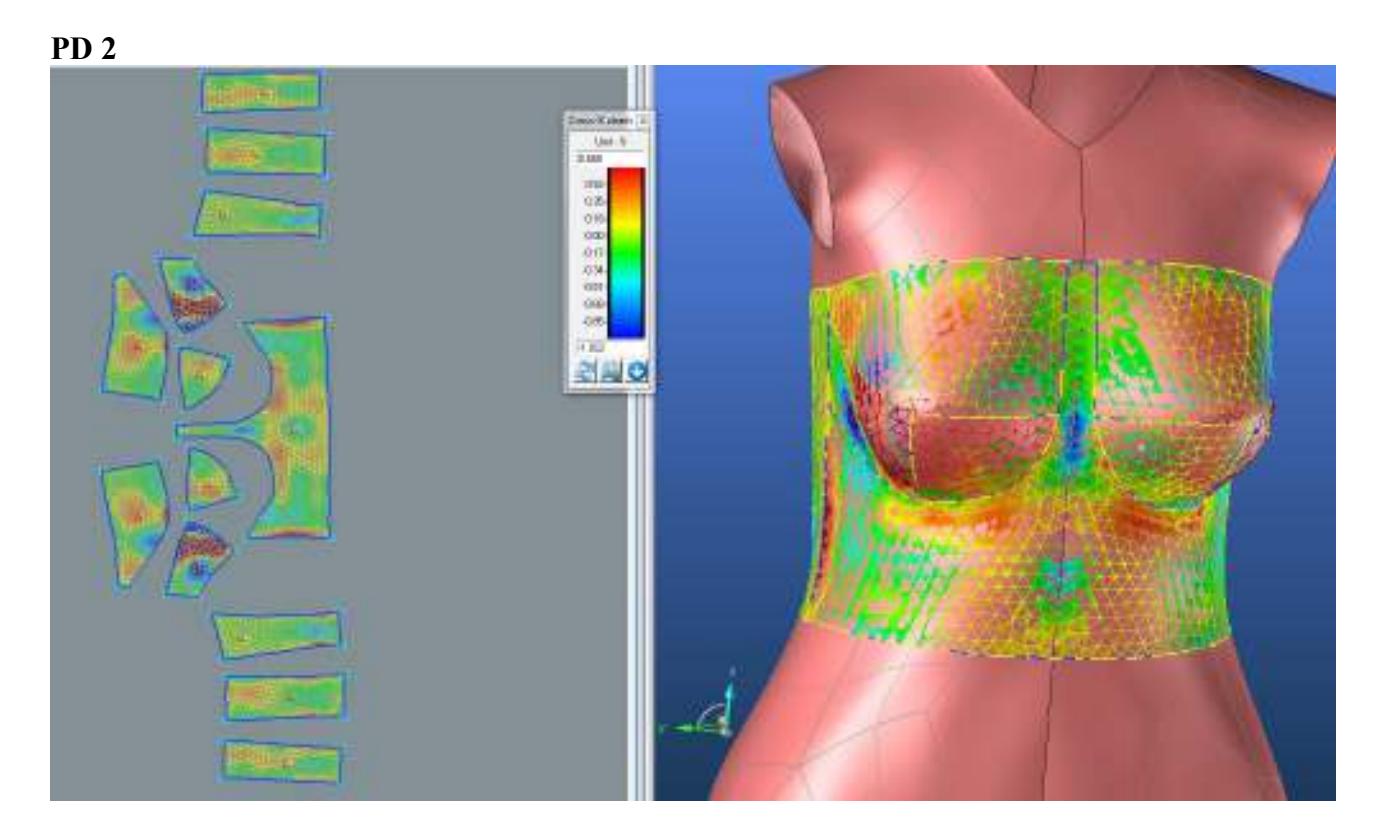

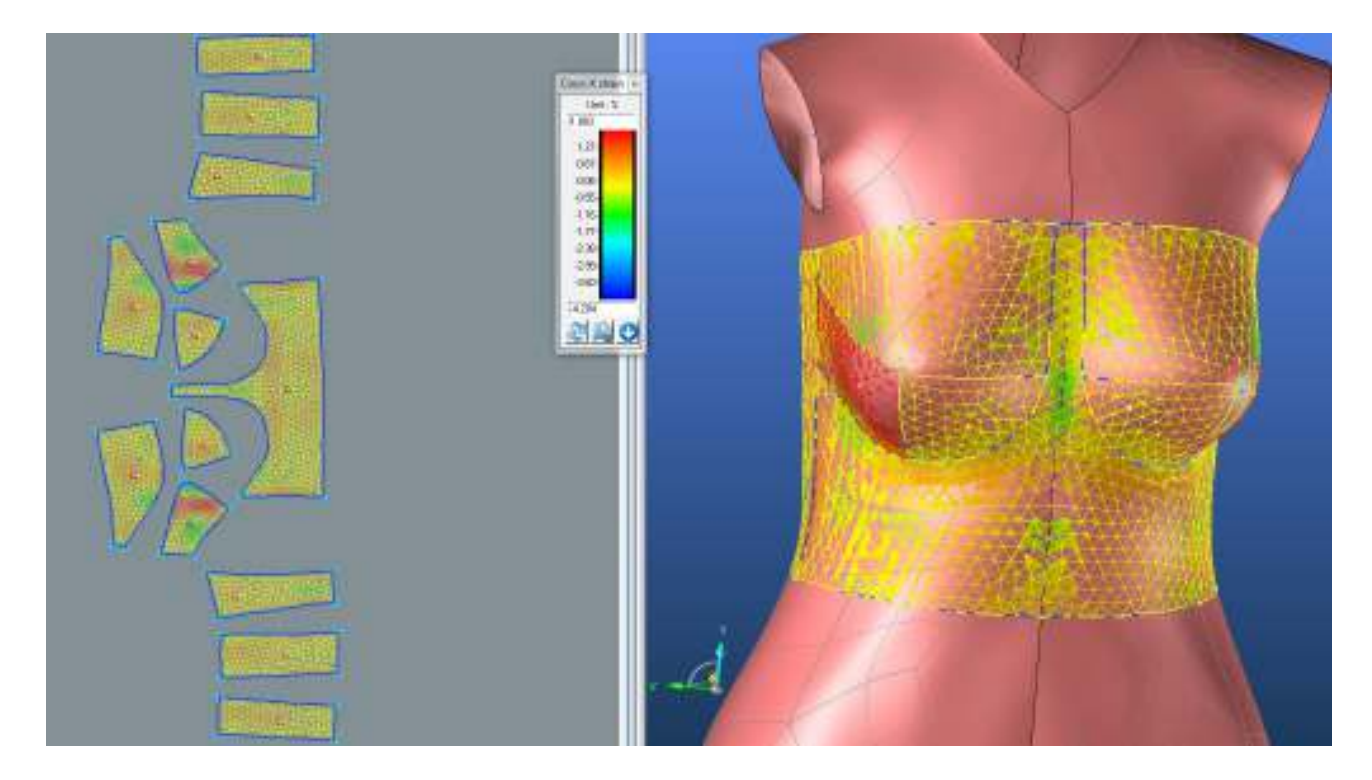

## **SEDLO**

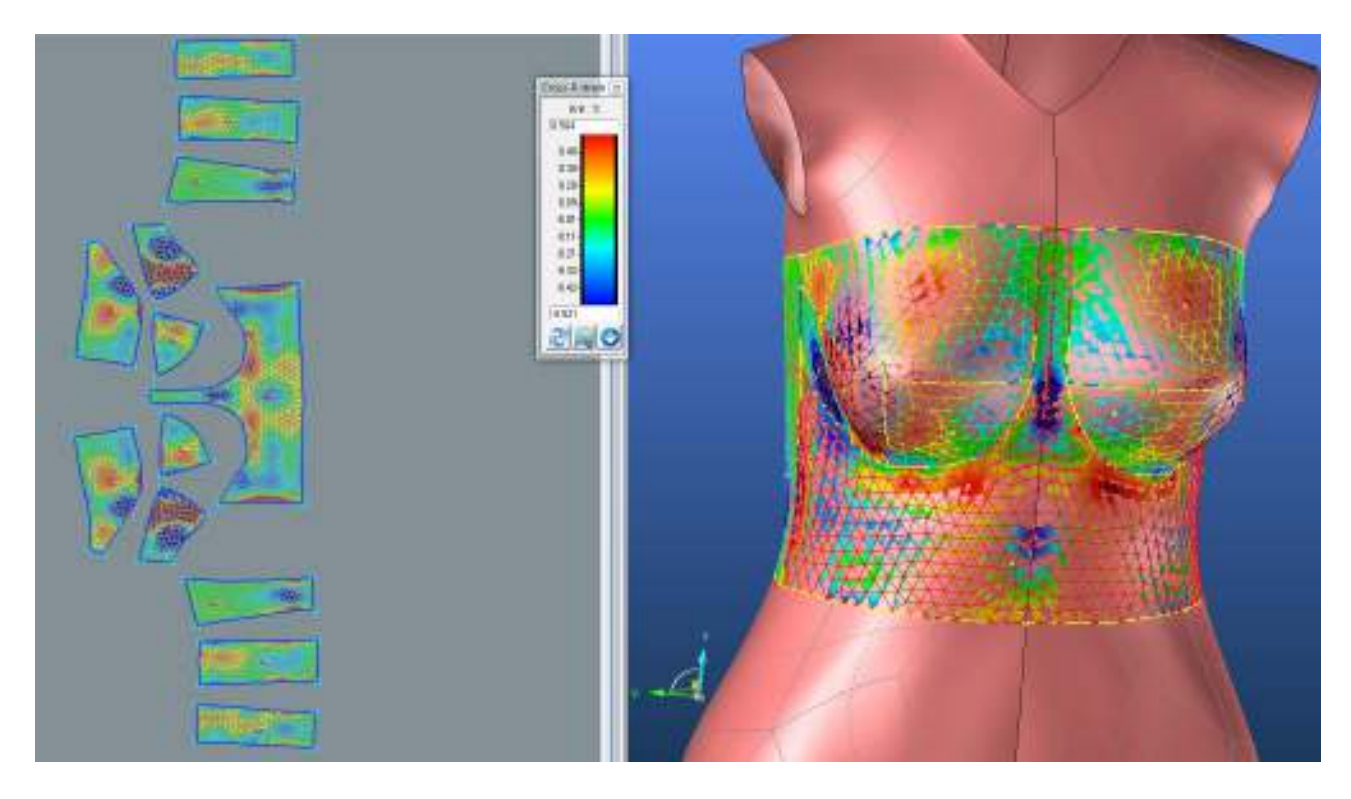

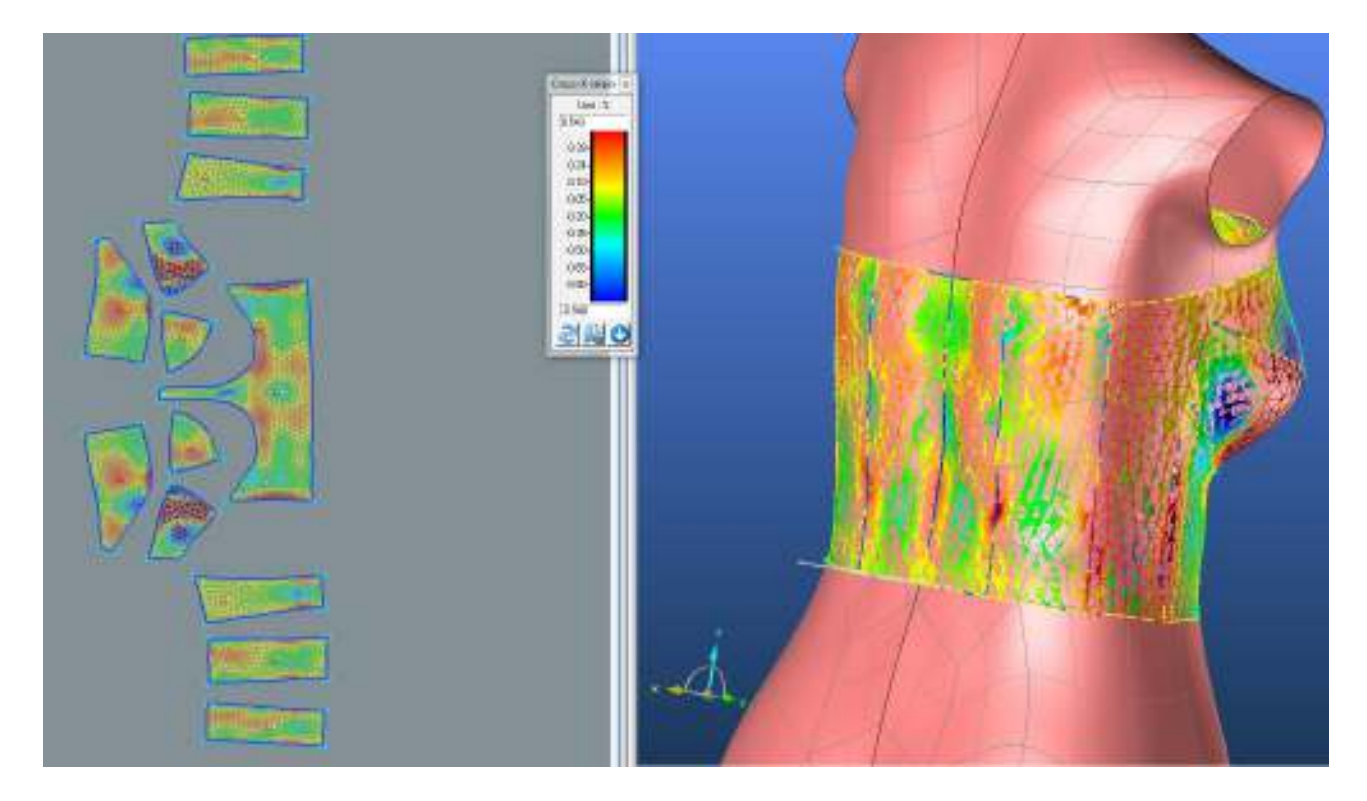

## **ZD2**

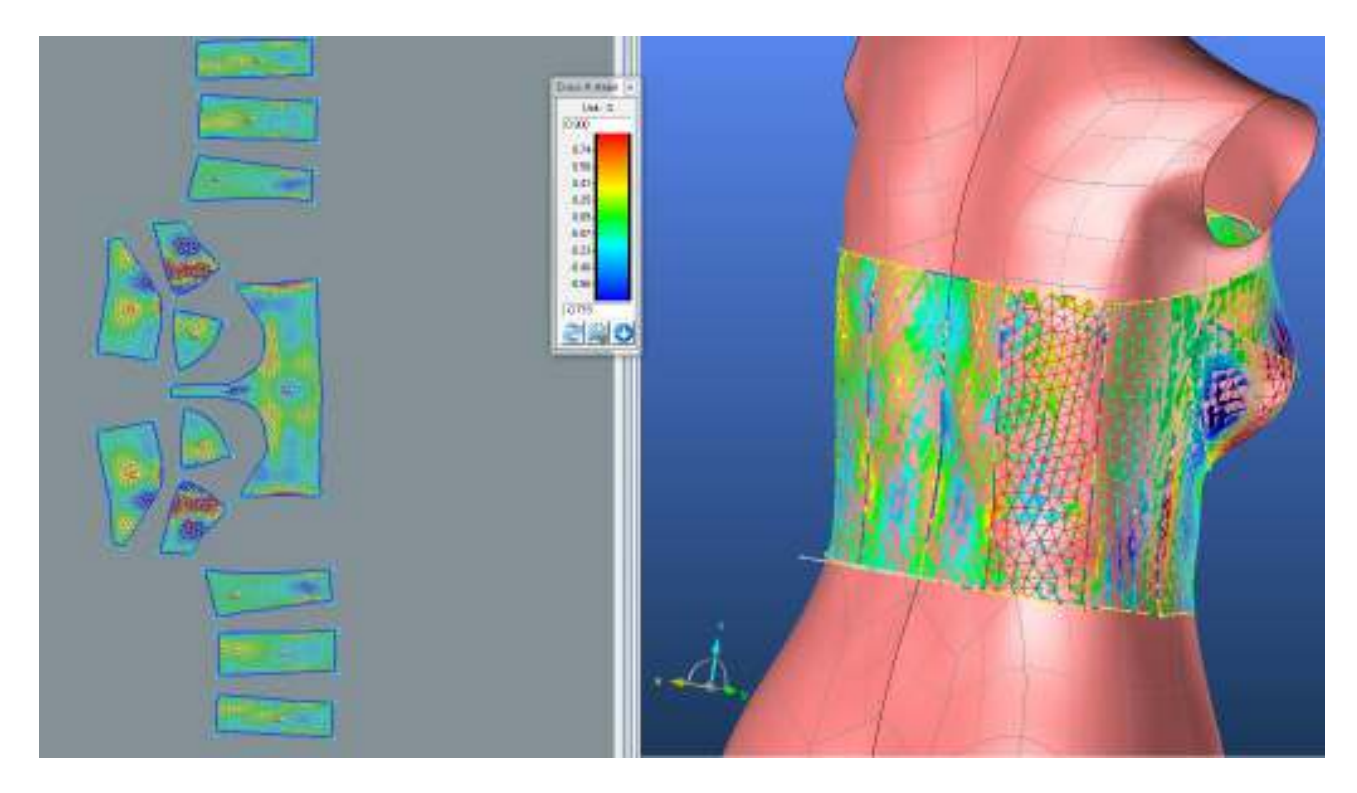

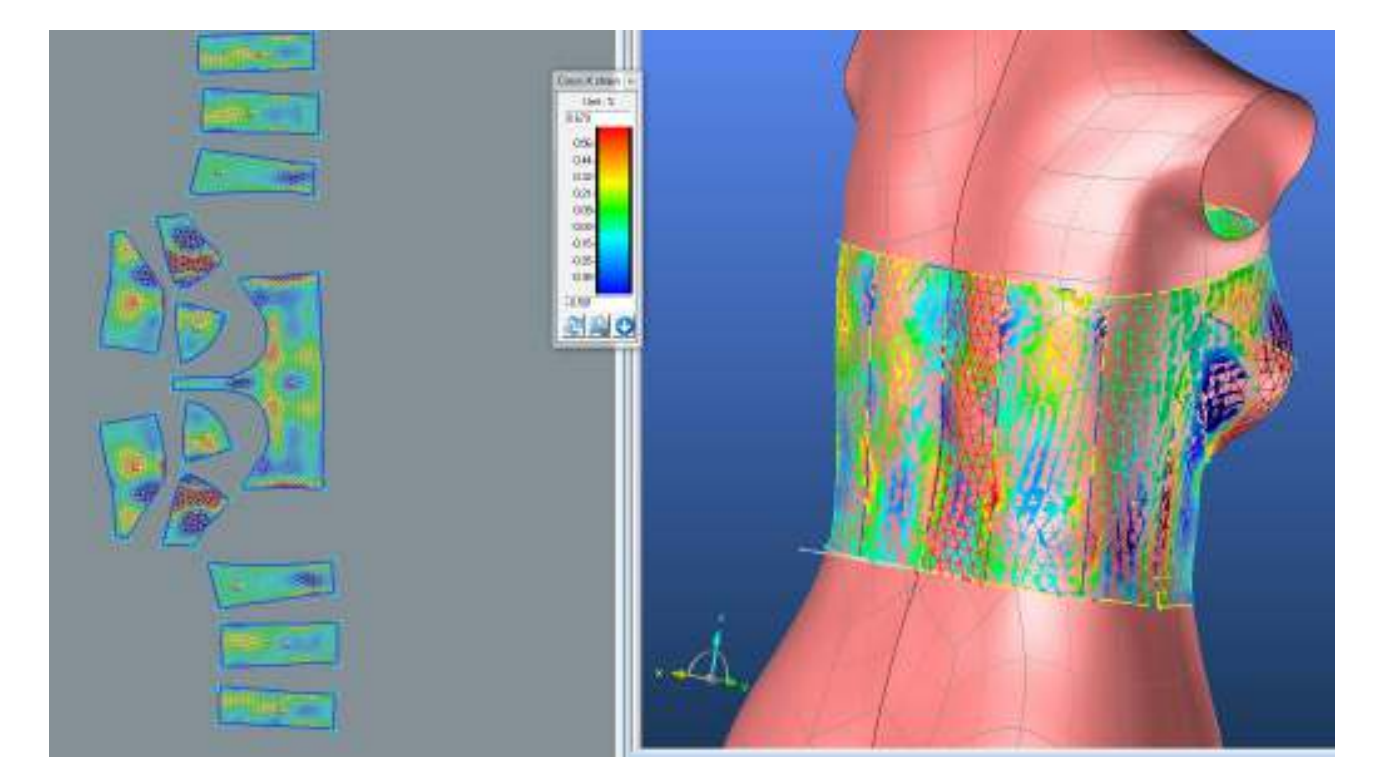

## **LIMIT**

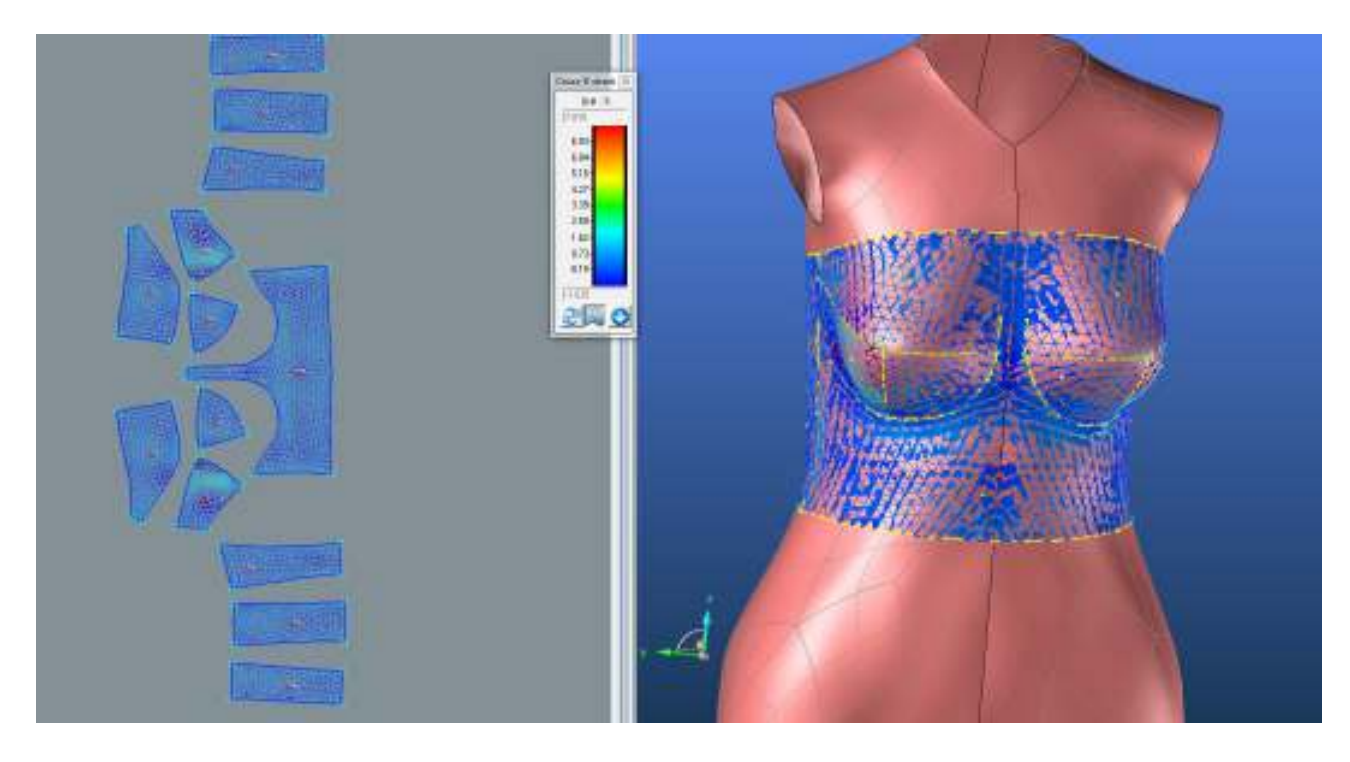

**3.1.1.2. Grain-Y**

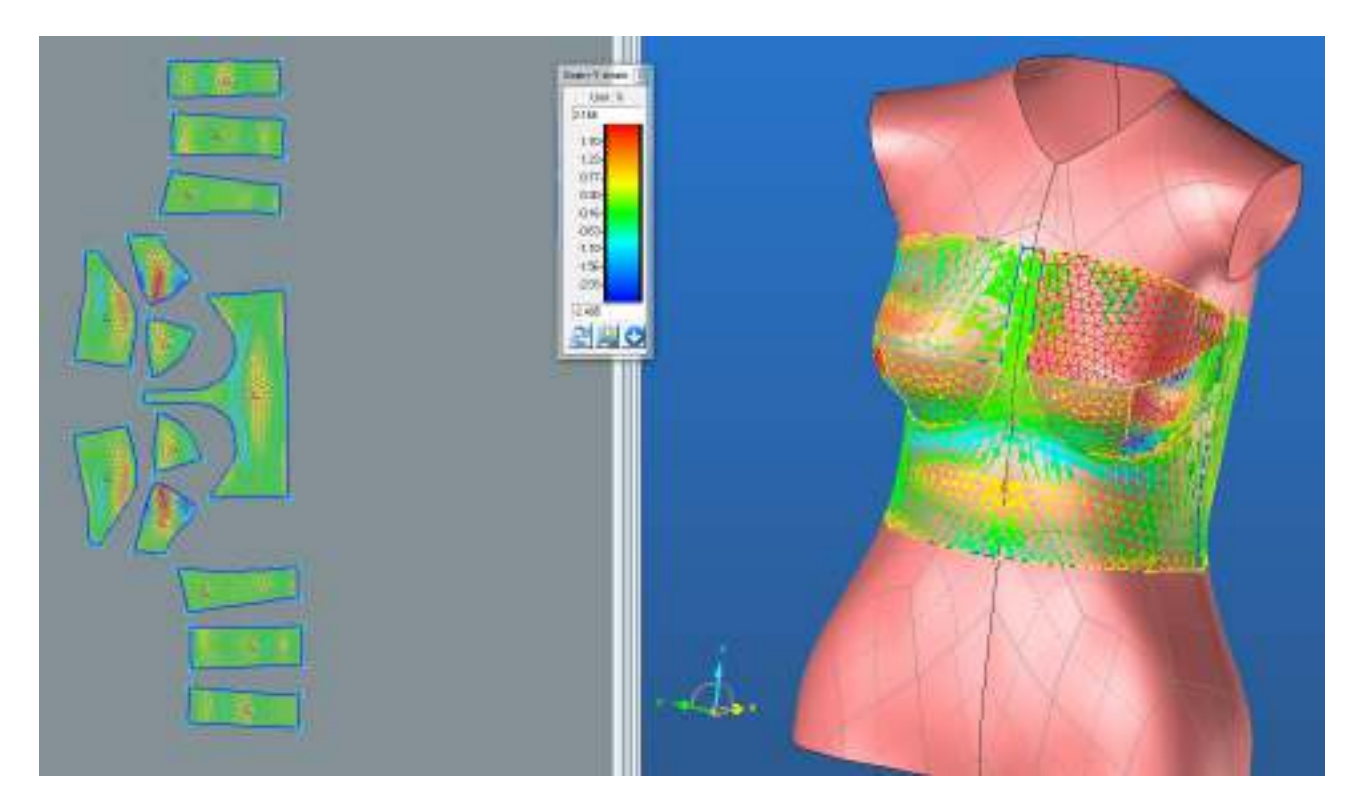

**PD2**

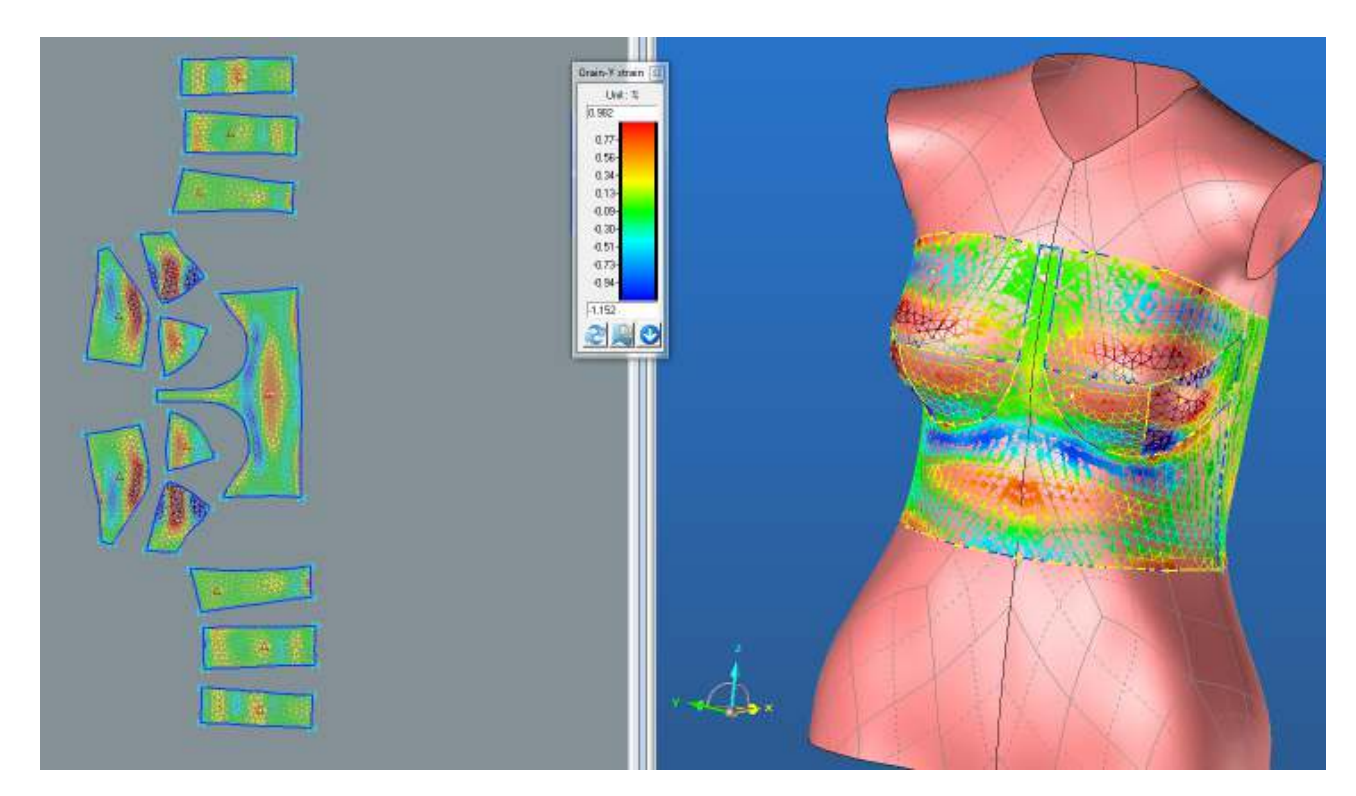

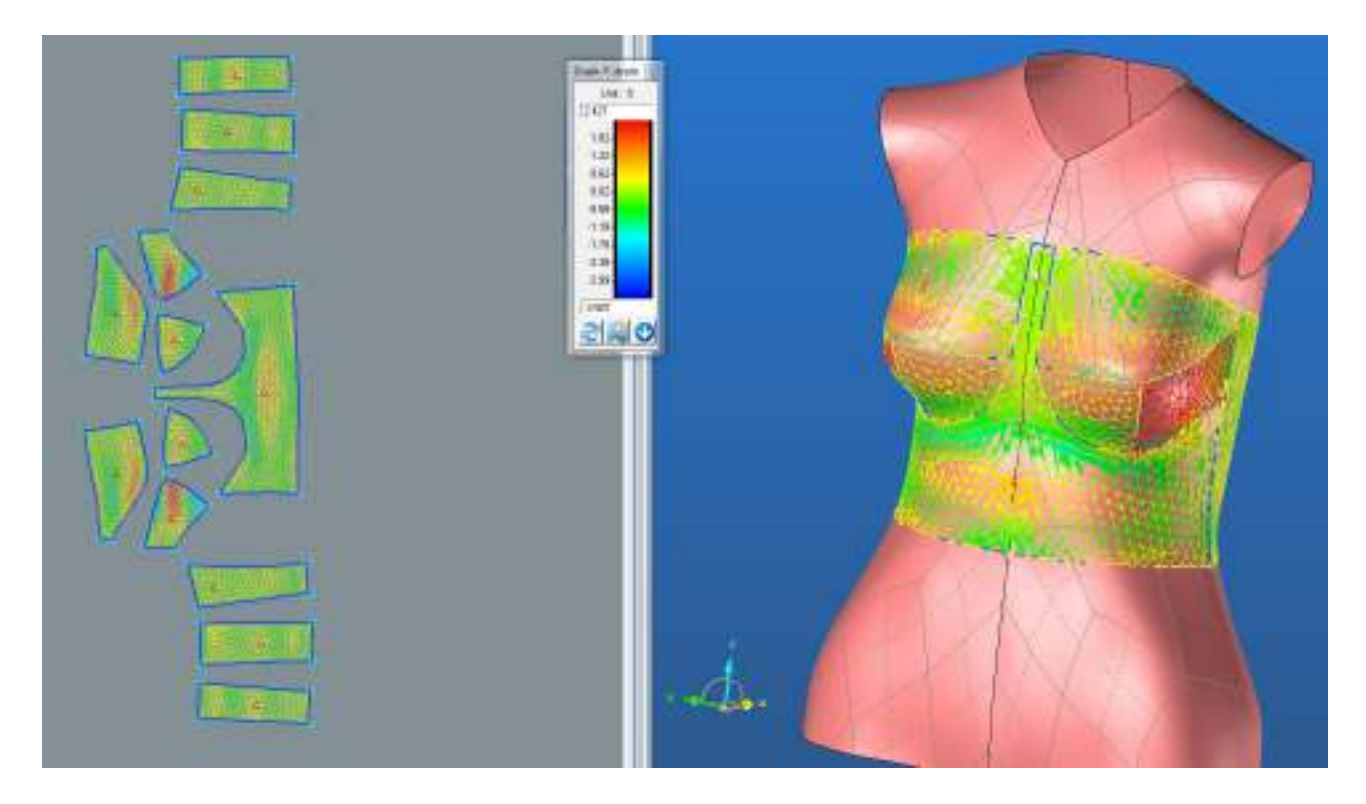

#### **ZD1**

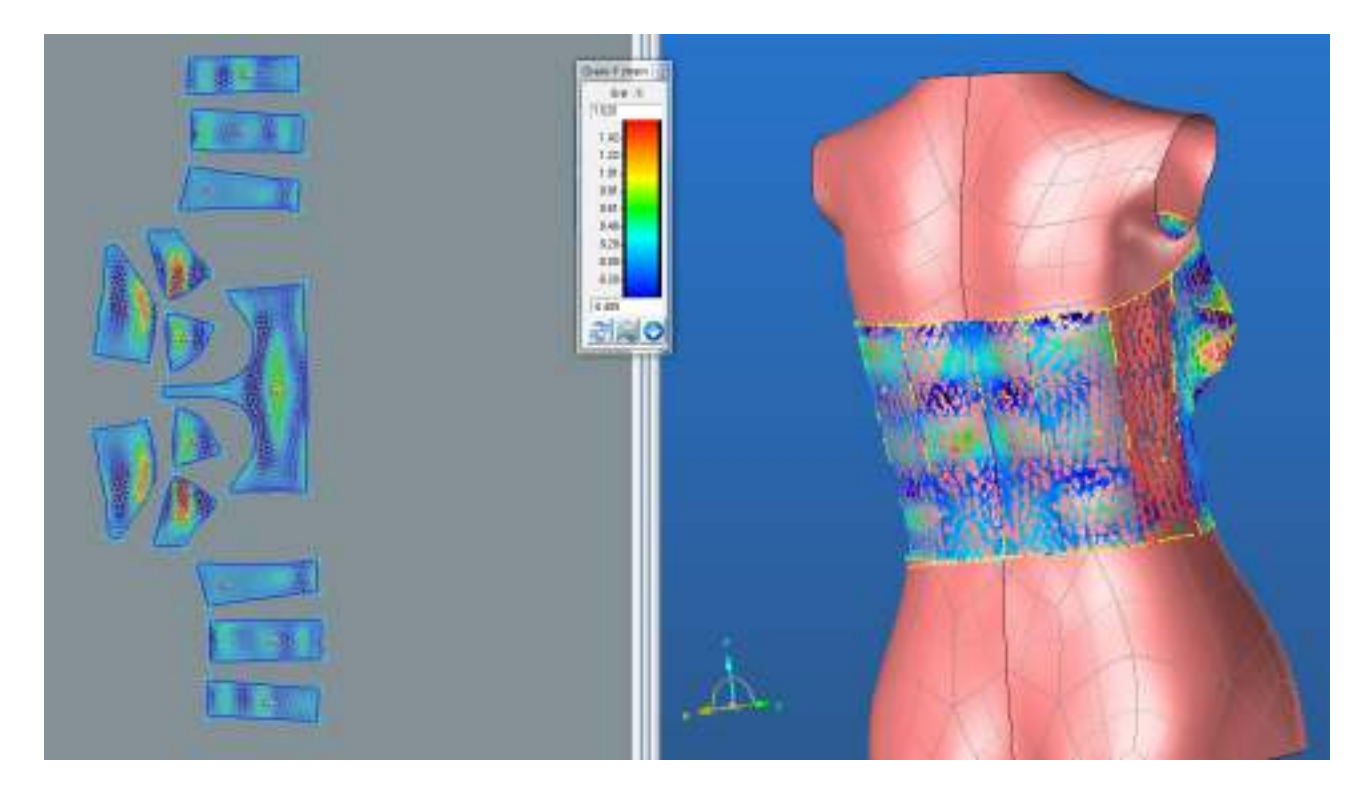

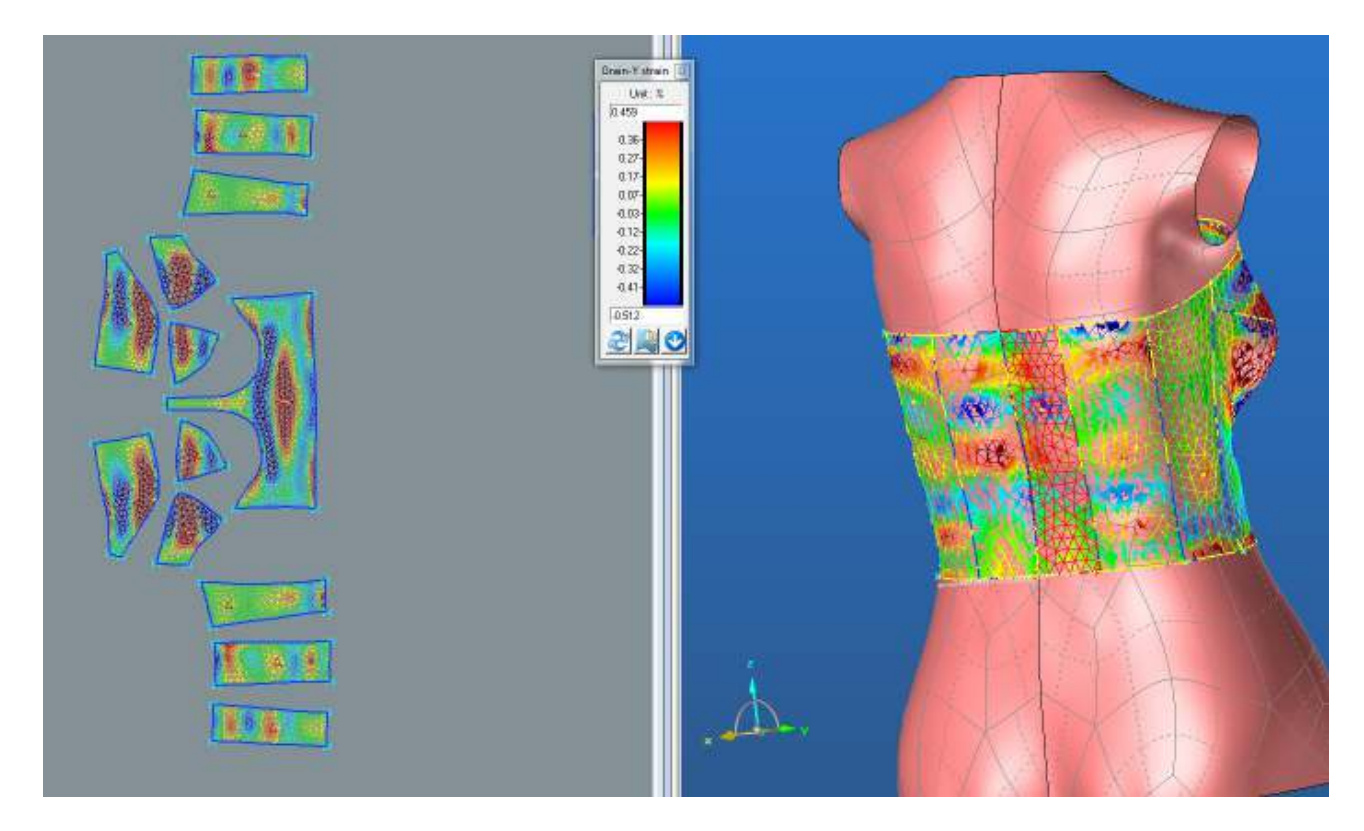

## **LIMIT**

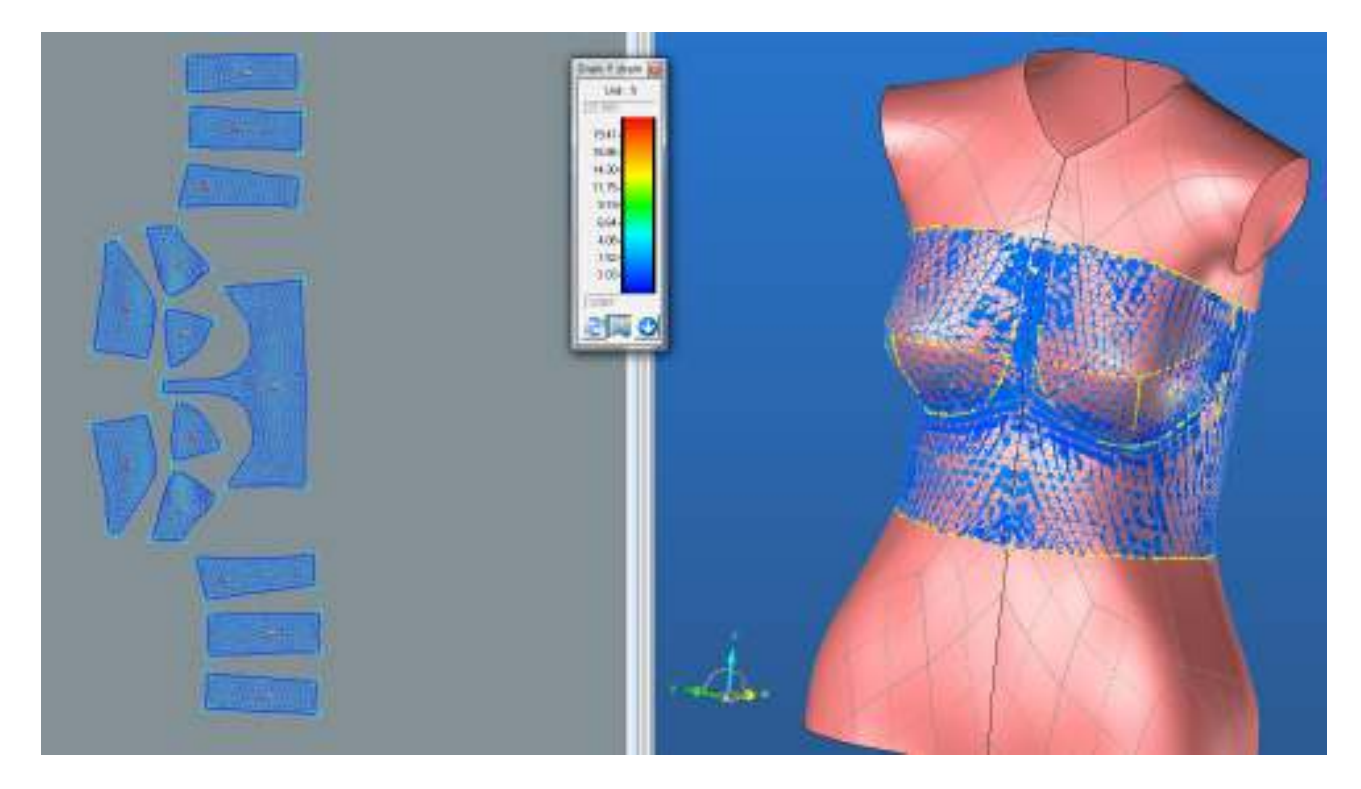

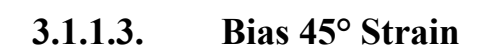

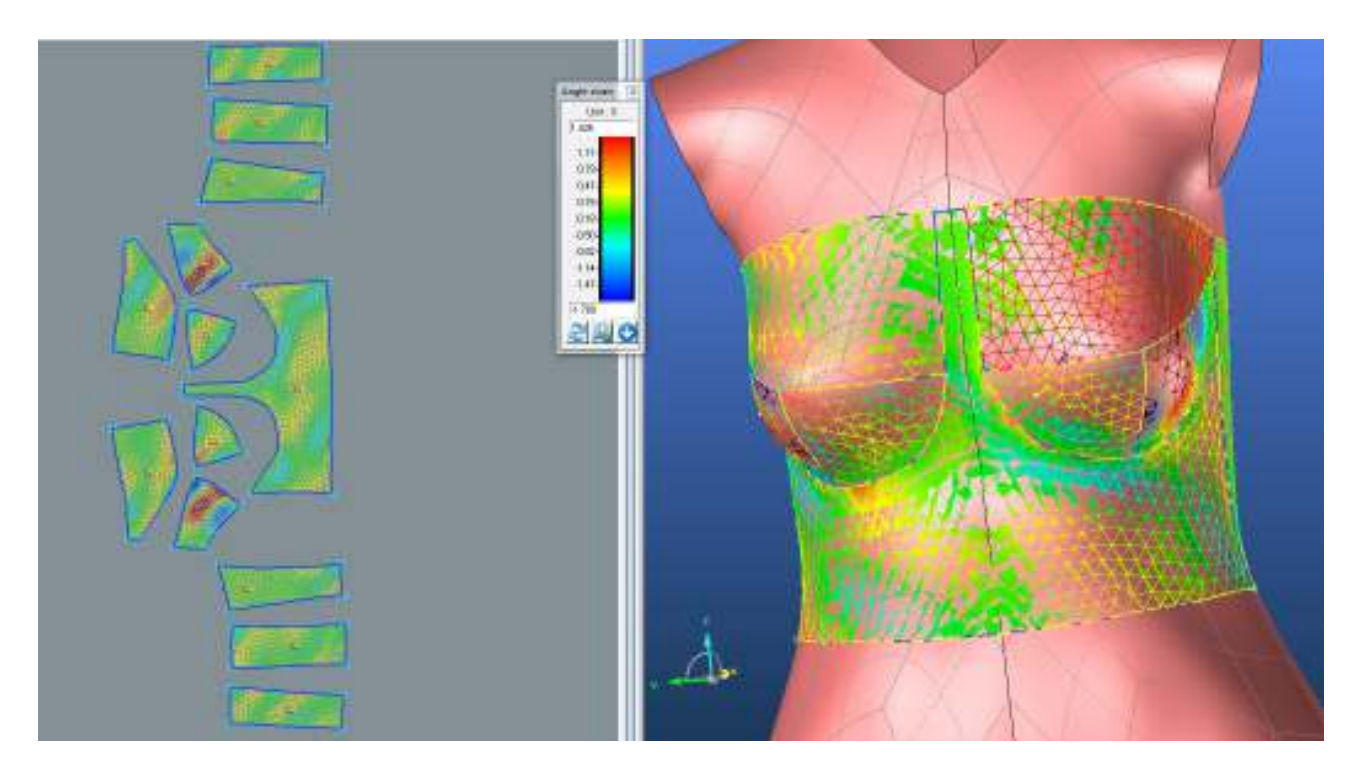

**PD2**

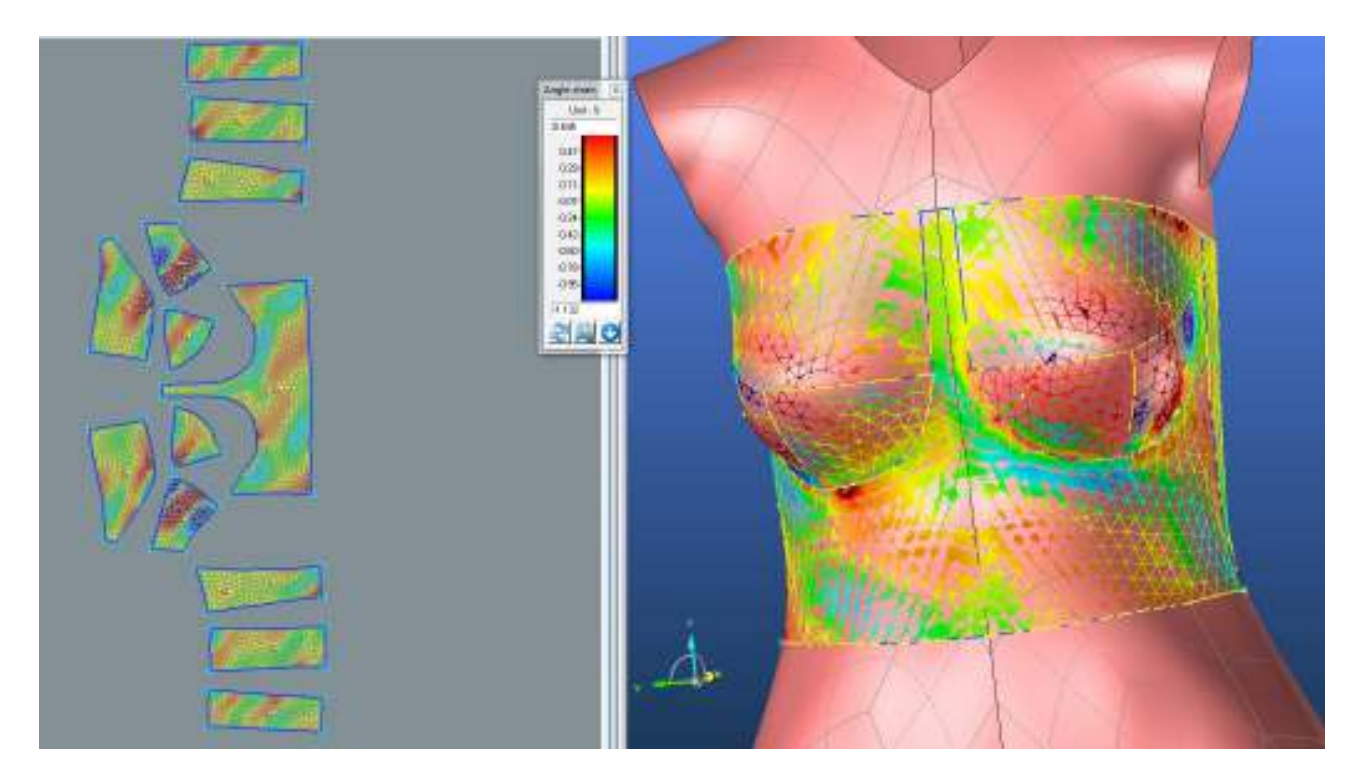

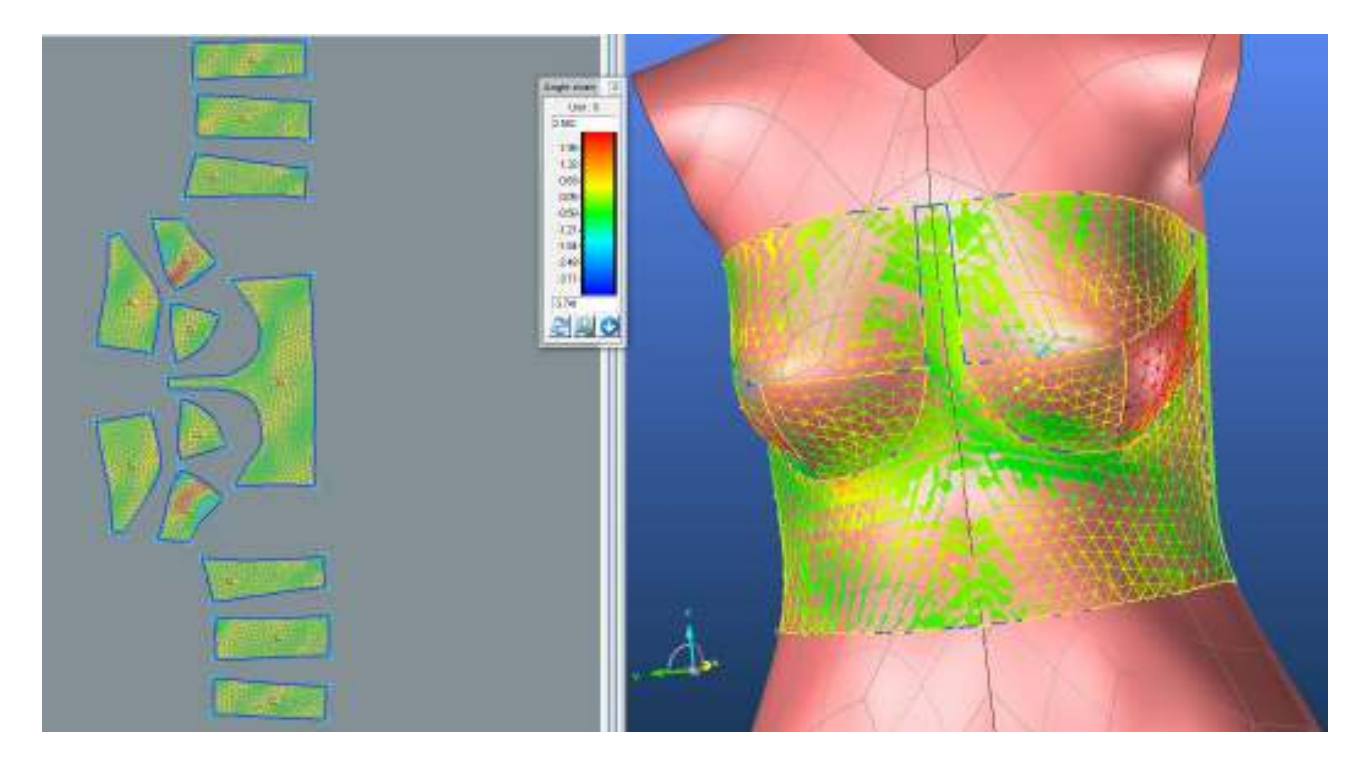

## **SEDLO**

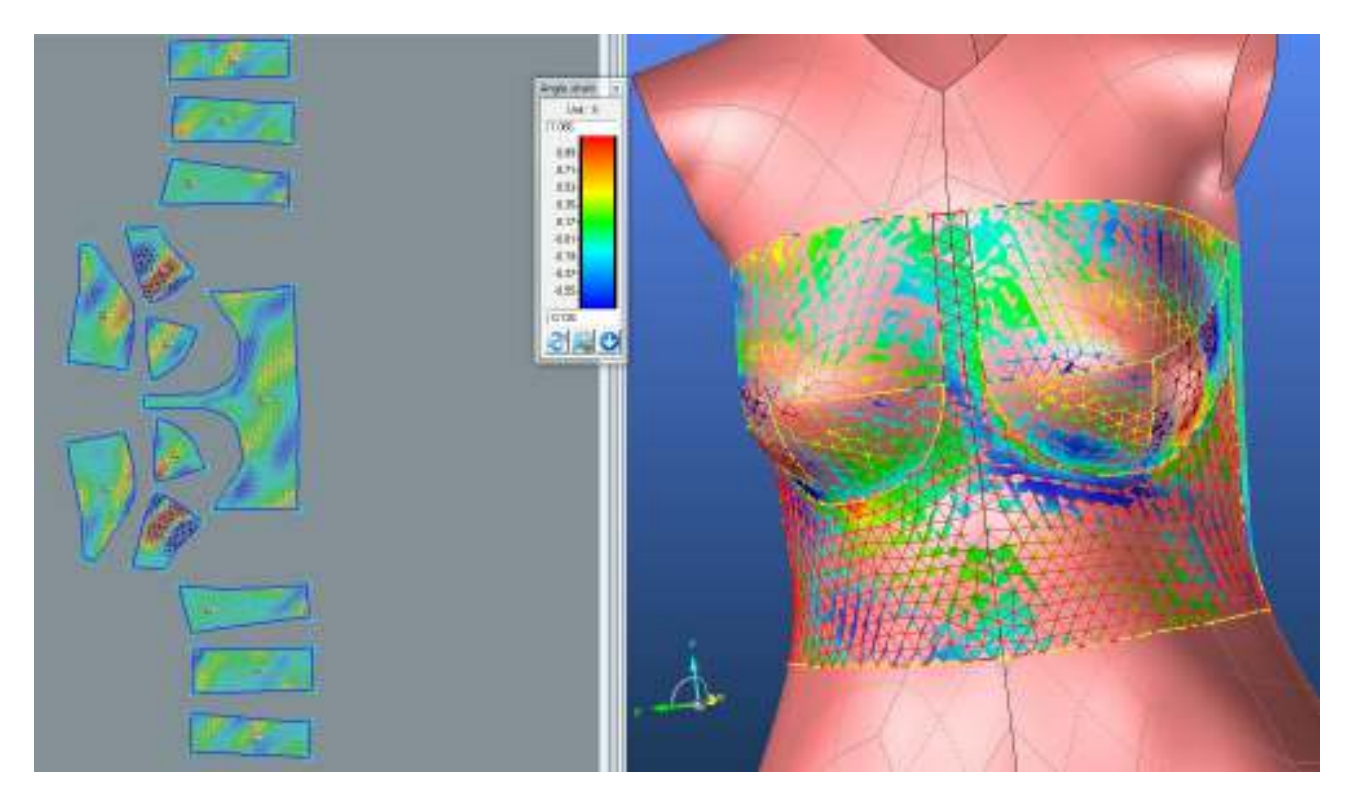

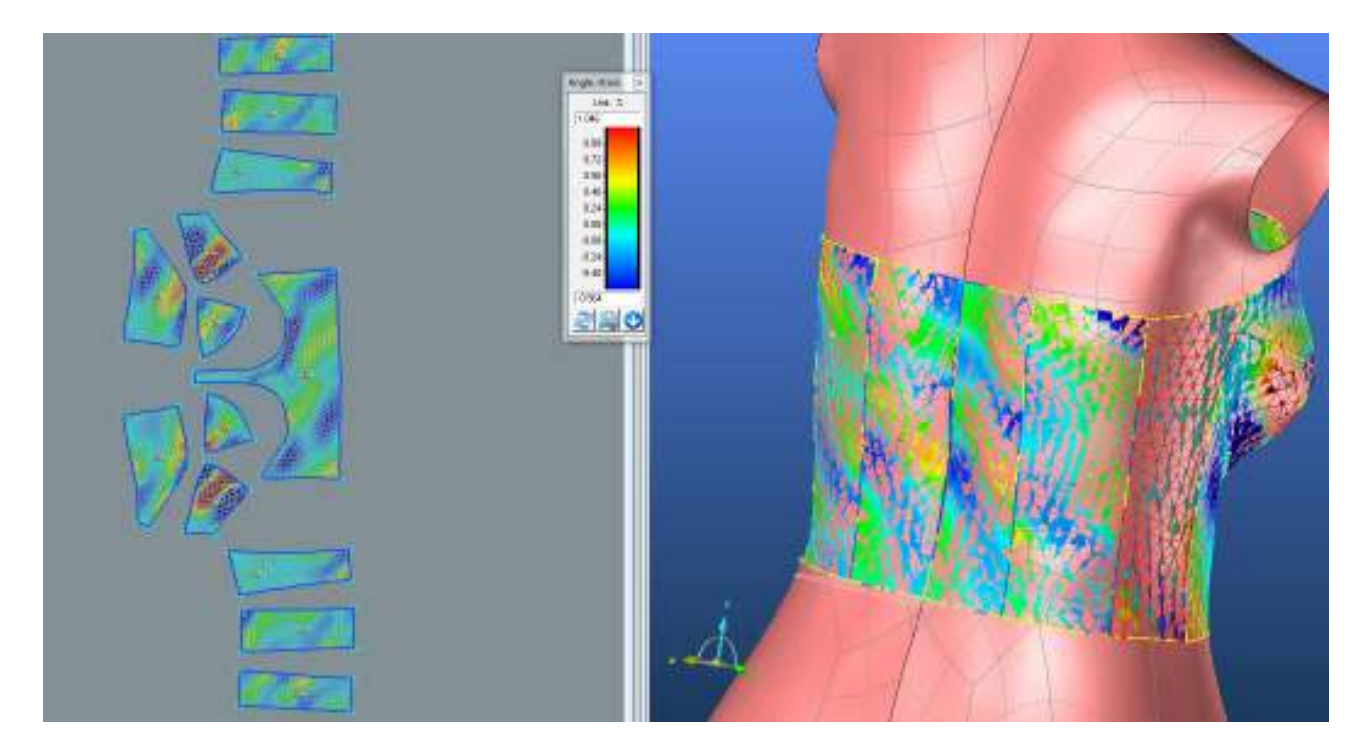

## **ZD2**

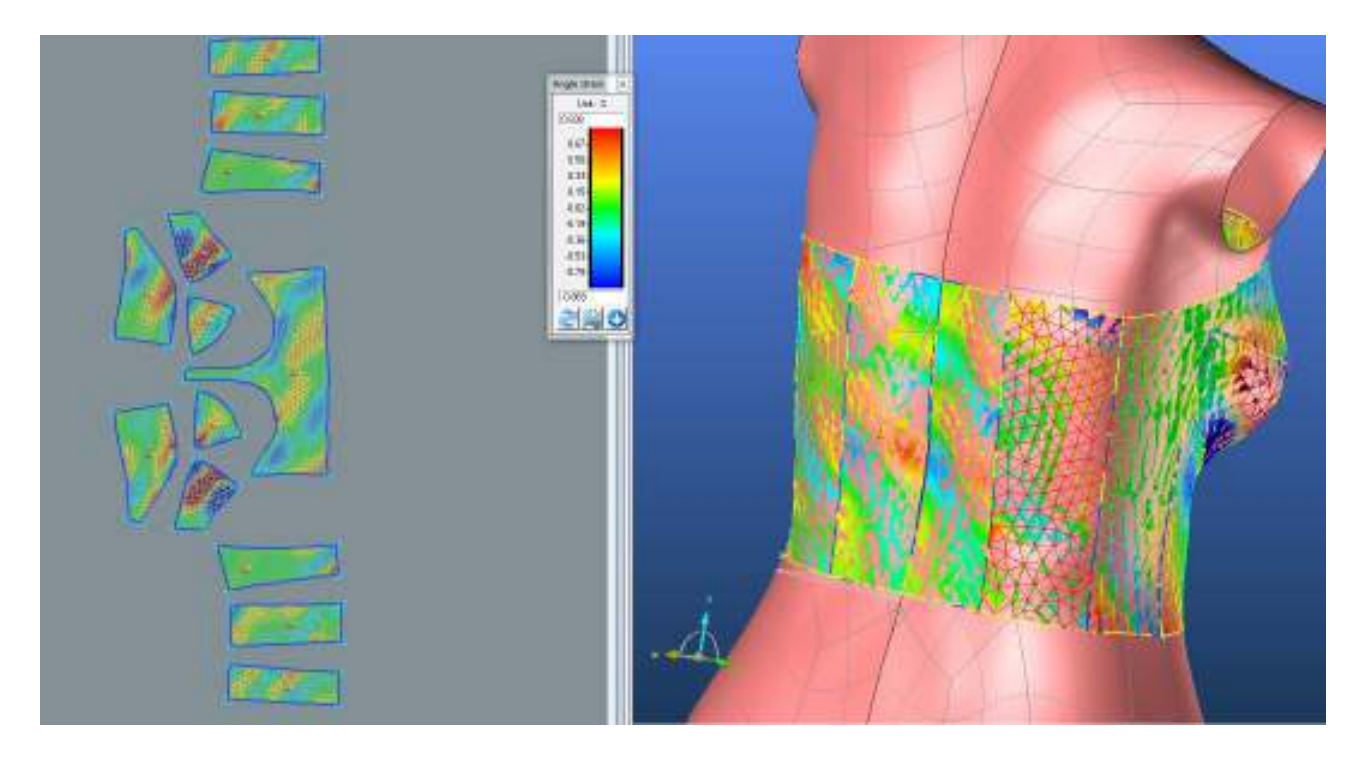

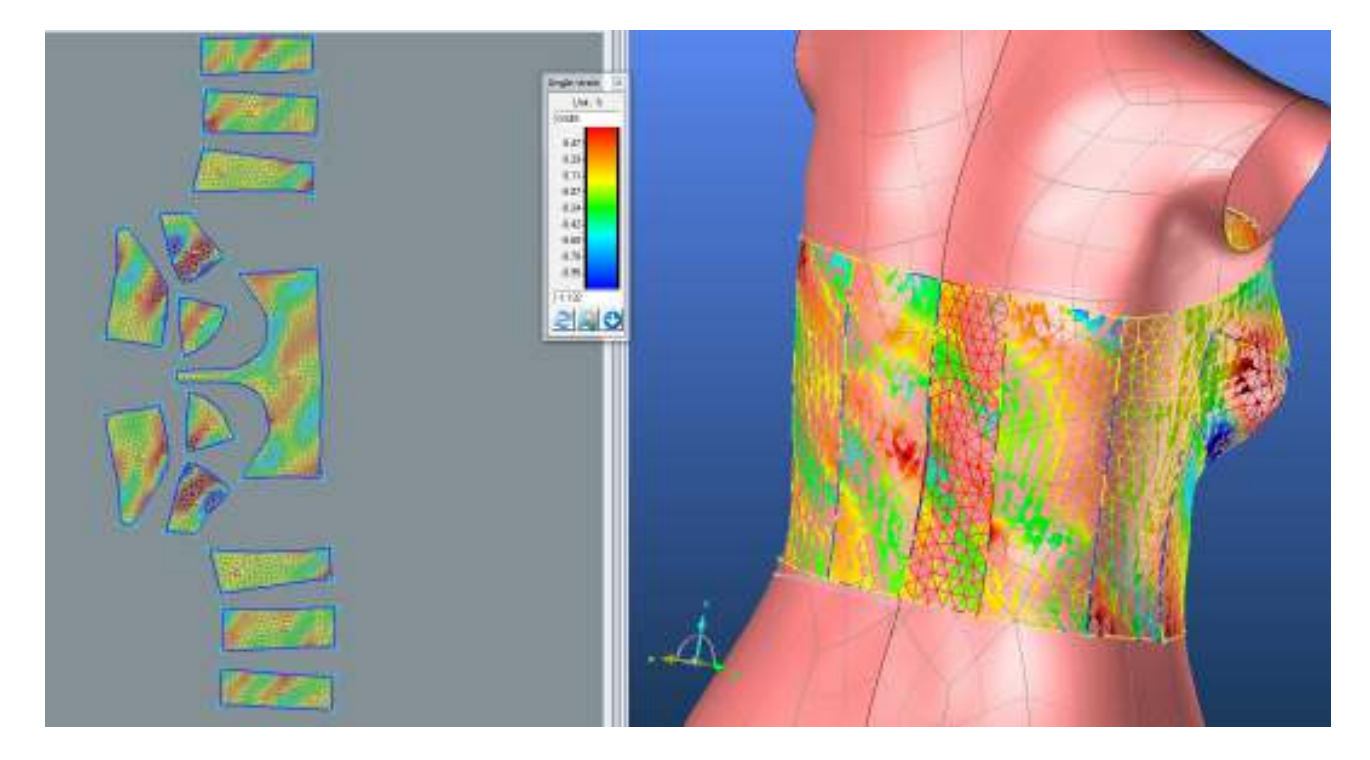

## **LIMIT**

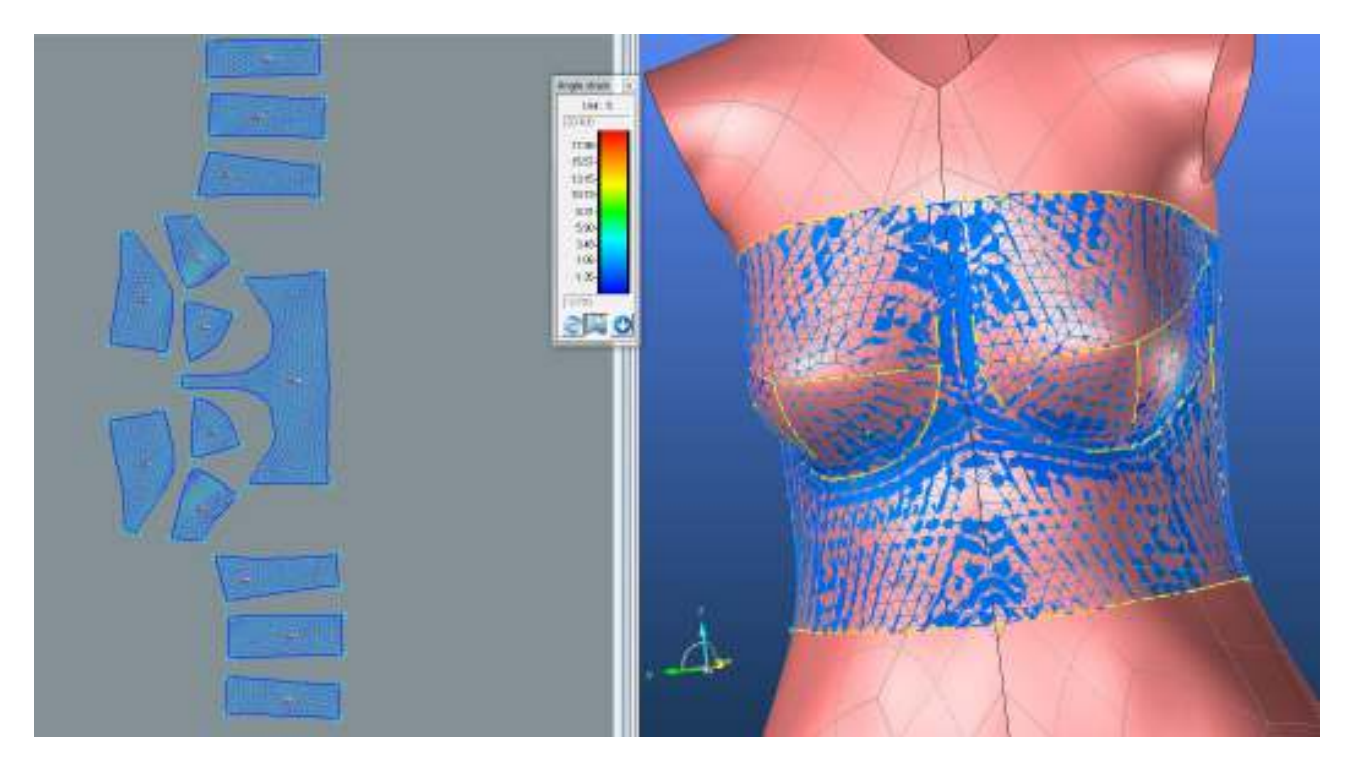

## **3.1.2. Optimalizace materiálu M1**

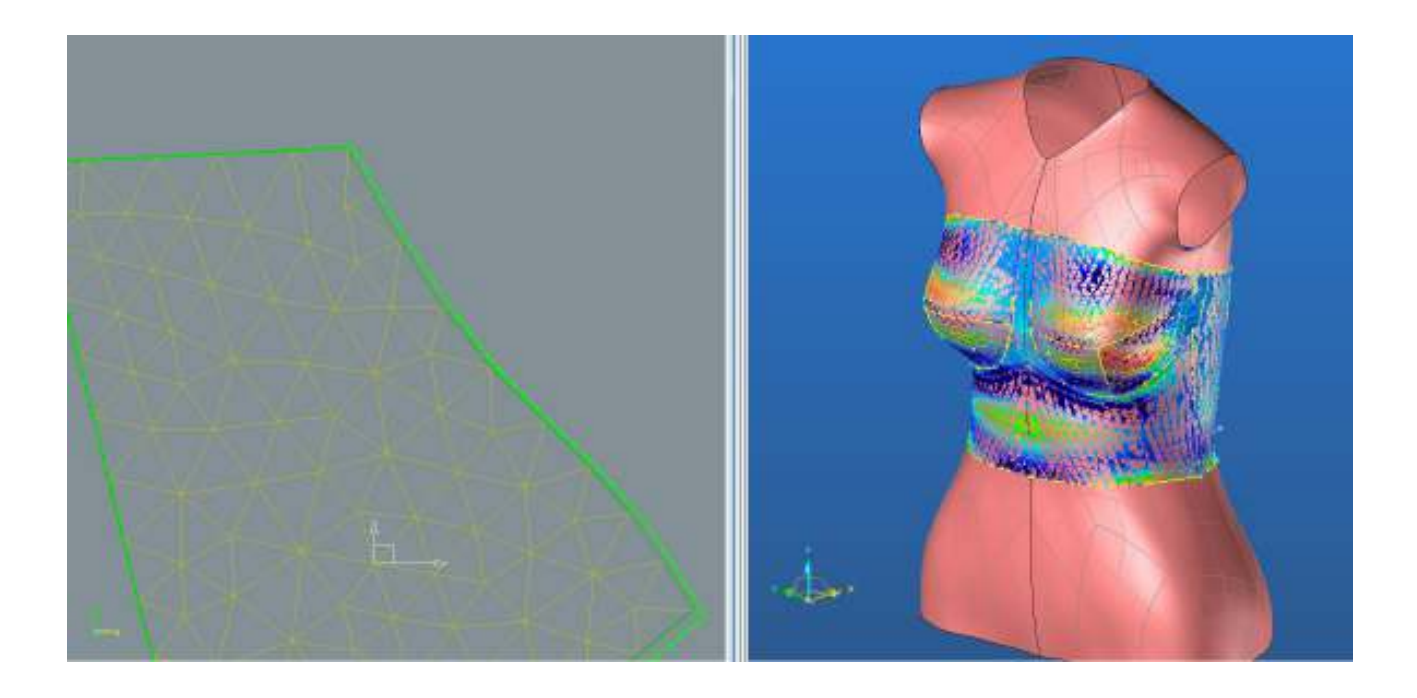

## **3.2. Střih 3 varianta 2 Materiál M1**

## **3.2.1. Optimalizace střihových dílů - Použití funkce LIMIT**

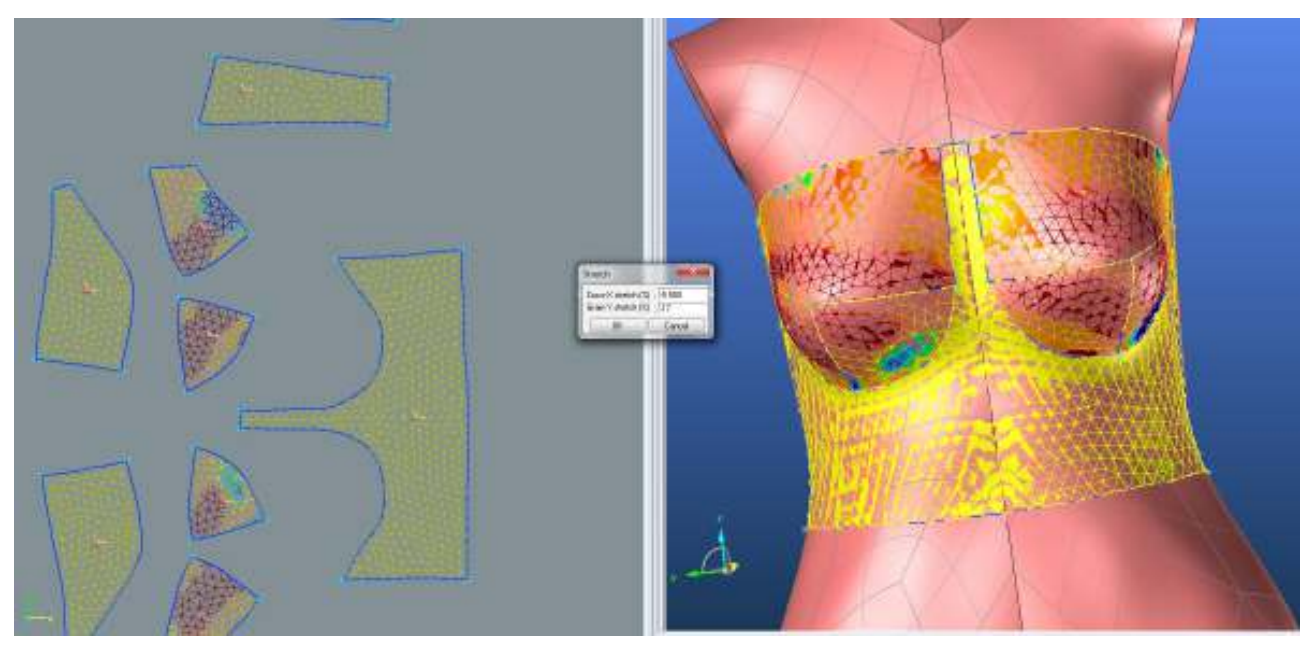

**3.2.1.1. Rozdíl střihů před a po optimalizaci**

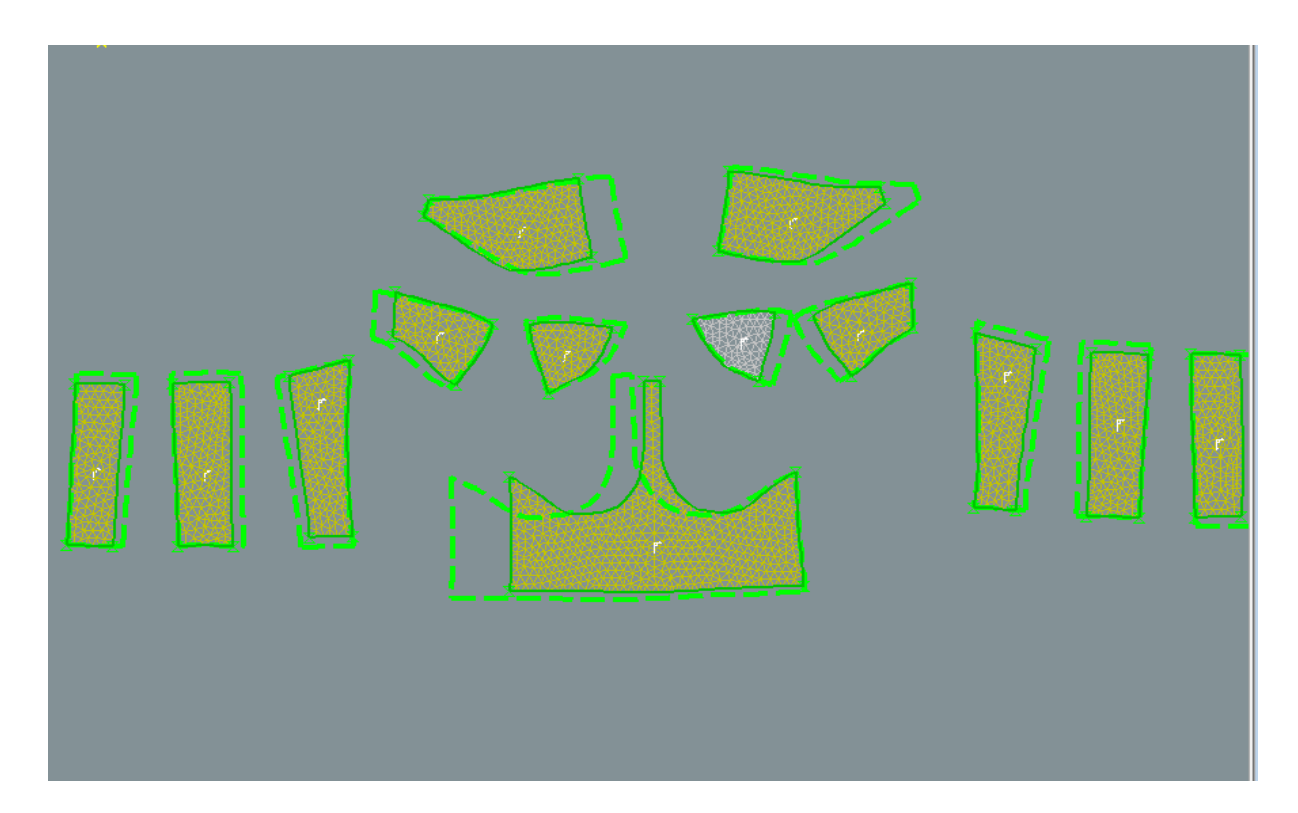

## **3.2.2. Analýza mechanických vlastností po optimalizaci**

## **3.2.2.1. Cross-X strain**

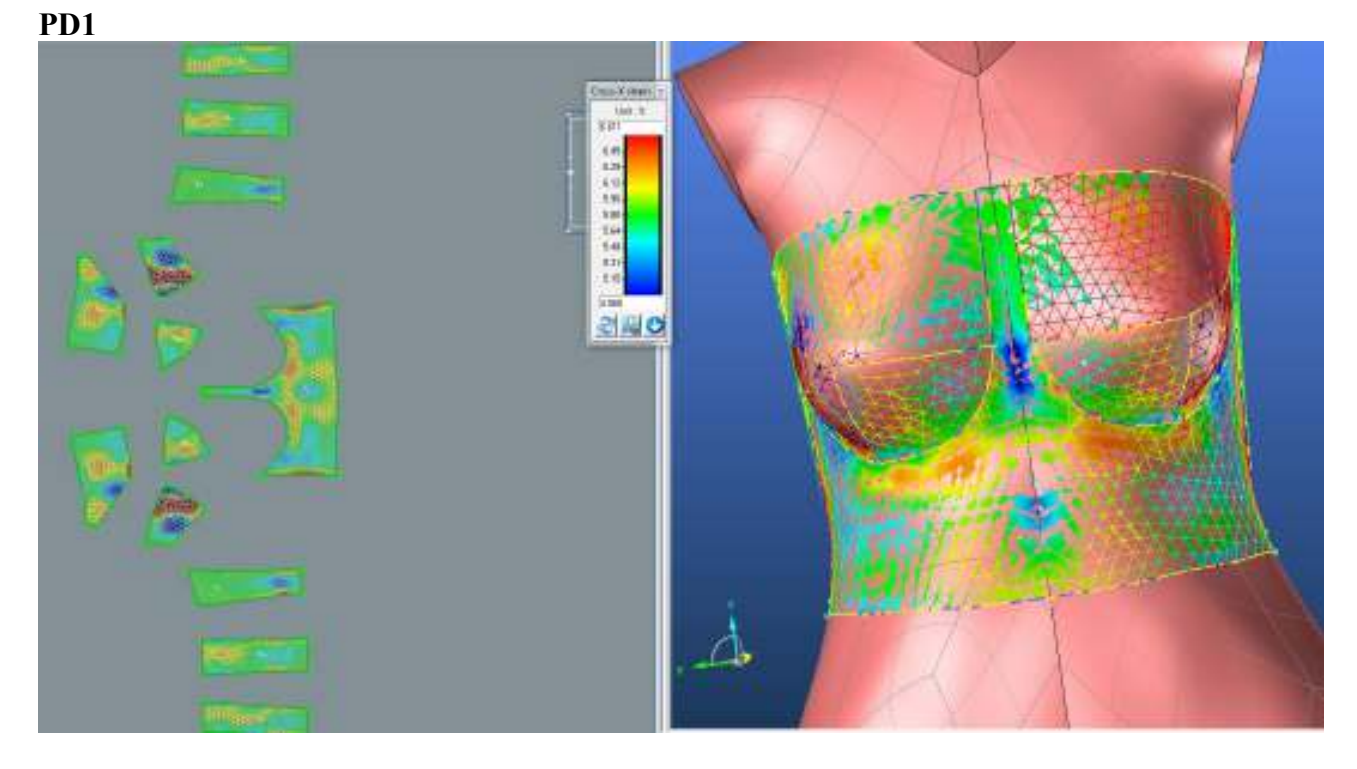

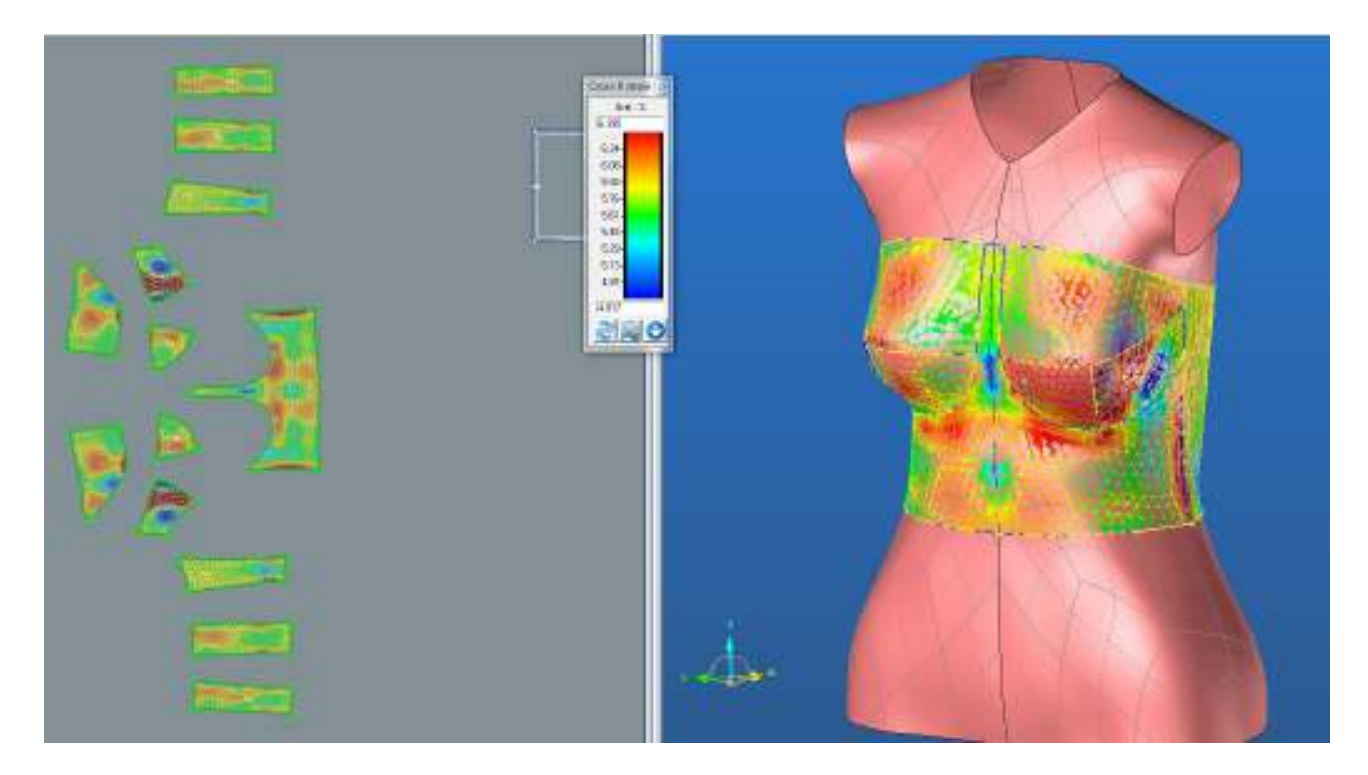

**PD3**

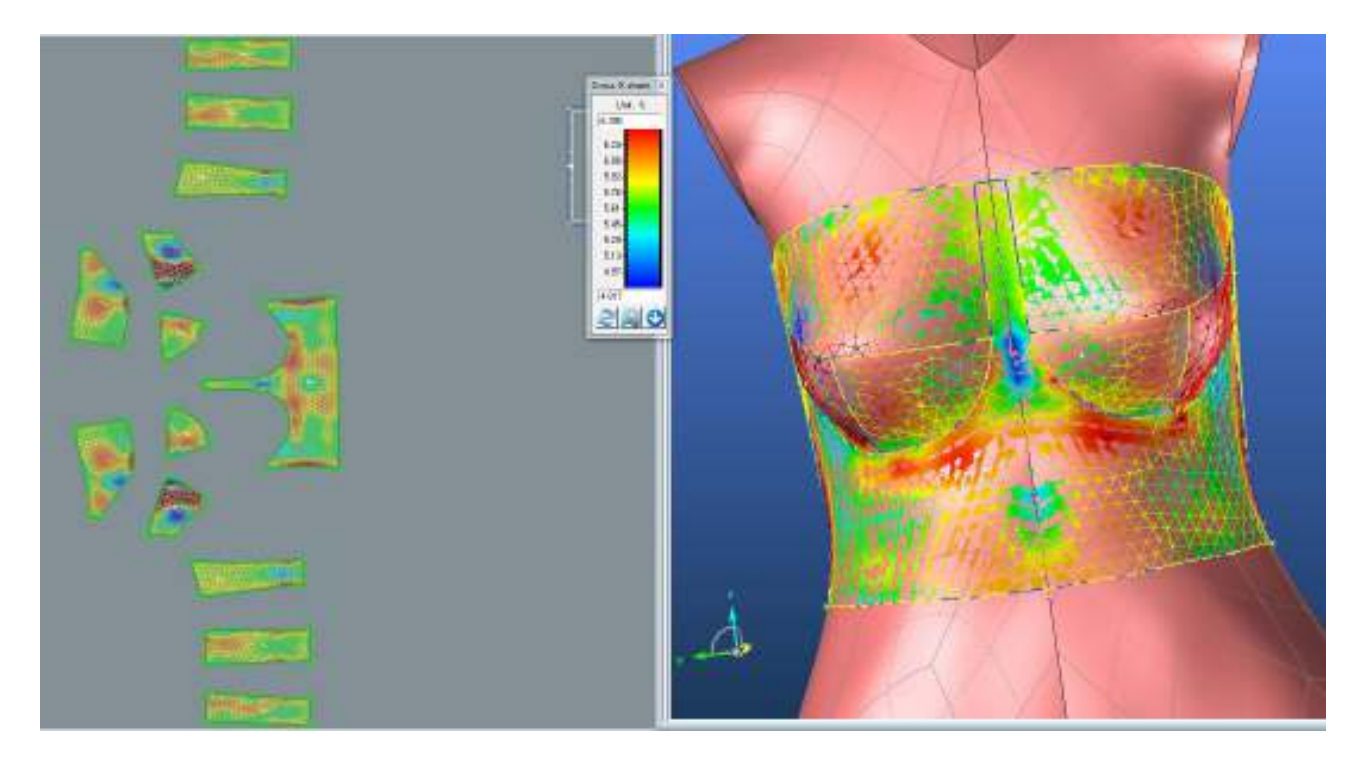

## **SEDLO**

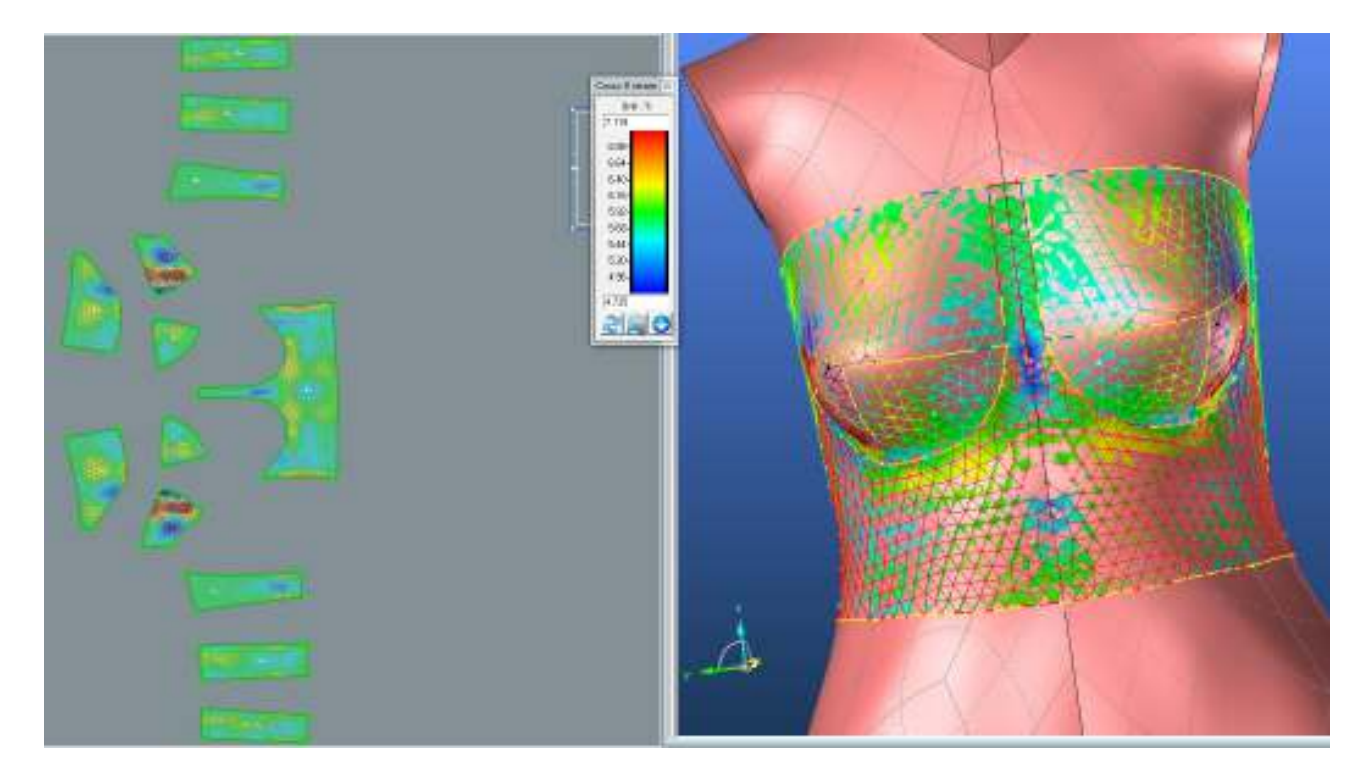

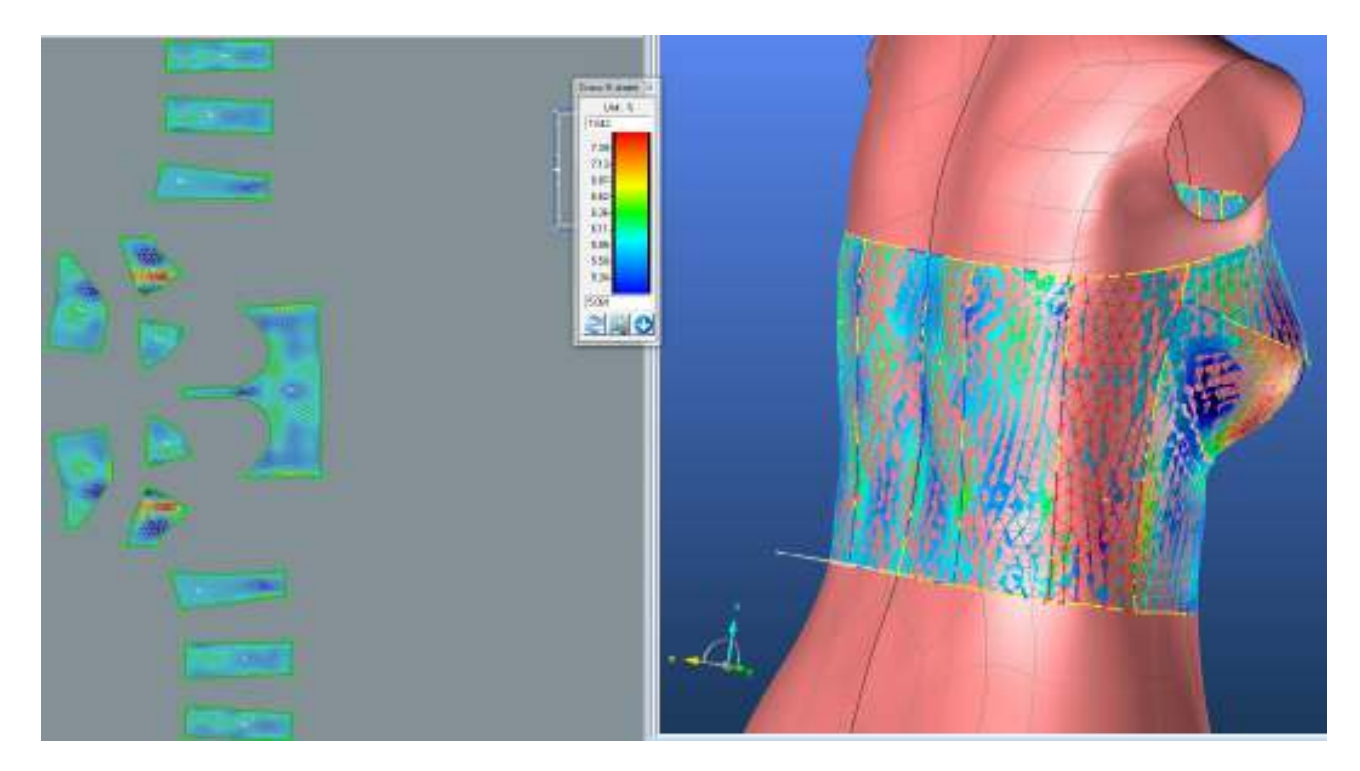

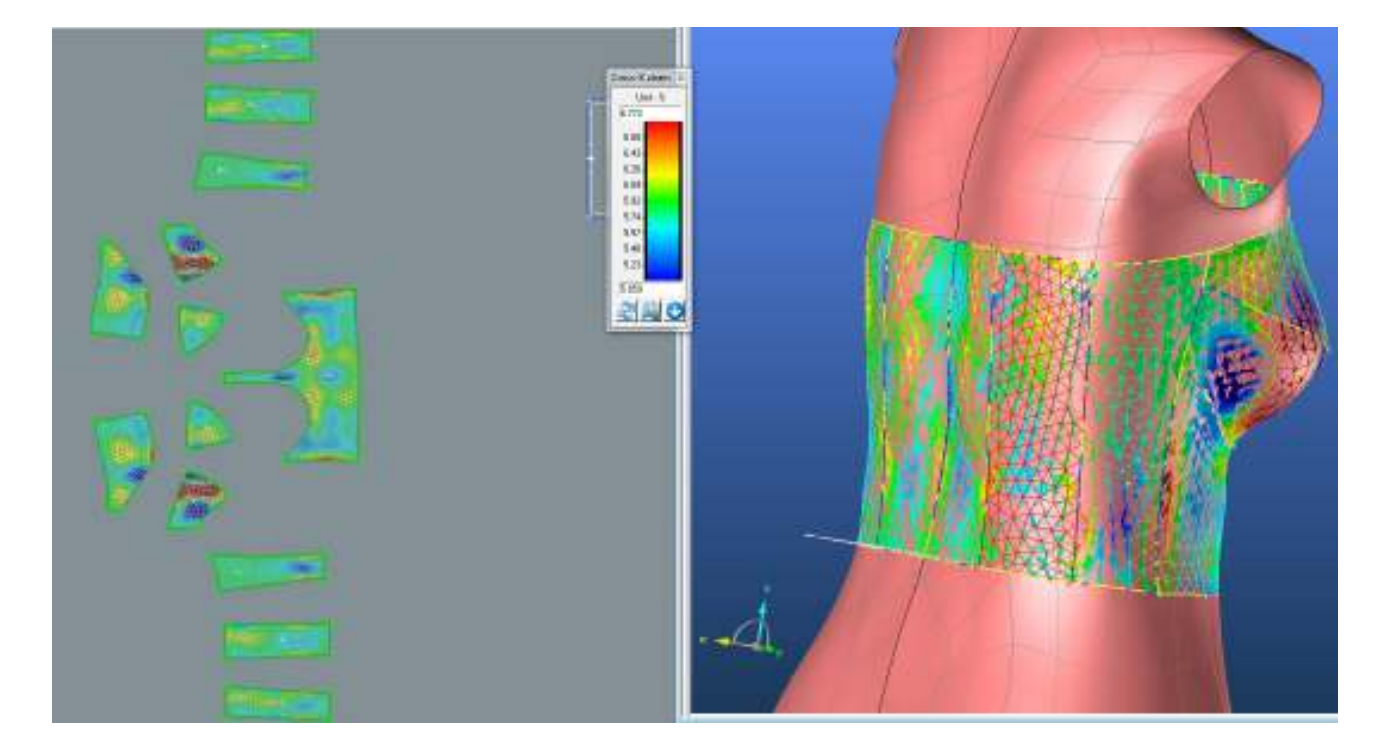

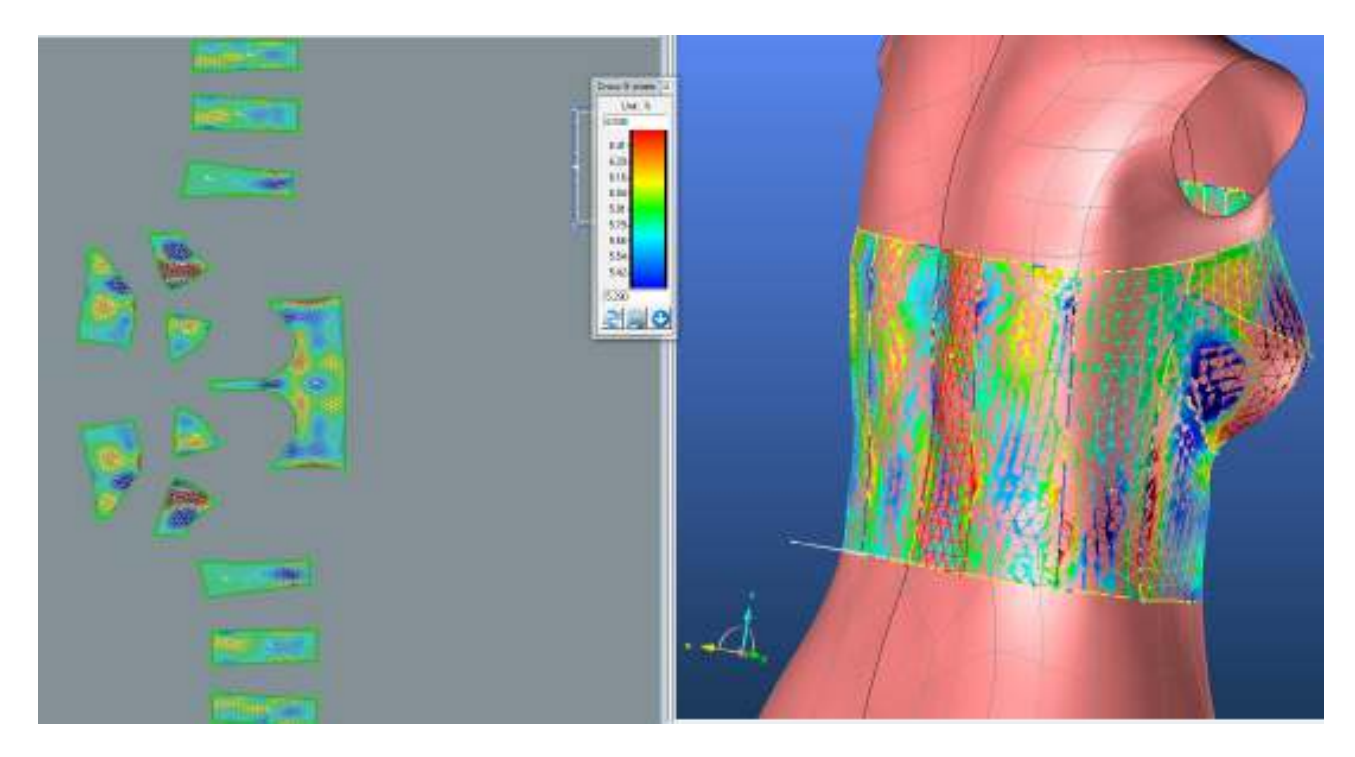

#### **LIMIT**

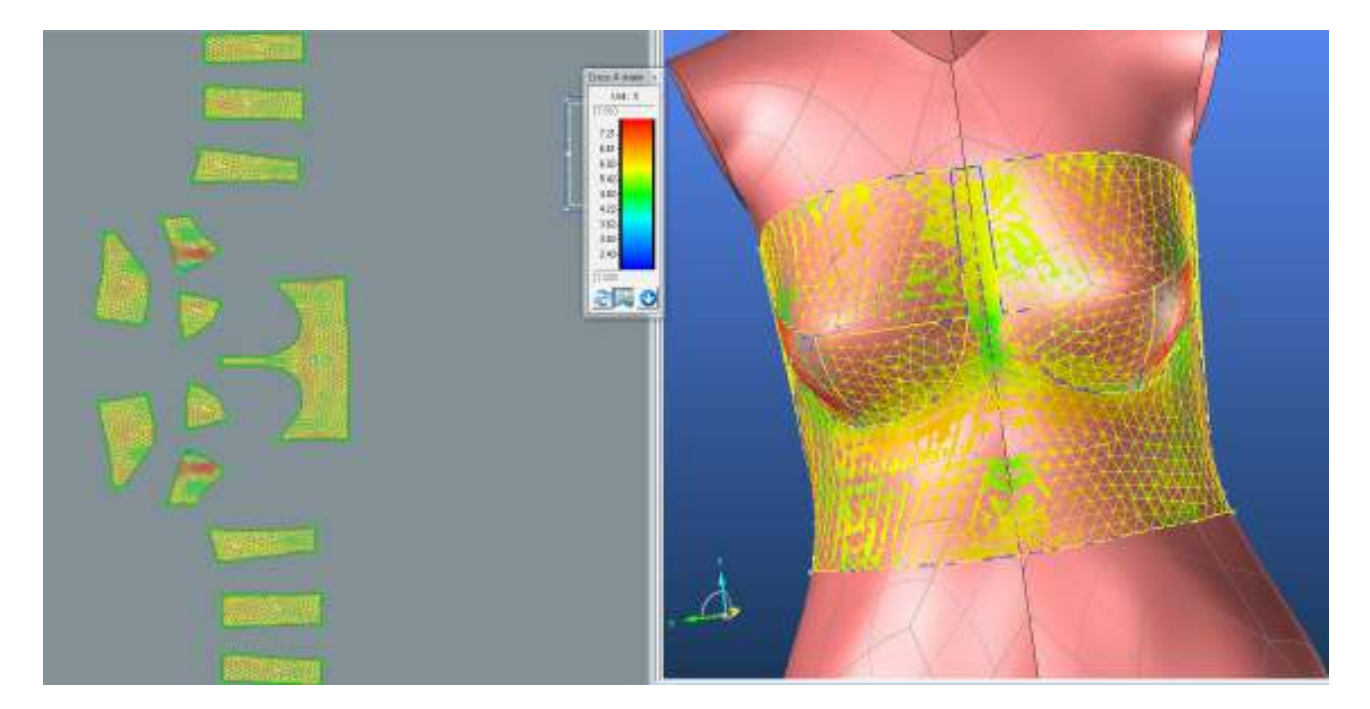

## **3.2.2.2. Grain-Y strain**

## **PD1**

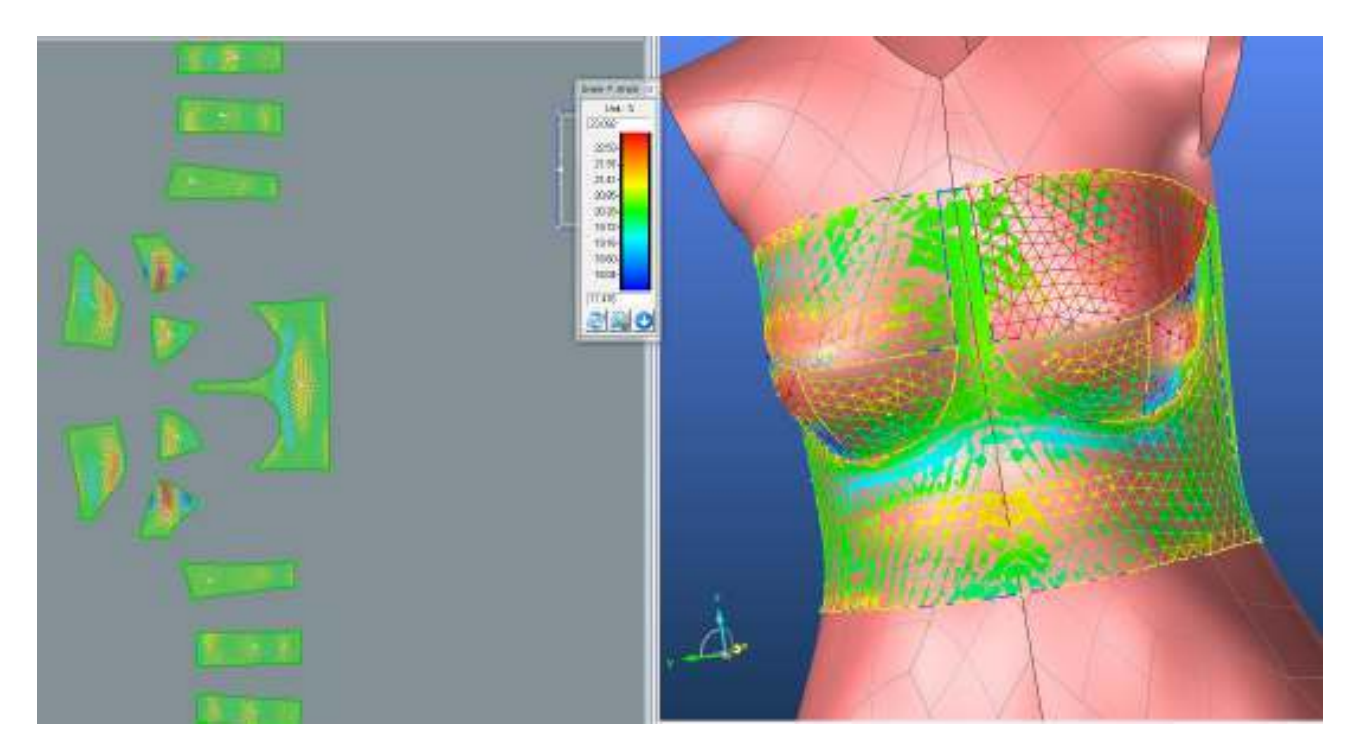

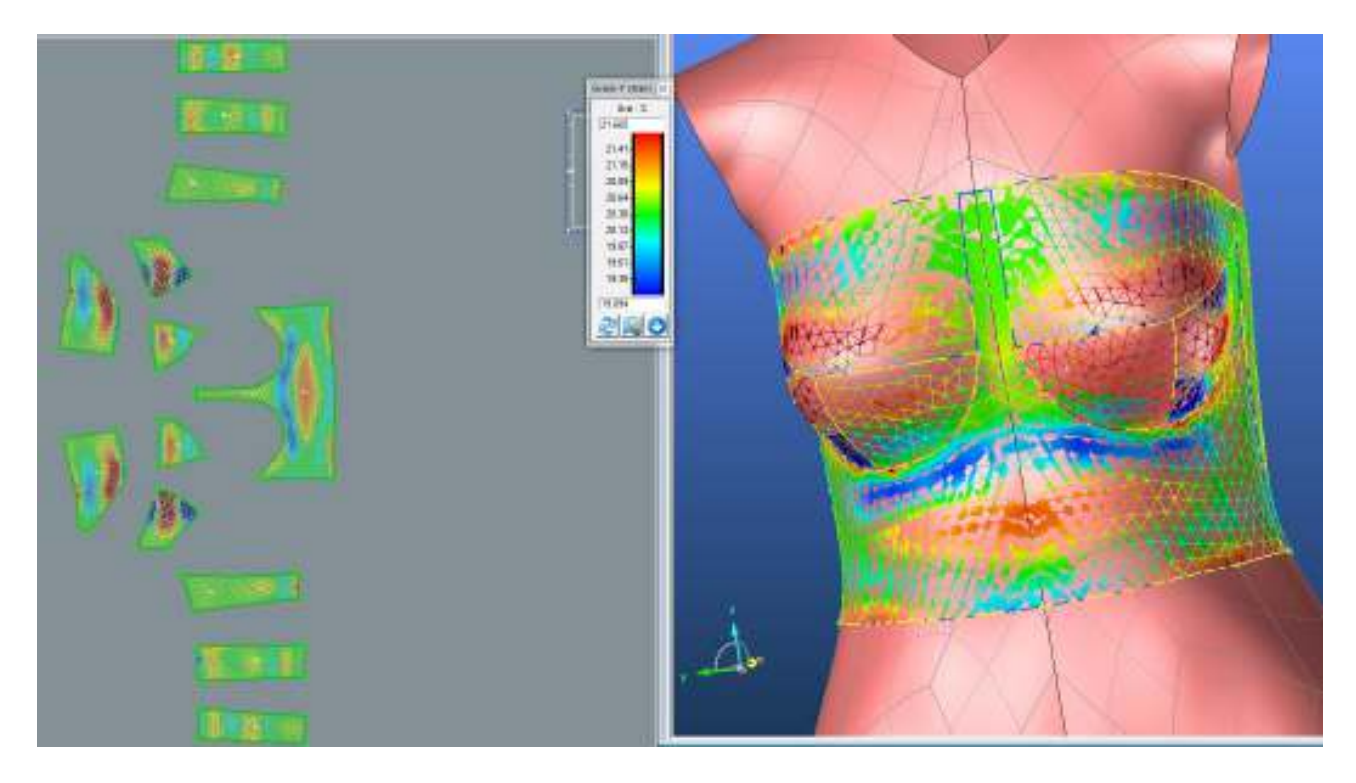

**PD3**

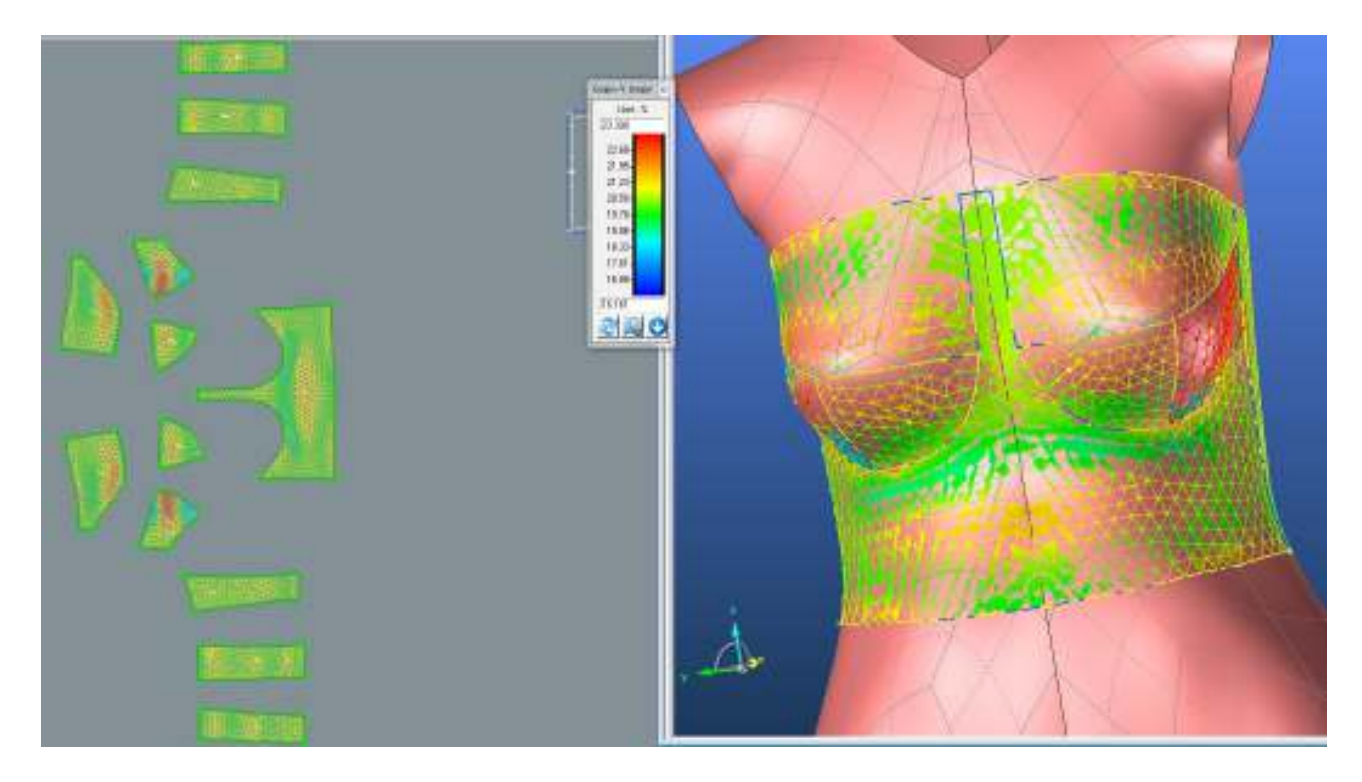

## **SEDLO**

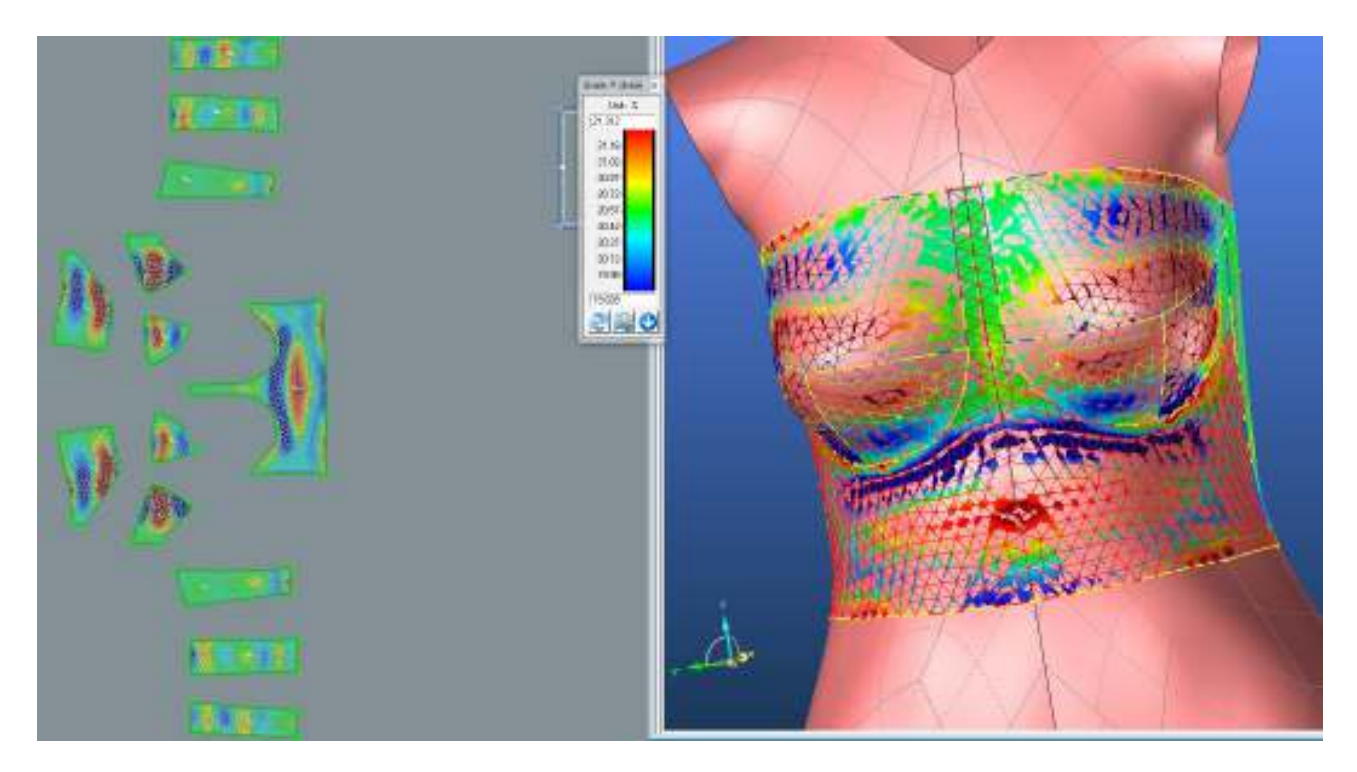

## **ZD1**

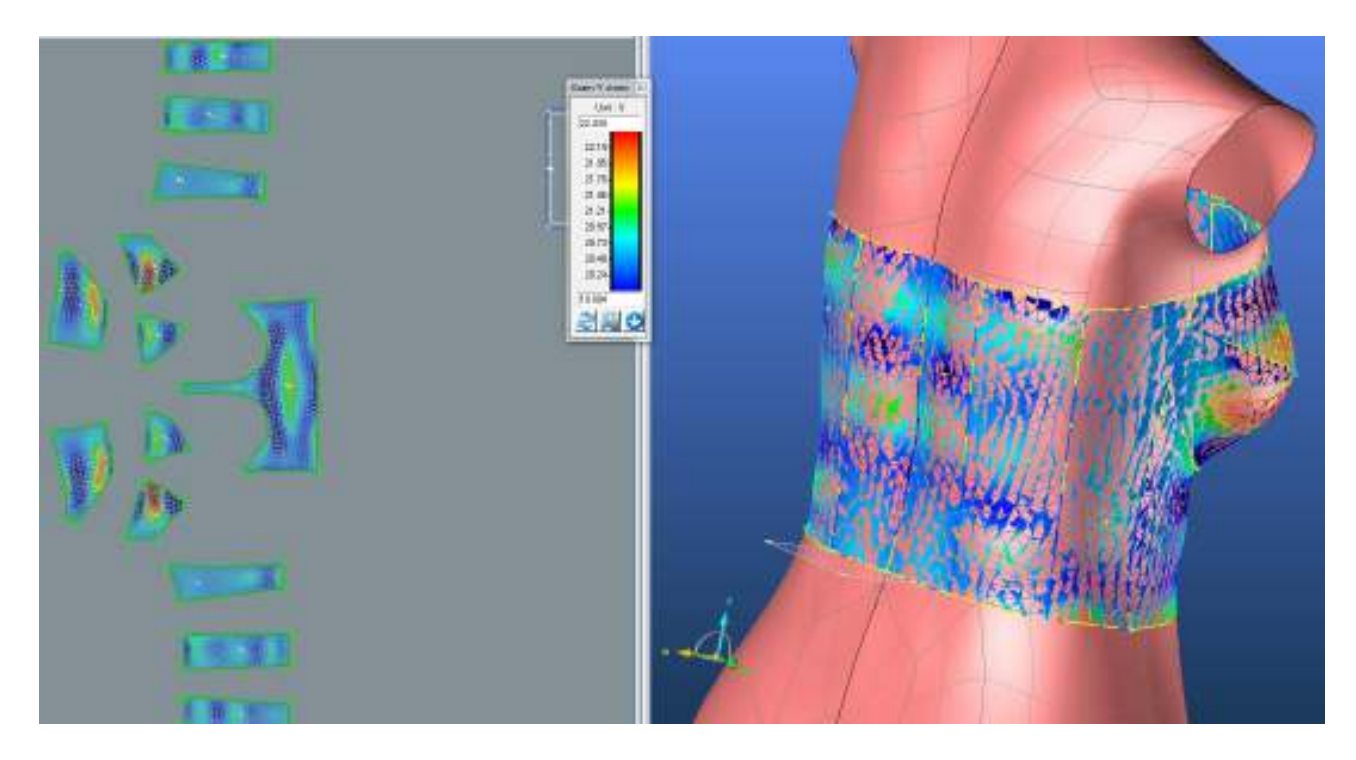

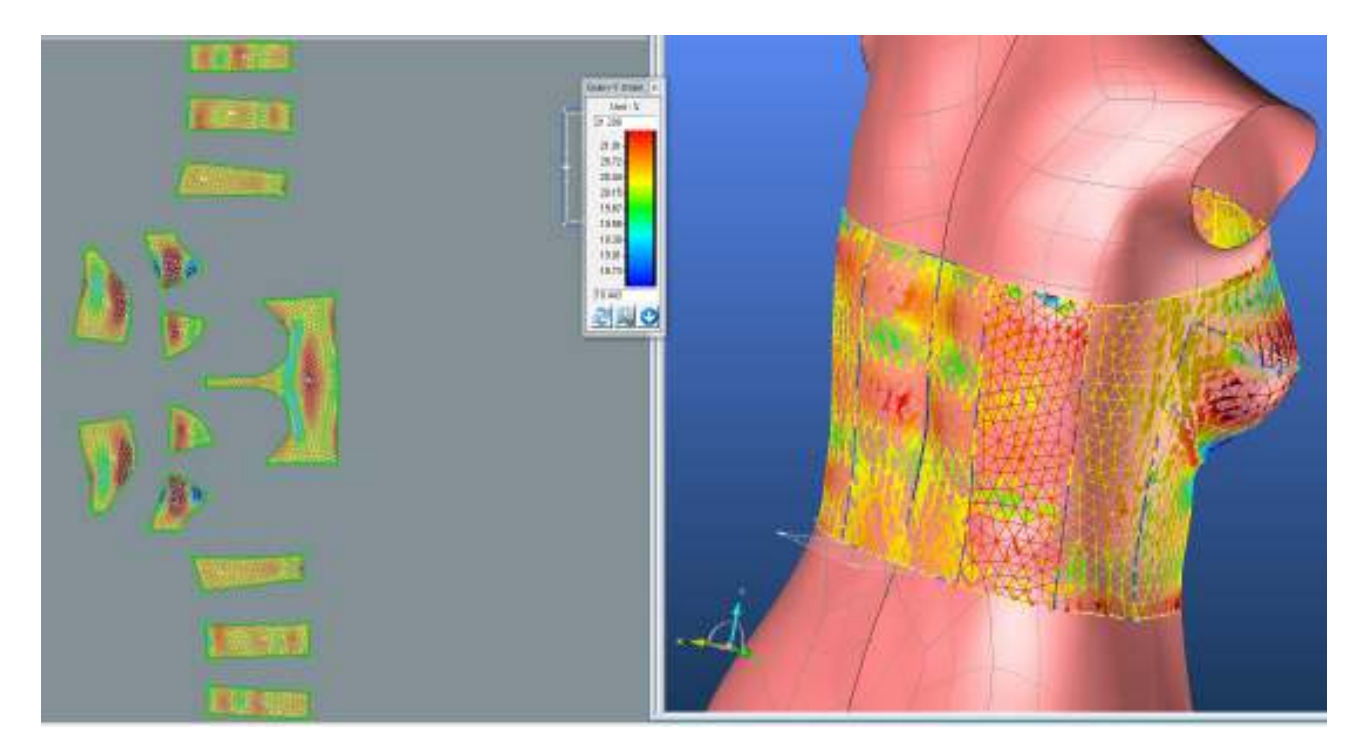

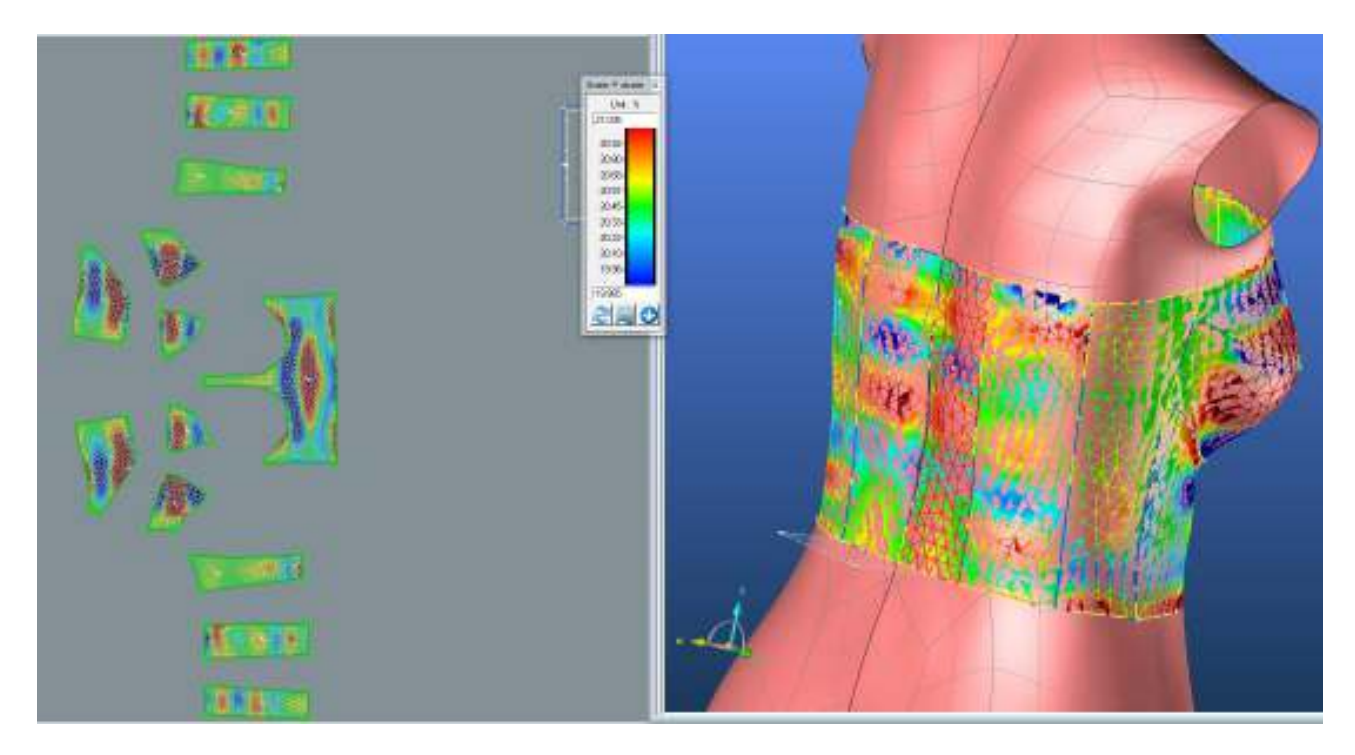

## **LIMIT**

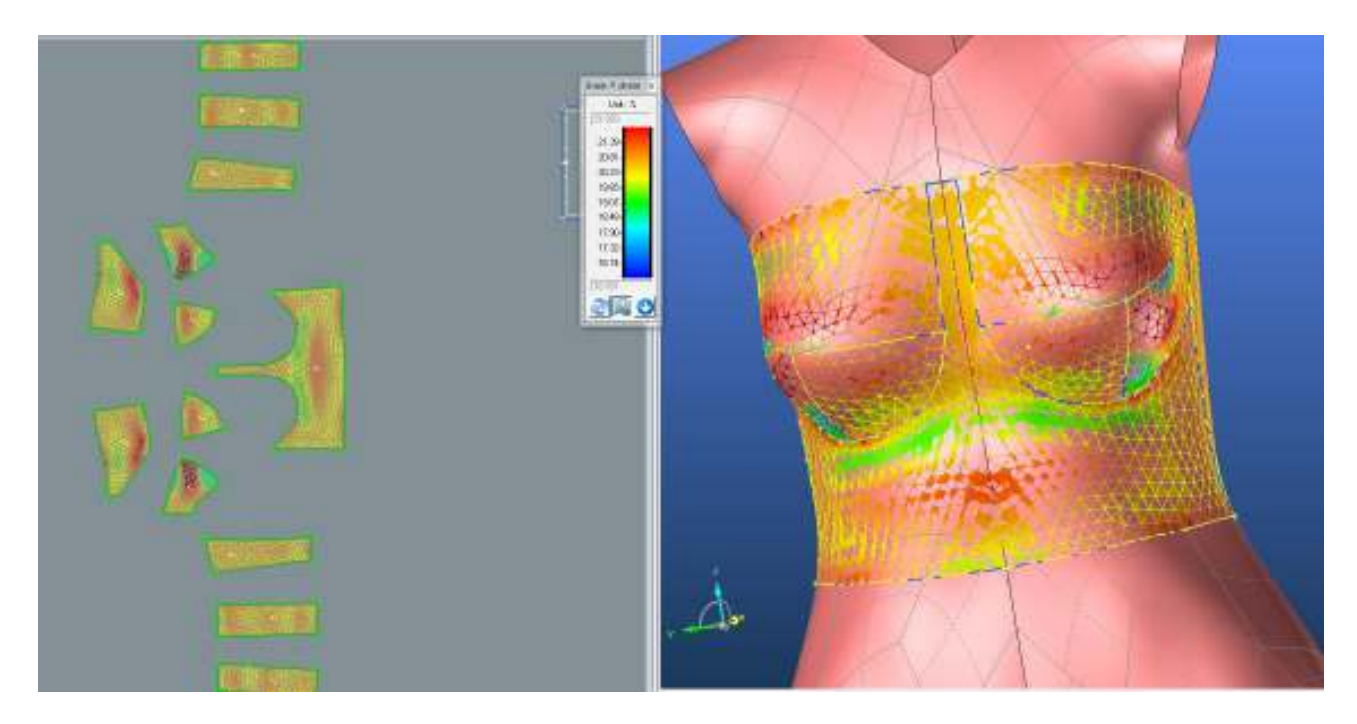

## **3.2.2.3. Bias 45°strain**

## **PD1**

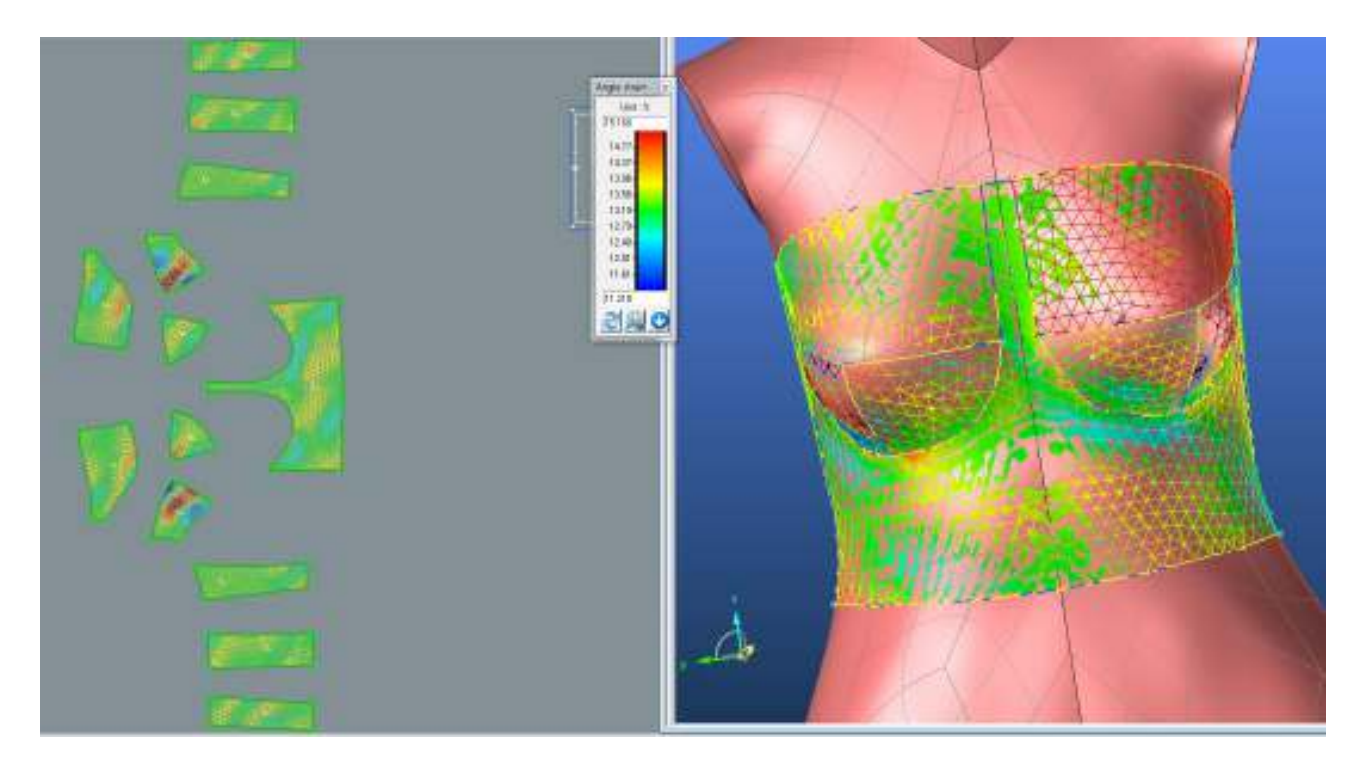

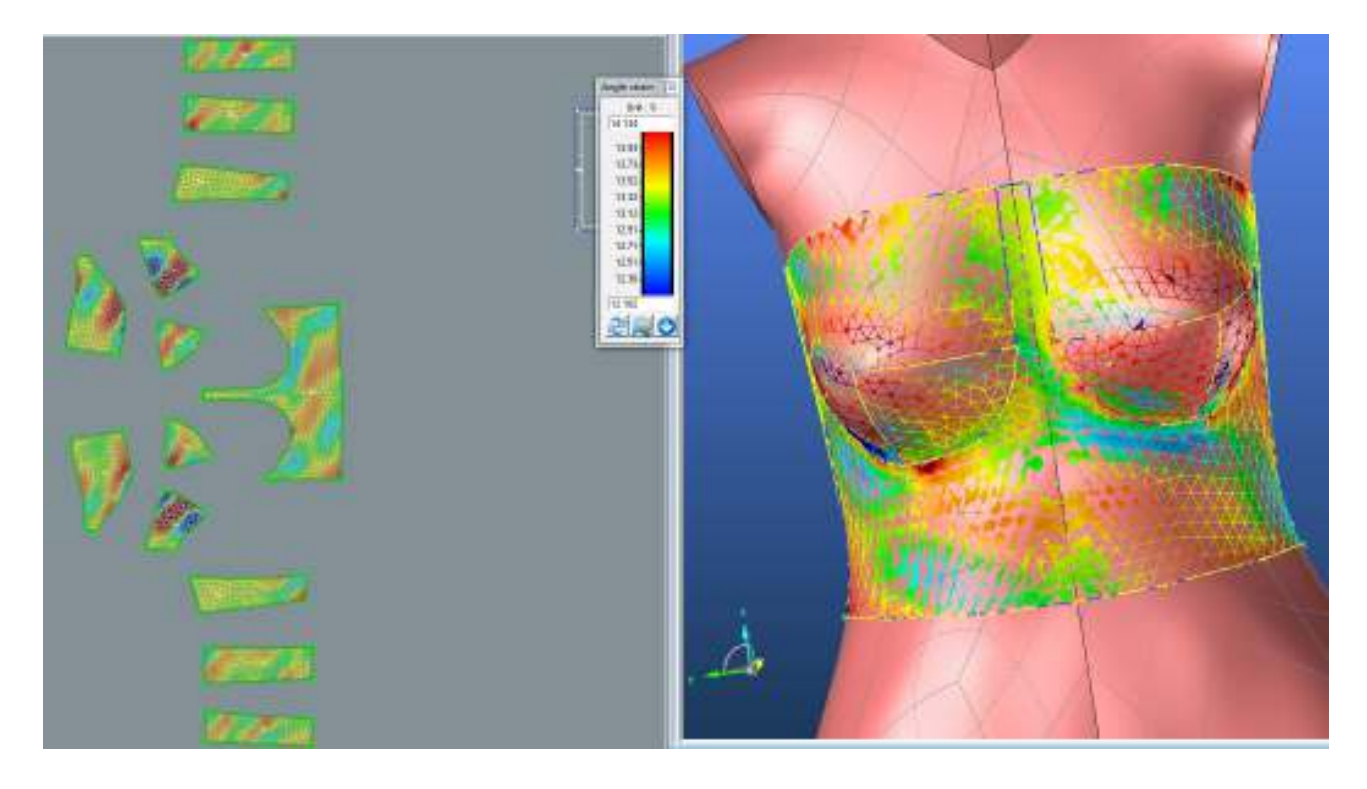

**PD3**

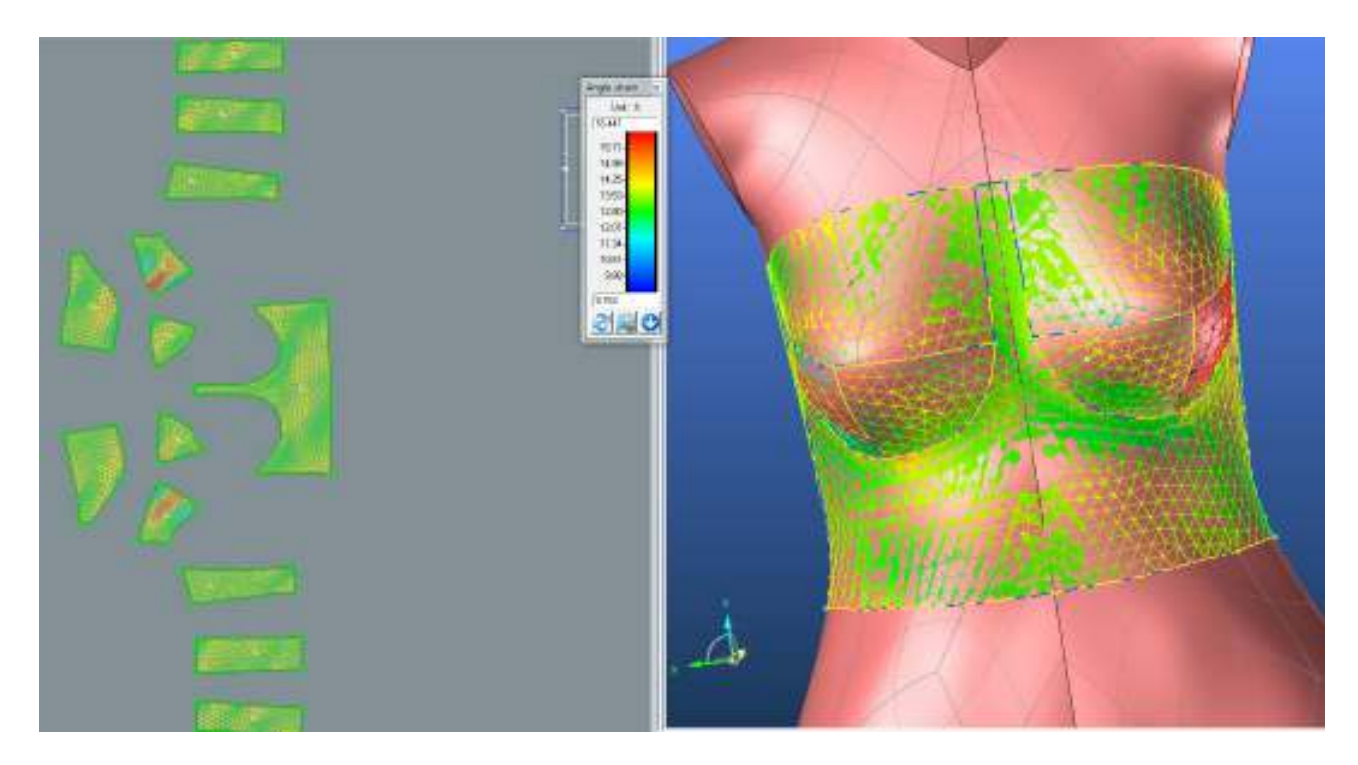

## **SEDLO**

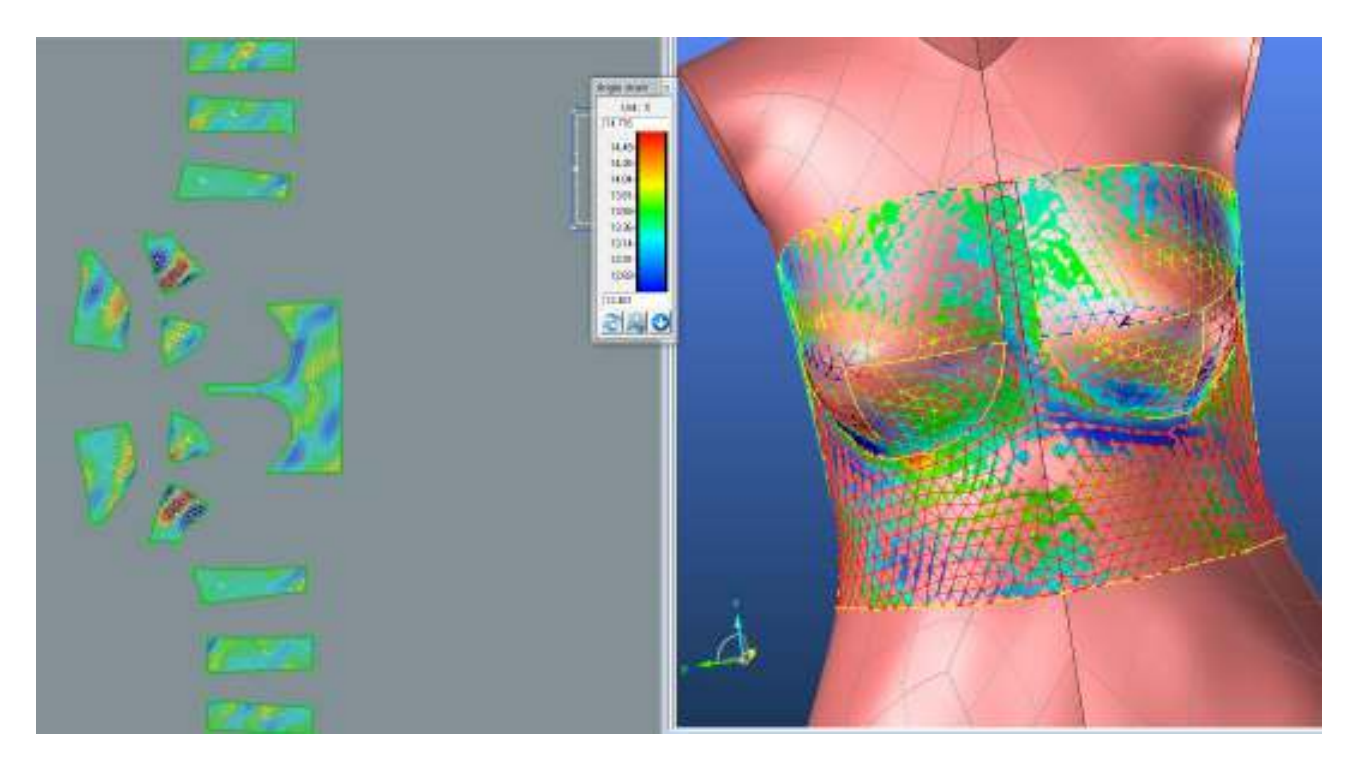

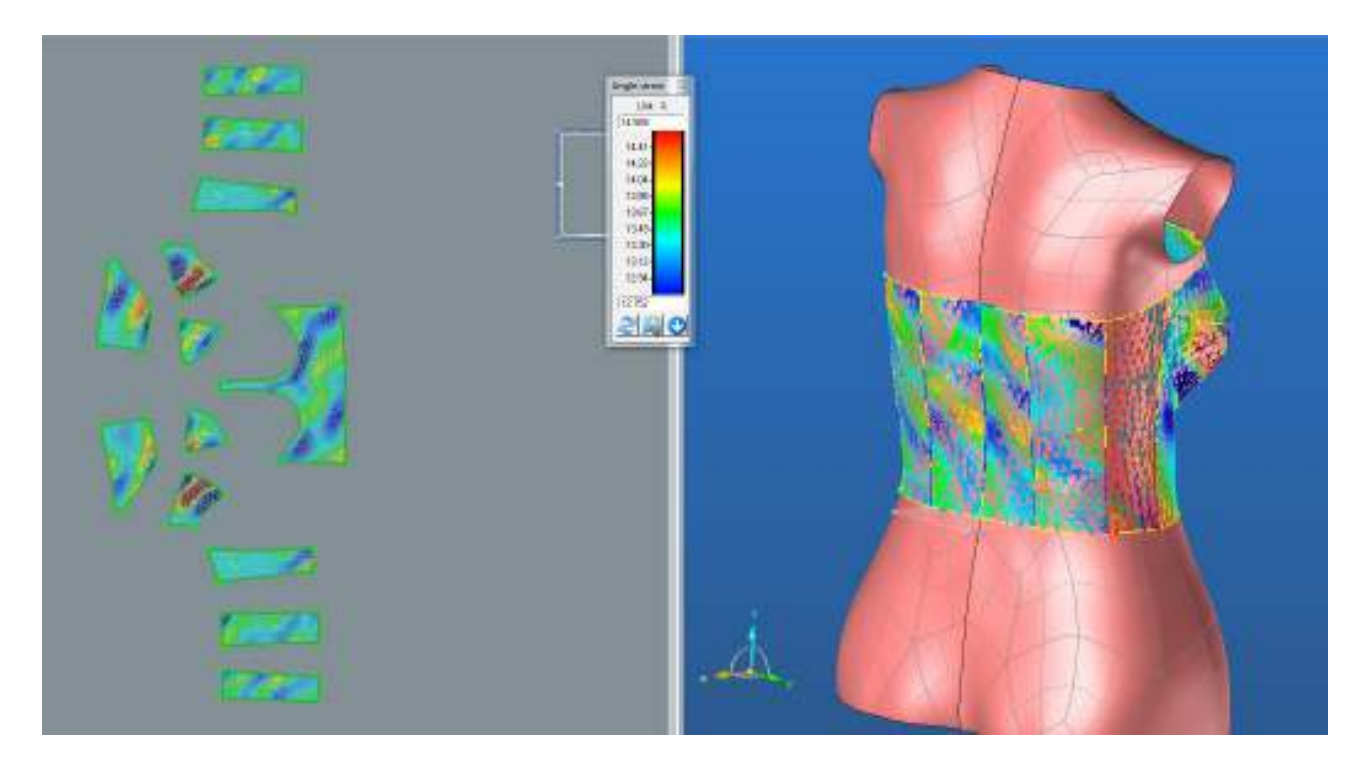

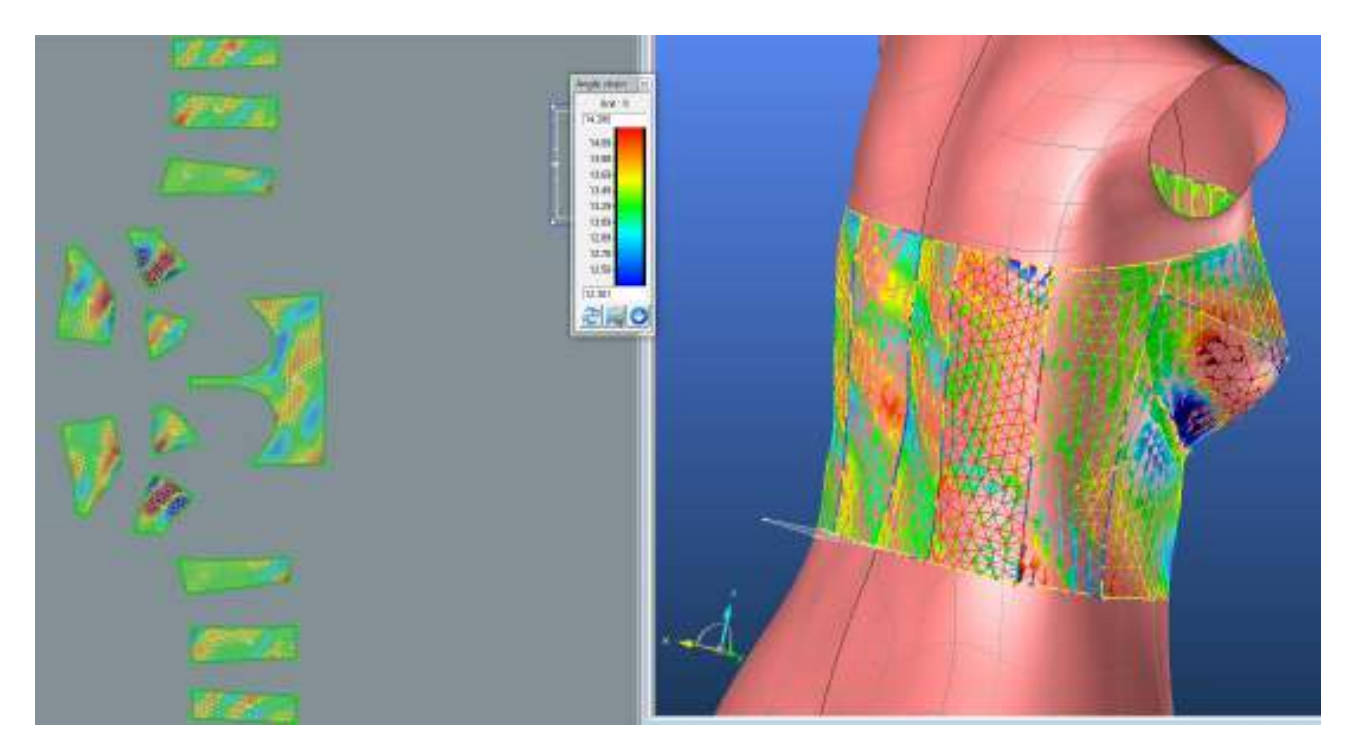

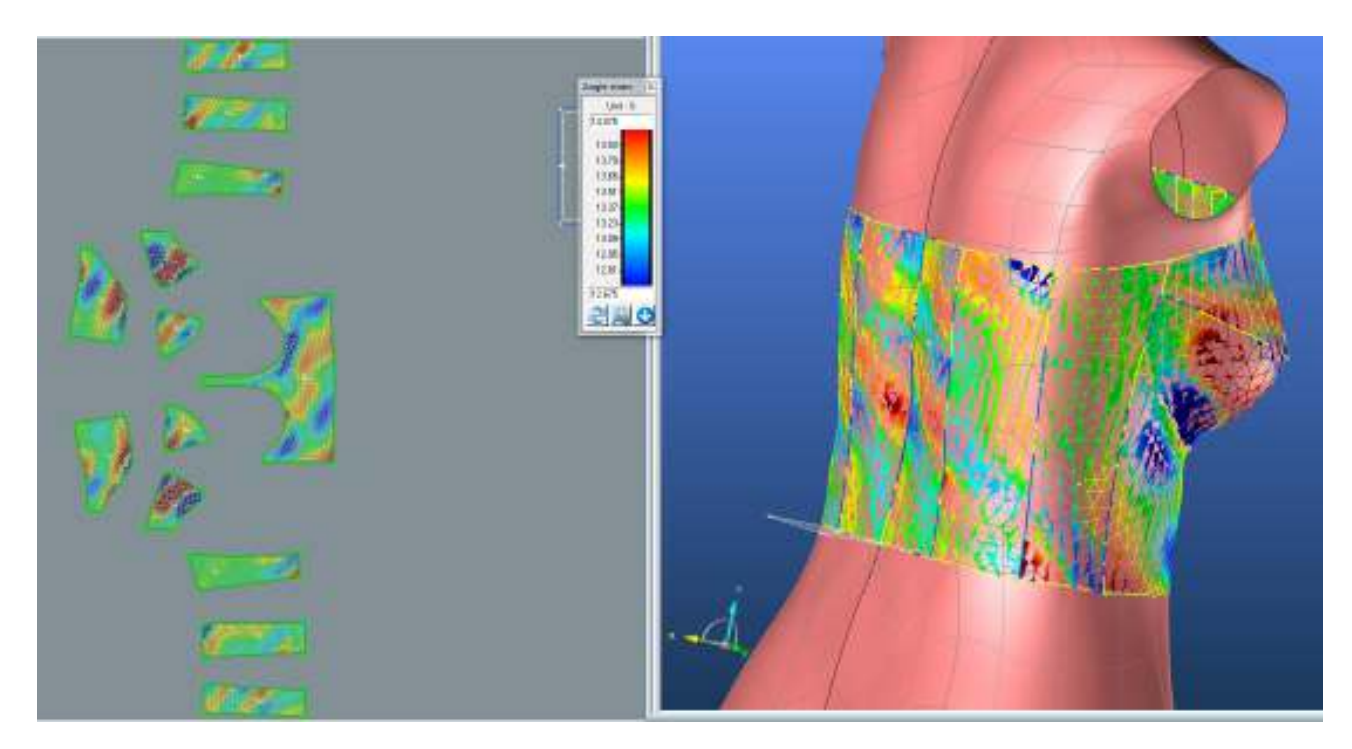

## **LIMIT**

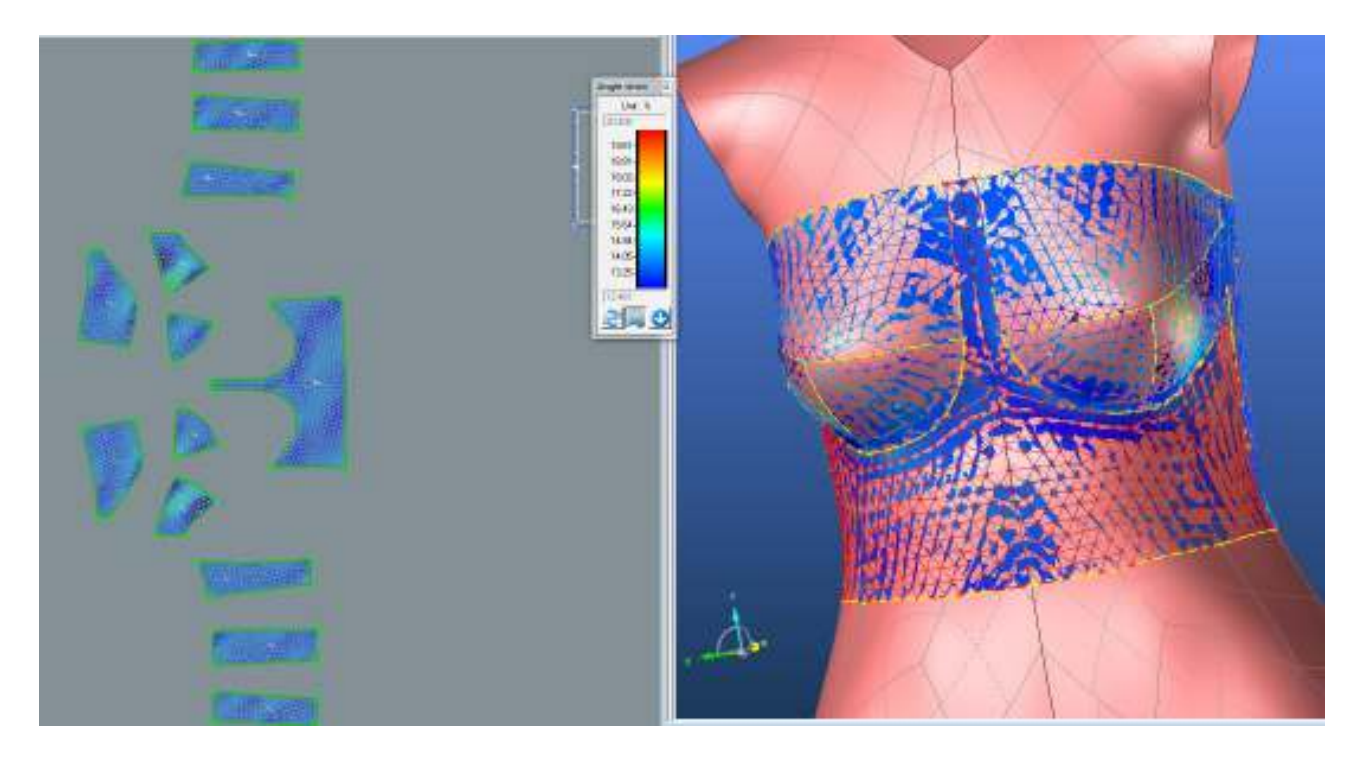

# **3.2.3. Střih 3 – varianta 2 – materiál M1 – Výsledné hodnoty analýzy mechanických vlastností**

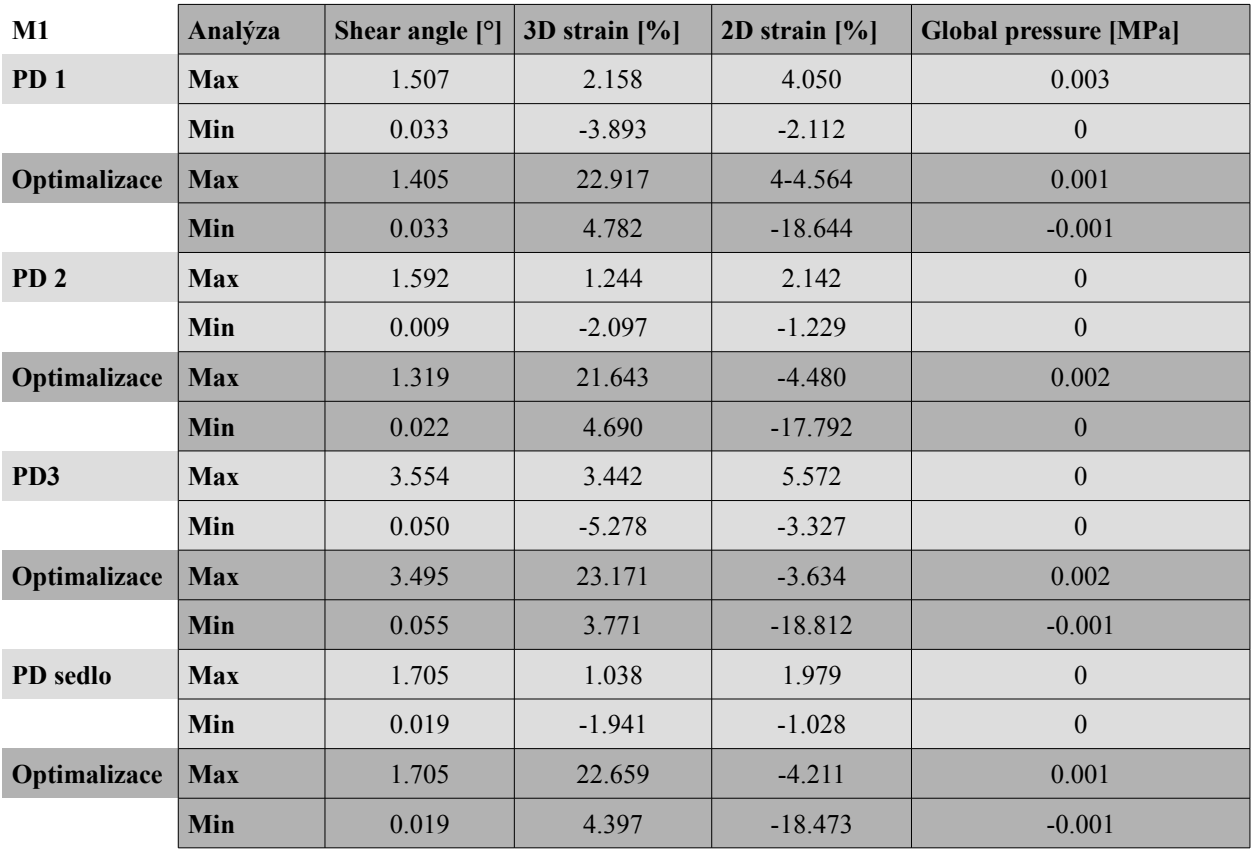

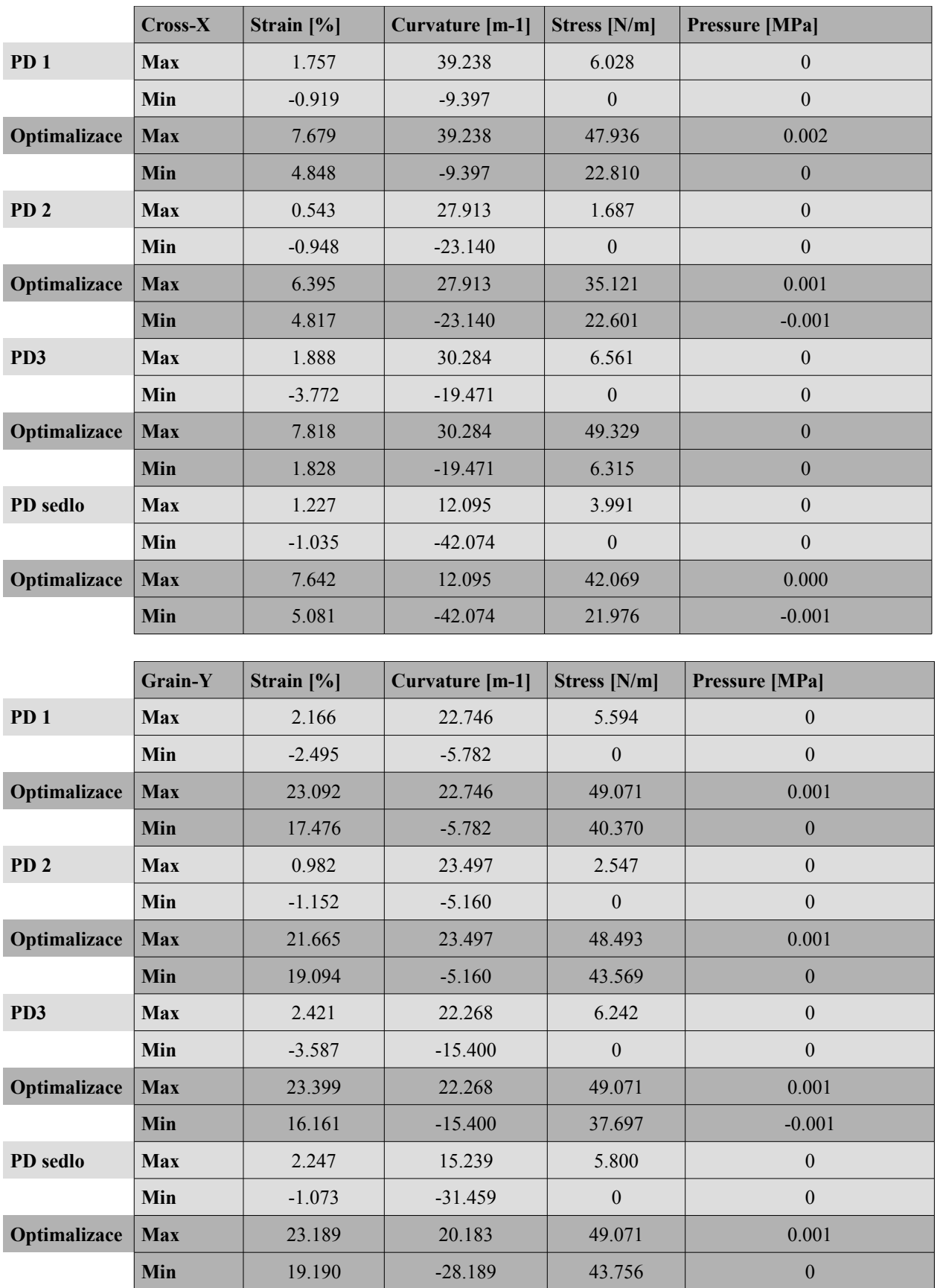

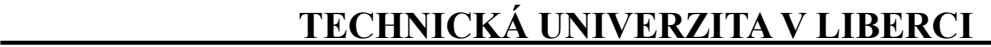

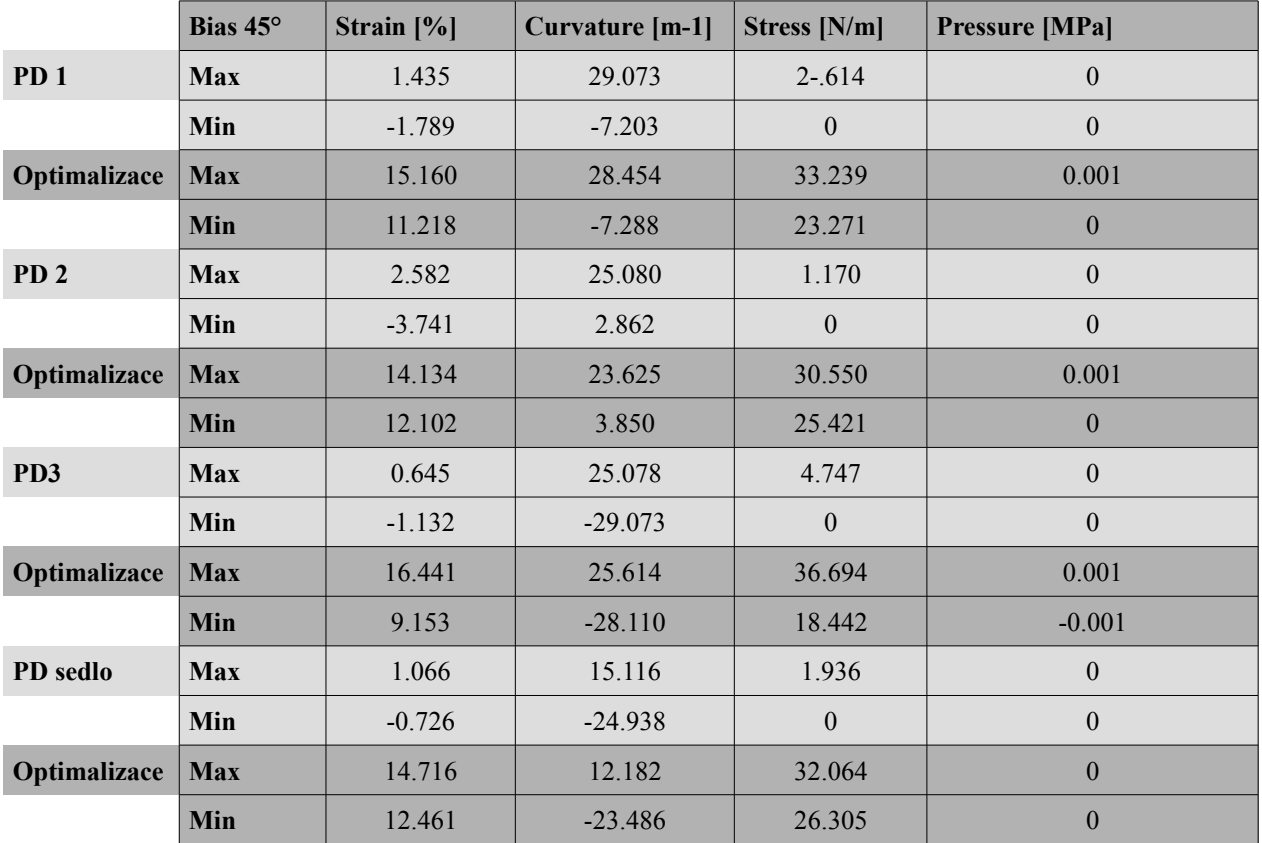

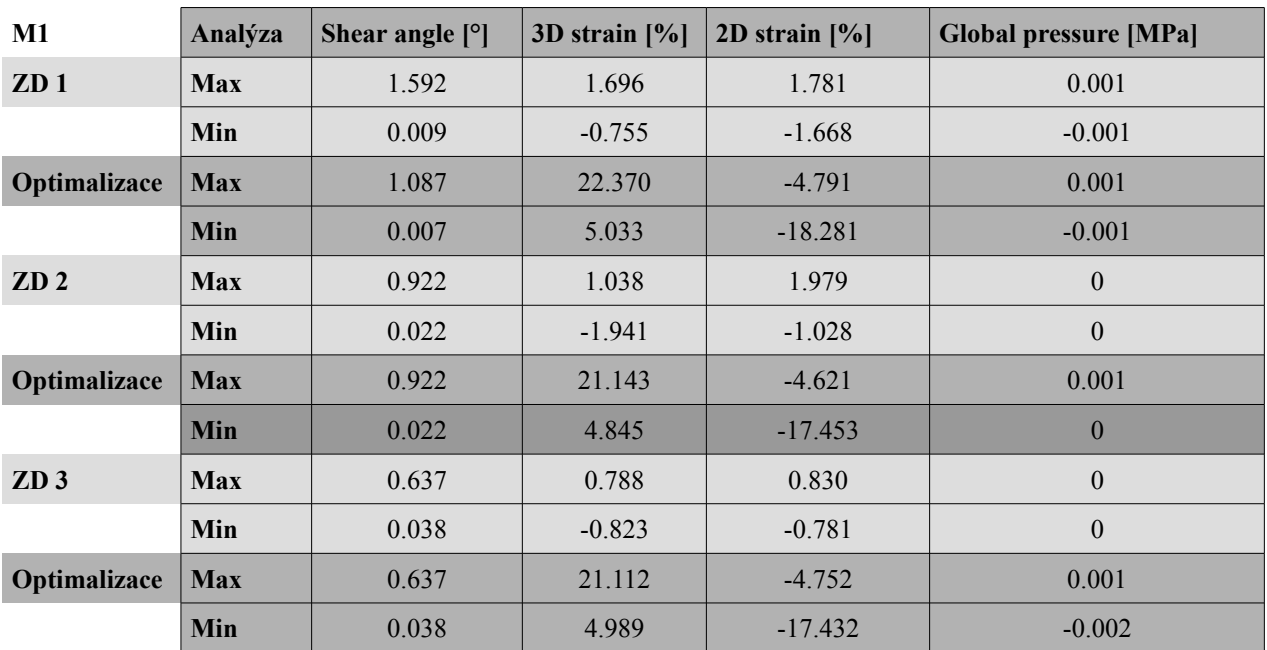

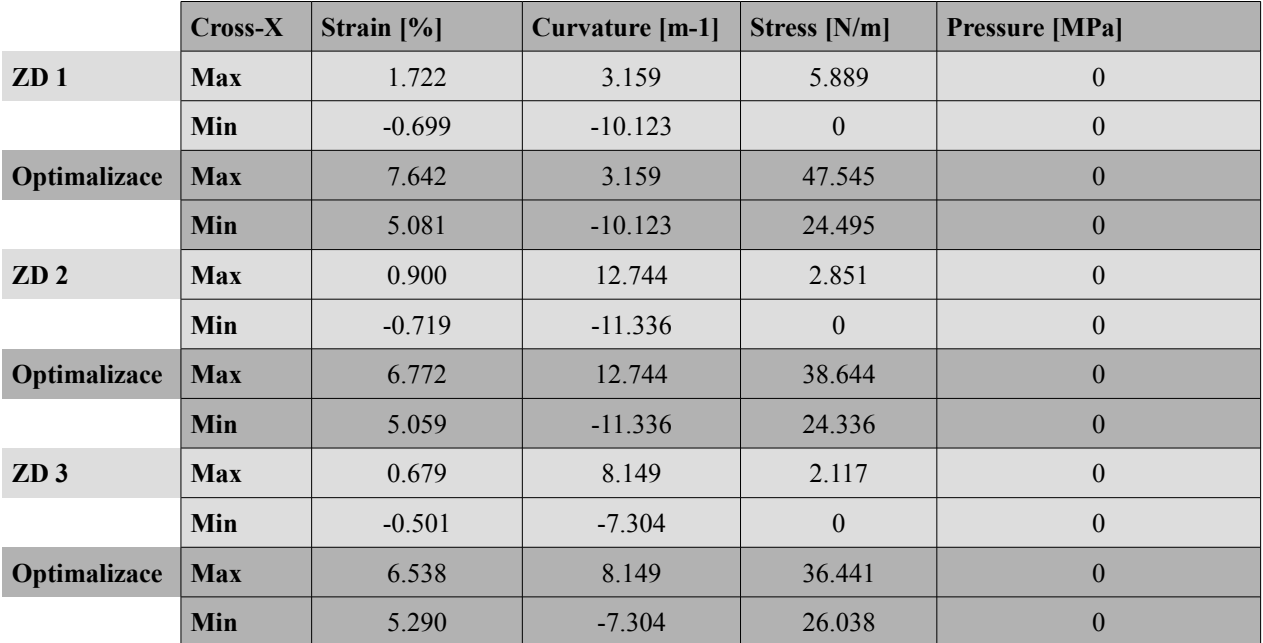

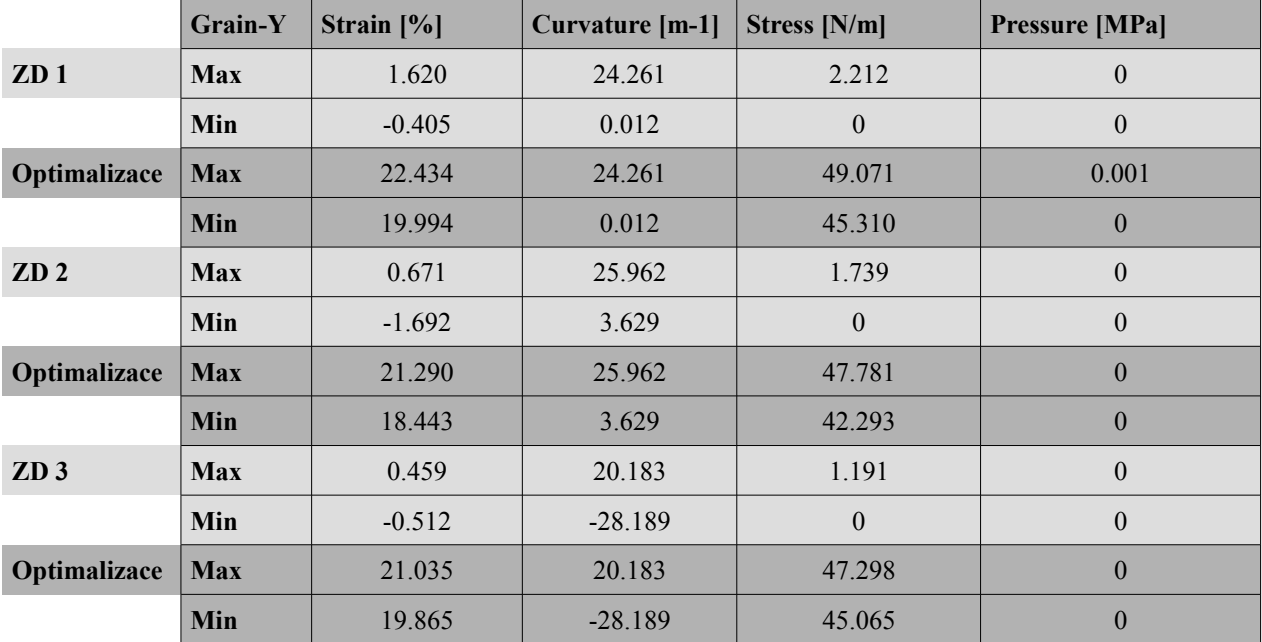

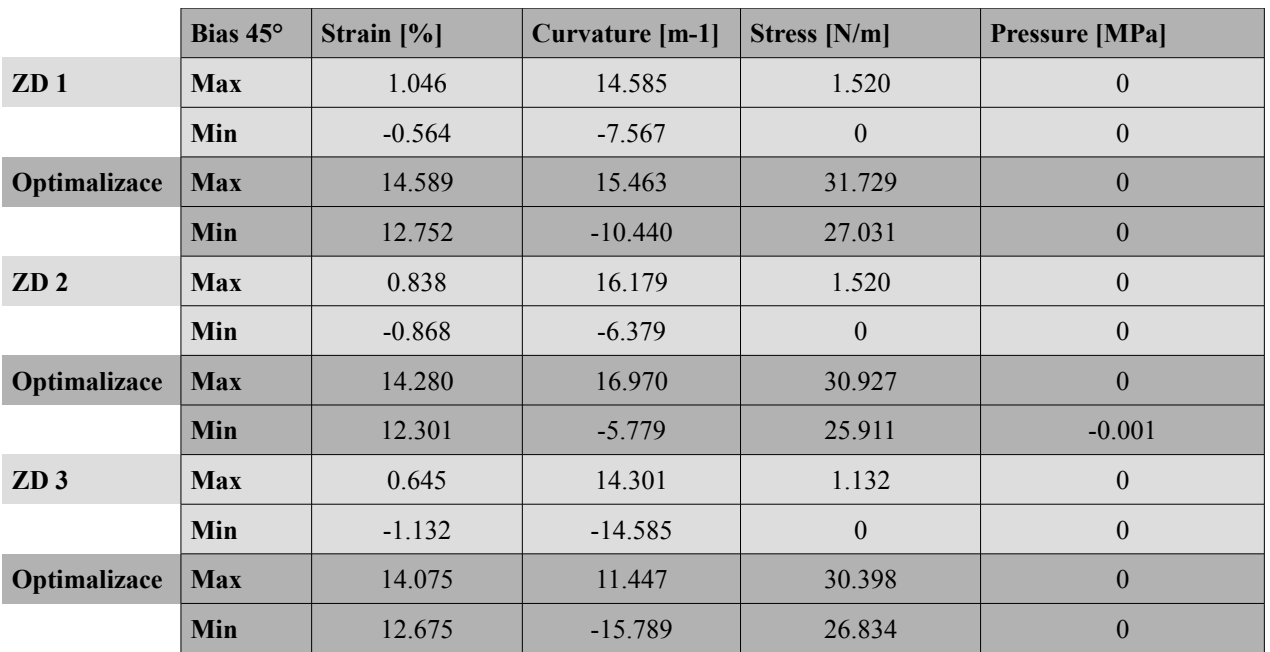

## **3.3. Střih 3 – Varianta 1 materiál M2**

## **3.3.1. Analýza mechanických vlastností**

## **3.3.1.1. Cross-X strain**

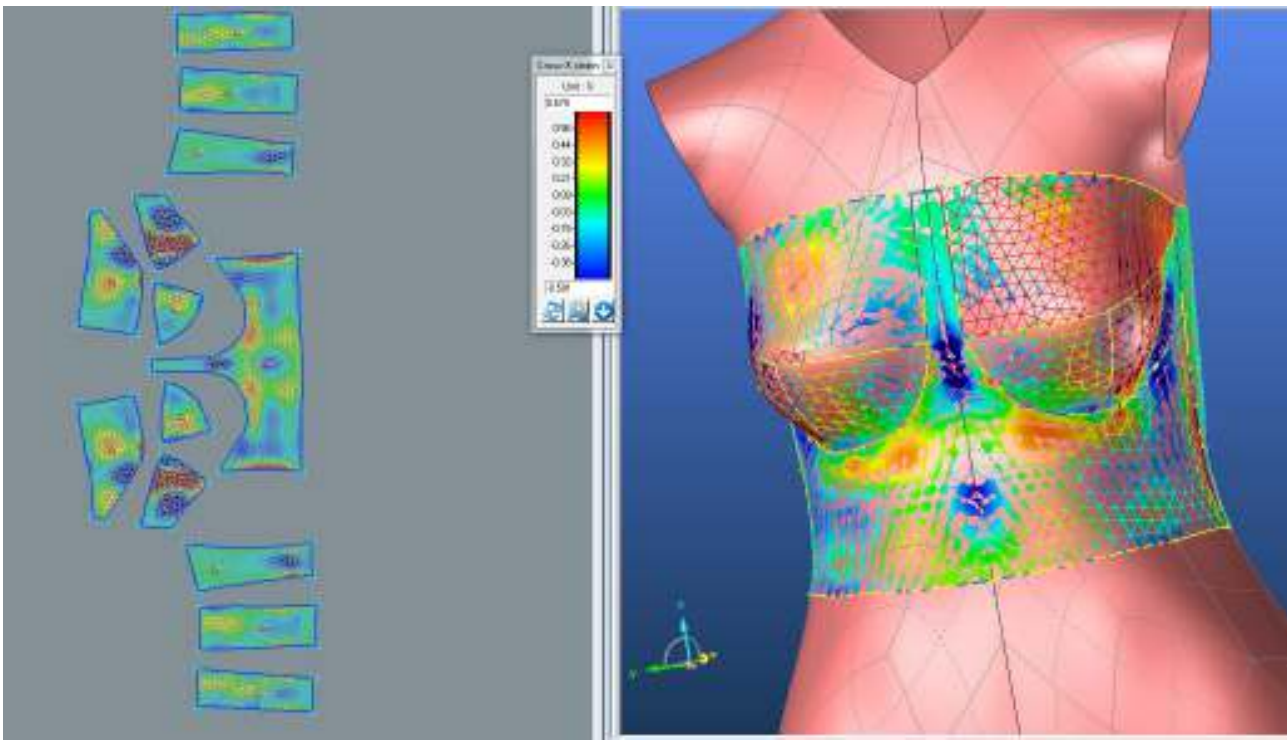

## **PD2**

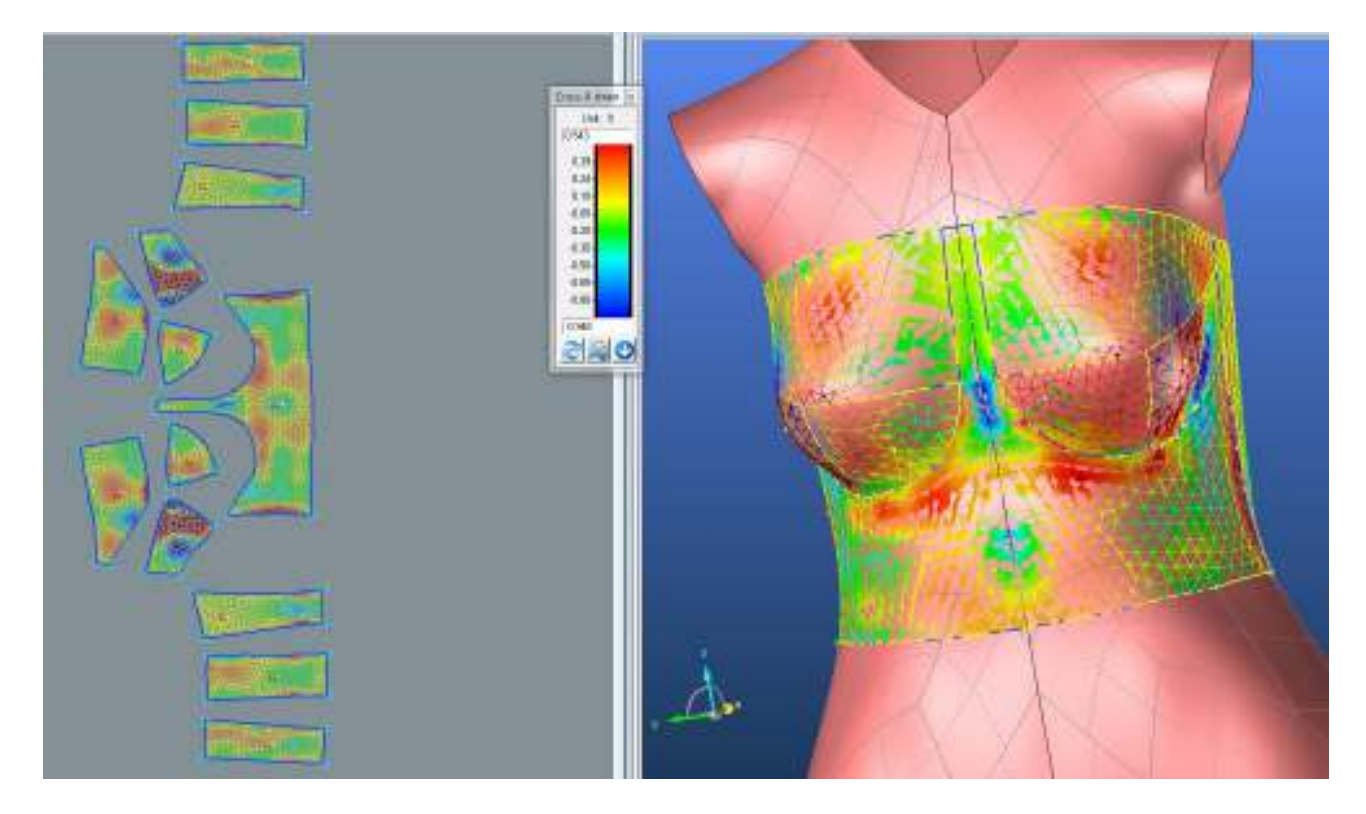

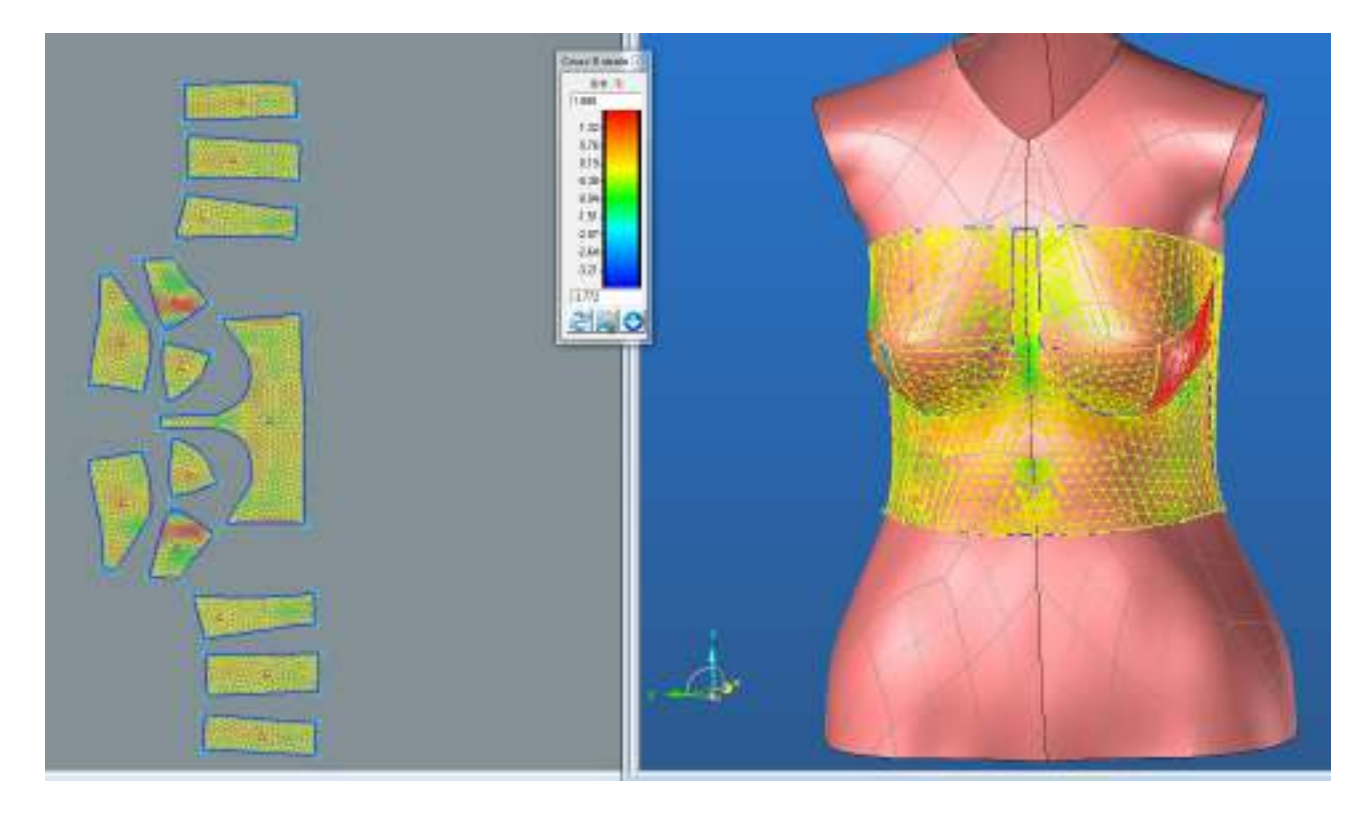

## **SEDLO**

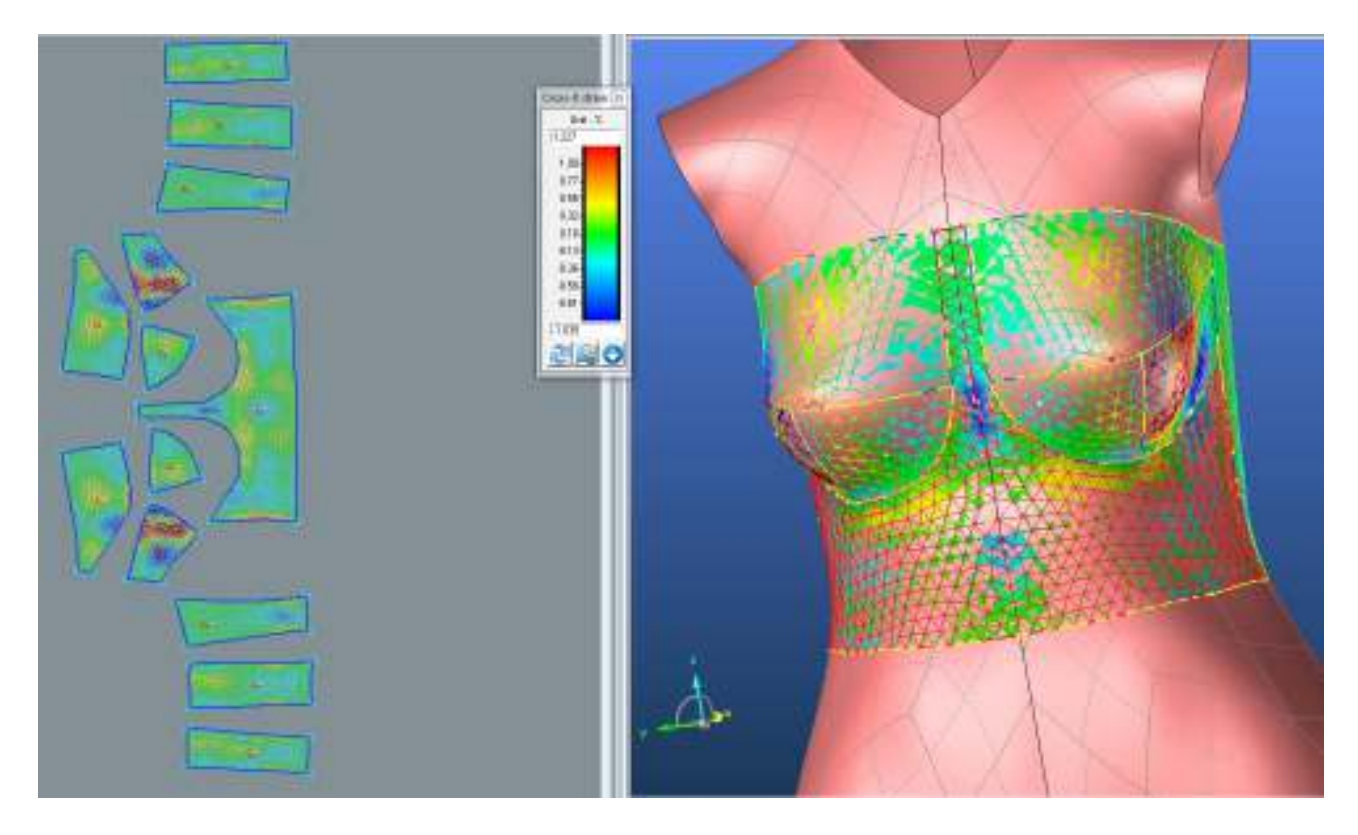

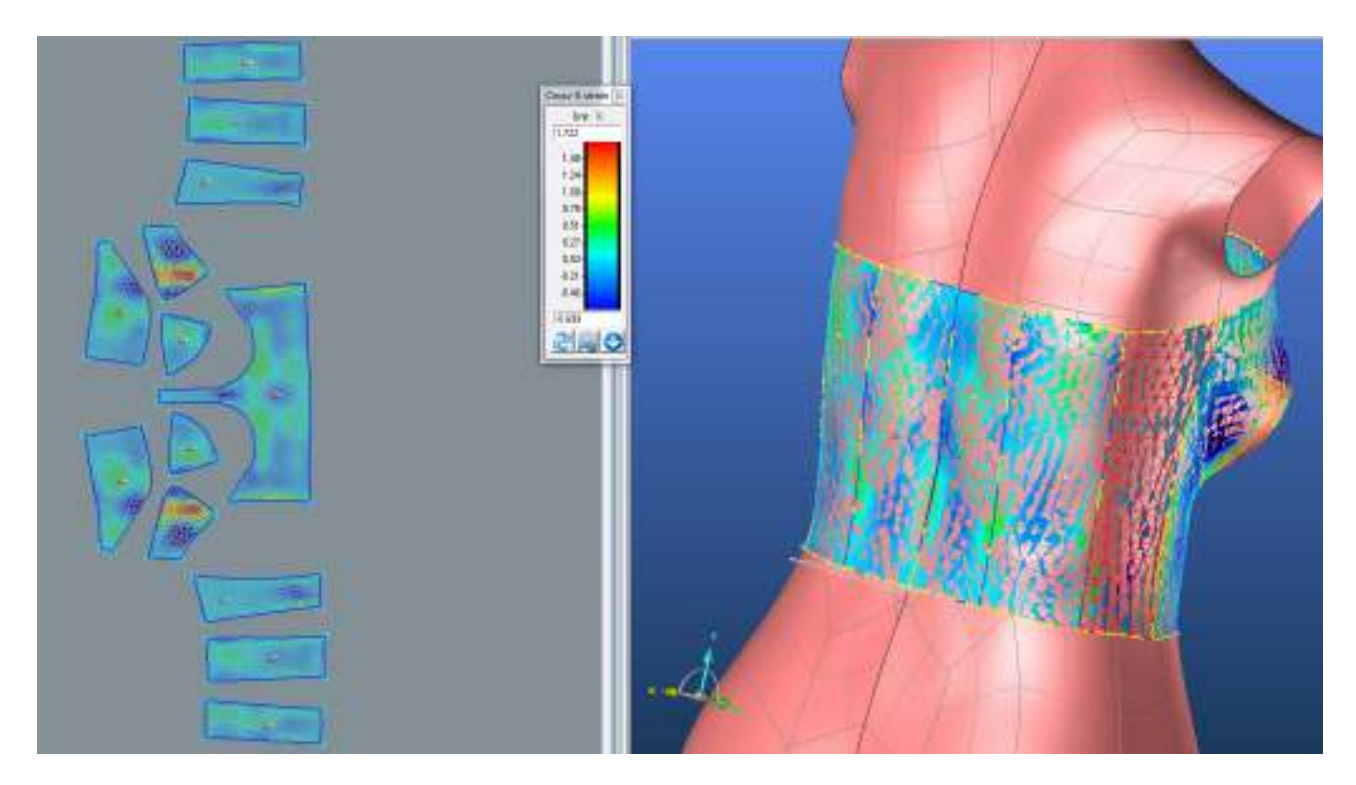

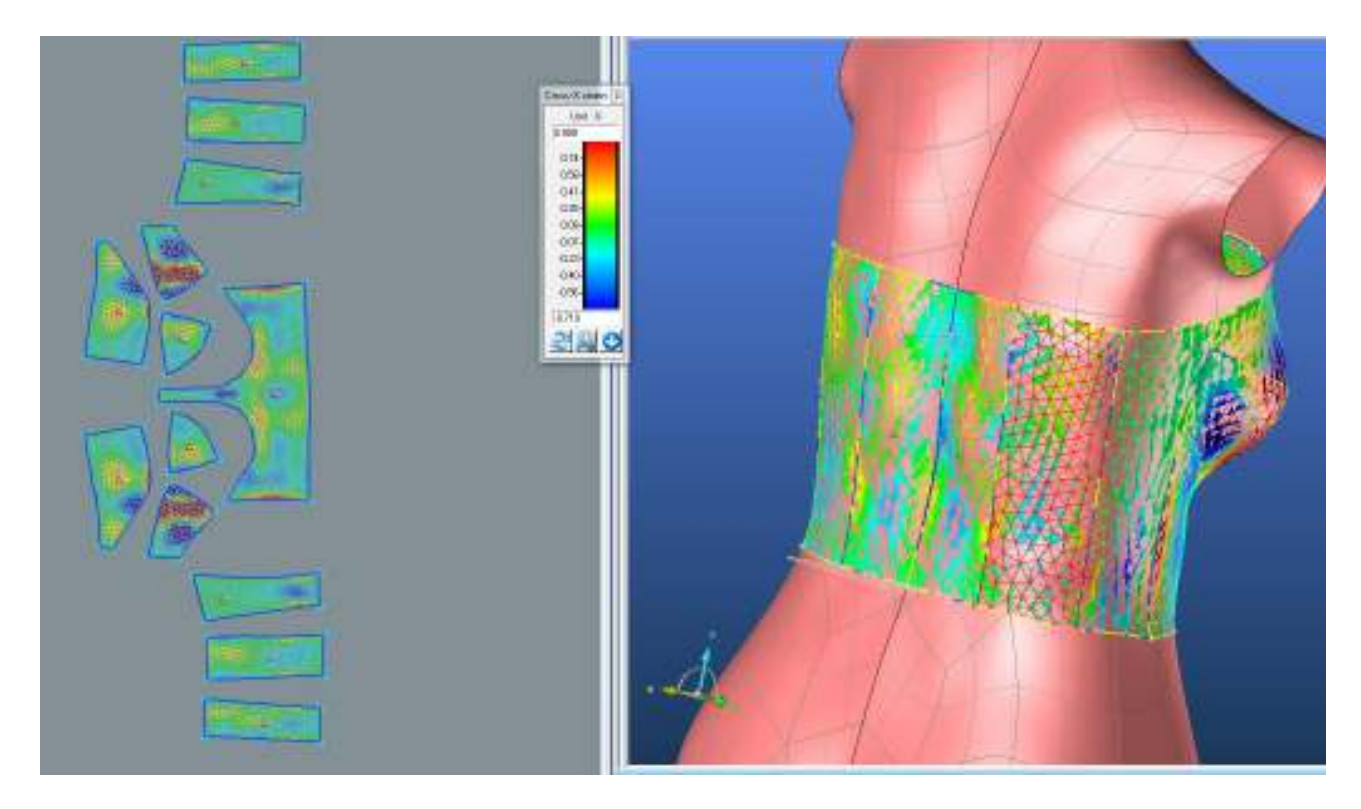

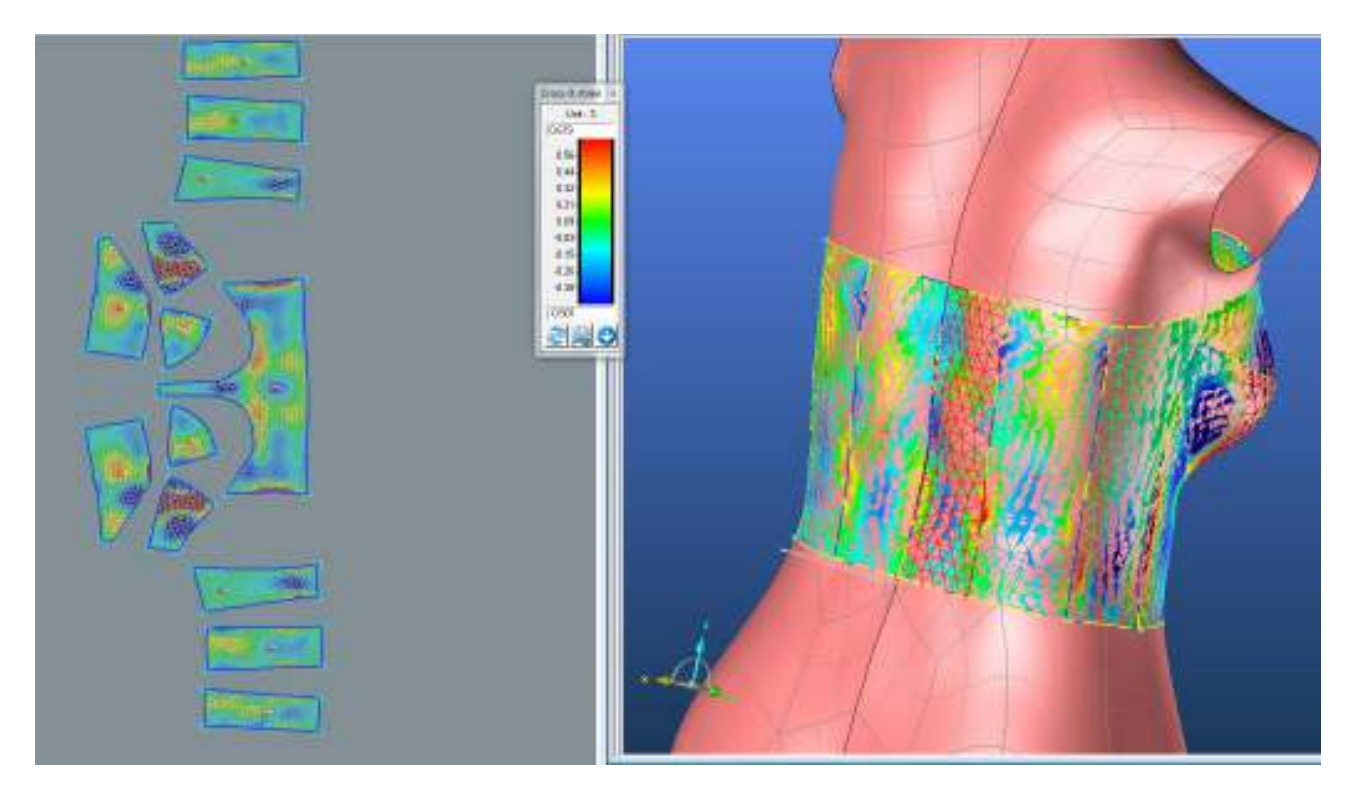

## **LIMIT**

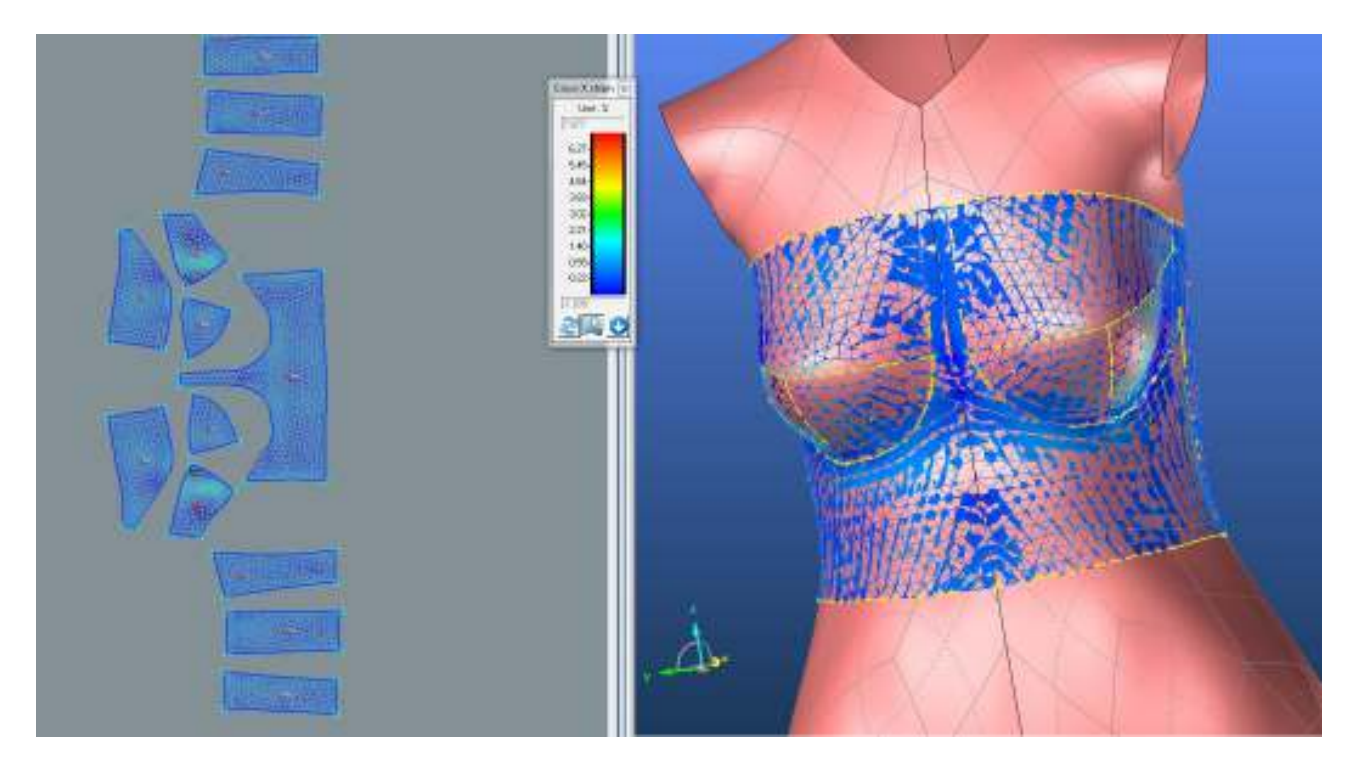

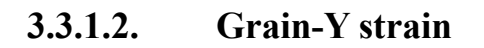

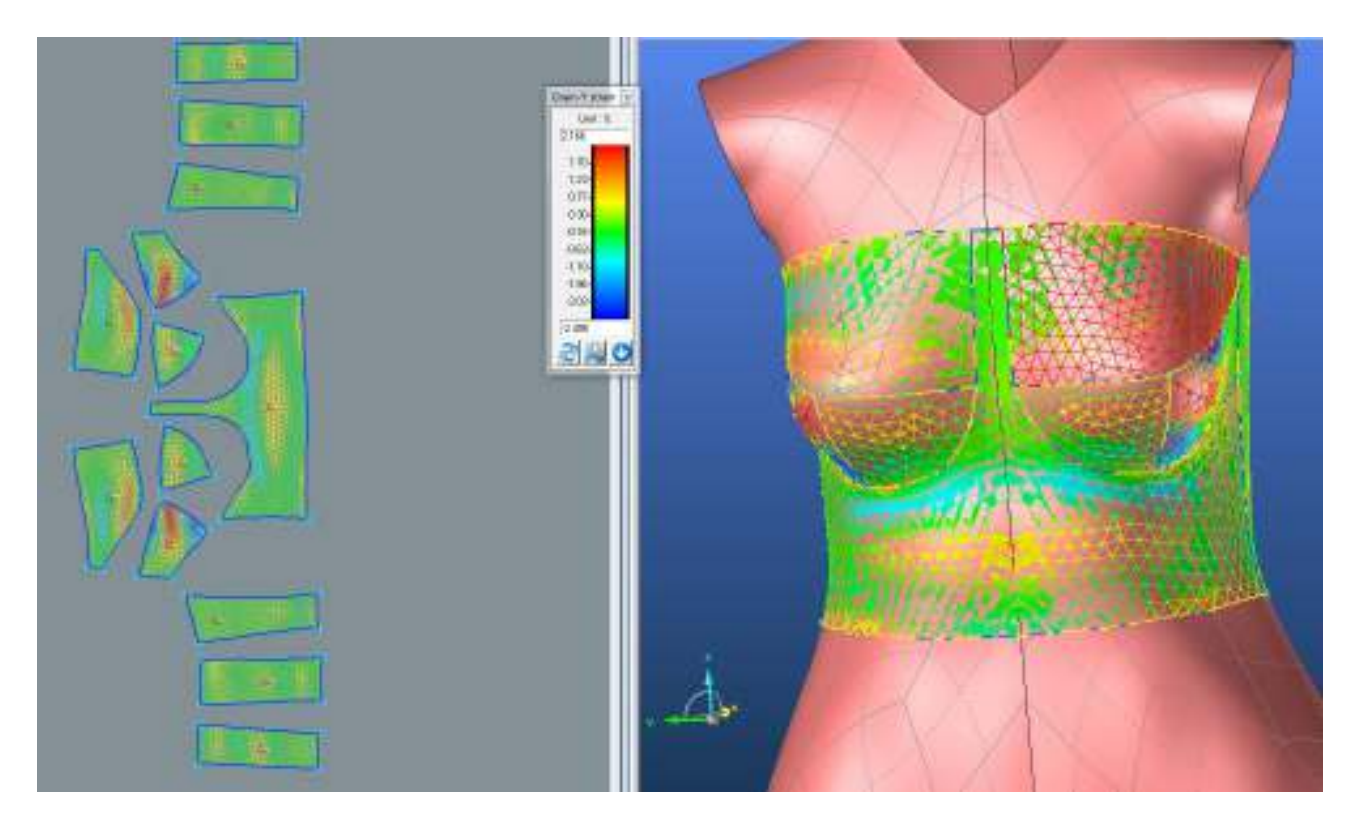

**PD2**

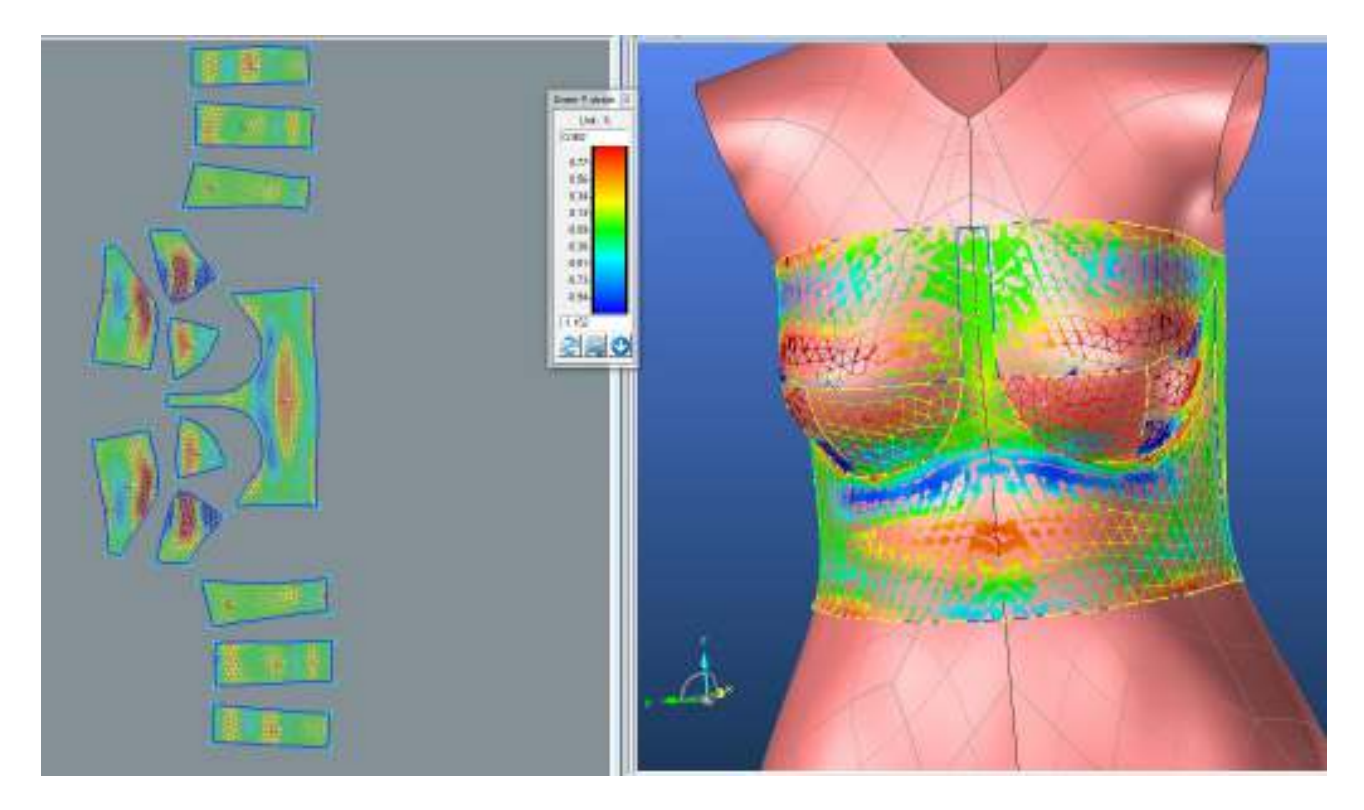

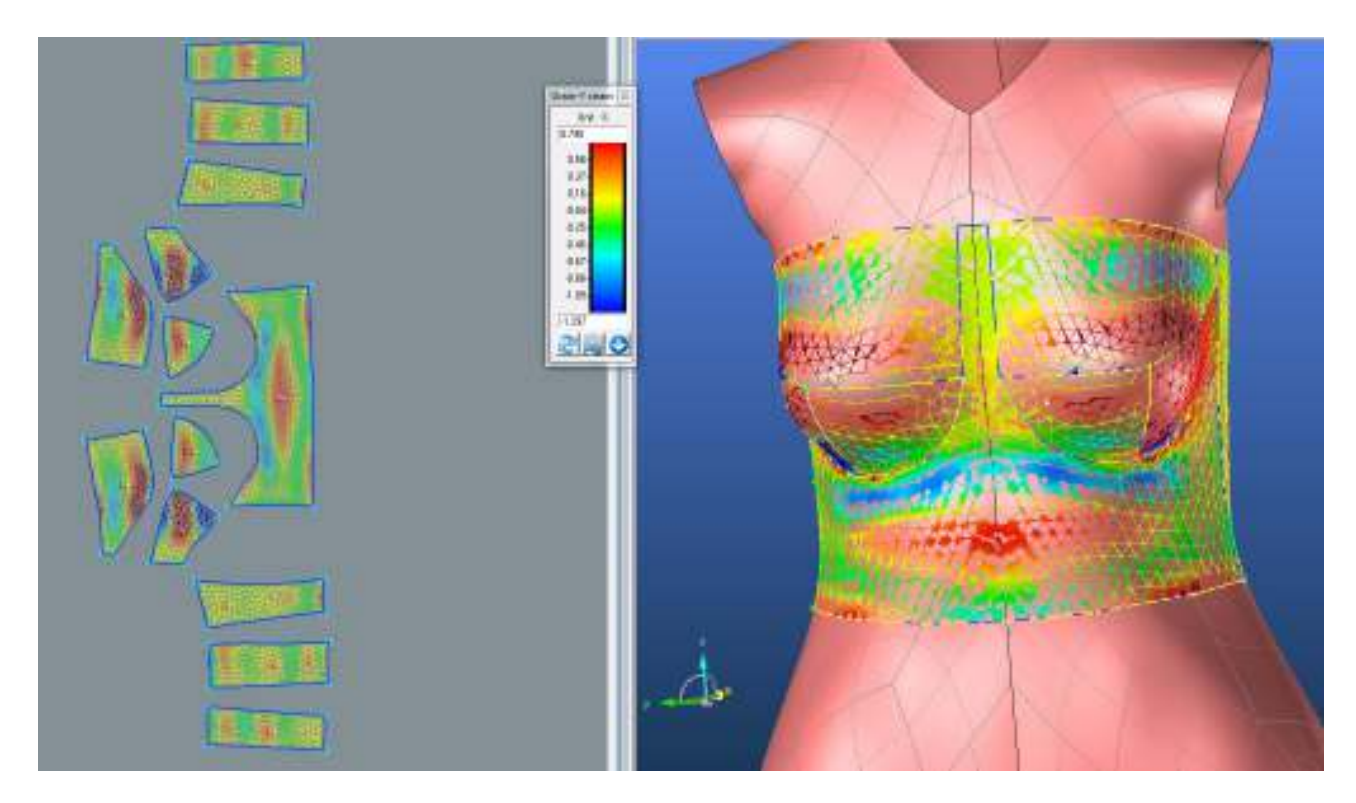

## **SEDLO**

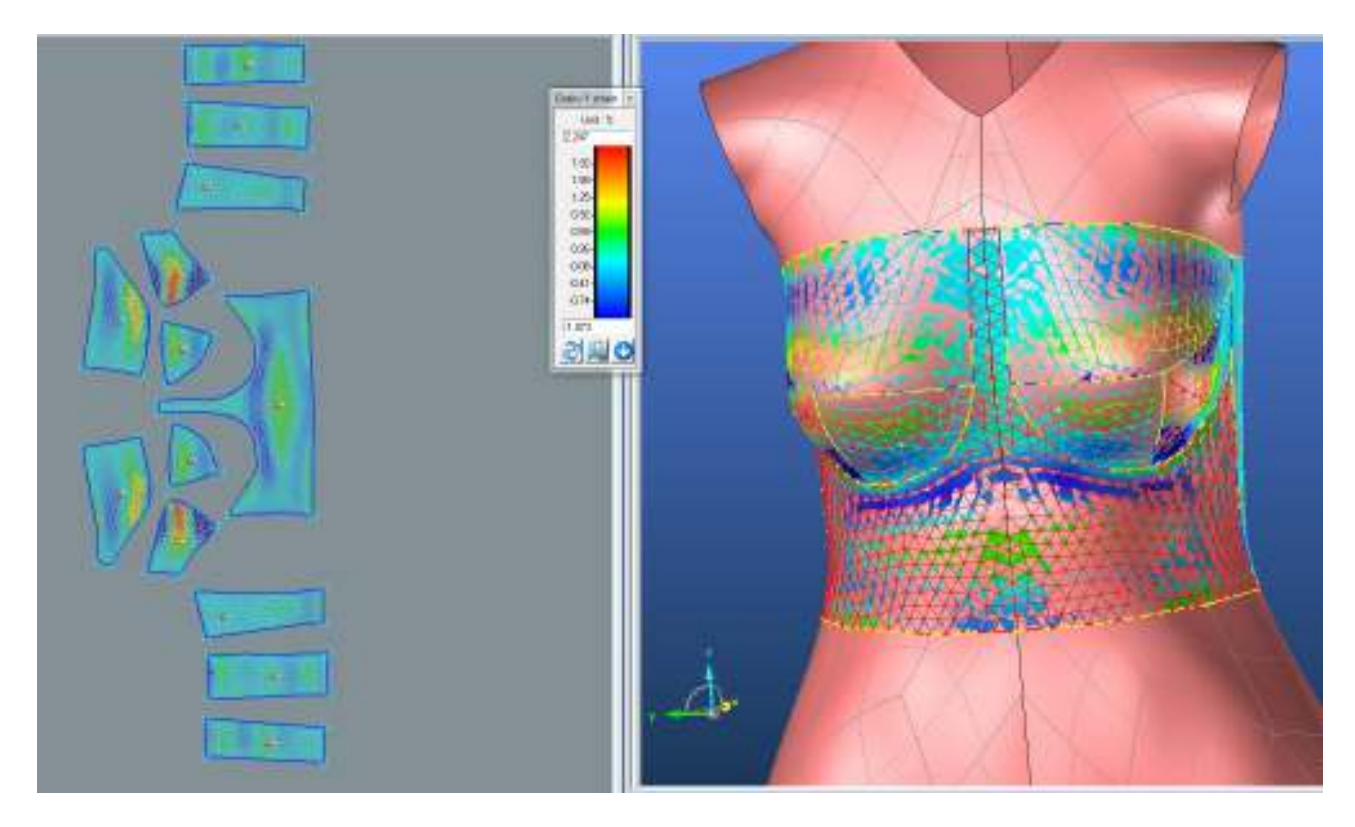

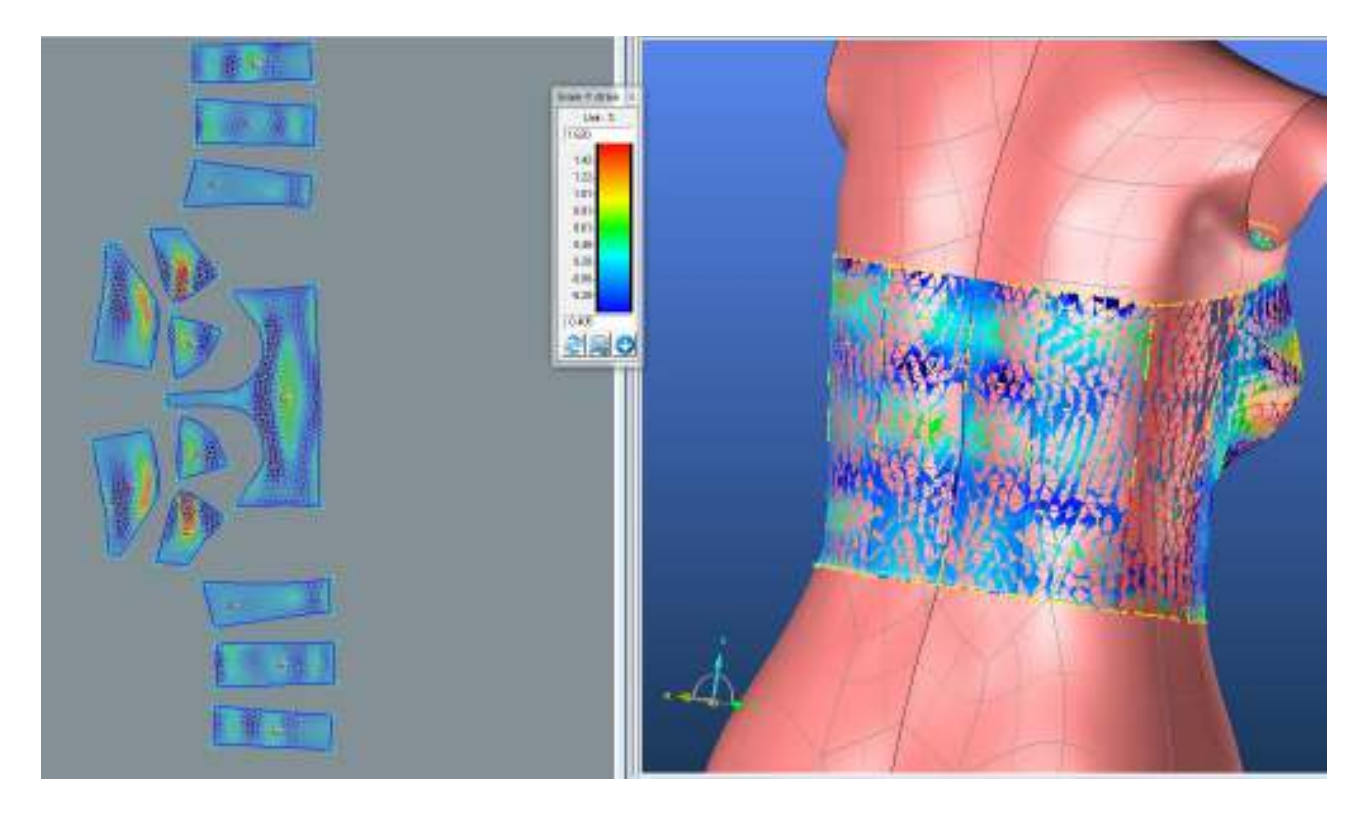
**ZD2**

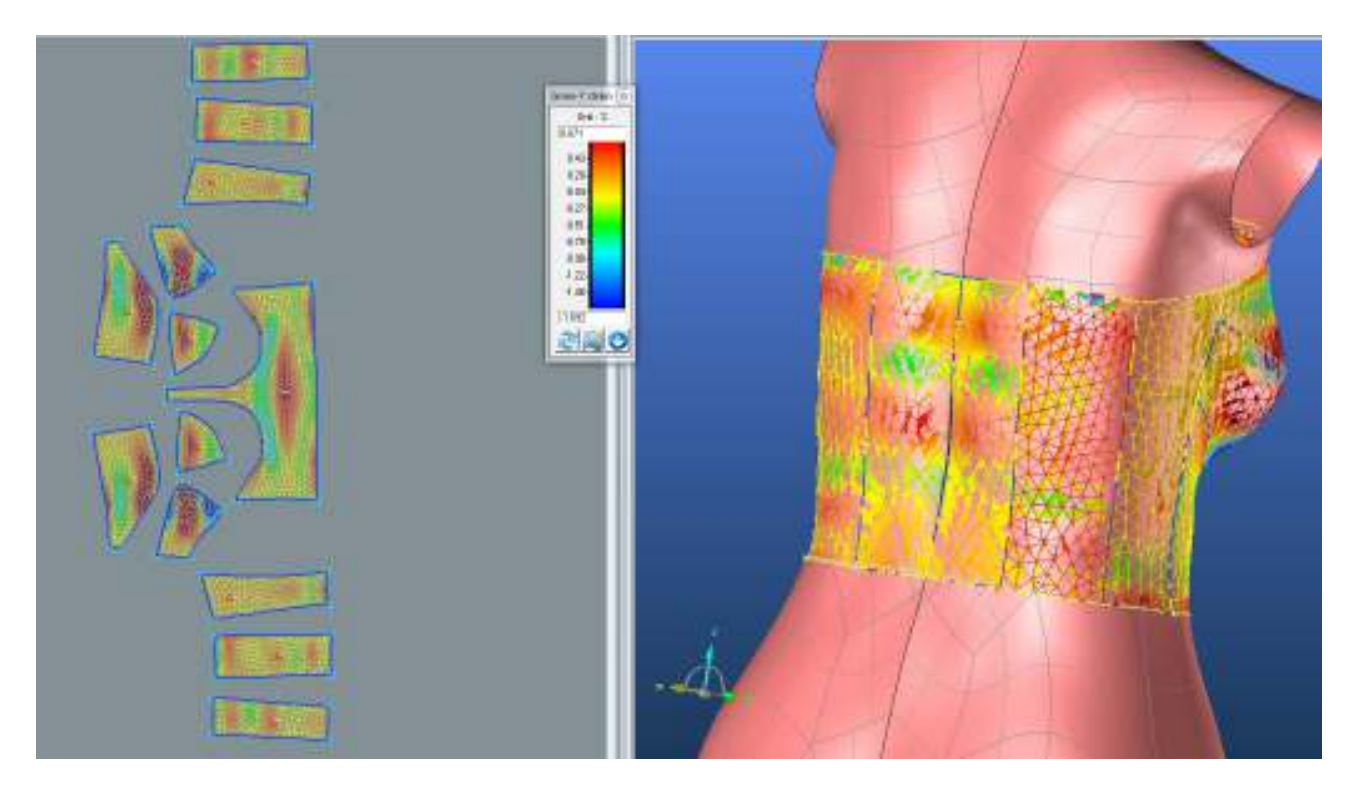

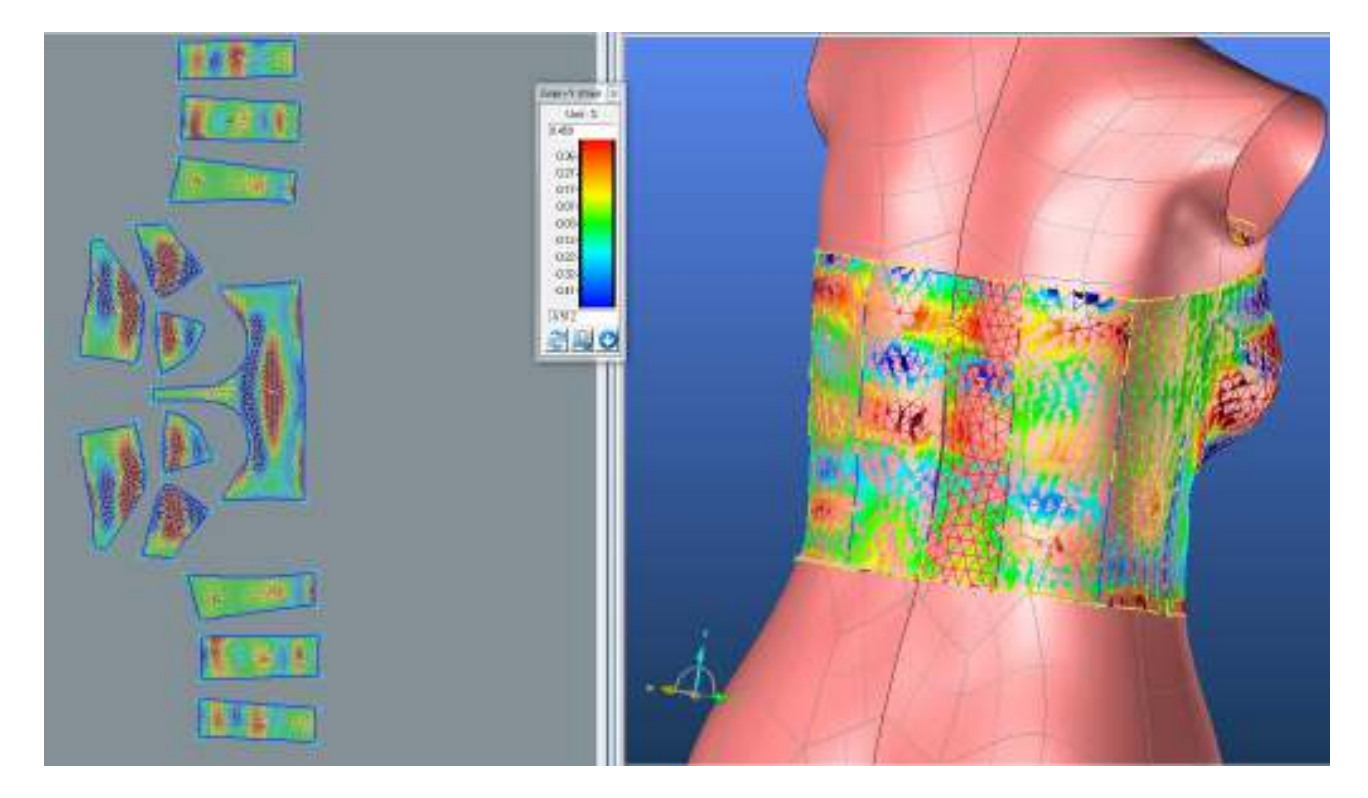

#### **LIMIT**

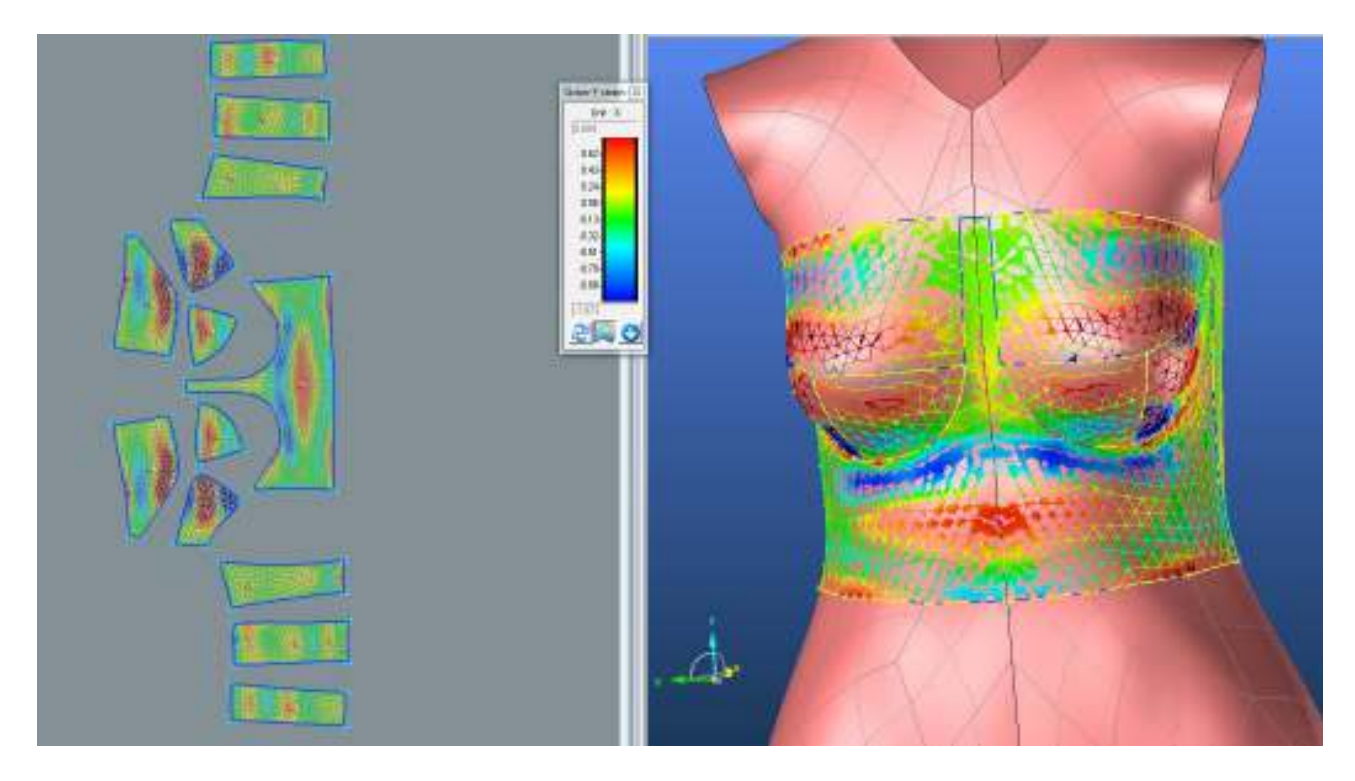

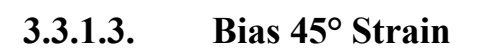

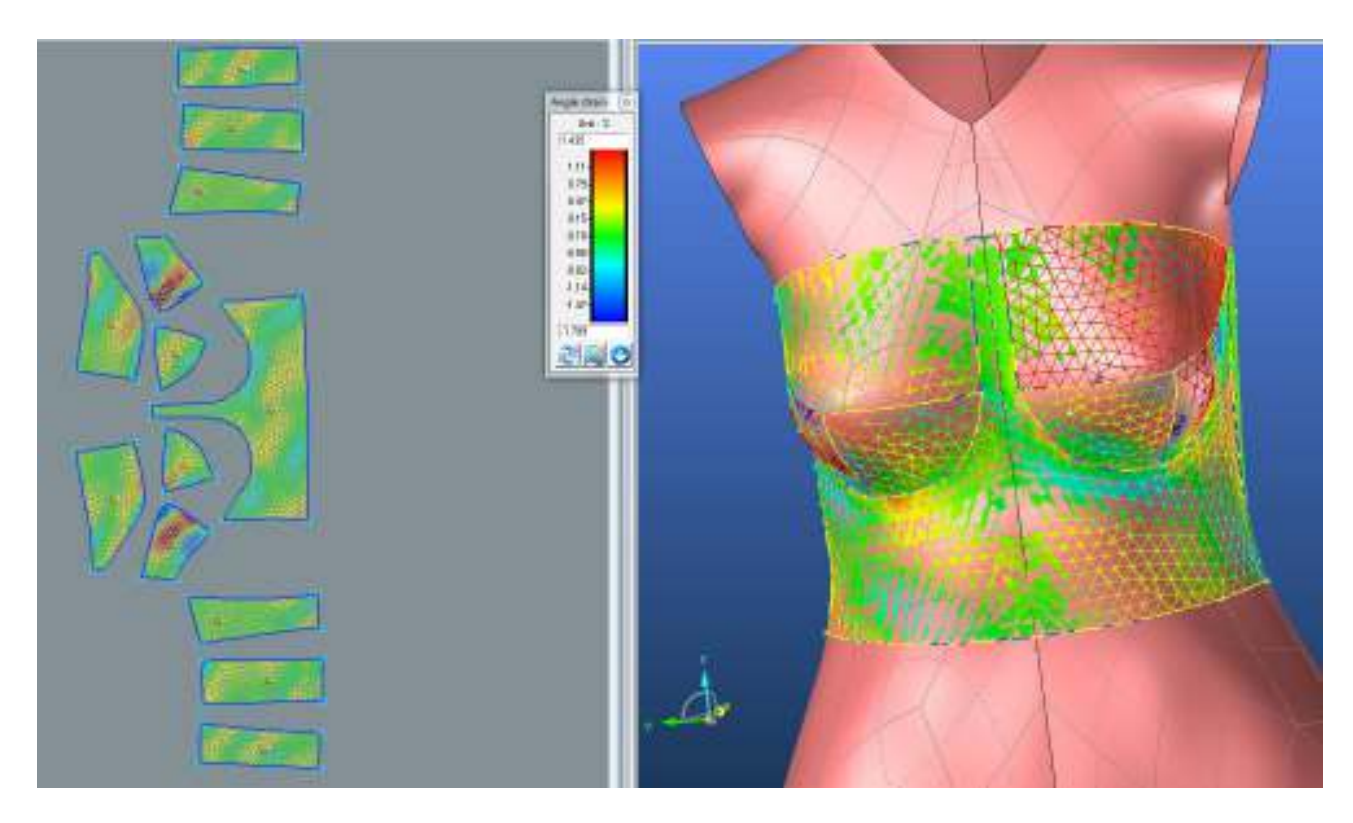

#### **PD2**

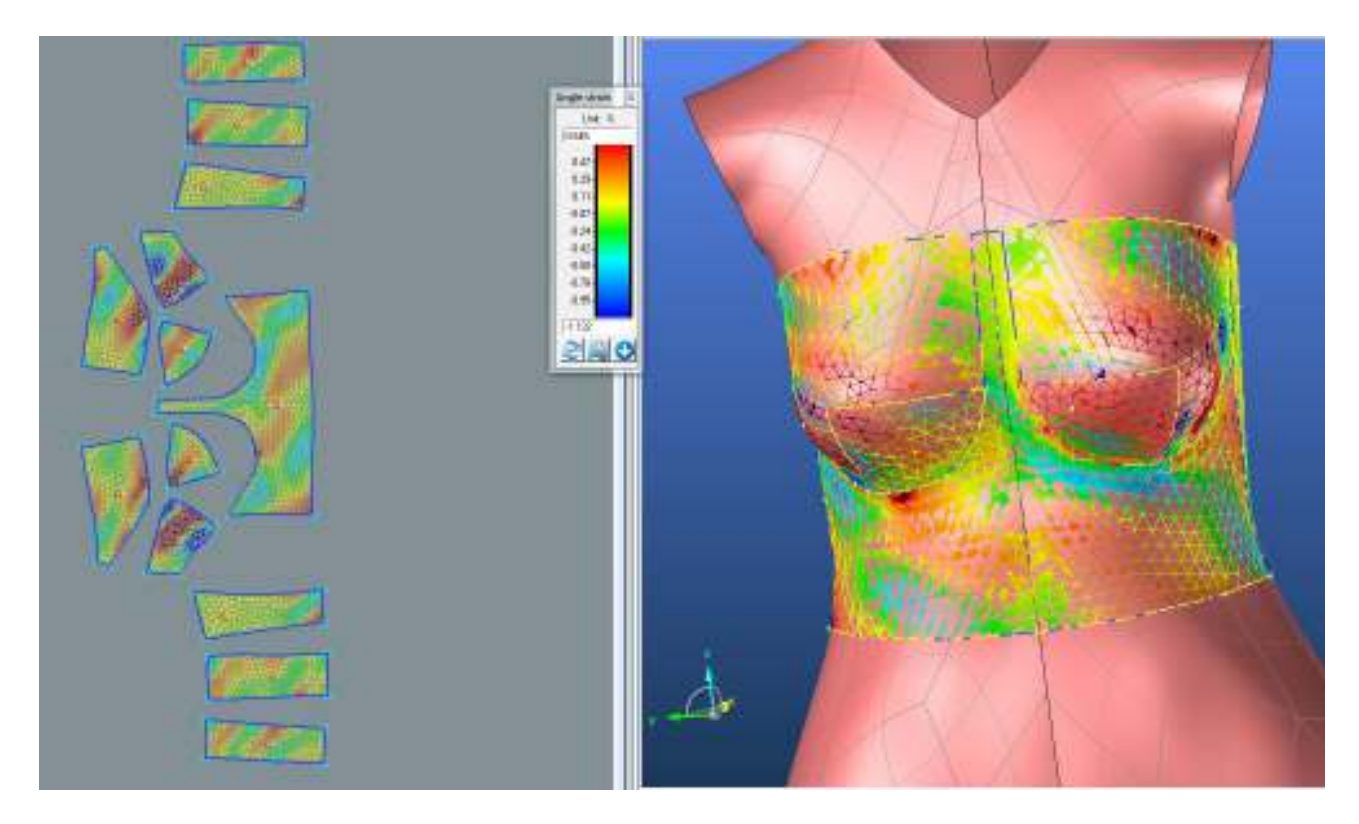

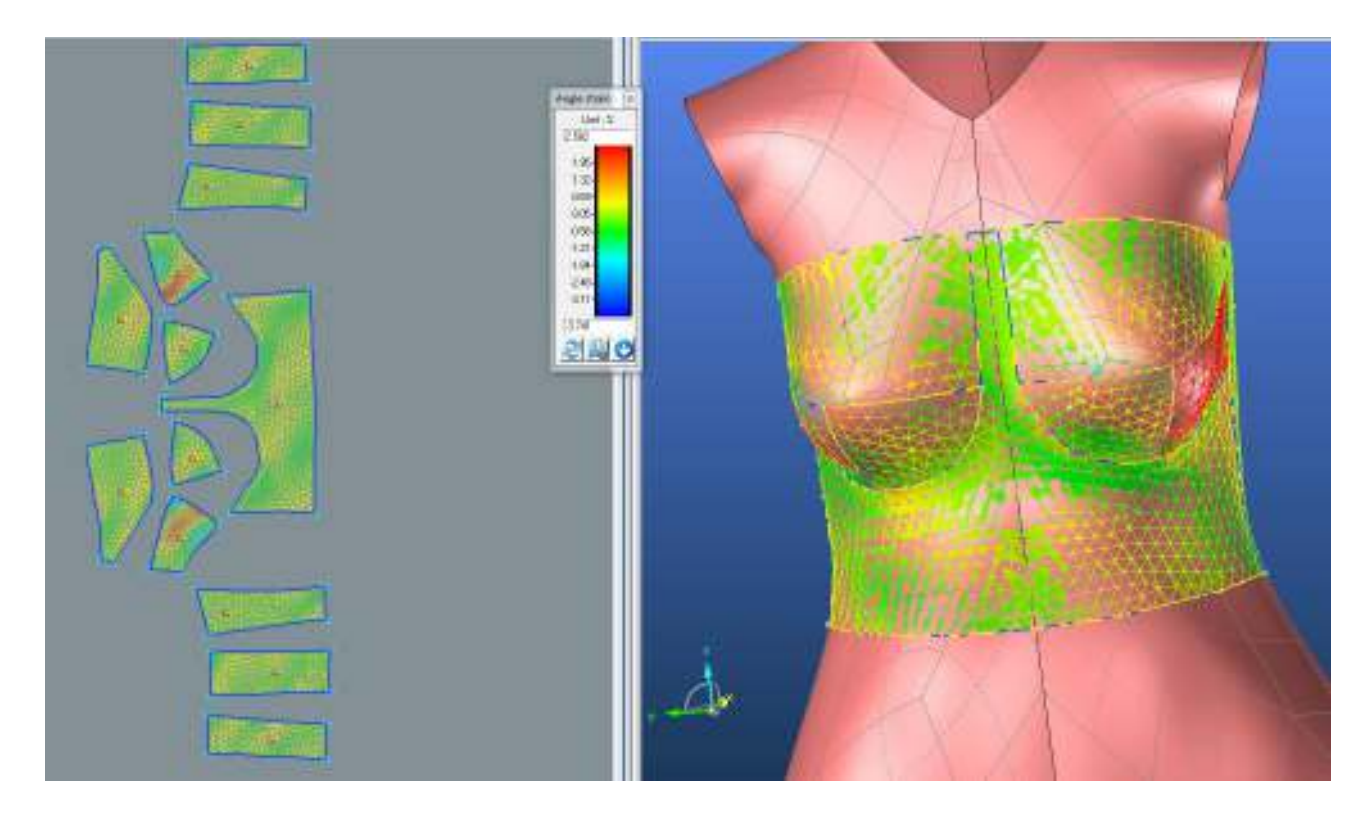

## **SEDLO**

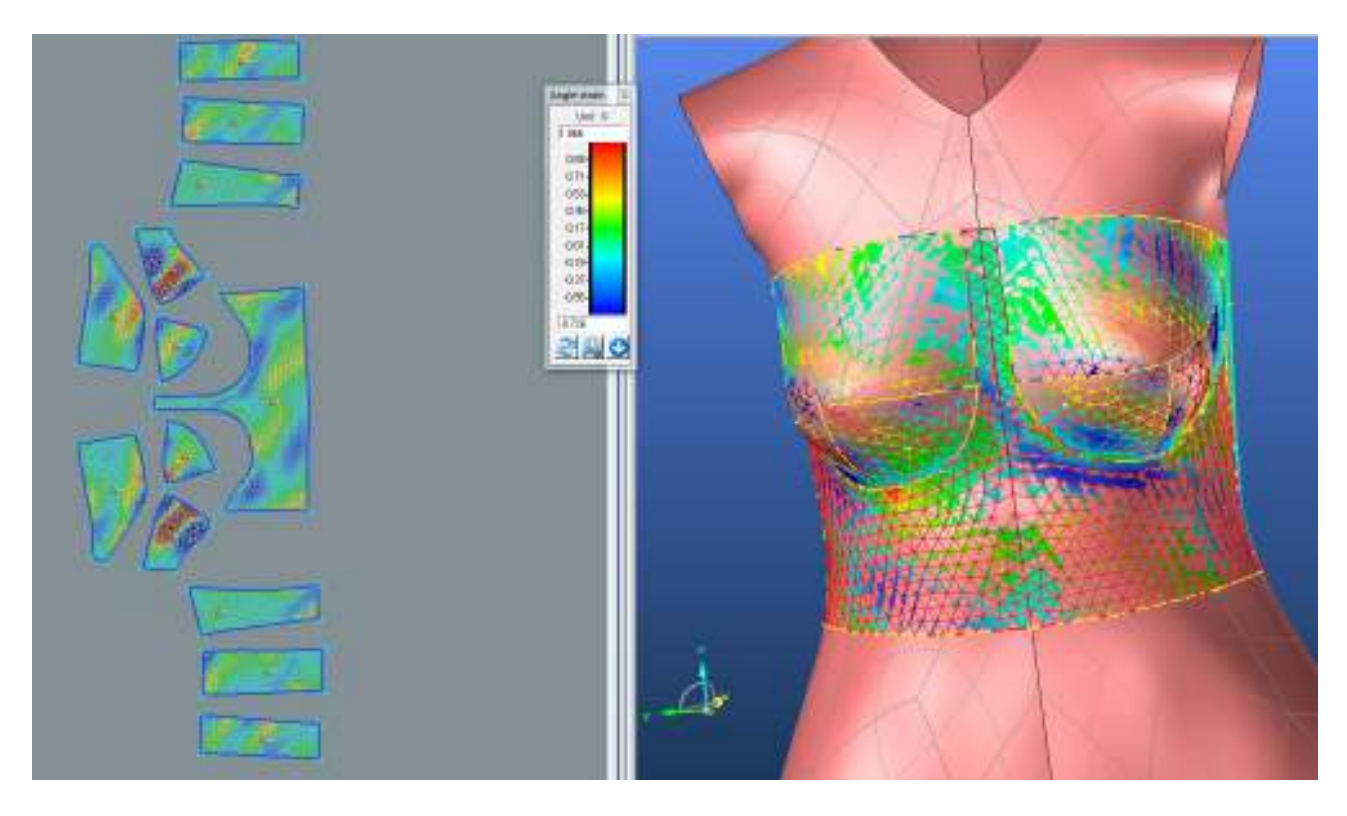

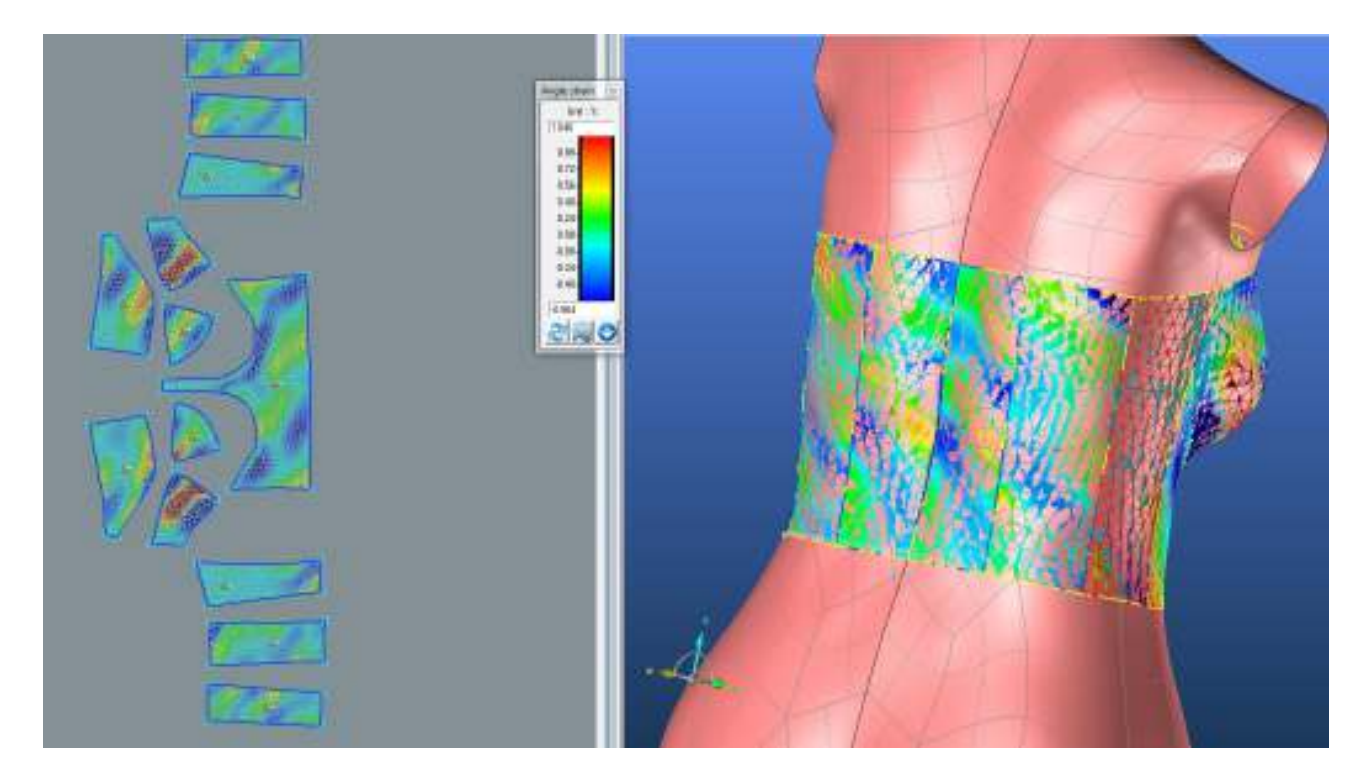

**ZD2**

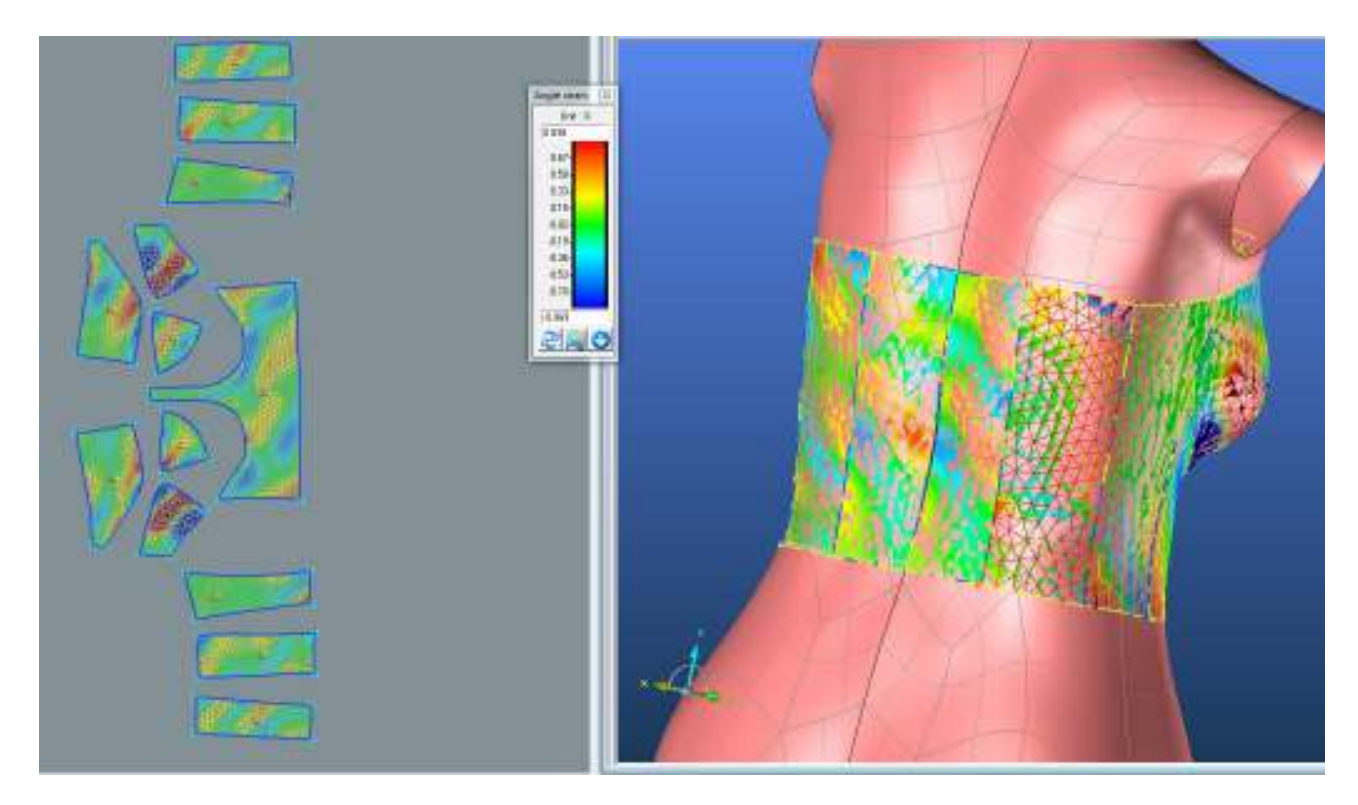

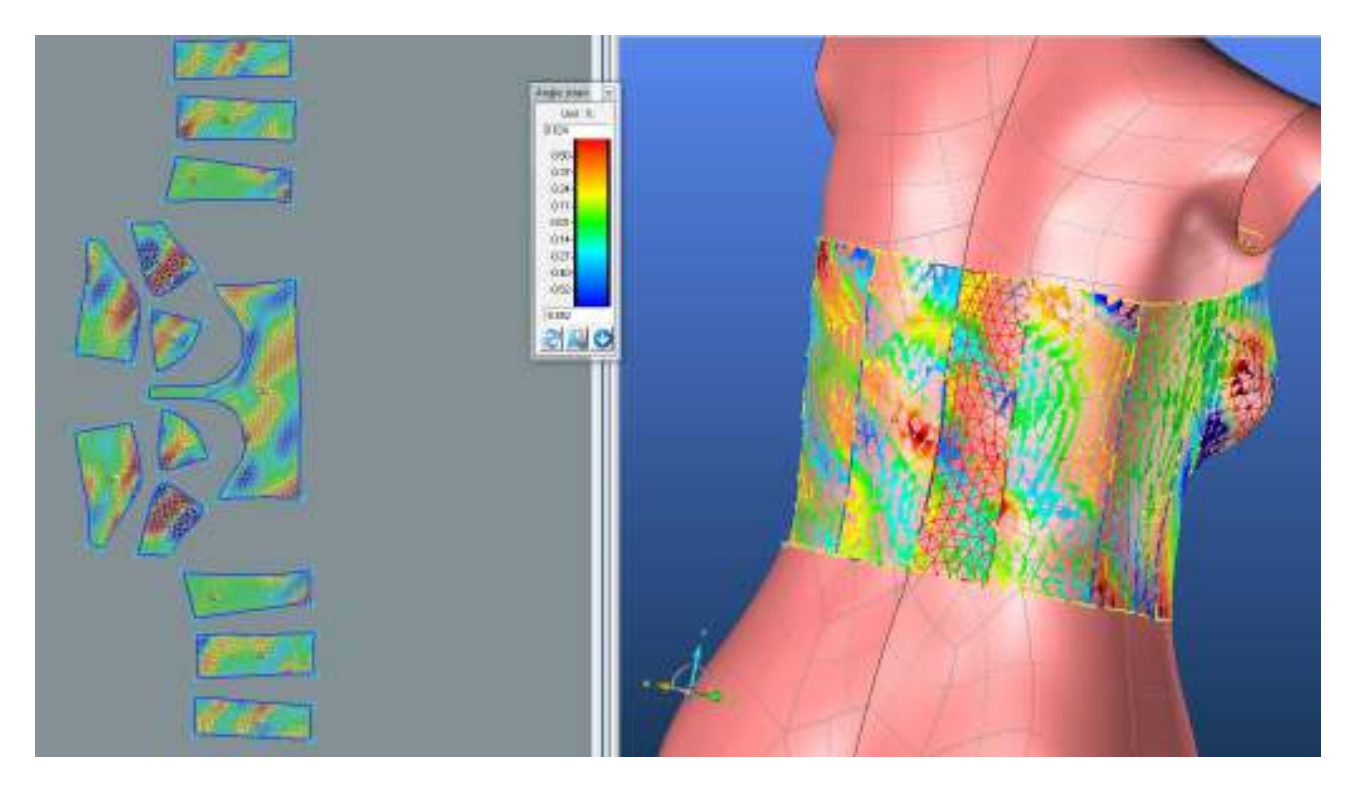

#### **LIMIT**

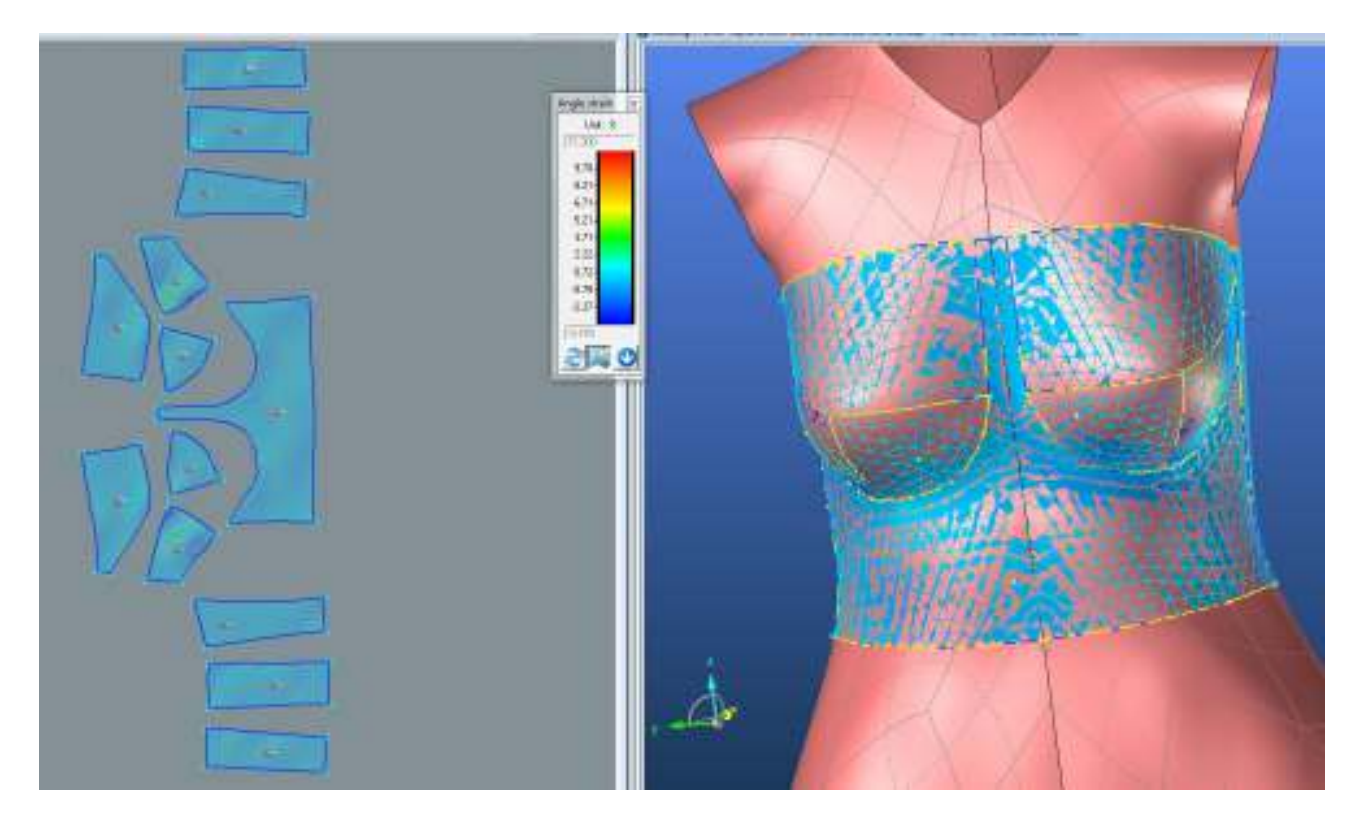

**3.3.2. Optimalizace střihových dílů**

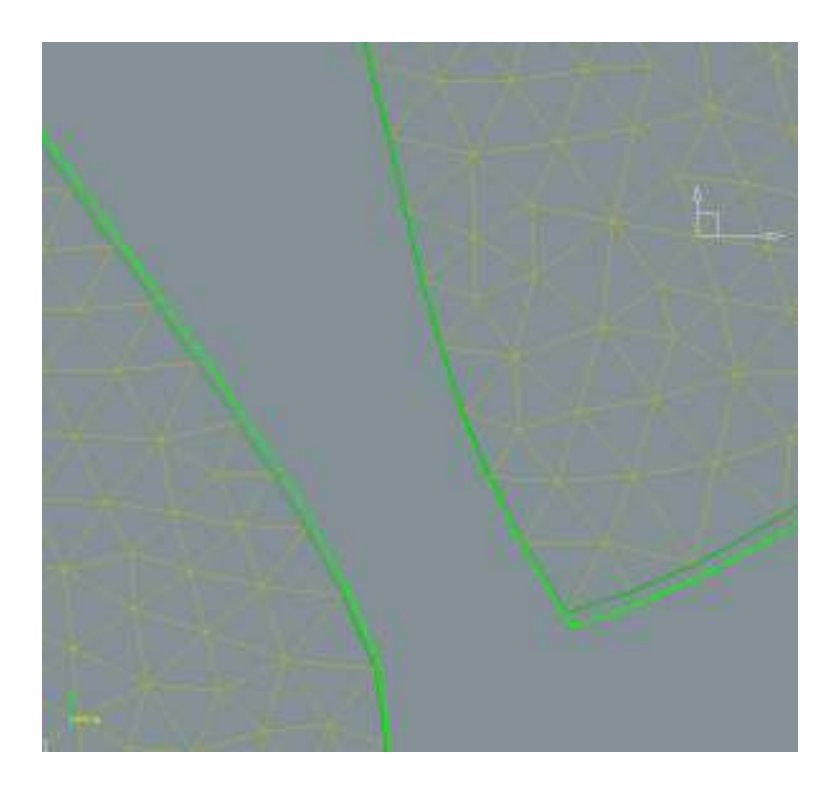

## **5. 3.4. Střih 3 – varianta 2 – materiál M2**

# ō,  $\alpha$ ö.

## **3.4.1.Optimalizace střihových dílů - Použití funkce LIMIT**

**3.4.1.1. Rozdíl střihu původního a po optimalizaci**

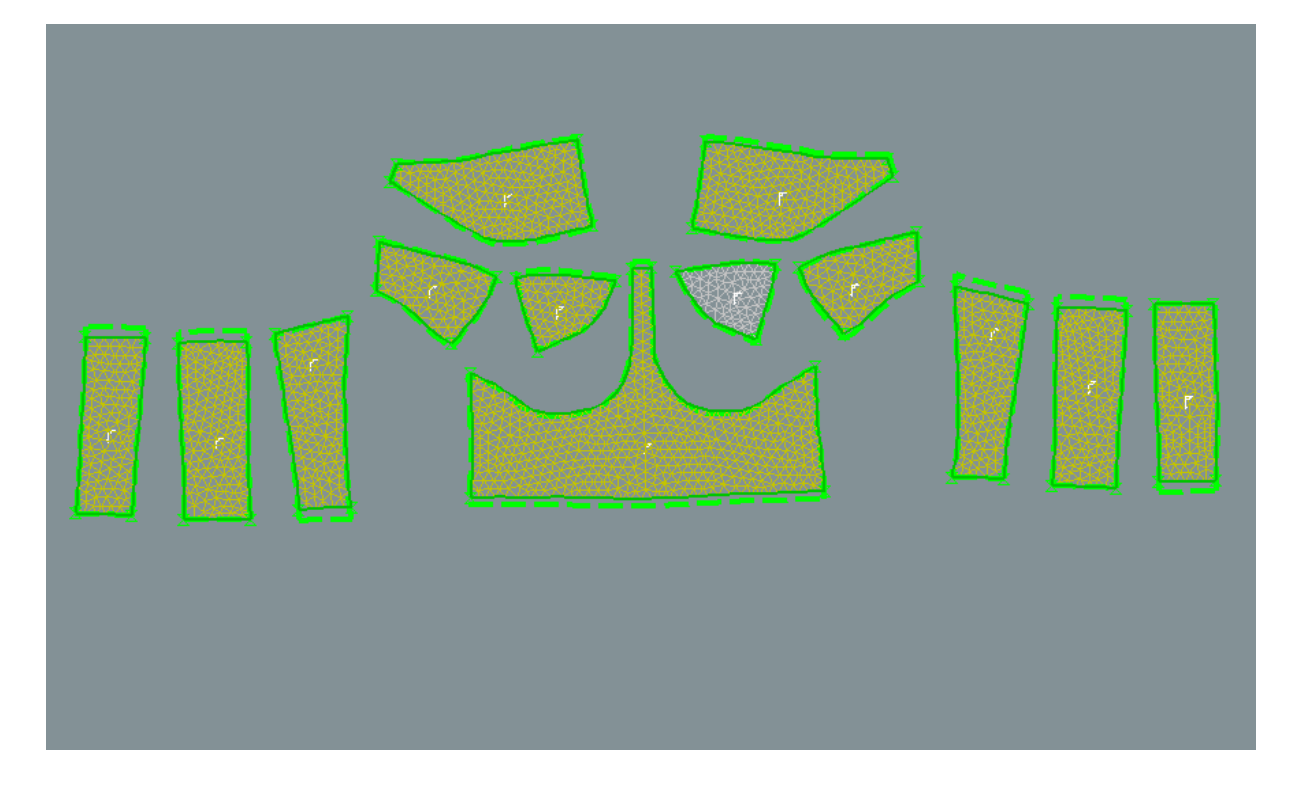

## **3.4.2. Analýza mechanických vlastností po optimalizaci**

## **3.4.2.1. Cross-X strain**

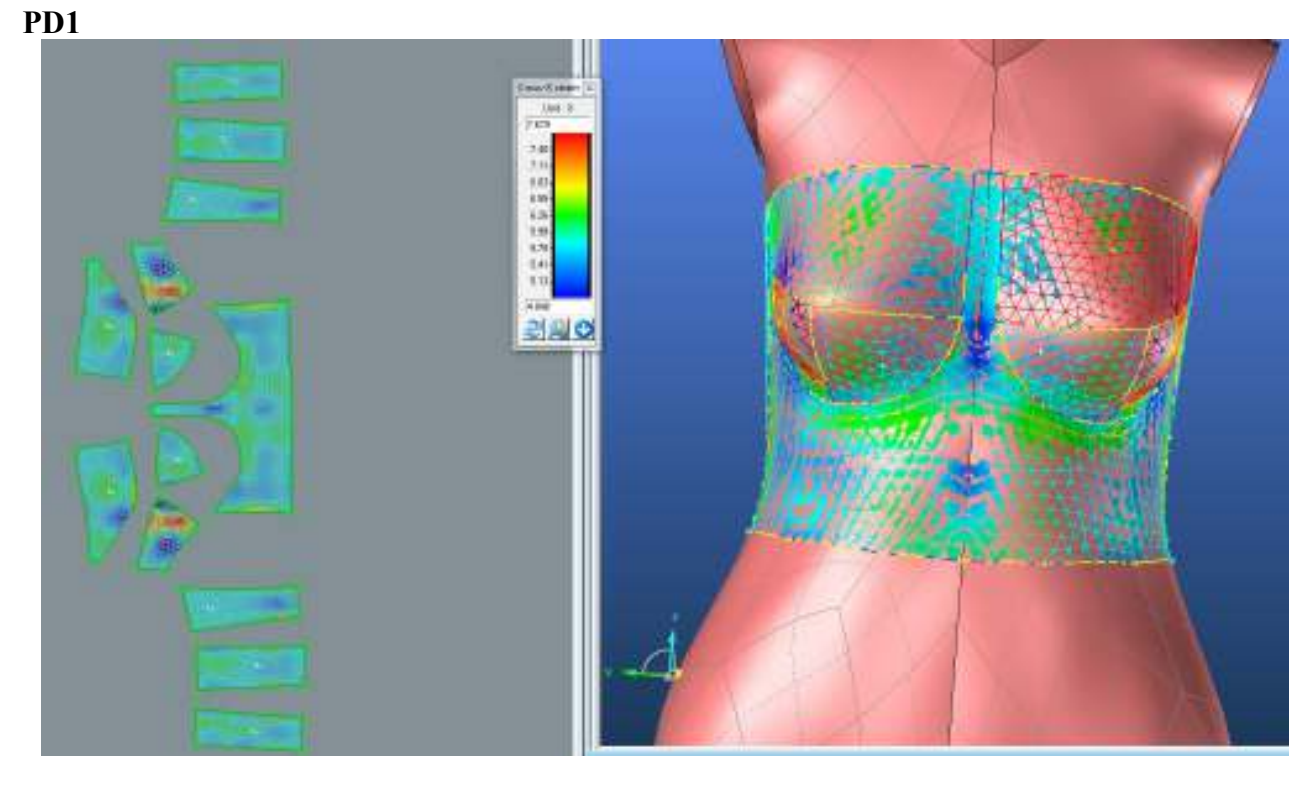

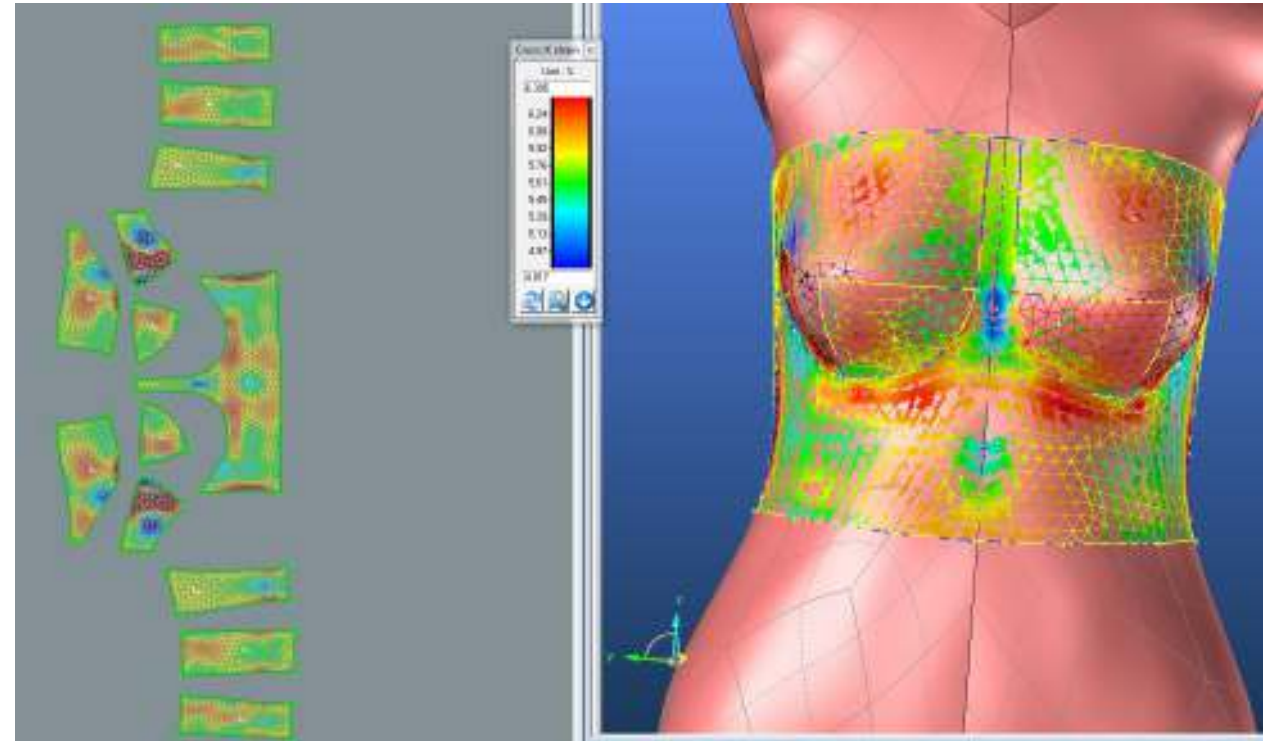

**PD3**

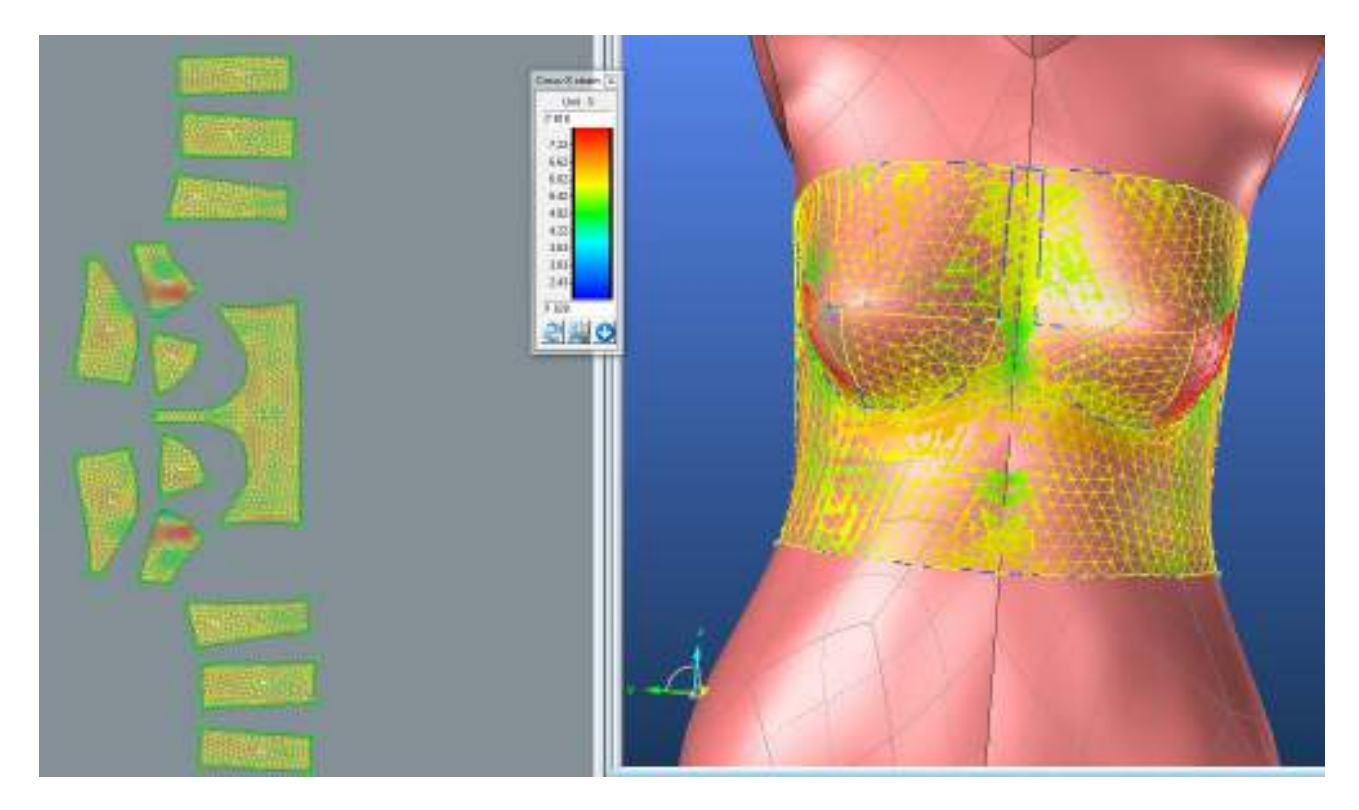

**SEDLO**

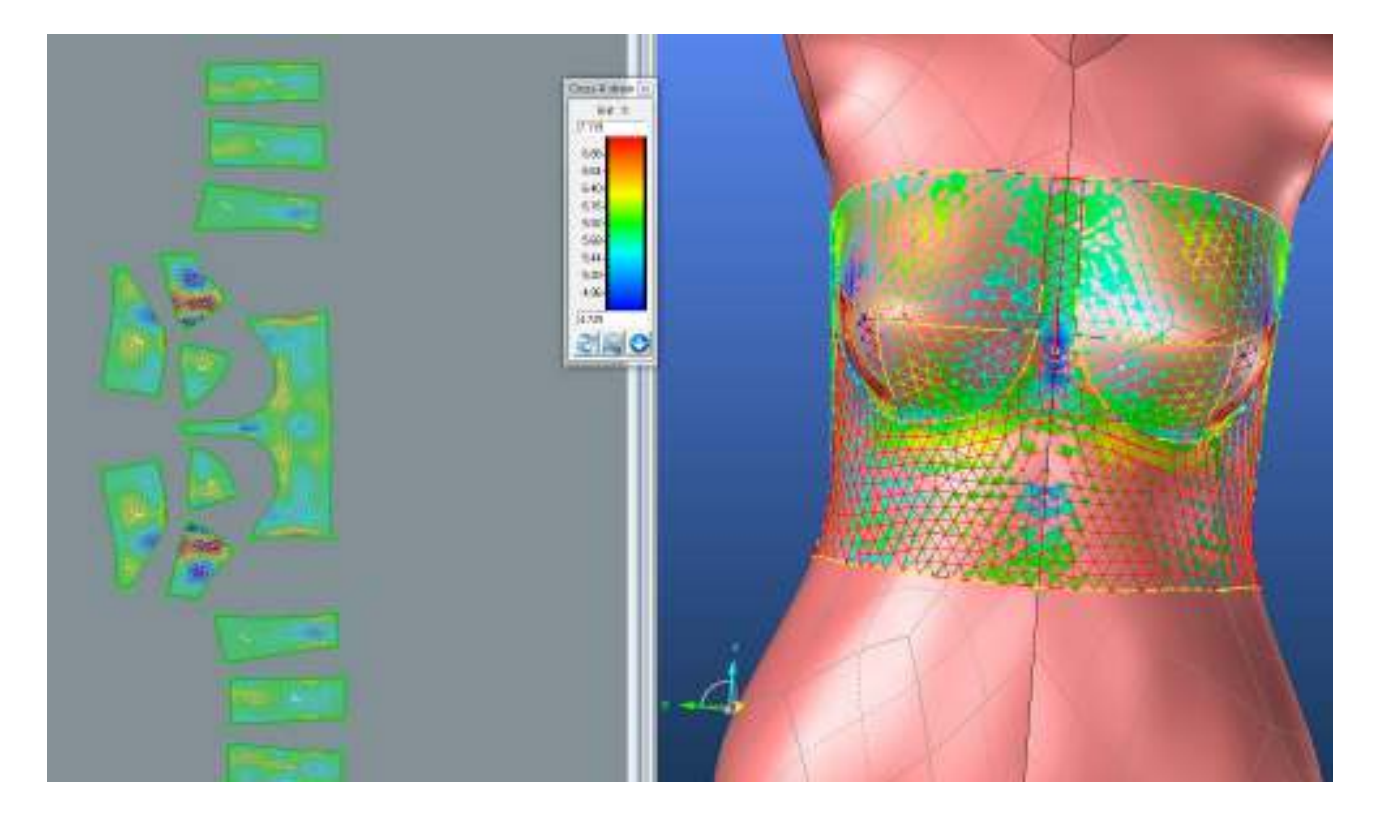

**ZD1**

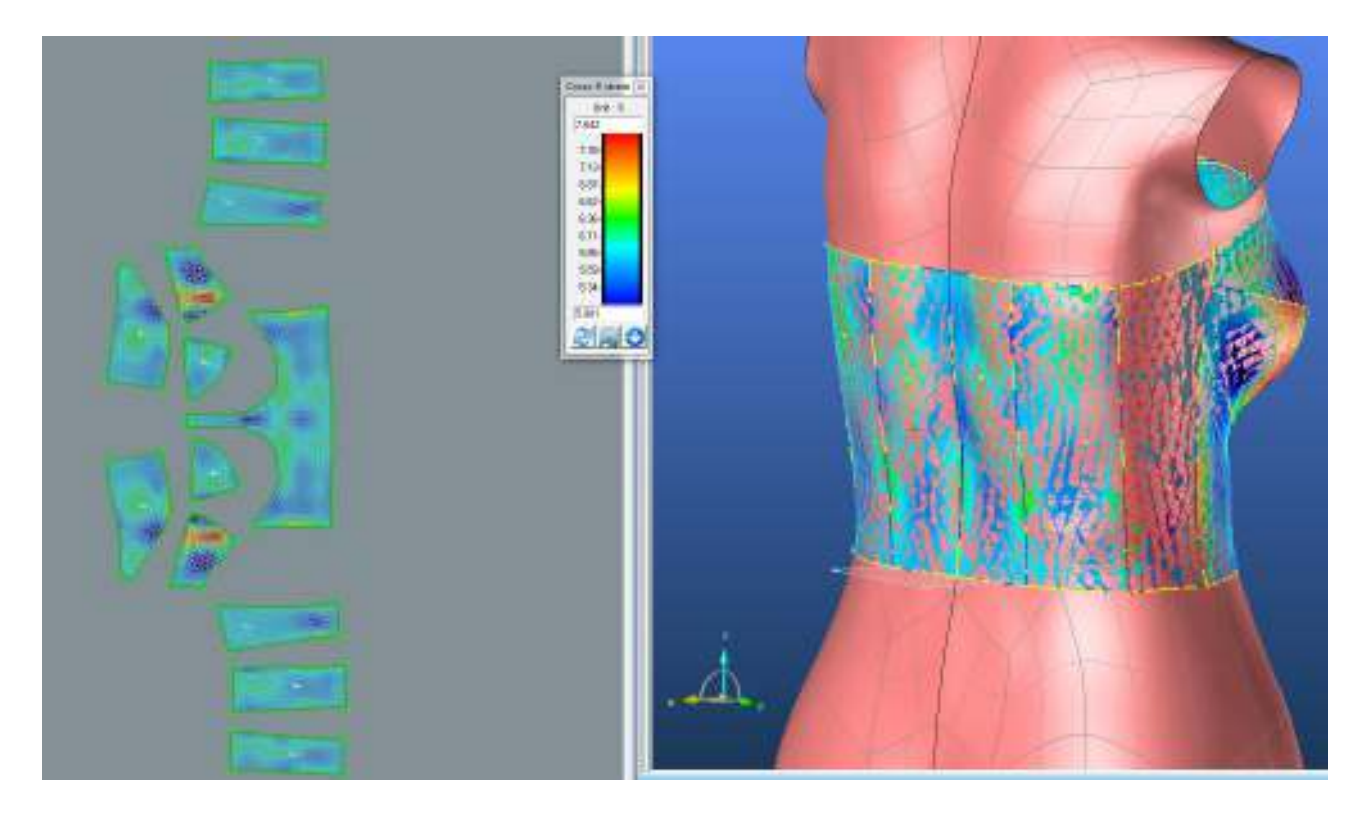

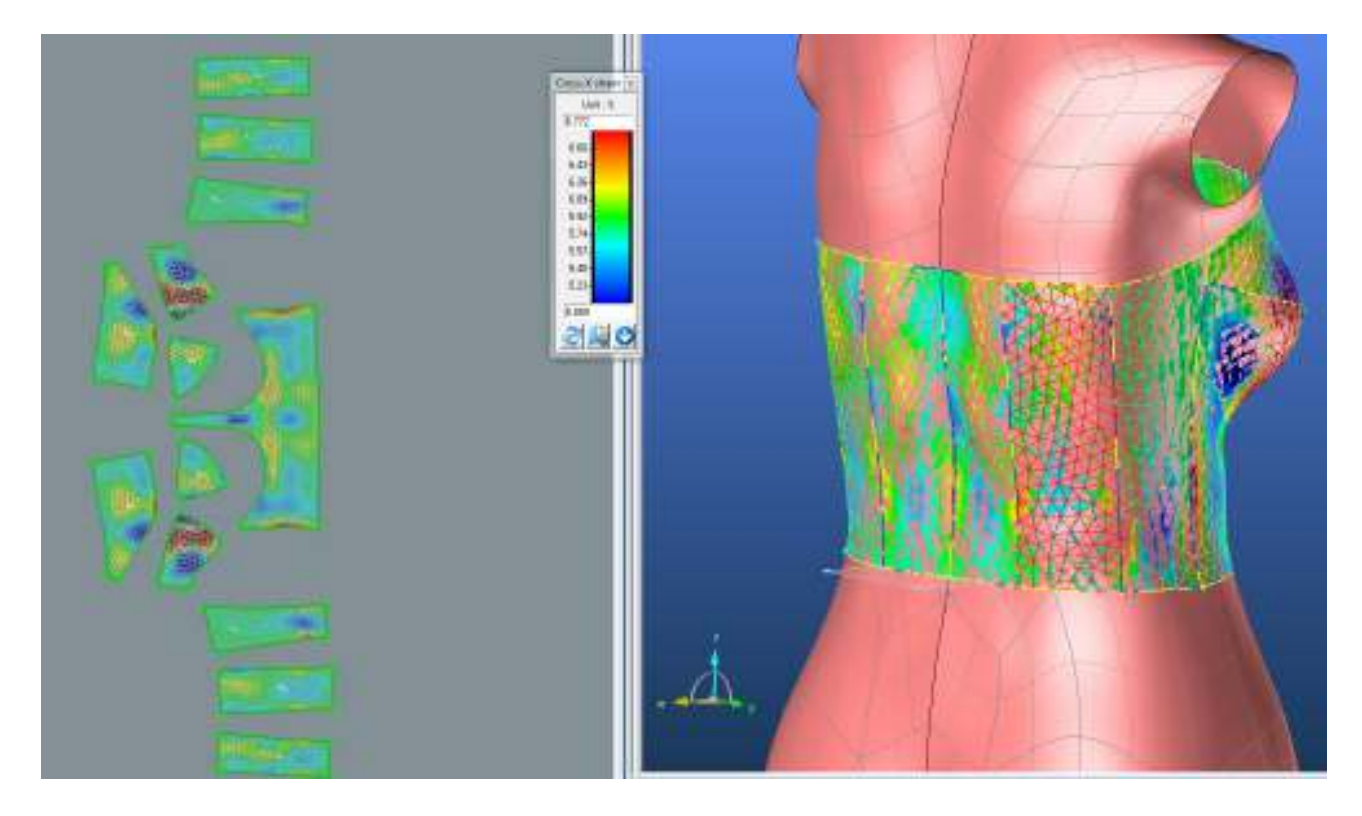

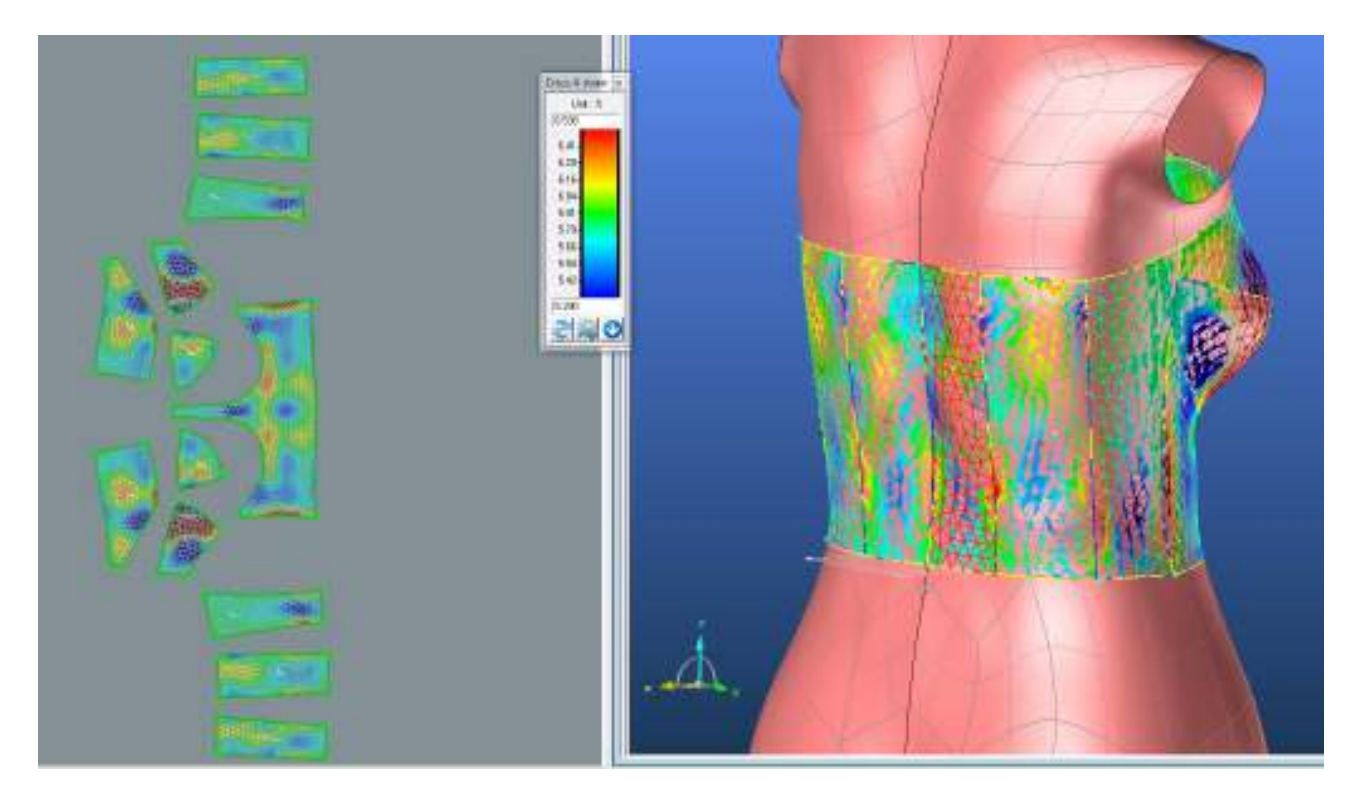

## **LIMIT**

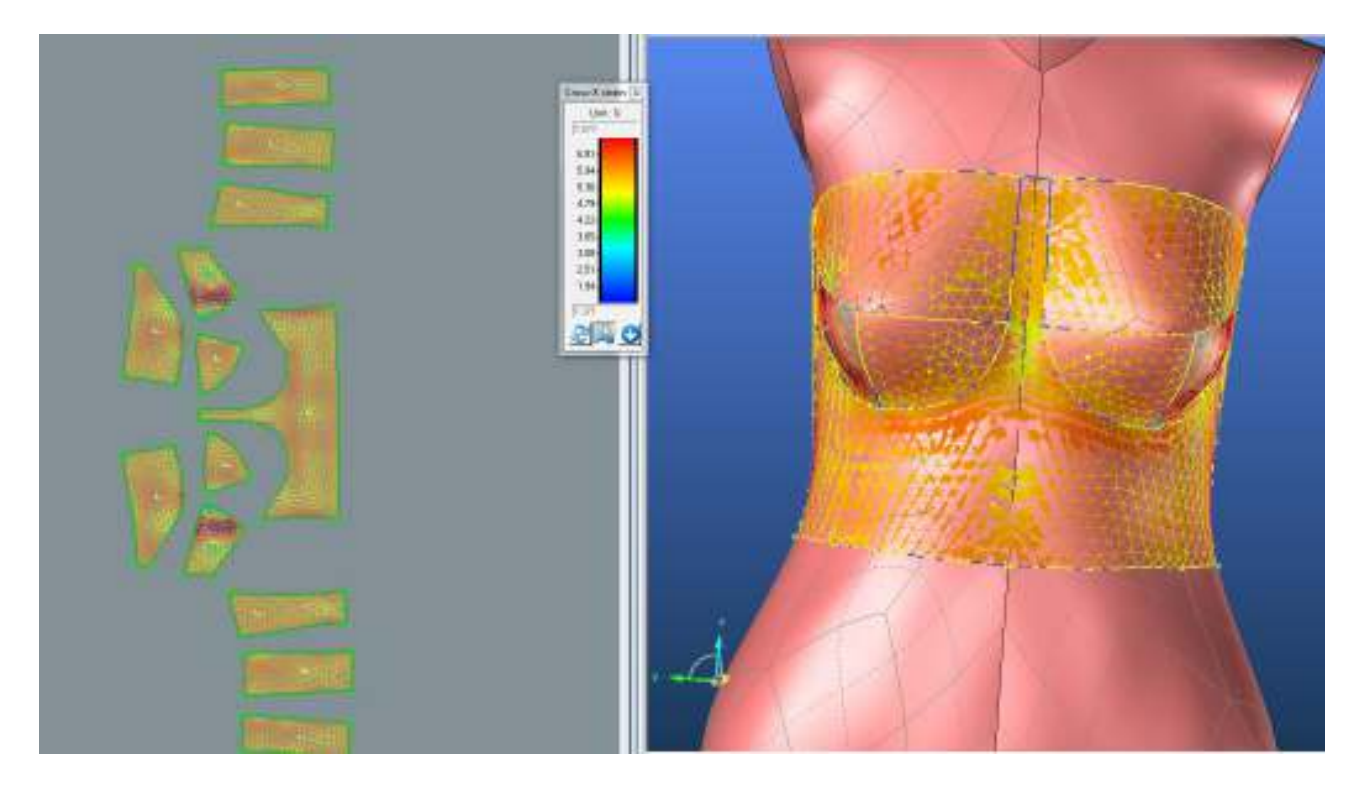

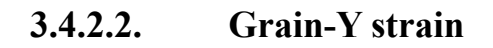

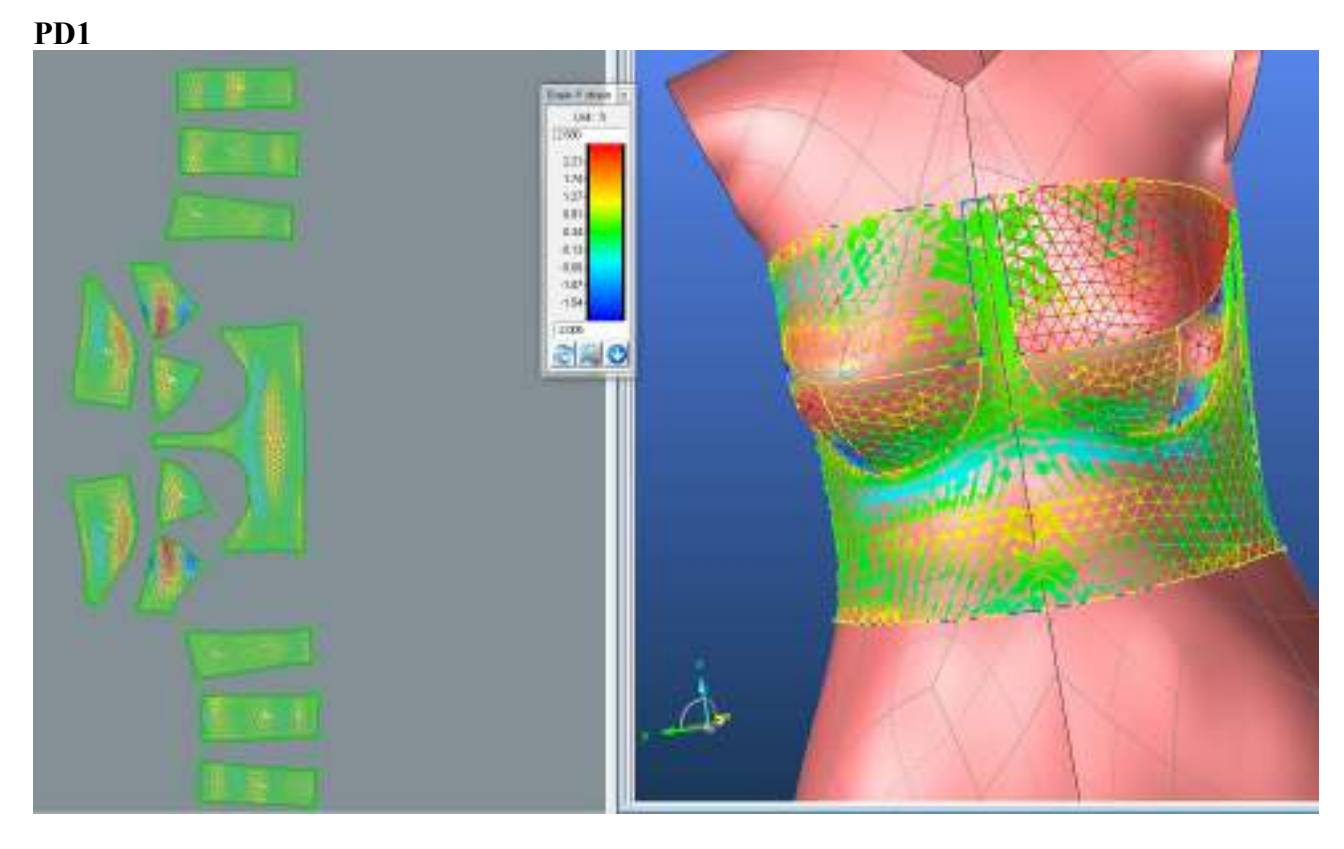

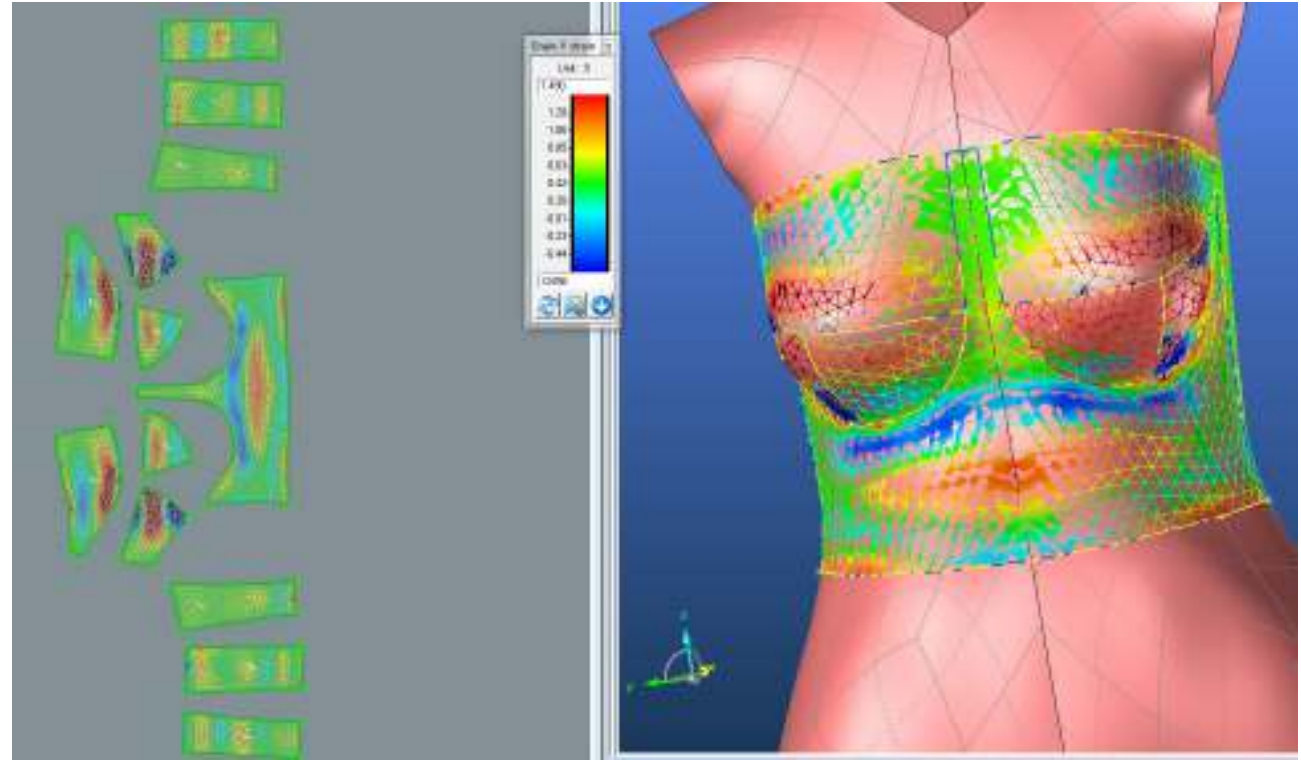

**PD3**

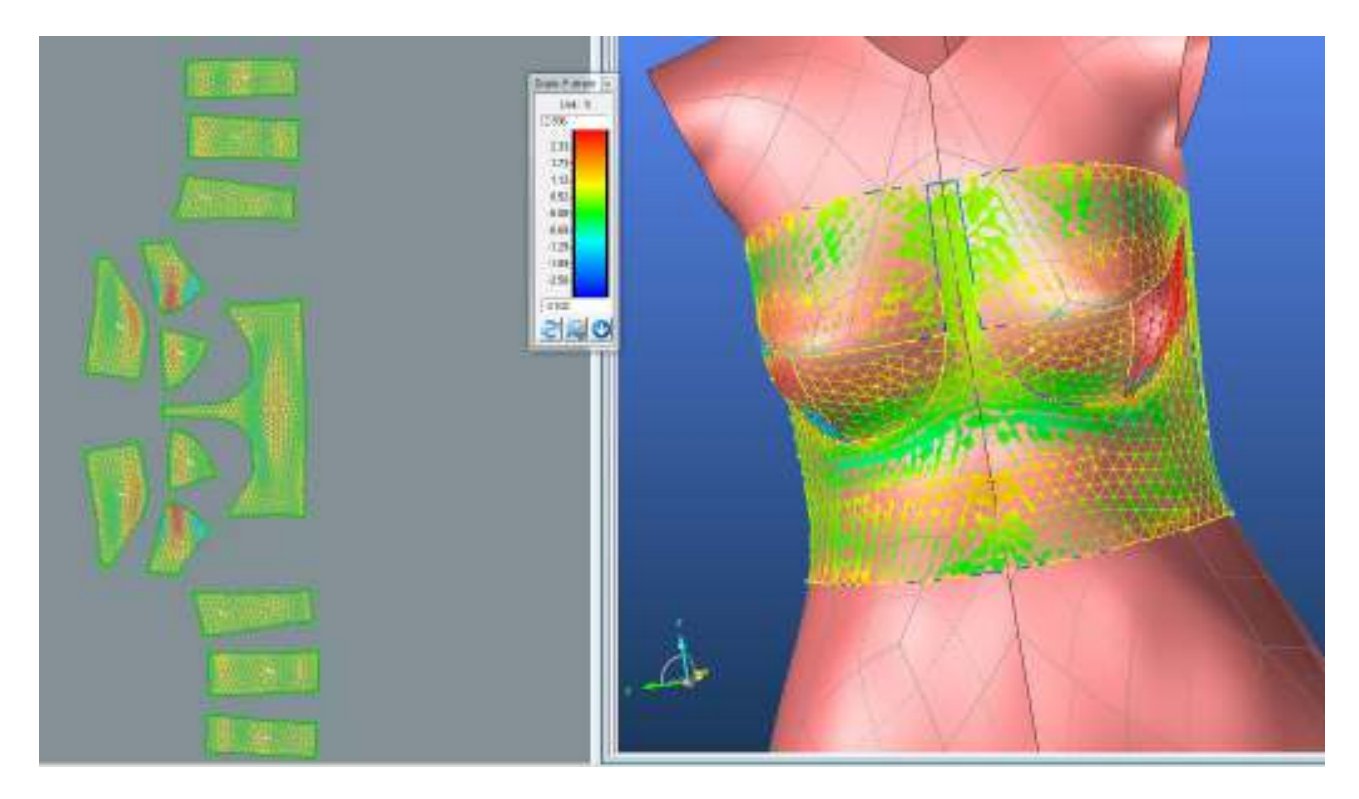

### **SEDLO**

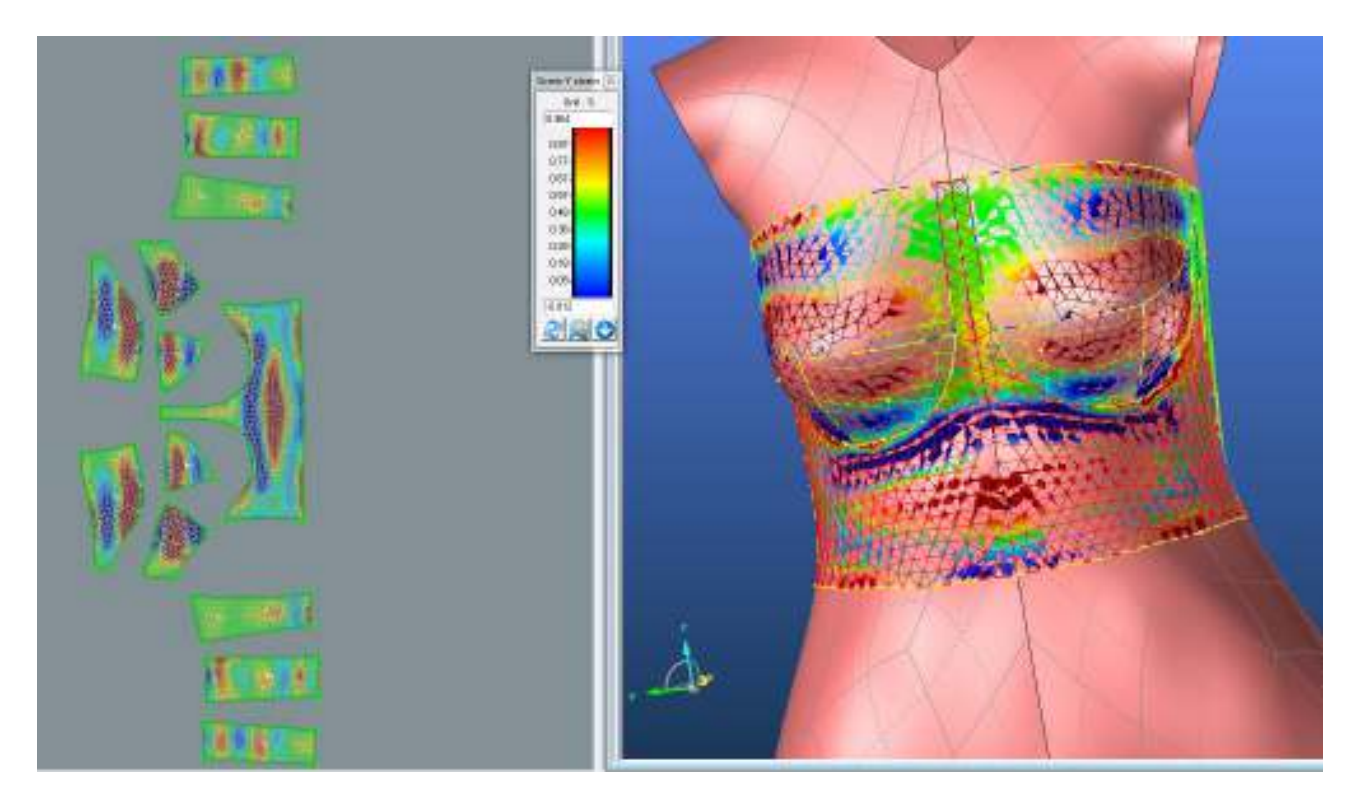

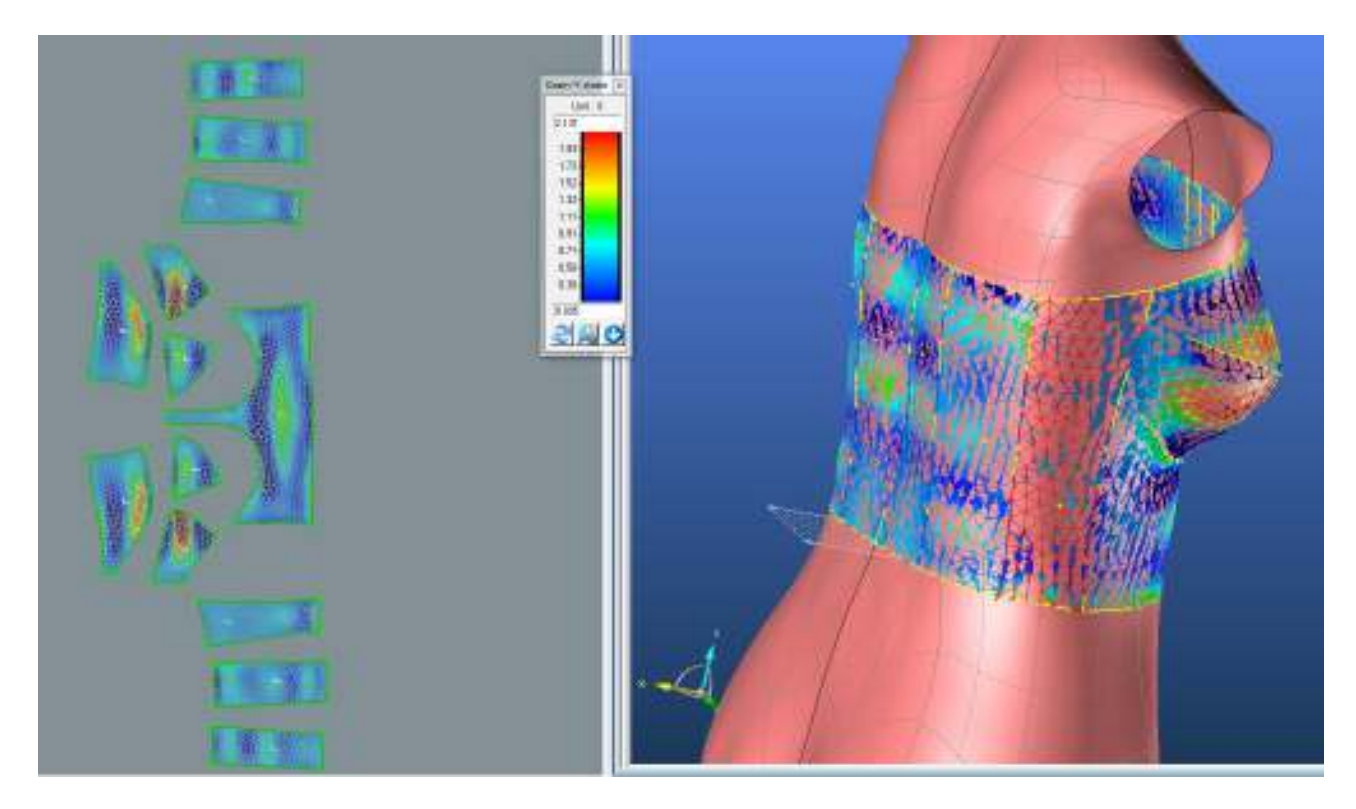

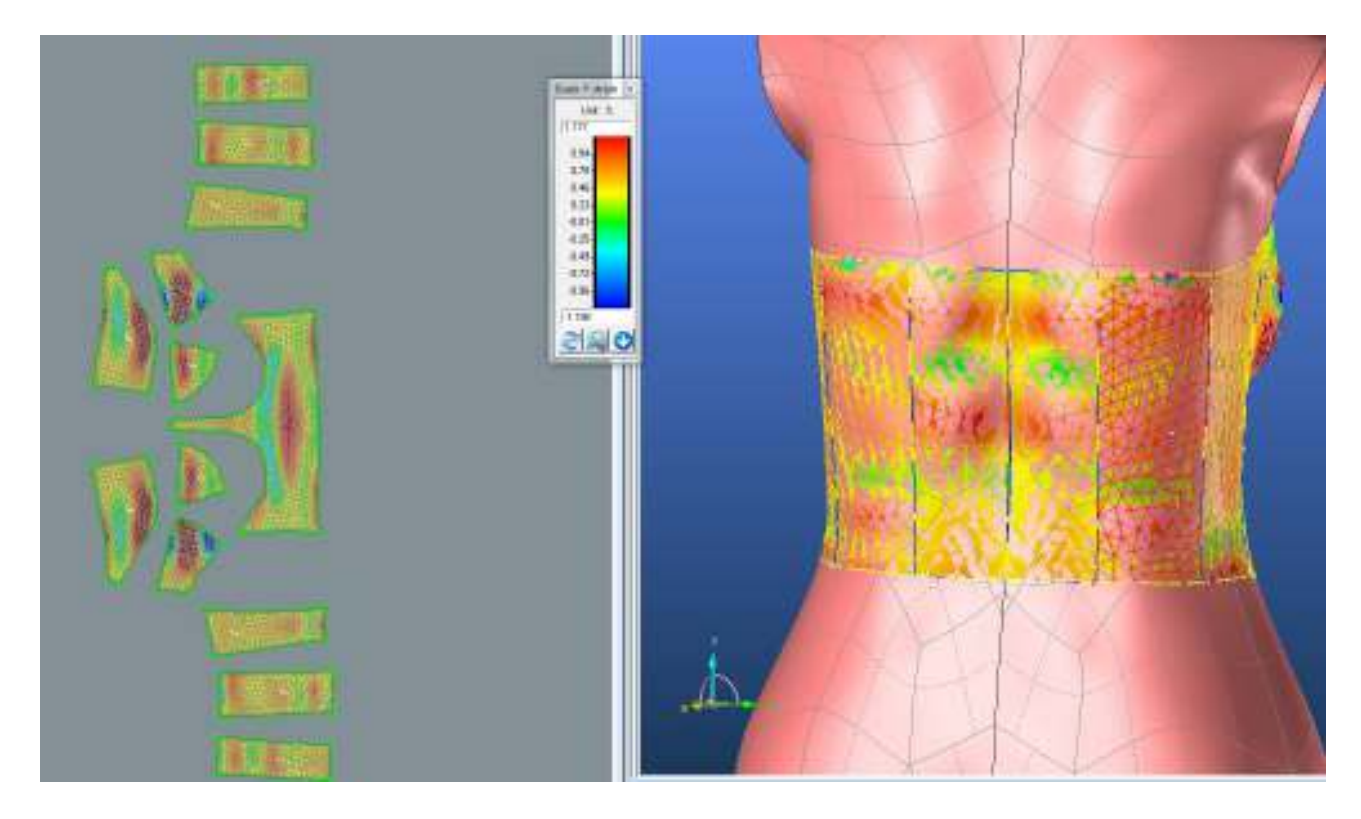

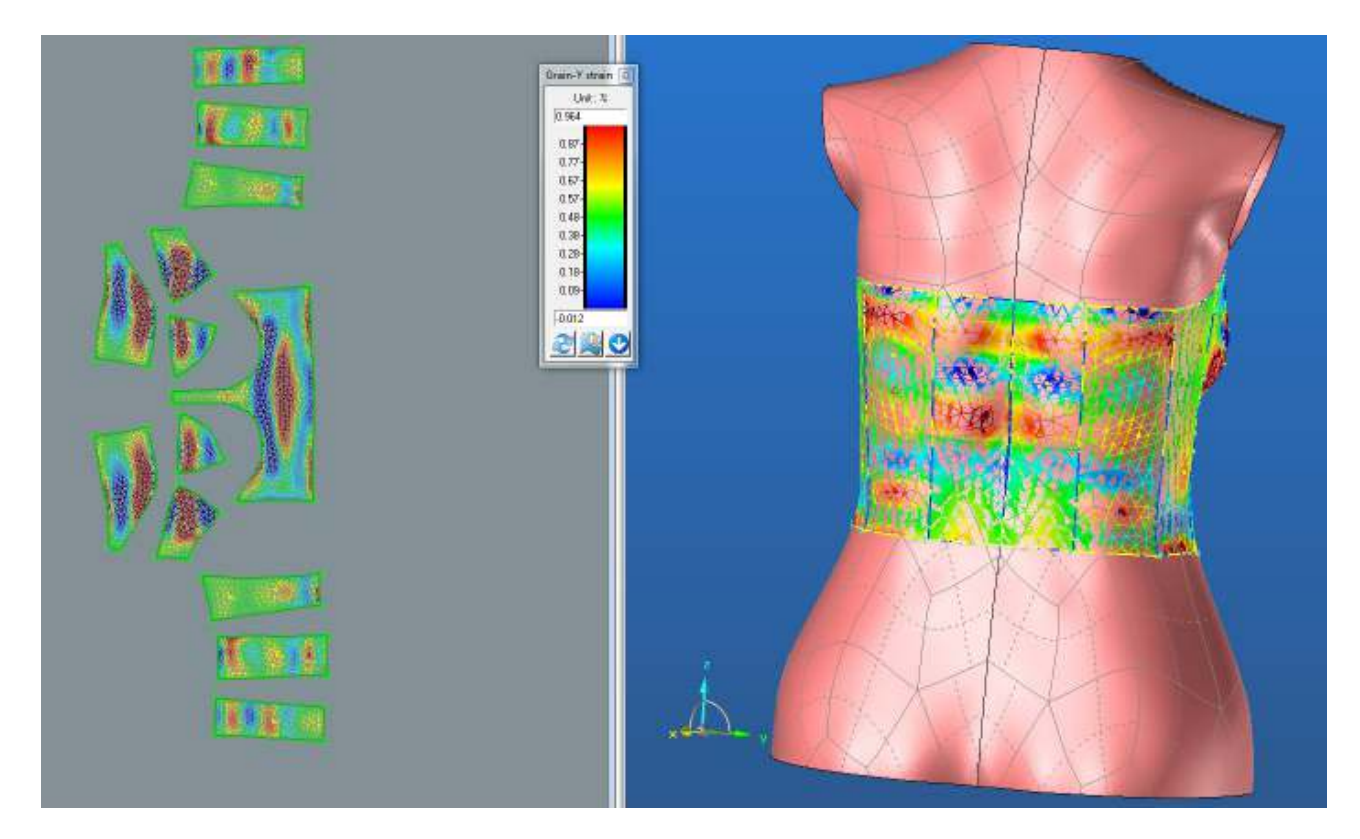

## **LIMIT**

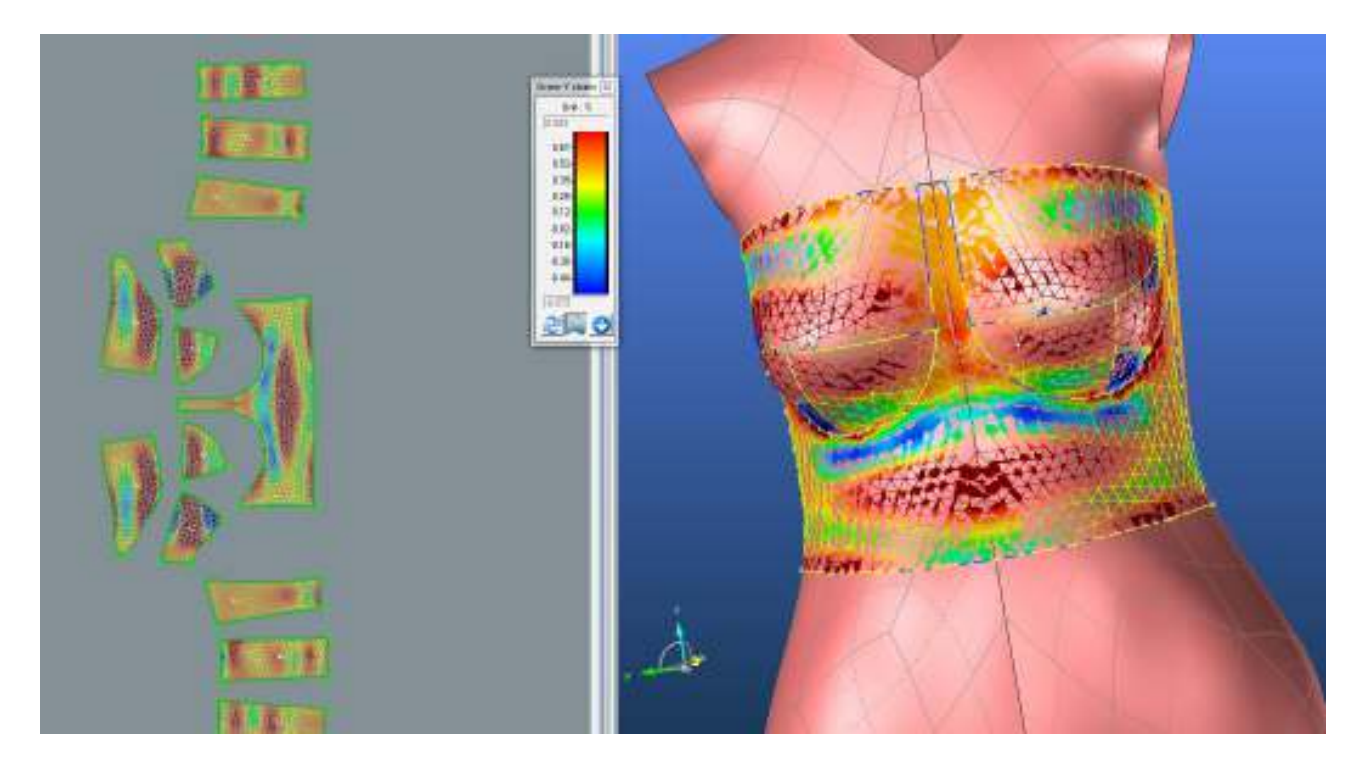

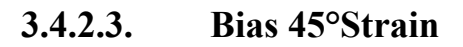

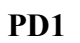

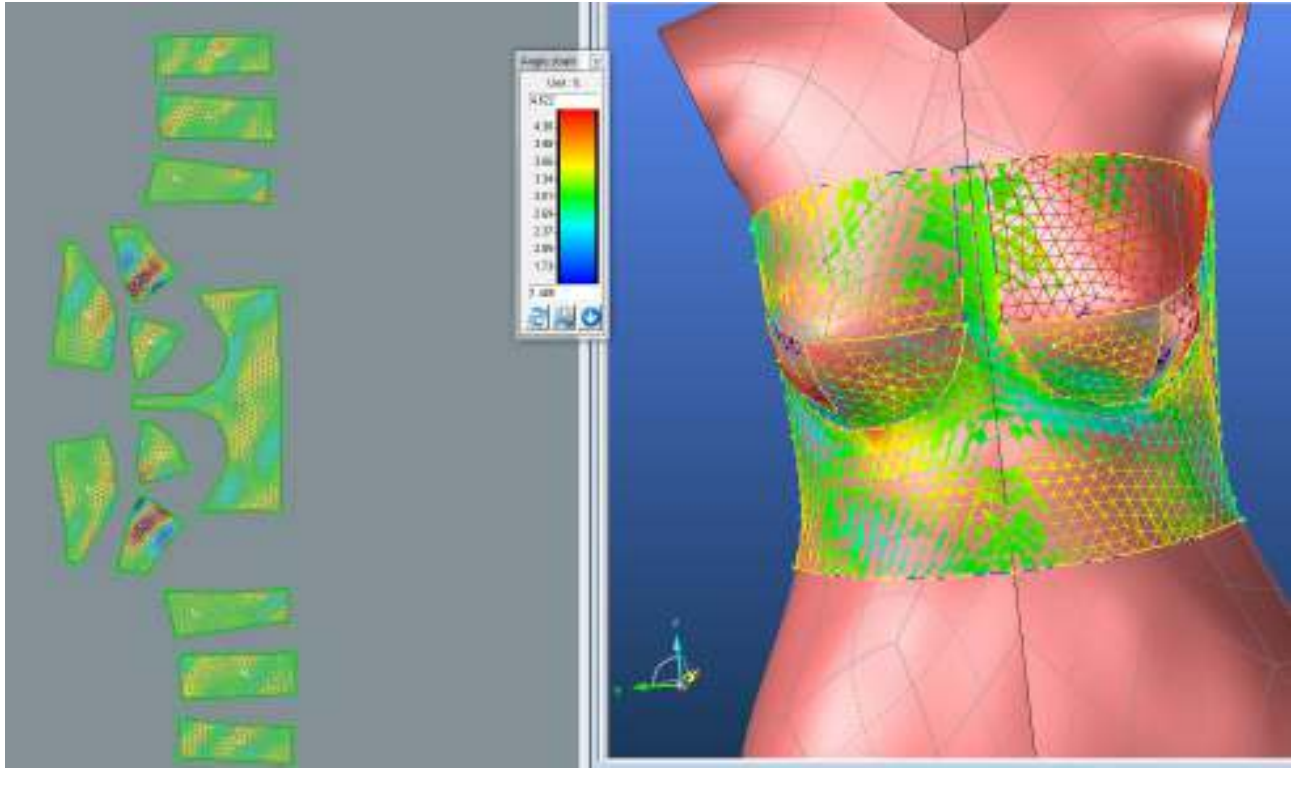

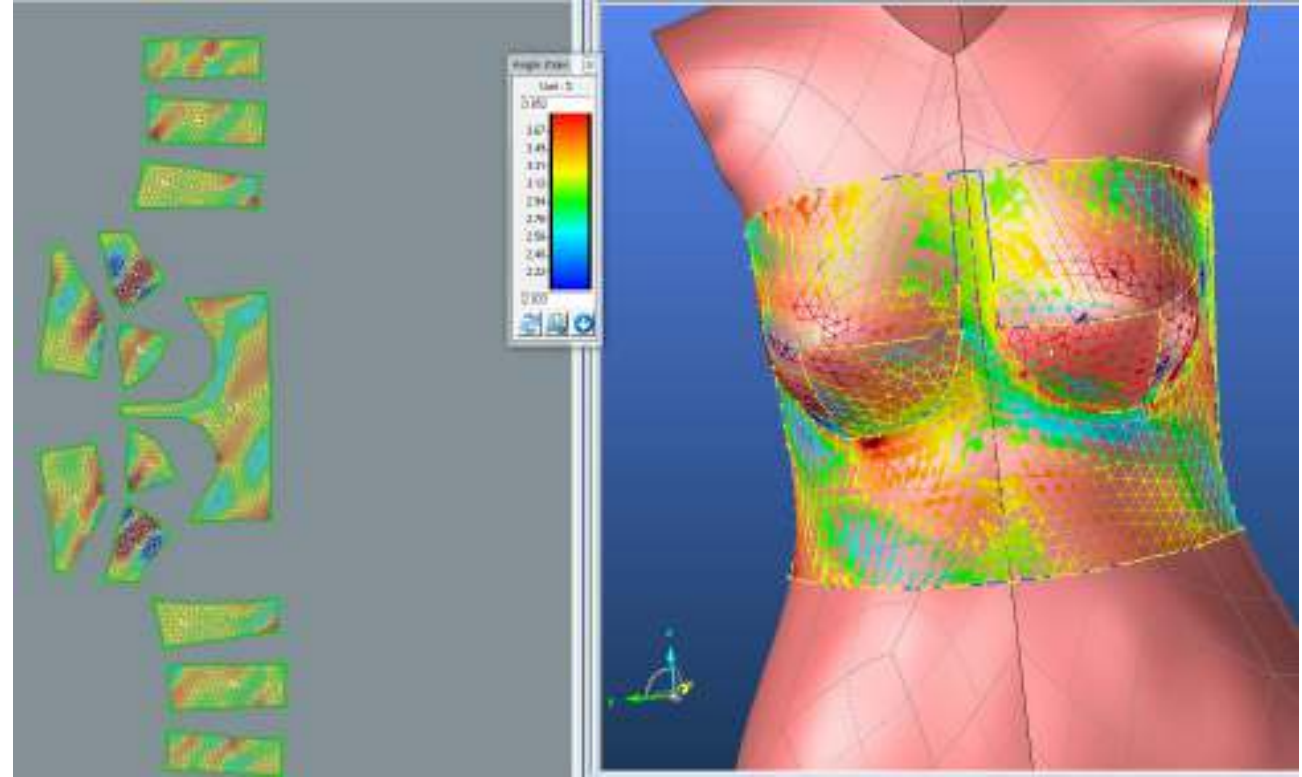

**PD3**

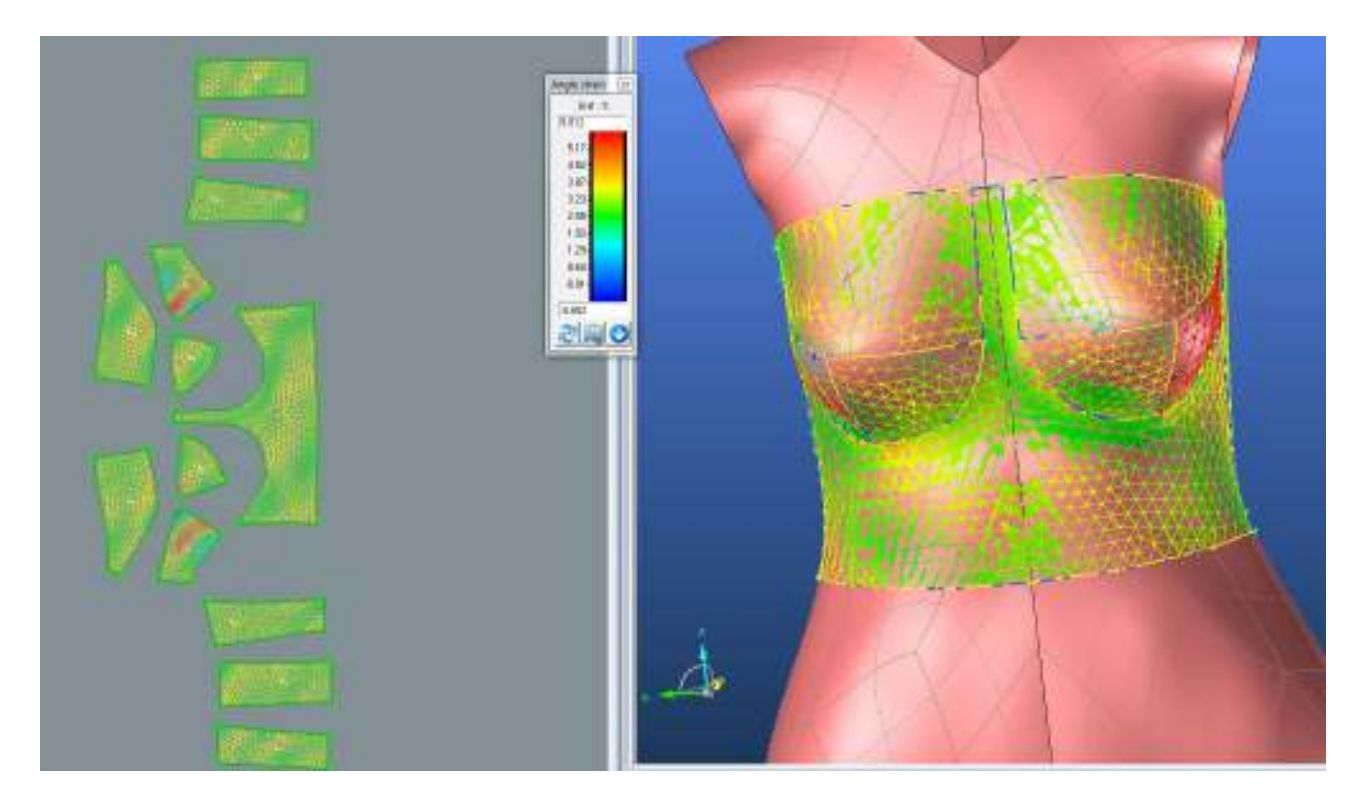

## **SEDLO**

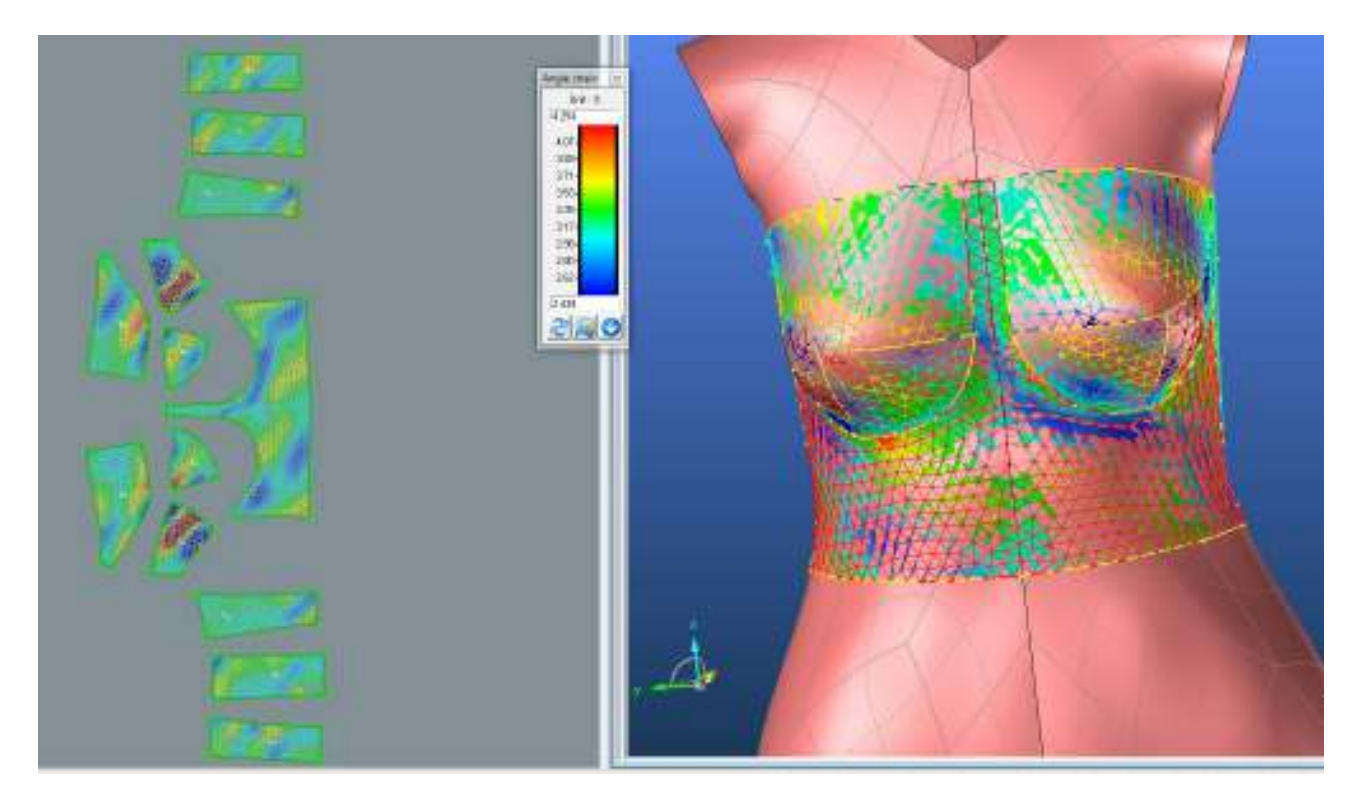

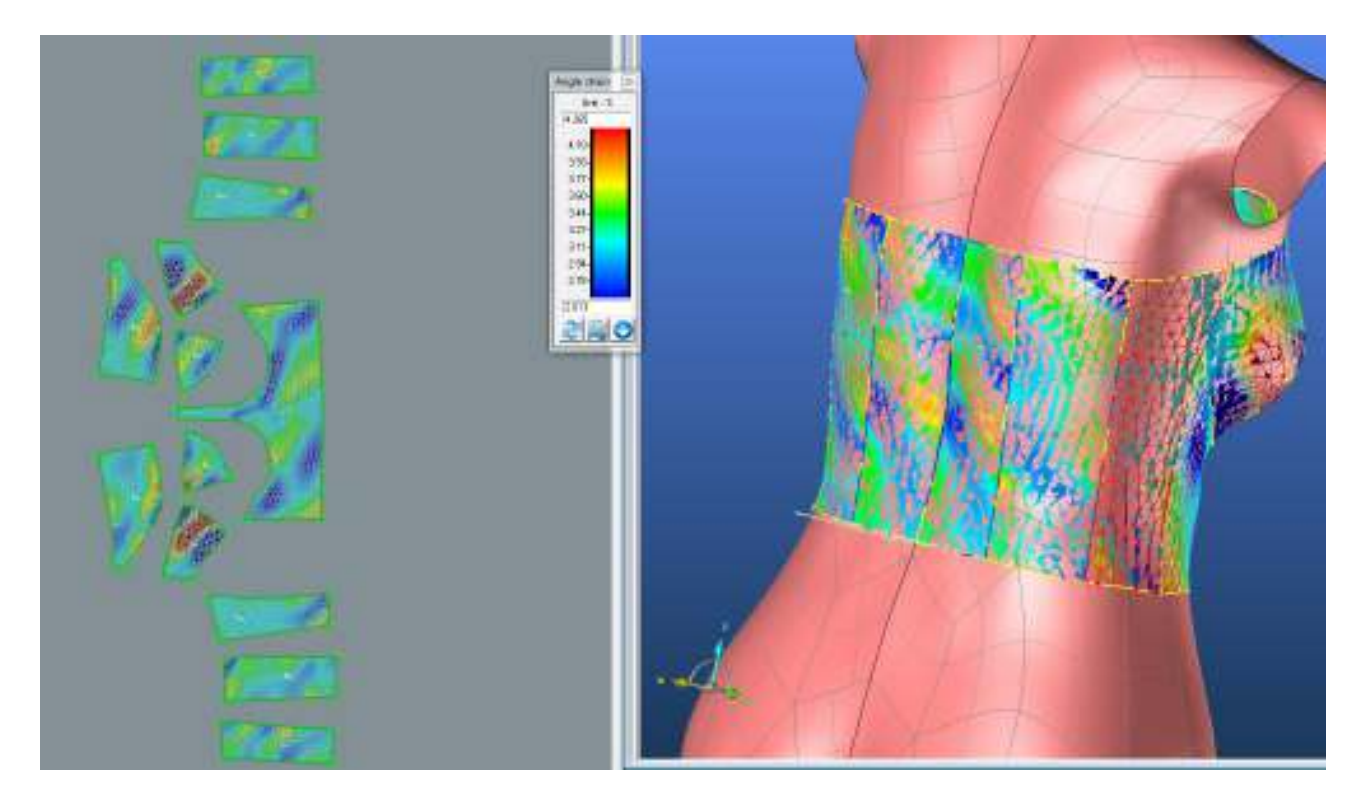

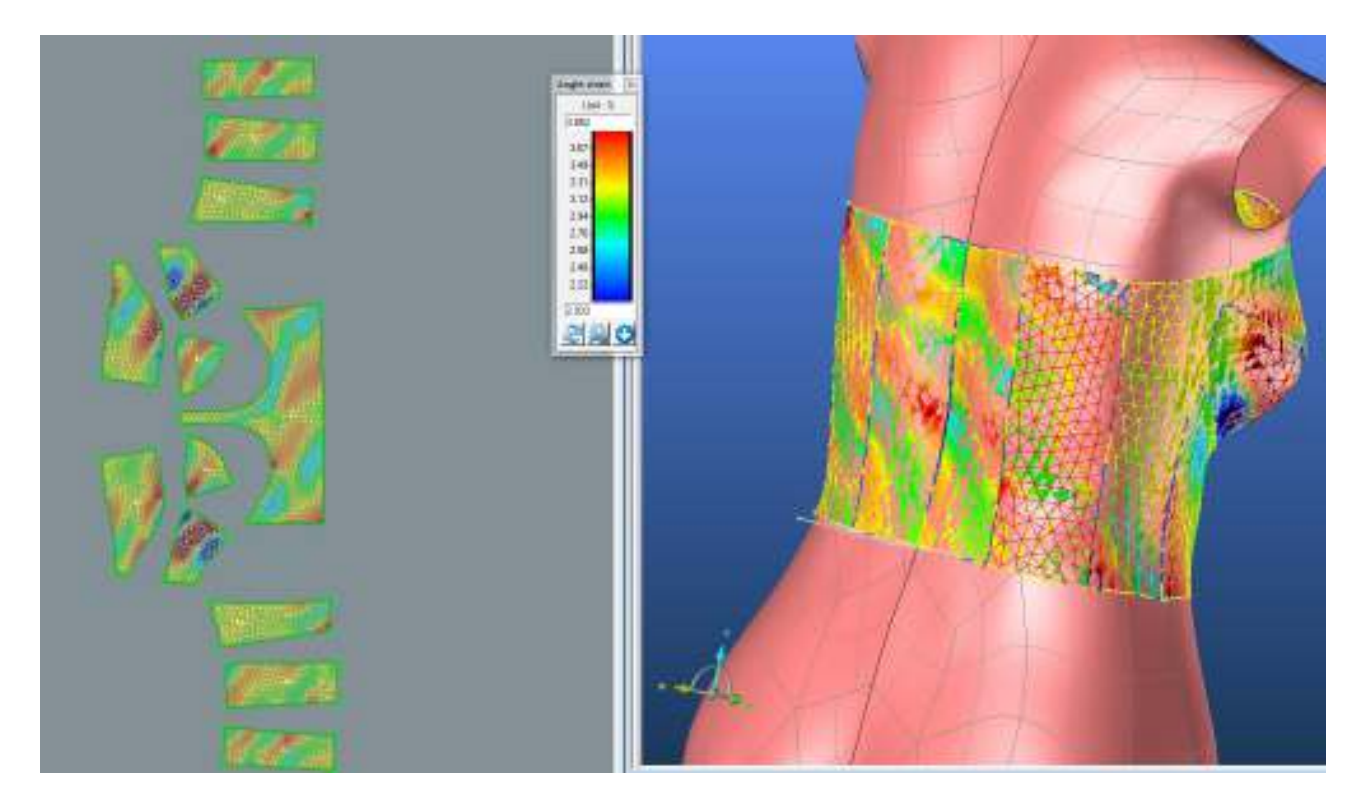

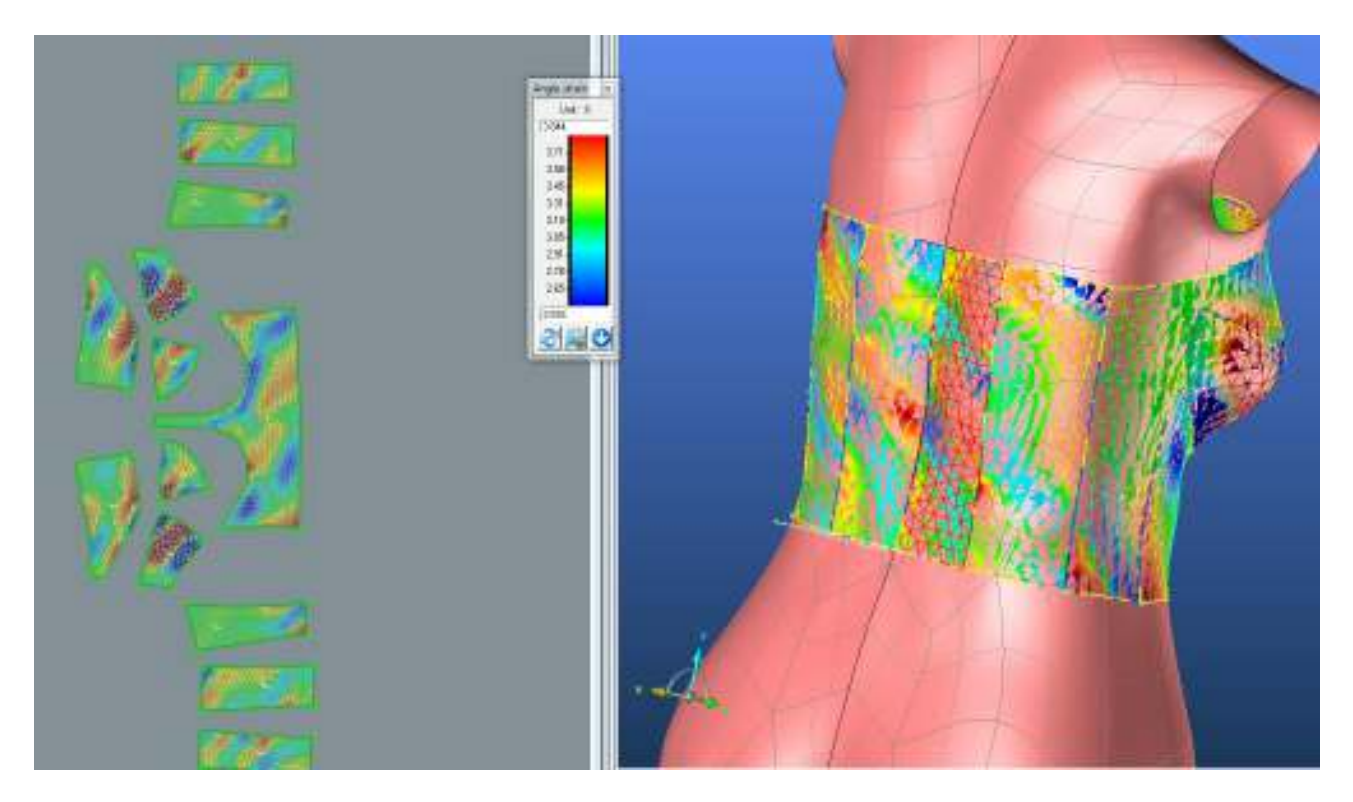

# **3.4.3. Střih 3 – varianta 2 – materiál M2 – Výsledné hodnoty analýzy mechanických vlastností**

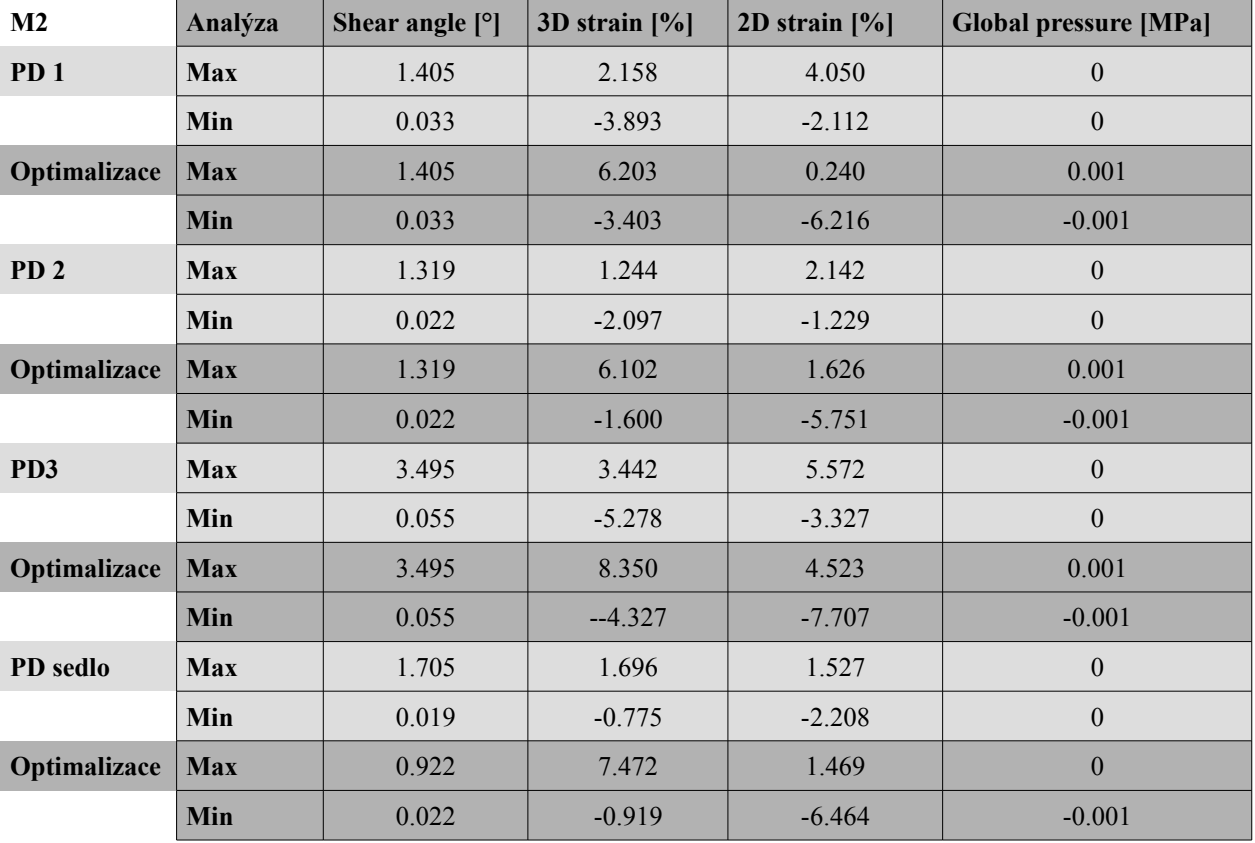

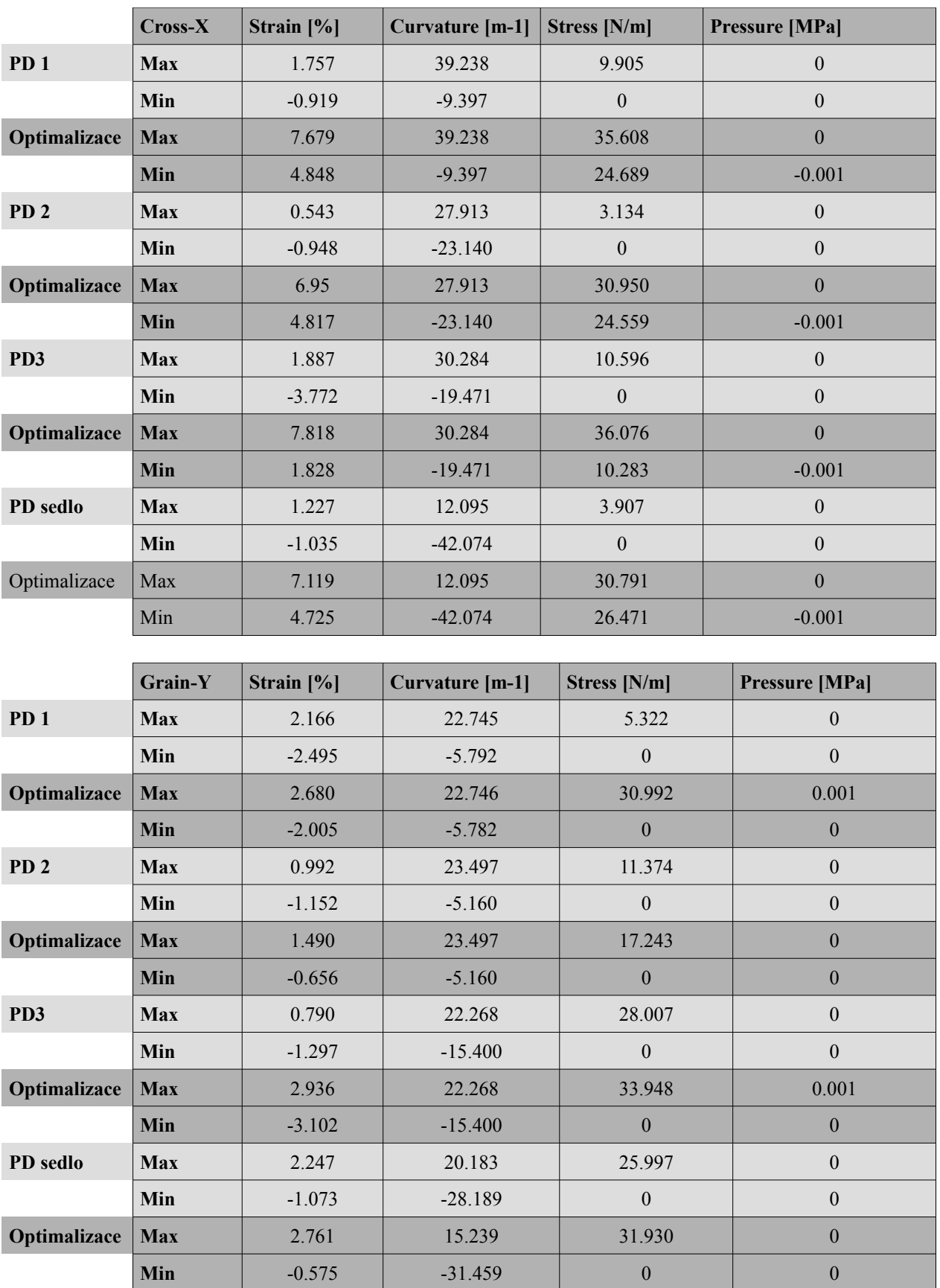

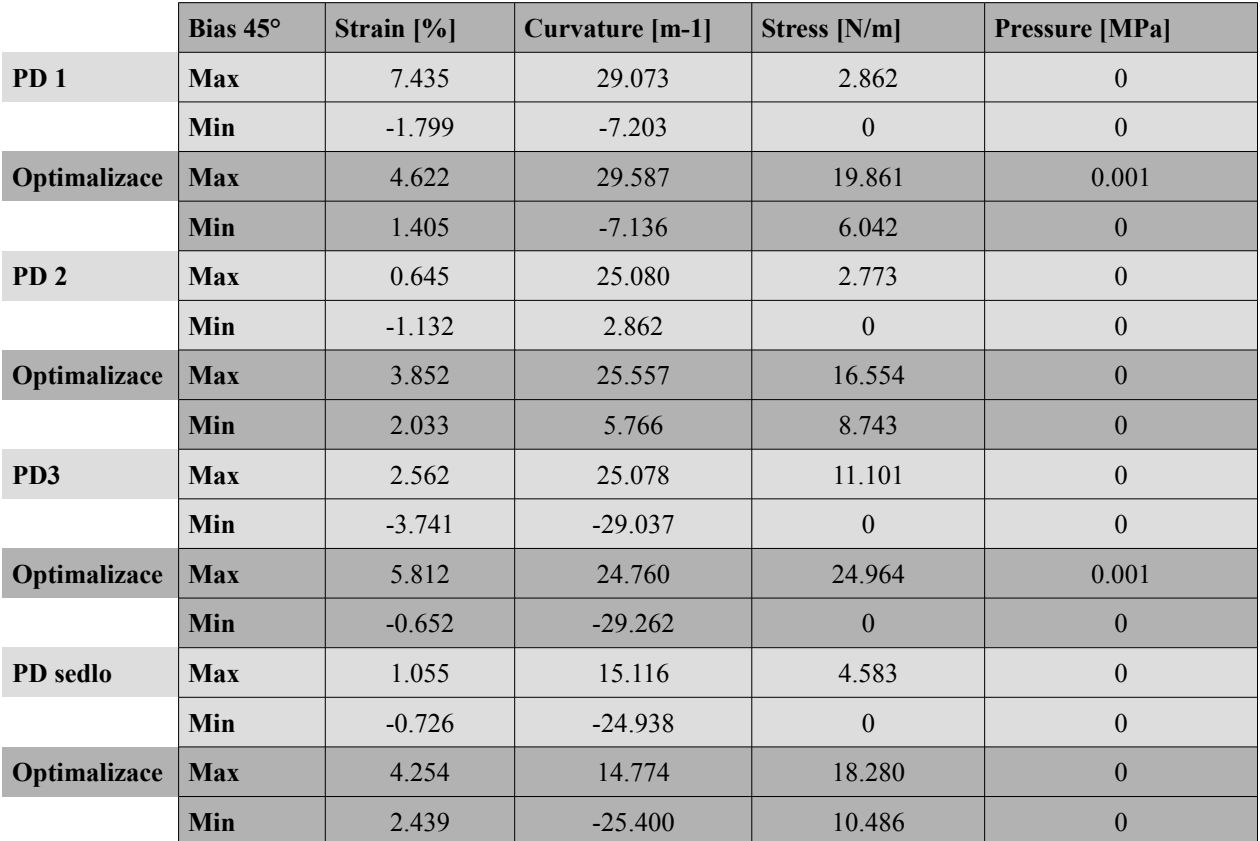

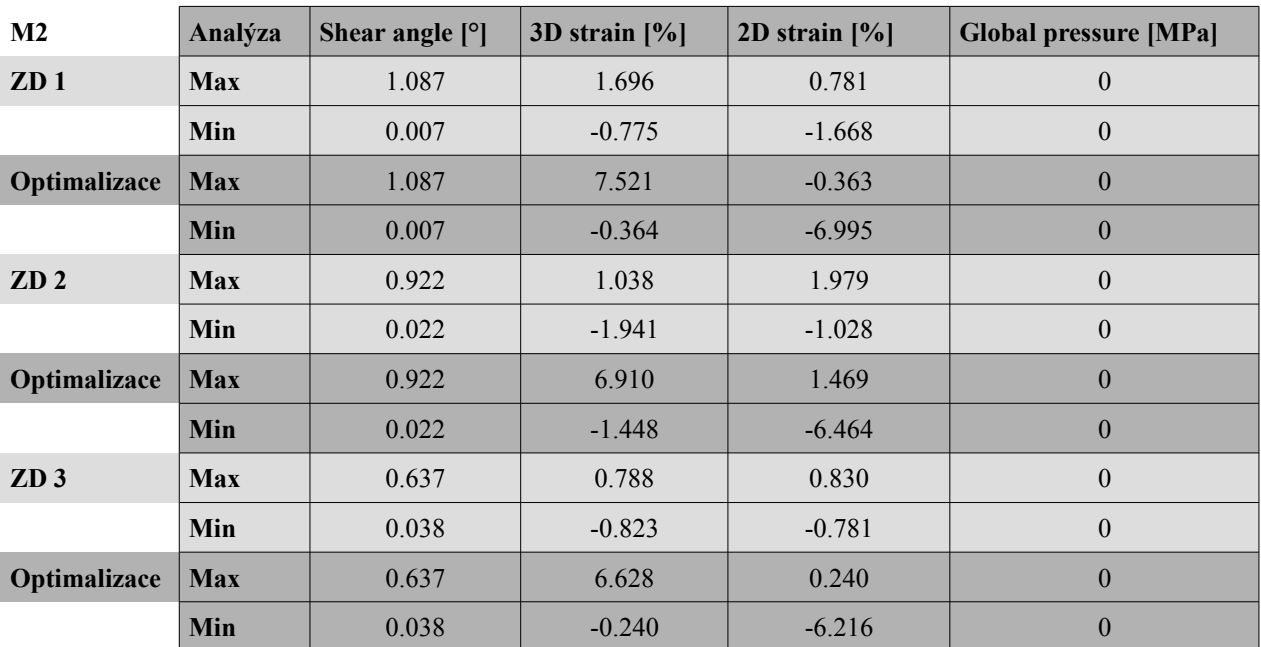

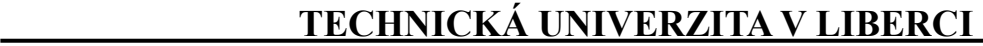

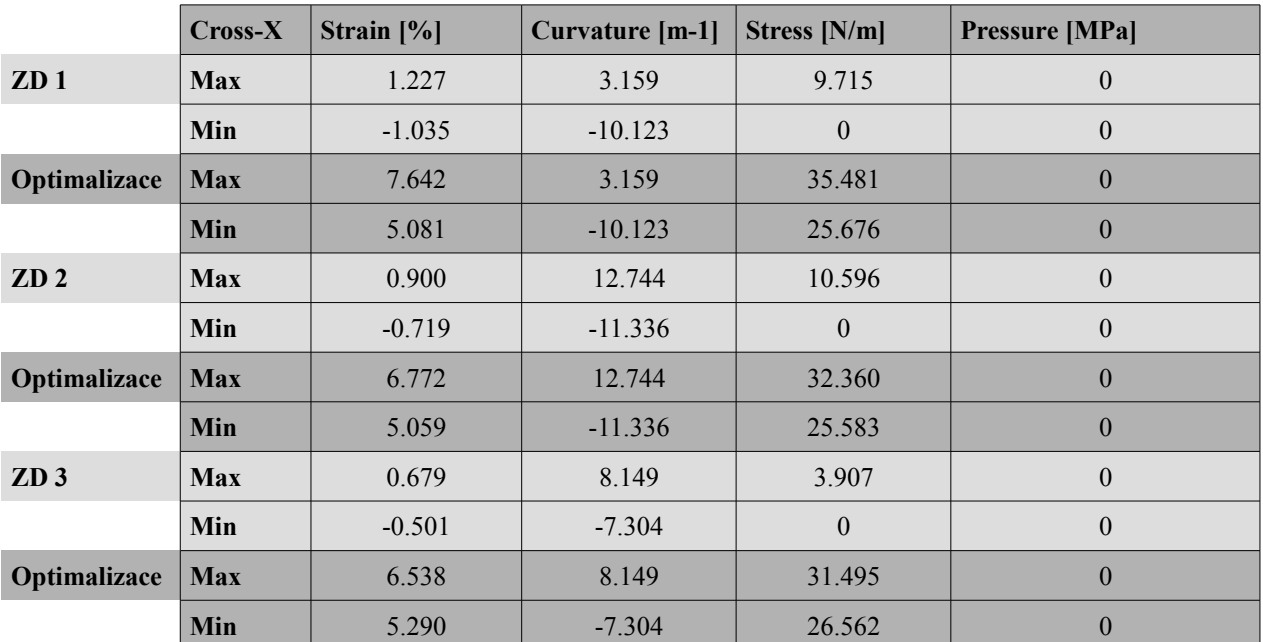

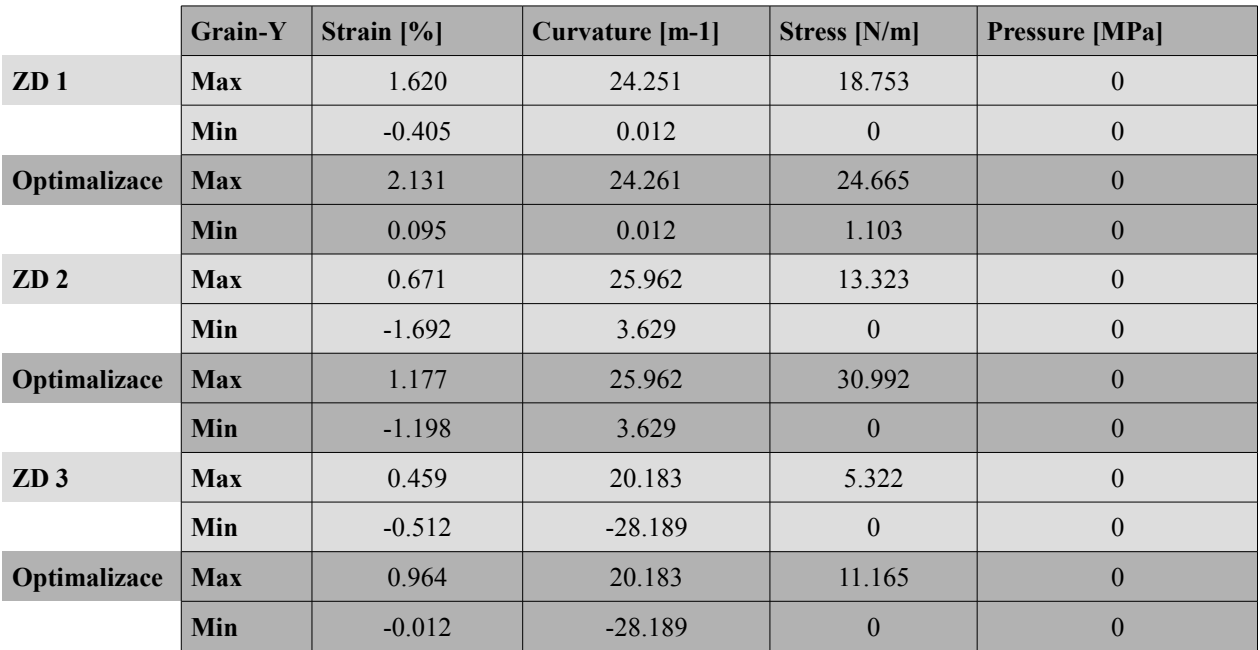

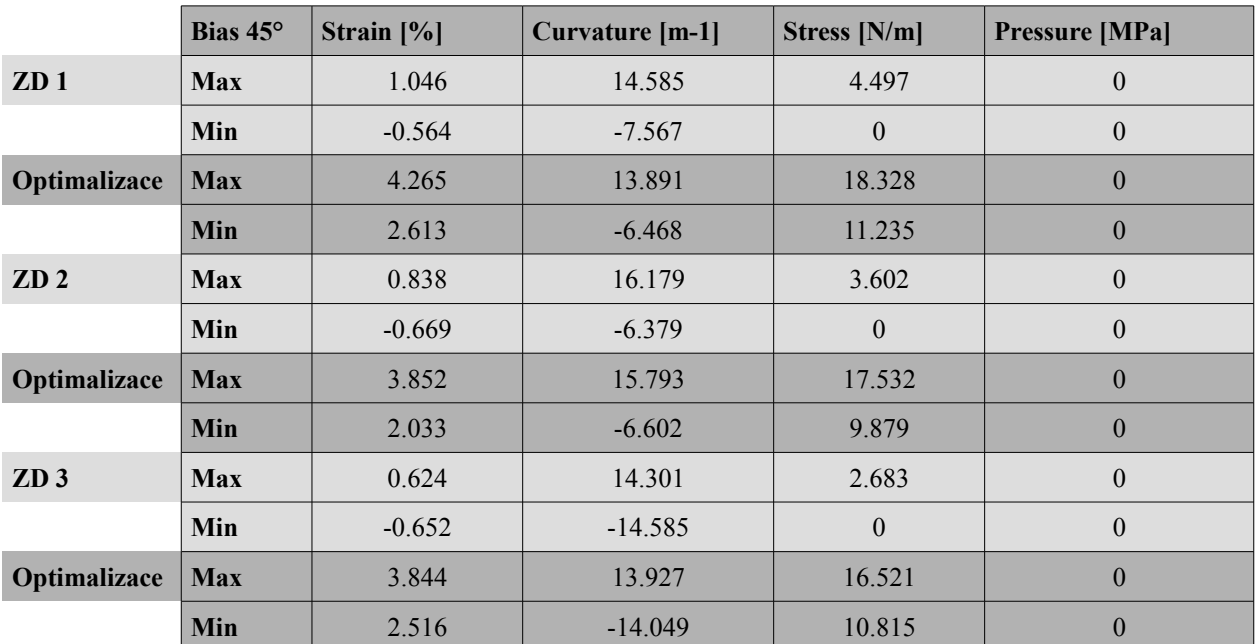